WebSphere Application Server

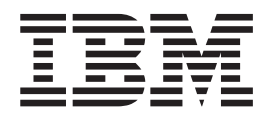

# Load Balancer Administratorhandbuch

*Version 6.0*

WebSphere Application Server

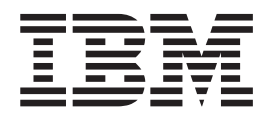

# Load Balancer Administratorhandbuch

*Version 6.0*

#### **Anmerkung**

Vor Verwendung dieser Informationen und des darin beschriebenen Produkts sollten die allgemeinen Informationen in Anhang E, ["Bemerkungen",](#page-490-0) auf Seite 471 gelesen werden.

- v Die IBM Homepage finden Sie im Internet unter: **ibm.com**
- v IBM und das IBM Logo sind eingetragene Marken der International Business Machines Corporation.
- Das e-business-Symbol ist eine Marke der International Business Machines Corporation.
- v Infoprint ist eine eingetragene Marke der IBM.
- v ActionMedia, LANDesk, MMX, Pentium und ProShare sind Marken der Intel Corporation in den USA und/oder anderen Ländern.
- v C-bus ist eine Marke der Corollary, Inc. in den USA und/oder anderen Ländern.
- v Java und alle auf Java basierenden Marken und Logos sind Marken der Sun Microsystems, Inc. in den USA und/oder anderen Ländern.
- v Microsoft Windows, Windows NT und das Windows-Logo sind Marken der Microsoft Corporation in den USA und/oder anderen Ländern.
- v PC Direct ist eine Marke der Ziff Communications Company in den USA und/oder anderen Ländern.
- v SET und das SET-Logo sind Marken der SET Secure Electronic Transaction LLC.
- v UNIX ist eine eingetragene Marke der Open Group in den USA und/oder anderen Ländern.
- v Marken anderer Unternehmen/Hersteller werden anerkannt.

#### **Erste Ausgabe (November 2004)**

Diese Veröffentlichung ist eine Übersetzung des Handbuchs *IBM WebSphere Application Server Load Balancer Administration Guide,* IBM Form GC31-6858-00, herausgegeben von International Business Machines Corporation, USA

© Copyright International Business Machines Corporation 2004 © Copyright IBM Deutschland GmbH 2004

Informationen, die nur für bestimmte Länder Gültigkeit haben und für Deutschland, Österreich und die Schweiz nicht zutreffen, wurden in dieser Veröffentlichung im Originaltext übernommen.

Möglicherweise sind nicht alle in dieser Übersetzung aufgeführten Produkte in Deutschland angekündigt und verfügbar; vor Entscheidungen empfiehlt sich der Kontakt mit der zuständigen IBM Geschäftsstelle.

Änderung des Textes bleibt vorbehalten.

Herausgegeben von: SW TSC Germany Kst. 2877 November 2004

## **Inhaltsverzeichnis**

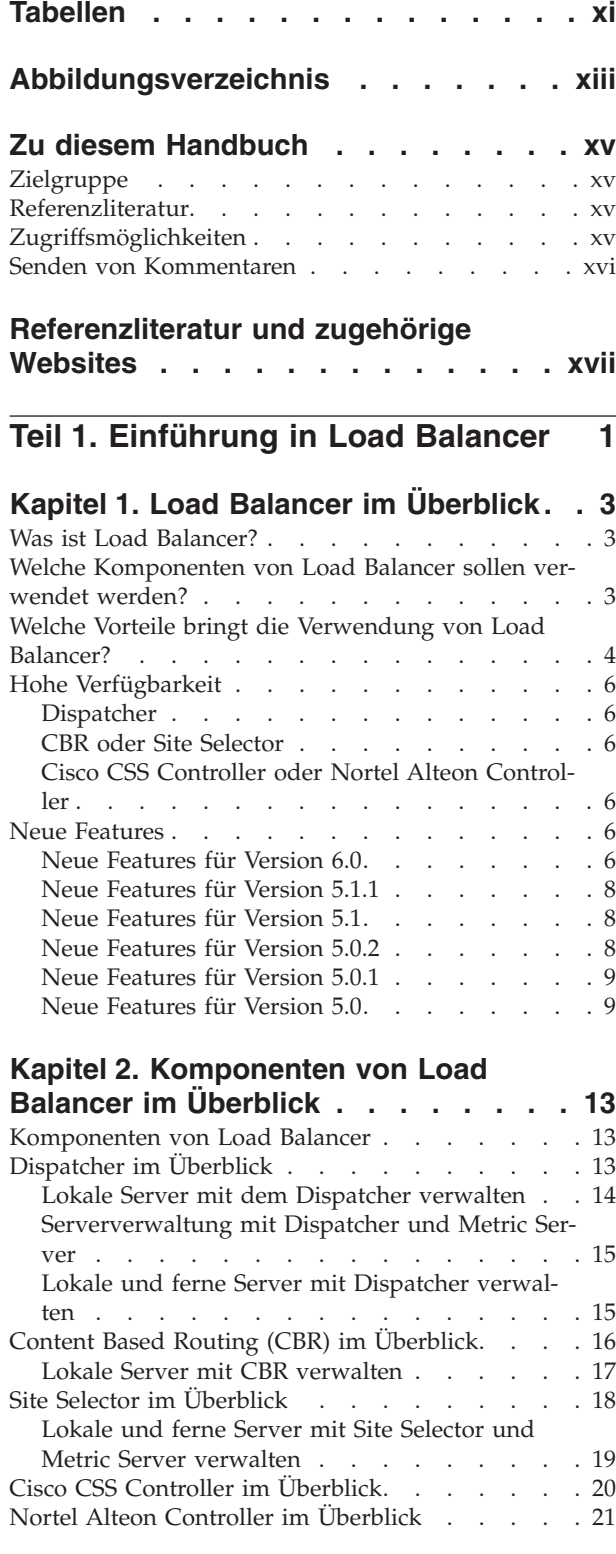

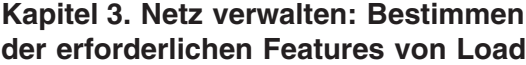

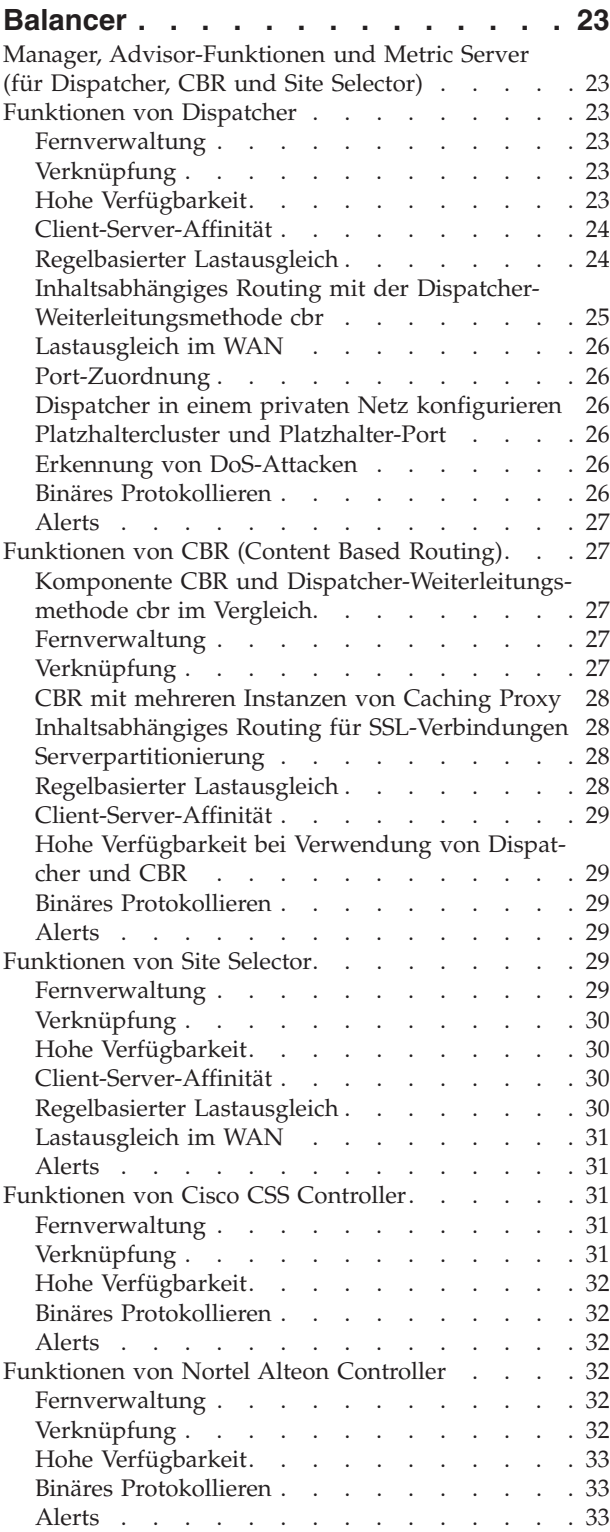

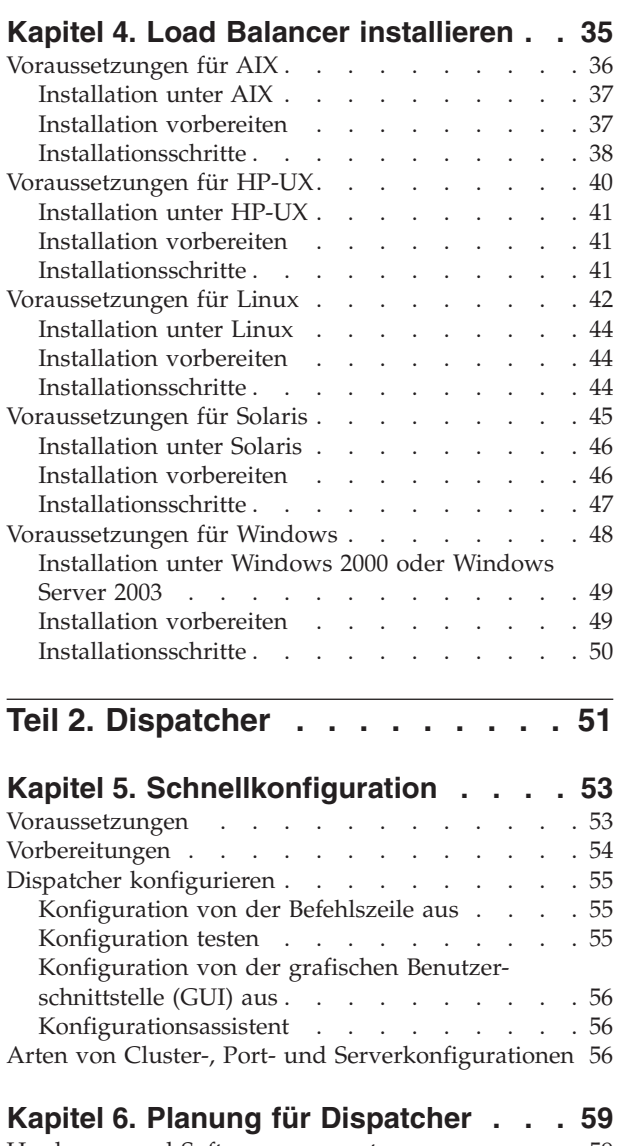

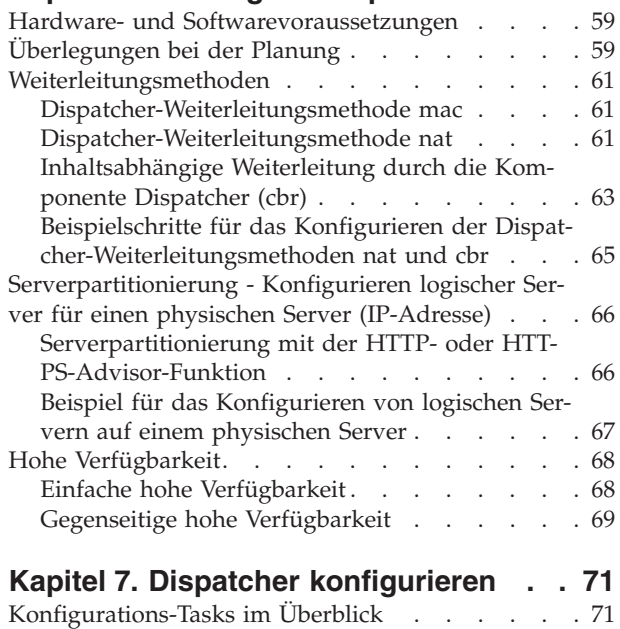

[Konfigurationsmethoden](#page-90-0) . . . . . . . . . . [71](#page-90-0)

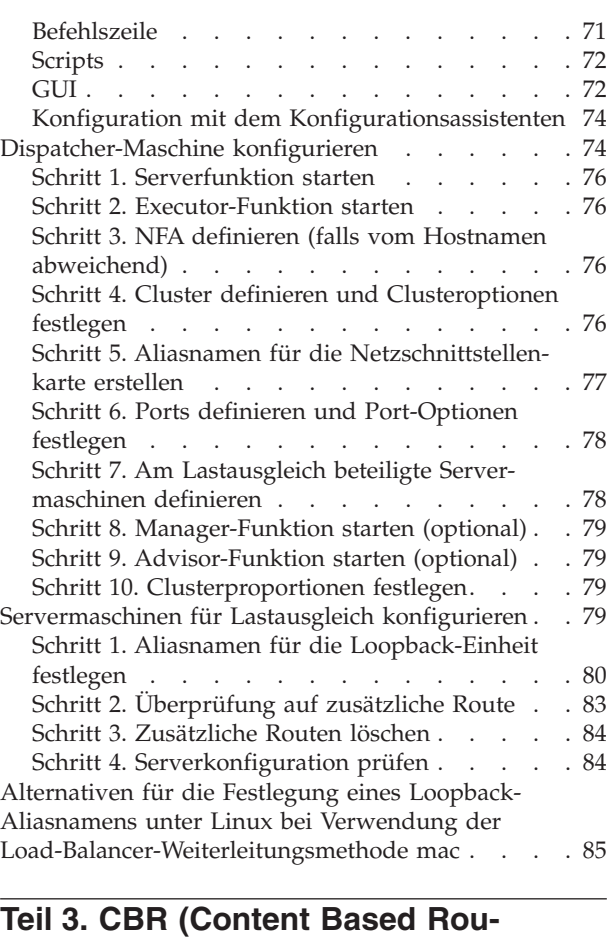

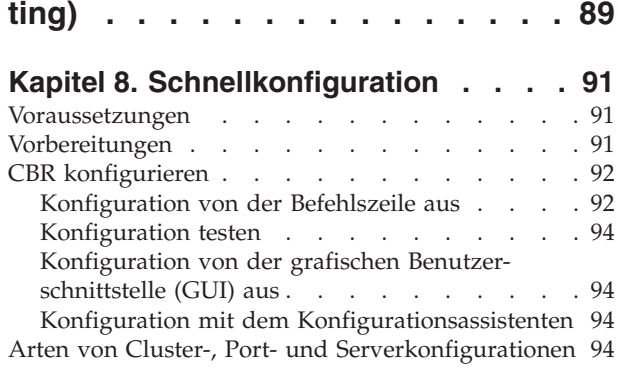

## **Kapitel 9. [Planung](#page-116-0) für Content Based**

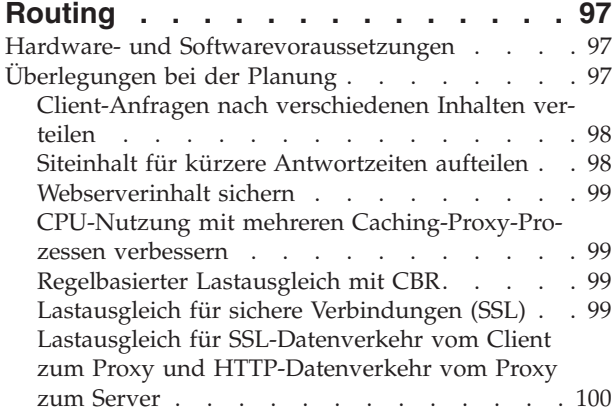

#### **Kapitel 10. [Content](#page-120-0) Based Routing**

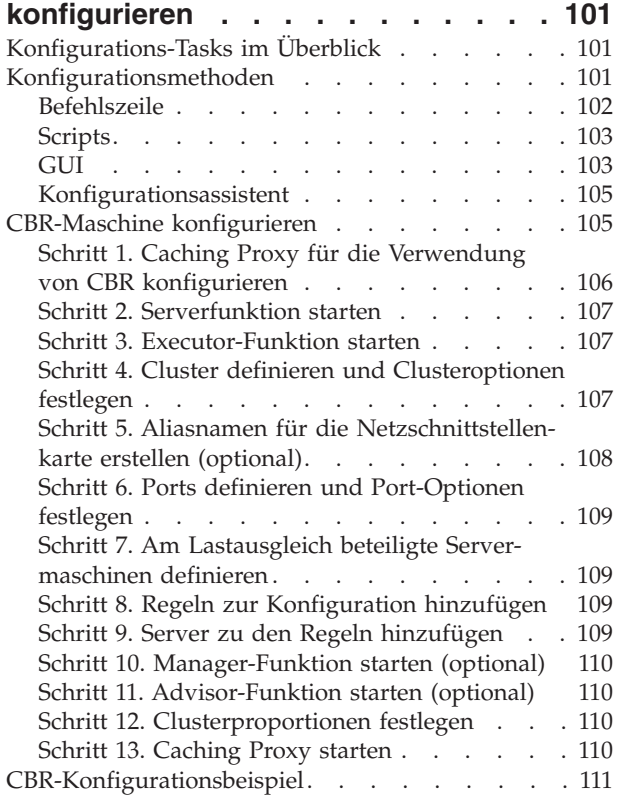

## **Teil 4. Site [Selector](#page-132-0) . . . . . . . . [113](#page-132-0)**

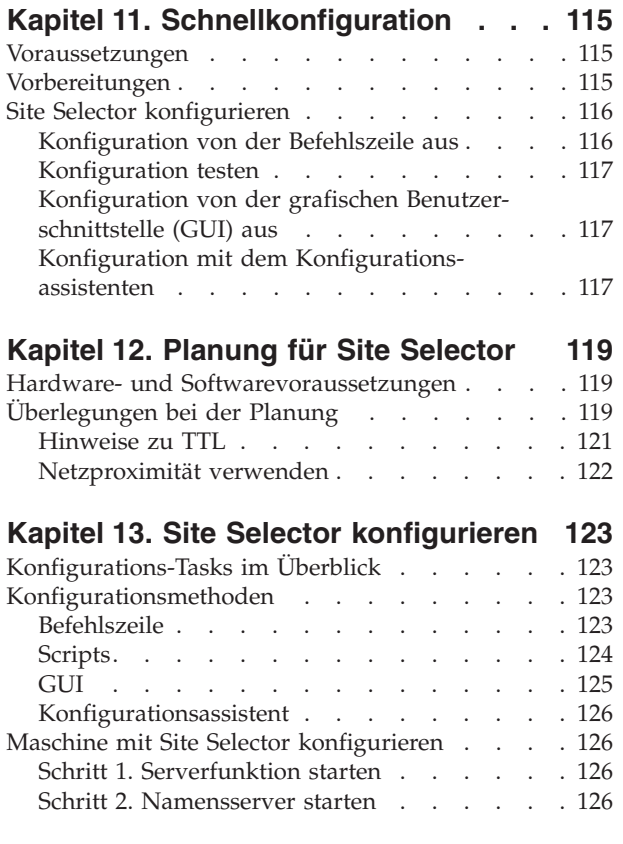

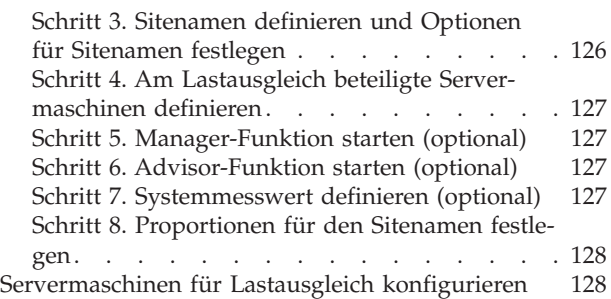

## **Teil 5. Cisco CSS [Controller.](#page-148-0) . . . [129](#page-148-0)**

#### **Kapitel 14. [Schnellkonfiguration](#page-150-0) . . . [131](#page-150-0)** [Voraussetzungen](#page-150-0) . . . . . . . . . . . . [131](#page-150-0) [Vorbereitungen](#page-150-0) . . . . . . . . . . . . . [131](#page-150-0) Cisco CSS Controller [konfigurieren](#page-151-0) . . . . . . [132](#page-151-0) [Konfiguration](#page-151-0) von der Befehlszeile aus . . . . [132](#page-151-0) [Konfiguration](#page-152-0) testen . . . . . . . . . . [133](#page-152-0) [Konfiguration](#page-152-0) von der grafischen Benutzer-

[schnittstelle](#page-152-0) (GUI) aus . . . . . . . . . [133](#page-152-0)

#### **Kapitel 15. [Planung](#page-154-0) für Cisco CSS**

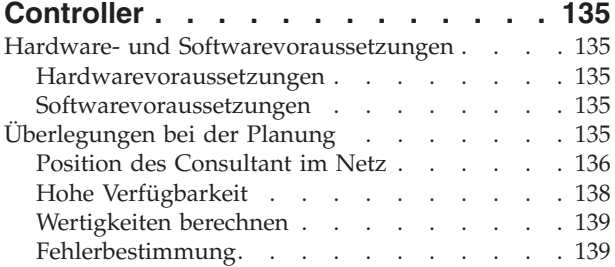

## **Kapitel 16. Cisco CSS [Controller](#page-160-0) kon-**

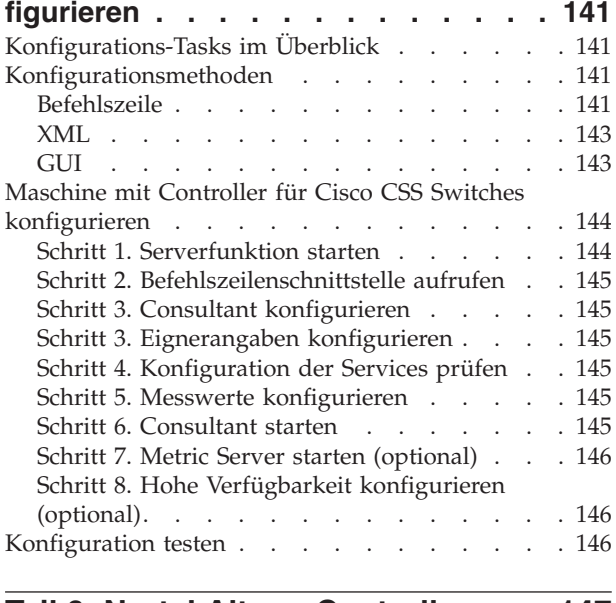

### **Teil 6. Nortel Alteon [Controller.](#page-166-0) . . [147](#page-166-0)**

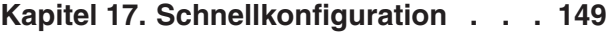

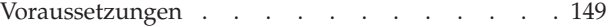

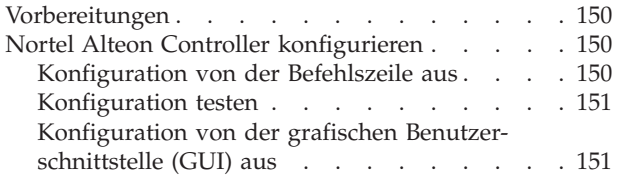

## **Kapitel 18. [Planung](#page-172-0) für Nortel Alteon**

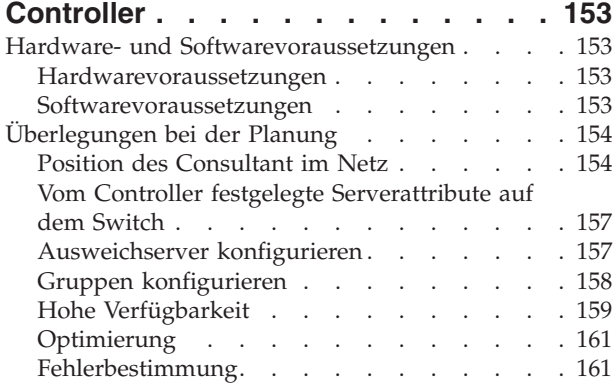

## **Kapitel 19. Nortel Alteon [Controller](#page-182-0)**

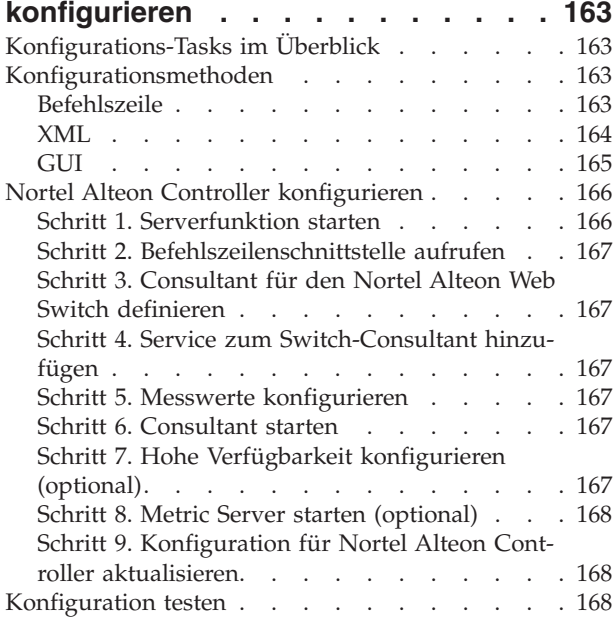

## **Teil 7. Features und [erweiterte](#page-188-0) [Funktionen](#page-188-0) von Load Balancer . . [169](#page-188-0)**

## **Kapitel 20. Manager, [Advisor-Funktio](#page-190-0)nen und Metric Server für [Dispatcher,](#page-190-0)**

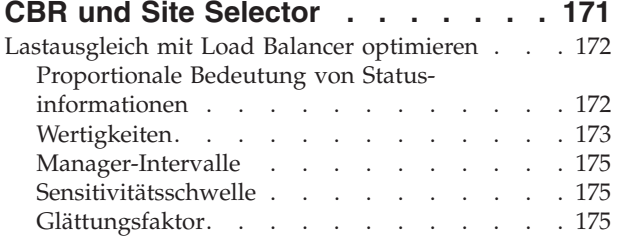

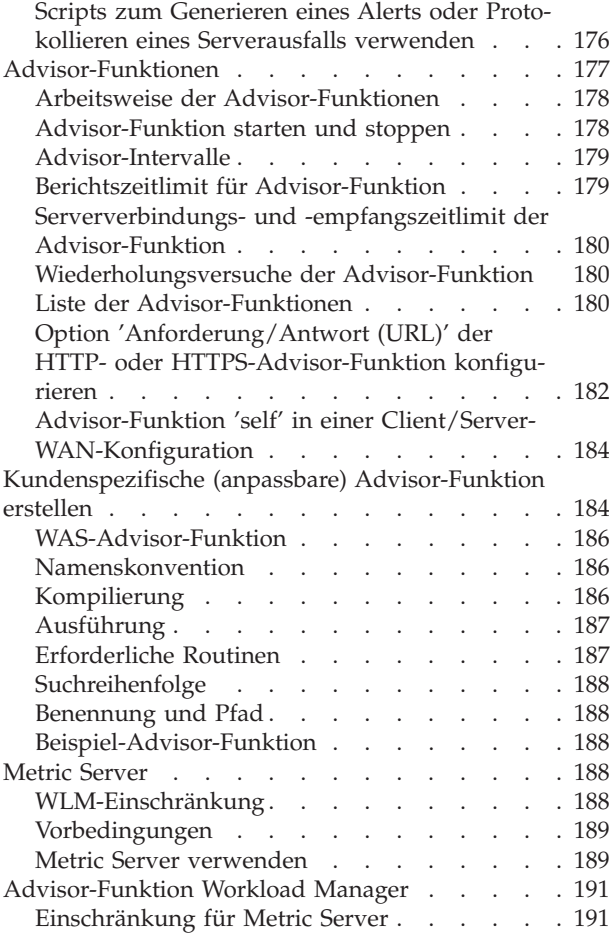

## **Kapitel 21. Erweiterte [Funktionen](#page-212-0) für**

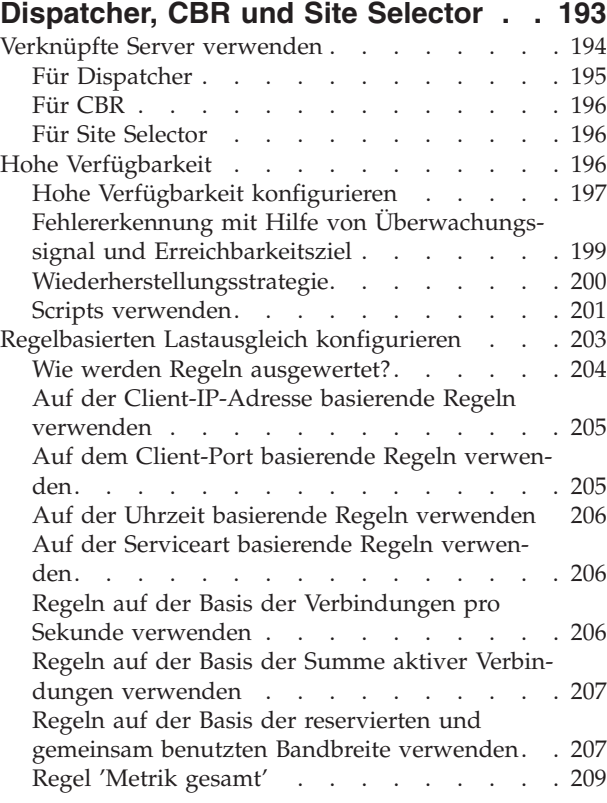

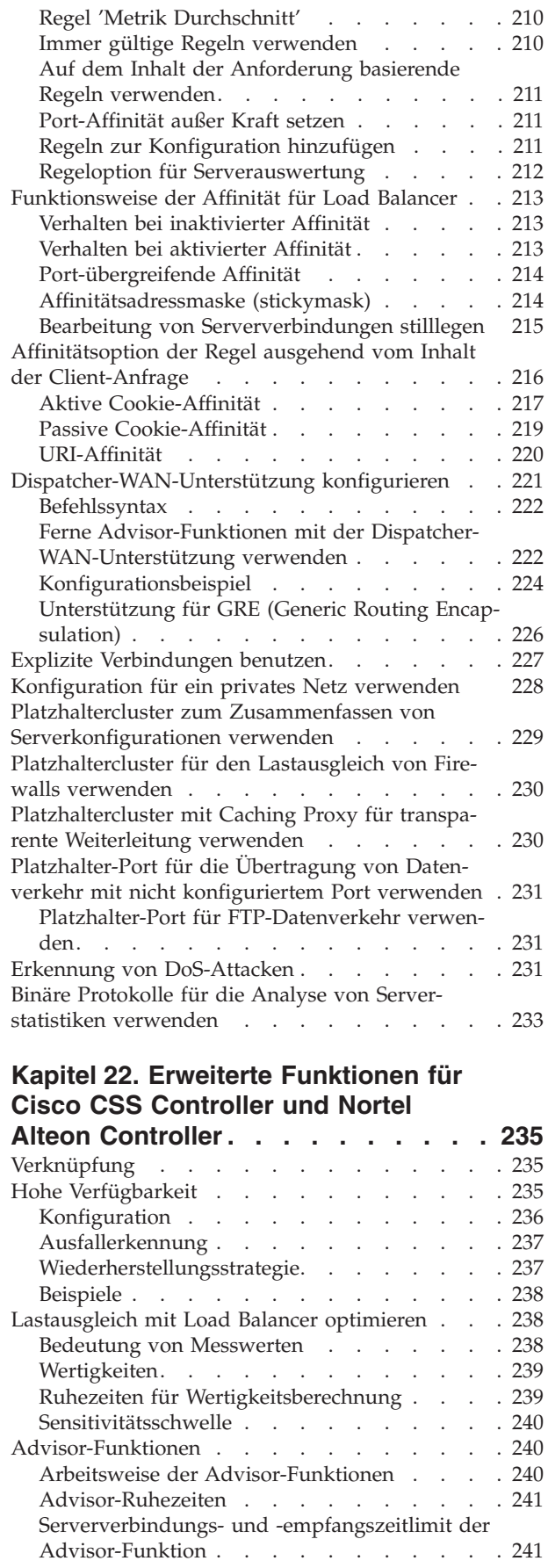

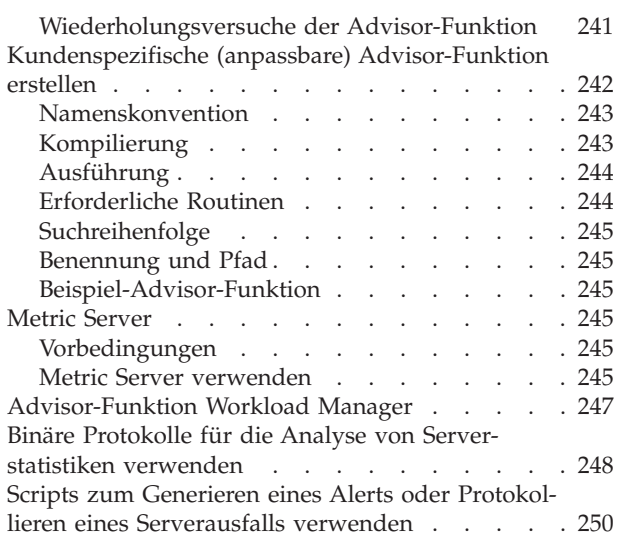

## **Teil 8. [Verwaltung](#page-270-0) von Load Balancer und [Fehlerbehebung](#page-270-0) . . . . . [251](#page-270-0)**

## **Kapitel 23. Betrieb und [Verwaltung](#page-272-0)**

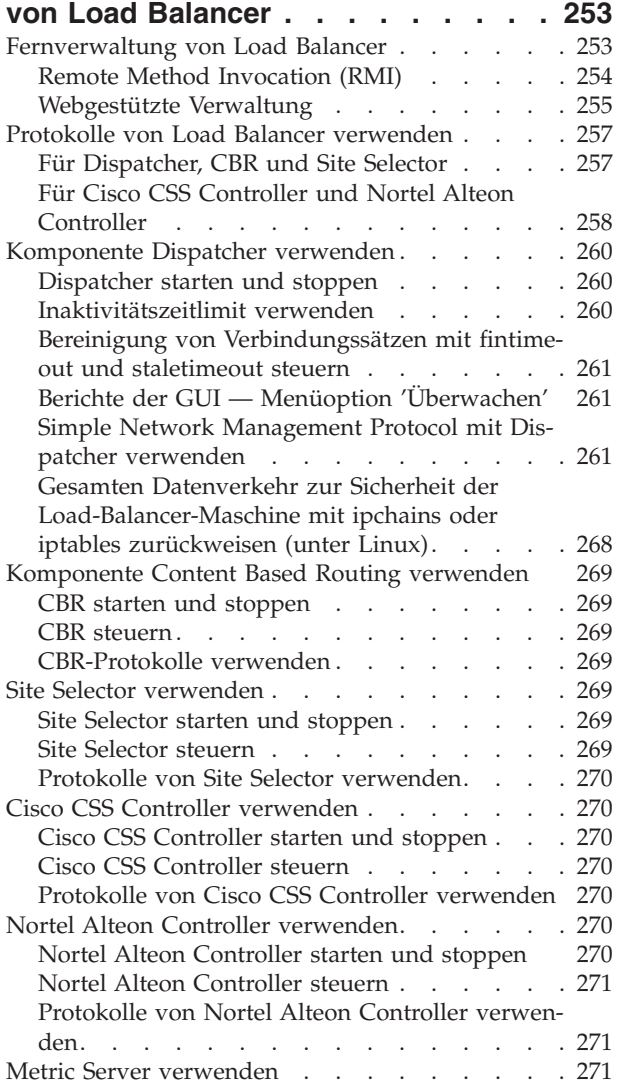

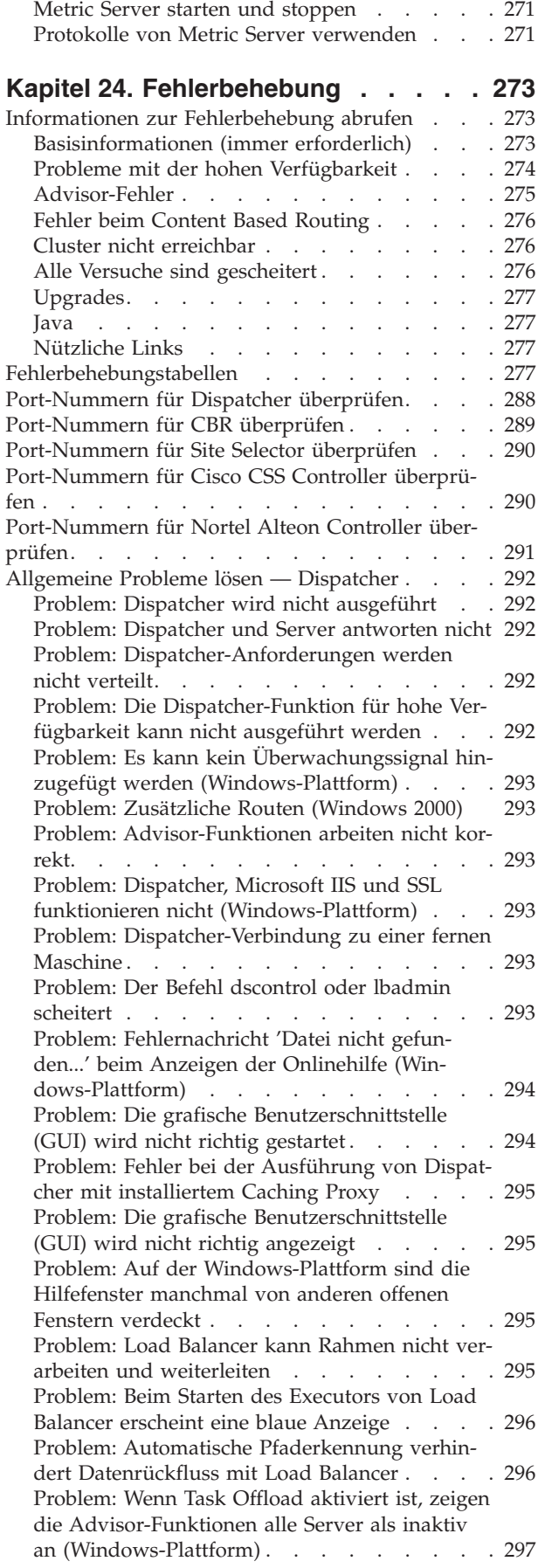

Problem: Keine hohe [Verfügbarkeit](#page-316-0) im Weit[verkehrsmodus](#page-316-0) von Load Balancer . . . . [297](#page-316-0) [Problem:](#page-317-0) Beim Laden einer großen [Konfigurationsdatei](#page-317-0) blockiert die GUI oder verhält sich nicht [erwartungsgemäß](#page-317-0) . . . . . [298](#page-317-0) Problem: lbadmin trennt nach dem [Aktualisie](#page-317-0)ren der [Konfiguration](#page-317-0) die Verbindung zum Ser[ver](#page-317-0) . . . . . . . . . . . . . . . . [298](#page-317-0) Problem: [IP-Adressen](#page-318-0) werden über die Fernverbindung nicht richtig [aufgelöst](#page-318-0) . . . . . . [299](#page-318-0) Problem: Auf der [koreanischen](#page-318-0) Schnittstelle von Load [Balancer](#page-318-0) werden unter AIX und Linux [überlappende](#page-318-0) oder unpassende Schriftarten [angezeigt.](#page-318-0) . . . . . . . . . . . . [299](#page-318-0) Problem: Unter [Windows](#page-318-0) wird beim Absetzen von Befehlen wie [hostname](#page-318-0) an Stelle der lokalen Adresse die Aliasadresse [zurückgegeben](#page-318-0) . . . [299](#page-318-0) Problem: Unerwartetes [GUI-Verhalten](#page-319-0) auf der [Windows-Plattform](#page-319-0) bei Verwendung von [Matrox-AGP-Videokarten](#page-319-0) . . . . . . . [300](#page-319-0) Problem: [Unerwartetes](#page-319-0) Verhalten bei Ausführung von ['rmmod](#page-319-0) ibmlb' (Linux) . . . . . . [300](#page-319-0) Problem: Lange [Antwortzeiten](#page-319-0) beim Ausführen von Befehlen auf der [Dispatcher-Maschine](#page-319-0) . . [300](#page-319-0) Problem: Bei Verwendung der [Weiterleitungs](#page-320-0)methode mac registriert die [Advisor-Funktion](#page-320-0) SSL oder HTTPS keine [Serverlast.](#page-320-0) . . . . . [301](#page-320-0) Problem: Trennen der [Hostverbindung](#page-320-0) bei Änderung des [Netscape-Browserfensters](#page-320-0) in der [Webverwaltung.](#page-320-0) . . . . . . . . . . [301](#page-320-0) Problem: Bei aktiviertem [Socket-Pooling](#page-320-0) wird der [Webserver](#page-320-0) an 0.0.0.0 gebunden . . . . . [301](#page-320-0) Problem: Unter [Windows](#page-321-0) erscheint die Eingabe[aufforderung](#page-321-0) mit beschädigten nationalen Son[derzeichen](#page-321-0) (Latin-1) . . . . . . . . . . [302](#page-321-0) Problem: [Java-Fehler](#page-321-0) unter HP-UX wegen unzureichender [Speicherkapazität/Threads](#page-321-0) . . . . [302](#page-321-0) Problem: Unter Windows [markieren](#page-322-0) Advisor-Funktionen und [Erreichbarkeitsziele](#page-322-0) alle Server als [inaktiv](#page-322-0) . . . . . . . . . . . . . [303](#page-322-0) Problem: Auflösung von [IP-Adressen](#page-322-0) in Hostnamen unter [Windows,](#page-322-0) wenn für einen Adapter mehrere Adressen [konfiguriert](#page-322-0) sind . . . . . [303](#page-322-0) Problem: [Advisor-Funktionen](#page-323-0) können unter Windows in einer [Konfiguration](#page-323-0) für hohe Verfügbarkeit nach einem [Netzwerkausfall](#page-323-0) nicht [ausgeführt](#page-323-0) werden . . . . . . . . . [304](#page-323-0) Problem: Beim Festlegen von [Aliasnamen](#page-324-0) für mehrere Cluster auf der [Loopback-Einheit](#page-324-0) unter Linux nicht den Befehl 'IP address add' [verwen](#page-324-0)[den.](#page-324-0) . . . . . . . . . . . . . . [305](#page-324-0) Problem: Fehlernachricht ['Router-Adresse](#page-324-0) nicht angegeben oder nicht gültig für [Port-Methode'](#page-324-0) [erscheint](#page-324-0) . . . . . . . . . . . . . . [305](#page-324-0) Problem: Unter Solaris werden [Load-Balancer-](#page-325-0)Prozesse beim Verlassen des [Terminalfensters,](#page-325-0) in dem die [Prozesse](#page-325-0) gestartet wurden, beendet . . [306](#page-325-0) Problem: [Verlangsamtes](#page-325-0) Laden großer Konfigurationen bei [Verwendung](#page-325-0) des Parameters [address](#page-325-0) für den Befehl 'server add' . . . . [306](#page-325-0)

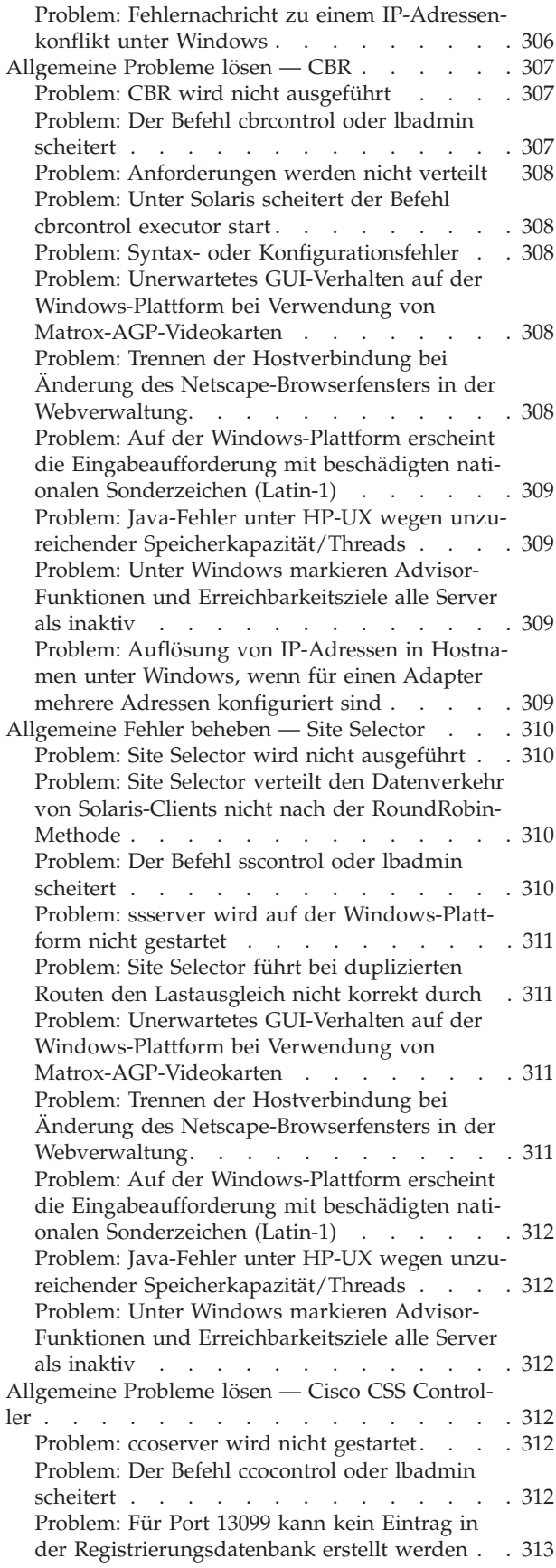

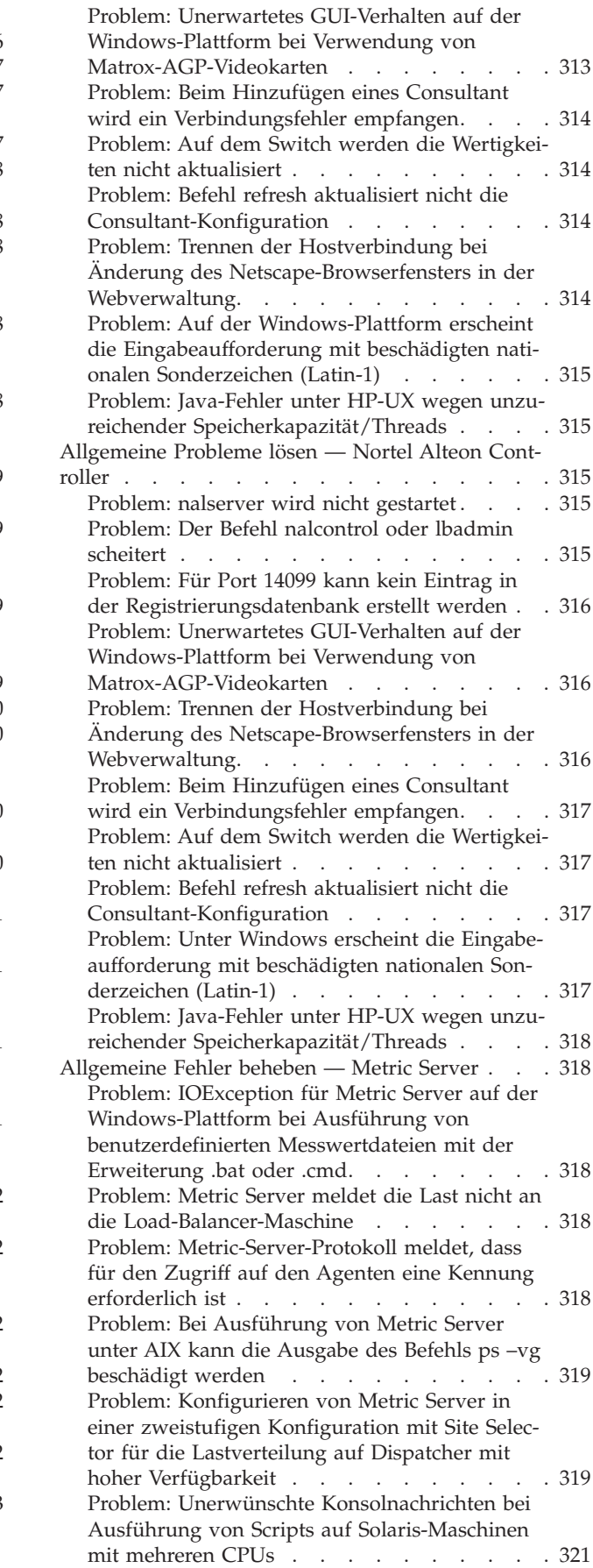

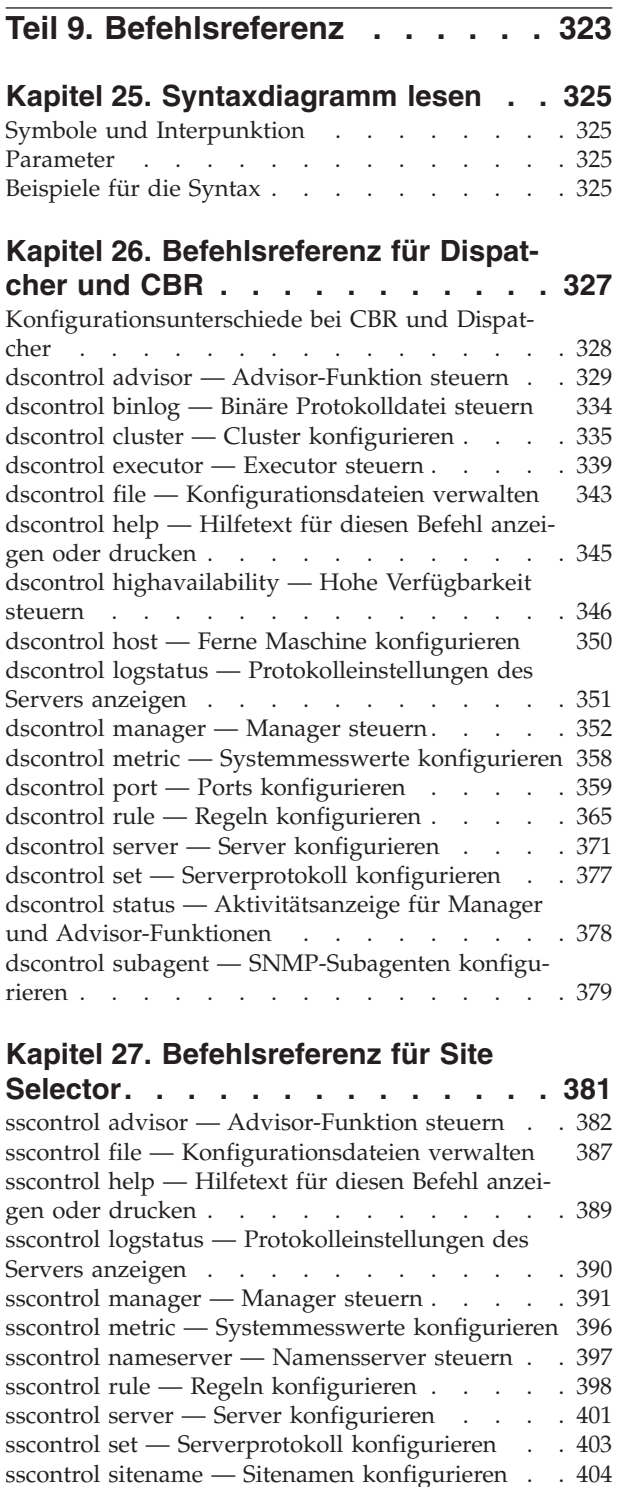

### **Kapitel 28. [Befehlsreferenz](#page-428-0) für Cisco**

sscontrol status — [Aktivitätsanzeige](#page-426-0) für Manager und [Advisor-Funktionen](#page-426-0) . . . . . . . . [407](#page-426-0)

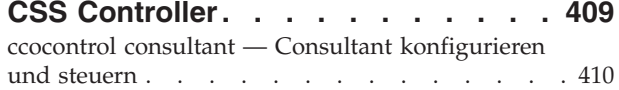

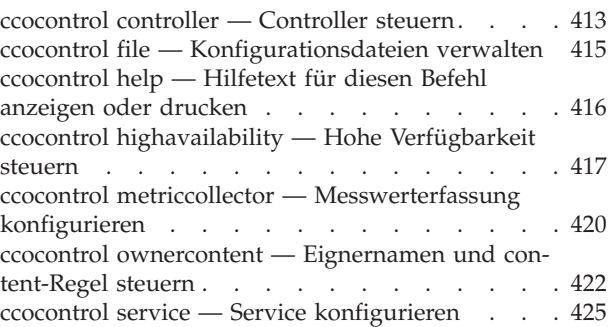

## **Kapitel 29. [Befehlsreferenz](#page-446-0) für Nortel**

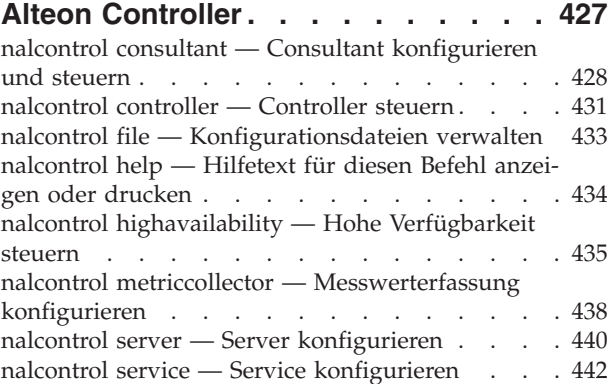

## **Anhang A. Allgemeine [Anweisungen](#page-464-0)**

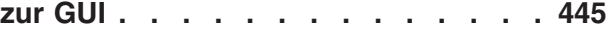

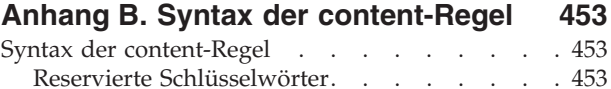

### **Anhang C. [Beispielkonfigurations-](#page-476-0)**

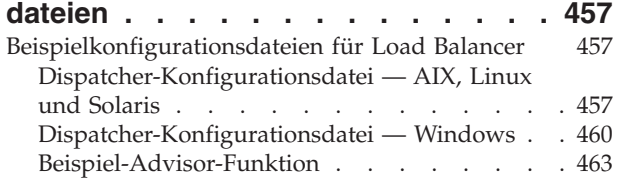

#### **Anhang D. [Beispiel](#page-486-0) für eine**

**[Client/Server-Konfiguration](#page-486-0) mit hoher**

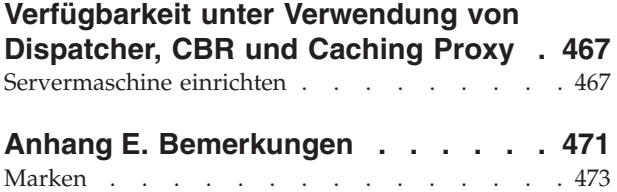

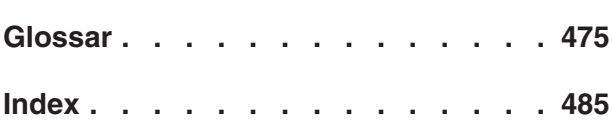

## <span id="page-12-0"></span>**Tabellen**

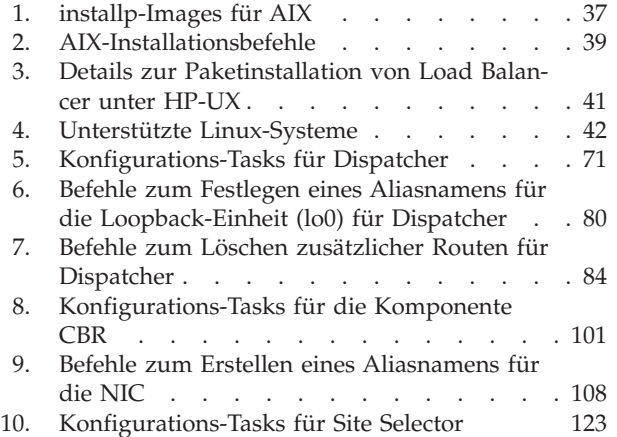

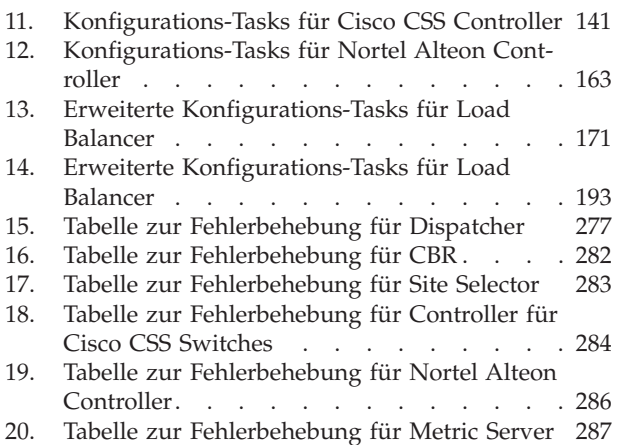

## <span id="page-14-0"></span>**Abbildungsverzeichnis**

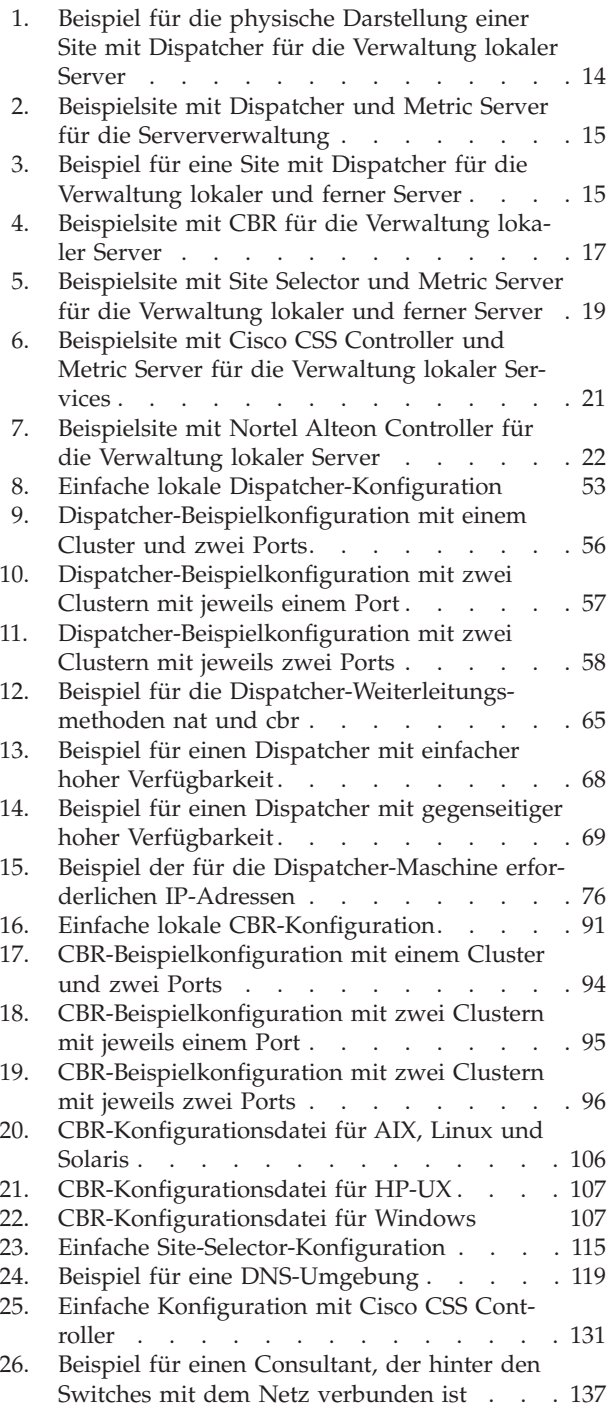

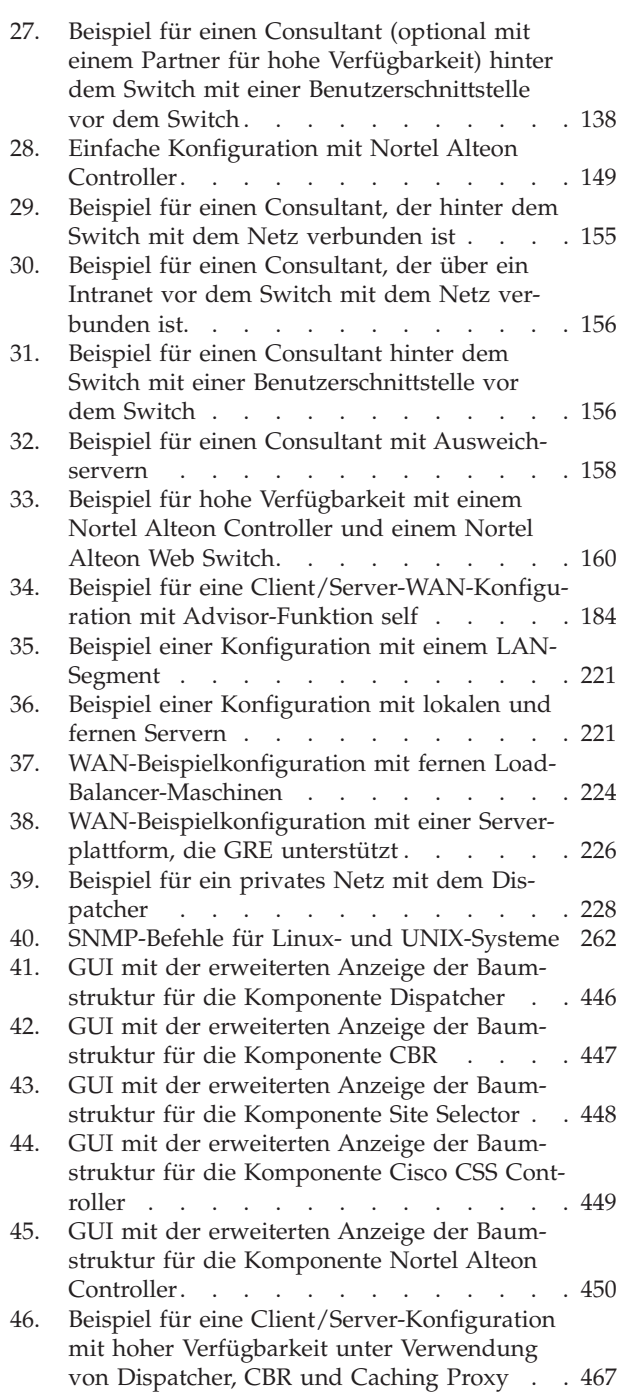

## <span id="page-16-0"></span>**Zu diesem Handbuch**

In diesem Handbuch sind die Planung, Installation, Konfiguration, Verwendung und Fehlerbehebung für IBM WebSphere Application Server Load Balancer für die Betriebssysteme AIX, HP-UX, Linux, Solaris und Windows beschrieben. Zuvor hatte dieses Produkt den Namen Edge Server Network Dispatcher, SecureWay Network Dispatcher, eNetwork Dispatcher und Interactive Network Dispatcher.

## **Zielgruppe**

Das *Load Balancer Administratorhandbuch* ist für erfahrene Netz- und Systemadministratoren geschrieben, die sich mit den von ihnen verwendeten Betriebssystemen und dem Bereitstellen von Internet-Services auskennen. Vorkenntnisse zu Load Balancer sind nicht erforderlich.

Dieses Handbuch bietet keine Unterstützung für frühere Releases von Load Balancer.

## **Referenzliteratur**

Die Website mit dem Edge Components Informationszentrum enthält Links zur aktuellen Version dieses Handbuchs in den Formaten HTML und PDF.

Die letzten Aktualisierungen zu Load Balancer finden Sie auf der Support-Seite der Website. Klicken Sie auf dieser Seite auf den Link zur Technote-Site.

Die URLs dieser und weiterer Webseiten sind im Abschnitt ["Referenzliteratur](#page-18-0) und [zugehörige](#page-18-0) Websites" auf Seite xvii aufgelistet.

## **Zugriffsmöglichkeiten**

Features zur Erleichterung des Zugriffs helfen körperbehinderten Benutzern (mit eingeschränkter Beweglichkeit oder Sehschwäche), Softwareprodukte erfolgreich anzuwenden. Load Balancer bietet im Wesentlichen die folgenden Features für verbesserte Zugriffsmöglichkeiten an:

- Sie können ein Bildschirmleseprogramm und einen digitalen Sprachsynthesizer verwenden, um zu hören, was auf dem Bildschirm angezeigt wird. Für die Dateneingabe und die Navigation auf der Benutzerschnittstelle können Sie Spracherkennungssoftware wie IBM ViaVoice einsetzen.
- v Für die Ausführung von Funktionen können Sie an Stelle der Maus die Tastatur benutzen.
- Für die Konfiguration und Verwaltung der Features von Load Balancer können Sie an Stelle der bereitgestellten grafischen Oberflächen auch Standardtexteditoren oder Befehlszeilenschnittstellen verwenden. Weitere Informationen zu den Zugriffsmöglichkeiten für bestimmte Features finden Sie in der Dokumentation zu diesen Features.

## <span id="page-17-0"></span>**Senden von Kommentaren**

Ihre Rückmeldung ist uns wichtig, damit wir möglichst genaue und hochwertige Informationen bieten können. Falls Sie Kommentare zum vorliegenden Handbuch oder einem anderen Dokument zu Edge Components abgeben möchten:

v Senden Sie Ihren Kommentar per E-Mail an fsdoc@us.ibm.com. Geben Sie dabei Folgendes an: Handbuchtitel, Teilenummer des Handbuchs, Version und wenn möglich die Position der Textstelle, auf die sich Ihr Kommentar bezieht (z. B. Seitenzahl oder Tabellennummer).

## <span id="page-18-0"></span>**Referenzliteratur und zugehörige Websites**

- v *Edge Components Konzepte, Planung und Installation*, IBM Form GC12-3148-01
- v *Programming Guide for Edge Components*, IBM Form GC31-6856-00
- v *Caching Proxy Administratorhandbuch*, IBM Form GC12-3149-01
- v IBM Homepage: *www.ibm.com/*
- Produktsite zu IBM WebSphere Application Server: *www.ibm.com/software/webservers/appserv/*
- Library-Website zu IBM WebSphere Application Server: *www.ibm.com/software/webservers/appserv/was/library/*
- Support-Website zu IBM WebSphere Application Server: *www.ibm.com/software/webservers/appserv/was/support/*
- IBM WebSphere Application Server Information Center: *www.ibm.com/software/webservers/appserv/infocenter.html*
- IBM WebSphere Application Server Edge Components Information Center: *www.ibm.com/software/webservers/appserv/ecinfocenter.html*

## <span id="page-20-0"></span>**Teil 1. Einführung in Load Balancer**

Dieser Teil gibt einen Überblick über Load Balancer und die zugehörigen Produktkomponenten. Er enthält außerdem eine kurze Beschreibung der verfügbaren Konfigurationsfunktionen, eine Auflistung der Hardware- und Softwarevoraussetzungen sowie Installationsanweisungen. Zu diesem Teil gehören die folgenden Kapitel:

- Kapitel 1, "Load Balancer im [Überblick",](#page-22-0) auf Seite 3
- Kapitel 2, ["Komponenten](#page-32-0) von Load Balancer im Überblick", auf Seite 13
- Kapitel 3, "Netz verwalten: Bestimmen der [erforderlichen](#page-42-0) Features von Load [Balancer",](#page-42-0) auf Seite 23
- Kapitel 4, "Load Balancer [installieren",](#page-54-0) auf Seite 35

## <span id="page-22-0"></span>**Kapitel 1. Load Balancer im Überblick**

Dieses Kapitel gibt einen Überblick über Load Balancer und ist in die folgenden Abschnitte gegliedert:

- "Was ist Load Balancer?"
- v "Welche Komponenten von Load Balancer sollen verwendet werden?"
- "Welche Vorteile bringt die [Verwendung](#page-23-0) von Load Balancer?" auf Seite 4
- "Hohe [Verfügbarkeit"](#page-25-0) auf Seite 6
- "Neue [Features"](#page-25-0) auf Seite 6

Eine detaillierte Liste der Konfigurationsfunktionen der einzelnen Komponenten von Load Balancer, die Sie zur Planung Ihrer Netzverwaltung heranziehen können, finden Sie in Kapitel 3, "Netz verwalten: Bestimmen der [erforderlichen](#page-42-0) Features von Load [Balancer",](#page-42-0) auf Seite 23.

## **Was ist Load Balancer?**

Load Balancer ist eine Softwarelösung für die Verteilung eingehender Client-Anforderungen auf mehrere Server. Dieses Produkt verbessert die Leistung von Servern erheblich, indem es TCP/IP-Sitzungsanforderungen auf verschiedene Server einer Gruppe verteilt. Dieser Lastausgleich ist für Benutzer und andere Anwendungen transparent. Load Balancer ist vor allem bei Anwendungen wie E-Mail-Servern, WWW-Servern, verteilten Abfragen paralleler Datenbanken und anderen TCP/IP-Anwendungen nützlich.

Beim Einsatz mit Webservern kann Load Balancer zur optimalen Nutzung des Potenzials Ihrer Site beitragen, da er eine leistungsfähige, flexible und skalierbare Lösung für Probleme bietet, die durch eine sehr hohe Belastung auftreten können. Haben Besucher zu Zeiten höchster Belastung Schwierigkeiten, auf Ihre Site zuzugreifen, können Sie mit Load Balancer automatisch den optimalen Server zur Bearbeitung eingehender Anforderungen suchen.

## **Welche Komponenten von Load Balancer sollen verwendet werden?**

Load Balancer besteht aus den folgenden fünf Komponenten, die separat oder zusammen verwendet werden können, um bessere Ergebnisse beim Lastausgleich zu erzielen:

v Sie können allein mit der Komponente **Dispatcher** einen Lastausgleich auf Servern in einem lokalen Netz oder Weitverkehrsnetz durchführen, indem Sie die von Dispatcher dynamisch festgelegten Wertigkeiten und Messungen verwenden. Diese Komponente führt den Lastausgleich auf der Ebene bestimmter Dienste aus, beispielsweise für HTTP, FTP, SSL, NNTP, IMAP, POP3, SMTP und Telnet. Die Komponente benutzt für die Zuordnung von Domänennamen zu IP-Adressen keinen Domänennamensserver.

Wenn Sie mit dem Protokoll HTTP arbeiten, können Sie auch die Dispatcher-Funktion für inhaltsabhängige Weiterleitung verwenden, um die Last ausgehend vom Inhalt der Client-Anfrage zu verteilen. Der ausgewählte Server ist das Ergebnis des Abgleichs des URL mit einer angegebenen Regel. Für die inhaltsabhängige Weiterleitung von Dispatcher (Weiterleitungsmethode cbr) ist *kein* Caching Proxy erforderlich.

- <span id="page-23-0"></span>v Wenn Sie mit den Protokollen HTTP und HTTPS (SSL) arbeiten, können Sie die Komponente **Content Based Routing** (CBR) für einen Lastausgleich ausgehend vom Inhalt der Client-Anfrage verwenden. Ein Client sendet eine Anfrage an Caching Proxy, und Caching Proxy sendet diese Anfrage an einen geeigneten Server. Der ausgewählte Server ist das Ergebnis des Abgleichs des URL mit einer angegebenen Regel.
- v Mit der Komponente **Site Selector** können Sie einen Lastausgleich für Server in einem lokalen oder Weitverkehrsnetz durchführen. Sie können dazu nach einer DNS-RoundRobin-Methode oder nach einer komplexeren benutzerdefinierten Methode vorgehen. Site Selector ordnet zusammen mit einem Namensserver IP-Adressen DNS-Namen zu.
- v Mit der Komponente **Cisco CSS Controller** oder **Nortel Alteon Controller** können Sie Serverwertigkeiten generieren, die dann zur Erreichung einer optimalen Serverauswahl sowie von Lastoptimierung und Fehlertoleranz an den Cisco CSS Switch bzw. den Nortel Alteon Web Switch gesendet werden.

Weitere Informationen zu den Komponenten Dispatcher, CBR, Site Selector, Cisco CSS Controller und Nortel Alteon Controller finden Sie im Abschnitt ["Komponen](#page-32-0)ten von Load [Balancer"](#page-32-0) auf Seite 13.

## **Welche Vorteile bringt die Verwendung von Load Balancer?**

Die Anzahl von Benutzern und Netzen, die mit dem globalen Internet verbunden sind, wächst mit rasanter Geschwindigkeit. Dieses Wachstum verursacht Probleme hinsichtlich der Skalierbarkeit, da der Benutzerzugriff auf attraktive Sites bei einem hohen Anforderungsaufkommen möglicherweise eingeschränkt wird.

Derzeit benutzen Netzadministratoren verschiedene Methoden zur Optimierung des Zugriffs. Bei einigen dieser Methoden können Benutzer nach dem Zufallsprinzip einen anderen Server auswählen, wenn der vorher ausgewählte Server zu langsam oder überhaupt nicht antwortet. Diese Vorgehensweise ist jedoch mühsam und ineffektiv. Eine weitere Methode ist die Standard-RoundRobin-Methode, bei der der Domänennamensserver der Reihe nach Server zur Bearbeitung von Anforderungen auswählt. Dieser Ansatz ist zwar besser, aber immer noch ineffizient, da der Datenverkehr ohne Berücksichtigung der Serverauslastung weitergeleitet wird. Zudem werden bei dieser Methode auch dann noch Anforderungen an einen Server gesendet, wenn er ausgefallen ist.

Der Bedarf an einer leistungsfähigeren Lösung hat zur Entwicklung von Load Balancer geführt. Dieses Produkt bietet gegenüber früheren Lösungen und Lösungen anderer Anbieter eine Vielzahl von Vorteilen:

#### **Skalierbarkeit**

Wenn die Anzahl der Client-Anforderungen steigt, können Sie Server dynamisch hinzufügen und Millionen von Anforderungen pro Tag auf Hunderten von Servern unterstützen.

#### **Effektive Nutzung der Ausrüstung**

Der Lastausgleich gewährleistet, dass jede Servergruppe die zugehörige Hardware optimal nutzen kann, da die bei einer Standard-RoundRobin-Methode häufig auftretenden Spitzenbelastungen auf ein Minimum reduziert werden.

#### **Problemlose Integration**

Load Balancer benutzt TCP/IP-Standardprotokolle oder UDP/IP-Protokolle. Das Produkt kann zu einem vorhandenen Netz hinzugefügt werden, ohne dass physische Änderungen am Netz erforderlich sind. Es ist leicht zu installieren und zu konfigurieren.

#### **Geringer Systemaufwand**

Bei Anwendung der einfachen MAC-Weiterleitung achtet der Dispatcher nur auf den beim Server eingehenden Datenverkehr vom Client, nicht aber auf den vom Server zum Client abgehenden Datenverkehr. Dies führt im Vergleich zu anderen Methoden zu einer erheblichen Reduzierung der Auswirkungen auf die Anwendung und zu einer verbesserten Leistung im Netz.

#### **Hohe Verfügbarkeit**

Der Dispatcher, der Cisco CSS Controller und der Nortel Alteon Controller sind Komponenten mit integrierter hoher Verfügbarkeit, für die eine Partnermaschine benutzt wird, die jederzeit die Weiterleitung von Paketen übernehmen kann, wenn die primäre Servermaschine ausfällt. Sollte einer der Server ausfallen, werden die Anfragen vom anderen Server bedient. Dies bedeutet, dass keiner der Server als Single Point of Failure eingesetzt werden muss. Die Site zeichnet sich somit durch hohe Verfügbarkeit aus.

Weitere Informationen hierzu finden Sie im Abschnitt ["Hohe](#page-25-0) [Verfügbarkeit"](#page-25-0) auf Seite 6.

#### **Content Based Routing (mit der Komponente CBR oder Dispatcher)**

Zusammen mit Caching Proxy kann die Komponente CBR HTTP- und HTTPS-Anforderungen (SSL) ausgehend vom angefragten Inhalt an bestimmte Server weiterleiten. Wenn eine Anforderung im Verzeichnisabschnitt des URL beispielsweise die Zeichenfolge ″/cgi-bin/″ enthält und der Servername ein lokaler Server ist, kann CBR die Anforderung an den besten Server einer speziell für die Bearbeitung von cgi-Anforderungen zugeordneten Servergruppe übertragen.

Die Komponente Dispatcher erlaubt auch eine inhaltsabhängige Weiterleitung, erfordert jedoch nicht die Installation von Caching Proxy. Da die inhaltsabhängige Weiterleitung der Komponente Dispatcher bei Empfang von Paketen im Kernel ausgeführt wird, ist sie *schneller* als die der Komponente CBR. Die Komponente Dispatcher führt das Content Based Routing für HTTP (unter Verwendung des Regeltyps content) und für HTTPS (unter Verwendung der Affinität von SSL-Sitzungs-IDs) durch.

**Anmerkung:** Für HTTPS (SSL) kann die Komponente CBR den Regeltyp content nur für den Lastausgleich von Datenverkehr verwenden, der auf dem Inhalt der HTTP-Anforderung basiert, was das Entschlüsseln und erneute Verschlüsseln von Nachrichten erfordert.

## <span id="page-25-0"></span>**Hohe Verfügbarkeit**

## **Dispatcher**

Die Komponente Dispatcher stellt eine integrierte Funktion für hohe Verfügbarkeit bereit, so dass der Dispatcher nicht mehr als Single Point of Failure in Ihrem Netzwerk eingesetzt werden muss. Für diese Funktion ist eine zweite Dispatcher-Maschine erforderlich, die die primäre Maschine überwacht und den Lastausgleich übernehmen kann, wenn die primäre Maschine ausfällt. Die Komponente Dispatcher gewährleistet außerdem eine gegenseitige hohe Verfügbarkeit, so dass sowohl die primäre als auch die sekundäre Maschine die jeweils andere Maschine als Ausweichmaschine nutzen kann. Lesen Sie hierzu die Informationen im Abschnitt "Hohe Verfügbarkeit [konfigurieren"](#page-216-0) auf Seite 197.

## **CBR oder Site Selector**

Durch eine Client/Server-Konfiguration mit einer Dispatcher-Maschine, bei der der Datenverkehr auf mehrere Server mit CBR oder Site Selector verteilt wird, können Sie für diese Komponenten von Load Balancer ein hohes Maß an Verfügbarkeit erreichen.

**Anmerkung:** Für Konfigurationen, bei denen die Last auf mehrere Server mit Site Selector verteilt wird, sollten Sie nur eine Dispatcher-Maschine mit AIX, HP-UX, Solaris oder Windows verwenden. Die Site-Selector-Lösung zur Gewährleistung der hohen Verfügbarkeit ist unter Linux nicht einsetzbar, weil sich die Advisor-Funktionen des Dispatchers an die Server-IP-Adresse wenden. Site Selector antwortet unter Verwendung seiner primären IP-Adresse (und nicht der Clusteradresse), so dass die DNS-Anforderung scheitert.

## **Cisco CSS Controller oder Nortel Alteon Controller**

Die Controller stellen eine Funktion für hohe Verfügbarkeit bereit, so dass der Controller nicht mehr als Single Point of Failure eingesetzt werden muss. Ein Controller auf einer Maschine kann als primärer Controller und ein Controller auf einer anderen Maschine als Ausweichcontroller konfiguriert werden. Der Ausweichcontroller überwacht den primären Controller und ist bereit, bei einem Ausfall des primären Controllers dessen Aufgaben zu übernehmen und den Switches Serverwertigkeiten zur Verfügung zu stellen. Weitere Informationen finden Sie im Abschnitt "Hohe [Verfügbarkeit"](#page-254-0) auf Seite 235.

## **Neue Features**

**Load Balancer für IBM WebSphere Application Server Version 6.0** umfasst alle neuen Features und Programmkorrekturen der früheren Releases von Version 5.

## **Neue Features für Version 6.0**

**Load Balancer für IBM WebSphere Application Server Version 6.0** ist durch eine Reihe neuer Features gekennzeichnet. Die wichtigsten neuen Features sind nachfolgend aufgelistet.

v **Auf Windows-Systemen wird die Verknüpfung für die Dispatcher-Weiterleitungsmethode mac unterstütztethod**

Dieses Feature ist für die Komponente Dispatcher verfügbar.

Auf Windows-Systemen wird die Verknüpfung jetzt nicht nur für die Dispatcher-Weiterleitungsmethoden cbr und nat, sondern auch für die Methode mac unterstützt. Weitere Informationen hierzu finden Sie im Abschnitt ["Verknüpfte](#page-213-0) Server [verwenden"](#page-213-0) auf Seite 194.

v **Auf Windows-Systemen wird jetzt der Befehl executor stop unterstützt.**

Dieses Feature ist für die Komponente Dispatcher verfügbar.

Unter Windows wird jetzt das Stoppen des Executors in der Befehlszeile unterstützt.

v **Steuern der Bereinigung von Verbindungssätzen mit fintimeout und staletimeout**

Dieses Feature ist für die Komponente Dispatcher verfügbar.

Für die Dispatcher-Komponente wurde ein neuer Algorithmus entwickelt, um den Durchsatz bei der Reservierung und Wiederverwendung von Verbindungssätzen zu verbessern. Dispatcher verwendet für die Bereinigung von Datensätzen inaktiver Verbindungen keinen separaten Systemzeitgeber-Thread mehr, so dass der Befehl **dscontrol executor set fincount** nicht mehr benötigt wird. Dieser Befehl ist veraltet und wurde aus dem Produkt entfernt. Weitere Informa-tionen hierzu finden Sie im Abschnitt "Bereinigung von [Verbindungssätzen](#page-280-0) mit fintimeout und [staletimeout](#page-280-0) steuern" auf Seite 261.

WICHTIGER HINWEIS: Stellen Sie sicher, dass der Befehl **executor set fincount** in allen bisherigen Script-Dateien ersetzt wird.

v **Für Windows-Systeme wurde der Befehl dsconfig (ndconfig) entfernt.**

Dieses Feature ist für die Komponente Dispatcher verfügbar. Der Befehl dsconfig (ndconfig) ist veraltet. Sie können Ihn durch den Befehl *dscontrol executor configure* ersetzen.

WICHTIGER HINWEIS: Stellen Sie sicher, dass der Befehl dsconfig (ndconfig) in allen bisherigen Script-Dateien ersetzt wird.

v **Verwenden Sie dscontrol (und nicht ndcontrol), wenn Sie Befehlsanweisungen zum Konfigurieren von Dispatcher absetzen.**

Dieses Feature ist für die Komponente Dispatcher verfügbar. Der Befehl **dscontrol** ersetzt den Befehl ndcontrol, der früher in Befehlsanweisungen zum Konfigurieren der Komponente Dispatcher verwendet wurde. Die Verwendung von ndcontrol gilt als veraltet. (In früheren Releases wurde sowohl die Verwendung von dscontrol als auch von ndcontrol unterstützt.) Beispiel: **dscontrol executor start** (an Stelle von ndcontrol executor start). WICHTIGER HINWEIS: Stellen Sie sicher, dass alle bisherigen Script-Dateien so aktualisiert werden, dass dscontrol an Stelle von ndcontrol verwendet wird.

v **Unterstützung für Version 1.4.2 des 32-Bit-JDK**

Dieses Feature ist für alle Komponenten von Load Balancer verfügbar.

Die neuesten Informationen zur erforderlichen JDK-Software für Edge Components Version 6.0 finden Sie auf der folgenden Webseite zu WebSphere Application Server:

http://www.ibm.com/software/webservers/appserv/doc/latest/prereq.html.

v **Ausführbarkeit unter AIX 5.3**

Dieses Feature ist für alle Komponenten von Load Balancer verfügbar.

Weitere Informationen zur Ausführbarkeit von Load Balancer unter AIX 5.3 fin-den Sie im Abschnitt ["Voraussetzungen](#page-55-0) für AIX" auf Seite 36.

v Die neuesten Informationen zu unterstützten Systemen sowie zur vorausgesetzten unterstützten Software für Load Balancer Version 6 finden Sie auf der folgenden Webseite zu WebSphere Application Server:

http://www.ibm.com/software/webservers/appserv/doc/latest/prereq.html.

## <span id="page-27-0"></span>**Neue Features für Version 5.1.1**

**Load Balancer für IBM WebSphere Application Server Version 5.1.1** ist durch eine Reihe neuer Features gekennzeichnet. Das wichtigste neue Feature ist nachfolgend aufgeführt.

v **Auf Linux- und UNIX-Systemen ist Mozilla der Standardbrowser für die Anzeige der Hilfetexte.**

Dieses Feature ist für alle Komponenten von Load Balancer verfügbar. Auf Linux- und UNIX-Systemen werden die Hilfetexte standardmäßig mit dem Browser Mozilla angezeigt. Empfohlen wird Mozilla ab Version 1.4.

**Anmerkung:** Auf Windows-Systemen werden die Hilfetexte standardmäßig mit dem Systembrowser angezeigt. (Dies hat sich im Vergleich zu früheren Releases nicht geändert.) Empfohlen werden Internet Explorer ab Version 5.5 und Mozilla ab Version 1.4.

## **Neue Features für Version 5.1**

**Load Balancer für IBM WebSphere Application Server Version 5.1** ist durch eine Reihe neuer Features gekennzeichnet. Das wichtigste neue Feature ist nachfolgend aufgeführt.

v **Unterstützung für FTP-Port und Platzhalter-Port in einem Cluster**

Dieses Feature ist für die Komponente Dispatcher verfügbar.

Mit dieser Erweiterung kann jetzt ein FTP-Port und ein Platzhalter-Port im selben Cluster konfiguriert werden. Weitere Informationen hierzu finden Sie im Abschnitt ["Platzhalter-Port](#page-250-0) für die Übertragung von Datenverkehr mit nicht [konfiguriertem](#page-250-0) Port verwenden" auf Seite 231 und im Abschnitt ["Platzhalter-](#page-250-0)Port für [FTP-Datenverkehr](#page-250-0) verwenden" auf Seite 231.

## **Neue Features für Version 5.0.2**

**Load Balancer für IBM WebSphere Application Server Version 5.0.2** ist durch eine Reihe neuer Features gekennzeichnet. Die wichtigsten neuen Features sind nachfolgend aufgelistet.

v **Ausführbarkeit unter Linux auf S/390 zSeries, iSeries und pSeries**

Dieses Feature ist für alle Komponenten von Load Balancer verfügbar.

Neben der Ausführbarkeit unter Linux auf Intel kann Load Balancer jetzt auch unter Linux auf S/390 zSeries, iSeries und pSeries ausgeführt werden. Weitere Informationen hierzu finden Sie im Abschnitt ["Voraussetzungen](#page-61-0) für Linux" auf [Seite](#page-61-0) 42.

v **Ausführbarkeit unter Solaris 9**

Dieses Feature ist für alle Komponenten von Load Balancer verfügbar.

Zusätzlich zur Ausführbarkeit unter Solaris 8 kann Load Balancer jetzt auch unter Solaris 9 ausgeführt werden. Weitere Informationen hierzu finden Sie im Abschnitt ["Voraussetzungen](#page-64-0) für Solaris" auf Seite 45.

#### v **Ausführbarkeit unter Windows Server 2003**

Dieses Feature ist für alle Komponenten von Load Balancer verfügbar.

Zusätzlich zur Ausführbarkeit unter Windows 2000 kann Load Balancer jetzt auch unter Windows Server 2003 ausgeführt werden. Weitere Informationen hierzu finden Sie im Abschnitt ["Voraussetzungen](#page-67-0) für Windows" auf Seite 48.

## <span id="page-28-0"></span>**Neue Features für Version 5.0.1**

**Load Balancer für IBM WebSphere Application Server Version 5.0.1** ist durch eine Reihe neuer Features gekennzeichnet. Die wichtigsten neuen Features sind nachfolgend aufgelistet.

v **Ausführbarkeit unter HP-UX Version 11i**

Dieses Feature ist für alle Komponenten von Load Balancer verfügbar.

Zusätzlich zur Ausführbarkeit auf AIX-, Linux-, Solaris- und Windows-Systemen kann Load Balancer jetzt auch unter HP-UX ausgeführt werden. Weitere Infor-mationen hierzu finden Sie im Abschnitt ["Voraussetzungen](#page-59-0) für HP-UX" auf Seite [40.](#page-59-0)

#### v **Ausführbarkeit unter AIX 5.2**

Dieses Feature ist für alle Komponenten von Load Balancer verfügbar.

Weitere Informationen zur Ausführbarkeit von Load Balancer unter AIX 5.2 fin-den Sie im Abschnitt ["Voraussetzungen](#page-55-0) für AIX" auf Seite 36.

## **Neue Features für Version 5.0**

**Load Balancer für IBM WebSphere Application Server Version 5.0** ist durch eine Reihe neuer Features gekennzeichnet. Die wichtigsten dieser Features sind nachfolgend aufgelistet.

#### v **Neue Komponente Cisco CSS Controller**

Cisco CSS Controller (bisher unter dem Namen Cisco Consultant bekannt) ist eine Load-Balancer-Komponente, die Wertigkeiten für Server berechnet, deren Arbeitslast ein Cisco CSS Switch verteilt. Der Cisco CSS Switch ist eine Hardwarekomponente für den Lastausgleich mit Unterstützung für SNMP. Der Controller gestaltet die Lastausgleichsfunktion des Cisco CSS Switch anwendungs- und systemspezifisch.

Weitere Informationen hierzu finden Sie in Kapitel 14, ["Schnellkonfiguration",](#page-150-0) auf [Seite](#page-150-0) 131, in Kapitel 15, "Planung für Cisco CSS [Controller",](#page-154-0) auf Seite 135 und in Kapitel 16, "Cisco CSS Controller [konfigurieren",](#page-160-0) auf Seite 141.

#### **Komponente Nortel Alteon Controller**

Dies ist eine neue Komponente von Load Balancer.

Der Nortel Alteon Controller berechnet Wertigkeiten für Server, deren Arbeitslast von einem Nortel Alteon Web Switch verteilt wird. Der Nortel Alteon Web Switch ist eine Hardwarekomponente für Lastausgleich mit einer SNMP-Schnittstelle für das Abrufen von Verbindungsdaten und das Festlegen von Wertigkeiten. Der Nortel Alteon Controller ist eine neue Load-Balancer-Komponente zur Überwachung der Server, deren Arbeitslast vom Alteon-Switch verteilt wird. Diese Komponente stellt Wertigkeiten für die Gewährleistung eines exakten Lastausgleichs bereit. Der Controller gestaltet die Lastausgleichsfunktion des Nortel Alteon Switch anwendungs- und systemspezifisch.

Weitere Informationen hierzu finden Sie in Kapitel 17, ["Schnellkonfiguration",](#page-168-0) auf [Seite](#page-168-0) 149, in Kapitel 18, "Planung für Nortel Alteon [Controller",](#page-172-0) auf Seite 153 und in Kapitel 19, "Nortel Alteon Controller [konfigurieren",](#page-182-0) auf Seite 163.

#### v **Unterstützung für hohe Controllerverfügbarkeit**

Dieses Feature ist für die Komponenten Cisco CSS Controller und Nortel Alteon Controller verfügbar.

Load Balancer unterstützt jetzt die hohe Verfügbarkeit für die Komponenten Cisco CSS Controller und Nortel Alteon Controller. Der Kunde hat jetzt die Möglichkeit, einen Controller auf einem Ausweichserver zu installieren, der die Aufgaben des primären Controllers übernimmt, wenn dieser ausfallen sollte.

Weitere Informationen zum Cisco CSS Controller finden Sie im Abschnitt ["Hohe](#page-157-0) [Verfügbarkeit"](#page-157-0) auf Seite 138.

Weitere Informationen zum Nortel Alteon Controller können Sie dem Abschnitt "Hohe [Verfügbarkeit"](#page-178-0) auf Seite 159 entnehmen.

#### v **Regelerweiterung für** ″**Verbindungen pro Sekunde**″

Dieses Feature ist für die Komponenten Dispatcher und CBR verfügbar.

Die Regel ″Verbindungen pro Sekunde″ wurde erweitert. Der Kunde kann jetzt die Option upserversonrule angeben. Durch Angabe dieser Option können Sie sicherstellen, dass die übrigen Server nicht überlastet werden, wenn einige Server der Gruppe ausfallen.

Weitere Informationen hierzu finden Sie im Abschnitt ["Regeln](#page-225-0) auf der Basis der [Verbindungen](#page-225-0) pro Sekunde verwenden" auf Seite 206.

#### v **Erweiterung der aktiven Cookie-Affinität für CBR**

Dieses Feature ist für die Komponente CBR verfügbar.

Bei der bisherigen Implementierung der aktiven Cookie-Affinität von CBR basierten Client-Verbindungen zu einem Server auf dem Cluster und dem Port der Anforderung. In Konfigurationen mit mehreren Regeln und verschiedenen Servergruppen wurde dies problematisch. Die Erweiterung ermöglicht jetzt mehrere Affinitäten für einen Cluster und Port, so dass ein Client potenziell zu vielen verschiedenen Servern eine Affinität (ausgehend vom Inhalt der Anforderung) haben kann.

Weitere Informationen hierzu finden Sie im Abschnitt "Aktive [Cookie-Affinität"](#page-236-0) auf [Seite](#page-236-0) 217.

#### v **SNMP-Unterstützung unter Linux**

Dieses Feature ist für die Komponente Dispatcher verfügbar.

Load Balancer bietet auf Linux-Plattformen Unterstützung für SNMP. Weitere Informationen hierzu finden Sie im Abschnitt "SNMP - Befehle und [Protokoll"](#page-281-0) auf [Seite](#page-281-0) 262.

#### v **Unterstützung für webgestützte Fernverwaltung**

Dieses Feature ist für alle Komponenten von Load Balancer verfügbar.

Load Balancer unterstützt nicht nur die Fernverwaltung per RMI (Remote Method Invocation), sondern auch die webgestützte Fernverwaltung. Die webgestützte Verwaltung ist auch beim Vorhandensein einer Firewall eine sichere Verwaltungsmethode mit Authentifizierung. Weitere Informationen hierzu finden Sie im Abschnitt ["Webgestützte](#page-274-0) Verwaltung" auf Seite 255.

#### v **Unterstützung für Befehlszeilenzugriff von der GUI aus**

Dieses Feature ist für alle Komponenten von Load Balancer verfügbar.

Vom Hostknoten in der GUI-Baumstruktur aus kann jetzt auf eine Befehlszeile (″Befehl senden″) zugegriffen werden. Weitere Informationen hierzu finden Sie auf Seite [450.](#page-469-0)

#### v **Neues Fehlerbestimmung-Tool (lbpd)**

Dieses Feature ist für die Komponente Dispatcher verfügbar.

Für die Fehlerbestimmung in Load Balancer gibt es ein Tool (**lbpd**), das schnell und komfortabel wichtige Informationen zusammenstellt, die der Kunde an den IBM Kundendienst senden kann. Weitere Informationen hierzu finden Sie im Abschnitt "Informationen zur [Fehlerbehebung](#page-292-0) abrufen" auf Seite 273.

#### v **Heavyweight-Advisor-Funktion HTTPS**

Dieses Feature ist für die Komponenten Dispatcher, CBR und Site Selector verfügbar.

Neben der bisherigen Lightweight-Advisor-Funktion SSL stellt Load Balancer jetzt auch die Heavyweight-Advisor-Funktion HTTPS bereit. Die HTTPS-Advisor-Funktion öffnet reine SSL-Verbindungen und richtet so einen reinen SSL-Socket zum Server ein. (Im Gegensatz dazu stellt die Lightweight-Advisor-Funktion SSL keine reine SSL-Socket-Verbindung zum Server her.)

Weitere Informationen zur Advisor-Funktion HTTPS finden Sie im Abschnitt "Liste der [Advisor-Funktionen"](#page-199-0) auf Seite 180.

#### v **LDAP-Advisor-Funktion**

Dieses Feature ist für alle Komponenten von Load Balancer verfügbar.

Load Balancer bietet jetzt eine LDAP-Advisor-Funktion an, die den Zustand von LDAP-Servern überwacht.

Weitere Informationen hierzu finden Sie im Abschnitt ["Liste](#page-199-0) der [Advisor-Funktionen"](#page-199-0) auf Seite 180.

#### v **Wiederholte Verbindungsversuche der Advisor-Funktion**

Dieses Feature ist für alle Komponenten von Load Balancer verfügbar.

Advisor-Funktionen können jetzt wiederholt versuchen, eine Verbindung herzustellen, bevor sie einen Server als inaktiv markieren.

Weitere Informationen hierzu finden Sie in den Abschnitten ["Wiederholungs-](#page-199-0)versuche der [Advisor-Funktion"](#page-199-0) auf Seite 180 und ["Wiederholungsversuche](#page-260-0) der [Advisor-Funktion"](#page-260-0) auf Seite 241.

#### v **TCP-Rücksetzanforderungen an inaktiven Server senden**

Dieses Feature ist für die Komponente Dispatcher verfügbar.

Der Dispatcher hat jetzt die Möglichkeit, eine TCP-Rücksetzanforderung an einen inaktiven Server zu senden. Eine TCP-Rücksetzanforderung bewirkt eine sofortige Beendigung der Verbindung.

Weitere Informationen hierzu finden Sie im Abschnitt ["TCP-Rücksetzanforde](#page-193-0)rung an einen inaktiven Server senden (nur [Komponente](#page-193-0) Dispatcher)" auf Seite [174.](#page-193-0)

#### v **Aus dem Load-Balancer-Angebot entfernte Features**

Die folgenden Features werden nicht mehr von Load Balancer angeboten:

- Komponente Mailbox Locator
- Server Directed Affinity (SDA)

## <span id="page-32-0"></span>**Kapitel 2. Komponenten von Load Balancer im Überblick**

Dieses Kapitel gibt einen Überblick über die Komponenten von Load Balancer und ist in die folgenden Abschnitte gegliedert:

- "Komponenten von Load Balancer"
- "Dispatcher im Überblick"
- v "Content Based Routing (CBR) im [Überblick"](#page-35-0) auf Seite 16
- "Site Selector im [Überblick"](#page-37-0) auf Seite 18
- "Cisco CSS Controller im [Überblick"](#page-39-0) auf Seite 20
- "Nortel Alteon Controller im [Überblick"](#page-40-0) auf Seite 21

Eine detaillierte Liste der Konfigurationsfunktionen der einzelnen Komponenten von Load Balancer, die Sie zur Planung Ihrer Netzverwaltung heranziehen können, finden Sie in Kapitel 3, "Netz verwalten: Bestimmen der [erforderlichen](#page-42-0) Features von Load [Balancer",](#page-42-0) auf Seite 23.

## **Komponenten von Load Balancer**

Die fünf Komponenten von Load Balancer sind Dispatcher, Content Based Routing (CBR), Site Selector, Cisco CSS Controller und Nortel Alteon Controller. Load Balancer bietet Ihnen die Möglichkeit, die Komponenten flexibel entsprechend der Konfiguration Ihrer Site einzeln oder zusammen zu verwenden. Dieses Kapitel gibt einen Überblick über die Komponenten.

## **Dispatcher im Überblick**

Die Komponente Dispatcher verteilt den Datenverkehr mit einer Kombination von Lastausgleichs- und Verwaltungssoftware auf Ihre Server. Der Dispatcher kann auch einen ausgefallenen Server erkennen und den Datenverkehr entsprechend umleiten. Dispatcher unterstützt HTTP, FTP, SSL, SMTP, NNTP, IMAP, POP3, Telnet sowie alle anderen TCP-basierten bzw. kontextlosen UDP-basierten Anwendungen.

Alle an die Dispatcher-Maschine gesendeten Client-Anforderungen werden auf der Basis dynamisch festgelegter Wertigkeiten an den ″besten″ Server übertragen. Für diese Wertigkeiten können Sie Standardwerte benutzen oder die Werte während des Konfigurationsprozesses ändern.

Dispatcher kann drei Weiterleitungsmethoden anwenden (die für den Port angegeben werden):

- v Weiterleitungsmethode **mac**. Bei dieser Methode der Weiterleitung führt der Dispatcher einen Lastausgleich für die beim Server eingehenden Anforderungen durch. Der Server gibt die Antwort direkt, d. h. ohne Eingreifen des Dispatchers, an den Client zurück.
- v NAT/NAPT-Weiterleitungsmethode (**nat**). Bei Verwendung der Dispatcher-Methode NAT (Konvertierung von Netzadressen) bzw. NAPT (Port-Umsetzung für Netzadressen) entfällt die Einschränkung, dass sich die Back-End-Server in einem lokal angeschlossenen Netz befinden müssen. Falls Sie Server an fernen Standorten haben, sollten Sie anstelle einer GRE/WAN-Kapselungstechnik die NAT-Technik anwenden.

<span id="page-33-0"></span>Bei der Weiterleitungsmethode nat verteilt der Dispatcher die eingehenden Anforderungen auf den Server. Der Server gibt die Antwort an den Dispatcher zurück. Die Dispatcher-Maschine gibt die Antwort dann an den Client zurück.

v Inhaltsabhängige Weiterleitungsmethode (**cbr**). Ohne Caching Proxy können Sie mit der Komponente Dispatcher ein Content Based Routing für HTTP (unter Verwendung des Regeltyps content) und für HTTPS (unter Verwendung der Affinität von SSL-Sitzungs-IDs) durchführen. Für HTTP- und HTTPS-Datenverkehr ist das Content Based Routing der Komponente Dispatcher *schneller* als das der Komponente CBR. Bei der Weiterleitungsmethode cbr verteilt der Dispatcher die eingehenden Anforderungen auf den Server. Der Server gibt die Antwort an den Dispatcher zurück. Die Dispatcher-Maschine gibt die Antwort dann an den Client zurück.

Die Komponente Dispatcher ist der Schlüssel für eine stabile, effiziente Verwaltung eines großen skalierbaren Servernetzes. Mit dem Dispatcher können Sie viele einzelne Server so verbinden, dass sie ein virtueller Server zu sein scheinen. Besucher sehen Ihre Site daher unter einer IP-Adresse. Der Dispatcher arbeitet unabhängig von einem Domänennamensserver. Alle Anforderungen werden an die IP-Adresse der Dispatcher-Maschine gesendet.

Der Dispatcher bringt klare Vorteile bei der Lastverteilung auf eine Gruppe von Servern und ermöglicht daher eine stabile und effiziente Verwaltung Ihrer Site.

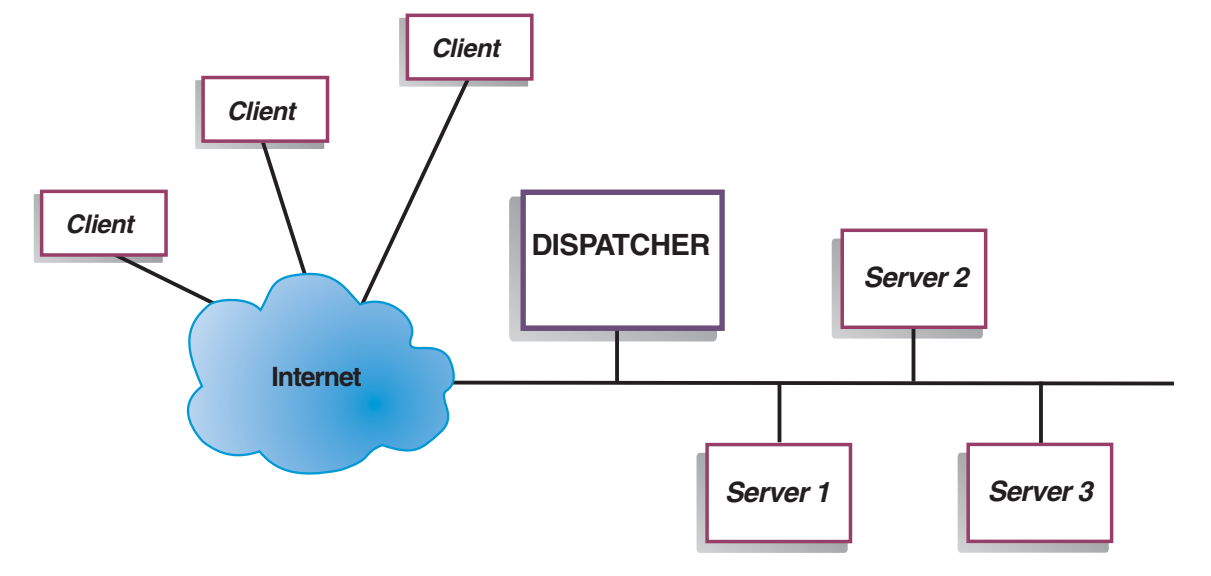

## **Lokale Server mit dem Dispatcher verwalten**

*Abbildung 1. Beispiel für die physische Darstellung einer Site mit Dispatcher für die Verwaltung lokaler Server*

In Abb. 1 wird die physische Darstellung der Site mit einer Ethernet-Netzkonfiguration gezeigt. Die Dispatcher-Maschine kann installiert werden, ohne dass physische Änderungen am Netz erforderlich sind. Nachdem der Dispatcher eine Client-Anforderung an den optimalen Server übertragen hat, wird die Antwort mit der Weiterleitungsmethode mac ohne Eingriff des Dispatchers direkt vom Server an den Client gesendet.

## <span id="page-34-0"></span>**Serververwaltung mit Dispatcher und Metric Server**

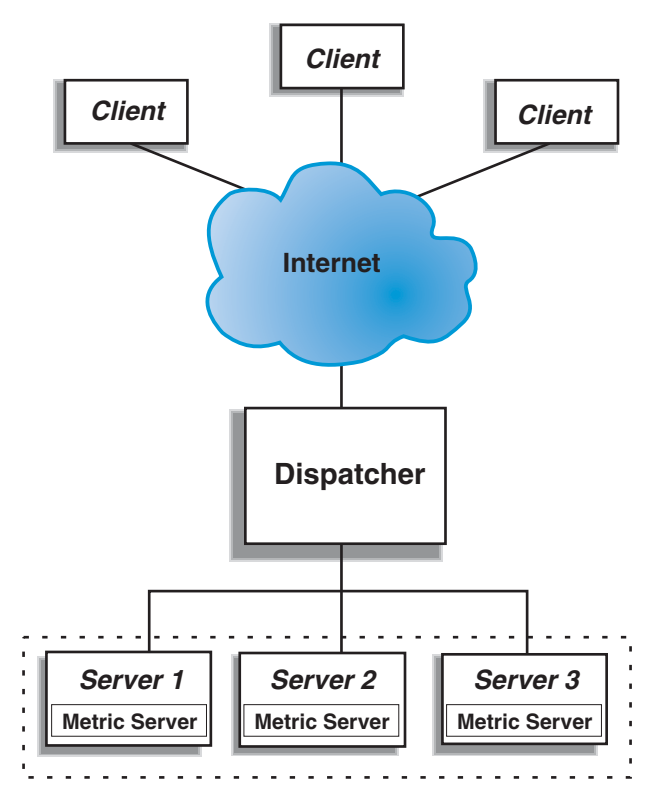

*Abbildung 2. Beispielsite mit Dispatcher und Metric Server für die Serververwaltung*

In Abb. 2 wird eine Site gezeigt, bei der sich alle Server in einem lokalen Netz befinden. Die Komponente Dispatcher leitet Anforderungen weiter und Metric Server stellt der Dispatcher-Maschine Informationen zur Systembelastung zur Verfügung.

In diesem Beispiel ist der Metric-Server-Dämon auf allen Back-End-Servern installiert. Sie können Metric Server zusammen mit der Komponente Dispatcher oder einer beliebigen anderen Komponente von Load Balancer verwenden.

## **Lokale und ferne Server mit Dispatcher verwalten**

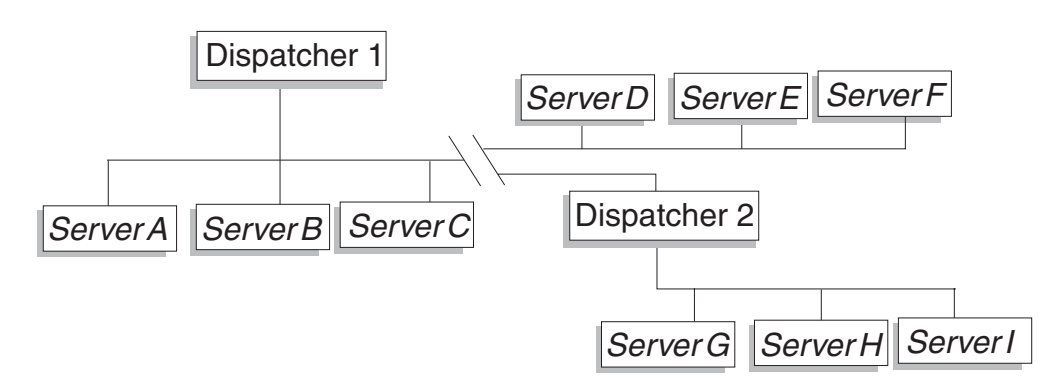

*Abbildung 3. Beispiel für eine Site mit Dispatcher für die Verwaltung lokaler und ferner Server*

<span id="page-35-0"></span>Die Weitverkehrsunterstützung von Dispatcher ermöglicht Ihnen die Verwendung lokaler und ferner Server (d. h. Server in anderen Teilnetzen). [Abb.](#page-34-0) 3 auf Seite 15 zeigt eine Konfiguration, bei der ein lokaler Dispatcher (Dispatcher 1) als Eingangspunkt für alle Anforderungen dient. Er verteilt diese Anforderungen auf seine lokalen Server (ServerA, ServerB, ServerC) und den fernen Dispatcher (Dispatcher 2), der die Last auf seine lokalen Server (ServerG, ServerH, ServerI) verteilt.

Wenn Sie die Weiterleitungsmethode nat oder die GRE-Unterstützung von Dispatcher nutzen, können Sie eine Weitverkehrsunterstützung auch ohne Verwendung eines Dispatchers am fernen Standort (wo sich ServerD, ServerE und ServerF befin-den) erreichen. Weitere Informationen hierzu finden Sie in den Abschnitten ["Dis](#page-80-0)[patcher-Weiterleitungsmethode](#page-80-0) nat" auf Seite 61 und ["Unterstützung](#page-245-0) für GRE (Generic Routing [Encapsulation\)"](#page-245-0) auf Seite 226.

## **Content Based Routing (CBR) im Überblick**

CBR arbeitet mit Caching Proxy zusammen, um Client-Anforderungen an angegebene HTTP- oder HTTPS-Server (SSL) weiterzuleiten. Diese Komponente ermöglicht die Bearbeitung von Caching-Angaben für ein schnelleres Abrufen von Webdokumenten mit geringen Anforderungen an die Netzbandbreite. CBR überprüft zusammen mit Caching Proxy HTTP-Anforderungen anhand angegebener Regeltypen.

Bei Verwendung von CBR können Sie eine Gruppe von Servern angeben, die eine Anforderung ausgehend von der Übereinstimmung eines regulären Ausdrucks mit dem Inhalt der Anforderung bearbeiten. Da CBR die Angabe mehrerer Server für jede Art von Anforderung zulässt, können die Anforderungen so verteilt werden, dass eine optimale Client-Antwortzeit erreicht wird. CBR erkennt auch, wenn ein Server in einer Gruppe ausgefallen ist. In diesem Fall werden keine weiteren Anforderungen an diesen Server weitergeleitet. Der von der Komponente CBR verwendete Lastausgleichsalgorithmus ist mit dem bewährten Algorithmus identisch, der von der Komponente Dispatcher verwendet wird.

Wenn Caching Proxy eine Anfrage empfängt, wird diese mit den Regeln, die für die Komponente CBR definiert wurden, abgeglichen. Wird eine Übereinstimmung gefunden, wird einer der Server, die dieser Regel zugeordnet sind, für die Bearbeitung der Anforderung ausgewählt. Caching Proxy führt dann die normale Verarbeitung aus, um die Anfrage an den ausgewählten Server weiterzuleiten.

CBR stellt mit Ausnahme der hohen Verfügbarkeit, des SNMP-Subagenten, der Weitverkehrsunterstützung und einiger anderer Konfigurationsbefehle dieselben Funktionen wie der Dispatcher bereit.

CBR kann erst mit dem Lastausgleich für Client-Anfragen beginnen, wenn Caching Proxy aktiv ist.
# **Lokale Server mit CBR verwalten**

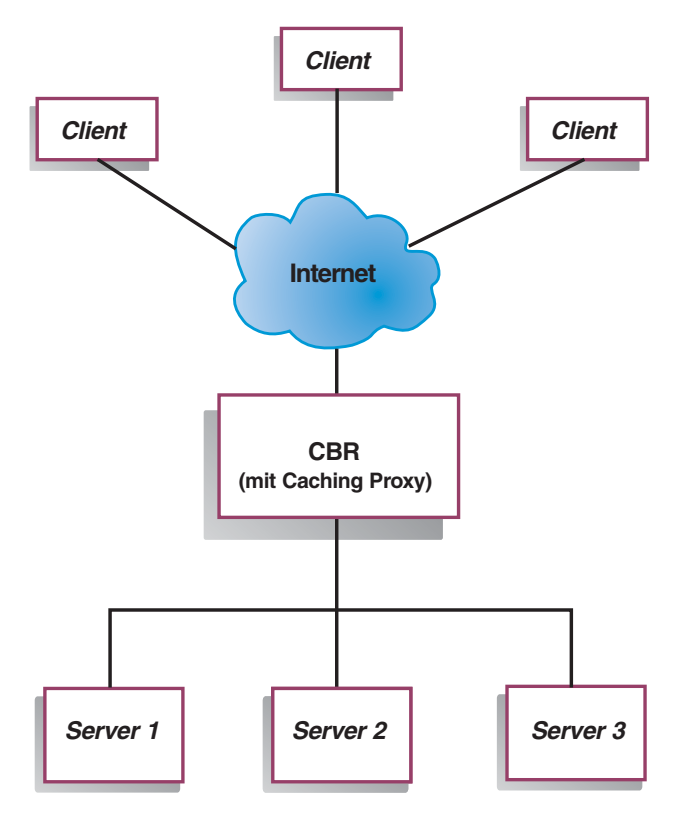

*Abbildung 4. Beispielsite mit CBR für die Verwaltung lokaler Server*

Abb. 4 zeigt die logische Darstellung einer Site, bei der ein Teil der Inhalte von lokalen Servern mit CBR weitergeleitet wird. Die Komponente CBR leitet mit Caching Proxy Client-Anfragen (HTTP oder HTTPS) ausgehend vom Inhalt des URL an die Server weiter.

## **Site Selector im Überblick**

Site Selector fungiert als Namensserver und führt zusammen mit anderen Namensservern in einem Domänennamenssystem auf der Grundlage abgerufener Messungen und Wertigkeiten einen Lastausgleich für Servergruppen durch. Sie können eine Sitekonfiguration erstellen, bei der die Last innerhalb einer Servergruppe auf der Grundlage des für eine Client-Anfrage verwendeten Domänennamens verteilt wird.

Ein Client fordert die Auflösung eines Domänennamens bei einem Namensserver innerhalb seines Netzes an. Der Namensserver leitet die Anforderung an die Site-Selector-Maschine weiter. Site Selector löst den Domänennamen dann in die IP-Adresse eines der Server auf, die für den Sitenamen konfiguriert wurden. Anschließend gibt Site Selector die IP-Adresse des ausgewählten Servers an den Namensserver zurück. Der Namensserver liefert die IP-Adresse an den Client.

Metric Server ist eine Systemüberwachungskomponente von Load Balancer, die auf jedem am Lastausgleich beteiligten Server innerhalb der Konfiguration installiert sein muss. Mit Metric Server kann Site Selector das Aktivitätsniveau eines Servers überwachen, den Server mit der geringsten Auslastung ermitteln und einen ausgefallenen Server erkennen. Die Last ist ein Maß für das Arbeitsaufkommen eines Servers. Durch Anpassung der Script-Dateien für Systemmesswerte können Sie steuern, auf welche Art die Last gemessen wird. Sie können Site Selector an die Anforderungen der eigenen Umgebung anpassen und dabei Faktoren wie die Zugriffshäufigkeit, die Gesamtzahl der Benutzer und die Zugriffsarten (beispielsweise kurze Abfragen, lange Abfragen, Transaktionen mit hoher CPU-Belastung) berücksichtigen.

# **Lokale und ferne Server mit Site Selector und Metric Server verwalten**

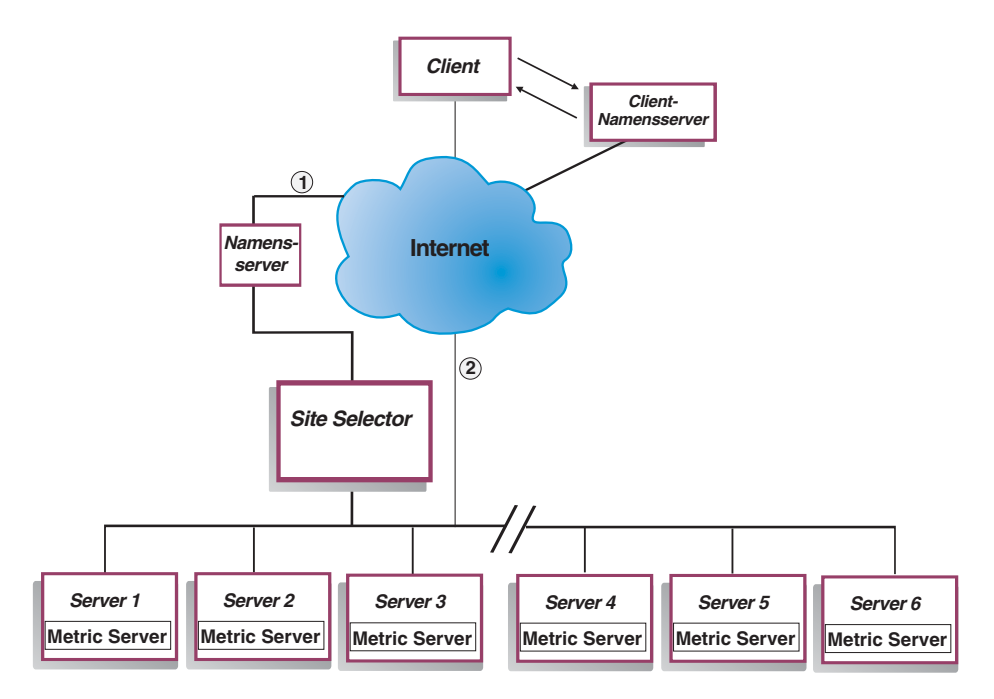

*Abbildung 5. Beispielsite mit Site Selector und Metric Server für die Verwaltung lokaler und ferner Server*

Abb. 5 stellt eine Site dar, bei der die Komponente Site Selector Anfragen beantwortet. Server 1, Server 2 und Server 3 sind lokale Server. Server 4, Server 5 und Server 6 sind ferne Server.

Ein Client fordert die Auflösung eines Domänennamens bei einem Client-Namensserver an. Der Client-Namensserver leitet die Anfrage über den DNS an die Site-Selector-Maschine weiter (Pfad 1). Site Selector löst den Domänennamen dann in die IP-Adresse eines der Server auf. Anschließend gibt Site Selector die IP-Adresse des ausgewählten Servers an den Client-Namensserver zurück. Der Namensserver liefert die IP-Adresse an den Client.

Sobald der Client die IP-Adresse des Servers empfangen hat, leitet er Anwendungsanforderungen direkt an den ausgewählten Server weiter (Pfad 2).

**Anmerkung:** In diesem Beispiel liefert Metric Server Informationen zur Systembelastung an die Site-Selector-Maschine. Der Agent Metric Server ist auf jedem Back-End-Server installiert. Verwenden Sie Site Selector zusammen mit Metric Server, da Site Selector sonst nur eine Round-Robin-Auswahlmethode für den Lastausgleich anwenden kann.

# **Cisco CSS Controller im Überblick**

Cisco CSS Controller ist eine ergänzende Lösung für die CSS 11000 Series Switches von Cisco. Die kombinierte Lösung verbindet die zuverlässige Paket- und Inhaltsweiterleitung der CSS 11000 Series mit den ausgeklügelten Erkennungsalgorithmen von Load Balancer, um die Ladedaten und die Verfügbarkeit des *Services* (Anwendung oder Datenbank auf dem Back-End-Server) festzustellen. Cisco CSS Controller verwendet den Algorithmus für Wertigkeitsberechnung, die standardmäßigen und angepassten Advisor-Funktionen sowie den Metric Server von Load Balancer, um die Messwerte, den Zustand und die Auslastung des Services zu ermitteln. Aus diesen Informationen generiert der Cisco CSS Controller Servicewertigkeiten, die dann zur Erreichung einer optimalen Serviceauswahl sowie von Lastoptimierung und Fehlertoleranz an den Cisco CSS Switch gesendet werden.

Der Cisco CSS Controller protokolliert zahlreiche Kriterien. Dazu gehören unter anderem:

- aktive Verbindungen und Verbindungsrate (Anzahl neuer Verbindungen innerhalb eines Wertigkeitsberechnungszyklus)
- v Verfügbarkeit von Anwendungen und Datenbanken (was durch standardmäßige und angepasste Advisor-Funktionen sowie durch serviceresidente und für bestimmte Anwendungen maßgeschneiderte Agenten erleichtert wird)
- CPU-Auslastung
- Speicherauslastung
- v vom Benutzer anpassbare Systemmesswerte.

Wenn ein Cisco CSS Switch ohne Cisco CSS Controller den Zustand eines Inhalte bereitstellenden Services ermittelt, greift er dabei auf die Antwortzeiten für Inhaltsanfragen und andere Netzmesswerte zurück. Wird der Cisco CSS Controller verwendet, gehen diese Aktivitäten vom Cisco CSS Switch auf den Cisco CSS Controller über. Der Cisco CSS Controller beeinflusst die Fähigkeit des Services, Inhalte bereitzustellen, und aktiviert einen Service als geeigneten Service, wenn dieser verfügbar ist, bzw. stellt ihn als geeigneten Service zurück, wenn er nicht mehr verfügbar ist.

Cisco CSS Controller:

- v empfängt über eine veröffentlichte SNMP-Schnittstelle Verbindungsdaten vom Cisco CSS Switch
- analysiert anhand der Vorgaben von Advisor-Funktionen die Verfügbarkeit und Reaktion von Services
- analysiert die Systembelastung anhand der Informationen von Metric Server
- generiert Wertigkeiten für jeden Service der Konfiguration.

Wertigkeiten gelten für alle Services an einem Port. An einem bestimmten Port werden die Anfragen ausgehend von einem Vergleich der Wertigkeiten der einzelnen Services verteilt. Wenn ein Service beispielsweise die Wertigkeit 10 und ein anderer die Wertigkeit 5 hat, erhält der Service mit der Wertigkeit 10 doppelt so viele Anfragen wie der Service mit der Wertigkeit 5. Diese Wertigkeiten werden dem Cisco CSS Switch mit SNMP zur Verfügung gestellt. Wird ein Service mit einer höheren Wertigkeit eingestuft, überträgt der Cisco CSS Switch mehr Anfragen an diesen Service.

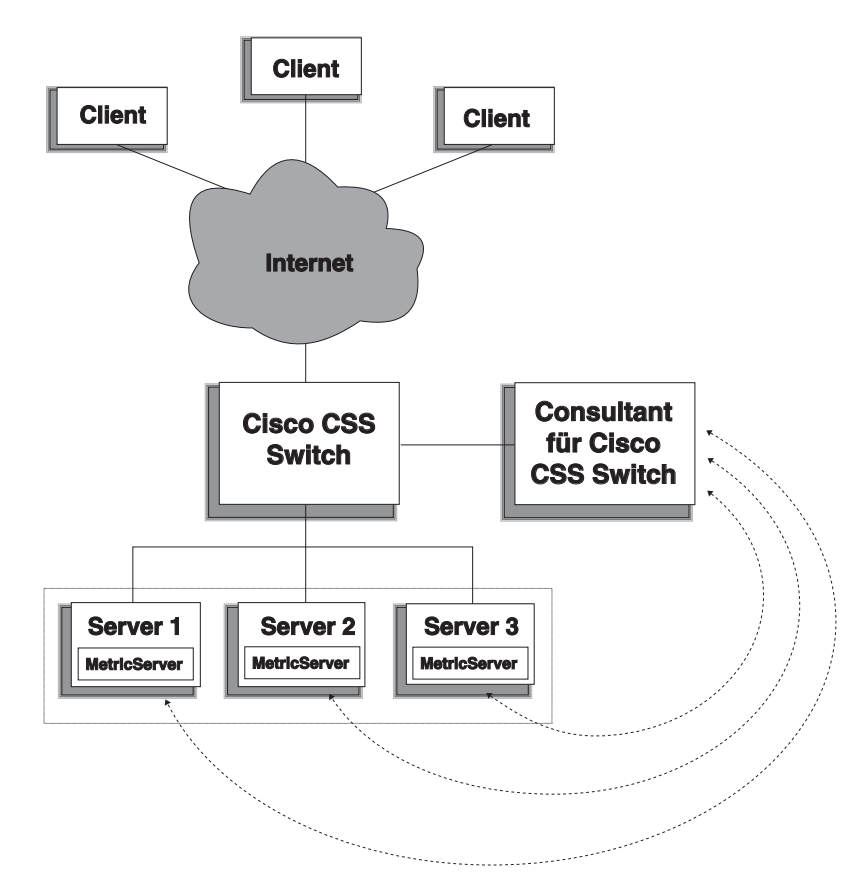

*Abbildung 6. Beispielsite mit Cisco CSS Controller und Metric Server für die Verwaltung lokaler Services*

Cisco CSS Controller ist in Verbindung mit dem Cisco CSS Switch eine Lösung, die das ″Beste aus zwei Welten″ auf sich vereint, super schnelles Content-Switching und ausgeklügelte Anwendungserkennung, Fehlertoleranz sowie optimale Serviceauslastung. Cisco CSS Controller ist Bestandteil einer ergänzenden Lösung für den Cisco CSS Switch und IBM WebSphere Application Server Load Balancer.

## **Nortel Alteon Controller im Überblick**

Nortel Alteon Controller ist in Verbindung mit der Alteon-Web-Switch-Familie von Nortel eine ergänzende Lösung, die die Geschwindigkeit und Kapazität der Switches im Bereich der Paketweiterleitung mit den ausgeklügelten Erkennungsalgorithmen von Load Balancer zur Bestimmung von Serverwertigkeiten verbindet.

Mit Nortel Alteon Controller können Sie angepasste Advisor-Funktionen entwickeln, die eine intelligentere und mehr auf die Anwendung zugeschnittene Bewertung der Verfügbarkeit und Auslastung von Anwendungen für die Implementierung von Services vornehmen können.

Metric Server stellt Informationen zur Systembelastung, z. B. zur Auslastung von CPU und Speicher, sowie ein Gerüst für die Entwicklung benutzerdefinierter Messungen zur Systembelastung bereit.

Nortel Alteon Controller stellt die verschiedensten Arten von Messdaten zusammen, um die Wertigkeit von Servern zu bestimmen, deren Arbeitslast durch Nortel Alteon Web Switches verteilt wird. Dazu gehören unter anderem:

- aktive und neue Verbindungen
- v Verfügbarkeit von Anwendungen und Datenbanken (was durch standardmäßige und angepasste Advisor-Funktionen sowie durch serverresidente und für bestimmte Anwendungen maßgeschneiderte Agenten erleichtert wird)
- CPU-Auslastung
- Speicherauslastung
- v vom Benutzer anpassbare Servermesswerte
- $\cdot$  Erreichbarkeit.

Der Nortel Alteon Controller kommuniziert mit dem Switch über SNMP. Die Komponente ruft Konfigurations-, Status- und Verbindungsdaten vom Switch ab. Wenn der Controller Serverwertigkeiten berechnet hat, werden diese auf dem Switch festgelegt. Der Switch verwendet die vom Controller definierten Wertigkeiten, um den Server auszuwählen, der Client-Anfragen nach einem Service am besten bearbeiten kann.

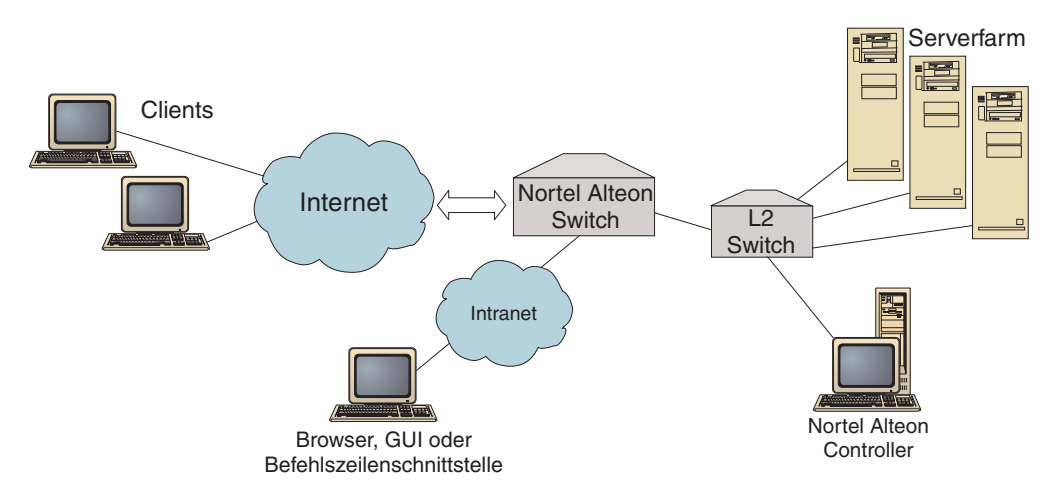

*Abbildung 7. Beispielsite mit Nortel Alteon Controller für die Verwaltung lokaler Server*

Sie können den Controller von einem Browser, einer fernen GUI oder einer fernen Befehlszeilenschnittstelle aus verwalten.

Nortel Alteon Controller ist in Verbindung mit der Alteon-Web-Switch-Familie von Nortel eine Lösung, die das ″Beste aus zwei Welten″ auf sich vereint: super schnelle Paketvermittlung und ausgeklügelte Anwendungserkennung, Fehlertoleranz sowie optimale Serverauslastung. Nortel Alteon Controller ist Teil einer ergänzenden Lösung mit den Alteon-Web-Switches von Nortel und IBM WebSphere.

# **Kapitel 3. Netz verwalten: Bestimmen der erforderlichen Features von Load Balancer**

Die folgenden Abschnitte listen die Konfigurationsfunktionen der Komponenten von Load Balancer auf, so dass Sie bestimmen können, welche Features Sie für die Verwaltung Ihres Netzes benötigen:

- "Manager, Advisor-Funktionen und Metric Server (für Dispatcher, CBR und Site Selector)"
- "Funktionen von Dispatcher"
- v ["Funktionen](#page-46-0) von CBR (Content Based Routing)" auf Seite 27
- v ["Funktionen](#page-48-0) von Site Selector" auf Seite 29
- v ["Funktionen](#page-50-0) von Cisco CSS Controller" auf Seite 31
- v ["Funktionen](#page-51-0) von Nortel Alteon Controller" auf Seite 32

Eine detaillierte Liste der Konfigurationsfunktionen der einzelnen Komponenten von Load Balancer, die Sie zur Planung Ihrer Netzverwaltung heranziehen können, finden Sie in Kapitel 3, "Netz verwalten: Bestimmen der erforderlichen Features von Load Balancer".

# **Manager, Advisor-Funktionen und Metric Server (für Dispatcher, CBR und Site Selector)**

Wenn Sie die Last optimal auf mehrere Server verteilen und sicherstellen möchten, dass stets der ″richtige″ Server ausgewählt wird, lesen Sie die folgenden Abschnitte:

- ["Lastausgleich](#page-191-0) mit Load Balancer optimieren" auf Seite 172
- \_\_ ["Advisor-Funktionen"](#page-196-0) auf Seite 177
- \_\_ ["Metric](#page-207-0) Server" auf Seite 188

### **Funktionen von Dispatcher**

Dispatcher unterstützt den Lastausgleich auf Servern für HTTP, FTP, SSL, SMTP, NNTP, IMAP, POP3, Telnet sowie alle anderen TCP-basierten bzw. kontextlosen UDP-basierten Anwendungen.

### **Fernverwaltung**

Wenn Sie Load Balancer nicht von der Maschine aus konfigurieren möchten, auf der Load Balancer installiert ist, lesen Sie den Abschnitt ["Fernverwaltung](#page-272-0) von Load [Balancer"](#page-272-0) auf Seite 253.

## **Verknüpfung**

Falls Sie Dispatcher auf derselben Maschine ausführen möchten wie einen Webserver, dessen Last verteilt werden soll, lesen Sie die Informationen im Abschnitt "Verknüpfte Server [verwenden"](#page-213-0) auf Seite 194.

## **Hohe Verfügbarkeit**

Falls Sie den Dispatcher einsetzen, um die Einschränkungen eines Single Point of Failure für Ihr Netz zu beseitigen, lesen Sie die Informationen im Abschnitt "Einfache hohe [Verfügbarkeit"](#page-87-0) auf Seite 68 und im Abschnitt "Gegenseitige hohe [Verfügbarkeit"](#page-88-0) auf Seite 69.

# **Client-Server-Affinität**

Lastausgleich für SSL-Datenverkehr (HTTPS):

- Wenn Sie sicherstellen möchten, dass der Client für mehrere Verbindungen denselben SSL-Server verwendet, lesen Sie den Abschnitt ["Funktionsweise](#page-232-0) der Affinität für Load [Balancer"](#page-232-0) auf Seite 213.
- Wenn Sie sicherstellen möchten, dass der Client für HTTP- und SSL-Daten-verkehr denselben SSL-Server verwendet, lesen Sie den Abschnitt ["Port-über](#page-233-0)greifende [Affinität"](#page-233-0) auf Seite 214.
- \_\_ Wenn Sie sicherstellen möchten, dass der Client für mehrere Verbindungen denselben Server verwendet, lesen Sie den Abschnitt ["Funktionsweise](#page-232-0) der Affinität für Load [Balancer"](#page-232-0) auf Seite 213.
- Wenn Sie sicherstellen möchten, dass eine Gruppe von Clients für mehrere Verbindungen denselben Server verwendet, lesen Sie den Abschnitt ["Affini](#page-233-0)[tätsadressmaske](#page-233-0) (stickymask)" auf Seite 214.
- Wenn Sie einen Server aus der Konfiguration entfernen möchten (z. B. für eine Wartung), ohne den Client-Datenverkehr zu unterbrechen, lesen Sie den Abschnitt "Bearbeitung von [Serververbindungen](#page-234-0) stilllegen" auf Seite 215.

# **Regelbasierter Lastausgleich**

Sie können Clients für dieselbe Webadresse zu verschiedenen Servergruppen dirigieren, indem Sie Regeln zu Ihrer Dispatcher-Konfiguration hinzufügen. Weitere Informationen hierzu finden Sie im Abschnitt ["Regelbasierten](#page-222-0) Lastausgleich [konfigurieren"](#page-222-0) auf Seite 203.

- Falls Sie Clients ausgehend von der Quellen-IP-Adresse des Clients zu ver-schiedenen Servergruppen dirigieren möchten, lesen Sie den Abschnitt ["Auf](#page-224-0) der [Client-IP-Adresse](#page-224-0) basierende Regeln verwenden" auf Seite 205.
- \_\_ Falls Sie Clients ausgehend vom Client-Port zu verschiedenen Servergruppen dirigieren möchten, lesen Sie den Abschnitt "Auf dem [Client-Port](#page-224-0) basierende Regeln [verwenden"](#page-224-0) auf Seite 205.
- Falls Sie Clients ausgehend von der Uhrzeit zu verschiedenen Servergruppen dirigieren möchten, lesen Sie den Abschnitt "Auf der Uhrzeit [basierende](#page-225-0) Regeln [verwenden"](#page-225-0) auf Seite 206.
- Wenn Sie Clients ausgehend von den TOS-Bits (Type of Service) in Netzpaketen zu bestimmten Servern dirigieren möchten, lesen Sie die Informationen im Abschnitt "Auf der Serviceart basierende Regeln [verwenden"](#page-225-0) auf [Seite](#page-225-0) 206.
- Falls Sie Clients ausgehend vom Datenverkehr der Site zu verschiedenen Servergruppen dirigieren möchten, haben Sie die folgenden Möglichkeiten:
	- Sie können die Anzahl der Verbindungen pro Sekunde verwenden. Lesen Sie dazu den Abschnitt "Regeln auf der Basis der [Verbindungen](#page-225-0) pro Sekunde [verwenden"](#page-225-0) auf Seite 206.
	- Sie können die Summe der aktiven Verbindungen verwenden. Lesen Sie dazu den Abschnitt ["Regeln](#page-226-0) auf der Basis der Summe aktiver Verbindungen [verwenden"](#page-226-0) auf Seite 207.
	- \_\_ Sie können für verschiedene Webadressen Bandbreite gemeinsam benutzen und reservieren. Lesen Sie dazu den Abschnitt ["Regeln](#page-226-0) auf der Basis der [reservierten](#page-226-0) und gemeinsam benutzten Bandbreite [verwenden"](#page-226-0) auf Seite 207.
- Sie können sicherstellen, dass der Datenverkehr für jede Servergruppe exakt gemessen wird. Lesen Sie dazu den Abschnitt ["Regeloption](#page-231-0) für [Serverauswertung"](#page-231-0) auf Seite 212.
- Falls Sie überlaufenden Datenverkehr zu einer Standardgruppe von Servern dirigieren möchten (z. B. zu Servern, die die Antwort ″Site ausgelastet″ ausgeben), lesen Sie den Abschnitt "Immer gültige Regeln [verwenden"](#page-229-0) auf Seite [210.](#page-229-0)
- Wenn Sie die Client-Affinität außer Kraft setzen möchten, um sicherzustellen, dass ein Client nicht an einen Überlaufserver gebunden bleibt, lesen Sie die Informationen im Abschnitt ["Port-Affinität](#page-230-0) außer Kraft setzen" auf Seite 211.

# **Inhaltsabhängiges Routing mit der Dispatcher-Weiterleitungsmethode cbr**

Wenn Sie sicherstellen möchten, dass SSL-Clients ausgehend von der SSL-ID in der Client-Anfrage zu demselben SSL-Server zurückkehren, lesen Sie die Informationen auf Seite [63.](#page-82-0)

Falls Sie HTTP-Clients mit Regeln, die auf dem URL-Inhalt der Client-Anforderung basieren, zu verschiedenen Servergruppen dirigieren möchten, lesen Sie die Infor-mationen im Abschnitt ["Inhaltsabhängige](#page-82-0) Weiterleitung durch die Komponente [Dispatcher](#page-82-0) (cbr)" auf Seite 63 und im Abschnitt "Auf dem Inhalt der [Anforderung](#page-230-0) basierende Regeln [verwenden"](#page-230-0) auf Seite 211.

- Wenn Sie zwischen bestimmten URLs und ihren Serviceanwendungen unter-scheiden möchten, lesen Sie den Abschnitt ["Serverpartitionierung](#page-85-0) - Konfigurieren logischer Server für einen physischen Server [\(IP-Adresse\)"](#page-85-0) auf Seite [66.](#page-85-0)
- Wenn Sie durch Cookies von Ihren Webservern sicherstellen möchten, dass Clients zu demselben Server zurückkehren, wenn sie in mehreren Verbindungen ähnliche Inhalte anfragen, lesen Sie die Informationen im Abschnitt "Passive [Cookie-Affinität"](#page-238-0) auf Seite 219.
- \_\_ Falls Sie den Webdatenverkehr auf Caching-Proxy-Server verteilen möchten, um das Zwischenspeichern eindeutiger Inhalte auf jedem einzelnen Server zu ermöglichen (und dadurch den Cache Ihrer Site vergrößern, da eine redundante Zwischenspeicherung von Inhalten auf mehreren Maschinen vermie-den wird), lesen Sie den Abschnitt ["URI-Affinität"](#page-239-0) auf Seite 220.

### **Dispatcher-Weiterleitungsmethode cbr und Komponente CBR im Vergleich**

Der Vorteil der Dispatcher-Weiterleitungsmethode cbr besteht darin, dass sie schneller auf Client-Anfragen reagiert als die Komponente CBR. Die Dispatcher-Weiterleitungsmethode cbr erfordert auch *nicht* die Installation und Verwendung von Caching Proxy.

Bei einem Netz mit sicherem SSL-Datenverkehr vom Client zum Server liegt der Vorteil der Komponente CBR (in Verbindung mit Caching Proxy) darin, dass CBR die für ein inhaltsabhängiges Routing erforderliche Verschlüsselung/Entschlüsselung durchführen kann. Bei vollständig gesicherten Verbindungen kann die Dispatcher-Weiterleitungsmethode cbr nur mit SSL-ID-Affinität konfiguriert werden, da sie nicht in der Lage ist, die für ein vom Inhalt des URL abhängiges Routing von Client-Anforderungen erforderliche Verschlüsselung/Entschlüsselung vorzunehmen.

# **Lastausgleich im WAN**

Falls Sie Last mit dem WAN-Feature von Dispatcher auf ferne Server vertei-len möchten, lesen Sie die Informationen im Abschnitt ["Dispatcher-WAN](#page-240-0)Unterstützung [konfigurieren"](#page-240-0) auf Seite 221 und im Abschnitt ["Unterstützung](#page-245-0) für GRE (Generic Routing [Encapsulation\)"](#page-245-0) auf Seite 226.

**Anmerkung:** Falls der ferne Standort keine GRE-Unterstützung bietet, ist ein zusätzlicher Dispatcher am fernen Standort erforderlich.

Wenn Sie Last mit der Dispatcher-Weiterleitungsmethode nat auf ferne Ser-ver verteilen möchten, lesen Sie den Abschnitt ["Dispatcher-Weiterleitungs](#page-80-0)[methode](#page-80-0) nat" auf Seite 61.

**Anmerkung:** Bei Verwendung der Weiterleitungsmethode nat ist am fernen Standort *kein* zusätzlicher Dispatcher erforderlich.

# **Port-Zuordnung**

\_\_ Wenn Sie die Last einer Webadresse auf mehrere Serverdämonen auf einer Maschine verteilen möchten, die jeweils an einem eindeutigen Port empfangsbereit sind, lesen Sie die Informationen im Abschnitt ["Dispatcher-](#page-80-0)[Weiterleitungsmethode](#page-80-0) nat" auf Seite 61.

# **Dispatcher in einem privaten Netz konfigurieren**

Falls der Dispatcher-Datenverkehr in einem anderen Netz als der Client-Datenverkehr bearbeitet werden soll (um Konkurrenzsituationen im externen Netz zu reduzieren und so den Durchsatz zu erhöhen), lesen Sie den Abschnitt ["Konfiguration](#page-247-0) für ein privates Netz verwenden" auf Seite 228.

# **Platzhaltercluster und Platzhalter-Port**

- \_\_ Falls Sie mehrere Webadressen in einer Konfiguration kombinieren möchten, lesen Sie den Abschnitt ["Platzhaltercluster](#page-248-0) zum Zusammenfassen von Server[konfigurationen](#page-248-0) verwenden" auf Seite 229.
- \_\_ Informationen zum Lastausgleich für Firewalls finden Sie im Abschnitt ["Platzhaltercluster](#page-249-0) für den Lastausgleich von Firewalls verwenden" auf Seite [230.](#page-249-0)
- \_\_ Wenn Sie den Datenverkehr für alle Ziel-Ports lenken möchten, lesen Sie den Abschnitt ["Platzhalter-Port](#page-250-0) für die Übertragung von Datenverkehr mit nicht [konfiguriertem](#page-250-0) Port verwenden" auf Seite 231.

# **Erkennung von DoS-Attacken**

\_\_ Informationen zur Erkennung möglicher DoS-Attacken (Denial of Service) finden Sie im Abschnitt "Erkennung von [DoS-Attacken"](#page-250-0) auf Seite 231.

# **Binäres Protokollieren**

\_\_ Informationen zur Analyse des Serverdatenverkehrs können Sie dem Abschnitt "Binäre Protokolle für die Analyse von [Serverstatistiken](#page-252-0) [verwenden"](#page-252-0) auf Seite 233 entnehmen.

## <span id="page-46-0"></span>**Alerts**

Falls Alerts generiert werden sollen, wenn Server als aktiv oder inaktiv mar-kiert werden, lesen Sie die Informationen im Abschnitt "Scripts zum [Generie](#page-195-0)ren eines Alerts oder [Protokollieren](#page-195-0) eines Serverausfalls verwenden" auf [Seite](#page-195-0) 176.

## **Funktionen von CBR (Content Based Routing)**

CBR integriert den Lastausgleich in Caching Proxy von WebSphere Application Server, um Client-Anforderungen an angegebene HTTP- oder HTTPS-Server (SSL) weiterzuleiten. Für die Verwendung von CBR muss auf derselben Maschine Caching Proxy installiert und konfiguriert sein. Informationen zum Konfigurieren von Caching Proxy für die Verwendung von CBR finden Sie unter ["Schritt](#page-125-0) 1. Caching Proxy für die Verwendung von CBR [konfigurieren"](#page-125-0) auf Seite 106.

Bei Verwendung der Komponente CBR (oder der Dispatcher-Weiterleitungsmethode cbr) ergeben sich für Ihre Clients die folgenden Vorteile:

- \_\_ Sie können Client-Anfragen nach verschiedenen Inhalten auf Servergruppen verteilen. (Lesen Sie hierzu den Abschnitt ["Client-Anfragen](#page-117-0) nach verschiedenen Inhalten [verteilen"](#page-117-0) auf Seite 98.)
- \_\_ Sie können die Antwortzeit verkürzen, indem Sie den Inhalt der Site optimal auf mehrere Webserver verteilen. (Lesen Sie hierzu den Abschnitt ["Siteinhalt](#page-117-0) für kürzere [Antwortzeiten](#page-117-0) aufteilen" auf Seite 98.)
- \_\_ Sie können bei einem Serverausfall einen unterbrechungsfreien Client-Datenverkehr gewährleisten, indem Sie jedem Inhaltstyp mehrere Server zuordnen. (Lesen Sie hierzu den Abschnitt ["Webserverinhalt](#page-118-0) sichern" auf Seite 99.)

## **Komponente CBR und Dispatcher-Weiterleitungsmethode cbr im Vergleich**

Bei einem Netz mit sicherem SSL-Datenverkehr vom Client zum Server liegt der Vorteil der Komponente CBR (in Verbindung mit Caching Proxy) darin, dass CBR die für ein inhaltsabhängiges Routing erforderliche

Verschlüsselung/Entschlüsselung durchführen kann.

Bei vollständig gesicherten SSL-Verbindungen kann die Dispatcher-Weiterleitungsmethode cbr nur mit SSL-ID-Affinität konfiguriert werden, da sie nicht in der Lage ist, die für ein vom Inhalt des URL abhängiges Routing von Client-Anforderungen erforderliche Verschlüsselung/Entschlüsselung vorzunehmen.

Für HTTP-Datenverkehr besteht der Vorteil der Dispatcher-Weiterleitungsmethode cbr darin, dass sie schneller auf Client-Anfragen reagiert als die Komponente CBR. Die Dispatcher-Weiterleitungsmethode cbr erfordert auch *nicht* die Installation und Verwendung von Caching Proxy.

## **Fernverwaltung**

Wenn Sie Load Balancer nicht von der Maschine aus konfigurieren möchten, auf der Load Balancer installiert ist, lesen Sie den Abschnitt ["Fernverwaltung](#page-272-0) von Load [Balancer"](#page-272-0) auf Seite 253.

## **Verknüpfung**

\_\_ CBR kann auf derselben Maschine wie ein am Lastausgleich beteiligter Server ausgeführt werden. Weitere Informationen hierzu finden Sie im Abschnitt "Verknüpfte Server [verwenden"](#page-213-0) auf Seite 194.

# **CBR mit mehreren Instanzen von Caching Proxy**

Wie Sie die CPU-Ausnutzung durch mehrere Caching-Proxy-Prozesse verbes-sern können, erfahren Sie im Abschnitt ["CPU-Nutzung](#page-118-0) mit mehreren [Caching-Proxy-Prozessen](#page-118-0) verbessern" auf Seite 99.

# **Inhaltsabhängiges Routing für SSL-Verbindungen**

Wenn Sie für SSL-Datenverkehr ein inhaltsabhängiges Routing ermöglichen wollen, können Sie wie folgt vorgehen:

- \_\_ Sie können auf beiden Seiten (Client-zu-Proxy und Proxy-zu-Server) sichere Verbindungen verwenden. Lesen Sie dazu den Abschnitt ["Lastausgleich](#page-118-0) für sichere [Verbindungen](#page-118-0) (SSL)" auf Seite 99.
- Sie können sichere Verbindungen ausschließlich vom Client zum Proxy ver-wenden. Lesen Sie dazu den Abschnitt "Lastausgleich für [SSL-Datenverkehr](#page-119-0) vom Client zum Proxy und [HTTP-Datenverkehr](#page-119-0) vom Proxy zum Server" auf [Seite](#page-119-0) 100.

## **Serverpartitionierung**

Wenn Sie zwischen bestimmten URLs und ihren Serviceanwendungen unter-scheiden möchten, lesen Sie den Abschnitt ["Serverpartitionierung](#page-85-0) - Konfigurieren logischer Server für einen physischen Server [\(IP-Adresse\)"](#page-85-0) auf Seite [66.](#page-85-0)

# **Regelbasierter Lastausgleich**

Sie können Clients für dieselbe Webadresse zu verschiedenen Servergruppen dirigieren, indem Sie Regeln zu Ihrer CBR-Konfiguration hinzufügen. Weitere Informa-tionen hierzu finden Sie im Abschnitt ["Regelbasierten](#page-222-0) Lastausgleich konfigurieren" auf [Seite](#page-222-0) 203.

- Falls Sie Clients ausgehend vom Inhalt des angefragten URL zu verschiede-nen Servergruppen dirigieren möchten, lesen Sie den Abschnitt ["Auf](#page-230-0) dem Inhalt der [Anforderung](#page-230-0) basierende Regeln verwenden" auf Seite 211.
- Falls Sie Clients ausgehend von der Quellen-IP-Adresse des Clients zu ver-schiedenen Servergruppen dirigieren möchten, lesen Sie den Abschnitt ["Auf](#page-224-0) der [Client-IP-Adresse](#page-224-0) basierende Regeln verwenden" auf Seite 205.
- Falls Sie Clients ausgehend von der Uhrzeit zu verschiedenen Servergruppen dirigieren möchten, lesen Sie den Abschnitt "Auf der Uhrzeit [basierende](#page-225-0) Regeln [verwenden"](#page-225-0) auf Seite 206.
- Falls Sie Clients ausgehend vom Datenverkehr der Site zu verschiedenen Servergruppen dirigieren möchten, haben Sie die folgenden Möglichkeiten:
	- Sie können die Anzahl der Verbindungen pro Sekunde verwenden. Lesen Sie dazu den Abschnitt "Regeln auf der Basis der [Verbindungen](#page-225-0) pro Sekunde [verwenden"](#page-225-0) auf Seite 206.
		- Sie können die Summe der aktiven Verbindungen verwenden. Lesen Sie dazu den Abschnitt "Regeln auf der Basis der Summe aktiver [Verbindun](#page-226-0)gen [verwenden"](#page-226-0) auf Seite 207.
- Falls Sie überlaufenden Datenverkehr zu einer Standardgruppe von Servern dirigieren möchten (z. B. zu Servern, die die Antwort ″Site ausgelastet″ ausgeben), lesen Sie den Abschnitt "Immer gültige Regeln [verwenden"](#page-229-0) auf Seite [210.](#page-229-0)
- Wenn Sie die Client-Affinität außer Kraft setzen möchten, um sicherzustellen, dass ein Client nicht an einen Überlaufserver gebunden bleibt, lesen Sie die Informationen im Abschnitt ["Port-Affinität](#page-230-0) außer Kraft setzen" auf Seite 211.

# <span id="page-48-0"></span>**Client-Server-Affinität**

- Wenn Sie sicherstellen möchten, dass ein Client für mehrere Verbindungen zu demselben Server zurückkehrt, lesen Sie den Abschnitt ["Funktionsweise](#page-232-0) der Affinität für Load [Balancer"](#page-232-0) auf Seite 213.
- Wenn Sie einen Server aus der Konfiguration entfernen möchten (z. B. für eine Wartung), ohne den Client-Datenverkehr zu unterbrechen, lesen Sie den Abschnitt "Bearbeitung von [Serververbindungen](#page-234-0) stilllegen" auf Seite 215.
- Falls Sie unabhängig von der Erstellung von Cookies durch Ihre Webserver sicherstellen möchten, dass Clients zu demselben Server zurückkehren, wenn sie in mehreren Verbindungen ähnliche Inhalte anfragen, lesen Sie die Infor-mationen im Abschnitt "Aktive [Cookie-Affinität"](#page-236-0) auf Seite 217.
- Wenn Sie durch Cookies von Ihren Webservern sicherstellen möchten, dass Clients zu demselben Server zurückkehren, wenn sie in mehreren Verbindungen ähnliche Inhalte anfragen, lesen Sie die Informationen im Abschnitt "Passive [Cookie-Affinität"](#page-238-0) auf Seite 219.
- Falls Sie den Webdatenverkehr auf Caching-Proxy-Server verteilen möchten, um das Zwischenspeichern eindeutiger Inhalte auf jedem einzelnen Server zu ermöglichen (und dadurch den Cache Ihrer Site vergrößern, da eine redundante Zwischenspeicherung von Inhalten auf mehreren Maschinen vermie-den wird), lesen Sie den Abschnitt ["URI-Affinität"](#page-239-0) auf Seite 220.

# **Hohe Verfügbarkeit bei Verwendung von Dispatcher und CBR**

\_\_ Falls Sie den Dispatcher in einer Client/Server-Konfiguration mit CBR einsetzen, um die Einschränkungen eines Single Point of Failure für Ihr Netz zu beseitigen, lesen Sie die Informationen im Abschnitt "Hohe [Verfügbarkeit"](#page-25-0) auf [Seite](#page-25-0) 6.

# **Binäres Protokollieren**

\_\_ Informationen zur Analyse des Serverdatenverkehrs können Sie dem Abschnitt "Binäre Protokolle für die Analyse von [Serverstatistiken](#page-252-0) [verwenden"](#page-252-0) auf Seite 233 entnehmen.

# **Alerts**

Falls Alerts generiert werden sollen, wenn Server als aktiv oder inaktiv mar-kiert werden, lesen Sie die Informationen im Abschnitt "Scripts zum [Generie](#page-195-0)ren eines Alerts oder [Protokollieren](#page-195-0) eines Serverausfalls verwenden" auf [Seite](#page-195-0) 176.

# **Funktionen von Site Selector**

Site Selector verteilt die Last einer Namensserveranforderung auf eine Gruppe von Servern.

# **Fernverwaltung**

Wenn Sie Load Balancer nicht von der Maschine aus konfigurieren möchten, auf der Load Balancer installiert ist, lesen Sie den Abschnitt ["Fernverwaltung](#page-272-0) von Load [Balancer"](#page-272-0) auf Seite 253.

# **Verknüpfung**

Site Selector kann auf derselben Maschine wie ein am Lastausgleich beteiligter Server ausgeführt werden. Dazu sind keine zusätzlichen Konfigurationsschritte erforderlich.

# **Hohe Verfügbarkeit**

- \_\_ Die hohe Verfügbarkeit ist bei Verwendung mehrerer redundanter Site-Selector-Komponenten durch DNS-Methoden (Domain Name System) inhärent, sofern der Elternnamensserver korrekt konfiguriert ist und normale DNS-Wiederherstellungsmethoden zur Anwendung kommen. Beispiele für DNS-Wiederherstellungsmethoden sind die erneute Übertragung von Abfragen und die Wiederholung von Zonenübertragungen.
- Falls Sie den Dispatcher in einer Client/Server-Konfiguration mit Site Selector einsetzen, um die Einschränkungen eines Single Point of Failure für Ihr Netz zu beseitigen, lesen Sie die Informationen im Abschnitt ["Hohe](#page-25-0) [Verfügbarkeit"](#page-25-0) auf Seite 6.

# **Client-Server-Affinität**

- \_\_ Wenn Sie sicherstellen möchten, dass der Client für mehrere Namensserver-anfragen denselben Server verwendet, lesen Sie den Abschnitt ["Funktions](#page-232-0)weise der Affinität für Load [Balancer"](#page-232-0) auf Seite 213.
- Falls Sie die Standard-DNS-Methode anwenden und die Lebensdauer (TTL, Time To Live) festlegen möchten, um die Client-Server-Affinität zu gewähr-leisten, lesen Sie die Informationen im Abschnitt ["Hinweise](#page-140-0) zu TTL" auf [Seite](#page-140-0) 121.

# **Regelbasierter Lastausgleich**

Sie können Client-Anforderungen nach einer Domänennamensauflösung zu verschiedenen Servergruppen dirigieren, indem Sie Regeln zu Ihrer Site-Selector-Konfiguration hinzufügen. Weitere Informationen hierzu finden Sie im Abschnitt ["Regelbasierten](#page-222-0) Lastausgleich konfigurieren" auf Seite 203.

- Falls Sie Clients ausgehend von der Quellen-IP-Adresse des Clients zu ver-schiedenen Servergruppen dirigieren möchten, lesen Sie den Abschnitt ["Auf](#page-224-0) der [Client-IP-Adresse](#page-224-0) basierende Regeln verwenden" auf Seite 205.
- \_\_ Falls Sie Clients ausgehend von der Uhrzeit zu verschiedenen Servergruppen dirigieren möchten, lesen Sie den Abschnitt "Auf der Uhrzeit [basierende](#page-225-0) Regeln [verwenden"](#page-225-0) auf Seite 206.
- Falls Sie Clients ausgehend von den gemessenen Lastwerten zu verschiedenen Servergruppen dirigieren möchten, lesen Sie die folgenden Abschnitte:
	- "Regel 'Metrik [gesamt'"](#page-228-0) auf Seite 209

"Regel 'Metrik [Durchschnitt'"](#page-229-0) auf Seite 210

Falls Sie überlaufenden Datenverkehr zu einer Standardgruppe von Servern dirigieren möchten (z. B. zu Servern, die die Antwort ″Site ausgelastet″ ausgeben), lesen Sie den Abschnitt "Immer gültige Regeln [verwenden"](#page-229-0) auf Seite [210.](#page-229-0)

# <span id="page-50-0"></span>**Lastausgleich im WAN**

Site Selector kann in einem lokalen Netz (LAN) oder in einem Weitverkehrsnetz (WAN) ausgeführt werden.

WAN-Umgebung:

- \_\_ Falls Sie die Namensserveranforderungen von Clients mit einer gewichteten RoundRobin-Auswahlmethode verteilen möchten, sind keine zusätzlichen Konfigurationsschritte erforderlich.
- \_\_ Wenn die Nähe des Client-Namensservers im Netz zu den Servern, die die angeforderte Anwendung bereitstellen (den Zielservern), berücksichtigt wer-den soll, lesen Sie die Informationen im Abschnitt ["Netzproximität](#page-141-0) [verwenden"](#page-141-0) auf Seite 122.

### **Alerts**

Falls Alerts generiert werden sollen, wenn Server als aktiv oder inaktiv mar-kiert werden, lesen Sie die Informationen im Abschnitt "Scripts zum [Generie](#page-195-0)ren eines Alerts oder [Protokollieren](#page-195-0) eines Serverausfalls verwenden" auf [Seite](#page-195-0) 176.

## **Funktionen von Cisco CSS Controller**

Cisco CSS Controller gestaltet den Serverlastausgleich von Cisco-Switches anwendungs- und systemspezifisch. Der Controller verwendet für die dynamische Berechnung von Serverwertigkeiten mehr anwendungs- und systemspezifische Messwerte. Die Wertigkeiten werden dem Switch über SNMP bereitgestellt. Der Switch nutzt diese Wertigkeiten für die Verarbeitung von Client-Anforderungen. Auf diese Weise wird die Auslastung optimiert und die Fehlertoleranz verbessert.

Wenn Sie die Last optimal auf mehrere Server verteilen und sicherstellen möchten, dass stets der ″richtige″ Server ausgewählt wird, lesen Sie die folgenden Abschnitte:

- \_\_ ["Lastausgleich](#page-257-0) mit Load Balancer optimieren" auf Seite 238
- ["Advisor-Funktionen"](#page-259-0) auf Seite 240 und ["Kundenspezifische](#page-261-0) (anpassbare) [Advisor-Funktion](#page-261-0) erstellen" auf Seite 242
- \_\_ ["Metric](#page-264-0) Server" auf Seite 245

## **Fernverwaltung**

\_\_ Wenn Sie Load Balancer nicht von der Maschine aus konfigurieren möchten, auf der Load Balancer installiert ist, lesen Sie den Abschnitt ["Fernverwaltung](#page-272-0) von Load [Balancer"](#page-272-0) auf Seite 253.

### **Verknüpfung**

\_\_ Cisco CSS Controller kann auf derselben Maschine wie ein am Lastausgleich beteiligter Server ausgeführt werden. Dazu sind keine zusätzlichen Konfigurationsschritte erforderlich.

# <span id="page-51-0"></span>**Hohe Verfügbarkeit**

Der Cisco CSS Switch und der Cisco CSS Controller bieten eine Funktion für hohe Verfügbarkeit an, um die Einschränkungen eines Single Point of Failure für Ihr Netz zu beseitigen. Für den Switch können Sie die hohe Verfügbarkeit mit dem CSS-Redundanzprotokoll nutzen. Für den Cisco CSS Controller müssen Sie ein internes Protokoll verwenden, das die Konfiguration von zwei Controllern im fehlertoleranten Modus ermöglicht.

Weitere Informationen zum Konfigurieren der hohen Verfügbarkeit finden Sie im Abschnitt "Hohe [Verfügbarkeit"](#page-157-0) auf Seite 138.

# **Binäres Protokollieren**

\_\_ Informationen zur Analyse des Serverdatenverkehrs können Sie dem Abschnitt "Binäre Protokolle für die Analyse von [Serverstatistiken](#page-267-0) [verwenden"](#page-267-0) auf Seite 248 entnehmen.

### **Alerts**

Falls Alerts generiert werden sollen, wenn Server als aktiv oder inaktiv mar-kiert werden, lesen Sie die Informationen im Abschnitt "Scripts zum [Generie](#page-269-0)ren eines Alerts oder [Protokollieren](#page-269-0) eines Serverausfalls verwenden" auf [Seite](#page-269-0) 250.

### **Funktionen von Nortel Alteon Controller**

Nortel Alteon Controller gestaltet den Serverlastausgleich für Alteon-Switches von Nortel anwendungs- und systemspezifisch. Der Controller verwendet für die dynamische Berechnung von Serverwertigkeiten mehr anwendungs- und systemspezifische Messwerte. Die Wertigkeiten werden dem Switch über SNMP bereitgestellt. Der Switch nutzt diese Wertigkeiten für die Verarbeitung von Client-Anforderungen. Auf diese Weise wird die Auslastung optimiert und die Fehlertoleranz verbessert.

Wenn Sie die Last optimal auf mehrere Server verteilen und sicherstellen möchten, dass stets der ″richtige″ Server ausgewählt wird, lesen Sie die folgenden Abschnitte:

- \_\_ ["Lastausgleich](#page-257-0) mit Load Balancer optimieren" auf Seite 238
- \_\_ ["Advisor-Funktionen"](#page-259-0) auf Seite 240 und ["Kundenspezifische](#page-261-0) (anpassbare) [Advisor-Funktion](#page-261-0) erstellen" auf Seite 242
- \_\_ ["Metric](#page-264-0) Server" auf Seite 245

### **Fernverwaltung**

Wenn Sie Load Balancer nicht von der Maschine aus konfigurieren möchten, auf der Load Balancer installiert ist, lesen Sie den Abschnitt ["Fernverwaltung](#page-272-0) von Load [Balancer"](#page-272-0) auf Seite 253.

## **Verknüpfung**

\_\_ Nortel Alteon Controller kann auf derselben Maschine wie ein am Lastausgleich beteiligter Server ausgeführt werden. Dazu sind keine zusätzlichen Konfigurationsschritte erforderlich.

# **Hohe Verfügbarkeit**

Der Alteon Web Switch und der Alteon Controller von Nortel bieten eine Funktion für hohe Verfügbarkeit an, um die Einschränkungen eines Single Point of Failure für Ihr Netz zu beseitigen. Für den Switch können Sie die hohe Verfügbarkeit nutzen, indem Sie für Verbindungen zu Servern und für Services ein Redundanzprotokoll verwenden. Für die hohe Verfügbarkeit des Nortel Alteon Controller müssen Sie ein internes Protokoll verwenden, das die Konfiguration von zwei Controllern im fehlertoleranten Modus ermöglicht.

Weitere Informationen zum Konfigurieren der hohen Verfügbarkeit finden Sie im Abschnitt "Hohe [Verfügbarkeit"](#page-178-0) auf Seite 159.

# **Binäres Protokollieren**

\_\_ Informationen zur Analyse des Serverdatenverkehrs können Sie dem Abschnitt "Binäre Protokolle für die Analyse von [Serverstatistiken](#page-267-0) [verwenden"](#page-267-0) auf Seite 248 entnehmen.

## **Alerts**

Falls Alerts generiert werden sollen, wenn Server als aktiv oder inaktiv mar-kiert werden, lesen Sie die Informationen im Abschnitt "Scripts zum [Generie](#page-269-0)ren eines Alerts oder [Protokollieren](#page-269-0) eines Serverausfalls verwenden" auf [Seite](#page-269-0) 250.

# <span id="page-54-0"></span>**Kapitel 4. Load Balancer installieren**

Dieses Kapitel enthält Informationen zu den Hardware- und Softwarevoraussetzungen für Load Balancer und Anweisungen für die Installation mit Packaging-Tools des Systems.

Wichtiger Hinweis: Die neuesten Informationen zu den Hardware- und Softwarevoraussetzungen finden Sie auf der Webseite

http://www.ibm.com/software/webservers/appserv/doc/latest/prereq.html.

- v ["Voraussetzungen](#page-55-0) für AIX" auf Seite 36
- ["Voraussetzungen](#page-59-0) für HP-UX" auf Seite 40
- v ["Voraussetzungen](#page-61-0) für Linux" auf Seite 42
- v ["Voraussetzungen](#page-64-0) für Solaris" auf Seite 45
- ["Voraussetzungen](#page-67-0) für Windows" auf Seite 48

Anweisungen für die Installation mit dem Installationsprogramm des Produkts können Sie dem Dokument *Edge Components - Konzepte, Planung und Installation* entnehmen.

#### **Anmerkungen:**

- 1. Wenn Sie vor der Installation eine frühere Version von Load Balancer migrieren oder ein Betriebssystem erneut installieren möchten, können Sie Ihre bisherigen Konfigurationsdateien oder Script-Dateien für Load Balancer sichern.
	- v Stellen Sie Ihre Konfigurationsdateien nach der Installation in das Verzeichnis ...ibm/edge/lb/servers/configurations/*Komponente*. (Hier steht *Komponente* für dispatcher, cbr, ss, cco, oder nal.)
	- Stellen Sie Ihre Script-Dateien (wie goIdle und goStandby) nach der Installation in das Verzeichnis .../ibm/edge/lb/servers/bin, damit sie ausgeführt werden.
- 2. Für Load Balancer ist die 32-Bit-Java-Version 1.4.2 erforderlich.

Da einige auf der Load-Balancer-Maschine enthaltene Anwendungen unter Umständen eine andere Java-Version erfordern, müssen Sie nach einem Upgrade sicherstellen, dass auf der Maschine die richtigen Java-Versionen installiert sind. Sie können wie folgt gewährleisten, dass die Load-Balancer-Komponenten beim Vorhandensein mehrerer Java-Versionen die richtige Version verwenden:

- a. Installieren Sie die richtige Version von 32-Bit-Java.
- b. Editieren Sie die Script-Dateien für Load Balancer so, dass Java verwendet wird. Die Script-Dateien befinden sich standardmäßig in den folgenden Verzeichnissen:

#### **Linux- und UNIX-Systeme**

/usr/bin/<*Script-Datei*>

#### **Betriebssystem Windows**

C:\WINNT\System32\<*Script-Datei.cmd*>

Editieren Sie die Script-Dateien für jede Komponente von Load Balancer, für die Sie ein Upgrade durchführen. Die Script-Dateien für die einzelnen Komponenten haben die folgenden Namen:

#### **Administration**

lbadmin, lbkeys

<span id="page-55-0"></span>**Dispatcher**

dsserver, dscontrol, dswizard

**Content Based Routing (CBR)** cbrserver, cbrcontrol, cbrwizard

**Site Selector**

ssserver, sscontrol, sswizard

**Cisco CSS Controller** ccoserver, ccocontrol

**Nortel Alteon Controller** nalserver, nalcontrol

- **Anmerkung:** Diese Dateien stehen standardmäßig nur im Lesezugriff zur Verfügung. Sie müssen deshalb die Berechtigungen für diese Dateien ändern, bevor Sie die Änderungen sichern können.
- c. Fügen Sie für jeden in den Script-Dateien vorkommenden Befehl java oder javaw einen Pfad als Präfix hinzu, um anzugeben, wo sich der Befehl im Java-Installationsverzeichnis befindet.

Beispiel für das Betriebssystem Windows: Wenn Java 1.4.2 im Verzeichnis C:\Programme\IBM\Java142\jre\bin installiert ist, müssen Sie in den Script-Dateien Folgendes ändern:

**Alt:** javaw

**Neu:** C:\Programme\IBM\Java142\jre\bin\javaw

#### **Voraussetzungen für AIX**

- $\cdot$  IBM RS/6000
- v IBM AIX 5.1, Wartungsstufe 5100-05, mit Unterstützung für den 32-Bit- und den 64-Bit-Modus
- v IBM AIX 5.2, Wartungsstufe 5200-02 oder 5200-03, mit Unterstützung für den 32-Bit- und den 64-Bit-Modus
- v IBM AIX 5.3 mit Unterstützung für den 32-Bit- und den 64-Bit-Modus
- 50 MB freier Plattenspeicherplatz für die Installation.

**Anmerkung:** Für Protokolle wird zusätzlicher Plattenspeicherplatz benötigt.

- Die folgenden Netzschnittstellenkarten (Network Interface Cards = NICs) werden unterstützt:
	- 16 Mbit Token-Ring
	- 10 Mbit Ethernet
	- 100 Mbit Ethernet
	- 1 Gbit Ethernet
	- Fiber Distributed Data Interface (FDDI)
	- Ethernet-NICs mit mehreren Anschlüssen

**Anmerkung:** Die Implementierung der NICs mit mehreren Anschlüssen ist je nach Lieferant verschieden. Deshalb kann die Unterstützung bestimmter NICs mit mehreren Anschlüssen eingeschränkt sein.

• 32-Bit IBM AIX Developer Kit, Java 2 Technology Edition, Version 1.4.2 der JRE (Java Runtime Environment). (Weitere Informationen zur Ausführung mehrerer Java-Versionen können Sie der Anmerkung 2 auf [Seite](#page-54-0) 35 entnehmen.)

- v Caching Proxy Version 6, falls Sie für den Zugriff auf die Load-Balancer-Maschine und für deren Konfiguration die Komponente CBR oder die webgestützte Verwaltung verwenden.
- v Perl Version 5.5, falls Sie für den Zugriff auf die Load-Balancer-Maschine und für deren Konfiguration die webgestützte Verwaltung verwenden.
- v Der unterstützte Browser für die Anzeige der Onlinehilfe ist Mozilla. Empfohlen wird Mozilla ab Version 1.4.
- v Für Cisco CSS Controller müssen Sie den Cisco CSS 11000 Series Content Services Switch installiert und konfiguriert haben.
- v Für Nortel Alteon Controller müssen Sie den Nortel Alteon Web Switch installiert und konfiguriert haben. Die Web-Switch-Plattformen sind AD3, AD4, 180e, 184 und das Blade der Stufe 4/7 für den Passport 8600. Web OS Version 9 oder 10 ist die unterstützte Software für die Familie der Nortel Alteon Web Switches.

## **Installation unter AIX**

In Tabelle 1 sind die installp-Images für Load Balancer aufgelistet.

*Tabelle 1. installp-Images für AIX*

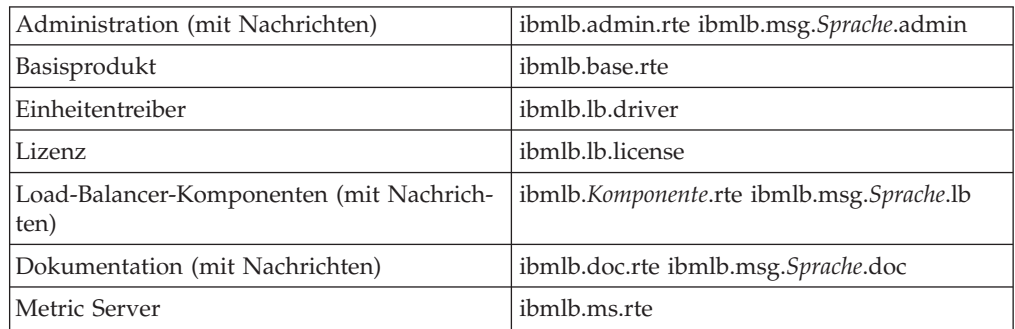

*Komponente* kann folgende Werte annehmen: disp (Dispatcher), cbr (CBR), ss (Site Selector), cco (Cisco CSS Controller) oder nal (Nortel Alteon Controller). Wählen Sie bei Bedarf die Komponenten aus, die Sie installieren möchten.

*Sprache* kann folgende Werte annehmen:

- en US
- v de
- es ES
- $\cdot$  fr
- v it
- ja\_J $P$
- Ja $IP$
- $\cdot$  ko\_KR
- $\cdot$  pt\_BR
- $\cdot$  zh CN
- $\cdot$  zh TW
- Zh TW

### **Installation vorbereiten**

Falls Sie eine frühere Version installiert haben, sollten Sie diese Kopie vor Installation der aktuellen Version deinstallieren. Vergewissern Sie sich zunächst, dass alle

Steuerprogramme und Server gestoppt wurden. Geben Sie dann **installp -u ibmlb** (oder den früheren Namen, z. B. **intnd**) ein, um die Installation des gesamten Produkts zu entfernen. Wenn Sie bestimmte Dateigruppen deinstallieren möchten, listen Sie diese anstelle des Paketnamens einzeln auf.

Bei der Installation des Produkts können Sie auswählen, ob Sie nur bestimmte oder alle der in der folgenden Liste aufgeführten Optionen installieren wollen:

- Administration (mit Nachrichten)
- Basisprodukt
- v Einheitentreiber (erforderlich)
- Lizenz (erforderlich)
- v Komponente Dispatcher (mit Nachrichten)
- Komponente CBR (mit Nachrichten)
- v Komponente Site Selector (mit Nachrichten)
- Komponente Cisco CSS Controller (mit Nachrichten)
- v Komponente Nortel Alteon Controller (mit Nachrichten)
- Dokumentation (mit Nachrichten)
- Metric Server

## **Installationsschritte**

Führen Sie die folgenden Schritte aus, um Load Balancer für AIX zu installieren:

- 1. Melden Sie sich als Root an.
- 2. Legen Sie den Datenträger mit dem Produkt ein oder, falls Sie das Produkt aus dem Web installieren, kopieren Sie die Installationsimages in ein Verzeichnis.
- 3. Installieren Sie das Installationsimage. Es wird empfohlen, Load Balancer für AIX mit SMIT zu installieren, da in diesem Fall alle Nachrichten automatisch installiert werden.

#### **Verwendung von SMIT**:

#### **Auswahl**

Softwareinstallation und Wartung

#### **Auswahl**

Software installieren und aktualisieren

#### **Auswahl**

Aus gesamter verfügbarer Software installieren und aktualisieren

#### **Eingabe**

Die Einheit oder das Verzeichnis mit den installp-Images

#### **Eingabe**

In der Zeile '\*Zu installierende SOFTWARE' die entsprechende Optionsangabe (oder wählen Sie 'Liste' aus)

#### **Taste OK**

Ist der Befehl vollständig ausgeführt, drücken Sie die Taste für **Ende**. Wählen Sie dann im Menü ″Beenden″ den Eintrag **SMIT beenden** aus oder drücken Sie die Taste **F12**. Drücken Sie bei Verwendung von SMITTY die Taste **F10**, um das Programm zu verlassen.

#### **Verwendung der Befehlszeile:**

Wenn Sie die Installation von einer CD ausführen, müssen Sie die folgenden Befehle eingeben, um die CD anzuhängen:

mkdir /cdrom mount -v cdrfs -p -r /dev/cd0 /cdrom

Stellen Sie anhand der folgenden Tabelle fest, welche Befehle Sie eingeben müssen, um die gewünschten Pakete von Load Balancer für AIX zu installieren:

*Tabelle 2. AIX-Installationsbefehle*

| Administration (mit Nachrichten)                                                                                                    | installp -acXgd Einheit ibmlb.admin.rte<br>ibmlb.msg.Sprache.admin   |
|----------------------------------------------------------------------------------------------------|----------------------------------------------------------------------|
| Basisprodukt                                                                                                    | installp -acXgd Einheit ibmlb.base.rte                               |
| Einheitentreiber                                                                                                    | installp -acXgd Einheit ibmlb.lb.driver                              |
| Lizenz                                                                                                    | installp -acXgd Einheit ibmlb.lb.license                             |
| Load-Balancer-Komponenten (mit Nachrich-<br>ten). Dazu gehören Dispatcher, CBR, Site<br>Selector, Cisco CSS Controller und Nortel<br>Alteon Controller. | installp -acXgd Einheit ibmlb.Komponente.rte<br>ibmlb.msg.Sprache.lb |
| Dokumentation (mit Nachrichten)                                                                                                    | installp -acXgd Einheit ibmlb.doc.rte<br>ibmlb.msg.Sprache.lb        |
| Metric Server                                                                                                    | installp -acXgd Einheit ibmlb.ms.rte                                 |

*Einheit* steht hier für Folgendes:

- v /cdrom, wenn die Installation von einer CD erfolgt.
- v /*dir* (das Verzeichnis mit den installp-Images), wenn die Installation von einem Dateisystem aus erfolgt.

Achten Sie darauf, dass die Ergebnisspalte in der Zusammenfassung für alle installierten Komponenten von Load Balancer jeweils die Angabe ERFOLG-REICH enthält. Fahren Sie erst fort, wenn alle ausgewählten Komponenten erfolgreich installiert wurden.

**Anmerkung:** Wenn Sie für ein installp-Image eine Liste der Dateigruppen einschließlich aller verfügbaren Nachrichtenkataloge generieren möchten, geben Sie Folgendes ein: installp -ld *Einheit*

*Einheit* steht hier für Folgendes:

- v /cdrom, wenn die Installation von einer CD erfolgt.
- v /*dir* (das Verzeichnis mit den installp-Images), wenn die Installation von einem Dateisystem aus erfolgt.

Geben Sie Folgendes ein, um die CD abzuhängen:

unmount /cdrom

4. Überprüfen Sie, ob das Produkt installiert ist. Geben Sie den folgenden Befehl ein:

lslpp -h | grep ibmlb

Wurde das gesamte Produkt installiert, gibt dieser Befehl Folgendes zurück:

```
ibmlb.admin.rte
ibmlb.base.rte
ibmlb.doc.rte
ibmlb.ms.rte
ibmlb.msg.Sprache.admin.rte
ibmlb.msg.Sprache.doc
ibmlb.msg.Sprache.lb.rte
ibmlb.lb.driver
ibmlb.lb.license
ibmlb.<Komponente>.rte
```
<span id="page-59-0"></span>Für Load Balancer gelten die folgenden Installationspfade:

- v Administration **/opt/ibm/edge/lb/admin**
- v Komponenten von Load Balancer **/opt/ibm/edge/lb/servers**
- v Metric Server **/opt/ibm/edge/lb/ms**
- v Dokumentation (*Administratorhandbuch*) **/opt/ibm/edge/lb/documentation**

Für die Fernverwaltung von Load Balancer mit Remote Method Invocation (RMI) müssen Sie auf dem Client die Pakete ″Administration″, ″Basisprodukt″, ″Komponente″ und ″Lizenz″ installieren. Weitere Informationen zu RMI finden Sie im Abschnitt "Remote Method [Invocation](#page-273-0) (RMI)" auf Seite 254.

# **Voraussetzungen für HP-UX**

- v Maschinen mit der Architektur PA-RISC 1.1 oder PA-RISC 2.0
- v HP-UX 11iv1 (32-Bit- oder 64-Bit-Modus)

Es ist die neueste verfügbare Version des Fixpack erforderlich: HP-UX 11i Quality Pack (GOLDQPK11i). Weitere Informationen und Downloadanweisungen für das neueste Quality Pack finden Sie auf der HP-Website ″Support Plus″ unter http://www.software.hp.com/SUPPORT\_PLUS/qpk.html.

• 50 MB freier Plattenspeicherplatz für die Installation.

**Anmerkung:** Für Protokolle wird zusätzlicher Plattenspeicherplatz benötigt.

- Die folgenden Netzschnittstellenkarten (Network Interface Cards = NICs) werden unterstützt:
	- 10 Mbit Ethernet
	- 100 Mbit Ethernet
	- 1 Gbit Ethernet
	- Ethernet-NIC mit mehreren Anschlüssen. Es wird nur Modus 1 unterstützt. (Fehlertoleranz (Modus 2) und Anschlussbündelung (Modus 3) werden nicht unterstützt.)

**Anmerkung:** Die Implementierung der NICs mit mehreren Anschlüssen ist je nach Lieferant verschieden. Deshalb kann die Unterstützung bestimmter NICs mit mehreren Anschlüssen eingeschränkt sein.

- v 32-Bit Java 2 JRE Standard Edition (Version 1.4.2). Weitere Informationen zur Ausführung mehrerer Java-Versionen können Sie der Anmerkung 2 auf [Seite](#page-54-0) 35 entnehmen.
- v Caching Proxy Version 6, falls Sie für den Zugriff auf die Load-Balancer-Maschine und für deren Konfiguration die Komponente CBR oder die webgestützte Verwaltung verwenden.
- v Perl Version 5.5, falls Sie für den Zugriff auf die Load-Balancer-Maschine und für deren Konfiguration die webgestützte Verwaltung verwenden.
- v Der unterstützte Browser für die Anzeige der Onlinehilfe ist Mozilla. Empfohlen wird Mozilla ab Version 1.4.
- v Für Cisco CSS Controller müssen Sie den Cisco CSS 11000 Series Content Services Switch installiert und konfiguriert haben.
- v Für Nortel Alteon Controller müssen Sie den Nortel Alteon Web Switch installiert und konfiguriert haben. Die Web-Switch-Plattformen sind AD3, AD4, 180e, 184 und das Blade der Stufe 4/7 für den Passport 8600. Web OS Version 9 oder 10 ist die unterstützte Software für die Familie der Nortel Alteon Web Switches.

# **Installation unter HP-UX**

In den folgenden Abschnitten wird erklärt, wie Load Balancer unter HP-UX von der Produkt-CD installiert wird.

### **Installation vorbereiten**

Vergewissern Sie sich vor Beginn des Installationsverfahrens, dass Sie die Root-Berechtigung für die Installation der Software haben.

Haben Sie eine frühere Version installiert, sollten Sie die Installation dieser Kopie entfernen, bevor Sie die aktuelle Version installieren. Vergewissern Sie sich zunächst, dass das Steuerprogramm und der Server gestoppt wurden. Fahren Sie dann mit dem Abschnitt ["Anweisungen](#page-61-0) für die Deinstallation der Pakete" auf Seite [42](#page-61-0) fort, um Load Balancer zu deinstallieren.

### **Installationsschritte**

In Tabelle 3 sind die Namen der Installationspakete für Load Balancer in der Reihenfolge aufgelistet, in der sie mit dem System-Tool für Paketinstallation installiert werden müssen.

| Paketbeschreibung         | Name des HP-UX-Pakets |
|---------------------------|-----------------------|
| Basisprodukt              | ibmlb.base            |
| Administration            | ibmlb.admin           |
| Lizenz für Load Balancer  | ibmlb.lic             |
| Load-Balancer-Komponenten | ibmlb.Komponente      |
| Dokumentation             | ibmlb.Sprache         |
| Metric Server             | ibmlb.ms              |

*Tabelle 3. Details zur Paketinstallation von Load Balancer unter HP-UX*

#### **Anmerkungen:**

- 1. Die Variable *Komponente* muss durch einen der folgenden Werte ersetzt werden: disp (Dispatcher), cbr (CBR), ss (Site Selector), cco (Cisco CSS Controller) oder nal (Nortel Alteon Controller).
- 2. Die Variable *Sprache* muss durch einen der folgenden sprachspezifischen Codes ersetzt werden: nlv-de\_DE, nlv-en\_US, nlv-es\_ES, nlv-fr\_FR, nlv-it\_IT, nlv-ja\_JP, nlv-ko\_KR, nlv-zh\_CN, nlv-zh\_TW. **Für die englische Version** ersetzt die Variable *Sprache* die Zeichenfolge **doc**.

**Anmerkung:** HP-UX bietet keine Unterstützung für brasilianisches Portugiesisch (pt\_BR). Folgende Landessprachen werden von HP-UX unterstützt:

- en US.iso88591
- es ES.iso88591
- fr FR.iso88591
- de\_DE.iso88591
- it\_IT.iso88591
- $\cdot$  ja\_JP.SJIS
- ko\_KR.eucKR
- zh\_CN.hp15CN
- zh\_TW.big5

#### <span id="page-61-0"></span>**Anweisungen für die Installation der Pakete**

Nachfolgend sind die Schritte aufgeführt, die zur vollständigen Ausführung dieser Task erforderlich sind.

1. Melden Sie sich als lokaler Superuser root an.

su - root Password: *Kennwort*

2. Setzen Sie den Installationsbefehl für die Installation der Pakete ab.

Setzen Sie den folgenden Installationsbefehl ab:

swinstall -s /*Quelle Paketname*

Hier steht *Quelle* für das Verzeichnis, in dem das Paket enthalten ist, und *Paketname* für den Namen des Pakets.

Der folgende Befehl würde beispielsweise das Basispaket für Load Balancer (ibmlb.base) vom Ausgangsverzeichnis der CD aus installieren:

swinstall -s /lb ibmlb.base

3. Überprüfen Sie die Installation der Load-Balancer-Pakete.

Setzen Sie den Befehl **swlist** ab, um alle installierten Pakete aufzulisten. Beispiel:

swlist -l fileset ibmlb

#### **Anweisungen für die Deinstallation der Pakete**

Verwenden Sie zum Deinstallieren der Pakete den Befehl **swremove**. Die Pakete sollten in der umgekehrten Reihenfolge deinstalliert werden, in der sie installiert wurden. Setzen Sie beispielsweise den folgenden Befehl ab:

v Für die Deinstallation aller Load-Balancer-Pakete:

swremove ibmlb

Für die Deinstallation eines einzelnen Pakets (z. B. Cisco CSS Controller): swremove ibmlb.cco

### **Voraussetzungen für Linux**

v **Hardwarearchitektur und Softwareversionen:**

Die folgende Tabelle listet die unterstützten Systeme für Linux auf. Updates und zusätzliche Informationen zu den Hardware- und Softwarevoraussetzungen finden Sie auf der folgenden Webseite:

http://www.ibm.com/software/webservers/appserv/doc/latest/prereq.html

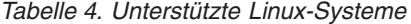

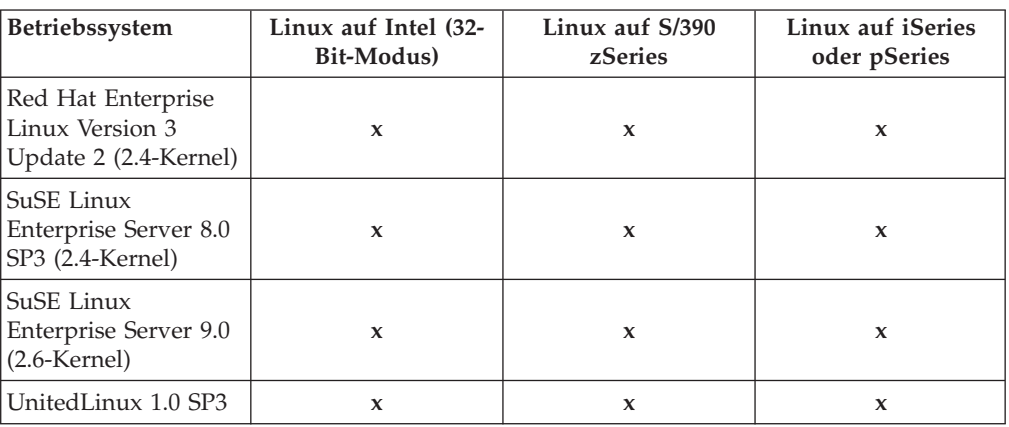

v Es werden sowohl Einzelprozessor- als auch Multiprozessor-Kernels unterstützt.

- Wenn Sie die Dispatcher-Weiterleitungsmethode mac mit hoher Verfügbarkeit und Verknüpfung verwenden möchten, müssen Sie unter Umständen einen Patch-Code für den Linux-Kernel installieren oder mit einer alternativen Methode einen Aliasnamen für die Loopback-Adresse definieren. Weitere Infor-mationen hierzu finden Sie im Abschnitt ["Alternativen](#page-104-0) für die Festlegung eines [Loopback-Aliasnamens](#page-104-0) unter Linux bei Verwendung der Load-Balancer-[Weiterleitungsmethode](#page-104-0) mac" auf Seite 85.
- Wenn Sie den Linux-Kernel 2.4.10.x verwenden, führt die Aktivierung von iptables im Laufe der Zeit zu einem Durchsatzrückgang. Für diese Linux-Kernel-Version wird die Aktivierung von iptables deshalb nicht empfohlen. Weitere Informationen hierzu und Hinweise zum Inaktivieren von iptables finden Sie im Abschitt "Gesamten Datenverkehr zur Sicherheit der [Load-Balancer-Maschine](#page-287-0) mit ipchains oder iptables [zurückweisen](#page-287-0) (unter Linux)" auf Seite 268.
- v 50 MB freier Plattenspeicherplatz für die Installation.

**Anmerkung:** Für Protokolle wird zusätzlicher Plattenspeicherplatz benötigt.

- v Die folgenden Netzschnittstellenkarten (Network Interface Cards = NICs) werden unterstützt:
	- 10 Mbit Ethernet
	- 100 Mbit Ethernet
	- 1 Gbit Ethernet
	- Ethernet-NICs mit mehreren Anschlüssen (Nur Unterstützung für Modus 1. Fehlertoleranz (Modus 2) und Anschlussbündelung (Modus 3) werden nicht unterstützt.)

**Anmerkung:** Die Implementierung der NICs mit mehreren Anschlüssen ist je nach Lieferant verschieden. Deshalb kann die Unterstützung bestimmter NICs mit mehreren Anschlüssen eingeschränkt sein.

- v Es ist eine Version von bash (der GNU-Version der Bourne-Shell) erforderlich. Dies ist die Standard-Shell, die zu allen von Load Balancer unterstützten Linux-Plattformen geliefert wird.
- 32-Bit IBM Runtime Environment für Linux, Java 2 Technology Edition (Version 1.4.2). Weitere Informationen zur Ausführung mehrerer Java-Versionen können Sie der Anmerkung 2 auf [Seite](#page-54-0) 35 entnehmen.
- v Die Umgebungsvariablen JAVA\_HOME und PATH müssen mit dem Befehl **export** gesetzt werden. Der Inhalt der Variablen JAVA\_HOME ist von der Position abhängig, an der der Benutzer Java installiert hat. Beispiel:
	- JAVA\_HOME=/opt/IBMJava2-14/jre
	- PATH=\$JAVA\_HOME/bin:\$PATH
- v Caching Proxy Version 6, falls Sie für den Zugriff auf die Load-Balancer-Maschine und für deren Konfiguration die Komponente CBR oder die webgestützte Verwaltung verwenden.
- v Perl Version 5.5, falls Sie für den Zugriff auf die Load-Balancer-Maschine und für deren Konfiguration die webgestützte Verwaltung verwenden.
- v Der unterstützte Browser für die Anzeige der Onlinehilfe ist Mozilla. Empfohlen wird Mozilla ab Version 1.4.
- v Für Cisco CSS Controller müssen Sie den Cisco CSS 11000 Series Content Services Switch installiert und konfiguriert haben.
- v Für Nortel Alteon Controller müssen Sie den Nortel Alteon Web Switch installiert und konfiguriert haben. Die Web-Switch-Plattformen sind AD3, AD4, 180e, 184 und das Blade der Stufe 4/7 für den Passport 8600. Web OS Version 9 oder 10 ist die unterstützte Software für die Familie der Nortel Alteon Web Switches.

# **Installation unter Linux**

In den folgenden Abschnitten wird erklärt, wie Load Balancer unter Linux von der Produkt-CD installiert wird.

### **Installation vorbereiten**

Vergewissern Sie sich vor Beginn des Installationsverfahrens, dass Sie die Root-Berechtigung für die Installation der Software haben.

Falls Sie eine frühere Version installiert haben, sollten Sie diese Kopie vor Installation der aktuellen Version deinstallieren. Vergewissern Sie sich zunächst, dass alle Steuerprogramme und Server gestoppt wurden. Geben Sie anschließend **rpm -e** *Paketname* ein, um das gesamte Produkt zu deinstallieren. Bei der Deinstallation ist die Reihenfolge umzukehren, die für die Installation der Pakete verwendet wurde. Damit wird sichergestellt, dass die Administrationspakete zuletzt deinstalliert werden.

### **Installationsschritte**

Gehen Sie wie folgt vor, um Load Balancer zu installieren:

1. Bereiten Sie die Installation vor.

- Melden Sie sich als Root an.
- v Legen Sie den Produktdatenträger ein oder laden Sie das Produkt von der Website herunter und installieren Sie das Installationsimage mit Hilfe von RPM (Red Hat Packaging Manager).

Das Installationsimage ist eine Datei im Format **eLBLX-***Version***:tar.z**.

v Entpacken Sie die tar-Datei im temporären Verzeichnis, indem Sie Folgendes eingeben: **tar -xf eLBLX-***Version***:tar.z** Das Ergebnis ist eine Gruppe von Dateien mit der Erweiterung .rpm.

Die folgende Liste enthält die mit RPM installierbaren Pakete.

- ibmlb-admin-*Releaseversion*.*Hardware*.rpm (Administration)
- ibmlb-base-*Releaseversion*.*Hardware*.rpm (Basisprodukt)
- ibmlb-*Sprache*-*Releaseversion*.*Hardware*.rpm (Dokumentation)
- ibmlb-ms-*Releaseversion*.*Hardware*.rpm (Metric Server)
- ibmlb-*Komponente*-*Releaseversion*.*Hardware*.rpm (LB-Komponente)
- ibmlb-lic-*Releaseversion*.*Hardware*.rpm (Lizenz)

Für diese Angaben gilt Folgendes:

- *Releaseversion* ist das aktuelle Release, z. B. 6.0-0
- *Hardware* steht für einen der folgenden Werte: i386, s390, ppc64
- *Komponente* steht für einen der folgenden Werte: disp (Komponente Dispatcher), cbr (Komponente CBR), ss (Komponente Site Selector), cco (Cisco CSS Controller), nal (Nortel Alteon Controller)
- *Sprache* steht für einen der folgenden Werte: doc (Englisch), nlv-de\_DE, nlv-es\_ES, nlv-fr\_FR, nlv-it\_IT, nlv-ja\_JP, nlv-ko\_KR, nlv-pt\_BR, nlvzh\_CN, nlv-zh\_TW
- v Die Reihenfolge, in der die Pakete installiert werden, ist wichtig. Die folgende Liste zeigt die erforderlichen Pakete und die Reihenfolge, in der sie installiert werden müssen:
	- Administration (admin)
	- Basisprodukt (base)
	- Lizenz (lic)
- <span id="page-64-0"></span>– Load-Balancer-Komponenten (disp, cbr, ss, cco, nal)
- Metric Server (ms)
- Dokumentation (doc).

Der Befehl zum Installieren der Pakete sollte von dem Verzeichnis mit den RPM-Dateien aus abgesetzt werden. Setzen Sie zum Installieren der einzelnen Pakete den Befehl **rpm -i** *Paket***.rpm** ab.

**Anmerkung:** Mindestens eine der RPM-Dateien erfordert, dass Java installiert und in der RPM-Datenbank registriert ist. Ist Java installiert, aber nicht in der RPM-Datenbank registriert, verwenden Sie den Installationsbefehl wie folgt mit der Option 'no dependencies':

#### **rpm -i --nodeps** *Paket***.rpm**

- v Für Load Balancer gelten die folgenden Installationspfade:
	- Administration **/opt/ibm/edge/lb/admin**
	- Komponenten von Load Balancer **/opt/ibm/edge/lb/servers**
	- Metric Server **/opt/ibm/edge/lb/ms**
	- Dokumentation **/opt/ibm/edge/lb/documentation**
- v Bei der Deinstallation der Pakete ist die Reihenfolge umzukehren, die für die Installation der Pakete verwendet wurde. Damit wird sichergestellt, dass das Administrationspaket zuletzt deinstalliert wird.
- 2. Überprüfen Sie, ob das Produkt installiert ist. Geben Sie den folgenden Befehl ein:

#### **rpm -qa | grep ibmlb**

Wurde das gesamte Produkt installiert, sollte eine Liste wie die folgende generiert werden:

- v ibmlb-admin-*Releaseversion*
- v ibmlb-base-*Releaseversion*
- v ibmlb-doc-*Releaseversion*
- v ibmlb-ms-*Releaseversion*
- v ibmlb-dsp-*Releaseversion*
- v ibmlb-cbr-*Releaseversion*
- v ibmlb-ss-*Releaseversion*
- v ibmlb-cco-*Releaseversion*
- v ibmlb-nal-*Releaseversion*
- v ibmlb-lic-*Releaseversion*

Für die Fernverwaltung von Load Balancer mit Remote Method Invocation (RMI) müssen Sie auf dem Client die Pakete ″Administration″, ″Basisprodukt″, ″Komponente″ und ″Lizenz″ installieren. Weitere Informationen zu RMI finden Sie im Abschnitt "Remote Method [Invocation](#page-273-0) (RMI)" auf Seite 254.

### **Voraussetzungen für Solaris**

- v SPARC-Workstation oder UltraSPARC-60-Server
- v Solaris 8 oder Solaris 9 (Unterstützung für 32-Bit- und 64-Bit-Modus). Beide Versionen erfordern den Patch-Cluster vom Juni 2004.

Wenn Sie den Installationsassistenten von Edge Components verwenden, benötigen Sie für Solaris 8 den Verbindungseditor (Linker) ab Version 109147-16 und die gemeinsam benutzten Bibliotheken für C++ ab dem Stand 108434-8.

Zur Gewährleistung eines möglichst konsistenten Verhaltens sollten Sie die neuesten Solaris-Patch-Codes von Sun Microsystems (http://sunsolve.sun.com) herunterladen und anwenden.

• 50 MB freier Plattenspeicherplatz für die Installation.

**Anmerkung:** Für Protokolle wird zusätzlicher Plattenspeicherplatz benötigt.

- v Die folgenden Netzschnittstellenkarten (Network Interface Cards = NICs) werden unterstützt:
	- 10 Mbit Ethernet
	- 100 Mbit Ethernet
	- 1 Gbit Ethernet (nur auf Ultra-60-Server unterstützt)
	- Ethernet-NICs mit mehreren Anschlüssen (Nur Unterstützung für Modus 1. Fehlertoleranz (Modus 2) und Anschlussbündelung (Modus 3) werden nicht unterstützt.)

**Anmerkung:** Die Implementierung der NICs mit mehreren Anschlüssen ist je nach Lieferant verschieden. Deshalb kann die Unterstützung bestimmter NICs mit mehreren Anschlüssen eingeschränkt sein.

- v 32-Bit Java 2 JRE Standard Edition (Version 1.4.2). Weitere Informationen zur Ausführung mehrerer Java-Versionen können Sie der Anmerkung 2 auf [Seite](#page-54-0) 35 entnehmen.
- v Caching Proxy Version 6, falls Sie für den Zugriff auf die Load-Balancer-Maschine und für deren Konfiguration die Komponente CBR oder die webgestützte Verwaltung verwenden.
- v Perl Version 5.5, falls Sie für den Zugriff auf die Load-Balancer-Maschine und für deren Konfiguration die webgestützte Verwaltung verwenden.
- v Der unterstützte Browser für die Anzeige der Onlinehilfe ist Mozilla. Empfohlen wird Mozilla ab Version 1.4.
- v Für Cisco CSS Controller müssen Sie den Cisco CSS 11000 Series Content Services Switch installiert und konfiguriert haben.
- v Für Nortel Alteon Controller müssen Sie den Nortel Alteon Web Switch installiert und konfiguriert haben. Die Web-Switch-Plattformen sind AD3, AD4, 180e, 184 und das Blade der Stufe 4/7 für den Passport 8600. Web OS Version 9 oder 10 ist die unterstützte Software für die Familie der Nortel Alteon Web Switches.

#### **Installation unter Solaris**

In den folgenden Abschnitten wird erklärt, wie Load Balancer unter Solaris von der Produkt-CD installiert wird.

### **Installation vorbereiten**

Vergewissern Sie sich vor Beginn des Installationsverfahrens, dass Sie die Root-Berechtigung für die Installation der Software haben.

Haben Sie eine frühere Version installiert, sollten Sie die Installation dieser Kopie entfernen, bevor Sie die aktuelle Version installieren. Vergewissern Sie sich zunächst, dass alle Steuerprogramme (Executors) und Server gestoppt wurden. Geben Sie dann zur Deinstallation von Load Balancer **pkgrm** *Paketname* ein.

# **Installationsschritte**

Gehen Sie wie folgt vor, um Load Balancer zu installieren:

- 1. Bereiten Sie die Installation vor.
	- Melden Sie sich als Benutzer root an.
	- v Legen Sie die CD-ROM mit der Load-Balancer-Software in das entsprechende Laufwerk ein.

Geben Sie an der Eingabeaufforderung **pkgadd -d** *Pfadname* ein. Dabei ist *Pfadname* der Einheitenname des CD-ROM-Laufwerks oder das Verzeichnis auf dem Festplattenlaufwerk, in dem sich das Paket befindet. Beispiel: **pkgadd -d /cdrom/cdrom0/**.

Es wird eine Liste mit Paketen angezeigt, die installiert werden können. Diese Pakete sind:

- ibmlbadm (Administration)
- ibmlbbase (Basisprodukt)
- ibmlblic (Lizenz)
- ibmlbdisp (Komponente Dispatcher)
- ibmlbcbr (Komponente CBR)
- ibmlbss (Komponente Site Selector)
- v ibmlbcco (Komponente Cisco CSS Controller)
- ibmlbnal (Komponente Nortel Alteon Controller)
- ibmlbms (Metric Server)
- ibmlb*Sprache* (Dokumentation)

Die Variable *Sprache* ersetzt hier einen der folgenden sprachspezifischen Codes: deDE, esES, frFR, itIT, jaJP, koKR, ptBR, zhCN, zhTW. Für die englische Version ersetzt die Variable *Sprache* die Zeichenfolge ″doc″.

Sollen alle Pakete installiert werden, geben Sie einfach "all" ein und drücken Sie die Rückführtaste. Sollen einzelne Komponenten installiert werden, geben Sie die Namen der zu installierenden Pakete durch ein Leerzeichen oder Komma getrennt ein und drücken Sie die Rückführtaste. Möglicherweise werden Sie aufgefordert, Berechtigungen für vorhandene Verzeichnisse oder Dateien zu ändern. Drücken Sie einfach die Rückführtaste oder antworten Sie mit "yes". Sie müssen vorausgesetzte Pakete installieren (da die Installation in alphabetischer Reihenfolge und nicht in der Reihenfolge der vorausgesetzten Pakete erfolgt). Haben Sie "all" eingegeben, antworten Sie auf alle Eingabeaufforderungen mit "yes". Die Installation wird dann erfolgreich ausgeführt.

Alle Pakete sind von dem allgemeinen Paket ibmlbadm abhängig. Dieses allgemeine Paket muss zusammen mit allen anderen Paketen installiert werden.

Wenn Sie beispielsweise nur die Komponente Dispatcher mit der Dokumentation und Metric Server installieren möchten, installieren Sie ibmlbadm, ibmlbbase, imblblic, ibmdisp, ibmlbms und ibmlbdoc.

Für die Fernverwaltung von Load Balancer mit Remote Method Invocation (RMI) müssen Sie auf dem Client die Pakete ″Administration″, ″Basisprodukt″, ″Komponente″ und ″Lizenz″ installieren. Weitere Informationen zu RMI finden Sie im Abschnitt "Remote Method [Invocation](#page-273-0) (RMI)" auf Seite 254.

Die Load-Balancer-Komponenten befinden sich im Installationsverzeichnis **/opt/ibm/edge/lb/servers**.

- 2. Die installierte Administrationskomponente befindet sich im Verzeichnis **/opt/ibm/edge/lb/admin**.
- 3. Der installierte Metric Server befindet sich im Verzeichnis **/opt/ibm/edge/lb/ms**.
- 4. Die installierte Dokumentation befindet sich im Verzeichnis **/opt/ibm/edge/lb/documentation**.
- 5. Überprüfen Sie, ob das Produkt installiert ist. Setzen Sie den folgenden Befehl ab: **pkginfo | grep ibm**

### <span id="page-67-0"></span>**Voraussetzungen für Windows**

- v Ein von Microsoft Windows 2000 oder Windows Server 2003 unterstützter PC Intel x86.
- v Windows 2000 Server SP 4, Windows 2000 Advanced Server SP 4 oder Windows 2000 Professional SP 4
- v Windows Server 2003 Standard, Windows Server 2003 Enterprise oder Windows Server 2003 Datacenter Edition.
- 50 MB freier Plattenspeicherplatz für die Installation.

**Anmerkung:** Für Protokolle wird zusätzlicher Plattenspeicherplatz benötigt.

- v Die folgenden Netzschnittstellenkarten (Network Interface Cards = NICs) werden unterstützt:
	- 16 Mbit Token-Ring
	- 10 Mbit Ethernet
	- 100 Mbit Ethernet
	- 1 Gbit Ethernet
	- Ethernet-NICs mit mehreren Anschlüssen

**Anmerkung:** Die Implementierung der NICs mit mehreren Anschlüssen ist je nach Lieferant verschieden. Deshalb kann die Unterstützung bestimmter NICs mit mehreren Anschlüssen eingeschränkt sein.

v 32-Bit IBM Cross Platform Technologies für Windows Version 2.0 (Version 1.4.2 des SDK).

Beachten Sie, dass Sie entweder das Installationspaket für das Developer Kit oder das Installationspaket für Runtime Environment (Laufzeitumgebung) herunterladen müssen, um das InstallShield-Programm ausführen zu können. (Weitere Informationen zur Ausführung mehrerer Java-Versionen können Sie der Anmerkung 2 auf [Seite](#page-54-0) 35 entnehmen.)

- v Caching Proxy Version 6, falls Sie für den Zugriff auf die Load-Balancer-Maschine und für deren Konfiguration die Komponente CBR oder die webgestützte Verwaltung verwenden.
- v Perl Version 5.5, falls Sie für den Zugriff auf die Load-Balancer-Maschine und für deren Konfiguration die webgestützte Verwaltung verwenden.
- v Für die Anzeige der Onlinehilfe wird standardmäßig der Systembrowser unterstützt. Empfohlen werden Internet Explorer ab Version 5.5 und Mozilla ab Version 1.4.
- v Für Cisco CSS Controller müssen Sie den Cisco CSS 11000 Series Content Services Switch installiert und konfiguriert haben.
- v Für Nortel Alteon Controller müssen Sie den Nortel Alteon Web Switch installiert und konfiguriert haben. Die Web-Switch-Plattformen sind AD3, AD4, 180e, 184 und das Blade der Stufe 4/7 für den Passport 8600. Web OS Version 9 oder 10 ist die unterstützte Software für die Familie der Nortel Alteon Web Switches.

# **Installation unter Windows 2000 oder Windows Server 2003**

In den folgenden Abschnitten wird erklärt, wie Load Balancer von der Produkt-CD unter Windows 2000 oder Windows Server 2003 installiert wird.

#### **Installationspakete**

Es wird eine Liste mit Paketen angezeigt, die installiert werden können.

Diese Pakete sind:

- Administration
- Lizenz
- Dokumentation
- Metric Server
- Dispatcher
- Content Based Routing
- Site Selector
- v Cisco CSS Controller
- Nortel Alteon Controller

Für die Fernverwaltung von Load Balancer mit Remote Method Invocation (RMI) müssen Sie auf dem Client die Pakete ″Administration″, ″Basisprodukt″, ″Komponente″ und ″Lizenz″ installieren. Weitere Informationen zu RMI finden Sie im Abschnitt "Remote Method [Invocation](#page-273-0) (RMI)" auf Seite 254.

# **Installation vorbereiten**

**Anmerkung:** Unter anderen Windows-Versionen kann die Produktversion von Load Balancer für Windows 2000 und für Windows Server 2003 *nicht* ausgeführt werden.

**Einschränkungen:** Die Windows-Version von Load Balancer kann nicht auf derselben Maschine wie IBM Firewall installiert werden.

Vergewissern Sie sich vor Beginn der Installation, dass Sie als Administrator oder Benutzer mit Administratorberechtigung angemeldet sind.

Falls Sie eine frühere Version installiert haben, sollten Sie diese Kopie vor Installation der aktuellen Version deinstallieren. Gehen Sie zum Deinstallieren mit der Option **Software** wie folgt vor:

- 1. Klicken Sie auf **Start** > **Einstellungen** (für Windows 2000) > **Systemsteuerung**.
- 2. Klicken Sie doppelt auf **Software**.
- 3. Wählen Sie *Load Balancer* (oder den früheren Namen, z. B. *Network Dispatcher*)  $311S$
- 4. Klicken Sie auf die Schaltfläche **Ändern/Entfernen**.

# **Installationsschritte**

Gehen Sie wie folgt vor, um Load Balancer zu installieren:

- 1. Legen Sie die CD-ROM mit Load Balancer in das CD-ROM-Laufwerk ein. Das Installationsfenster sollte automatisch angezeigt werden.
- 2. Der folgende Schritt ist nur erforderlich, wenn die automatische Ausführung der CD auf Ihrem Computer nicht funktioniert. Verwenden Sie für die folgenden Tasks die erste (linke) Maustaste:
	- v Klicken Sie auf **Start**.
	- v Wählen Sie **Ausführen** aus.
	- v Geben Sie das CD-ROM-Laufwerk gefolgt von setup.exe an. Beispiel: *E***:\setup**
- 3. Wählen Sie die **Sprache** aus, die für den Installationsprozess verwendet werden soll.
- 4. Klicken Sie auf **OK**.
- 5. Befolgen Sie die Anweisungen des Installationsprogramms.
- 6. Wollen Sie das Ziellaufwerk oder -verzeichnis ändern, klicken Sie auf **Durchsuchen**.
- 7. Sie können "Das gesamte Produkt Load Balancer″ oder "Ihre Auswahl der Komponenten″ auswählen.
- 8. Nach Abschluss der Installation erscheint eine Nachricht, in der Sie aufgefordert werden, vor der Benutzung von Load Balancer einen Warmstart auszuführen. Dies ist erforderlich, um sicherzustellen, dass alle Dateien installiert sind und die Umgebungsvariable IBMLBPATH zur Registrierungsdatenbank hinzugefügt wurde.

Für Load Balancer gelten die folgenden Installationspfade:

- v Administration **C:\Programme\IBM\edge\lb\admin**
- v Load-Balancer-Komponenten **C:\Programme\IBM\edge\lb\servers**
- Metric Server **C:\Programme\IBM\edge\lb\ms**
- Dokumentation (Administratorhandbuch) **C:\Programme\IBM\edge\lb\documentation**

# **Teil 2. Dispatcher**

Dieser Teil enthält Informationen zu einer schnellen Erstkonfiguration sowie zur Planung und beschreibt die Konfigurationsmethoden für die Komponente Dispatcher von Load Balancer. Zu diesem Teil gehören die folgenden Kapitel:

- Kapitel 5, ["Schnellkonfiguration",](#page-72-0) auf Seite 53
- Kapitel 6, "Planung für [Dispatcher",](#page-78-0) auf Seite 59
- Kapitel 7, "Dispatcher [konfigurieren",](#page-90-0) auf Seite 71
# **Kapitel 5. Schnellkonfiguration**

Dieses Beispiel zeigt die Konfiguration von drei lokal angeschlossenen Workstations, die die Weiterleitungsmethode mac der Komponente Dispatcher verwenden, um den Webdatenverkehr auf zwei Webserver zu verteilen. Für die Verteilung des Datenverkehrs einer anderen TCP-Anwendung oder einer kontextlosen UDP-Anwendung würde die Konfiguration im Wesentlichen genauso aussehen.

**Anmerkung:** Für die Konfiguration reichen zwei Workstations. Der Dispatcher befindet sich dabei auf einer der Webserverworkstations. Dies wäre dann eine verknüpfte Konfiguration. Prozeduren für das Erstellen komplexer Konfigurationen finden Sie im Abschnitt ["Dispatcher-Ma](#page-93-0)schine [konfigurieren"](#page-93-0) auf Seite 74.

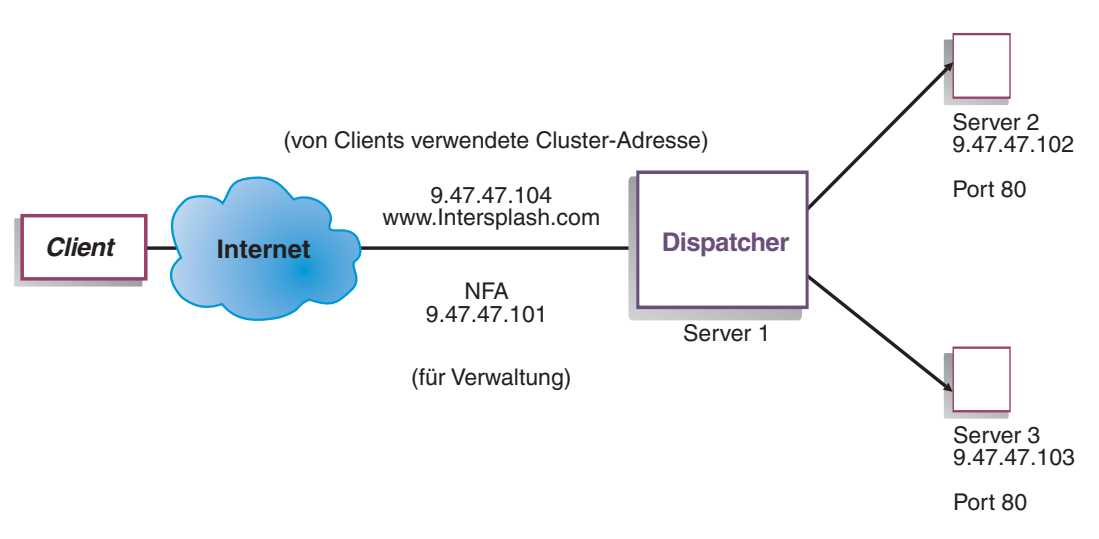

*Abbildung 8. Einfache lokale Dispatcher-Konfiguration*

Die mac-Weiterleitung ist die Standardweiterleitungsmethode, bei der der Dispatcher eingehende Anforderungen auf die Server verteilt und der jeweilige Server die Antwort direkt an den Client zurückgibt. Weitere Informationen zur Dispatcher-Weiterleitungsmethode mac finden Sie im Abschnitt ["Dispatcher-Weiterleitungs](#page-80-0)[methode](#page-80-0) mac" auf Seite 61.

#### **Voraussetzungen**

In dem Beispiel für einen schnellen Start werden drei Workstations und vier IP-Adressen benötigt. Eine Workstation wird als Dispatcher verwendet; die beiden anderen Workstations werden als Webserver verwendet. Jeder Webserver benötigt eine IP-Adresse. Die Dispatcher-Workstation muss zwei Adressen haben: die NFA (Non-Forwarding Address) und die Clusteradresse (für den Lastausgleich). Beide Adressen werden den Clients für den Zugriff auf Ihre Website zur Verfügung gestellt.

**Anmerkung:** Die NFA ist die Adresse, die vom Befehl **hostname** zurückgegeben wird. Sie ist für Verwaltungszwecke (z. B. für die Fernkonfiguration) bestimmt.

## **Vorbereitungen**

- 1. Konfigurieren Sie Ihre Workstations für dieses Beispiel mit lokalem Anschluss so, dass sie sich innerhalb eines LAN-Segments befinden. Stellen Sie sicher, dass der Datenaustausch im Netz zwischen den drei Maschinen nicht über Router oder Brücken erfolgen muss. (Informationen zu Konfigurationen mit fer-nen Servern finden Sie im Abschnitt ["Dispatcher-WAN-Unterstützung](#page-240-0) [konfigurieren"](#page-240-0) auf Seite 221.)
- 2. Konfigurieren Sie die Netzwerkadapter der drei Workstations. In diesem Beispiel wird die folgende Netzkonfiguration angenommen:

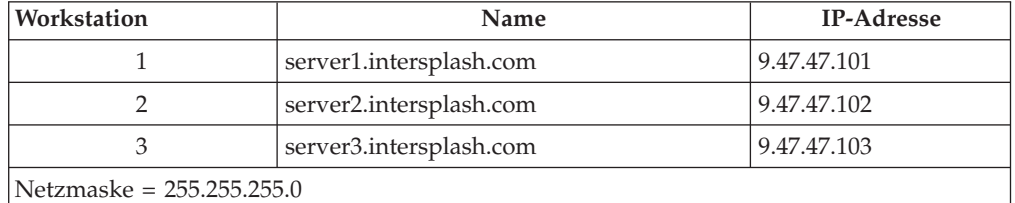

Jede Workstation enthält nur eine Standard-Ethernet-Netzschnittstellenkarte.

- 3. Stellen Sie sicher, dass server1.intersplash.com ping-Aufrufe an server2.intersplash.com und server3.intersplash.com senden kann.
- 4. Stellen Sie sicher, dass server2.intersplash.com und server3.intersplash.com ping-Aufrufe an server1.intersplash.com senden können.
- 5. Stellen Sie sicher, dass der Inhalt auf den beiden Webservern (Server 2 und 3) identisch ist. Dies kann durch die Vervielfältigung der Daten auf beiden Workstations, durch die Verwendung eines gemeinsamen Dateisystems wie beispielsweise NFS, AFS oder DFS oder durch eine andere für Ihre Site geeignete Methode erreicht werden.
- 6. Stellen Sie sicher, dass die Webserver auf server2.intersplash.com und server3.intersplash.com betriebsbereit sind. Fordern Sie mit einem Webbrowser Seiten direkt von **http://server2.intersplash.com** und **http://server3.intersplash.com** an.
- 7. Definieren Sie eine andere gültige IP-Adresse für dieses LAN-Segment. Dies ist die Adresse, die Sie den Clients zur Verfügung stellen, die auf Ihre Site zugreifen möchten. In diesem Beispiel wird folgende Adresse verwendet: Name=www.Intersplash.com IP=9.47.47.104
- 8. Konfigurieren Sie die beiden Webserverworkstations so, dass sie Datenverkehr für www.Intersplash.com akzeptieren.

Fügen Sie zur **Loopback**-Schnittstelle von server2.intersplash.com und server3.intersplash.com einen Aliasnamen für www.Intersplash.com hinzu.

• Für AIX:

#### **ifconfig lo0 alias www.Intersplash.com netmask 255.255.255.0**

v Für Solaris 9:

#### **ifconfig lo0:1 plumb www.Intersplash.com netmask 255.255.255.0 up**

- v Für andere Betriebssysteme: siehe [Tabelle](#page-99-0) 6 auf Seite 80.
- 9. Löschen Sie alle zusätzlichen Routen, die unter Umständen infolge des Aliasing für die Loopback-Schnittstelle erstellt wurden. Weitere Informationen hierzu finden Sie in "Schritt 2. [Überprüfung](#page-102-0) auf zusätzliche Route" auf Seite 83. Sie haben jetzt alle für die beiden Webserverworkstations erforderlichen Konfigurationsschritte ausgeführt.

## **Dispatcher konfigurieren**

Für den Dispatcher können Sie eine Konfiguration unter Verwendung der Befehlszeile, des Konfigurationsassistenten oder der grafischen Benutzerschnittstelle (GUI) erstellen.

**Anmerkung:** Die Parameterwerte müssen mit Ausnahme der Parameterwerte für Hostnamen und Dateinamen in englischen Zeichen eingegeben werden.

## **Konfiguration von der Befehlszeile aus**

Führen Sie folgende Schritte aus, wenn Sie die Befehlszeile verwenden:

- 1. Starten Sie wie folgt den dsserver für Dispatcher:
	- v Führen Sie unter AIX, HP-UX, Linux oder Solaris den folgenden Befehl als Benutzer root aus: **dsserver**
	- Unter Windows ist dsserver ein Dienst, der automatisch gestartet wird.
- 2. Starten Sie wie folgt die Executor-Funktion des Dispatchers: **dscontrol executor start**
- 3. Fügen Sie wie folgt die Clusteradresse zur Dispatcher-Konfiguration hinzu: **dscontrol cluster add www.Intersplash.com**
- 4. Fügen Sie wie folgt den Port für das Protokoll HTTP zur Dispatcher-Konfiguration hinzu:

**dscontrol port add www.Intersplash.com:80**

- 5. Fügen Sie wie folgt alle Webserver zur Dispatcher-Konfiguration hinzu: **dscontrol server add www.Intersplash.com:80:server2.intersplash.com dscontrol server add www.Intersplash.com:80:server3.intersplash.com**
- 6. Konfigurieren Sie wie folgt die Workstation, so dass sie den Datenverkehr für die Clusteradresse akzeptiert:

**dscontrol executor configure www.Intersplash.com**

7. Starten Sie wie folgt die Manager-Funktion des Dispatchers:

#### **dscontrol manager start**

Der Dispatcher führt den Lastausgleich jetzt ausgehend von der Serverleistung durch.

8. Starten Sie wie folgt die Advisor-Funktion des Dispatchers:

#### **dscontrol advisor start http 80**

Der Dispatcher stellt jetzt sicher, dass keine Client-Anforderungen an einen ausgefallenen Webserver gesendet werden.

Die Basiskonfiguration mit lokal angeschlossenen Servern ist damit vollständig.

### **Konfiguration testen**

Testen Sie, ob die Konfiguration korrekt ist.

- 1. Rufen Sie mit einem Webbrowser die Adresse **http://www.Intersplash.com** auf. Wird eine Seite angezeigt, ist die Konfiguration korrekt.
- 2. Laden Sie die Seite erneut im Webbrowser.
- 3. Überprüfen Sie die Ergebnisse des folgenden Befehls: **dscontrol server report www.Intersplash.com:80:**. Die Einträge der Spalte ″Summe Verbindungen″ für beide Server sollten addiert "2" ergeben.

## **Konfiguration von der grafischen Benutzerschnittstelle (GUI) aus**

Informationen zur Verwendung der Dispatcher-GUI finden Sie im Abschnitt ["GUI"](#page-91-0) auf [Seite](#page-91-0) 72 und in Anhang A, "Allgemeine [Anweisungen](#page-464-0) zur GUI", auf Seite 445.

#### **Konfigurationsassistent**

Informationen zur die Verwendung des Konfigurationsassistenten finden Sie im Abschnitt "Konfiguration mit dem [Konfigurationsassistenten"](#page-93-0) auf Seite 74.

### **Arten von Cluster-, Port- und Serverkonfigurationen**

Es gibt viele Möglichkeiten, Load Balancer für die Unterstützung Ihrer Site zu konfigurieren. Wenn Sie für Ihre Site nur einen Hostnamen haben, zu dem alle Kunden eine Verbindung herstellen, können Sie einen Cluster mit Servern definieren. Für jeden dieser Server konfigurieren Sie einen Port, über den Load Balancer kommuniziert. Siehe Abb. 9.

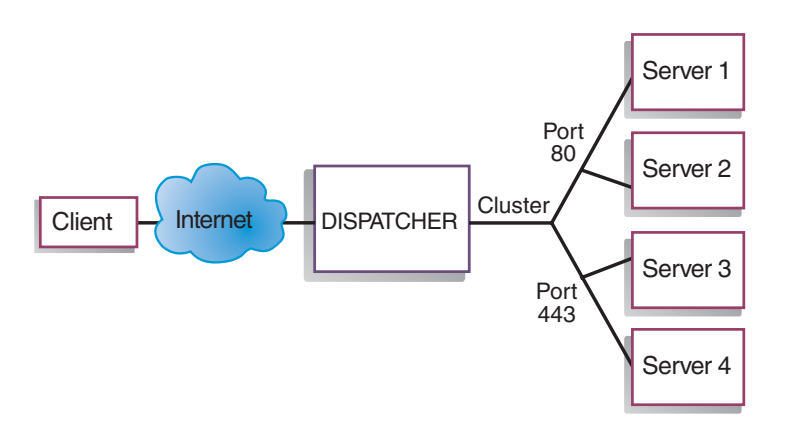

*Abbildung 9. Dispatcher-Beispielkonfiguration mit einem Cluster und zwei Ports*

In diesem Beispiel ist für die Komponente Dispatcher ein Cluster mit der Adresse www.productworks.com definiert. Dieser Cluster hat zwei Ports: Port 80 für HTTP und Port 443 für SSL. Ein Client, der eine Anforderung an http://www.productworks.com (Port 80) richtet, wird einem anderen Server zugeordnet als ein Client, der eine Anforderung an http://www.productworks.com (Port 443) richtet.

Wenn Ihre Site sehr groß ist und Sie für jedes unterstützte Protokoll mehrere dedizierte Server haben, sollten Sie Load Balancer auf andere Weise konfigurieren. In diesem Fall könnten Sie für jedes Protokoll einen Cluster mit nur einem Port, aber mehreren Servern definieren (siehe [Abb.](#page-76-0) 10 auf Seite 57).

<span id="page-76-0"></span>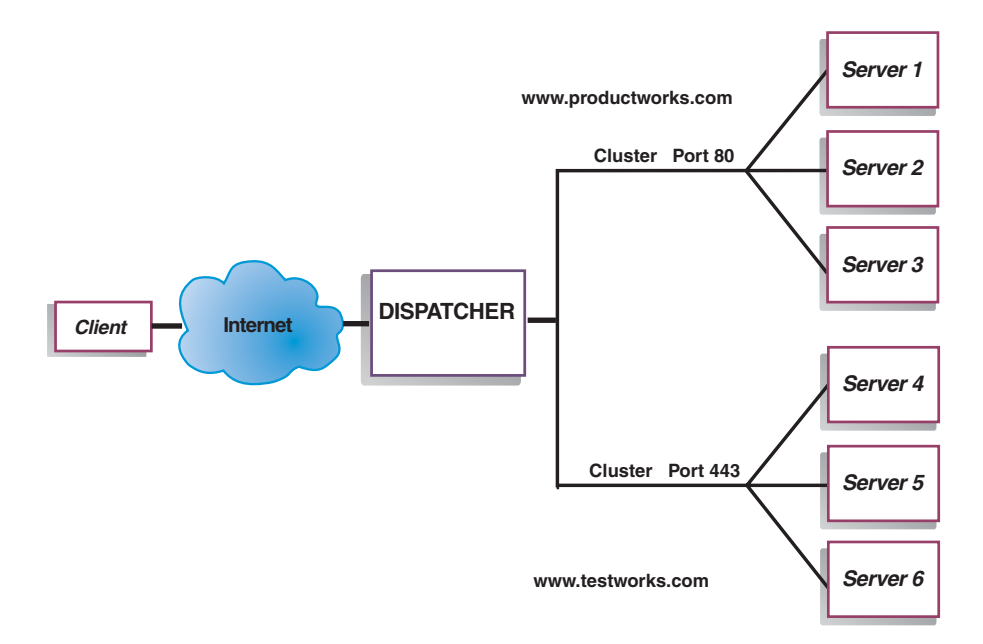

*Abbildung 10. Dispatcher-Beispielkonfiguration mit zwei Clustern mit jeweils einem Port*

In diesem Beispiel für die Komponente Dispatcher sind zwei Cluster definiert: www.productworks.com für Port 80 (HTTP) und www.testworks.com für Port 443 (SSL).

Wenn Ihre Site Inhalte für mehrere Unternehmen oder Abteilungen bereitstellt, die jeweils mit einem eigenen URL auf Ihre Site zugreifen, muss Load Balancer auf eine dritte Art konfiguriert werden. In diesem Fall könnten Sie für jede Firma oder Abteilung einen Cluster definieren und anschließend die Ports, an denen Verbindungen mit dem jeweiligen URL empfangen werden sollen (siehe [Abb.](#page-77-0) 11 auf Seite [58\)](#page-77-0).

<span id="page-77-0"></span>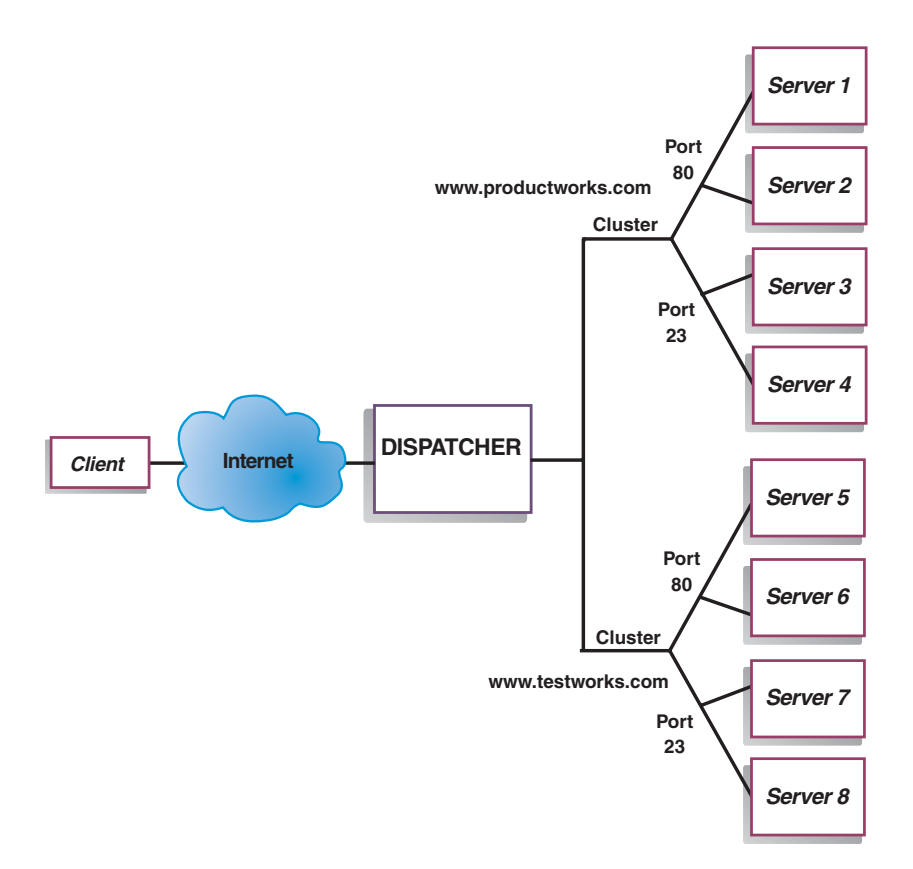

*Abbildung 11. Dispatcher-Beispielkonfiguration mit zwei Clustern mit jeweils zwei Ports*

In diesem Beispiel für die Komponente Dispatcher wurden für die Sites www.productworks.com und www.testworks.com jeweils zwei Cluster mit Port 80 (HTTP) und Port 23 (Telnet) definiert.

# <span id="page-78-0"></span>**Kapitel 6. Planung für Dispatcher**

In diesem Kapitel wird beschrieben, was die für die Planung des Netzes zuständige Person vor der Installation und Konfiguration der Komponente Dispatcher berücksichtigen muss.

- Informationen zum Konfigurieren der Lastausgleichsparameter von Dispatcher finden Sie in Kapitel 7, "Dispatcher [konfigurieren",](#page-90-0) auf Seite 71.
- Informationen zum Konfigurieren von Load Balancer für erweiterte Funktionen finden Sie in Kapitel 21, ["Erweiterte](#page-212-0) Funktionen für Dispatcher, CBR und Site [Selector",](#page-212-0) auf Seite 193.
- Informationen zur Fernverwaltung mit Authentifizierung, zu den Protokollen von Load Balancer sowie zur Verwendung der Komponenten von Load Balancer finden Sie in Kapitel 23, "Betrieb und [Verwaltung](#page-272-0) von Load Balancer", auf Seite [253.](#page-272-0)

Dieses Kapitel enthält die folgenden Abschnitte:

- "Hardware- und Softwarevoraussetzungen"
- v "Überlegungen bei der Planung"
- "Hohe [Verfügbarkeit"](#page-87-0) auf Seite 68
- v ["Dispatcher-Weiterleitungsmethode](#page-80-0) mac" auf Seite 61
- v ["Dispatcher-Weiterleitungsmethode](#page-80-0) nat" auf Seite 61
- ["Inhaltsabhängige](#page-82-0) Weiterleitung durch die Komponente Dispatcher (cbr)" auf [Seite](#page-82-0) 63
- **Anmerkung:** Frühere Versionen dieses Produkts liefen unter dem Namen Network Dispatcher. In diesen Versionen war der Dispatcher-Steuerbefehl ndcontrol. Jetzt ist der Dispatcher-Steuerbefehl **dscontrol**.

#### **Hardware- und Softwarevoraussetzungen**

Plattformvoraussetzungen:

- AIX: Lesen Sie den Abschnitt ["Voraussetzungen](#page-55-0) für AIX" auf Seite 36.
- HP-UX: Lesen Sie den Abschnitt ["Voraussetzungen](#page-59-0) für HP-UX" auf Seite 40.
- Linux: Lesen Sie den Abschnitt ["Voraussetzungen](#page-61-0) für Linux" auf Seite 42.
- Solaris: Lesen Sie den Abschnitt ["Voraussetzungen](#page-64-0) für Solaris" auf Seite 45.
- Windows: Lesen Sie den Abschnitt ["Voraussetzungen](#page-67-0) für Windows" auf Seite 48.

## **Überlegungen bei der Planung**

Der Dispatcher stellt die folgenden Funktionen bereit:

- v Der **dsserver** bearbeitet Anforderungen von der Befehlszeile an den Executor, den Manager und die Advisor-Funktionen.
- v Der **Executor** unterstützt die Verteilung von TCP- und UDP-Verbindungen auf Port-Basis. Der Executor kann Verbindungen ausgehend vom Typ der empfangenen Anforderung (HTTP, FTP, SSL usw.) an Server weiterleiten. Er wird immer ausgeführt, wenn die Komponente Dispatcher für den Lastausgleich verwendet wird.
- v Der **Manager** definiert Wertigkeiten, die vom Executor verwendet werden und auf folgenden Kriterien basieren:
- interne Zähler des Executors
- von den Advisor-Funktionen bereitgestellte Rückmeldungen von den Servern
- Rückmeldungen von einem Systemüberwachungsprogramm wie Metric Server oder WLM.

Die Benutzung des Managers ist optional. Ohne den Manager wird der Lastausgleich nach einer gewichteten RoundRobin-Zeitplanung und ausgehend von den aktuellen Serverwertigkeiten durchgeführt. Es stehen keine Advisor-Funktionen zur Verfügung.

v Die **Advisor-Funktionen** richten Abfragen an die Server und analysieren die Ergebnisse nach Protokoll, bevor sie den Manager zum Festlegen der entsprechenden Wertigkeiten aufrufen. Derzeit sind Advisor-Funktionen für die folgenden Protokolle verfügbar: HTTP, FTP, SSL, SMTP, NNTP, IMAP, POP3 und Telnet.

Dispatcher bietet außerdem Advisor-Funktionen an, die keine protokollspezifischen Informationen austauschen. Dazu gehören unter anderem die DB2- Advisor-Funktion, die Angaben zum Status von DB2-Servern macht, und die Advisor-Funktion ping, die meldet, ob der Server auf ein gesendetes ping antwortet. Eine vollständige Liste der Advisor-Funktionen finden Sie im Abschnitt "Liste der [Advisor-Funktionen"](#page-199-0) auf Seite 180.

Sie können auch eigene Advisor-Funktionen schreiben. (Lesen Sie hierzu die Informationen im Abschnitt ["Kundenspezifische](#page-203-0) (anpassbare) Advisor-Funktion [erstellen"](#page-203-0) auf Seite 184.)

Die Benutzung der Advisor-Funktionen ist optional, wird jedoch empfohlen.

- v Zum Konfigurieren und Verwalten des Executors, der Advisor-Funktionen und des Managers können Sie die Befehlszeile (**dscontrol**) oder die grafische Benutzerschnittstelle (**lbadmin**) verwenden.
- Für die Konfiguration und Verwaltung der Dispatcher-Maschine steht eine **Beispielkonfigurationsdatei** bereit (siehe [Anhang](#page-476-0) C, ["Beispielkonfigurationsdateien",](#page-476-0) auf Seite 457). Nach der Installation des Produkts finden Sie diese Datei im Unterverzeichnis **...ibm/edge/lb/servers/samples** des Verzeichnisses mit Load Balancer.
- Mit dem **SNMP-Subagenten** kann eine SNMP-gestützten Verwaltungsanwendung den Status des Dispatchers überwachen.

Die drei Schlüsselfunktionen des Dispatchers (Executor, Manager und Advisor) kommunizieren miteinander, um die eingehenden Anforderungen auf die Server zu verteilen. Neben Lastausgleichsanforderungen überwacht der Executor die Anzahl neuer, aktiver und beendeter Verbindungen. Der Executor übernimmt auch die Garbage Collection für beendete oder zurückgesetzte Verbindungen und stellt diese Informationen dem Manager zur Verfügung.

Der Manager stellt Informationen vom Executor, von den Advisor-Funktionen und von einem Systemüberwachungsprogramm wie Metric Server zusammen. Der Manager passt anhand der erhaltenen Informationen die Wertigkeit der Servermaschinen an den einzelnen Ports an und teilt dem Executor die neue Wertigkeit mit, die dieser dann beim Lastausgleich für neue Verbindungen verwendet.

Die Advisor-Funktionen überwachen die einzelnen Server am zugeordneten Port, um Antwortzeit und Verfügbarkeit der Server zu ermitteln, und übergeben diese Informationen an den Manager. Die Advisor-Funktionen überwachen zudem, ob ein Server aktiv oder inaktiv ist. Ohne Manager und Advisor-Funktionen wendet der Executor eine RoundRobin-Zeitplanung auf der Basis der aktuellen Serverwertigkeiten an.

#### <span id="page-80-0"></span>**Weiterleitungsmethoden**

Der Dispatcher stellt drei Weiterleitungsmethoden auf Port-Ebene bereit: MAC-Weiterleitung, NAT/NAPT-Weiterleitung und CBR (inhaltsabhängige Weiterleitung).

### **Dispatcher-Weiterleitungsmethode mac**

Wenn der Dispatcher seine Standardweiterleitungsmethode, die MAC-Weiterleitung, anwendet, werden die eingehenden Anforderungen an den ausgewählten Server weitergeleitet. Der Server gibt die Antwort *direkt*, d. h. ohne Eingreifen des Dispatchers, an den Client zurück. Bei dieser Methode der Weiterleitung achtet der Dispatcher nur auf den beim Server eingehenden Datenfluss vom Client, nicht aber auf den abgehenden Datenfluss vom Server zum Client. Dies führt zu einer erheblichen Reduzierung der Auswirkungen auf die Anwendung und zu einem verbesserten Durchsatz im Netz.

Sie können die Weiterleitungsmethode auswählen, wenn Sie mit dem Befehl **dscontrol port add** *Cluster:Port* **method** *Wert* einen Port hinzufügen. Der Wert für die Standardweiterleitungsmethode ist **mac**. Die Parameter für die Methode können Sie nur beim Hinzufügen des Ports angeben. Ist der Port hinzugefügt, können Sie die Einstellung für die Weiterleitungsmethode nicht mehr ändern. Weitere Informationen hierzu finden Sie im Abschnitt ["dscontrol](#page-378-0) port — Ports [konfigurieren"](#page-378-0) auf Seite 359.

**Einschränkung für Linux**: Linux nutzt ein hostgestütztes Modell, um Hardwareadressen über ARP für IP-Adressen zugänglich zu machen. Dieses Modell ist nicht mit den Anforderungen der Load-Balancer-Weiterleitungsmethode mac an einen Back-End-Server oder einen verknüpften Server mit hoher Verfügbarkeit kompati-bel. Der Abschnitt "Alternativen für die Festlegung eines [Loopback-Aliasnamens](#page-104-0) unter Linux bei Verwendung der [Load-Balancer-Weiterleitungsmethode](#page-104-0) mac" auf [Seite](#page-104-0) 85 beschreibt eine Reihe von Lösungen, wie Sie das Verhaltens des Linux-Systems so ändern können, dass es mit der Load-Balancer-Weiterleitungsmethode mac kompatibel ist.

## **Dispatcher-Weiterleitungsmethode nat**

Bei Verwendung der Dispatcher-Methode NAT (Konvertierung von Netzadressen) bzw. NAPT (Port-Umsetzung für Netzadressen) entfällt die Einschränkung, dass sich die am Lastausgleich beteiligten Server in einem lokal angeschlossenen Netz befinden müssen. Falls Sie Server an fernen Standorten haben, sollten Sie anstelle einer GRE/WAN-Kapselungstechnik die Weiterleitungsmethode nat anwenden. Mit NAPT können Sie außerdem auf mehrere Serverdämonen zugreifen, die sich auf den einzelnen am Lastausgleich beteiligten Servermaschinen befinden und jeweils an einem eindeutigen Port empfangsbereit sind.

Einen Server mit mehreren Dämonen können Sie auf die beiden folgenden Arten konfigurieren:

- v Mit NAT können Sie mehrere Serverdämonen für die Beantwortung von Anfragen, die an verschiedene IP-Adressen gerichtet sind, konfigurieren. Dieses Konfiguration wird auch als Bindung eines Serverdämons an eine IP-Adresse bezeichnet.
- Mit NAPT können Sie mehrere Serverdämonen (die auf einem physischen Server aktiv sind) so konfigurieren, dass sie an unterschiedlichen Port-Nummern empfangsbereit sind.

<span id="page-81-0"></span>Diese Anwendung funktioniert gut mit höheren Anwendungsprotokollen wie HTTP, SSL, IMAP, POP3, NNTP, SMTP, Telnet usw.

#### **Einschränkungen:**

- v Die NAT/NAPT-Implementierung durch den Dispatcher ist eine *einfache* Implementierung dieser Funktion. Sie analysiert lediglich den Inhalt der Header von TCP/IP-Paketen und kann nur auf diese angewendet werden. Der Inhalt des Datenabschnitts der Pakete kann nicht analysiert werden. Der Dispatcher kann NAT/NAPT nicht für Anwendungsprotokolle wie FTP verwenden, die die Adressen oder Port-Nummern in den Datenabschnitt von Nachrichten einbetten. Dies ist eine allgemein bekannte Einschränkung für die Header-bezogene NAT/NAPT.
- v Die NAT/NAPT-Funktion von Dispatcher kann nicht zusammen mit Platzhalterclustern oder -Ports verwendet werden.

Für die Dispatcher-Maschine benötigen Sie drei IP-Adressen: NFA, Clusteradresse und Rückkehradresse. Sie können NAT/NAPT wie folgt implementieren (verglei-chen Sie hierzu auch den Abschnitt ["Beispielschritte](#page-84-0) für das Konfigurieren der Dis[patcher-Weiterleitungsmethoden](#page-84-0) nat und cbr" auf Seite 65):

- v Geben Sie den Befehl **dscontrol executor set** mit dem Parameter **clientgateway** an. Der Parameter clientgateway ist eine IP-Adresse, die als Router-Adresse verwendet wird, über die Load Balancer den Antwortdatenverkehr an die Clients weiterleitet. Sie können NAT/NAPT erst verwenden, wenn dieser Wert auf eine IP-Adresse ungleich null gesetzt ist. Weitere Informationen hierzu finden Sie im Abschnitt ["dscontrol](#page-358-0) executor — Executor steuern" auf Seite 339.
- v Fügen Sie mit dem Befehl **dscontrol port add** *Cluster:Port* **method** *Wert* einen Port hinzu. Der Wert für die Weiterleitungsmethode sollte auf **nat** gesetzt werden. Die Parameter für die Methode können Sie nur beim Hinzufügen des Ports angeben. Ist der Port hinzugefügt, können Sie die Einstellung für die Weiterleitungsmethode nicht mehr ändern. Weitere Informationen hierzu finden Sie im Abschnitt "dscontrol port — Ports [konfigurieren"](#page-378-0) auf Seite 359.
	- **Anmerkung:** Wenn Sie die Client-Gateway-Adresse nicht auf einen Wert ungleich null gesetzt haben, kann als Weiterleitungsmethode nur **mac** (MAC-basierte Weiterleitung) angegeben werden.
- Fügen Sie mit den Parametern mapport, returnaddress und router des Befehls **dscontrol** einen Server hinzu. Beispiel:

**dscontrol server add** *Cluster:Port:Server* **mapport** *Wert* **returnaddress** *Rückkehradresse* **router** *Router-Adresse*

– **mapport** (optional)

Dieser Parameter ordnet die (für den Dispatcher bestimmte) Nummer des Ziel-Ports für die Client-Anforderung der Nummer des Server-Ports zu, an dem der Dispatcher die Client-Anforderungen verteilt. Mit mapport kann Load Balancer die Anforderung eines Clients an einem Port empfangen und an einen anderen Port der Servermaschine übertragen. Mit mapport können Sie den Lastausgleich für die Anforderungen eines Clients auf einer Servermaschine mit mehreren Serverdämonen durchführen. Der Standardwert für mapport ist die Nummer des Ziel-Ports für die Client-Anforderung.

– **returnaddress**

Die Rückkehradresse ist eine eindeutige Adresse oder ein Hostname, die bzw. den Sie auf der Dispatcher-Maschine konfigurieren. Der Dispatcher verwendet die Rückkehradresse beim Lastausgleich für die Client-Anforderung auf dem Server als Quellenadresse. Auf diese Weise wird sichergestellt, dass der Server

<span id="page-82-0"></span>das Paket an die Dispatcher-Maschine zurückgibt und es nicht direkt an den Client sendet. (Der Dispatcher leitet das IP-Paket dann an den Client weiter.) Sie müssen den Wert für die Rückkehradresse beim Hinzufügen des Servers angeben. Die Rückkehradresse kann nur geändert werden, wenn Sie den Server entfernen und dann erneut hinzufügen. Die Rückkehradresse darf nicht mit dem Wert für Cluster, Server oder NFA übereinstimmen.

– **router**

Die Adresse des Routers zum fernen Server. Wenn dies ein lokal angeschlossener Server ist, geben Sie die Serveradresse ein.

Weitere Informationen zum Befehl **dscontrol server** mit den Parametern map-port, returnaddress und router finden Sie im Abschnitt ["dscontrol](#page-390-0) server — Server [konfigurieren"](#page-390-0) auf Seite 371.

## **Inhaltsabhängige Weiterleitung durch die Komponente Dispatcher (cbr)**

Mit der Komponente Dispatcher können Sie das Content Based Routing für HTTP (unter Verwendung des Regeltyps content) und für HTTPS (unter Verwendung der Affinität von SSL-Sitzungs-IDs) ohne Caching Proxy ausführen. Für HTTP- und HTTPS-Datenverkehr ist das Content Based Routing der Dispatcher-Weiterleitungsmethode cbr schneller als das der Komponente CBR, die Caching Proxy erfordert.

**Für HTTP**: Die Serverauswahl für die inhaltsabhängige Weiterleitung basiert auf dem Inhalt eines URL oder eines HTTP-Headers. Sie wird mit dem Regeltyp content konfiguriert. Wenn Sie die content-Regel konfigurieren, geben Sie für die Regel den Suchbegriff (das Muster) und eine Gruppe von Servern an. Beim Verarbeiten einer neu eingehenden Anforderung vergleicht diese Regel die angegebene Zeichenfolge mit dem URL des Clients oder mit dem in der Client-Anforderung angegebenen HTTP-Header.

Findet der Dispatcher die Zeichenfolge in der Client-Anforderung, leitet er diese an einen der für die Regel definierten Server weiter. Anschließend gibt der Dispatcher die Antwortdaten vom Server an den Client zurück (Weiterleitungsmethode cbr).

Findet der Dispatcher die Zeichenfolge nicht in der Client-Anforderung, wählt er *keinen* der für die Regel definierten Server aus.

**Anmerkung:** Die content-Regel wird für die Komponente Dispatcher auf die gleiche Weise wie für die Komponente CBR konfiguriert. Der Dispatcher kann die content-Regel für HTTP-Datenverkehr verwenden. Die Komponente CBR kann die content-Regel für HTTP- *und* HTTPS-Datenverkehr (SSL) verwenden.

**Für HTTPS (SSL)**: Bei der inhaltsabhängigen Weiterleitung von Dispatcher erfolgt der Lastausgleich ausgehend vom Feld für die SSL-Sitzungs-ID in der Client-Anforderung. Bei Verwendung von SSL enthält eine Client-Anforderung die SSL-Sitzungs-ID einer früheren Sitzung und Server speichern ihre früheren SSL-Verbindungen im Cache. Durch die Dispatcher-Funktion für Affinität der SSL-Sitzungs-ID können Client und Server eine neue Verbindung aufbauen und dafür die Sicherheitsparameter der vorherigen Verbindung zum Server verwenden. Da SSL-Sicherheitsparameter wie gemeinsam verwendete Schlüssel und Verschlüsselungsalgorithmen nicht neu ausgehandelt werden müssen, benötigen die Server weniger CPU-Zyklen und der Client erhält schneller eine Antwort.

Zum Aktivieren der Affinität von SSL-Sitzungs-IDs muss für den Port als **protocol** (Protokolltyp) **SSL** angegeben und **stickytime** auf einen Wert ungleich null gesetzt werden. Wenn die Haltezeit (stickytime) abgelaufen ist, wird der Client unter Umständen an einen anderen als den vorherigen Server verwiesen.

Für die Dispatcher-Maschine benötigen Sie drei IP-Adressen: NFA, Clusteradresse und Rückkehradresse. Sie können die inhaltsabhängige Weiterleitung folgt imple-mentieren (vergleichen Sie hierzu auch den Abschnitt ["Beispielschritte](#page-84-0) für das Konfigurieren der [Dispatcher-Weiterleitungsmethoden](#page-84-0) nat und cbr" auf Seite 65):

- v Geben Sie den Befehl **dscontrol executor set** mit dem Parameter **clientgateway** an. Der Parameter clientgateway ist eine IP-Adresse, die als Router-Adresse verwendet wird, über die der Dispatcher den Antwortdatenverkehr an die Clients weiterleitet. Der Standardwert für clientgateway ist null. Sie können eine CBR-Weiterleitungsmethode erst verwenden, wenn dieser Wert auf eine IP-Adresse ungleich null gesetzt ist. Weitere Informationen hierzu finden Sie im Abschnitt ["dscontrol](#page-358-0) executor — Executor steuern" auf Seite 339.
- v Verwenden Sie den Befehl **dscontrol port add** mit den Parametern **method** und **protocol**, um einen Port hinzuzufügen. Der Wert für die Weiterleitungsmethode sollte auf **cbr** gesetzt werden. Der Protokolltyp für den Port kann HTTP oder SSL sein. Weitere Informationen hierzu finden Sie im Abschnitt ["dscontrol](#page-378-0) port — Ports [konfigurieren"](#page-378-0) auf Seite 359.
	- **Anmerkung:** Wenn Sie die Client-Gateway-Adresse nicht auf einen Wert ungleich null gesetzt haben, kann als Weiterleitungsmethode nur **mac** angegeben werden.
- v Fügen Sie mit den Parametern mapport, returnaddress und router einen Server hinzu.

**dscontrol server add** *Cluster:Port:Server* **mapport** *Wert* **returnaddress** *Rückkehradresse* **router** *Router-Adresse*

- **Anmerkung:** Informationen zum Konfigurieren des Servers mit den Parametern mapport (optional), returnaddress und router finden Sie auf Seite [62.](#page-81-0)
- v **Für HTTP:** Verwenden Sie für die Konfiguration Regeln, die auf dem Inhalt der Client-Anforderung basieren (Regeltyp **content**). Beispiel:

**dscontrol rule** 125.22.22.03:80:content-Regel1 **type** content **pattern** *Muster*

*Muster* gibt hier das für den Regeltyp content zu verwendende Muster an. Wei-tere Informationen zum Regeltyp content finden Sie im Abschnitt ["Auf](#page-230-0) dem Inhalt der [Anforderung](#page-230-0) basierende Regeln verwenden" auf Seite 211. Weitere Informationen zu gültigen Ausdrücken für *Muster* können Sie [Anhang](#page-472-0) B, "Syntax der [content-Regel",](#page-472-0) auf Seite 453 entnehmen.

**Anmerkung:** Die für eine hohe Verfügbarkeit ausgeführte Vervielfältigung von Verbindungseinträgen stellt sicher, dass die Verbindung eines Clients nicht unterbrochen wird, wenn eine Ausweich-Dispatcher-Maschine die Aufgaben der primären Maschine übernimmt. Diese Vervielfältigung wird bei der inhaltsabhängigen Weiterleitung durch den Dispatcher *nicht* unterstützt.

## **Beispielschritte für das Konfigurieren der Dispatcher-Weiterleitungsmethoden nat und cbr**

<span id="page-84-0"></span>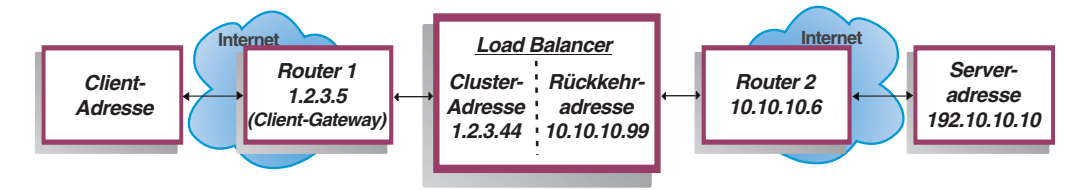

*Abbildung 12. Beispiel für die Dispatcher-Weiterleitungsmethoden nat und cbr*

Sie benötigen mindestens drei IP-Adressen für die Dispatcher-Maschine. Für das Beispiel in Abb. 12 sind die folgenden Schritte notwendig, um eine Minimalkonfiguration der Dispatcher-Weiterleitungsmethoden nat und cbr zu erzielen:

```
1. Starten Sie den Executor.
  dscontrol executor start
2. Definieren Sie das Client-Gateway.
 dscontrol executor set clientgateway 1.2.3.5
 ANMERKUNG: Wenn es in Ihrem Teilnetz keinen lokalen Router gibt, müssen
        Sie eine Maschine für die IP-Weiterleitung konfigurieren und
        diese als Client-Gateway verwenden. Anweisungen für das Aktivieren
        der IP-Weiterleitung finden Sie in der Dokumentation zum Betriebssystem.
3. Definieren Sie die Clusteradresse.
 dscontrol cluster add 1.2.3.44
4. Konfigurieren Sie die Clusteradresse.
 dscontrol executor configure 1.2.3.44
5. Definieren Sie den Port mit der Methode nat oder cbr.
 dscontrol port add 1.2.3.44:80 method nat
oder
 dscontrol port add 1.2.3.44:80 method cbr protocol http
6. Konfigurieren Sie eine Aliasrückkehradresse für Load Balancer (mit Ethernet-Karte 0).
  dscontrol executor configure 10.10.10.99
 Sie können auch den Befehl ifconfig verwenden (nur für Linux oder UNIX):
 AIX: ifconfig en0 alias 10.10.10.99 netmask 255.255.255.0
 HP-UX: ifconfig lan0:1 10.10.10.99 netmask 255.255.255.0 up
 Linux: ifconfig eth0:1 10.10.10.99 netmask 255.255.255.0 up
 Solaris 8: ifconfig hme0 addif 10.10.10.99 netmask 255.255.255.0 up
7. Definieren Sie die Back-End-Server.
  dscontrol server add 1.2.3.4:80:192.10.10.10
    router 10.10.10.6 returnaddress 10.10.10.99
Das Client-Gateway (1.2.3.5) ist die Adresse für Router 1 zwischen Load Balancer
```
und dem Client. Der Router (10.10.10.6) ist die Adresse für Router 2 zwischen Load Balancer und dem Back-End-Server. Falls Sie die Adresse für das Client-Gateway und für Router 2 nicht kennen, können Sie ein Routenverfolgungsprogramm (traceroute) mit der Client-Adresse (oder Serveradresse) verwenden, um die Router-Adresse zu bestimmen. Die genaue Syntax des Programms richtet sich nach dem von Ihnen verwendeten Betriebssystem. Weitere Informationen zu diesem Programm können Sie der Dokumentation zum Betriebssystem entnehmen.

Wenn sich der Server in demselben Teilnetz wie Load Balancer befindet (so dass traceroute keine Router zurückgibt), geben Sie die Serveradresse als Router-Adresse ein. Die Router-Adresse ist die in Schritt 7 auf der Load-Balancer-Maschine für den Befehl ″server add″ verwendete Adresse.

## **Serverpartitionierung - Konfigurieren logischer Server für einen physischen Server (IP-Adresse)**

Bei Anwendung der Serverpartitionierung können Sie zwischen URLs und ihren spezifischen Anwendungen unterscheiden. Ein Webserver kann beispielsweise JSPs, HTML-Seiten und GIF-Dateien bereitstellen, Datenbankabfragen bedienen usw. Load Balancer bietet jetzt die Möglichkeit, einen cluster- und Port-spezifischen Server in mehrere logische Server zu partitionieren. Dadurch können Sie einen bestimmten Dienst auf der Maschine anweisen festzustellen, ob eine Servlet-Steuerkomponente oder eine Datenbankabfrage schneller oder gar nicht ausgeführt wird.

Mit der Serverpartitionierung kann Load Balancer z. B. erkennen, dass der HTML-Dienst Seiten schnell bereitstellt, die Datenbankverbindung jedoch nicht mehr aktiv ist. Dadurch können Sie die Last mit größerer detaillierter und dienstspezifisch verteilen und müssen sich nicht auf die Wertigkeit des Gesamtservers verlassen.

## **Serverpartitionierung mit der HTTP- oder HTTPS-Advisor-Funktion**

Die Serverpartitionierung kann in Verbindung mit der HTTP- und der HTTPS-Advisor-Funktion hilfreich sein. Wenn Sie beispielsweise einen HTML-Server für HTML- und GIF-Seiten sowie JSPs haben und den Server einmal unter Port 80 definieren (hinzufügen), erhalten Sie für den gesamten HTTP-Server nur einen Lastwert. Dies kann irreführend sein, weil es möglich ist, dass der GIF-Service auf dem Server nicht funktioniert. Der Dispatcher leitet GIF-Seiten unverändert an den Server weiter. Der Client sieht jedoch eine Zeitlimitüberschreitung oder einen Ausfall.

Wenn Sie den Server dreimal unter dem Port definieren (ServerHTML, ServerGIF, ServerJSP) und den Serverparameter **advisorrequest** für jeden logischen Server mit einer anderen Zeichenfolge definieren, können Sie den Zustand des jeweiligen Service auf dem Server abfragen. ServerHTML, ServerGIF und ServerJSP repräsentieren die drei logischen Server, die durch die Partitionierung eines physischen Servers entstanden sind. Für ServerJSP können Sie eine Zeichenfolge für advisorrequest definieren, um auf der Maschine zur Bearbeitung von JSPs den Service abzufragen. Für ServerGIF können Sie die Zeichenfolge advisorrequest so definieren, dass der GIF-Service abgefragt wird. Und für ServerHTML können Sie advisorrequest so definieren, das der HTML-Service abgefragt wird. Empfängt der Client keine Antwort von advisorrequest zur Abfrage des GIF-Services, registriert der Dispatcher, dass der logische Server (ServerGIF) inaktiv ist, die beiden anderen logischen Server jedoch weiterhin in gutem Zustand sein können. Der Dispatcher leitet keine weiteren GIFs an den physischen Server weiter, sendet jedoch unverändert JSP- und HTML-Anfragen an den Server.

Weitere Informationen zum Parameter **advisorrequest** finden Sie im Abschnitt "Option 'Anforderung/Antwort (URL)' der HTTP- oder [HTTPS-Advisor-Funktion](#page-201-0) [konfigurieren"](#page-201-0) auf Seite 182.

## **Beispiel für das Konfigurieren von logischen Servern auf einem physischen Server**

Innerhalb der Dispatcher-Konfiguration können Sie einen physischen oder logischen Server mit der Hierarchie *Cluster:Port:Server* darstellen. Der Server kann eine eindeutige IP-Adresse der Maschine (physischer Server) sein, die als symbolischer Name oder in Schreibweise mit Trennzeichen angegeben wird. Wenn Sie den Server als partitionierten Server definieren, müssen Sie den Befehl **dscontrol server add** mit einer auflösbaren Serveradresse des physischen Servers für den Parameter address angeben. Weitere Informationen hierzu finden Sie im Abschnitt ["dscontrol](#page-390-0) server — Server [konfigurieren"](#page-390-0) auf Seite 371.

Nachfolgend sehen Sie ein Beispiel für die Partitionierung physischer Server in logische Server zur Bearbeitung von Anforderungen verschiedenen Typs.

```
Cluster: 1.1.1.1
        Port: 80
```

```
Server: A (IP-Adresse 1.1.1.2)
              HTML-Server
     Server: B (IP-Adresse 1.1.1.2)
              GIF-Server
     Server: C (IP-Adresse 1.1.1.3)
              HTML-Server
     Server: D (IP-Adresse 1.1.1.3)
               JSP-Server
     Server: E (IP-Adresse 1.1.1.4)
               GIF-Server
    Server: F (IP-Adresse 1.1.1.4)
              JSP-Server
Rule1: /*.htm
    Server: A
    Server: C
Rule2: /*.jsp
    Server: D
    Server: F
Rule3: /*.gif
    Server: B
    Server: E
```
In diesem Beispiel wird der Server 1.1.1.2 in zwei logische Server partitioniert: ″A″ (zur Bearbeitung von HTML-Anforderungen) und ″B″ (zur Bearbeitung von GIF-Anforderungen). Server 1.1.1.3 wird in zwei logische Server partitioniert: ″C″ (zur Bearbeitung von HTML-Anforderungen) und ″D″ (zur Bearbeitung von JSP-Anforderungen). Server 1.1.1.4 wird in zwei logische Server partitioniert: ″E″ (zur Bearbeitung von GIF-Anforderungen) und ″F″ (zur Bearbeitung von JSP-Anforderungen).

## <span id="page-87-0"></span>**Hohe Verfügbarkeit**

## **Einfache hohe Verfügbarkeit**

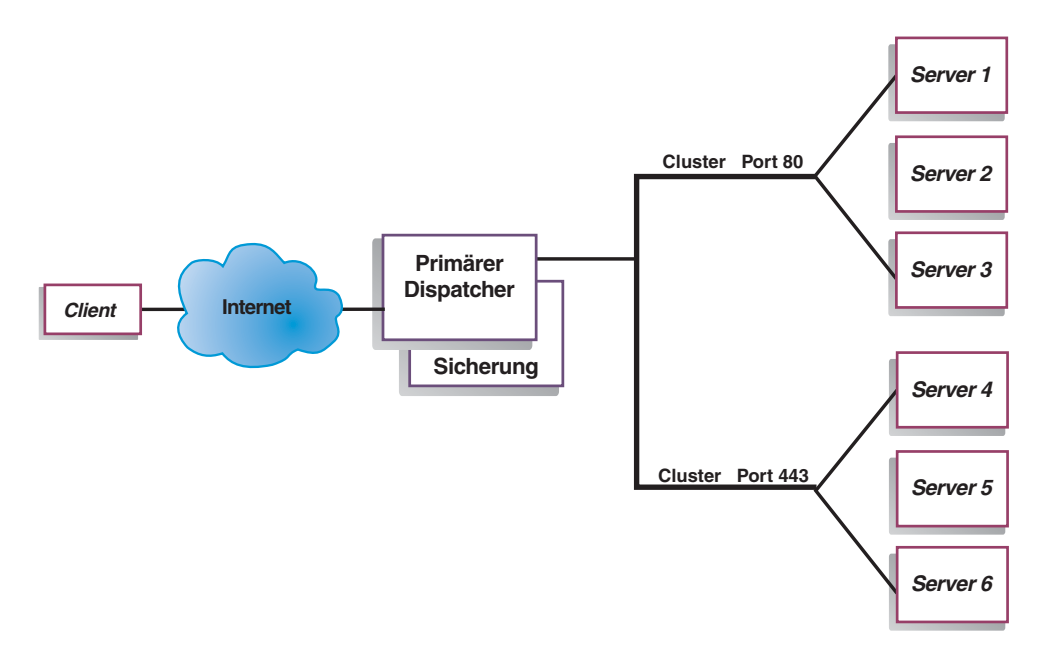

*Abbildung 13. Beispiel für einen Dispatcher mit einfacher hoher Verfügbarkeit*

Die Funktion für hohe Verfügbarkeit erfordert eine zweite Dispatcher-Maschine. Die erste Dispatcher-Maschine führt den Lastausgleich für den gesamten Client-Datenverkehr aus, wie dies in einer Konfiguration mit einem einzelnen Dispatcher geschehen würde. Die zweite Dispatcher-Maschine überwacht den "Zustand″ der ersten Maschine und übernimmt die Task des Lastausgleichs, wenn sie erkennt, dass die erste Dispatcher-Maschine ausgefallen ist.

Jeder der beiden Maschinen wird eine bestimmte Rolle zugewiesen, entweder die der primären Maschine (*primary*) oder die der Ausweichmaschine (*backup*). Die primäre Maschine sendet ständig Verbindungsdaten an die Partnermaschine. Während die primäre Maschine *aktiv* ist (den Lastausgleich durchführt), befindet sich die Partnermaschine in *Bereitschaft*. Sie wird ständig aktualisiert und ist bereit, den Lastausgleich zu übernehmen, falls dies erforderlich ist.

In den Übertragungssitzungen zwischen den beiden Maschinen werden *Überwachungssignale* ausgetauscht. Mit Hilfe der Überwachungssignale kann jede Maschine den Zustand der anderen Maschine überwachen.

Stellt die Ausweichmaschine fest, dass die aktive Maschine ausgefallen ist, übernimmt sie deren Aufgaben und beginnt mit dem Lastausgleich. An diesem Punkt kehrt sich der *Status* der beiden Maschinen um: die Partnermaschine wird zur *aktiven Maschine* und die primäre Maschine wird zur *Maschine in Bereitschaft*.

In der Konfiguration mit hoher Verfügbarkeit müssen sich die primäre Maschine und die Partnermaschine innerhalb eines Teilnetzes befinden und identisch konfiguriert sein.

Informationen zum Konfigurieren der hohen Verfügbarkeit finden Sie im Abschnitt "Hohe [Verfügbarkeit"](#page-215-0) auf Seite 196.

## **Gegenseitige hohe Verfügbarkeit**

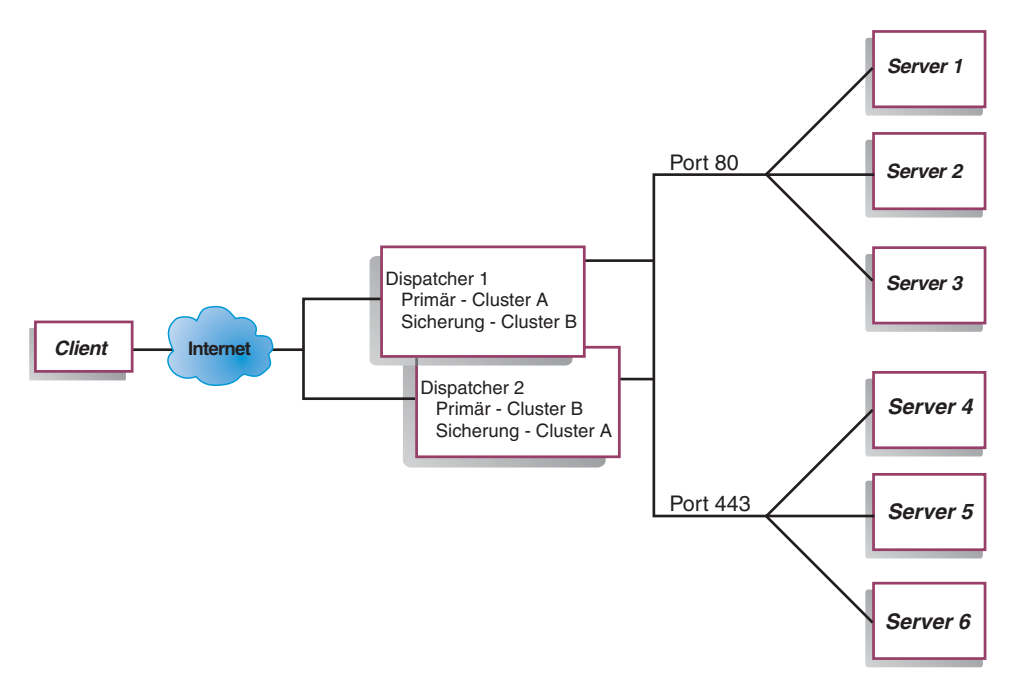

*Abbildung 14. Beispiel für einen Dispatcher mit gegenseitiger hoher Verfügbarkeit*

Für die gegenseitige hohe Verfügbarkeit sind zwei Dispatcher-Maschinen erforderlich. Beide Maschinen führen aktiv den Lastausgleich des Client-Datenverkehrs aus und sind gleichzeitig Partnermaschinen. In einer Konfiguration mit einfacher hoher Verfügbarkeit führt nur eine Maschine den Lastausgleich durch. In einer Konfiguration mit gegenseitiger hoher Verfügbarkeit verteilen beide Maschinen einen Teil des Client-Datenverkehrs.

Bei der gegenseitigen hohen Verfügbarkeit wird der Client-Datenverkehr den Dispatcher-Maschinen auf der Basis einer Clusteradresse zugeordnet. Jeder Cluster kann mit der nicht für Weiterleitungszwecke bestimmten Adresse (NFA, nonforwarding Address) seines primären Dispatchers konfiguriert werden. Die primäre Dispatcher-Maschine führt normalerweise den Lastausgleich für diesen Cluster durch. Fällt die Maschine aus, führt die andere Maschine den Lastausgleich für ihren eigenen Cluster und für den Cluster des ausgefallenen Dispatchers durch.

Abb. 14 zeigt eine Beispielkonfiguration mit gegenseitiger hoher Verfügbarkeit, bei der die "Clustergruppe A″ und die "Clustergruppe B″ gemeinsam benutzt werden. Jeder Dispatcher kann aktiv für seinen *primären* Cluster bestimmte Pakete weiterleiten. Fällt einer der Dispatcher aus, so dass er nicht länger aktiv für seinen primären Cluster bestimmte Pakete weiterleiten kann, übernimmt der andere Dispatcher die Weiterleitung der Pakete zu seinem *Ausweichcluster*.

**Anmerkung:** Auf beiden Maschinen müssen die gemeinsam benutzten Clustergruppen identisch konfiguriert werden. Das heißt, die in beiden Konfigurationen verwendeten Ports und die unter den Ports konfigurierten Server müssen identisch sein.

Informationen zum Konfigurieren der hohen Verfügbarkeit und der gegenseitigen hohen Verfügbarkeit finden Sie im Abschnitt "Hohe [Verfügbarkeit"](#page-215-0) auf Seite 196.

# <span id="page-90-0"></span>**Kapitel 7. Dispatcher konfigurieren**

Lesen Sie vor Ausführung der in diesem Kapitel beschriebenen Schritte [Kapitel](#page-78-0) 6, "Planung für [Dispatcher",](#page-78-0) auf Seite 59. Dieses Kapitel erläutert das Erstellen einer Basiskonfiguration für die Komponente Dispatcher von Load Balancer.

- Komplexere Konfigurationen für Load Balancer finden Sie in Kapitel 20, ["Mana](#page-190-0)ger, [Advisor-Funktionen](#page-190-0) und Metric Server für Dispatcher, CBR und Site [Selector",](#page-190-0) auf Seite 171 und in Kapitel 21, ["Erweiterte](#page-212-0) Funktionen für Dispatcher, CBR und Site [Selector",](#page-212-0) auf Seite 193.
- v Informationen zur Fernverwaltung mit Authentifizierung, zu den Protokollen von Load Balancer sowie zur Verwendung der Komponenten von Load Balancer finden Sie in Kapitel 23, "Betrieb und [Verwaltung](#page-272-0) von Load Balancer", auf Seite [253.](#page-272-0)
- **Anmerkung:** Frühere Versionen dieses Produkts liefen unter dem Namen Network Dispatcher. In diesen Versionen war der Dispatcher-Steuerbefehl ndcontrol. Jetzt ist der Dispatcher-Steuerbefehl **dscontrol**.

# **Konfigurations-Tasks im Überblick**

**Anmerkung:** Vergewissern Sie sich vor Ausführung der Konfigurationsschritte in dieser Tabelle, dass die Dispatcher-Maschine und alle Servermaschinen mit dem Netz verbunden sind, gültige IP-Adressen haben und sich gegenseitig mit ping-Aufrufen erreichen können.

| <b>Task</b>                                             | <b>Beschreibung</b>                                                                                                    | Referenzinformationen                                                  |
|---------------------------------------------------------|----------------------------------------------------------------------------------------------------|------------------------------------------------------------------------|
| Dispatcher-Maschine konfigurie-<br>ren.                 | Definieren Sie Ihre Lastausgleichskonfiguration.                                                                                                    | "Dispatcher-Maschine<br>konfigurieren" auf Seite 74                    |
| Am Lastausgleich beteiligte<br>Maschinen konfigurieren. | Definieren Sie einen Aliasnamen für die<br>Loopback-Einheit. Überprüfen Sie, ob eine<br>zusätzliche Route vorhanden ist und löschen Sie<br>zusätzliche Routen. | "Servermaschinen für Last-<br>ausgleich konfigurieren" auf<br>Seite 79 |

*Tabelle 5. Konfigurations-Tasks für Dispatcher*

# **Konfigurationsmethoden**

Es gibt vier grundlegende Methoden für die Konfiguration des Dispatchers:

- Befehlszeile
- Scripts
- v grafische Benutzerschnittstelle (GUI)
- Konfigurationsassistent.

## **Befehlszeile**

Dies ist die direkte Methode für die Konfiguration des Dispatchers. Die Werte der Befehlsparameter müssen in englischen Zeichen eingegeben werden. Die einzige Ausnahme hiervon bilden Hostnamen (die in den Befehlen cluster, server und highavailability verwendet werden) und (die in Dateibefehlen verwendeten) Dateinamen.

<span id="page-91-0"></span>Starten Sie dem Dispatcher wie folgt von der Befehlszeile aus:

- 1. Setzen Sie an der Eingabeaufforderung den Befehl **dsserver** ab. Geben Sie zum Stoppen des Services **dsserver stop** ein.
	- **Anmerkung:** Klicken Sie unter Windows nacheinander auf **Start** > **Einstellungen** (für Windows 2000)> **Systemsteuerung** > **Verwaltung** > **Dienste**. Klicken Sie mit der rechten Maustaste auf **IBM Dispatcher** und wählen Sie **Starten** aus. Zum Stoppen des Services müssen Sie dieselben Schritte ausführen und **Beenden** auswählen.
- 2. Setzen Sie anschließend Dispatcher-Steuerbefehle ab, um die Konfiguration einzurichten. Bei den in diesem Handbuch beschriebenen Prozeduren wird von der Verwendung der Befehlszeile ausgegangen. Der Befehl lautet **dscontrol**. Weitere Informationen zu Befehlen finden Sie in Kapitel 26, ["Befehlsreferenz](#page-346-0) für [Dispatcher](#page-346-0) und CBR", auf Seite 327.

Für die Parameter des Befehls dscontrol können Sie die Kurzform verwenden. Sie müssen nur die eindeutigen Buchstaben der Parameter eingeben. Beispiel: Wenn Sie Hilfe für den Befehl zum Speichern von Dateien aufrufen möchten, können Sie **dscontrol he f** anstelle von **dscontrol help file** angeben.

Wenn Sie die Befehlszeilenschnittstelle starten möchten, setzen Sie den Befehl **dscontrol** ab, um die Eingabeaufforderung dscontrol aufzurufen.

Sie können die Befehlszeilenschnittstelle verlassen, indem Sie den Befehl **exit** oder **quit** absetzen.

#### **Scripts**

Die Befehle für die Konfiguration des Dispatchers können in eine Konfigurations-Script-Datei eingegeben und zusammen ausgeführt werden. Lesen Sie hierzu die Informationen im Abschnitt ["Beispielkonfigurationsdateien](#page-476-0) für Load Balancer" auf [Seite](#page-476-0) 457.

**Anmerkung:** Falls Sie den Inhalt einer Script-Datei (z. B. meinScript) schnell ausführen möchten, verwenden Sie einen der folgenden Befehle:

- v Führen Sie zum Aktualisieren der derzeitigen Konfiguration die ausführbaren Befehle Ihrer Script-Datei mit folgendem Befehl aus: **dscontrol file appendload** *meinScript*
- v Führen Sie zum vollständigen Ersetzen der derzeitigen Konfiguration die ausführbaren Befehle Ihrer Script-Datei mit folgendem Befehl aus:

**dscontrol file newload** *meinScript*

Führen Sie den folgenden Befehl aus, um die aktuelle Konfiguration in einer Script-Datei (z. B. sicherungsscript) zu speichern: **dscontrol file save** *sicherungsscript*

Dieser Befehl speichert die Script-Datei mit der Konfiguration im Verzeichnis **...ibm/edge/lb/servers/configurations/dispatcher**.

#### **GUI**

[Abb.](#page-465-0) 41 auf Seite 446 zeigt ein Beispiel für die grafische Benutzerschnittstelle (GUI) mit allgemeinen Anweisungen.

Gehen Sie zum Starten der GUI wie folgt vor:

- 1. Vergewissern Sie sich, dass dsserver aktiv ist.
	- v Führen Sie unter AIX, HP-UX, Linux oder Solaris den folgenden Befehl als Benutzer root aus:

#### **dsserver**

- Unter Windows ist dsserver ein Dienst, der automatisch gestartet wird.
- 2. Führen Sie anschließend einen der folgenden Schritte aus:
	- v Unter AIX, HP-UX, Linux oder Solaris: Geben Sie **lbadmin** ein.
	- v Unter Windows: Klicken Sie nacheinander auf **Start** > **Programme** > **IBM WebSphere** > **Edge Components** > **IBM Load Balancer** > **Load Balancer**.

Zum Konfigurieren von Dispatcher auf der GUI müssen Sie zunächst in der Baumstruktur **Dispatcher** auswählen. Sie können den Executor und den Manager starten, sobald Sie eine Verbindung zu einem Host hergestellt haben. Sie können auch Cluster mit Ports und Servern erstellen und Advisor-Funktionen für den Manager starten.

Mit der GUI können Sie dieselben Tasks wie mit dem Befehl **dscontrol** ausführen. Wenn Sie beispielsweise einen Cluster von der Befehlszeile aus konfigurieren möchten, müssten Sie den Befehl **dscontrol cluster add** *Cluster* eingeben. Zum Definieren eines Clusters von der GUI aus müssen Sie mit der rechten Maustaste auf ″Executor″ klicken und im daraufhin angezeigten Popup-Menü mit der linken Taste auf **Cluster hinzufügen**. Geben Sie die Clusteradresse in das Dialogfenster ein und klicken Sie dann auf **OK**.

Bereits vorhandene Dispatcher-Konfigurationsdateien können Sie mit der im Popup-Menü **Host** angezeigten Option **Neue Konfiguration laden** (zum vollständigen Ersetzen der derzeitigen Konfiguration) oder **An aktuelle Konfiguration anfügen** (zum Aktualisieren der derzeitigen Konfiguration) laden. Sie sollten Ihre Dispatcher-Konfiguration von Zeit zu Zeit mit der Option **Konfigurationsdatei sichern unter** in einer Datei sichern. Diese Option ist ebenfalls im Popup-Menü **Host** enthalten. Das oben auf der GUI befindliche Menü **Datei** bietet Ihnen die Möglichkeit, die aktuellen Hostverbindungen in einer Datei zu speichern oder Verbindungen aus vorhandenen Dateien für alle Komponenten von Load Balancer wiederherzustellen.

Die Konfigurationsbefehle können auch auf einem fernen System ausgeführt wer-den. Weitere Informationen hierzu finden Sie im Abschnitt ["Remote](#page-273-0) Method Invocation [\(RMI\)"](#page-273-0) auf Seite 254.

Wenn Sie von der GUI aus einen Befehl ausführen möchten, gehen Sie wie folgt vor: Heben Sie in der GUI-Baumstruktur den Hostknoten hervor und wählen Sie im Popup-Menü ″Host″ **Befehl senden...** aus. Geben Sie im Befehlseingabefeld den gewünschten Befehl ein, z. B. **executor report**. In einem Fenster sehen Sie die Ergebnisse und die Historie der in der aktuellen Sitzung ausgeführten Befehle.

Sie können auf **Hilfe** zugreifen, indem Sie auf das Fragezeichen in der oberen rechten Ecke des Fensters von Load Balancer klicken.

- v **Hilfe: Feldebene —** beschreibt jedes Feld und gibt die Standardwerte an.
- v **Hilfe: Wie funktioniert das —** listet Tasks auf, die von dieser Anzeige aus ausgeführt werden können.
- v **InfoCenter —** ermöglicht den zentralen Zugriff auf Produktinformationen.

Weitere Informationen zur Verwendung der GUI finden Sie in [Anhang](#page-464-0) A, "Allgemeine [Anweisungen](#page-464-0) zur GUI", auf Seite 445.

#### <span id="page-93-0"></span>**Konfiguration mit dem Konfigurationsassistenten**

Führen Sie folgende Schritte aus, wenn Sie den Konfigurationsassistenten verwenden:

- 1. Starten Sie wie folgt dsserver für den Dispatcher:
	- v Führen Sie unter AIX, HP-UX, Linux oder Solaris den folgenden Befehl als Benutzer root aus:

**dsserver**

- Unter Windows ist dsserver ein Dienst, der automatisch gestartet wird.
- 2. Starten Sie den Assistenten des Dispatchers, **dswizard**.

Der Assistent führt Sie schrittweise durch den Prozess zum Erstellen einer Basiskonfiguration für die Komponente Dispatcher. Der Assistent stellt Ihnen Fragen zu Ihrem Netz. Sie erhalten eine Anleitung für die Konfiguration eines Clusters, bei der der Dispatcher den Datenverkehr auf eine Gruppe von Servern verteilt.

## **Dispatcher-Maschine konfigurieren**

Vor dem Konfigurieren der Dispatcher-Maschine müssen Sie (unter AIX, HP-UX, Linux oder Solaris) als Benutzer root oder (unter Windows) als Administrator registriert sein.

Der Load Balancer kann auf allen unterstützten Plattformen einen **verknüpften** Server haben. Dies bedeutet, dass sich der Load Balancer physisch auf einer Servermaschine befinden kann, für die er einen Lastausgleich durchführt.

Wenn Sie die Weiterleitungsmethode mac anwenden möchten, benötigen Sie für die Dispatcher-Maschine mindestens zwei gültige IP-Adressen. Bei Verwendung der Weiterleitungsmethode cbr oder nat sind mindestens drei gültige IP-Adressen erforderlich:

• Eine IP-Adresse speziell für die Dispatcher-Maschine

Diese IP-Adresse ist die primäre IP-Adresse der Dispatcher-Maschine und wird als NFA (Nonforwarding Address) bezeichnet. Dies ist standardmäßig dieselbe Adresse wie die vom Befehl **hostname** zurückgegebene. Benutzen Sie diese Adresse, wenn Sie zu Verwaltungszwecken (z. B. für eine Fernkonfiguration über Telnet oder für den Zugriff auf den SNMP-Subagenten) eine Verbindung zur Maschine herstellen möchten. Kann die Dispatcher-Maschine bereits andere Maschinen im Netz über ping-Aufrufe erreichen, sind keine weiteren Aktionen zum Konfigurieren der NFA erforderlich.

• Eine IP-Adresse pro Cluster

Eine Clusteradresse ist eine Adresse, die einem Hostnamen zugeordnet ist (beispielsweise www.IhreFirma.com). Diese IP-Adresse wird von einem Client benutzt, um die Verbindung zu den Servern in einem Cluster herzustellen. An dieser Adresse führt der Dispatcher den Lastausgleich durch.

v Für die Weiterleitung mit cbr oder nat eine IP-Adresse für die Rückkehradresse

Der Dispatcher verwendet die Rückkehradresse beim Lastausgleich für die Client-Anforderung auf dem Server als Quellenadresse. Auf diese Weise wird sichergestellt, dass der Server das Paket an die Dispatcher-Maschine zurückgibt und es nicht direkt an den Client sendet. (Der Dispatcher leitet das IP-Paket dann an den Client weiter.)

Sie müssen den Wert für die Rückkehradresse beim Hinzufügen des Servers angeben. Die Rückkehradresse kann nur geändert werden, wenn Sie den Server entfernen und dann erneut hinzufügen.

#### **Nur Solaris:**

- 1. Der Dispatcher ist standardmäßig für den Lastausgleich für Datenverkehr auf 100-Mbit/s-Ethernet-Netzschnittstellenkarten konfiguriert. Zum Ändern der Standardeinstellung müssen Sie die Datei **/opt/ibm/edge/lb/servers/ibmlb.conf** wie folgt editieren:
	- v Der standardmäßige 100-Mbit/s-Ethernet-Adapter ist in ibmlb.conf als hme angegeben.
	- v Wenn Sie einen 10-Mbit/s-Ethernet-Adapter verwenden, ersetzen Sie hme durch le.
	- v Für einen 1-Gbit/s-Ethernet-Adapter müssen Sie hme durch ge ersetzen.
	- v Wenn Wie einen Adapter mit mehreren Anschlüssen verwenden, ersetzen Sie hme durch qfe.
	- v Sollen mehrere Adaptertypen unterstützt werden, kopieren Sie die Zeile in der Datei ibmlb.conf und passen Sie die einzelnen Zeilen an den Einheitentyp an.

Wenn Sie vorhaben, zwei 100-Mbit/s-Ethernet-Adapter zu verwenden, sollte die Datei ibmlb.conf eine Zeile mit der Einheitenangabe hme enthalten. Falls Sie einen 10-Mbit/s-Ethernet-Adapter und einen 100-Mbit/s-Ethernet-Adapter verwenden möchten, enthält die Datei ibmlb.conf zwei Zeilen, eine Zeile für die Einheit le und eine für die Einheit hme.

Die Datei **ibmlb.conf** stellt Vorgaben für den Solaris-Befehl **autopush** bereit und muss mit dem Befehl autopush kompatibel sein.

2. Beim Starten oder Stoppen des Dispatcher-Executors werden alle Aliasnamen für die in der Datei ibmlb.conf aufgelisteten Adapter aus der Konfiguration entfernt. Wenn Sie die Aliasnamen für diese Adapter (mit Ausnahme der von der Komponente Dispatcher von Load Balancer verwendeten Adapter) automatisch neu konfigurieren möchten, verwenden Sie die Script-Datei **goAliases**. Im Verzeichnis **.../ibm/edge/lb/servers/samples** finden Sie ein Beispiel-Script, das Sie vor der Ausführung in das Verzeichnis **...ibm/edge/lb/servers/bin** verschieben *müssen*. Das Script goAliases wird beim Starten oder Stoppen des Dispatcher-Executors automatisch ausgeführt.

Sind die beiden Cluster X und Y für einen der in ibmlb.conf aufgelisteten Adapter beispielsweise für die Komponente CBR konfiguriert, werden die Cluster X und Y aus der Konfiguration entfernt, sobald der Befehl **dscontrol executor start** oder **dscontrol executor stop** abgesetzt wird. Dieses Ergebnis ist unter Umständen nicht erwünscht. Wenn die Cluster X und Y im Script goAliases konfiguriert sind, werden Sie nach dem Starten oder Stoppen des Dispatcher-Executors automatisch rekonfiguriert.

**Nur Windows:** Vergewissern Sie sich, dass die IP-Weiterleitung für das TCP/IP-Protokoll nicht aktiviert ist. (Schauen Sie sich dazu Ihre TCP/IP-Konfiguration unter Windows an.)

[Abb.](#page-95-0) 15 auf Seite 76 zeigt ein Beispiel für einen mit einem Cluster, zwei Ports und drei Servern kofigurierten Dispatcher.

<span id="page-95-0"></span>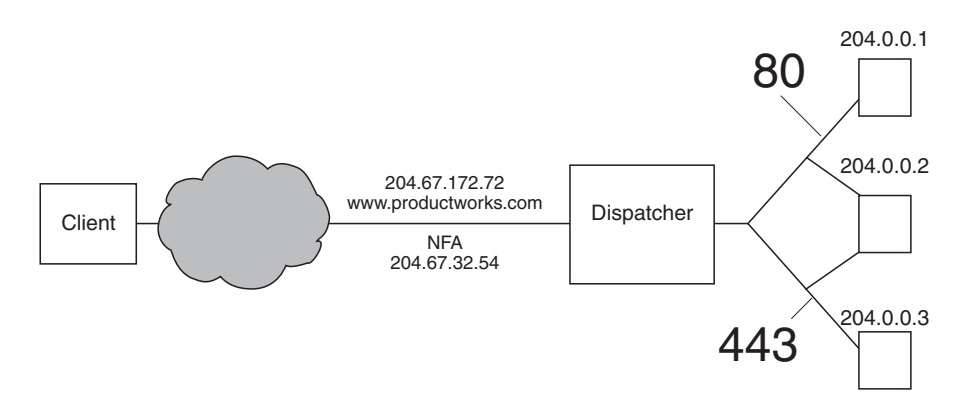

*Abbildung 15. Beispiel der für die Dispatcher-Maschine erforderlichen IP-Adressen*

Hilfe zu den in dieser Prozedur verwendeten Befehlen finden Sie in [Kapitel](#page-346-0) 26, ["Befehlsreferenz](#page-346-0) für Dispatcher und CBR", auf Seite 327.

Eine Beispielkonfigurationsdatei finden Sie im Abschnitt ["Beispielkonfigurations](#page-476-0)dateien für Load [Balancer"](#page-476-0) auf Seite 457.

### **Schritt 1. Serverfunktion starten**

**AIX, HP-UX, Linux oder Solaris:** Geben Sie zum Starten der Serverfunktion **dsserver** ein.

**Windows:** Die Serverfunktion wird automatisch als Dienst gestartet.

**Anmerkung:** Eine Standardkonfigurationsdatei (default.cfg) wird beim Starten von dsserver automatisch geladen. Entscheidet der Benutzer, dass die Dispatcher-Konfiguration in default.cfg gesichert werden soll, werden alle in dieser Datei gesicherten Daten automatisch geladen, wenn dsserver das nächste Mal gestartet wird.

#### **Schritt 2. Executor-Funktion starten**

Geben Sie zum Starten der Executor-Funktion den Befehl **dscontrol executor start** ein. Sie können jetzt auch verschiedene Executor-Einstellungen ändern. Weitere Informationen hierzu finden Sie in Kapitel 26, ["Befehlsreferenz](#page-346-0) für Dispatcher und [CBR",](#page-346-0) auf Seite 327.

#### **Schritt 3. NFA definieren (falls vom Hostnamen abweichend)**

Die NFA wird benutzt, um zu Verwaltungszwecken (z. B. für die Verwendung von Telnet oder SMTP) eine Verbindung zur Maschine herzustellen. Standardmäßig ist diese Adresse der Hostname.

Geben Sie zum Definieren der NFA den Befehl **dscontrol executor set nfa** *IP-Adresse* ein oder editieren Sie die Beispielkonfigurationsdatei. Die *IP-Adresse* ist entweder ein symbolischer Name oder die Adresse in Schreibweise mit Trennzeichen.

### **Schritt 4. Cluster definieren und Clusteroptionen festlegen**

Der Dispatcher verteilt die Last der an die Clusteradresse gesendeten Anforderungen auf die für die Ports dieses Clusters konfigurierten Server.

Der Cluster ist entweder der symbolische Name, die Adresse in Schreibweise mit Trennzeichen oder die spezielle Adresse 0.0.0.0, die einen Platzhaltercluster definiert. Setzen Sie zum Definieren eines Clusters den Befehl **dscontrol cluster add**

ab. Setzen Sie zum Definieren von Clusteroptionen den Befehl **dscontrol cluster set** ab oder verwenden Sie die GUI zum Absetzen von Befehlen. Platzhaltercluster können verwendet werden, wenn mehrere IP-Adressen für den Lastausgleich eingehender Pakete in Frage kommen. Weitere Informationen hierzu finden Sie in den Abschnitten "Platzhaltercluster zum Zusammenfassen von [Serverkonfigurationen](#page-248-0) [verwenden"](#page-248-0) auf Seite 229, ["Platzhaltercluster](#page-249-0) für den Lastausgleich von Firewalls [verwenden"](#page-249-0) auf Seite 230 und ["Platzhaltercluster](#page-249-0) mit Caching Proxy für transparente [Weiterleitung](#page-249-0) verwenden" auf Seite 230.

## **Schritt 5. Aliasnamen für die Netzschnittstellenkarte erstellen**

Nachdem der Cluster definiert wurde, müssen Sie normalerweise die Clusteradresse auf einer der Netzschnittstellenkarten der Dispatcher-Maschine konfigurieren. Setzen Sie dazu den Befehl **dscontrol executor configure** *Clusteradresse* **ab.** Damit wird nach einem Adapter mit einer vorhandenen Adresse gesucht, die zu demselben Teilnetz wie die Clusteradresse gehört. Anschließend wird der Adapterkonfigurationsbefehl des Betriebssystems für die Clusteradresse unter Verwendung des gefundenen Adapters und der Netzmaske für die auf diesem Adapter vorhandene Adresse abgesetzt. Beispiel:

dscontrol executor configure 204.67.172.72

In manchen Fällen soll die Clusteradresse möglicherweise nicht konfiguriert werden. Dies gilt für Cluster, die zu einem Bereitschaftsserver im Modus für hohe Verfügbarkeit hinzugefügt wurden, oder für Cluster, die zu einem Weitverkehrs-Dispatcher hinzugefügt wurden, der als ferner Server dient. Sie müssen den Befehl executor configure auch nicht ausführen, wenn Sie im Standalone-Modus das Beispiel-Script **goIdle** verwenden. Informationen zum Script goIdle finden Sie im Abschnitt "Scripts [verwenden"](#page-220-0) auf Seite 201.

In seltenen Fällen haben Sie möglicherweise eine Clusteradresse, die mit keinem Teilnetz für vorhandene Adressen übereinstimmt. Verwenden Sie in diesem Fall die zweite Form des Befehls executor configure und geben Sie explizit den Schnittstellennamen und die Netzmaske an. Verwenden Sie **dscontrol executor configure** *Clusteradresse Schnittstellenname Netzmaske*.

Beispiele:

```
dscontrol executor configure 204.67.172.72 en0 255.255.0.0
(AIX)
dscontrol executor configure 204.67.172.72 eth0:1 255.255.0.0
(Linux)
dscontrol executor configure 204.67.172.72 le0 255.255.0.0
(Solaris 8)
dscontrol executor configure 204.67.172.72 en1 255.255.0.0
(Windows)
```
#### **Windows**

Für die zweite Form des Befehls executor configure müssen Sie unter Windows den zu verwendenden Schnittstellennamen ermitteln.

Befindet sich in Ihrer Maschine nur eine einzige Ethernet-Karte, lautet der Schnittstellenname en0. Befindet sich in Ihrer Maschine nur eine einzige Token-Ring-Karte, lautet der Schnittstellenname tr0. Befinden sich in Ihrer Maschine mehrere Karten beider Typen, müssen Sie die Zuordnung der Karten festlegen. Gehen Sie wie folgt vor:

- 1. Starten Sie **regedit** über die Eingabeaufforderung.
- 2. Klicken Sie auf **HKEY\_LOCAL\_MACHINE**, **Software**, **Microsoft**, **Windows NT** und **Current Version**.

3. Klicken Sie dann auf **Network Cards**.

Die Netzschnittstellenadapter sind unter **Network Cards** aufgeführt. Klicken Sie auf die einzelnen Karten, um festzustellen, ob es sich um eine Ethernet- oder Token-Ring-Schnittstelle handelt. Der Schnittstellentyp ist in der Spalte mit der Beschreibung aufgeführt. Die mit dem Befehl **executor configure** zugeordneten Namen werden den Schnittstellentypen zugeordnet. Beispielsweise wird die erste Ethernet-Schnittstelle in der Liste en0 zugeordnet, die zweite en1 usw. und die erste Token-Ring-Schnittstelle wird tr0, die zweite tr1 usw. zugeordnet.

Nachdem Sie diese Zuordnungsinformationen erhalten haben, können auf der Netzschnittstelle die Clusteradresse als Aliasnamen festlegen.

#### **Clusteraliasnamen mit ifconfig konfigurieren**

Unter Linux oder UNIX führt der Befehl ″executor configure″ ifconfig-Befehle aus, so dass Sie die ifconfig-Befehle weiterhin verwenden können.

**Solaris und HP-UX:** Bei Verwendung von bindungsspezifischen Serveranwendungen, die an eine Liste von IP-Adressen ohne die IP-Adresse des Servers gebunden werden, verwenden Sie anstelle von ifconfig den Befehl **arp publish**, um auf der Load-Balancer-Maschine dynamisch eine IP-Adresse festzulegen. Beispiel:

arp -s <Cluster> <MAC-Adresse von Load Balancer> pub

### **Schritt 6. Ports definieren und Port-Optionen festlegen**

Zum Definieren eines Ports können Sie den Befehl **dscontrol port add** *Cluster***:***Port* eingeben, die Beispielkonfigurationsdatei editieren oder die GUI verwenden. *Cluster* ist entweder der symbolische Name oder die Adresse in Schreibweise mit Trennzeichen. *Port* ist die Nummer des Ports, den Sie für dieses Protokoll verwenden. Sie können jetzt auch verschiedene Port-Einstellungen ändern. Sie müssen alle Server für einen Port definieren und konfigurieren. Lesen Sie hierzu die Informati-onen in Kapitel 26, ["Befehlsreferenz](#page-346-0) für Dispatcher und CBR", auf Seite 327.

Mit der Port-Nummer 0 (null) wird ein Platzhalter-Port angegeben. Dieser Port akzeptiert Datenverkehr, der nicht für einen der definierten Ports eines Clusters bestimmt ist. Der Platzhalter-Port wird zum Konfigurieren von Regeln und Servern für alle Ports verwendet. Diese Funktion kann auch verwendet werden, wenn Sie eine identische Server-/Regelkonfiguration für mehrere Ports haben. Der Datenverkehr an einem Port könnte dann die Lastausgleichsentscheidungen für Datenverkehr an anderen Ports beeinflussen. Weitere Informationen zur Verwendung eines Platzhalter-Ports finden Sie im Abschnitt ["Platzhalter-Port](#page-250-0) für die Übertragung von Datenverkehr mit nicht [konfiguriertem](#page-250-0) Port verwenden" auf Seite 231.

## **Schritt 7. Am Lastausgleich beteiligte Servermaschinen definieren**

Geben Sie zum Definieren einer am Lastausgleich beteiligten Servermaschine den Befehl **dscontrol server add** *Cluster***:***Port***:***Server* ein. Sie können auch die Beispielkonfigurationsdatei editieren oder die GUI verwenden. *Cluster* und *Server* sind entweder symbolische Namen oder Adressen in Schreibweise mit Trennzeichen. *Port* ist die Nummer des Ports, den Sie für dieses Protokoll verwenden. Für einen Port eines Clusters müssen Sie mehrere Server definieren, um einen Lastausgleich durchführen zu können.

**Bindungsspezifische Server:** Wenn die Komponente Dispatcher die Last auf bindungsspezifische Server verteilt, *müssen* die Server so konfiguriert werden, dass sie an die Clusteradresse gebunden werden. Da der Dispatcher Pakete ohne Ände<span id="page-98-0"></span>rung der Ziel-IP-Adresse weiterleitet, enthalten die beim Server eingehenden Pakete noch immer die Clusteradresse als Ziel. Wenn ein Server für die Bindung an eine andere IP-Adresse als die Clusteradresse konfiguriert ist, kann der Server für den Cluster bestimmte Pakete/Anforderungen nicht akzeptieren.

**Anmerkung:** Für Solaris und Linux: Bei Verwendung von Advisor-Funktionen dürfen bindungsspezifische Server nicht verknüpft werden.

**Verknüpfung mehrerer Adressen:** In einer verknüpften Konfiguration muss die Adresse der verknüpften Servermaschine *nicht* mit der NFA übereinstimmen. Wenn Ihre Maschine mit mehreren IP-Adressen definiert wurde, können Sie eine andere Adresse verwenden. Für die Komponente Dispatcher muss die verknüpfte Servermaschine mit dem Befehl **dscontrol server** als **verknüpft** definiert werden. Weitere Informationen zu verknüpften Servern finden Sie im Abschnitt ["Verknüpfte](#page-213-0) Server [verwenden"](#page-213-0) auf Seite 194.

Weitere Informationen zur Syntax des Befehls dscontrol server können Sie dem Abschnitt "dscontrol server — Server [konfigurieren"](#page-390-0) auf Seite 371 entnehmen.

### **Schritt 8. Manager-Funktion starten (optional)**

Die Manager-Funktion verbessert den Lastausgleich. Soll der Manager gestartet werden, geben Sie den Befehl **dscontrol manager start** ein, editieren Sie die Beispielkonfigurationsdatei oder verwenden Sie die GUI.

### **Schritt 9. Advisor-Funktion starten (optional)**

Die Advisor-Funktionen liefern dem Manager weitere Informationen über die Fähigkeit der am Lastausgleich beteiligten Servermaschinen, auf Anforderungen zu antworten. Advisor-Funktionen sind protokollspezifisch. Soll beispielsweise die HTTP-Advisor-Funktion gestartet werden, setzen Sie den folgenden Befehl ab: dscontrol advisor start http *Port*

Eine Liste der Advisor-Funktionen mit den zugehörigen Standard-Ports finden Sie in Kapitel 26, ["Befehlsreferenz](#page-346-0) für Dispatcher und CBR", auf Seite 327. Eine Beschreibung der einzelnen Advisor-Funktionen können Sie dem Abschnitt ["Liste](#page-199-0) der [Advisor-Funktionen"](#page-199-0) auf Seite 180 entnehmen.

### **Schritt 10. Clusterproportionen festlegen**

Wenn Sie Advisor-Funktionen starten, können Sie die Wichtigkeit ändern, die in Entscheidungen für den Lastausgleich einfließenden Informationen von Advisor-Funktionen beigemessen wird. Setzen Sie zum Festlegen von Clusterproportionen den Befehl **dscontrol cluster set** *Cluster* **proportions** ab. Weitere Informationen hierzu finden Sie im Abschnitt "Proportionale Bedeutung von [Statusinformationen"](#page-191-0) auf [Seite](#page-191-0) 172.

## **Servermaschinen für Lastausgleich konfigurieren**

**Führen Sie die nachstehenden Schritte aus, wenn eine der folgenden Bedingungen erfüllt ist:**

- v Sie verwenden die Weiterleitungsmethode mac und der Server ist eine Back-End-Servermaschine.
- v Sie verwenden die Weiterleitungsmethode mac und der Server ist ein verknüpfter Server, der als Bereitschaftsmaschine für hohe Verfügbarkeit konfiguriert ist.

#### <span id="page-99-0"></span>**Anmerkungen:**

- 1. Prozeduren wie das Löschen eines Aliasnamens für die Loopback-Adresse müssen für den Fall, dass die Maschine in den aktiven Modus wechselt, in die go\*-Scripts gestellt werden.
- 2. Ist diese Maschine als aktive Maschine mit hoher Verfügbarkeit konfiguriert, müssen Prozeduren wie das Festlegen eines Aliasnamens für die Loopback-Einheit für den Fall, dass die Maschine in den Bereitschaftsmodus wechselt, in die go\*-Scripts gestellt werden.

Wird die Weiterleitungsmethode mac verwendet, verteilt der Dispatcher die Last nur auf Server, bei denen der Loopback-Adapter mit einer zusätzlichen IP-Adresse konfiguriert werden kann, da der Back-End-Server nicht auf ARP-Anforderungen (Adressauflösungsprotokoll) reagiert. Führen Sie die Schritte in diesem Abschnitt aus, um die am Lastausgleich beteiligten Servermaschinen zu konfigurieren.

### **Schritt 1. Aliasnamen für die Loopback-Einheit festlegen**

Damit die am Lastausgleich beteiligten Servermaschinen arbeiten können, müssen Sie die Loopback-Einheit (die häufig als lo0 bezeichnet wird) auf die Clusteradresse setzen (oder bevorzugt die Clusteradresse als Aliasnamen festlegen). Bei Verwendung der Weiterleitungsmethode mac ändert die Komponente Dispatcher nicht die Ziel-IP-Adresse des TCP/IP-Pakets, bevor sie dieses an eine TCP-Servermaschine weiterleitet. Wird die Loopback-Einheit auf die Clusteradresse gesetzt oder diese Adresse als Aliasname der Loopback-Einheit festgelegt, akzeptieren die am Lastausgleich beteiligten Servermaschinen ein an die Clusteradresse gerichtetes Paket.

Falls Ihr Betriebssystem Aliasnamen für Netzschnittstellen unterstützt (wie es bei AIX, HP-UX, Linux, Solaris oder Windows der Fall ist), sollten Sie die die Loopback-Einheit als Aliasnamen der Clusteradresse festlegen. Ein Betriebssystem mit Unterstützung für Aliasnamen bringt den Vorteil, dass die am Lastausgleich beteiligten Servermaschinen für mehrere Clusteradressen konfiguriert werden können.

WICHTIGER HINWEIS: Lesen Sie die Informationen zu Linux im Abschnitt ["Alter](#page-104-0)nativen für die Festlegung eines [Loopback-Aliasnamens](#page-104-0) unter Linux bei Verwendung der [Load-Balancer-Weiterleitungsmethode](#page-104-0) mac" auf Seite 85.

Wenn das Betriebssystem Ihres Servers keine Aliasnamen unterstützt, müssen Sie die Loopback-Einheit auf die Clusteradresse setzen.

Verwenden Sie den in Tabelle 6 angegebenen betriebssystemspezifischen Befehl, um die Loopback-Einheit oder einen Aliasnamen für die Einheit zu definieren.

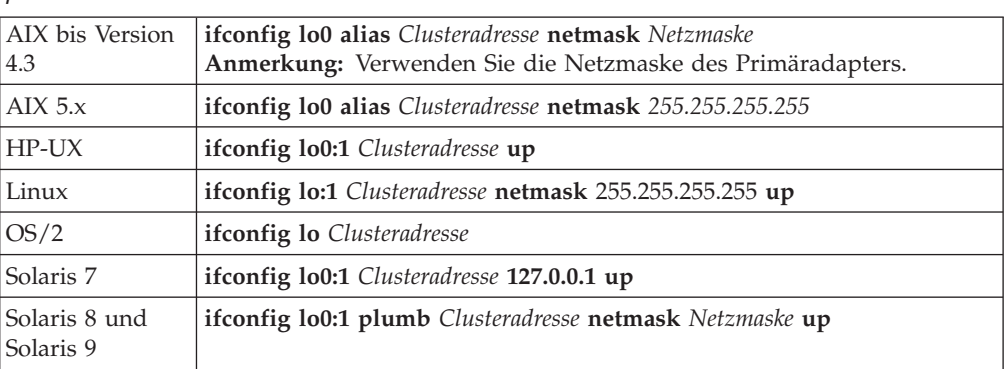

*Tabelle 6. Befehle zum Festlegen eines Aliasnamens für die Loopback-Einheit (lo0) für Dispatcher*

| Windows Server | 1. Klicken Sie auf Start und dann auf Systemsteuerung.                                                                                                    |
|----------------|----------------------------------------------------------------------------------------------------|
| 2003           | 2. Fügen Sie den MS Loopback Adapter Driver hinzu (falls noch nicht<br>erfolgt).                                                                                                    |
|                | a. Klicken Sie auf Hardware. Damit wird der "Hardware-Assistent"<br>gestartet.                                                                                                    |
|                | b. Klicken Sie auf "Weiter".                                                                                                    |
|                | c. Wählen Sie die Option Ja, die Hardware wurde bereits ange-<br>schlossen aus. Klicken Sie dann auf "Weiter".                                                                                                    |
|                | d. Wenn der MS Loopback Adapter in der Liste aufgeführt ist, ist er<br>bereits installiert. Klicken Sie auf "Abbrechen", um die Anzeige<br>zu verlassen.                                                                                                   |
|                | e. Ist der MS Loopback Adapter nicht aufgelistet, wählen Sie Neues<br>Gerät hinzufügen aus und klicken Sie auf "Weiter".                                                                                                    |
|                | f. Falls Sie Hardware aus einer Liste auswählen möchten, wählen Sie<br>für die Frage Soll nach neuen Hardwarekomponenten gesucht<br>werden? als Antwort "Nein, die Hardwarekomponenten selbst in<br>der Liste auswählen" aus und klicken Sie auf "Weiter". |
|                | g. Wählen Sie Netzwerkadapter aus und klicken Sie auf "Weiter".                                                                                                    |
|                | h. Wählen Sie in der Anzeige Netzwerkadapter wählen unter "Her-<br>steller" Microsoft und dann Microsoft Loopback Adapter aus.                                                                                                    |
|                | i. Klicken Sie auf "Weiter". Klicken Sie dann erneut auf "Weiter", um<br>die Standardeinstellungen zu installieren (oder wählen Sie Daten-<br>träger aus, legen Sie die CD ein und installieren Sie von der CD).                                           |
|                | j. Klicken Sie auf "Fertig stellen", um die Installation zu beenden.                                                                                                    |
|                | 3. Klicken Sie in der Systemsteuerung doppelt auf Netzwerk- und<br>DFÜ-Verbindungen.                                                                                                    |
|                | 4. Wählen Sie die Verbindung mit dem Einheitennamen "Microsoft<br>Loopback Adapter" aus.                                                                                                    |
|                | 5. Wählen Sie im angezeigten Menü Eigenschaften aus.                                                                                                    |
|                | 6. Wählen Sie Internetprotokoll (TCP/IP) aus und klicken Sie auf<br>Eigenschaften.                                                                                                    |
|                | 7. Klicken Sie auf Folgende IP-Adresse verwenden. Geben Sie für IP-<br>Adresse die Clusteradresse und für Subnetzmaske die Teilnetzmaske<br>des Back-End-Servers ein.                                                                                      |
|                | Anmerkung: Geben Sie keine Router-Adresse ein. Verwenden Sie<br>den lokalen Host als Standard-DNS-Server.                                                                                                    |

*Tabelle 6. Befehle zum Festlegen eines Aliasnamens für die Loopback-Einheit (lo0) für Dispatcher (Forts.)*

| Windows 2000 | 1. Klicken Sie auf Start, Einstellungen und dann auf Systemsteuerung.                                                                                                    |
|--------------|----------------------------------------------------------------------------------------------------|
|              | 2. Fügen Sie den MS Loopback Adapter Driver hinzu (falls noch nicht<br>erfolgt).                                                                                                    |
|              | a. Klicken Sie doppelt auf Hardware. Damit wird der Assistent zum<br>Hinzufügen/Entfernen von Hardware gestartet.                                                                                                    |
|              | b. Klicken Sie auf Weiter, wählen Sie Gerät hinzufügen bzw. Pro-<br><b>blem beheben</b> aus und klicken Sie dann auf Weiter.                                                                                                    |
|              | c. Die Anzeige blinkt. Anschließend erscheint die Anzeige Gerät<br>wählen.                                                                                                    |
|              | d. Wenn der MS Loopback Adapter in der Liste aufgeführt ist, ist er<br>bereits installiert. Klicken Sie auf "Abbrechen", um die Anzeige<br>zu verlassen.                                                                                                   |
|              | e. Ist der MS Loopback Adapter nicht aufgelistet, wählen Sie Neues<br>Gerät hinzufügen aus und klicken Sie auf "Weiter".                                                                                                    |
|              | f. Falls Sie Hardware aus einer Liste auswählen möchten, wählen Sie<br>für die Frage Soll nach neuen Hardwarekomponenten gesucht<br>werden? als Antwort "Nein, die Hardwarekomponenten selbst in<br>der Liste auswählen" aus und klicken Sie auf "Weiter". |
|              | g. Wählen Sie Netzwerkadapter aus und klicken Sie auf "Weiter".                                                                                                    |
|              | h. Wählen Sie in der Anzeige Netzwerkadapter wählen unter "Her-<br>steller" Microsoft und dann Microsoft Loopback Adapter aus.                                                                                                    |
|              | i. Klicken Sie auf "Weiter". Klicken Sie dann erneut auf "Weiter", um<br>die Standardeinstellungen zu installieren (oder wählen Sie Daten-<br>träger aus, legen Sie die CD ein und installieren Sie von der CD).                                           |
|              | j. Klicken Sie auf "Fertig stellen", um die Installation zu beenden.                                                                                                    |
|              | 3. Klicken Sie in der Systemsteuerung doppelt auf Netzwerk- und<br>DFÜ-Verbindungen.                                                                                                    |
|              | 4. Wählen Sie die Verbindung mit dem Einheitennamen "Microsoft<br>Loopback Adapter" aus und klicken Sie mit der rechten Maustaste<br>auf den Namen.                                                                                                    |
|              | 5. Wählen Sie im angezeigten Menü Eigenschaften aus.                                                                                                    |
|              | 6. Wählen Sie Internetprotokoll (TCP/IP) aus und klicken Sie auf<br>Eigenschaften.                                                                                                    |
|              | 7. Klicken Sie auf Folgende IP-Adresse verwenden. Geben Sie für IP-<br>Adresse die Clusteradresse und für Subnetzmaske die Standardteilnetz-<br>maske (255.0.0.0) ein.                                                                                     |
|              | Anmerkung: Geben Sie keine Router-Adresse ein. Verwenden Sie<br>den lokalen Host als Standard-DNS-Server.                                                                                                    |

*Tabelle 6. Befehle zum Festlegen eines Aliasnamens für die Loopback-Einheit (lo0) für Dispatcher (Forts.)*

| Windows NT | 1. Klicken Sie auf Start und dann auf Einstellungen.                                                                                                    |  |  |
|------------|----------------------------------------------------------------------------------------------------|--|--|
|            | 2. Klicken Sie auf Systemsteuerung und dann doppelt auf Netzwerk.                                                                                                    |  |  |
|            | Fügen Sie den MS Loopback Adapter Driver hinzu (falls noch nicht<br>3.<br>erfolgt).                                                                                             |  |  |
|            | a. Klicken Sie im Fenster "Netzwerk" auf Netzwerkkarte.                                                                                                    |  |  |
|            | b. Wählen Sie MS Loopback Adapter aus und klicken Sie auf OK.                                                                                                    |  |  |
|            | c. Legen Sie bei der entsprechenden Aufforderung die Installati-<br>ons-CD bzw. den Installationsdatenträger ein.                                                               |  |  |
|            | d. Klicken Sie im Fenster "Netzwerk" auf Protokolle.                                                                                                    |  |  |
|            | e. Wählen Sie TCP/IP-Protokoll aus und klicken Sie auf Eigenschaf-<br>ten.                                                                                                    |  |  |
|            | f. Wählen Sie MS Loopback Adapter aus und klicken Sie auf OK.                                                                                                    |  |  |
|            | 4. Legen Sie als Loopback-Adresse die Clusteradresse fest. Übernehmen<br>Sie die Standardteilnetzmaske (255.0.0.0) und geben Sie keine<br>Gateway-Adresse ein.                  |  |  |
|            | Anmerkung: Möglicherweise müssen Sie die Netzwerkeinstellungen<br>verlassen und erneut aufrufen, bevor der MS Loopback Driver unter der<br>TCP/IP-Konfiguration angezeigt wird. |  |  |
| OS/390     | Loopback-Aliasnamen auf einem OS/390-System konfigurieren                                                                                                    |  |  |
|            | • In der Teildatei mit den IP-Parametern muss ein Administrator einen<br>Eintrag in der Liste der Ausgangsadressen erstellen. Beispiel:                                         |  |  |
|            | <b>HOME</b><br>;Address<br>Link<br>192.168.252.11<br>tr0<br>192.168.100.100<br>1tr1<br>192.168.252.12<br>loopback                                                               |  |  |
|            | · Für die Loopback-Einheit können mehrere Adressen definiert werden.                                                                                                    |  |  |
|            | · Standardmäßig wird 127.0.0.1 konfiguriert.                                                                                                    |  |  |

<span id="page-102-0"></span>*Tabelle 6. Befehle zum Festlegen eines Aliasnamens für die Loopback-Einheit (lo0) für Dispatcher (Forts.)*

# **Schritt 2. Überprüfung auf zusätzliche Route**

Unter einigen Betriebssystemen wurde möglicherweise eine Standardroute erstellt, die entfernt werden muss.

v Überprüfen Sie mit dem folgenden Befehl, ob unter Windows-Betriebssystemen eine zusätzliche Route vorhanden ist:

route print

v Überprüfen Sie auf allen Linux- und UNIX-Systemen mit dem folgenden Befehl, ob eine zusätzliche Route vorhanden ist:

```
netstat -nr
```
#### **Beispiel für Windows:**

1. Nachdem **route print** eingegeben wurde, wird eine ähnliche Tabelle wie die folgende angezeigt. (Dieses Beispiel veranschaulicht das Auffinden und Entfernen einer zusätzlichen Route zu Cluster 9.67.133.158 mit der Standardnetzmaske 255.0.0.0.)

Aktive Routen:

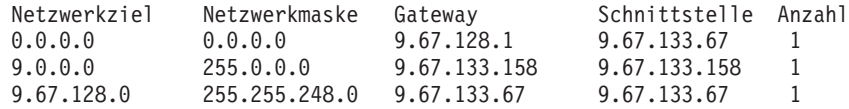

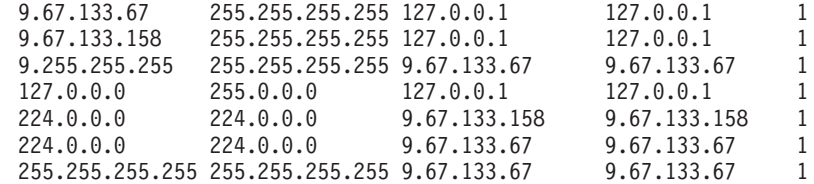

- 2. Suchen Sie die Clusteradresse in der Spalte "Gateway". Ist eine zusätzliche Route vorhanden, wird die Clusteradresse zweimal aufgeführt. In diesem Beispiel erscheint die Clusteradresse (9.67.133.158) in Zeile 2 und Zeile 8.
- 3. Ermitteln Sie für jede Zeile, in der die Clusteradresse erscheint, die Netzadresse. Sie benötigen eine dieser Routen und müssen die überschüssige Route löschen. Die zu löschende zusätzliche Route ist die Route, deren dessen Netzadresse mit der ersten Ziffer der Clusteradresse beginnt, gefolgt von drei Nullen. In diesem Beispiel erscheint die zusätzliche Route in Zeile 2. Diese Route hat die Netzadresse **9.0.0.0**:

9.0.0.0 255.0.0.0 9.67.133.158 9.67.133.158 1

## **Schritt 3. Zusätzliche Routen löschen**

Die zusätzliche Route muss gelöscht werden. Löschen Sie die zusätzliche Route mit dem in Tabelle 7 angegebenen betriebssystemspezifischen Befehl.

**Beispiel:** Geben Sie zum Löschen einer zusätzlichen Route wie in der Beispielauflistung ″Aktive Routen″ für Schritt 2 Folgendes ein:

route delete 9.0.0.0 9.67.133.158

| HP-UX   | route delete Clusteradresse Clusteradresse                                                                                                    |
|---------|----------------------------------------------------------------------------------------------------|
| Windows | route delete Netzadresse Clusteradresse (an einer MS-DOS-Eingabeauf-<br>forderung)<br>Anmerkung: Die zusätzliche Route müssen Sie bei jedem Neustart des<br>Servers löschen. |

*Tabelle 7. Befehle zum Löschen zusätzlicher Routen für Dispatcher*

Wenn Sie für das in [Abb.](#page-95-0) 15 auf Seite 76 gezeigte Beispiel eine Servermaschine mit AIX konfigurieren, würde der Befehl wie folgt lauten:

route delete -net 204.0.0.0 204.67.172.72

#### **Schritt 4. Serverkonfiguration prüfen**

Führen Sie zum Überprüfen der Konfiguration eines Back-End-Servers auf einer anderen Maschine im selben Teilnetz bei nicht aktivem Load Balancer und nicht konfiguriertem *Cluster* die folgenden Schritte aus:

1. Setzen Sie den folgenden Befehl ab:

arp -d *Cluster*

2. Setzen Sie den folgenden Befehl ab:

ping *Cluster*

Sie sollten keine Antwort empfangen. Falls Sie eine Antwort auf das ping erhalten, vergewissern Sie sich, dass Sie nicht mit ifconfig die Schnittstelle auf die Clusteradresse gesetzt haben. Vergewissern Sie sich, dass keine Maschine einen veröffentlichten Eintrag arp für die Clusteradresse hat.

<span id="page-104-0"></span>3. Senden Sie ein ping an den Back-End-Server und setzen Sie unmittelbar darauf den folgenden Befehl ab:

arp -a

Die Ausgabe des Befehls sollte die MAC-Adresse Ihres Servers enthalten. Setzen Sie den folgenden Befehl ab:

arp -s *Cluster MAC-Adresse\_des\_Servers*

- 4. Senden Sie ein ping an den Cluster. Sie sollten eine Antwort empfangen. Setzen Sie http, telnet oder eine andere an den Cluster adressierte Anfrage ab, die Ihr Back-End-Server verarbeiten können müsste. Vergewissern Sie sich, dass der Server ordnungsgemäß arbeitet.
- 5. Setzen Sie den folgenden Befehl ab: arp -d *Cluster*
- 6. Senden Sie ein ping an den Cluster. Sie sollten keine Antwort empfangen.

**Anmerkung:** Falls Sie eine Antwort empfangen, setzen Sie die Anweisung **arp** *Cluster* ab, um die MAC-Adresse der falsch konfigurierten Maschine zu ermitteln. Wiederholen Sie dann die Schritte 1 bis 6.

## **Alternativen für die Festlegung eines Loopback-Aliasnamens unter Linux bei Verwendung der Load-Balancer-Weiterleitungsmethode mac**

Einige Linux-Versionen setzen für jede auf der Maschine konfigurierte IP-Adresse auf allen Schnittstellen der Maschine eine ARP-Antwort ab. Linux kann außerdem für ARP-Abfragen who-has ausgehend von allen auf der Maschine vorhandenen IP-Adressen eine ARP-Quellen-IP-Adresse auswählen, ohne dabei die Schnittstellen zu berücksichtigen, für die diese Adressen konfiguriert sind. Dies führt dazu, dass der gesamte Clusterdatenverkehr auf unkontrollierte Weise an nur einen Server weitergeleitet wird.

Wenn Sie die Dispatcher-Weiterleitungsmethode mac verwenden, müssen Sie durch einen Mechanismus sicherstellen, dass die Stacks der Back-End-Server an den Cluster adressierten Datenverkehr akzeptieren können. Wenn sowohl die hohe Verfügbarkeit als auch die Verknüpfung aktiviert ist, gehört zu diesen Back-End-Servern auch die verknüpfte Bereitschaftsmaschine für hohe Verfügbarkeit.

In den meisten Fällen müssen Sie auf der Loopback-Einheit einen Aliasnamen für die Clusteradresse festlegen. Bei Back-End-Servern muss daher auf der Loopback-Einheit ein Aliasname für den Cluster definiert sein. Falls Sie mit hoher Verfügbarkeit und Verknüpfung arbeiten, müssen Sie für die Bereitschaftsserver für Lastausgleich auf der Loopback-Einheit Clusteraliasnamen festlegen.

Um sicherzustellen, dass Linux Adressen nicht auf der Loopback-Einheit zugänglich macht, können Sie eine der folgenden vier Lösungen nutzen, die Linux mit der Dispatcher-Weiterleitungsmethode mac kompatibel machen.

- 1. Verwenden Sie einen Kernel, der die Adresse nicht verfügbar macht. Dies ist die bevorzugte Option, da sie keinen Systemaufwand pro Paket verursacht und keine Konfiguration für jeden Kernel erfordert.
	- v United Linux 1 / SLES8 mit SP2(x86) oder SP3 (alle anderen Architekturen) und alle Folgeversionen enthalten den Julian Hidden Patch für das ARP-Problem. Vergewissern Sie sich, dass dieser Patch immer wirksam ist, bevor Sie einen Aliasnamen für die Cluster-Adresse festlegen. Verwenden Sie dazu folgenden Befehl:

# sysctl -w net.ipv4.conf.all.hidden=1 net.ipv4.conf.lo.hidden=1

Anschließend können Sie ganz normal Aliasnamen für Cluster festlegen. Beispiel:

# ifconfig lo:1 \$CLUSTER\_ADDRESS netmask 255.255.255.255 up

• Verwenden Sie das in den Versionen 2.4.25 und 2.6.5 sowie allen Folgeversionen verfügbare arp\_ignore sysctl. Beachten Sie jedoch, dass einige Distributionen manchmal Backports für Features durchführen. Stellen Sie sicher, dass diese Option aktiviert ist, bevor Sie Aliasnamen für die Cluster-Adressen festlegen. Verwenden Sie dazu die folgenden Befehle:

```
# sysctl -w net.ipv4.conf.all.arp ignore=3
net.ipv4.conf.all.arp_announce=2
```
Anschließend müssen Sie die Aliasnamen für die Cluster mit folgendem Befehl definieren:

# ip addr add \$CLUSTER ADDRESS/32 scope host dev lo

In Konfigurationen mit hoher Verfügbarkeit muss ein ähnlicher Befehl in den go\*-Scripts enthalten sein.

- v Anmerkdung: Vergewissern Sie sich bei Verwendung von sysctl, dass diese Einstellungen auch noch nach einem Warmstart gültig sind. Fügen Sie daher die Einstellungen zu /etc/sysctl.conf hinzu.
- 2. Leiten Sie mit IP-Tabellen den gesamten ankommenden Clusterdatenverkehr an den lokalen Host um. Falls Sie sich für diese Methode entscheiden, konfigurieren Sie keinen Aliasnamen für den Loopback-Adapter. Verwenden Sie stattdessen den folgenden Befehl:

```
# iptables -t nat -A PREROUTING -d $CLUSTER_ADDRESS -j REDIRECT
```
Dieser Befehl veranlasst Linux, für jedes Paket ein DNAT (Destination NAT) durchzuführen, bei dem die Clusteradressen in die Schnittstellenadressen konvertiert werden. Die Kehrseite dieser Methode ist jedoch, dass bei den Verbindungen pro Sekunde ein Durchsatzrückgang von ca. 6,4 % zu verzeichnen ist. Diese Methode funktioniert nur bei unterstützten Stock Distributionen. Es ist weder ein Kernel-Modul noch ein Patch-Build oder eine Patch-Installation erforderlich.

3. Wenden Sie das Modul noarp ab Version 1.2.0 an. Die Kernel-Quelle muss verfügbar und ordnungsgemäß konfiguriert sein. Außerdem müssen die Entwicklungs-Tools (gcc, gnu make usw.) verfügbar sein. Bei jedem Kernel-Upgrade müssen Sie einen Build für das Modul erstellen und das Modul installieren. Es ist unter http://www.masarlabs.com/noarp/ verfügbar. Der der eigentliche Kernel-Code nicht modifiziert wird, ist diese Methode kein so starker Eingriff wie die (nachfolgende) Lösung Nr. 4 und auch nicht so fehleranfällig. Sie müssen das Modul konfigurieren, bevor Sie auf der Loopback-Einheit Aliasnamen für Clusteradressen festlegen. Beispiel:

# modprobe noarp

# noarpctl add \$CLUSTER\_ADDRESS *Adresse\_der\_primären\_NIC*

Hier steht *Adresse\_der\_primären\_NIC* für eine Adresse in demselben Teilnetz wie die Clusteradresse. Anschließend können Sie ganz normal Aliasnamen für Cluster festlegen. Beispiel:

# ifconfig lo:1 *Clusteradresse* netmask 255.255.255.255 up

- **Anmerkung:** Bei Verknüpfungskonfigurationen mit hoher Verfügbarkeit müssen noarpctl adds und dels in die go\*-Scripts aufgenommen werden, um sicherzustellen, dass der aktive Load Balancer ARP für die Clusteradressen verwenden kann und der als Server fungierende Bereitschafts-Load-Balancer nicht versehentlich (das heißt unbeabsichtigt) den gesamten Clusterdatenverkehr empfängt.
- 4. Laden Sie den Julian Patch von der folgenden Website herunter: *http://www.ssi.bg/~ja/#hidden*. Lesen Sie die Anweisungen zu Ihrer Distribution, damit Sie den Patch auf einen Kernel anwenden und einen Kernel kompilieren, der für diese Distribution geeignet ist. Falls dies ein verknüpfter Load Balancer mit hoher Verfügbarkeit ist, vergewissern Sie sich, dass uname -r mit dem von der Distribution bereitgestellten Kernel übereinstimmt. Stellen Sie außerdem sicher, dass beim Start die Datei .config des Distributions-Kernels verwendet wird. Wenn Sie für Ihren Kernel einen Build mit dem Julian Hidden Patch erstellt, den Kernel installiert haben und nun ausführen, führen Sie die Anweisungen zur ersten Lösung aus, um den Patch zu aktivieren.

**Anmerkung:** Die Ausführung eines angepassten Kernels kann Probleme bei der Unterstützung für die Distribution nach sich ziehen.
# **Teil 3. CBR (Content Based Routing)**

Dieser Teil enthält Informationen zu einer schnellen Erstkonfiguration sowie zur Planung und beschreibt die Konfigurationsmethoden für die Komponente CBR von Load Balancer. Zu diesem Teil gehören die folgenden Kapitel:

- Kapitel 8, ["Schnellkonfiguration",](#page-110-0) auf Seite 91
- Kapitel 9, "Planung für Content Based [Routing",](#page-116-0) auf Seite 97
- Kapitel 10, "Content Based Routing [konfigurieren",](#page-120-0) auf Seite 101

# <span id="page-110-0"></span>**Kapitel 8. Schnellkonfiguration**

Dieses Beispiel zeigt die Konfiguration von drei lokal angeschlossenen Workstations, die CBR mit Caching Proxy verwenden, um den Webdatenverkehr auf zwei Webserver zu verteilen. (Der Einfachheit halber zeigt dieses Beispiel die Server innerhalb desselben LAN-Segments. Bei der Verwendung von CBR müssen sich die Server jedoch nicht in demselben LAN befinden.)

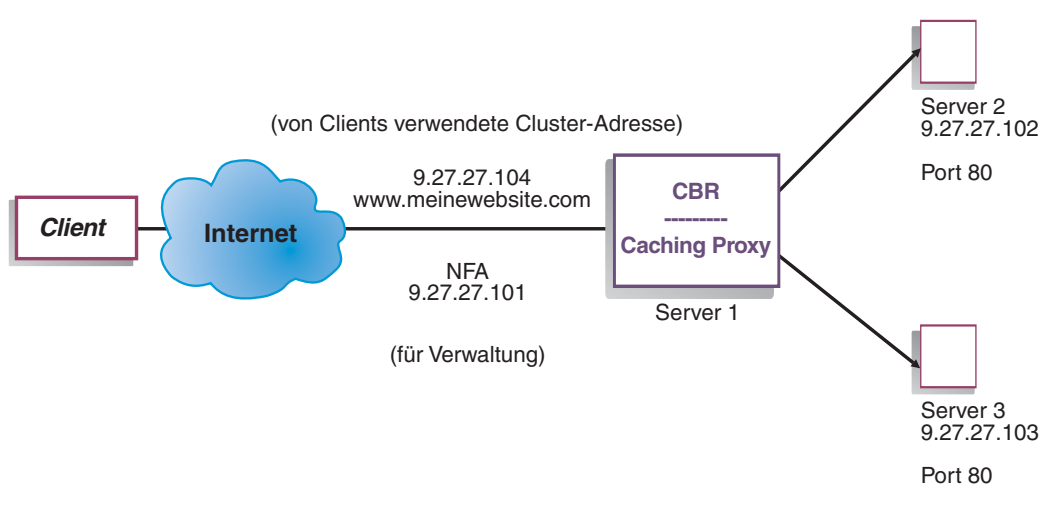

*Abbildung 16. Einfache lokale CBR-Konfiguration*

### **Voraussetzungen**

In dem Beispiel für einen schnellen Start werden drei Workstations und vier IP-Adressen benötigt. Eine Workstation wird als CBR-Workstation verwendet; die beiden anderen Workstations werden als Webserver verwendet. Jeder Webserver benötigt eine IP-Adresse. Die CBR-Workstation benötigt eine eigene Adresse und eine Adresse für den Lastausgleich.

Für die Verwendung von CBR muss auf demselben Server Caching Proxy installiert sein. Informationen zum Konfigurieren von Caching Proxy für CBR finden Sie unter "Schritt 1. Caching Proxy für die Verwendung von CBR [konfigurieren"](#page-125-0) auf [Seite](#page-125-0) 106.

### **Vorbereitungen**

- 1. Konfigurieren Sie Ihre Workstations für dieses Beispiel so, dass sie sich innerhalb eines LAN-Segments befinden. Stellen Sie sicher, dass der Datenaustausch im Netz zwischen den drei Maschinen nicht über Router oder Brücken erfolgen muss.
- 2. Konfigurieren Sie die Netzwerkadapter der drei Workstations. In diesem Beispiel wird die folgende Netzkonfiguration angenommen:

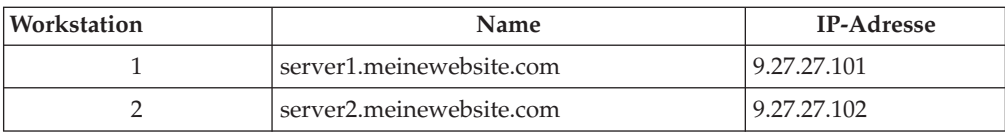

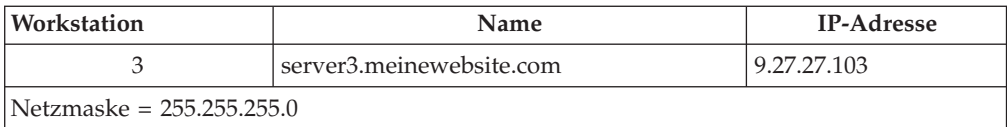

Jede Workstation enthält nur eine Standard-Ethernet-Netzschnittstellenkarte.

- 3. Stellen Sie sicher, dass server1.meinewebsite.com ping-Aufrufe an server2.meinewebsite.com und server3.meinewebsite.com senden kann.
- 4. Stellen Sie sicher, dass server2.meinewebsite.com und server3.meinewebsite.com ping-Aufrufe an server1.meinewebsite.com senden können.
- 5. Stellen Sie sicher, dass die Webserver von server2.meinewebsite.com und server3.meinewebsite.com betriebsbereit sind. Fordern Sie mit einem Webbrowser Seiten direkt von **http://server2.meinewebsite.com** (z. B.

.../member/index.html) und von **http://server3.meinewebsite.com** (z. B. .../guest/index.html) an.

6. Definieren Sie eine andere gültige IP-Adresse für dieses LAN-Segment. Dies ist die Clusteradresse, die Sie den Clients zur Verfügung stellen, die auf Ihre Site zugreifen möchten. In diesem Beispiel wird folgende Adresse verwendet: Name=www.meinewebsite.com

IP=9.27.27.104

### **CBR konfigurieren**

Für CBR können Sie eine Konfiguration unter Verwendung der Befehlszeile, des Konfigurationsassistenten oder der grafischen Benutzerschnittstelle (GUI) erstellen. Dieses Beispiel für schnellen Start zeigt die Ausführung der Konfigurationsschritte in der Befehlszeile.

**Anmerkung:** Die Parameterwerte müssen mit Ausnahme der Parameterwerte für Hostnamen und Dateinamen in englischen Zeichen eingegeben werden.

### **Konfiguration von der Befehlszeile aus**

Führen Sie an einer Eingabeaufforderung die folgenden Schritte aus:

1. Starten Sie den cbrserver. Führen Sie den folgenden Befehl als Benutzer root oder als Administrator aus: **cbrserver**

**Anmerkung:** Windows-Plattform: Starten Sie cbrserver (IBM Content Based Routing) von der Anzeige ″Dienste″ aus, indem Sie nacheinander auf **Start** > **Einstellungen** (für Windows 2000) > **Systemsteuerung** > **Verwaltung** > **Dienste** klicken.

2. Starten Sie wie folgt die Executor-Funktion von CBR:

#### **cbrcontrol executor start**

3. Starten Sie Caching Proxy. (Caching Proxy kann nach dem Starten der Executor-Funktion jederzeit gestartet werden.)

**ibmproxy**

### **Anmerkung:** Windows-Plattform: Sie können Caching Proxy auch von der Anzeige ″Dienste″ aus starten. Klicken Sie dazu nacheinander auf **Start** > **Einstellungen** (für Windows 2000)> **Systemsteuerung** > **Verwaltung** > **Dienste**.

4. Fügen Sie wie folgt den Cluster (Hostname und Website, zu denen Clients eine Verbindung herstellen) zur CBR-Konfiguration hinzu:

#### **cbrcontrol cluster add www.meinewebsite.com**

- 5. Fügen Sie die Clusteradresse (9.27.27.104) für die Website zur Netzschnittstellenkarte der CBR-Maschine hinzu. Weitere Informationen hierzu finden Sie unter "Schritt 5. Aliasnamen für die [Netzschnittstellenkarte](#page-127-0) erstellen [\(optional\)"](#page-127-0) auf Seite 108.
- 6. Fügen Sie wie folgt den Port für das Protokoll HTTP zur CBR-Konfiguration hinzu:

### **cbrcontrol port add www.meinewebsite.com:80**

- 7. Fügen Sie wie folgt alle Webserver zur CBR-Konfiguration hinzu: **cbrcontrol server add www.meinewebsite.com:80:server2.meinewebsite.com cbrcontrol server add www.meinewebsite.com:80:server3.meinewebsite.com**
- 8. Fügen Sie content-Regeln zu Ihrer CBR-Konfiguration hinzu. (Mit einer content-Regel wird definiert, wie zwischen URL-Anforderungen unterschieden wird und wie eine Anforderung an einen der Server oder eine der Servergruppen gesendet wird.)

### **cbrcontrol rule add www.meinewebsite.com:80:memberRule type content pattern uri=\*/member/\***

### **cbrcontrol rule add www.meinewebsite.com:80:guestRule type content pattern uri=\*/guest/\***

In diesem Beispiel werden Client-Anforderungen an die Website www.meinewebsite.com bei Anwendung der content-Regel ausgehend von einem Verzeichnis in ihrem URI-Anforderungspfad an verschiedene Server gesendet. Weitere Informationen finden Sie in Anhang B, "Syntax der [content-Regel",](#page-472-0) auf [Seite](#page-472-0) 453.

9. Fügen Sie wie folgt Server zu Ihren Regeln hinzu:

### **cbrcontrol rule useserver www.meinewebsite:80:memberRule server2.meinewebsite.com**

### **cbrcontrol rule useserver www.meinewebsite:80:guestRule server3.meinewebsite.com**

CBR führt den Lastausgleich jetzt ausgehend von der content-Regel durch. Client mit einer URL-Anforderung, die **/member/** enthält, wird zu server2.meinewebsite.com dirigiert. Ein Client mit einer URL-Anforderung, die **/guest/** enthält, wird zu server3.meinewebsite.com dirigiert.

10. Starten Sie wie folgt die Manager-Funktion von CBR:

### **cbrcontrol manager start**

11. Starten Sie wie folgt die Advisor-Funktion von CBR:

### **cbrcontrol advisor start http 80**

CBR stellt jetzt sicher, dass keine Client-Anforderungen an einen ausgefallenen Webserver gesendet werden.

Die Basiskonfiguration mit lokal angeschlossenen Servern ist damit vollständig.

## **Konfiguration testen**

Testen Sie, ob die Konfiguration korrekt ist.

- 1. Rufen Sie mit einem Webbrowser die Seite **http://www.meinewebsite.com/member/index.htm** auf. Wird eine Seite angezeigt, ist die Konfiguration korrekt.
- 2. Laden Sie die Seite erneut im Webbrowser.
- 3. Überprüfen Sie die Ergebnisse des folgenden Befehls: **cbrcontrol server report www.meinewebsite.com:80:**

Die Einträge der Spalte ″Summe Verbindungen″ für beide Server sollten addiert "2" ergeben.

## **Konfiguration von der grafischen Benutzerschnittstelle (GUI) aus**

Informationen zur Verwendung der CBR-GUI finden Sie im Abschnitt ["GUI"](#page-122-0) auf [Seite](#page-122-0) 103 und in Anhang A, "Allgemeine [Anweisungen](#page-464-0) zur GUI", auf Seite 445.

## **Konfiguration mit dem Konfigurationsassistenten**

Informationen zur Verwendung des CBR-Assistenten können Sie dem Abschnitt ["Konfigurationsassistent"](#page-124-0) auf Seite 105 entnehmen.

### **Arten von Cluster-, Port- und Serverkonfigurationen**

Es gibt viele Möglichkeiten, CBR für die Unterstützung Ihrer Site zu konfigurieren. Wenn Sie für Ihre Site nur einen Hostnamen haben, zu dem alle Kunden eine Verbindung herstellen, können Sie einen Cluster mit Servern definieren. Für jeden dieser Server konfigurieren Sie einen Port, über den CBR kommuniziert. Vergleichen Sie hierzu [Abb.](#page-75-0) 9 auf Seite 56.

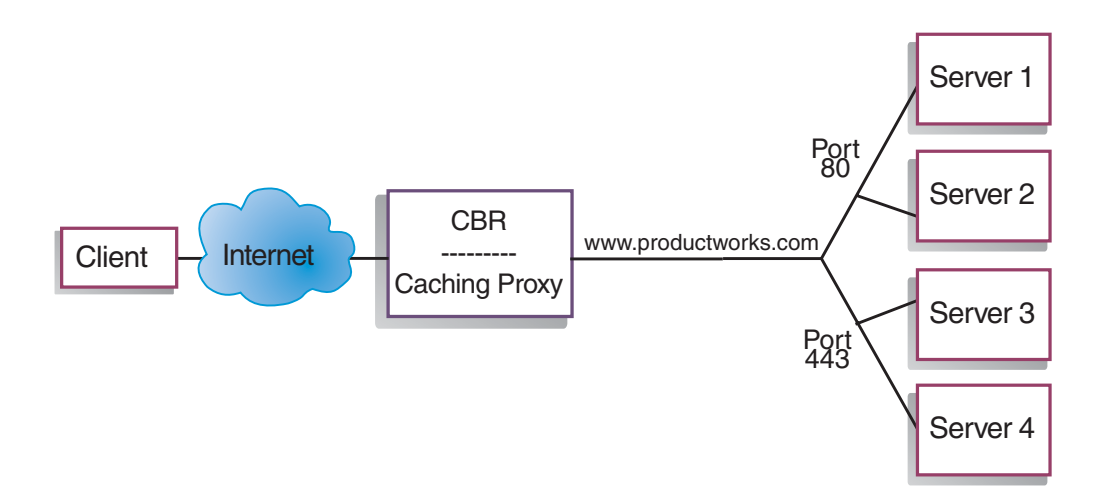

*Abbildung 17. CBR-Beispielkonfiguration mit einem Cluster und zwei Ports*

In diesem Beispiel ist für die Komponente CBR ein Cluster mit der Adresse www- .productworks.com definiert. Dieser Cluster hat zwei Ports: Port 80 für HTTP und Port 443 für SSL. Ein Client, der eine Anforderung an

http://www.productworks.com (Port 80) richtet, wird einem anderen Server zugeordnet als ein Client, der eine Anforderung an http://www.productworks.com (Port 443) richtet.

Wenn Ihre Site sehr groß ist und Sie für jedes unterstützte Protokoll mehrere dedizierte Server haben, sollten Sie CBR auf andere Weise konfigurieren. In diesem Fall könnten Sie für jedes Protokoll einen Cluster mit nur einem Port, aber mehreren Servern definieren (siehe [Abb.](#page-76-0) 10 auf Seite 57).

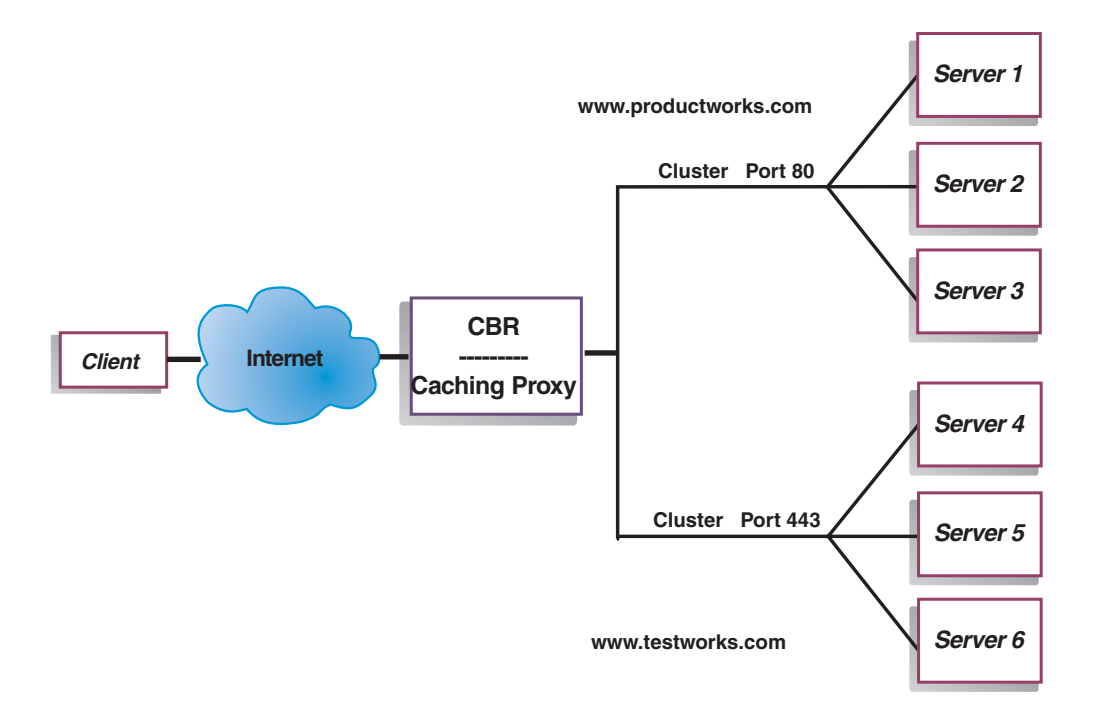

*Abbildung 18. CBR-Beispielkonfiguration mit zwei Clustern mit jeweils einem Port*

In diesem Beispiel für die Komponente CBR sind zwei Cluster definiert: www.productworks.com für Port 80 (HTTP) und www.testworks.com für Port 443 (SSL).

Wenn Ihre Site Inhalte für mehrere Unternehmen oder Abteilungen bereitstellt, die jeweils mit einem eigenen URL auf Ihre Site zugreifen, muss CBR auf eine dritte Art konfiguriert werden. In diesem Fall könnten Sie für jede Firma oder Abteilung einen Cluster definieren und anschließend die Ports, an denen Verbindungen mit dem jeweiligen URL empfangen werden sollen (siehe [Abb.](#page-77-0) 11 auf Seite 58).

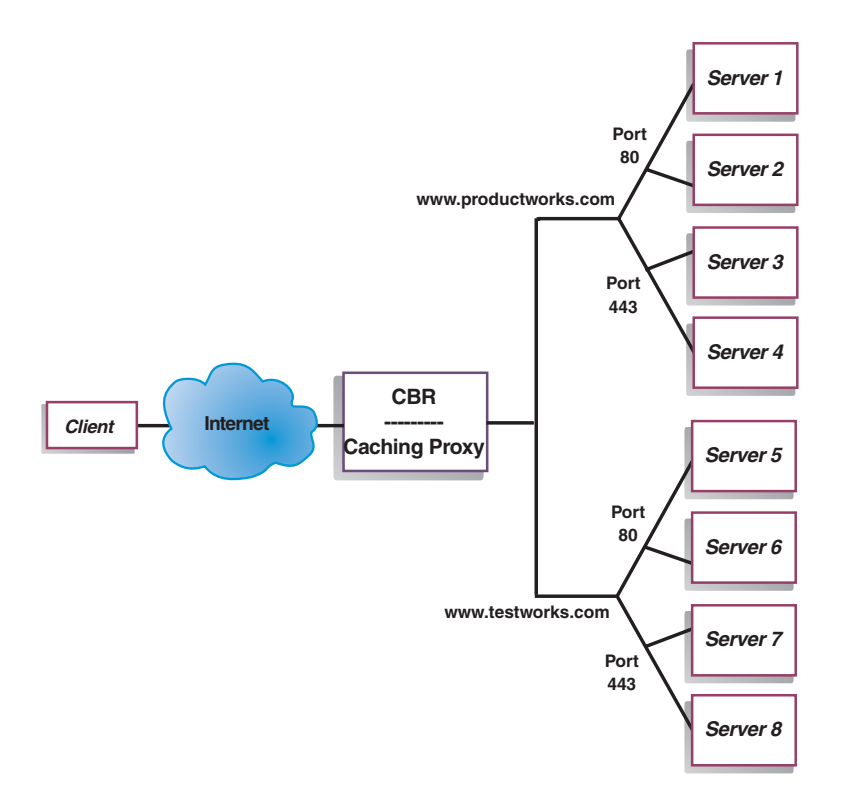

*Abbildung 19. CBR-Beispielkonfiguration mit zwei Clustern mit jeweils zwei Ports*

In diesem Beispiel für die Komponente CBR wurden für die Sites www.productworks.com und www.testworks.com jeweils zwei Cluster mit Port 80 (HTTP) und Port 443 (SSL) definiert.

# <span id="page-116-0"></span>**Kapitel 9. Planung für Content Based Routing**

In diesem Kapitel wird beschrieben, was die für die Planung des Netzes zuständige Person vor der Installation und Konfiguration der Komponente CBR mit Caching Proxy berücksichtigen muss.

- Informationen zum Konfigurieren der Lastausgleichsparameter von CBR finden Sie in Kapitel 10, "Content Based Routing [konfigurieren",](#page-120-0) auf Seite 101.
- Informationen zum Konfigurieren von Load Balancer für erweiterte Funktionen finden Sie in Kapitel 21, ["Erweiterte](#page-212-0) Funktionen für Dispatcher, CBR und Site [Selector",](#page-212-0) auf Seite 193.
- Informationen zur Fernverwaltung mit Authentifizierung, zu den Protokollen von Load Balancer sowie zur Verwendung der Komponenten von Load Balancer finden Sie in Kapitel 23, "Betrieb und [Verwaltung](#page-272-0) von Load Balancer", auf Seite [253.](#page-272-0)

Dieses Kapitel enthält die folgenden Abschnitte:

- "Hardware- und Softwarevoraussetzungen"
- "Überlegungen bei der Planung"

# **Hardware- und Softwarevoraussetzungen**

Plattformvoraussetzungen:

- AIX: Lesen Sie den Abschnitt ["Voraussetzungen](#page-55-0) für AIX" auf Seite 36.
- HP-UX: Lesen Sie den Abschnitt ["Voraussetzungen](#page-59-0) für HP-UX" auf Seite 40.
- Linux: Lesen Sie den Abschnitt ["Voraussetzungen](#page-61-0) für Linux" auf Seite 42.
- Solaris: Lesen Sie den Abschnitt ["Voraussetzungen](#page-64-0) für Solaris" auf Seite 45.
- Windows: Lesen Sie den Abschnitt ["Voraussetzungen](#page-67-0) für Windows" auf Seite 48.

# **Überlegungen bei der Planung**

Mit der Komponente CBR können Sie unter Verwendung von Caching Proxy zum Weiterleiten der Anforderung HTTP- und SSL-Datenverkehr verteilen. Mit CBR können Sie einen Lastausgleich für Server durchführen, die Sie in der CBR-Konfigurationsdatei mit cbrcontrol-Befehlen konfiguriert haben.

CBR ist dem Dispatcher hinsichtlich der Komponentenstruktur sehr ähnlich. CBR umfasst die folgenden Funktionen:

- v **cbrserver** bearbeitet Anforderungen von der Befehlszeile an den Executor, den Manager und die Advisor-Funktionen.
- Der Executor unterstützt die Verteilung von Client-Anforderungen. Vor Verwendung der Komponente CBR muss der Executor gestartet sein.
- v Der **Manager** definiert Wertigkeiten, die vom Executor verwendet werden und auf folgenden Kriterien basieren:
	- interne Zähler des Executors
	- von den Advisor-Funktionen bereitgestellte Rückmeldungen von den Servern
	- Rückmeldungen von einem Systemüberwachungsprogramm wie Metric Server.

Die Benutzung des Managers ist optional. Ohne den Manager wird der Lastausgleich nach einer gewichteten RoundRobin-Zeitplanung und ausgehend von den aktuellen Serverwertigkeiten durchgeführt. Es stehen keine Advisor-Funktionen zur Verfügung.

- v Die **Advisor-Funktionen** richten Abfragen an die Server und analysieren die Ergebnisse nach Protokoll, bevor sie den Manager zum Festlegen der entsprechenden Wertigkeiten aufrufen. Es ist nicht immer sinnvoll, einige dieser Advisor-Funktionen in einer typischen Konfiguration zu verwenden. Sie können auch eigene Advisor-Funktionen schreiben. Die Benutzung der Advisor-Funktionen ist optional, wird jedoch empfohlen. Load Balancer stellt eine Caching-Proxy-Advisor-Funktion (cachingproxy) bereit. Weitere Informationen hierzu finden Sie im Abschnitt ["Advisor-Funktionen"](#page-196-0) auf Seite 177.
- Zum Konfigurieren und Verwalten des Executors, der Advisor-Funktionen und des Managers können Sie die Befehlszeile (**cbrcontrol**) oder die grafische Benutzerschnittstelle (**lbadmin**) verwenden.

Die drei wichtigsten Funktionen der Komponente CBR (Executor, Manager und Advisor-Funktionen) arbeiten gemeinsam an der Verteilung der eingehenden Anforderungen auf die Server. Neben dem Verteilen von Anforderungen überwacht der Executor die Anzahl neuer und aktiver Verbindungen. Diese Informationen stellt er anschließend dem Manager zur Verfügung.

### **Client-Anfragen nach verschiedenen Inhalten verteilen**

Die Komponente CBR gibt Ihnen die Möglichkeit, eine Gruppe von Servern anzugeben, die eine Anforderung auf der Basis des Abgleichs eines regulären Ausdrucks mit dem Inhalt der Client-Anforderung bearbeiten. Mit CBR können Sie Ihre Site partitionieren, so dass verschiedene Inhalte oder Anwendungsdienste von unterschiedlichen Servergruppen bearbeitet werden. Diese Partitionierung ist für Clients, die auf Ihre Site zugreifen, transparent.

### **Siteinhalt für kürzere Antwortzeiten aufteilen**

Eine Möglichkeit, Ihre Site zu partitionieren, besteht darin, einige Server ausschließlich für die Bearbeitung von cgi-Anforderungen und eine andere Gruppe von Servern für die Bearbeitung aller anderen Anforderungen zuzuordnen. Dies verhindert, dass die Server aufgrund der Verarbeitung umfangreicher cgi-Scripts für den normalen html-Datenverkehr zu langsam werden, und resultiert in einer insgesamt besseren Antwortzeit für die Clients. Mit Hilfe dieses Schemas könnten Sie auch leistungsstärkere Workstations für normale Anforderungen zuordnen. Dadurch würde die Antwortzeit für Clients verbessert, ohne dass alle Ihre Server aufgerüstet werden müssen. Sie könnten auch für cgi-Anforderungen leistungsstärkere Workstations zur Verfügung stellen.

Eine andere Möglichkeit zur Partitionierung Ihrer Site besteht darin, Clients, die auf Seiten mit erforderlicher Registrierung zugreifen, an eine Servergruppe zu verweisen, und alle anderen Anforderungen an eine zweite Servergruppe zu senden. Damit würde verhindert, dass Browser Ihrer Site Ressourcen binden, die von bereits registrierten Clients verwendet werden könnten. Außerdem könnten Sie leistungsstärkere Workstation verwenden, um Services für die registrierten Clients zur Verfügung zu stellen.

Sie könnten natürlich die oben genannten Methoden kombinieren, um eine noch größere Flexibilität und einen noch besseren Service zu erreichen.

### **Webserverinhalt sichern**

Da CBR die Angabe mehrerer Server für jede Art von Anforderung zulässt, können die Anforderungen so verteilt werden, dass eine optimale Client-Antwortzeit erreicht wird. Aufgrund der Möglichkeit, jedem Inhaltstyp mehrere Server zuzuordnen, sind Sie abgesichert, wenn eine Workstation oder ein Server ausfällt. CBR erkennt den Ausfall und verteilt die Client-Anforderungen auf die übrigen Server der Gruppe.

## **CPU-Nutzung mit mehreren Caching-Proxy-Prozessen verbessern**

Caching Proxy kommuniziert über die zugehörige Plug-in-Schnittstelle mit einem CBR-Prozess. Voraussetzung dafür ist, dass CBR auf der lokalen Maschine aktiv ist. Da dies zwei separate Prozesse sind, können mehrere Instanzen von Caching Proxy aktiv sein und mit einer Instanz von CBR zusammenarbeiten. Mit dieser Konfiguration können Sie die Adressen oder Funktionen unter den Caching Proxies aufteilen oder die Ressourcennutzung der Maschine Verbessern, weil der Client-Datenverkehr von mehreren Caching Proxies bearbeitet wird. Die Proxy-Instanzen können, je nach den Erfordernissen des Datenverkehrs, an verschiedenen Ports empfangsbereit sein oder an eindeutige IP-Adressen eines Ports gebunden werden.

## **Regelbasierter Lastausgleich mit CBR**

CBR überprüft zusammen mit Caching Proxy HTTP-Anforderungen anhand angegebener Regeltypen. Wenn Caching Proxy aktiv ist, akzeptiert es Client-Anforderungen und fragt bei CBR den besten Server an. Bei dieser Abfrage gleicht CBR die Anforderung mit einer Gruppe von Regeln mit bestimmten Prioritäten ab. Wenn eine Regel erfüllt ist, wird aus einer vorkonfigurierten Servergruppe ein geeigneter Server ausgewählt. Abschließend teilt CBR Caching Proxy mit, welcher Server ausgewählt wurde. Die Anforderung wird dann an diesen Server weitergeleitet.

Nachdem Sie einen Cluster für den Lastausgleich definiert haben, müssen Sie sicherstellen, dass es für alle Anforderungen an diesen Cluster eine Regel für die Auswahl eines Servers gibt. Wird keine Regel gefunden, die zu einer bestimmten Anforderung passt, empfängt der Client von Caching Proxy eine Fehlerseite. Das Erstellen einer in allen Fällen gültigen Regel (″always true″) mit einer sehr hohen Prioritätsnummer ist der einfachste Weg zu gewährleisten, dass alle Anforderungen mit einer Regel übereinstimmen. Vergewissern Sie sich, dass die von dieser Regel verwendeten Server alle Anforderungen bearbeiten können, die nicht explizit von den Regeln mit einer kleineren Prioritätsnummer bearbeitet werden. (Anmerkung: Die Regeln mit kleinerer Prioritätsnummer werden zuerst ausgewertet.)

Weitere Informationen hierzu finden Sie im Abschnitt ["Regelbasierten](#page-222-0) Lastausgleich [konfigurieren"](#page-222-0) auf Seite 203.

## **Lastausgleich für sichere Verbindungen (SSL)**

CBR mit Caching Proxy kann SSL-Übertragungen vom Client zum Proxy empfangen und Übertragungen vom Proxy zu einem SSL-Server unterstützen. Wenn Sie für einen Server der CBR-Konfiguration einen SSL-Port für den Empfang der SSL-Anforderung vom Client definieren, können Sie den Datenverkehr mit CBR auf sichere Server (SSL-Server) verteilen und die Sicherheit Ihrer Site gewährleisten.

Zusätzlich zu den Änderungen an der Datei ibmproxy.conf für CBR müssen Sie zur Datei ibmproxy.conf für IBM Caching Proxy eine Konfigurationsanweisung hinzufügen, um die SSL-Verschlüsselung für Datenverkehr vom Proxy zum Server zu aktivieren.

Diese Anweisung muss das folgende Format haben:

proxy *uri-Muster url-Muster Adresse*

Hier ist *uri-Muster* ein zu suchendes Muster (z. B. /secure/\*), *url-Muster* ein Austausch-URL (z. B. https://ClusterA/secure/\*) und *Adresse* die Clusteradresse (z. B. ClusterA).

### **Lastausgleich für SSL-Datenverkehr vom Client zum Proxy und HTTP-Datenverkehr vom Proxy zum Server**

Die Komponente CBR mit Caching Proxy kann auch SSL-Übertragungen vom Client empfangen und die SSL-Anfrage vor der Weiterleitung an einen HTTP-Server entschlüsseln. Für den Befehl cbrcontrol server gibt es das optionale Schlüsselwort **mapport**, damit CBR SSL-Datenverkehr vom Client zum Proxy und HTTP-Datenverkehr vom Proxy zum Server unterstützen kann. Verwenden Sie dieses Schlüsselwort, wenn der Port auf dem Server ein anderer als der vom Client eingehende Port ist. Nachfolgend sehen Sie ein Beispiel für das Hinzufügen eines Ports mit dem Schlüsselwort mapport. Der Client-Port ist 443 (SSL) und der Server-Port 80 (HTTP):

cbrcontrol server add *Cluster*:443 mapport 80

Die Port-Nummer für mapport kann eine beliebige positive ganze Zahl sein. Die Standard-Port-Nummer ist der Wert des vom Client eingehenden Ports.

Da CBR in der Lage sein muss, Empfehlungen zu einer HTTP-Anforderung für einen am Port 443 (SSL) konfigurierten Server zu geben, gibt es die spezielle Advisor-Funktion *ssl2http*. Diese Advisor-Funktion wird an (dem vom Client eingehenden) Port 443 gestartet und gibt Empfehlungen zu den für diesen Port konfigurierten Servern. Wenn zwei Cluster konfiguriert sind und jeder der Cluster den Port 443 und die Server mit einem anderen mapport konfiguriert hat, kann eine Instanz der Advisor-Funktion den entsprechenden Port öffnen. Nachfolgend ist ein Beispiel dieser Konfiguration aufgeführt:

### Executor

```
Cluster1
  Port:443
      Server1 mapport 80
       Server2 mapport 8080
Cluster2
  Port:443
       Server3 mapport 80
      Server4 mapport 8080
Manager
 Advisor ssl2http 443
```
# <span id="page-120-0"></span>**Kapitel 10. Content Based Routing konfigurieren**

Lesen Sie vor Ausführung der in diesem Kapitel beschriebenen Schritte [Kapitel](#page-116-0) 9, "Planung für Content Based [Routing",](#page-116-0) auf Seite 97. In diesem Kapitel wird erklärt, wie eine Basiskonfiguration für die Komponente CBR von Load Balancer erstellt wird.

- Komplexere Konfigurationen für Load Balancer finden Sie in Kapitel 20, ["Mana](#page-190-0)ger, [Advisor-Funktionen](#page-190-0) und Metric Server für Dispatcher, CBR und Site [Selector",](#page-190-0) auf Seite 171 und in Kapitel 21, ["Erweiterte](#page-212-0) Funktionen für Dispatcher, CBR und Site [Selector",](#page-212-0) auf Seite 193.
- Informationen zur Fernverwaltung mit Authentifizierung, zu den Protokollen von Load Balancer sowie zur Verwendung der Komponenten von Load Balancer finden Sie in Kapitel 23, "Betrieb und [Verwaltung](#page-272-0) von Load Balancer", auf Seite [253.](#page-272-0)

# **Konfigurations-Tasks im Überblick**

**Anmerkung:** Vergewissern Sie sich vor Ausführung der Konfigurationsschritte in dieser Tabelle, dass die CBR-Maschine und alle Servermaschinen mit dem Netz verbunden sind, gültige IP-Adressen haben und sich mit ping-Aufrufen erreichen können.

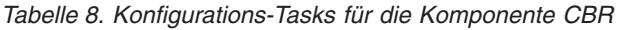

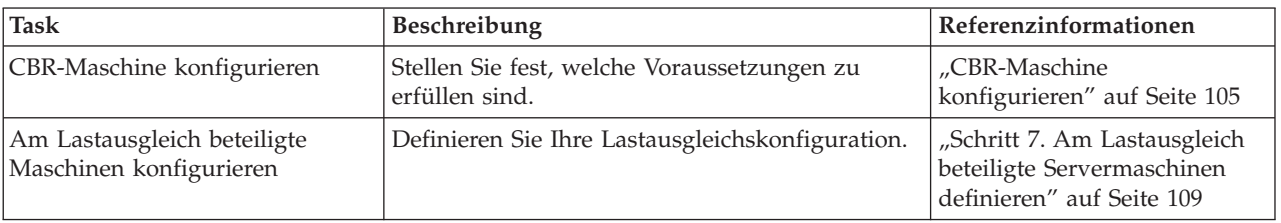

### **Konfigurationsmethoden**

Es gibt im Wesentlichen vier Methoden für das Erstellen einer Basiskonfiguration für die Komponente CBR von Load Balancer:

- Befehlszeile
- Scripts
- v grafische Benutzerschnittstelle (GUI)
- Konfigurationsassistent.

Voraussetzung für die Verwendung von CBR ist die Installation von Caching Proxy.

**Anmerkung:** Caching Proxy ist ein Dienst, der nach der Installation standardmäßig automatisch gestartet wird. Vor dem Starten der CBR-Serverfunktion (cbrserver) müssen Sie Caching Proxy stoppen. Sie sollten den Dienst Caching Proxy so modifizieren, dass er manuell gestartet wird.

- Unter AIX, HP-UX, Linux oder Solaris: Stoppen Sie Caching Proxy. Stellen Sie dazu mit dem Befehl ps -ef|grep ibmproxy die Prozesskennung des Dienstes fest. Beenden Sie dann den Prozess mit dem Befehl kill *Prozess-ID*.
- Unter Windows: Stoppen Sie Caching Proxy im Fenster "Dienste".

## **Befehlszeile**

Dies ist die direkte Methode für die Konfiguration von CBR. Die Werte der Befehlsparameter müssen in englischen Zeichen eingegeben werden. Die einzige Ausnahme hiervon bilden Hostnamen (die z. B. in den Befehlen cluster und server verwendet werden) und Dateinamen.

Starten Sie CBR wie folgt von der Befehlszeile aus:

v Setzen Sie als Benutzer root an der Eingabeaufforderung den Befehl **cbrserver** ab.

**Anmerkung:** Mit dem Befehl **cbrserver stop** können Sie den Dienst stoppen.

- v Setzen Sie anschließend die gewünschten CBR-Steuerbefehle ab, um die Konfiguration einzurichten. Bei den in diesem Handbuch beschriebenen Prozeduren wird von der Verwendung der Befehlszeile ausgegangen. Der Befehl lautet cbrcontrol. Weitere Informationen zu Befehlen finden Sie in Kapitel 26, ["Befehls](#page-346-0)referenz für [Dispatcher](#page-346-0) und CBR", auf Seite 327.
- Starten Sie Caching Proxy. Setzen Sie an der Eingabeaufforderung den Befehl **ibmproxy** ab. (Vor dem Starten von Caching Proxy müssen Sie den Executor starten.)
	- **Anmerkung:** Auf der Windows-Plattform können Sie Caching Proxy wie folgt in der Anzeige ″Dienste″ starten. Klicken Sie dazu auf **Start** > **Einstellungen** (für Windows 2000) > **Systemsteuerung** > **Verwaltung** > **Dienste**.

Sie können eine gekürzte Version der Parameter für den Befehl cbrcontrol eingeben. Sie müssen nur die eindeutigen Buchstaben der Parameter eingeben. Beispiel: Wenn Sie Hilfe für den Befehl zum Speichern von Dateien aufrufen möchten, können Sie **cbrcontrol he f** anstelle von **cbrcontrol help file** angeben.

Wenn Sie die Befehlszeilenschnittstelle starten möchten, setzen Sie den Befehl **cbrcontrol** ab, um die Eingabeaufforderung cbrcontrol aufzurufen.

Sie können die Befehlszeilenschnittstelle verlassen, indem Sie den Befehl **exit** oder **quit** absetzen.

### **Anmerkungen:**

- 1. Auf der Windows-Plattform wird dsserver für die Komponente Dispatcher automatisch gestartet. Falls Sie nur mit CBR und nicht mit der Komponente Dispatcher arbeiten, können Sie den automatischen Start von dsserver wie folgt unterbinden:
	- a. Klicken Sie im Fenster ″Dienste″ mit der rechten Maustaste auf ″IBM Dispatcher″.
	- b. Wählen Sie den Menüeintrag ″Eigenschaften″ aus.
	- c. Wählen Sie im Feld **Starttyp** die Option ″Manuell″ aus.
	- d. Klicken Sie auf OK und schließen Sie das Fenster ″Dienste″.
- <span id="page-122-0"></span>2. Wenn Sie Content Based Routing (CBR) nicht von der Eingabeaufforderung cbrcontrol>> aus, sondern lieber von der Eingabeaufforderung des Betriebssystems aus konfigurieren möchten, seien Sie bei Verwendung der folgenden Zeichen vorsichtig:
	- **( )** linke und rechte runde Klammer
	- **&** Et-Zeichen
	- **|** vertikaler Balken
	- **!** Ausrufezeichen
	- **\*** Stern.

Die Shell des Betriebssystems könnte diese Zeichen als Sonderzeichen interpretieren und in alternativen Text konvertieren, bevor sie von cbrcontrol ausgewertet werden.

Die oben aufgelisteten Sonderzeichen sind optionale Zeichen für den Befehl **cbrcontrol rule add** und werden zum Angeben eines Musters für eine content-Regel verwendet. Der folgende Befehl ist deshalb unter Umständen nur bei Verwendung der Eingabeaufforderung cbrcontrol>> gültig.

rule add 10.1.203.4:80:cbr prod rule ek type content pattern client=181.0.153.222&uri=/nipoek/\*

Wenn dieser Befehl an der Eingabeaufforderung des Betriebssystems funktionieren soll, müssen Sie das Muster wie folgt in Anführungszeichen setzen:

cbrcontrol rule add 10.1.203.4:80:cbr prod rule ek type content pattern "client=181.0.153.222&uri=/nipoek/\*"

Fehlen die Anführungszeichen, könnte beim Speichern der Regel in CBR ein Teil des Musters abgeschnitten werden. An der Eingabeaufforderung cbrcontrol>> wird die Verwendung von Anführungszeichen nicht unterstützt.

### **Scripts**

Die Befehle zum Konfigurieren von CBR können in eine Konfigurations-Script-Datei eingegeben und dann zusammen ausgeführt werden.

**Anmerkung:** Falls Sie den Inhalt einer Script-Datei (z. B. meinScript) schnell ausführen möchten, verwenden Sie einen der folgenden Befehle:

- v Führen Sie zum Aktualisieren der derzeitigen Konfiguration die ausführbaren Befehle Ihrer Script-Datei mit folgendem Befehl aus: **cbrcontrol file appendload** *meinScript*
- v Führen Sie zum vollständigen Ersetzen der derzeitigen Konfiguration die ausführbaren Befehle Ihrer Script-Datei mit folgendem Befehl aus:

**cbrcontrol file newload** *meinScript*

Führen Sie den folgenden Befehl aus, um die aktuelle Konfiguration in einer Script-Datei (z. B. sicherungsscript) zu speichern:

**cbrcontrol file save** *sicherungsscript*

Dieser Befehl speichert die Script-Datei mit der Konfiguration im Verzeichnis **...ibm/edge/lb/servers/configurations/cbr**.

## **GUI**

[Abb.](#page-465-0) 41 auf Seite 446 zeigt ein Beispiel für die grafische Benutzerschnittstelle (GUI) mit allgemeinen Anweisungen.

Gehen Sie zum Starten der GUI wie folgt vor:

- 1. Vergewissern Sie sich, dass cbrserver aktiv ist. Setzen Sie an einer Eingabeaufforderung als Benutzer root oder Administrator den Befehl **cbrserver** ab.
- 2. Führen Sie anschließend einen der folgenden Schritte aus:
	- v Unter AIX, HP-UX, Linux oder Solaris: Geben Sie **lbadmin** ein.
	- v Unter Windows: Klicken Sie nacheinander auf **Start** > **Programme** > **IBM WebSphere** > **Edge Components** > **IBM Load Balancer** > **Load Balancer**.
- 3. Starten Sie Caching Proxy. (Wenn Sie die GUI verwenden, müssen Sie zunächst eine Hostverbindung herstellen und vor dem Start von Caching Proxy den Executor für die Komponente CBR starten.) Führe Sie einen der folgenden Schritte aus<sup>.</sup>
	- v Unter AIX, HP-UX, Linux oder Solaris: Geben Sie zum Starten von Caching Proxy **ibmproxy** ein.
	- v Unter Windows: Rufen Sie die Anzeige ″Dienste″ auf, indem Sie nacheinander auf **Start** > **Einstellungen** (für Windows 2000) > **Systemsteuerung** > **Verwaltung** > **Dienste** klicken.

Zum Konfigurieren der Komponente CBR von der GUI aus müssen Sie zunächst in der Baumstruktur **Content Based Routing** auswählen. Sie können den Manager starten, sobald Sie eine Verbindung zu einem Host hergestellt haben. Sie können auch Cluster mit Ports und Servern erstellen und Advisor-Funktionen für den Manager starten.

Mit der GUI können Sie dieselben Tasks wie mit dem Befehl **cbrcontrol** ausführen. Wenn Sie beispielsweise einen Cluster von der Befehlszeile aus konfigurieren möchten, müssten Sie den Befehl **cbrcontrol cluster add** *Cluster* eingeben. Zum Definieren eines Clusters von der GUI aus müssen Sie mit der rechten Maustaste auf ″Executor″ klicken und in dem daraufhin angezeigten Popup-Menü mit der linken Maustaste auf **Cluster hinzufügen**. Geben Sie die Clusteradresse in das Dialogfenster ein und klicken Sie dann auf **OK**.

Bereits vorhandene CBR-Konfigurationsdateien können Sie mit der im Popup-Menü **Host** angezeigten Option **Neue Konfiguration laden** (zum vollständigen Ersetzen der derzeitigen Konfiguration) oder **An aktuelle Konfiguration anfügen** (zum Aktualisieren der derzeitigen Konfiguration) laden. Sie sollten Ihre CBR-Konfiguration von Zeit zu Zeit mit der Option **Konfigurationsdatei sichern unter** in einer Datei sichern. Diese Option ist ebenfalls im Popup-Menü **Host** enthalten. Das oben auf der GUI befindliche Menü **Datei** bietet Ihnen die Möglichkeit, die aktuellen Hostverbindungen in einer Datei zu speichern oder Verbindungen aus vorhandenen Dateien für alle Komponenten von Load Balancer wiederherzustellen.

Sie können auf **Hilfe** zugreifen, indem Sie auf das Fragezeichen in der oberen rechten Ecke des Fensters von Load Balancer klicken.

- v **Hilfe: Feldebene —** beschreibt jedes Feld und gibt die Standardwerte an.
- v **Hilfe: Wie funktioniert das —** listet Tasks auf, die von dieser Anzeige aus ausgeführt werden können.
- v **InfoCenter —** ermöglicht den zentralen Zugriff auf Produktinformationen.

Wenn Sie von der GUI aus einen Befehl ausführen möchten, gehen Sie wie folgt vor: Heben Sie in der GUI-Baumstruktur den Hostknoten hervor und wählen Sie im Popup-Menü ″Host″ **Befehl senden...** aus. Geben Sie im Befehlseingabefeld den gewünschten Befehl ein, z. B. **executor report**. In einem Fenster sehen Sie die Ergebnisse und die Historie der in der aktuellen Sitzung ausgeführten Befehle.

Weitere Informationen zur Verwendung der GUI finden Sie in [Anhang](#page-464-0) A, "Allgemeine [Anweisungen](#page-464-0) zur GUI", auf Seite 445.

### <span id="page-124-0"></span>**Konfigurationsassistent**

Führen Sie folgende Schritte aus, wenn Sie den Konfigurationsassistenten verwenden:

- 1. Starten Sie cbrserver, indem Sie an der Eingabeaufforderung als Root oder Administrator den Befehl **cbrserver** absetzen.
- 2. Starten Sie wie folgt die Assistentenfunktion von CBR:

Starten Sie den Assistenten von der Eingabeaufforderung aus, indem Sie den Befehl **cbrwizard** absetzen. Sie können den Konfigurationsassistenten auch im CBR-Komponentenmenü auswählen, das auf der GUI angezeigt wird.

3. Starten Sie Caching Proxy zum Verteilen des HTTP- oder HTTPS-Datenverkehrs (SSL).

Unter AIX, HP-UX, Linux oder Solaris: Geben Sie zum Starten von Caching Proxy **ibmproxy** ein.

Unter Windows: Rufen Sie die Anzeige ″Dienste″ auf, indem Sie nacheinander auf **Start** > **Einstellungen** (für Windows 2000) > **Systemsteuerung** > **Verwaltung** > **Dienste** klicken.

Der CBR-Assistent führt Sie schrittweise durch den Prozess zum Erstellen einer Basiskonfiguration für die Komponente CBR. Der Assistent stellt Ihnen Fragen bezüglich Ihres Netzes und führt Sie durch die Konfiguration eines Clusters, mit dem CBR den Datenverkehr auf eine Gruppe von Servern verteilen kann.

## **CBR-Maschine konfigurieren**

Vor dem Konfigurieren der Maschine mit CBR müssen Sie (unter AIX, HP-UX, Linux oder Solaris) als Benutzer root oder (unter Windows) als Administrator registriert sein.

Sie benötigen für jeden zu konfigurierenden Servercluster eine IP-Adresse. Eine Clusteradresse ist eine Adresse, die einem Hostnamen zugeordnet ist (beispielsweise www.company.com). Diese IP-Adresse wird von einem Client benutzt, um die Verbindung zu den Servern in einem Cluster herzustellen. Diese Adresse ist in der URL-Anforderung von dem Client enthalten. CBR verteilt alle Anforderungen, die an dieselbe Clusteradresse gerichtet sind.

**Für Solaris:** Vor Verwendung der Komponente CBR müssen die Systemstandardwerte für die prozessübergreifende Kommunikation (Inter-process Communication) geändert werden. Die maximale Größe des gemeinsam benutzten Speichersegments und die Anzahl von Semaphor-Kennungen müssen erhöht werden. Sie können Ihr System auf die Unterstützung für CBR einstellen, indem Sie die Datei **/etc/system** auf Ihrem System editieren und die folgenden Anweisungen hinzufügen, bevor Sie dann einen Warmstart durchführen:

set shmsys:shminfo\_shmmax=0x02000000 set semsys:seminfo\_semmap=750 set semsys:seminfo\_semmni=30 set semsys:seminfo\_semmns=750 set semsys:seminfo\_semmnu=30 set semsys:seminfo\_semume=30

Wenn Sie das gemeinsam benutzte Speichersegment nicht auf die oben gezeigten Werte vergrößern, kann der Befehl **cbrcontrol executor start** nicht ausgeführt werden.

# <span id="page-125-0"></span>**Schritt 1. Caching Proxy für die Verwendung von CBR konfigurieren**

Voraussetzung für die Verwendung von CBR ist die Installation von Caching Proxy.

- **Anmerkung:** Caching Proxy ist ein Dienst, der nach der Installation standardmäßig automatisch gestartet wird. Vor dem Starten der CBR-Serverfunktion müssen Sie Caching Proxy stoppen. Sie sollten den Dienst Caching Proxy so modifizieren, dass er manuell gestartet wird.
	- Unter AIX, HP-UX, Linux und Solaris: Stoppen Sie Caching Proxy. Stellen Sie dazu mit dem Befehl ps -ef|grep ibmproxy die Prozesskennung des Dienstes fest. Beenden Sie dann den Prozess mit dem Befehl kill *Prozess-ID*.
	- v Unter Windows: Stoppen Sie Caching Proxy im Fenster ″Dienste″.

Die Konfigurationsdatei für Caching Proxy (ibmproxy.conf) müssen Sie wie folgt ändern:

Vergewissern Sie sich, dass die eingehende URL-Anweisung **CacheByIncomingUrl** auf off (Standardeinstellung) gesetzt ist.

Fügen Sie in der Konfigurationsdatei für jeden Cluster zum Abschnitt mit den Zuordnungsregel eine ähnliche Zuordnungsregel wie die folgende hinzu: Proxy /\* http://cluster.domain.com/\* cluster.domain.com

**Anmerkung:** CBR legt das Protokoll, den Server und den Ziel-Port später fest.

Für das CBR-Plug-in müssen Sie vier Einträge editieren:

- ServerInit
- PostAuth
- PostExit
- ServerTerm

Jeder Eintrag muss sich jeweils in einer neuen Zeile befinden. Die Datei ibmproxy- .conf enthält mehrere Einträge ″ServerInit″, einen für jedes Plug-in. Die Einträge für das CBR-Plug-in müssen editiert werden. Außerdem müssen Sie das Kommentarzeichen löschen.

Nachfolgend sehen Sie die spezifischen Zusätze zur Konfigurationsdatei für die einzelnen Betriebssysteme.

*Abbildung 20. CBR-Konfigurationsdatei für AIX, Linux und Solaris*

ServerInit /opt/ibm/edge/lb/servers/lib/liblbcbr.so:ndServerInit

PostAuth /opt/ibm/edge/lb/servers/lib/liblbcbr.so:ndPostAuth

PostExit /opt/ibm/edge/lb/servers/lib/liblbcbr.so:ndPostExit

ServerTerm /opt/ibm/edge/lb/servers/lib/liblbcbr.so:ndServerTerm

#### *Abbildung 21. CBR-Konfigurationsdatei für HP-UX*

ServerInit /opt/ibm/edge/lb/servers/lib/liblbcbr.sl:ndServerInit PostAuth /opt/ibm/edge/lb/servers/lib/liblbcbr.sl:ndPostAuth PostExit /opt/ibm/edge/lb/servers/lib/liblbcbr.sl:ndPostExit ServerTerm /opt/ibm/edge/lb/servers/lib/liblbcbr.sl:ndServerTerm

#### *Abbildung 22. CBR-Konfigurationsdatei für Windows*

ServerInit C:\Programme\IBM\edge\lb\servers\lib\liblbcbr.dll:ndServerInit PostAuth C:\Programme\IBM\edge\lb\servers\lib\liblbcbr.dll:ndPostAuth PostExit C:\Programme\IBM\edge\lb\servers\lib\liblbcbr.dll:ndPostExit ServerTerm C:\Programme\IBM\edge\lb\servers\lib\liblbcbr.dll:ndServerTerm

### **Schritt 2. Serverfunktion starten**

Geben Sie zum Starten der CBR-Serverfunktion in der Befehlszeile **cbrserver** ein.

Eine Standardkonfigurationsdatei (default.cfg) wird beim Starten von cbrserver automatisch geladen. Wenn Sie die CBR-Konfiguration in default.cfg sichern, werden alle in dieser Datei gesicherten Angaben beim nächsten Starten von cbrserver automatisch geladen.

### **Schritt 3. Executor-Funktion starten**

Geben Sie zum Starten der Executor-Funktion den Befehl **cbrcontrol executor start** ein. Sie können jetzt auch verschiedene Executor-Einstellungen ändern. Lesen Sie hierzu die Informationen im Abschnitt ["dscontrol](#page-358-0) executor — Executor steuern" auf [Seite](#page-358-0) 339.

### **Schritt 4. Cluster definieren und Clusteroptionen festlegen**

CBR verteilt die an den Cluster gesendeten Anforderungen auf die entsprechenden Server, die für die Ports dieses Clusters konfiguriert wurden.

Der Cluster ist der symbolische Name im Hostabschnitt des URL und muss mit dem in der Proxy-Anweisung der Datei ibmproxy.conf verwendeten Namen übereinstimmen.

Setzen Sie zum Definieren eines Clusters den folgenden Befehl ab: cbrcontrol cluster add *Cluster*

Setzen Sie zum Festlegen von Clusteroptionen den folgenden Befehl ab: cbrcontrol cluster set *Wert\_der\_Clusteroption*

Weitere Informationen hierzu finden Sie in Kapitel 26, ["Befehlsreferenz](#page-346-0) für Dispatcher und [CBR",](#page-346-0) auf Seite 327.

## <span id="page-127-0"></span>**Schritt 5. Aliasnamen für die Netzschnittstellenkarte erstellen (optional)**

Wenn Sie Caching Proxy als Reverse Proxy konfiguriert haben und einen Lastausgleich für mehrere Websites durchführen, müssen Sie die Clusteradresse jeder Website zu mindestens einer Netzschnittstellenkarte der Load-Balancer-Maschine hinzufügen. Andernfalls kann dieser Schritt übergangen werden.

**Unter AIX, HP-UX, Linux oder Solaris:** Fügen Sie die Clusteradresse mit dem Befehl ifconfig zur Netzschnittstellenkarte hinzu. Den Befehl für das von Ihnen verwendete Betriebssystem können Sie Tabelle 9 entnehmen.

*Tabelle 9. Befehle zum Erstellen eines Aliasnamens für die NIC*

| <b>AIX</b>                 | ifconfig Schnittstellenname alias Clusteradresse netmask Netzmaske    |  |
|----------------------------|-----------------------------------------------------------------------|--|
| $HP-UX$                    | ifconfig lan0:1 Clusteradresse netmask Netzmaske up                   |  |
| Linux                      | ifconfig Schnittstellenname Clusteradresse netmask Netzmaske up       |  |
| Solaris 8 und<br>Solaris 9 | ifconfig addif Schnittstellenname Clusteradresse netmask Netzmaske up |  |

**Anmerkung:** Unter Linux und Solaris muss der *Schnittstellenname* für jede hinzugefügte Clusteradresse eine eindeutige Nummer haben, z. B. eth0:1, eth0:2 usw.

**Für Windows 2000:** Gehen Sie zum Hinzufügen der Clusteradresse zur Netzschnittstelle wie folgt vor:

- 1. Klicken Sie auf **Start**, **Einstellungen** und dann auf **Systemsteuerung**.
- 2. Klicken Sie doppelt auf **Netzwerk- und DFÜ-Verbindungen**.
- 3. Klicken Sie mit der rechten Maustaste auf **LAN-Verbindung**.
- 4. Wählen Sie den Eintrag **Eigenschaften** aus.
- 5. Wählen Sie **Internetprotokoll (TCP/IP)** aus und klicken Sie auf **Eigenschaften**.
- 6. Wählen Sie **Folgende IP-Adresse verwenden** aus und klicken Sie auf **Erweitert**.
- 7. Klicken Sie auf **Hinzufügen**. Geben Sie dann die **IP-Adresse** und die **Subnetzmaske** für den Cluster ein.

**Für Windows 2003:** Gehen Sie zum Hinzufügen der Clusteradresse zur Netzschnittstelle wie folgt vor:

- 1. Klicken Sie nacheinander auf **Start Systemsteuerung** und **Netzwerk- und DFÜ-Verbindungen**. Klicken Sie dann auf die **LAN-Verbindung**, die Sie verwenden möchten.
- 2. Klicken Sie auf **Eigenschaften**.
- 3. Wählen Sie **Internetprotokoll (TCP/IP)** aus und klicken Sie auf **Eigenschaften**.
- 4. Wählen Sie **Folgende IP-Adresse verwenden** aus und klicken Sie auf **Erweitert**.
- 5. Klicken Sie auf **Hinzufügen**. Geben Sie dann die IP-Adresse und die Subnetzmaske für den Cluster ein.

### <span id="page-128-0"></span>**Schritt 6. Ports definieren und Port-Optionen festlegen**

Die Port-Nummer bezeichnet den Port, an dem die Serveranwendungen empfangsbereit sind. Für HTTP-Datenverkehr ist dies bei Verwendung von CBR mit Caching Proxy in der Regel Port 80.

Setzen Sie den folgenden Befehl ab, um für den im vorherigen Schritt definierten Cluster einen Port zu definieren:

cbrcontrol port add *Cluster:Port*

Setzen Sie zum Festlegen von Port-Optionen den folgenden Befehl ab: cbrcontrol port set *Cluster:Wert\_der\_Port-Option*

Weitere Informationen hierzu finden Sie in Kapitel 26, ["Befehlsreferenz](#page-346-0) für Dispatcher und [CBR",](#page-346-0) auf Seite 327.

## **Schritt 7. Am Lastausgleich beteiligte Servermaschinen definieren**

Die Servermaschinen sind die Maschinen, auf denen die Anwendungen ausgeführt werden, deren Last verteilt werden soll. Für den *Server* wird der symbolische Name der Servermaschine oder deren Adresse in Schreibweise mit Trennzeichen angegeben. Setzen Sie den folgenden Befehl ab, um für Cluster und Port einen Server zu definieren:

cbrcontrol server add *Cluster:Port:Server*

Für einen Cluster müssen Sie pro Port mehrere Server definieren, um einen Lastausgleich durchführen zu können.

### **Schritt 8. Regeln zur Konfiguration hinzufügen**

Dies ist der wichtigste Schritt beim Konfigurieren von CBR mit Caching Proxy. Mit einer Regel wird definiert, wie zwischen URL-Anforderungen unterschieden wird und wie eine Anforderung an die entsprechende Gruppe von Servern gesendet wird. Der spezielle von CBR verwendete Regeltyp ist 'content'. Setzen Sie zum Definieren einer content-Regel den folgenden Befehl ab:

cbrcontrol rule add *Cluster:Port:Regel* type content pattern *Muster*

Der Wert *Muster* ist der reguläre Ausdruck, der mit dem URL in den einzelnen Client-Anforderungen verglichen wird. Weitere Informationen über zum Konfigurieren des Musters finden Sie in Anhang B, "Syntax der [content-Regel",](#page-472-0) auf Seite 453.

Einige der anderen in Dispatcher definierten Regeltypen können ebenfalls für CBR verwendet werden. Weitere Informationen hierzu finden Sie im Abschnitt ["Regel](#page-222-0)basierten Lastausgleich [konfigurieren"](#page-222-0) auf Seite 203.

### **Schritt 9. Server zu den Regeln hinzufügen**

Wenn für eine Client-Anforderung eine Übereinstimmung mit einer Regel gefunden wird, wird bei der der Regel zugeordneten Servergruppe der beste Server abgefragt. Die der Regel zugeordnete Servergruppe ist eine Untergruppe der Server, die für den Port definiert sind. Setzen Sie den folgenden Befehl ab, um Server zur Servergruppe einer Regel hinzuzufügen:

cbrcontrol rule useserver *Cluster:Port:Regel server*

### **Schritt 10. Manager-Funktion starten (optional)**

Die Manager-Funktion verbessert den Lastausgleich. Setzen Sie zum Starten des Managers den folgenden Befehl ab: cbrcontrol manager start

### **Schritt 11. Advisor-Funktion starten (optional)**

Die Advisor-Funktionen liefern dem Manager weitere Informationen über die Fähigkeit der am Lastausgleich beteiligten Servermaschinen, auf Anforderungen zu antworten. Advisor-Funktionen sind protokollspezifisch. Soll beispielsweise die HTTP-Advisor-Funktion gestartet werden, setzen Sie den folgenden Befehl ab: cbrcontrol advisor start http *Port*

### **Schritt 12. Clusterproportionen festlegen**

Wenn Sie Advisor-Funktionen starten, können Sie die Wichtigkeit ändern, die in Entscheidungen für den Lastausgleich einfließenden Informationen von Advisor-Funktionen beigemessen wird. Setzen Sie zum Festlegen von Clusterproportionen den Befehl **cbrcontrol cluster set** *Cluster* **proportions** ab. Weitere Informationen hierzu finden Sie im Abschnitt "Proportionale Bedeutung von [Statusinformationen"](#page-191-0) auf [Seite](#page-191-0) 172.

### **Schritt 13. Caching Proxy starten**

- AIX-Plattform: Fügen Sie Folgendes zur Umgebungsvariablen LIBPATH hinzu: /opt/ibm/edge/lb/servers/lib
- v Linux-, HP-UX- oder Solaris-Plattform: Fügen Sie Folgendes zur Umgebungsvariablen LD\_LIBRARY\_PATH hinzu: /opt/ibm/edge/lb/servers/lib
- v Windows-Plattform: Fügen Sie Folgendes zur Umgebungsvariablen PATH hinzu: C:\Programme\IBM\edge\lb\servers\lib

Starten Sie Caching Proxy in der neuen Umgebung, indem Sie an der Eingabeaufforderung den Befehl **ibmproxy** absetzen.

**Anmerkung:** Unter Windows können Sie Caching Proxy wie folgt in der Anzeige ″Dienste″ starten. Klicken Sie dazu auf **Start** -> **Einstellungen** (für Windows 2000) -> **Systemsteuerung** -> **Verwaltung** -> **Dienste**.

## **CBR-Konfigurationsbeispiel**

Führen Sie die folgenden Schritte aus, um CBR zu konfigurieren:

- 1. Starten Sie CBR durch Absetzen des Befehls **cbrserver**.
- 2. Starten Sie die Befehlszeilenschnittstelle. Setzen Sie dazu den Befehl **cbrcontrol** ab.
- 3. Die Eingabeaufforderung **cbrcontrol** wird angezeigt. Setzen Sie die folgenden Befehle ab *(Cluster(c),Port(p),Regel(r),Server(s))*
	- :executor start
	- cluster add c
	- port add c:p
	- server add c:p:s
	- rule add c:p:r type content pattern uri=\*
	- rule useserver c:p:r s
- 4. Starten Sie Caching Proxy durch Absetzen des Befehls **ibmproxy**. (Auf der Windows-Plattform müssen Sie Caching Proxy von der Anzeige ″Dienste″ aus starten.)
- 5. Entfernen Sie alle Proxy-Konfigurationen aus dem Browser.
- 6. Laden Sie http://c/ in Ihren Browser. Hier steht ″c″ für den Cluster, den Sie mit einem der vorherigen Schritte konfiguriert haben.
	- Server "s" wird aufgerufen.
	- v Es wird die Webseite http://s/ angezeigt.

# **Teil 4. Site Selector**

Dieser Teil enthält Informationen zu einer schnellen Erstkonfiguration sowie zur Planung und beschreibt die Konfigurationsmethoden für die Komponente Site Selector von Load Balancer. Zu diesem Teil gehören die folgenden Kapitel:

- Kapitel 11, ["Schnellkonfiguration",](#page-134-0) auf Seite 115
- Kapitel 12, "Planung für Site [Selector",](#page-138-0) auf Seite 119
- Kapitel 13, "Site Selector [konfigurieren",](#page-142-0) auf Seite 123

# <span id="page-134-0"></span>**Kapitel 11. Schnellkonfiguration**

Dieses Beispiel für einen schnellen Start zeigt das Erstellen einer Sitekonfiguration, bei der Site Selector den Datenverkehr ausgehend von dem in einer Client-Anfrage verwendeten Domänennamen auf die Server einer Gruppe verteilt.

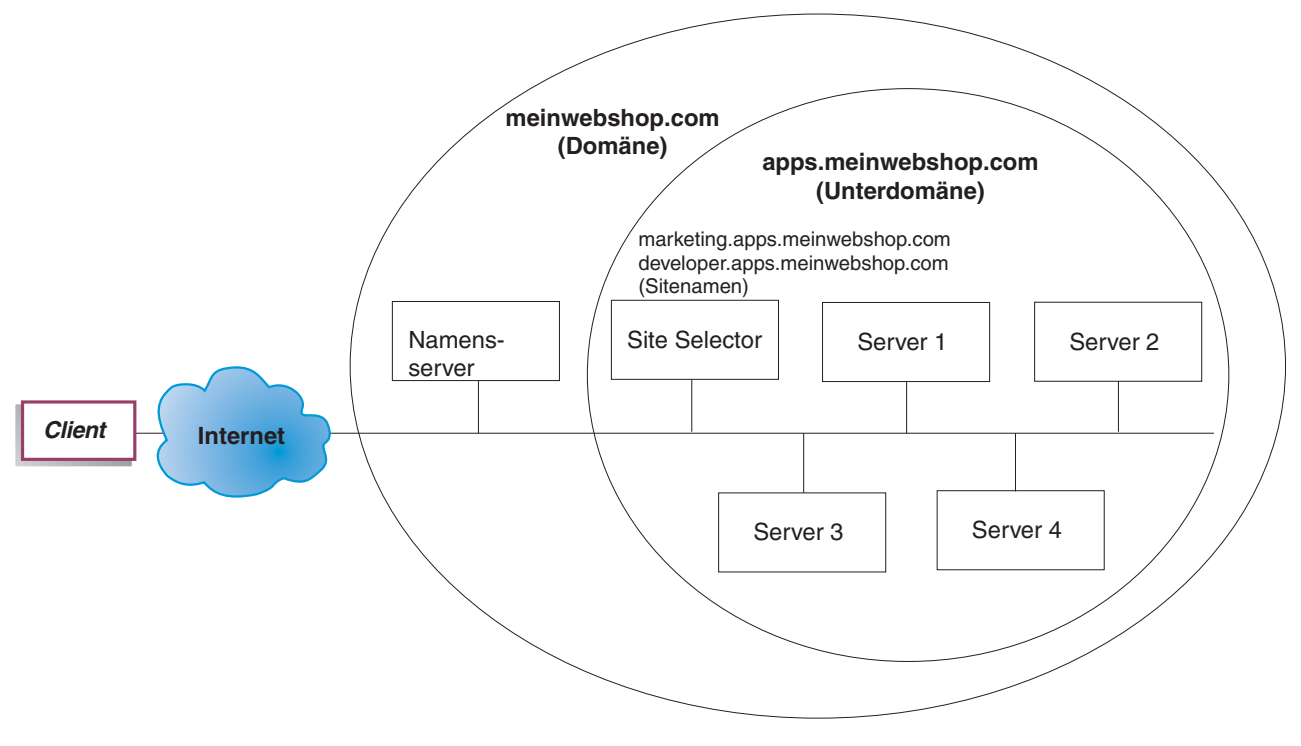

*Abbildung 23. Einfache Site-Selector-Konfiguration*

### **Voraussetzungen**

Für dieses Beispiel für schnellen Start benötigen Sie Folgendes:

- v Administratorzugriff auf den Namensserver Ihrer Site.
- v Vier Server (Server 1, Server 2, Server 3, Server 4), die für das Netz konfiguriert sind, und einen zusätzlichen Server, auf dem Site Selector installiert ist.
	- **Anmerkung:** Falls Sie Site Selector mit einem der am Lastausgleich beteiligten Server verknüpfen, benötigen Sie nicht fünf, sondern nur vier Server. Die Verknüpfung (Kollokation) wirkt sich jedoch auf den Durchsatz der am Lastausgleich beteiligten Server aus.

## **Vorbereitungen**

In diesem Beispiel für schnellen Start ist die Domäne der Firmensite meinwebshop- .com. Site Selector ist für eine Unterdomäne innerhalb von meinwebshop.com verantwortlich. Sie müssen daher eine Unterdomäne von meinwebshop.com definieren. Beispiel: apps.meinwebshop.com. Site Selector ist kein vollständig implementierter DNS wie BIND und fungiert in einer DNS-Hierarchie als Blattknoten. Site Selector ist für die Unterdomäne apps.meinwebshop.com autoritativ. Die Unterdomäne apps.meinwebshop.com umfasst die folgenden Sitenamen: marketing.apps.meinwebshop.com und developer.apps.meinwebshop.com.

1. Aktualisieren Sie den Domänennamensserver der Firmensite (vergleichen Sie hierzu [Abb.](#page-134-0) 23 auf Seite 115). Erstellen Sie in der Datei named.data einen Namensservereintrag für die Unterdomäne (apps.meinwebshop.com) mit Site Selector als autoritativem Namensserver:

**apps.meinwebshop.com. IN NS siteselector.meinwebshop.com**

- 2. Vergewissern Sie sich, dass der vollständig qualifizierte Hostname oder die Site im aktuellen Domänennamenssystem nicht aufgelöst wird.
- 3. Installieren Sie auf den Servern (Server 1, Server 2, Server 3, Server 4), für die Site Selector den Lastausgleich durchführen soll, Metric Server. Weitere Infor-mationen hierzu finden Sie im Abschnitt ["Metric](#page-207-0) Server" auf Seite 188.

### **Site Selector konfigurieren**

Für Site Selector können Sie eine Konfiguration unter Verwendung der Befehlszeile, des Konfigurationsassistenten oder der grafischen Benutzerschnittstelle (GUI) erstellen. Dieses Beispiel für schnellen Start zeigt die Ausführung der Konfigurationsschritte in der Befehlszeile.

**Anmerkung:** Die Parameterwerte müssen mit Ausnahme der Parameterwerte für Hostnamen und Dateinamen in englischen Zeichen eingegeben werden.

### **Konfiguration von der Befehlszeile aus**

Führen Sie an einer Eingabeaufforderung die folgenden Schritte aus:

- 1. Starten Sie den ssserver auf der Maschine, die das Hosting für Site Selector übernimmt. Setzen Sie an einer Eingabeaufforderung als Benutzer root oder Administrator den Befehl **ssserver** ab.
	- **Anmerkung:** Windows-Plattform: Starten Sie ssserver (IBM Site Selector) von der Anzeige ″Dienste″ aus, indem Sie nacheinander auf **Start** > **Einstellungen** (für Windows 2000) > **Systemsteuerung** > **Verwaltung** > **Dienste** klicken.
- 2. Konfigurieren Sie für Site Selector die Sitenamen (marketing.apps.meinwebshop.com and developer.apps.meinwebshop.com):

**sscontrol sitename add marketing.apps.meinwebshop.com**

**sscontrol sitename add developer.apps.meinwebshop.com**

3. Fügen Sie die Server zur Site-Selector-Konfiguration hinzu. (Konfigurieren Sie Server 1 und Server 2 für den Sitenamen marketing.apps.meinwebshop.com. Konfigurieren Sie Server 3 und Server 4 für den Sitenamen developer.apps- .meinwebshop.com):

**sscontrol server add marketing.apps.meinwebshop.com:server1+server2 sscontrol server add developer.apps.meinwebshop.com:server3+server4**

4. Starten Sie wie folgt die Manager-Funktion von Site Selector: **sscontrol manager start**

5. Starten Sie die Advisor-Funktion von Site Selector (HTTP-Advisor-Funktion für marketing.apps.meinwebshop.com und FTP-Advisor-Funktion für developer .apps.meinwebshop):

**sscontrol advisor start http marketing.apps.meinwebshop.com:80 sscontrol advisor start ftp developer.apps.meinwebshop.com:21**

Site Selector stellt jetzt sicher, dass keine Client-Anforderungen an einen ausgefallenen Server gesendet werden.

- 6. Starten Sie wie folgt den Namensserver für die Site-Selector-Konfiguration: **sscontrol nameserver start**
- 7. Vergewissern Sie sich, dass auf allen am Lastausgleich beteiligten Servern Metric Server gestartet wurde.

Die Basiskonfiguration für Site Selector ist damit vollständig.

### **Konfiguration testen**

Testen Sie, ob die Konfiguration korrekt ist.

- 1. Versuchen Sie von einem Client aus, auf dem ein primärer DNS als verantwortlicher Namensserver für meinwebshop.com konfiguriert ist, mit pin einen der konfigurierten Sitenamen zu erreichen.
- 2. Stellen Sie eine Verbindung zur Anwendung her. Beispiel:
	- v Öffnen Sie einen Browser und fordern Sie marketing.apps.meinwebshop.com an. Daraufhin sollte eine gültige Seite bereitgestellt werden.
	- v Öffnen Sie einen FTP-Client zu developer.apps.meinwebshop.com und geben Sie einen gültigen Benutzernamen mit Kennwort ein.
- 3. Überprüfen Sie die Ergebnisse des folgenden Befehls:

**sscontrol server status marketing.apps.meinwebshop.com:**

**sscontrol server status developer.apps.meinwebshop.com:**

Der Eintrag unter ″Summe Treffer″ müsste für jeden Server den abgesetzten ping- und Anwendungsanforderungen entsprechen.

## **Konfiguration von der grafischen Benutzerschnittstelle (GUI) aus**

Informationen zur Verwendung der Site-Selector-GUI finden Sie im Abschnitt ["GUI"](#page-144-0) auf Seite 125 und in Anhang A, "Allgemeine [Anweisungen](#page-464-0) zur GUI", auf [Seite](#page-464-0) 445.

### **Konfiguration mit dem Konfigurationsassistenten**

Informationen zur Verwendung des Site-Selector-Assistenten können Sie dem Abschnitt ["Konfigurationsassistent"](#page-145-0) auf Seite 126 entnehmen.

# <span id="page-138-0"></span>**Kapitel 12. Planung für Site Selector**

In diesem Kapitel wird beschrieben, was die für die Planung des Netzes zuständige Person vor der Installation und Konfiguration der Komponente Site Selector berücksichtigen muss.

- Informationen zum Konfigurieren der Lastausgleichparameter von Site Selector finden Sie in Kapitel 13, "Site Selector [konfigurieren",](#page-142-0) auf Seite 123.
- Informationen zum Konfigurieren von Load Balancer für erweiterte Funktionen finden Sie in Kapitel 21, ["Erweiterte](#page-212-0) Funktionen für Dispatcher, CBR und Site [Selector",](#page-212-0) auf Seite 193.
- Informationen zur Fernverwaltung mit Authentifizierung, zu den Protokollen von Load Balancer sowie zur Verwendung der Komponenten von Load Balancer finden Sie in Kapitel 23, "Betrieb und [Verwaltung](#page-272-0) von Load Balancer", auf Seite [253.](#page-272-0)

Dieses Kapitel enthält die folgenden Abschnitte:

- "Hardware- und Softwarevoraussetzungen"
- "Überlegungen bei der Planung"

### **Hardware- und Softwarevoraussetzungen**

- AIX: Lesen Sie den Abschnitt ["Voraussetzungen](#page-55-0) für AIX" auf Seite 36.
- HP-UX: Lesen Sie den Abschnitt ["Voraussetzungen](#page-59-0) für HP-UX" auf Seite 40.
- Linux: Lesen Sie den Abschnitt ["Voraussetzungen](#page-61-0) für Linux" auf Seite 42.
- Solaris: Lesen Sie den Abschnitt ["Voraussetzungen](#page-64-0) für Solaris" auf Seite 45.
- Windows: Lesen Sie den Abschnitt ["Voraussetzungen](#page-67-0) für Windows" auf Seite 48.

# **Überlegungen bei der Planung**

Site Selector verteilt zusammen mit einem Domänennamensserver die Last auf eine Gruppe von Servern. Dazu verwendet Site Selector erfasste Messwerte und Wertigkeiten. Sie können eine Sitekonfiguration erstellen, bei der die Last innerhalb einer Servergruppe auf der Grundlage des für eine Client-Anfrage verwendeten Domänennamens verteilt wird.

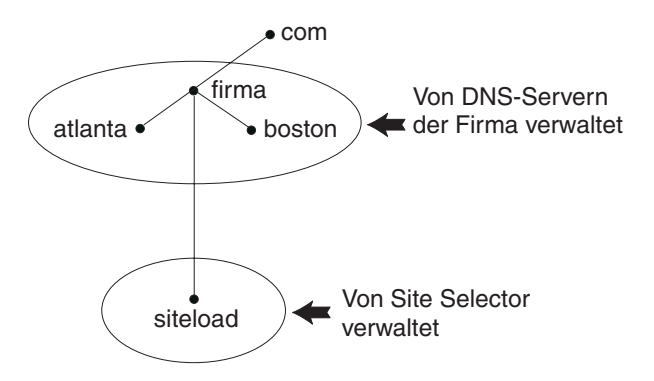

*Abbildung 24. Beispiel für eine DNS-Umgebung*

Wenn Sie innerhalb Ihrer DNS-Umgebung eine Unterdomäne für Site Selector einrichten, sollte Site Selector die Berechtigung für diese Unterdomäne haben. Beispiel (siehe [Abb.](#page-138-0) 24 auf Seite 119): Ihre Firma hat die Berechtigung für die Domäne **firma.com** erhalten. Innerhalb der Firma gibt es mehrere Unterdomänen. Site Selector hätte in diesem Fall die Berechtigung für **siteload.firma.com** und die DNS-Server hätten weiterhin die Berechtigung für **atlanta.firma.com** und **boston.firma.com**.

Damit der Namensserver der Firma erkennt, dass Site Selector die Berechtigung für die Unterdomäne siteload hat, muss zur benannten Datendatei für den Server ein Namensservereintrag hinzugefügt werden. Für AIX würde ein solcher Namensservereintrag etwa wie folgt aussehen:

siteload.firma.com. IN NS siteselector.firma.com.

Hier ist **siteselector.firma.com** der Hostname der Site-Selector-Maschine. In allen anderen benannten Datendateien für DNS-Server sind äquivalente Einträge erforderlich.

Ein Client fordert die Auflösung eines Domänennamens bei einem Namensserver innerhalb seines Netzes an. Der Namensserver leitet die Anforderung an die Site-Selector-Maschine weiter. Site Selector löst den Domänennamen dann in die IP-Adresse eines der Server auf, die für den Sitenamen konfiguriert wurden. Anschließend gibt Site Selector die IP-Adresse des ausgewählten Servers an den Namensserver zurück. Der Namensserver liefert die IP-Adresse an den Client. (Site Selector arbeitet als nicht rekursiver Namensserver (Blattknotenserver) und meldet einen Fehler, wenn die Domänennamensanforderung nicht aufgelöst werden kann.)

[Abb.](#page-38-0) 5 auf Seite 19 veranschaulicht eine Site, bei der Site Selector zusammen mit einem DNS-System die Last auf lokale und ferne Server verteilt.

Site Selector stellt die folgenden Funktionen bereit:

- v Der **ssserver** bearbeitet Anforderungen von der Befehlszeile an den Namensserver, den Manager und die Advisor-Funktionen.
- v Die **Namensserver**-Funktion unterstützt die Verteilung eingehender Namensserveranforderungen. Eine DNS-Auflösung ist erst möglich, wenn Sie die Namensserverfunktion für Site Selector gestartet haben. Site Selector ist am Port 53 bereit, eingehende DNS-Anforderungen zu empfangen. Wenn der Name der anfragenden Site konfiguriert ist, gibt Site Selector eine Serveradresse (aus einer Gruppe von Serveradressen) zurück, die dem Sitenamen zugeordnet ist.
- v Der **Manager** definiert Wertigkeiten, die vom Namensserver benutzt werden und auf folgenden Kriterien basieren:
	- von den Advisor-Funktionen bereitgestellte Rückmeldungen von den Servern
	- Rückmeldungen von einem Systemüberwachungsprogramm wie Metric Server.

Die Benutzung des Managers ist optional. Ohne den Manager wird der Lastausgleich nach einer gewichteten RoundRobin-Zeitplanung und ausgehend von den aktuellen Serverwertigkeiten durchgeführt. Es stehen keine Advisor-Funktionen zur Verfügung.

v **Metric Server** ist eine Load-Balancer-Komponente zur Systemüberwachung, die auf der Back-End-Servermaschine installiert wird. (Wenn Sie Load Balancer mit einer Servermaschine verknüpfen, für die ein Lastausgleich durchgeführt wird, müssen Sie Metric Server auf der Maschine mit Load Balancer installieren.)

Mit Metric Server kann Site Selector den Grad der Aktivität eines Servers überwachen, den Server mit der geringsten Auslastung feststellen und einen ausgefallenen Server erkennen. Die Last ist ein Maß für das Arbeitsaufkommen eines Servers. Der Administrator des Systems mit Site Selector steuert die Art der Lastmessung. Sie können Site Selector an die Anforderungen der eigenen Umgebung anpassen und dabei Faktoren wie die Zugriffshäufigkeit, die Gesamtzahl der Benutzer und die Zugriffsarten (beispielsweise kurze Abfragen, lange Abfragen, Transaktionen mit hoher CPU-Belastung) berücksichtigen.

Der Lastausgleich wird auf der Basis von Serverwertigkeiten vorgenommen. Für Site Selector gibt es vier Proportionen, die der Manager zur Ermittlung der Wertigkeiten verwendet:

- CPU
- Speicher
- Port
- System

Alle CPU- und Speicherwerte werden von Metric Server bereitgestellt. Wenn Sie mit Site Selector arbeiten, sollten Sie demzufolge auch Metric Server verwenden. Weitere Informationen hierzu finden Sie im Abschnitt ["Metric](#page-207-0) Server" auf Seite [188.](#page-207-0)

- v Die **Advisor-Funktionen** richten Abfragen an die Server und analysieren die Ergebnisse nach Protokoll, bevor sie den Manager zum Festlegen der entsprechenden Wertigkeiten aufrufen. Es ist nicht immer sinnvoll, einige dieser Advisor-Funktionen in einer typischen Konfiguration zu verwenden. Sie können auch eigene Advisor-Funktionen schreiben. Die Benutzung der Advisor-Funktionen ist optional, wird jedoch empfohlen. Weitere Informationen hierzu finden Sie im Abschnitt ["Advisor-Funktionen"](#page-196-0) auf Seite 177.
- Zum Konfigurieren und Verwalten des Namensservers, der Advisor-Funktionen, von Metric Server und des Managers können Sie die Befehlszeile (**sscontrol**) oder die grafische Benutzerschnittstelle (**lbadmin**) verwenden.

Die vier wichtigsten Funktionen von Site Selector (Namensserver, Manager, Metric Server und Advisor-Funktionen) interagieren, um die eingehenden Anforderungen auf die Server zu verteilen und aufzulösen.

### **Hinweise zu TTL**

Der DNS-gestützte Lastausgleich erfordert, dass Namensauflösungen zwischengespeichert werden können. Der TTL-Wert (Time To Live) bestimmt die Effizienz des DNS-gestützten Lastausgleichs. TTL legt fest, wie lange ein anderer Namensserver die aufgelöste Antwort zwischenspeichert. Bei einem kleinen TTL-Wert können geringfügige Änderungen der Server- oder Netzlast schneller realisiert werden. Wird die Zwischenspeicherung inaktiviert, müssen die Clients sich mit jeder Namensauflösungsanforderung an den maßgeblichen Namensserver wenden, was potenziell die Latenzzeit erhöht. Bei der Auswahl eines TTL-Wertes sollte sorgfältig abgewogen werden, welchen Einfluss das Inaktivieren der Zwischenspeicherung auf eine Umgebung hat. Es ist auch zu bedenken, dass der DNS-gestützte Lastausgleich potenziell von der Zwischenspeicherung von Namensauflösungen auf dem Client eingeschränkt werden kann.

TTL kann mit dem Befehl **sscontrol sitename [add | set]** konfiguriert werden. Wei-tere Informationen hierzu finden Sie im Abschnitt ["sscontrol](#page-423-0) sitename — Sitenamen [konfigurieren"](#page-423-0) auf Seite 404.

### **Netzproximität verwenden**

Die Netzproximität ist die Berechnung der Nähe jedes einzelnen Servers zum anfordernden Client. Zum Bestimmen der Netzproximität sendet der Agent Metric Server (der auf jedem Server mit Lastausgleich installiert sein muss) ein ping an die Client-IP-Adresse und meldet Site Selector die Antwortzeit. Site Selector bezieht die Proximitätsantwort in die Lastausgleichsentscheidung ein. Site Selector kombiniert den Wert der Netzproximitätsantwort mit der Wertigkeit vom Manager und ermittelt so die endgültige Wertigkeit für den Server.

Die Verwendung der Netzproximität mit Site Selector ist optional.

Site Selector stellt die folgenden Netzproximitätsoptionen bereit, die pro Sitenamen festgelegt werden können:

- v Cache-Lebensdauer: Die Zeitperiode, während der eine Proximitätsantwort gültig und im Cache gespeichert bleibt.
- v Prozentsatz für Proximität: Die Bedeutung der Proximitätsantwort, gemessen am Zustand des Servers (vom Manager vorgegebene Wertigkeit).
- v Auf alle warten: Legt fest, ob vor der Beantwortung der Client-Anfrage auf alle Proximitätsantworten (ping-Antworten) der Server gewartet werden soll.

Ist dieser Wert auf **ja** gesetzt, sendet Metric Server ein ping an den Client, um die Zeit für die Proximitätsantwort zu ermitteln. Der Namensserver wartet auf die Antworten aller Metric-Server oder das Eintreten einer Zeitlimitüberschreitung. Anschließend erstellt der Namensserver für jeden Server aus der Zeit für die Proximitätsantwort und der vom Manager berechneten Wertigkeit eine kombinierte Wertigkeit. Site Selector teilt dem Client die Server-IP-Adresse mit der besten kombinierten Wertigkeit mit. (Es wird davon ausgegangen, dass die meisten Client-Namensserver ein Zeitlimit von 5 Sekunden haben. Site Selector versucht, vor Ablauf dieses Zeitlimits zu antworten.)

Ist dieser Wert auf **nein** gesetzt, erfolgt die Namensauflösung für den Client auf der Basis der aktuellen Wertigkeiten vom Manager. Anschließend sendet Metric Server ein ping an den Client, um die Zeit für die Proximitätsantwort zu ermitteln. Der Namensserver stellt die von Metric Server empfangene Antwortzeit in den Cache. Wenn der Client eine zweite Anforderung stellt, erstellt der Namensserver für jeden Server aus der aktuellen Wertigkeit vom Manager und dem zwischengespeicherten Wert der ping-Antwort eine kombinierte Wertigkeit. Site Selector gibt auf die zweite Anforderung des Clients die IP-Adresse des Servers mit der besten kombinierten Wertigkeit zurück.

Optionen für die Netzproximität können mit dem Befehl **sscontrol sitename [add | set]** gesetzt werden. Weitere Informationen hierzu finden Sie in [Kapitel](#page-400-0) 27, ["Befehlsreferenz](#page-400-0) für Site Selector", auf Seite 381.

# <span id="page-142-0"></span>**Kapitel 13. Site Selector konfigurieren**

Lesen Sie vor Ausführung der in diesem Kapitel beschriebenen Schritte [Kapitel](#page-138-0) 12, "Planung für Site [Selector",](#page-138-0) auf Seite 119. Dieses Kapitel erläutert das Erstellen einer Basiskonfiguration für die Komponente Site Selector von Load Balancer.

- Komplexere Konfigurationen für Load Balancer finden Sie in Kapitel 20, ["Mana](#page-190-0)ger, [Advisor-Funktionen](#page-190-0) und Metric Server für Dispatcher, CBR und Site [Selector",](#page-190-0) auf Seite 171 und in Kapitel 21, ["Erweiterte](#page-212-0) Funktionen für Dispatcher, CBR und Site [Selector",](#page-212-0) auf Seite 193.
- Informationen zur Fernverwaltung mit Authentifizierung, zu den Protokollen von Load Balancer sowie zur Verwendung der Komponenten von Load Balancer finden Sie in Kapitel 23, "Betrieb und [Verwaltung](#page-272-0) von Load Balancer", auf Seite [253.](#page-272-0)

# **Konfigurations-Tasks im Überblick**

**Anmerkung:** Vergewissern Sie sich vor Ausführung der Konfigurationsschritte in dieser Tabelle, dass die Site Selector-Maschine und alle Servermaschinen mit dem Netz verbunden sind, gültige IP-Adressen haben und sich gegenseitig mit ping-Aufrufen erreichen können.

*Tabelle 10. Konfigurations-Tasks für Site Selector*

| <b>Task</b>                                             | <b>Beschreibung</b>                                           | Referenzinformationen                                                                   |
|---------------------------------------------------------|---------------------------------------------------------------|-----------------------------------------------------------------------------------------|
| Maschine mit Site Selector konfi-<br>gurieren.          | Stellen Sie fest, welche Voraussetzungen zu<br>erfüllen sind. | "Maschine mit Site Selector<br>konfigurieren" auf Seite 126                             |
| Am Lastausgleich beteiligte<br>Maschinen konfigurieren. | Definieren Sie Ihre Lastausgleichskonfiguration.              | "Schritt 4. Am Lastausgleich<br>beteiligte Servermaschinen<br>definieren" auf Seite 127 |

## **Konfigurationsmethoden**

Es gibt im Wesentlichen vier Methoden für das Erstellen einer Basiskonfiguration für die Komponente Site Selector von Load Balancer:

- Befehlszeile
- Scripts
- v grafische Benutzerschnittstelle (GUI)
- Konfigurationsassistent.

### **Befehlszeile**

Dies ist die direkte Methode für die Konfiguration von Site Selector. Die Werte der Befehlsparameter müssen in englischen Zeichen eingegeben werden. Die einzige Ausnahme hiervon bilden Hostnamen (die z. B. in den Befehlen sitename und server verwendet werden) und Dateinamen.

Starten Sie Site Selector wie folgt von der Befehlszeile aus:

1. Setzen Sie an der Eingabeaufforderung den Befehl **ssserver** ab. Geben Sie zum Stoppen des Services **ssserver stop** ein.

- **Anmerkung:** Klicken Sie unter Windows nacheinander auf **Start** > **Einstellungen** (für Windows 2000)> **Systemsteuerung** > **Verwaltung** > **Dienste**. Klicken Sie mit der rechten Maustaste auf **IBM Site Selector** und wählen Sie **Starten** aus. Zum Stoppen des Services müssen Sie dieselben Schritte ausführen und **Beenden** auswählen.
- 2. Setzen Sie anschließend die gewünschten Steuerbefehle für Site Selector ab, um die Konfiguration einzurichten. Bei den in diesem Handbuch beschriebenen Prozeduren wird von der Verwendung der Befehlszeile ausgegangen. Der Befehl lautet **sscontrol**. Weitere Informationen zu Befehlen finden Sie in [Kapi-](#page-400-0)tel 27, ["Befehlsreferenz](#page-400-0) für Site Selector", auf Seite 381.

Sie können eine Minimalversion der Parameter für den Befehl sscontrol eingeben. Sie müssen nur die eindeutigen Buchstaben der Parameter eingeben. Beispiel: Wenn Sie Hilfe für den Befehl zum Speichern von Dateien aufrufen möchten, können Sie **sscontrol he f** anstelle von **sscontrol help file** eingeben.

Wenn Sie die Befehlszeilenschnittstelle starten möchten, setzen Sie den Befehl **sscontrol** ab, um die Eingabeaufforderung sscontrol aufzurufen.

Sie können die Befehlszeilenschnittstelle verlassen, indem Sie den Befehl **exit** oder **quit** absetzen.

- **Anmerkung:** Auf der Windows-Plattform wird dsserver für die Komponente Dispatcher automatisch gestartet. Falls Sie nur mit Site Selector und nicht mit der Komponente Dispatcher arbeiten, können Sie den automatischen Start von dsserver wie folgt unterbinden:
	- 1. Klicken Sie im Fenster ″Dienste″ von Windows mit der rechten Maustaste auf ″IBM Dispatcher″.
	- 2. Wählen Sie den Menüeintrag ″Eigenschaften″ aus.
	- 3. Wählen Sie im Feld **Starttyp** die Option ″Manuell″ aus.
	- 4. Klicken Sie auf OK und schließen Sie das Fenster ″Dienste″.

### **Scripts**

Die Befehle zum Konfigurieren von Site Selector können in eine Konfigurations-Script-Datei eingegeben und dann zusammen ausgeführt werden.

**Anmerkung:** Falls Sie den Inhalt einer Script-Datei (z. B. meinScript) schnell ausführen möchten, verwenden Sie einen der folgenden Befehle:

- Führen Sie zum Aktualisieren der derzeitigen Konfiguration die ausführbaren Befehle Ihrer Script-Datei mit folgendem Befehl aus: **sscontrol file appendload** *meinScript*
- Führen Sie zum vollständigen Ersetzen der derzeitigen Konfiguration die ausführbaren Befehle Ihrer Script-Datei mit folgendem Befehl aus:

**sscontrol file newload** *meinScript*

Führen Sie den folgenden Befehl aus, um die aktuelle Konfiguration in einer Script-Datei (z. B. sicherungsscript) zu speichern: **sscontrol file save** *sicherungsscript*

Dieser Befehl speichert die Script-Datei mit der Konfiguration im Verzeichnis **...ibm/edge/lb/servers/configurations/ss**.
[Abb.](#page-465-0) 41 auf Seite 446 zeigt ein Beispiel für die GUI mit allgemeinen Anweisungen.

Gehen Sie zum Starten der GUI wie folgt vor:

- 1. Vergewissern Sie sich, dass ssserver aktiv ist. Setzen Sie an einer Eingabeaufforderung als Benutzer root oder Administrator den Befehl **ssserver** ab.
- 2. Führen Sie anschließend einen der folgenden Schritte aus:
	- v Unter AIX, HP-UX, Linux oder Solaris: Geben Sie **lbadmin** ein.
	- v Unter Windows: Klicken Sie nacheinander auf **Start** > **Programme** > **IBM WebSphere** > **Edge Components** > **IBM Load Balancer** > **Load Balancer**.

Zum Konfigurieren von Site Selector auf der GUI müssen Sie zunächst in der Baumstruktur **Site Selector** auswählen. Nachdem Sie eine Verbindung zu einem Host hergestellt haben, auf dem ssserver ausgeführt wird, können Sie Sitenamen mit Servern erstellen und den Manager sowie Advisor-Funktionen starten.

Von der GUI aus können Sie die gleichen Schritte wie mit dem Befehl **sscontrol** ausführen. Wenn Sie beispielsweise einen Sitenamen von der Befehlszeile aus definieren möchten, müssen Sie den Befehl **sscontrol sitename add** *Sitename* eingeben. Zum Definieren eines Sitenamens von der GUI aus müssen Sie mit der rechten Maustaste auf ″Namensserver″ klicken und in dem daraufhin angezeigten Popup-Menü mit der linken Maustaste auf **Sitenamen hinzufügen**. Geben Sie im Dialogfenster den Sitenamen ein und klicken Sie auf **OK**.

Bereits vorhandene Site-Selector-Konfigurationsdateien können Sie mit der im Popup-Menü **Host** angezeigten Option **Neue Konfiguration laden** (zum vollständigen Ersetzen der derzeitigen Konfiguration) oder **An aktuelle Konfiguration anfügen** (zum Aktualisieren der derzeitigen Konfiguration) laden. Sie sollten Ihre Site-Selector-Konfiguration von Zeit zu Zeit mit der Option **Konfigurationsdatei sichern unter** in einer Datei sichern. Diese Option ist ebenfalls im Popup-Menü **Host** enthalten. Das oben auf der GUI befindliche Menü **Datei** bietet Ihnen die Möglichkeit, die aktuellen Hostverbindungen in einer Datei zu speichern oder Verbindungen aus vorhandenen Dateien für alle Komponenten von Load Balancer wiederherzustellen.

Wenn Sie von der GUI aus einen Befehl ausführen möchten, gehen Sie wie folgt vor: Heben Sie in der GUI-Baumstruktur den Hostknoten hervor und wählen Sie im Popup-Menü ″Host″ **Befehl senden...** aus. Geben Sie im Befehlseingabefeld den gewünschten Befehl ein, z. B. **nameserver status**. In einem Fenster sehen Sie die Ergebnisse und die Historie der in der aktuellen Sitzung ausgeführten Befehle.

Sie können auf **Hilfe** zugreifen, indem Sie auf das Fragezeichen in der oberen rechten Ecke des Fensters von Load Balancer klicken.

- v **Hilfe: Feldebene —** beschreibt jedes Feld und gibt die Standardwerte an.
- v **Hilfe: Wie funktioniert das —** listet Tasks auf, die von dieser Anzeige aus ausgeführt werden können.
- v **InfoCenter —** ermöglicht den zentralen Zugriff auf Produktinformationen.

Weitere Informationen zur Verwendung der GUI finden Sie in [Anhang](#page-464-0) A, "Allgemeine [Anweisungen](#page-464-0) zur GUI", auf Seite 445.

**GUI**

## **Konfigurationsassistent**

Führen Sie folgende Schritte aus, wenn Sie den Konfigurationsassistenten verwenden:

- 1. Starten Sie wie folgt den ssserver für Site Selector:
	- v Führen Sie den folgenden Befehl als Benutzer root oder als Administrator aus:

**ssserver**

2. Starten Sie den Assistenten von Site Selector, **sswizard**.

Sie können den Assistenten von der Eingabeaufforderung aus starten, indem Sie den Befehl **sswizard** absetzen. Sie können den Konfigurationsassistenten aber auch auf der GUI unter der Komponente Site Selector auswählen.

Der Site-Selector-Assistent führt Sie schrittweise durch den Prozess zum Erstellen einer Basiskonfiguration für die Komponente Site Selector. Er stellt Ihnen Fragen zu Ihrem Netz und leitet Sie beim Konfigurieren eines Sitenamens an, mit dem Site Selector den Datenverkehr auf eine Gruppe von Servern verteilen kann.

# **Maschine mit Site Selector konfigurieren**

Vor dem Konfigurieren der Maschine mit Site Selector müssen Sie (unter AIX, HP-UX, Linux oder Solaris) als Benutzer root oder (unter Windows) als Administrator registriert sein.

Für eine Gruppe von Servern, die Sie konfigurieren, benötigen Sie einen nicht auflösbaren vollständig qualifizierten Hostnamen als Sitenamen. Der Sitename ist der Name, mit dem Clients auf Ihre Site zugreifen (z. B. www.IhreFirma.com). Site Selector verteilt mit dem DNS den Datenverkehr für die Site auf die Server der Gruppe.

### **Schritt 1. Serverfunktion starten**

Geben Sie zum Starten der Site-Selector-Serverfunktion in der Befehlszeile **ssserver** ein.

**Anmerkung:** Eine Standardkonfigurationsdatei (default.cfg) wird beim Starten von ssserver automatisch geladen. Wenn Sie die Konfiguration in default.cfg sichern, werden alle in dieser Datei gesicherten Angaben beim nächsten Starten von ssserver automatisch geladen.

## **Schritt 2. Namensserver starten**

Geben Sie zum Starten des Namensservers den Befehl **sscontrol nameserver start** ein.

Optional können Sie den Namensserver starten, indem Sie ihn mit dem Schlüsselwort bindaddress ausschließlich an die angegebene Adresse binden.

## **Schritt 3. Sitenamen definieren und Optionen für Sitenamen festlegen**

Site Selector verteilt die an den Sitenamen gesendeten Anforderungen auf die entsprechenden Server, die für die Site konfiguriert sind.

Der Sitename ist ein nicht auflösbarer Hostname, den der Client anfordert. Der Sitename muss ein vollständig qualifizierter Domänenname sein (z. B. www.dnsdownload.com). Wenn ein Client diesen Sitename anfordert, wird eine der dem Sitenamen zugeordneten Server-IP-Adressen zurückgegeben.

Setzen Sie zum Definieren eines Sitenamens den folgenden Befehl ab: sscontrol sitename add *Sitename*

Wenn Sie Optionen für den Sitenamen festlegen möchten, setzen Sie den folgenden Befehl ab:

sscontrol sitename set *Wert\_der\_Sitenamenoption*

Weitere Informationen hierzu finden Sie in Kapitel 27, ["Befehlsreferenz](#page-400-0) für Site [Selector",](#page-400-0) auf Seite 381.

### **Schritt 4. Am Lastausgleich beteiligte Servermaschinen definieren**

Die Servermaschinen sind die Maschinen, auf denen die Anwendungen ausgeführt werden, deren Last verteilt werden soll. Für den *Server* wird der symbolische Name der Servermaschine oder deren Adresse in Schreibweise mit Trennzeichen angegeben. Setzen Sie den folgenden Befehl ab, um für den Sitenamen von Schritt 3 einen Server zu definieren:

sscontrol server add *Sitename:Server*

Für einen Sitenamen müssen Sie mehrere Server definieren, um einen Lastausgleich durchführen zu können.

### **Schritt 5. Manager-Funktion starten (optional)**

Die Manager-Funktion ergänzt den Lastausgleich. Vergewissern Sie sich vor dem Starten der Manager-Funktion, dass auf allen am Lastausgleich beteiligten Maschinen Metric Server installiert ist.

Setzen Sie zum Starten des Managers den folgenden Befehl ab: sscontrol manager start

## **Schritt 6. Advisor-Funktion starten (optional)**

Die Advisor-Funktionen liefern dem Manager weitere Informationen über die Fähigkeit der am Lastausgleich beteiligten Servermaschinen, auf Anforderungen zu antworten. Advisor-Funktionen sind protokollspezifisch. Load Balancer stellt zahlreiche Advisor-Funktionen bereit. Wenn Sie beispielsweise die HTTP-Advisor-Funktion für einen bestimmten Sitenamen starten möchten, setzen Sie den folgenden Befehl ab:

sscontrol advisor start http *Sitename:Port*

### **Schritt 7. Systemmesswert definieren (optional)**

Informationen zur Verwendung von Systemmesswerten und Metric Server finden Sie im Abschnitt ["Metric](#page-207-0) Server" auf Seite 188.

## **Schritt 8. Proportionen für den Sitenamen festlegen**

Wenn Sie Advisor-Funktionen starten, können Sie die Wichtigkeit ändern, die in Entscheidungen für den Lastausgleich einfließenden Informationen von Advisor-Funktionen (Port-Informationen) beigemessen wird. Setzen Sie zum Festlegen der Proportionen für den Sitenamen den Befehl **sscontrol sitename set** *Sitename* **proportions** ab. Weitere Informationen hierzu finden Sie im Abschnitt ["Proportionale](#page-191-0) Bedeutung von [Statusinformationen"](#page-191-0) auf Seite 172.

## **Servermaschinen für Lastausgleich konfigurieren**

Sie sollten Metric Server zusammen mit der Komponente Site Selector verwenden. Informationen zum Konfigurieren von Metric Server auf allen Maschinen, für die Site Selector einen Lastausgleich durchführt, finden Sie im Abschnitt ["Metric](#page-207-0) [Server"](#page-207-0) auf Seite 188.

# **Teil 5. Cisco CSS Controller**

Dieser Teil enthält Informationen zu einer schnellen Erstkonfiguration sowie zur Planung und beschreibt die Konfigurationsmethoden für die Komponente Cisco CSS Controller von Load Balancer. Zu diesem Teil gehören die folgenden Kapitel:

- Kapitel 14, ["Schnellkonfiguration",](#page-150-0) auf Seite 131
- Kapitel 15, "Planung für Cisco CSS [Controller",](#page-154-0) auf Seite 135
- Kapitel 16, "Cisco CSS Controller [konfigurieren",](#page-160-0) auf Seite 141

# <span id="page-150-0"></span>**Kapitel 14. Schnellkonfiguration**

Dieses Beispiel für schnellen Start demonstriert das Erstellen einer Konfiguration mit der Komponente Cisco CSS Controller. Der Cisco CSS Controller stellt Serverwertigkeiten bereit, die dem Cisco CSS Switch helfen, für seine Lastausgleichsentscheidungen eine optimale Serverauswahl zu treffen.

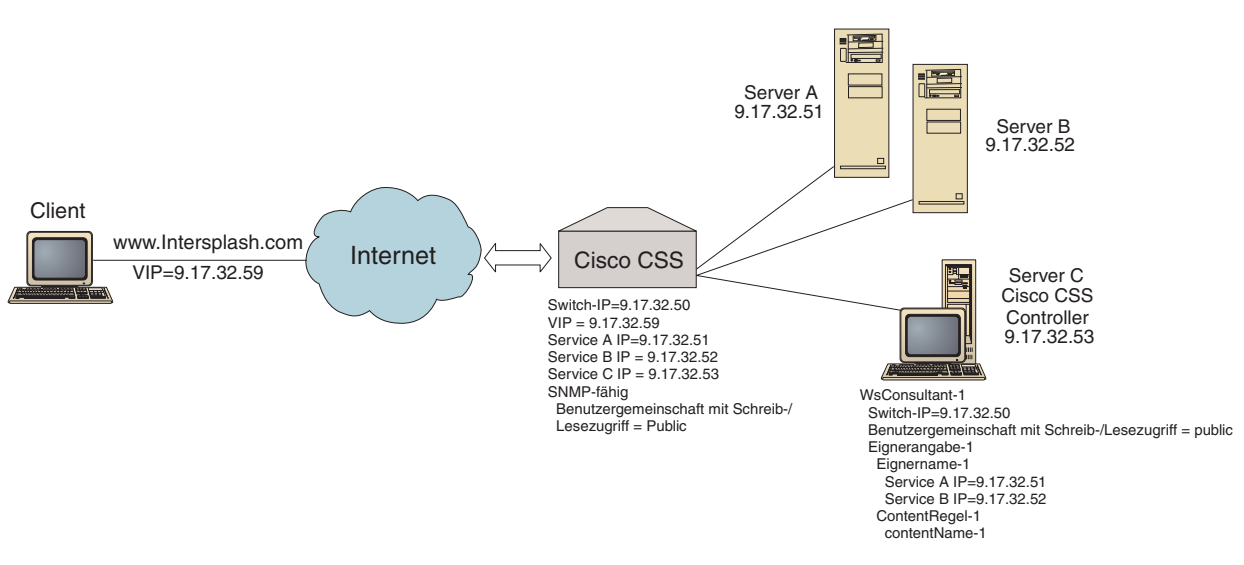

*Abbildung 25. Einfache Konfiguration mit Cisco CSS Controller*

## **Voraussetzungen**

Für dieses Beispiel für schnellen Start benötigen Sie Folgendes:

- einen Cisco CSS Switch
- v eine Servermaschine mit der Komponente Cisco CSS Controller
- zwei Webservermaschinen
- die folgenden fünf IP-Adressen:
	- eine IP-Adresse, die Sie Clients für den Zugriff auf Ihre Website www.Intersplash.com (9.17.32.59) zur Verfügung stellen
	- eine IP-Adresse für eine Schnittstelle (Gateway) zum Cisco CSS Switch (9.17.32.50)
	- eine IP-Adresse für Server A (9.17.32.51)
	- eine IP-Adresse für Server B (9.17.32.52)
	- eine IP-Adresse für Server C mit Cisco CSS Controller (9.17.32.53)

## **Vorbereitungen**

Vergewissern Sie sich vor dem Konfigurieren dieses Beispiels, dass die folgenden Schritte abgeschlossen sind:

v Stellen Sie sicher, dass der Cisco CSS Switch ordnungsgemäß konfiguriert ist. Informationen zur Konfiguration können Sie dem *Cisco Content Services Switch Getting Started Guide* entnehmen.

- v Stellen Sie sicher, dass die Maschine mit Cisco CSS Controller den Cisco CSS Switch (9.17.32.50), den Server A (9.17.32.51) und den Server B (9.17.32.52) mit ping-Aufrufen erreichen kann.
- v Vergewissern Sie sich, dass die Client-Maschine die VIP (9.17.32.59) mit ping erreichen kann.

## **Cisco CSS Controller konfigurieren**

Für Cisco CSS Controller können Sie eine Konfiguration unter Verwendung der Befehlszeile oder der grafischen Benutzerschnittstelle (GUI) erstellen. Dieses Beispiel für schnellen Start zeigt die Ausführung der Konfigurationsschritte in der Befehlszeile.

**Anmerkung:** Die Parameterwerte müssen mit Ausnahme der Parameterwerte für Hostnamen und Dateinamen in englischen Zeichen eingegeben werden.

## **Konfiguration von der Befehlszeile aus**

Führen Sie an einer Eingabeaufforderung die folgenden Schritte aus:

- 1. Starten Sie den ccoserver für Load Balancer. Setzen Sie an einer Eingabeaufforderung als Benutzer root oder Administrator den Befehl **ccoserver** ab.
- 2. Fügen Sie zur Konfiguration für Cisco CSS Controller einen Switch-Consultant hinzu. Geben Sie dazu die IP-Schnittstellenadresse des Cisco CSS Switch und den Namen der Benutzergemeinschaft mit Schreib-/Lesezugriff an. Diese Werte müssen mit den entsprechenden Attributen des Cisco CSS Switch übereinstimmen.

#### **ccocontrol consultant add SwConsultant-1 address 9.17.32.50 community public**

Damit wird die Konnektivität zum Cisco CSS Switch überprüft und festgestellt, ob der Name der SNMP-Benutzergemeinschaft mit Schreib-/Lesezugriff funktioniert.

3. Fügen Sie zum Switch-Consultant Eignerangaben (Eignerangabe-1) hinzu. Geben Sie dazu den Eignernamen (Eignername-1) und die content-Regel (ContentRegel-1) an:

#### **ccocontrol ownercontent add SwConsultant-1:Eignerangabe-1 ownername Eignername-1 contentrule ContentRegel-1**

Diese Werte müssen mit den entsprechenden Attributen des Cisco CSS Switch übereinstimmen.

Der Cisco CSS Controller kann jetzt über SNMP mit dem Switch kommunizieren und die notwendigen Konfigurationsdaten für den Switch abrufen. Nach diesem Schritt sollte der Cisco CSS Controller anzeigen, welche Services für den Cisco CSS Switch und die entsprechenden Eignerangaben konfiguriert sind.

4. Konfigurieren Sie die zu erfassenden Messwerte (aktive Verbindungen, Verbindungsrate, HTTP) und für jeden Messwert zu diesen Eignerangaben die proportionale Bedeutung:

#### **ccocontrol ownercontent metrics SwConsultant-1:Eignerangabe-1 activeconn 45 connrate 45 http 10**

Dieser Befehl legt fest, welche Messwerte mit welcher Proportion von den Services zur Berechnung der Wertigkeit erfasst werden sollen. Die proportionalen Angaben aller Messwerte müssen in der Summe 100 ergeben.

5. Starten Sie den Switch-Consultant für den Cisco CSS Controller:

#### **ccocontrol consultant start SwConsultant-1**

Mit diesem Befehl werden alle Programme für Messwerterfassung gestartet, so dass mit dem Berechnen der Servicewertigkeit begonnen werden kann. Der Cisco CSS Controller teilt dem Cisco CSS Switch über SNMP die berechneten Servicewertigkeiten mit.

Die Basiskonfiguration für den Cisco CSS Controller ist damit vollständig.

# **Konfiguration testen**

Testen Sie, ob die Konfiguration korrekt ist.

- 1. Rufen Sie vom Client-Webbrowser aus die Adresse **http://www.Intersplash.com** auf. Wird eine Seite angezeigt, ist die Konfiguration korrekt.
- 2. Laden Sie die Seite erneut im Webbrowser.
- 3. Überprüfen Sie die Ergebnisse des folgenden Befehls: **ccocontrol service report SwConsultant-1:Eignerangabe-1:Service-1**. Die Einträge der Spalte ″Summe Verbindungen″ für beide Webserver sollten addiert "2" ergeben.

## **Konfiguration von der grafischen Benutzerschnittstelle (GUI) aus**

Informationen zur Verwendung der GUI für den Cisco CSS Controller finden Sie im Abschnitt ["GUI"](#page-162-0) auf Seite 143 und in Anhang A, "Allgemeine [Anweisungen](#page-464-0) zur [GUI",](#page-464-0) auf Seite 445.

# <span id="page-154-0"></span>**Kapitel 15. Planung für Cisco CSS Controller**

In diesem Kapitel wird beschrieben, was die für die Planung des Netzes zuständige Person vor der Installation und Konfiguration der Komponente Cisco CSS Controller berücksichtigen muss.

- Informationen zum Konfigurieren der Lastausgleichsparameter für die Kompo-nente Cisco CSS [Controller](#page-160-0) finden Sie in Kapitel 16, "Cisco CSS Controller [konfigurieren",](#page-160-0) auf Seite 141.
- Informationen zum Konfigurieren von Load Balancer für erweiterte Funktionen finden Sie in Kapitel 22, ["Erweiterte](#page-254-0) Funktionen für Cisco CSS Controller und Nortel Alteon [Controller",](#page-254-0) auf Seite 235.
- Informationen zur Fernverwaltung mit Authentifizierung, zu den Protokollen von Load Balancer sowie zur Verwendung der Komponenten von Load Balancer finden Sie in Kapitel 23, "Betrieb und [Verwaltung](#page-272-0) von Load Balancer", auf Seite [253.](#page-272-0)

Dieses Kapitel umfasst die folgenden Abschnitte:

- "Hardware- und Softwarevoraussetzungen"
- "Überlegungen bei der Planung"
	- "Position des [Consultant](#page-155-0) im Netz" auf Seite 136
	- "Hohe [Verfügbarkeit"](#page-157-0) auf Seite 138
	- ["Wertigkeiten](#page-158-0) berechnen" auf Seite 139
	- ["Fehlerbestimmung"](#page-158-0) auf Seite 139

#### **Hardware- und Softwarevoraussetzungen**

#### **Hardwarevoraussetzungen**

- v Ein System für den Cisco CSS Controller.
- v Ein installierter und konfigurierter Cisco CSS 11000 Series Content Services Switch.

### **Softwarevoraussetzungen**

- AIX: Lesen Sie den Abschnitt ["Voraussetzungen](#page-55-0) für AIX" auf Seite 36.
- HP-UX: Lesen Sie den Abschnitt ["Voraussetzungen](#page-59-0) für HP-UX" auf Seite 40.
- Linux: Lesen Sie den Abschnitt ["Voraussetzungen](#page-61-0) für Linux" auf Seite 42.
- Solaris: Lesen Sie den Abschnitt ["Voraussetzungen](#page-64-0) für Solaris" auf Seite 45.
- Windows: Lesen Sie den Abschnitt ["Voraussetzungen](#page-67-0) für Windows" auf Seite 48.

# **Überlegungen bei der Planung**

Der Cisco CSS Controller verwaltet eine Gruppe von Switch-Consultants. Jeder Consultant bestimmt Wertigkeiten für Services, deren Arbeitslast von nur einem Switch verteilt wird. Der Switch, für den der Consultant die Wertigkeiten bereitstellt, ist für die Inhaltsverteilung konfiguriert. Der Consultant sendet die berechneten Wertigkeiten mit dem Protokoll SNMP an den Switch.

<span id="page-155-0"></span>Wenn der Lastausgleichsalgorithmus mit einer RoundRobin-Methode gewichtet wird, verwendet der Switch die Wertigkeiten, um für die content-Regel des Lastausgleichs einen Service auszuwählen. Für die Bestimmung der Wertigkeiten verwendet der Consultant eine oder mehrere der folgenden Informationen:

- v Verfügbarkeit und Antwortzeiten, die mit Hilfe von **Advisor-Funktionen** ermittelt werden, die mit den für den Service ausgeführten Anwendungen kommunizieren.
- v Angaben zur Systembelastung, die durch Abrufen eines Messwerts von für den Service ausgeführten **Metric-Server-Agenten** ermittelt werden.
- Verbindungsdaten zum Service, die vom Switch abgerufen werden.
- v Erreichbarkeitsdaten, die durch Senden von ping-Aufrufen an den Service ermittelt werden.

Eine Beschreibung der Inhaltsverteilung und ausführliche Informationen zum Konfigurieren des Switch können Sie dem *Cisco Content Services Switch Getting Started Guide* entnehmen.

Sie benötigen Folgendes, damit ein Consultant die zur Bestimmung der Servicewertigkeiten erforderlichen Informationen abrufen kann:

- v IP-Konnektivität zwischen dem Consultant und den Services, deren Wertigkeit berechnet werden soll.
- v IP-Konnektivität zwischen dem Consultant und dem Switch, der den Lastausgleich für die Server durchführt, deren Wertigkeit berechnet werden soll.
- Aktiviertes SNMP auf dem Switch. Aktivierter Schreib-/Lesezugriff.

## **Position des Consultant im Netz**

Wie in [Abb.](#page-156-0) 26 auf Seite 137 gezeigt wird empfohlen, den Consultant hinter den Switches, für die der Consultant Wertigkeiten bereitstellen soll, mit dem Netz zu verbinden. Für die Konnektivität zwischen dem Controller, dem Switch und den Services müssen einige Parameter für den Switch und einige für den Controller konfiguriert werden.

[Abb.](#page-156-0) 26 auf Seite 137:

- Die Verbindung zwischen Consultant und Netz befindet sich hinter den Switches, für die der Consultant Wertigkeiten bereitstellt.
- v Das Netz besteht aus zwei virtuellen LANs.
- v An den Schnittstellen zwischen Services und Netz sowie an der Schnittstelle zwischen Consultant und Netz muss die IP-Weiterleitung aktiviert sein, damit der Consultant mit den Services in beiden virtuellen LANs kommunizieren kann.
- v Die IP-Adresse des Switch muss auf dem Consultant-System und den Servicesystemen als Standard-Gateway konfiguriert sein.

Ausführliche Informationen zum Konfigurieren von virtuellen LANs und des IP-Routing auf dem Switch können Sie dem *Cisco Content Services Switch Getting Started Guide* entnehmen.

<span id="page-156-0"></span>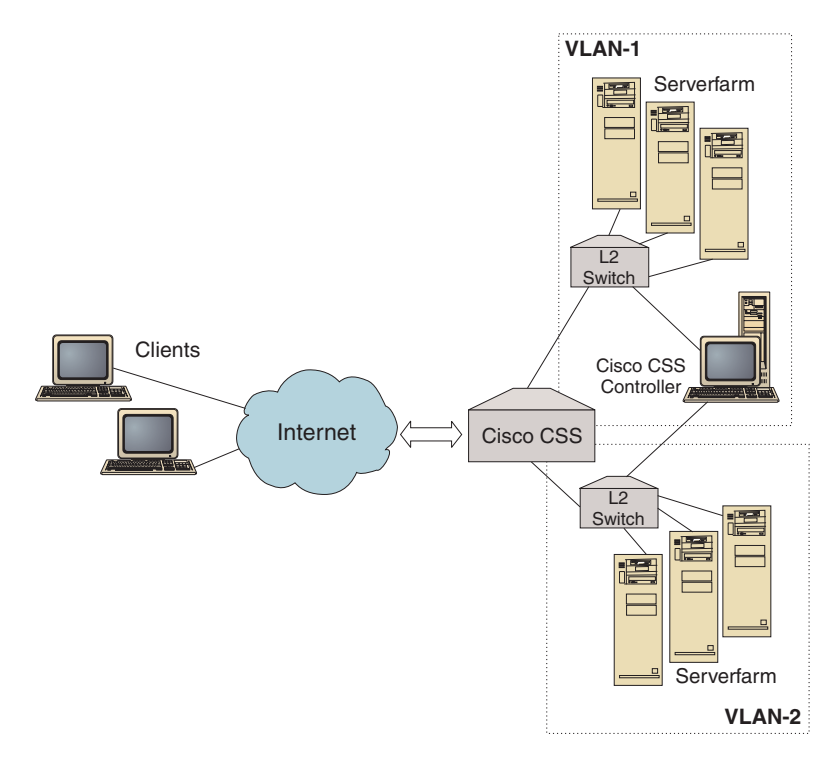

*Abbildung 26. Beispiel für einen Consultant, der hinter den Switches mit dem Netz verbunden ist*

Für die Verwaltung des Cisco CSS Controller können Sie eine der folgenden Schnittstellen nutzen:

- Browser
- GUI (fern oder lokal)
- v Befehlszeile (fern oder lokal).

[Abb.](#page-157-0) 27 auf Seite 138 für Fernverwaltung:

- Die Verbindung zwischen dem Consultant und dem Netz befindet sich hinter dem Switch, für den der Consultant Wertigkeiten bereitstellt.
- v Die Benutzerschnittstelle befindet sich auf einem fernen System vor dem Switch.
- v Der Switch muss so konfiguriert werden, dass das ferne System über den Switch mit dem Controllersystem kommunizieren kann.

Ausführliche Informationen hierzu können Sie dem *Cisco Content Services Switch Getting Started Guide* entnehmen.

<span id="page-157-0"></span>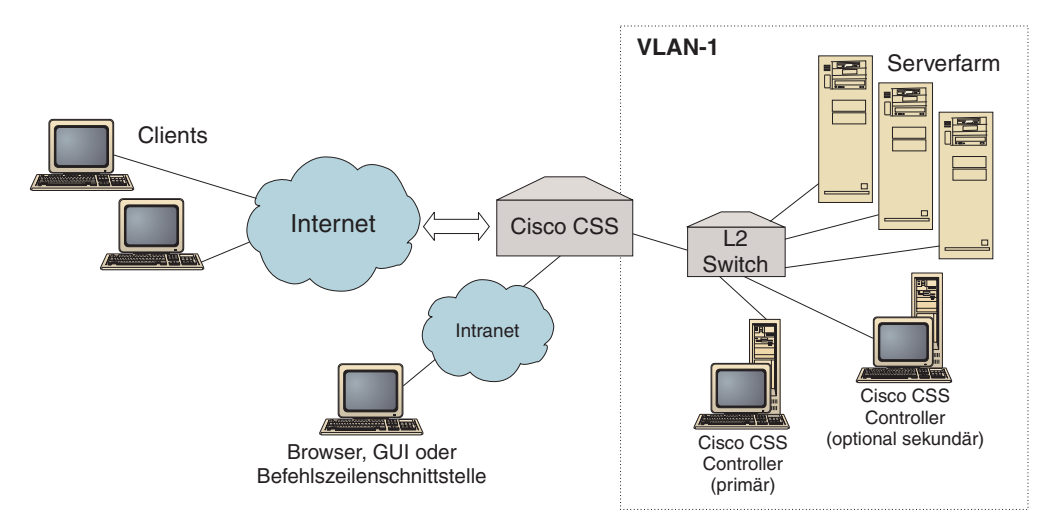

*Abbildung 27. Beispiel für einen Consultant (optional mit einem Partner für hohe Verfügbarkeit) hinter dem Switch mit einer Benutzerschnittstelle vor dem Switch*

## **Hohe Verfügbarkeit**

Die hohe Controllerverfügbarkeit erweitert die Fähigkeiten von Load Balancer im Bereich der Fehlertoleranz. Die Entwicklung der hohen Controllerverfügbarkeit wurde im Hinblick auf die Verfügbarkeit für die Paketweiterleitung entwickelt und bedeutet die Verfügbarkeit zweier gleichzeitig aktiver Controller, von denen einer der primäre und der andere der sekundäre Controller ist.

Beide Controller werden mit identischen Switch-Daten konfiguriert und es ist immer nur ein Controller zur Zeit aktiv. Entsprechend der Logik der hohen Verfügbarkeit bedeutet dies, dass nur der aktive Controller neue Wertigkeiten für den Switch berechnet und aktualisiert.

Für die hohe Controllerverfügbarkeit kommuniziert der Controller mit seinem Partner über eine von Ihnen konfigurierte Adresse und einen von Ihnen konfigurierten Port unter Verwendung des UDP (User Datagram Protocol). Mit diesen Paketen tauschen die Controller die für hohe Verfügbarkeit wichtigen Daten (Erreichbarkeitsdaten) aus und stellen (mit Überwachungssignalen) fest, ob der Partner verfügbar ist. Wenn der Bereitschaftscontroller erkennt, dass der aktive Controller ausgefallen ist, übernimmt er die Aufgaben des aktiven Controllers. Damit wird der Bereitschaftscontroller zum aktiven Controller und beginnt, neue Wertigkeiten für den Switch zu berechnen und zu aktualisieren.

Neben der Verfügbarkeit des Partners können Sie für die hohe Verfügbarkeit Erreichbarkeitsziele konfigurieren. Bei der hohen Controllerverfügbarkeit werden Erreichbarkeitsdaten verwendet, um festzustellen, welcher der Controller aktiv und welcher der Bereitschaftscontroller ist. Der aktive Controller kann mehr Ziele mit ping erreichen und ist von seinem Partnercontroller aus erreichbar.

Weitere Informationen finden Sie im Abschnitt "Hohe [Verfügbarkeit"](#page-254-0) auf Seite 235.

## <span id="page-158-0"></span>**Wertigkeiten berechnen**

Wenn der Consultant feststellt, dass ein Service nicht verfügbar ist, setzt er diesen Service auf dem Switch aus, damit der Switch den Service bei der Verteilung von Anforderungen nicht berücksichtigt. Sobald der Service wieder verfügbar ist, aktiviert der Consultant den Service auf dem Switch, so dass er bei Lastausgleichsanforderungen wieder Berücksichtigung findet.

# **Fehlerbestimmung**

Der Cisco CSS Controller schreibt Einträge in die folgenden Protokolle:

- server.log
- consultant.log
- v highavailability.log
- metriccollector.log
- binary.log

Diese Protokolle befinden sich in den folgenden Verzeichnissen:

- v AIX, HP-UX, Linux und Solaris: ...ibm/edge/lb/servers/logs/cco/*Consultant-Name*
- v Windows: ...ibm\edge\lb\servers\logs\cco\*Consultant-Name*

In jedem Protokoll können Sie die Protokollgröße und -stufe festlegen. Weitere Informationen hierzu finden Sie im Abschnitt ["Protokolle](#page-276-0) von Load Balancer [verwenden"](#page-276-0) auf Seite 257.

# <span id="page-160-0"></span>**Kapitel 16. Cisco CSS Controller konfigurieren**

Lesen Sie vor Ausführung der in diesem Kapitel beschriebenen Schritte [Kapitel](#page-154-0) 15, "Planung für Cisco CSS [Controller",](#page-154-0) auf Seite 135. Dieses Kapitel erläutert das Erstellen einer Basiskonfiguration für die Komponente Cisco CSS Controller von Load Balancer.

- Komplexere Konfigurationen finden Sie in Kapitel 22, ["Erweiterte](#page-254-0) Funktionen für Cisco CSS Controller und Nortel Alteon [Controller",](#page-254-0) auf Seite 235.
- v Informationen zur Fernverwaltung mit Authentifizierung, zu Protokollen sowie zur Verwendung der Komponente Cisco CSS Controller finden Sie in [Kapitel](#page-272-0) 23, "Betrieb und [Verwaltung](#page-272-0) von Load Balancer", auf Seite 253.

## **Konfigurations-Tasks im Überblick**

Vor Ausführung einer der in diesem Kapitel beschriebenen Konfigurationsmethoden müssen Sie die folgenden Schritte ausführen:

- 1. Vergewissern Sie sich, dass der Cisco CSS Switch und alle Servermaschinen richtig konfiguriert sind.
- 2. Konfigurieren Sie Cisco CSS Controller so, dass die Adresse des Cisco CSS Switch und der Name der SNMP-Benutzergemeinschaft mit den entsprechenden Attributen des Cisco CSS Switch übereinstimmen. Informationen zum Kon-figurieren des Consultant finden Sie im Abschnitt ["ccocontrol](#page-429-0) consultant — Consultant [konfigurieren](#page-429-0) und steuern" auf Seite 410.

*Tabelle 11. Konfigurations-Tasks für Cisco CSS Controller*

| <b>Task</b>                                            | <b>Beschreibung</b>                                     | Referenzinformationen                                                              |
|--------------------------------------------------------|---------------------------------------------------------|------------------------------------------------------------------------------------|
| Konfigurieren der Maschine mit<br>Cisco CSS Controller | Ermitteln Sie die Voraussetzungen.                      | "Maschine mit Controller für<br>Cisco CSS Switches<br>konfigurieren" auf Seite 144 |
| Testen der Konfiguration                               | Überprüfen Sie, ob die Konfiguration funktio-<br>niert. | "Konfiguration testen" auf<br>Seite 146                                            |

## **Konfigurationsmethoden**

Es gibt im Wesentlichen drei Methoden für das Erstellen einer Basiskonfiguration für die Load-Balancer-Komponente Cisco CSS Controller:

- Befehlszeile
- XML-Datei
- v grafische Benutzerschnittstelle (GUI).

### **Befehlszeile**

Dies ist die direkte Methode für die Konfiguration von Cisco CSS Controller. Bei den in diesem Handbuch beschriebenen Prozeduren wird von der Verwendung der Befehlszeile ausgegangen. Die Werte der Befehlsparameter müssen in englischen Zeichen eingegeben werden. Die einzige Ausnahme hiervon bilden Hostnamen (die z. B. im Befehl **consultant add** verwendet werden) und Dateinamen.

Starten Sie Cisco CSS Controller wie folgt von der Befehlszeile aus:

1. Setzen Sie an der Eingabeaufforderung den Befehl **ccoserver** ab. Geben Sie zum Stoppen des Servers **ccoserver stop** ein.

#### **Anmerkungen:**

- a. Klicken Sie unter Windows nacheinander auf **Start** > **Einstellungen** (für Windows 2000)> **Systemsteuerung** > **Verwaltung** > **Dienste**. Klicken Sie mit der rechten Maustaste auf **IBM Cisco CSS Controller** und wählen Sie **Starten** aus. Zum Stoppen des Services müssen Sie dieselben Schritte ausführen und **Beenden** auswählen.
- b. Unter Windows können Sie **ccoserver** automatisch beim Booten starten. Gehen Sie dazu wie folgt vor:
	- 1) Klicken Sie nacheinander auf **Start** > **Einstellungen** > **Systemsteuerung** > **Verwaltung** > **Dienste**.
	- 2) Klicken Sie mit der rechten Maustaste auf **IBM Cisco CSS Controller** und wählen Sie **Eigenschaften** aus.
	- 3) Klicken Sie rechts neben **Starttyp** auf den Abwärtspfeil und wählen Sie **Automatisch** aus.
	- 4) Klicken Sie auf **OK**.
- 2. Setzen Sie anschließend die gewünschten Steuerbefehle für Cisco CSS Controller ab, um die Konfiguration einzurichten. Bei den in diesem Handbuch beschriebenen Prozeduren wird von der Verwendung der Befehlszeile ausgegangen. Der Befehl lautet **ccocontrol**. Weitere Informationen zu Befehlen finden Sie in Kapitel 28, ["Befehlsreferenz](#page-428-0) für Cisco CSS Controller", auf Seite 409.

Sie können eine gekürzte Version der Parameter für den Befehl ccocontrol eingeben. Sie müssen nur die eindeutigen Buchstaben der Parameter eingeben. Beispiel: Wenn Sie Hilfe für den Befehl zum Speichern von Dateien aufrufen möchten, können Sie **ccocontrol he f** anstelle von **ccocontrol help file** angeben.

Wenn Sie die Befehlszeilenschnittstelle starten möchten, setzen Sie den Befehl **ccocontrol** ab, um die Eingabeaufforderung ccocontrol aufzurufen.

Sie können die Befehlszeilenschnittstelle verlassen, indem Sie den Befehl **exit** oder **quit** absetzen.

- **Anmerkung:** Auf der Windows-Plattform wird dsserver für die Komponente Dispatcher automatisch gestartet. Falls Sie nur mit Cisco CSS Controller und nicht mit der Komponente Dispatcher arbeiten, können Sie den automatischen Start von dsserver wie folgt unterbinden:
	- 1. Klicken Sie im Fenster ″Dienste″ von Windows mit der rechten Maustaste auf **IBM Dispatcher**.
	- 2. Wählen Sie den Eintrag **Eigenschaften** aus.
	- 3. Wählen Sie im Feld **Starttyp** die Option **Manuell** aus.
	- 4. Klicken Sie auf **OK** und schließen Sie das Fenster ″Dienste″.

## <span id="page-162-0"></span>**XML**

Die soeben definierte Konfiguration kann in einer XML-Datei gespeichert werden. So kann die Konfiguration später schnell erneut geladen werden.

Verwenden Sie zum Ausführen des Inhaltes einer XML-Datei (z. B. von **meinscript.xml**) einen der folgenden Befehle:

v Setzen Sie zum Speichern der aktuellen Konfiguration in einer XML-Datei den folgenden Befehl ab:

**ccocontrol file save** *XML-Dateiname*

v Setzen Sie zum Laden einer gespeicherten Konfiguration den folgenden Befehl ab:

**ccocontrol file load** *XML-Dateiname*

Verwenden Sie den Befehl load nur, wenn Sie zuvor den Befehl **file save** abgesetzt haben.

Die XML-Dateien werden im Verzeichnis **...ibm/edge/lb/servers/configurations/cco/** gespeichert.

## **GUI**

[Abb.](#page-465-0) 41 auf Seite 446 zeigt ein Beispiel für die grafische Benutzerschnittstelle (GUI) mit allgemeinen Anweisungen.

Gehen Sie zum Starten der GUI wie folgt vor:

1. Wenn ccoserver noch nicht aktiv ist, starten Sie den Dienst jetzt, indem Sie als Root den folgenden Befehl absetzen:

**ccoserver**

- 2. Führen Sie anschließend einen der folgenden Schritte aus:
	- v Unter AIX, HP-UX, Linux oder Solaris: Geben Sie **lbadmin** ein.
	- v Unter Windows: Klicken Sie nacheinander auf **Start** > **Programme** > **IBM WebSphere** > **Edge Components** > **IBM Load Balancer** > **Load Balancer**.

Gehen Sie zum Konfigurieren von Cisco CSS Controller von der GUI aus wie folgt vor:

- 1. Klicken Sie in der Baumstruktur mit der rechten Maustaste auf ″Cisco CSS Controller″.
- 2. Stellen Sie eine Verbindung zu einem Host her.
- 3. Erstellen Sie einen oder mehrere Switch-Consultant(s) mit den gewünschten Eignerangaben und den zugehörigen Messwerten.
- 4. Starten Sie den Consultant.

Von der GUI aus können Sie alle mit dem Befehl **ccocontrol** ausführbaren Schritte ausführen. Beispiel:

- v Wenn Sie in der Befehlszeile einen Consultant definieren möchten, geben Sie **ccocontrol consultant add** *Consultant-ID* **address** *IP-Adresse* **community** *Name* ein.
- v Wenn Sie einen Consultant von der GUI aus definieren möchten, klicken Sie mit der rechten Maustaste auf den Hostknoten. Klicken Sie dann auf **Switch-Consultant hinzufügen**. Geben Sie im Dialogfenster die Switch-Adresse und den Namen der Benutzergemeinschaft ein und klicken Sie auf ″OK″.
- v Bei Auswahl des Eintrags **Konfiguration laden** im Popup-Menü ″Host″ können Sie eine bereits vorhandene Konfigurationsdatei für Cisco CSS Controller laden und an die aktive Konfiguration anhängen.
- <span id="page-163-0"></span>v Wählen Sie regelmäßig **Konfigurationsdatei sichern als** aus, um Ihre Konfiguration für Cisco CSS Controller in einer Datei zu speichern.
- v Wenn Sie in der Menüleiste **Datei** auswählen, können Sie Ihre aktuellen Hostverbindungen in einer Datei speichern oder Verbindungen aus vorhandenen Dateien aller Load-Balancer-Komponenten wiederherstellen.

Gehen Sie wie folgt vor, um von der GUI aus einen Befehl auszuführen:

- 1. Klicken Sie mit der rechten Maustaste auf den Knoten **Host** und wählen Sie **Befehl senden...** aus.
- 2. Geben Sie im Befehlseingabefeld den gewünschten Befehl ein, z. B. **consultant report**.
- 3. Klicken Sie auf ″Senden″.

Im Fenster ″Ergebnis″ sehen Sie die Ergebnisse und die Historie der in der aktuellen Sitzung ausgeführten Befehle.

Falls Sie **Hilfe** benötigen, klicken Sie oben rechts im Load-Balancer-Fenster auf das Fragezeichen.

- v **Hilfe: Feldebene —** beschreibt jedes Feld und gibt die Standardwerte an.
- v **Hilfe: Wie funktioniert das —** listet Tasks auf, die von dieser Anzeige aus ausgeführt werden können.
- v **InfoCenter —** ermöglicht den zentralen Zugriff auf Produktinformationen.

Weitere Informationen zur Verwendung der GUI finden Sie in [Anhang](#page-464-0) A, "Allgemeine [Anweisungen](#page-464-0) zur GUI", auf Seite 445.

## **Maschine mit Controller für Cisco CSS Switches konfigurieren**

Vor dem Konfigurieren der Maschine mit Cisco CSS Controller müssen Sie (unter AIX, HP-UX, Linux oder Solaris) als Benutzer root oder (unter Windows) als Administrator registriert sein.

Der Consultant muss eine Verbindung zum Cisco CSS Switch als Cisco-CSS-Switch-Administrator herstellen können.

Wenn Sie den Consultant konfigurieren, müssen die Adresse und der Name der SNMP-Benutzergemeinschaft mit den entsprechenden Attributen des Cisco CSS Switch übereinstimmen.

Hilfe zu den in dieser Prozedur verwendeten Befehlen finden Sie in [Kapitel](#page-428-0) 28, ["Befehlsreferenz](#page-428-0) für Cisco CSS Controller", auf Seite 409.

#### **Schritt 1. Serverfunktion starten**

Wenn ccoserver noch nicht aktiv ist, starten Sie den Dienst jetzt, indem Sie als Root **ccoserver** eingeben.

**Anmerkung:** Klicken Sie unter Windows nacheinander auf **Start** > **Einstellungen** (für Windows 2000)> **Systemsteuerung** > **Verwaltung** > **Dienste**. Klicken Sie mit der rechten Maustaste auf ″IBM Cisco Controller″ und wählen Sie ″Starten″ aus.

### **Schritt 2. Befehlszeilenschnittstelle aufrufen**

Geben Sie **ccocontrol** ein, um die Befehlszeilenschnittstelle aufzurufen.

### **Schritt 3. Consultant konfigurieren**

Sie müssen die Switch-Adresse und einen Namen für die SNMP-Benutzergemeinschaft konfigurieren. Diese Werte müssen mit den entsprechenden Attributen des Cisco CSS Switch übereinstimmen.

Geben Sie Folgendes ein, um einen Consultant hinzuzufügen:

**consultant add** *Switch-Consultant-ID* **address** *Switch-IP-Adresse* **community** *Name\_der\_Benutzergemeinschaft*

### **Schritt 3. Eignerangaben konfigurieren**

Eignerangaben sind die Darstellung einer content-Regel für einen Eigner, der für den Cisco CSS Switch definiert ist. Der Eignername und der Name der content-Regel müssen mit der entsprechenden Definition auf dem Switch übereinstimmen.

Geben Sie Folgendes ein, um Eignerangaben zu definieren:

**ownercontent add** *Switch-Consultant-ID***:***ID\_für\_Eignerangaben* **ownername** *Eignername* **contentrule** *Name\_der\_content-Regel*

#### **Schritt 4. Konfiguration der Services prüfen**

Wenn die Eignerangaben definiert sind, schließt der Consultant die Konfiguration ab, indem er die für den Switch konfigurierten Services abruft. Vergleichen Sie die Konfiguration auf dem Switch mit der Konfiguration für den Consultant, um sicherzustellen, dass die Services übereinstimmen.

#### **Schritt 5. Messwerte konfigurieren**

Anhand von Messwerten werden die Wertigkeiten von Services und ihre proportionale Gewichtung (im Vergleich zu anderen Services) bestimmt. Sie können eine beliebige Kombination von Messwerten für Verbindungsdaten, für Advisor-Funktionen der Anwendung und für Metric Server verwenden. Die proportionalen Gewichtungen müssen in der Summe stets 100 ergeben.

Wenn Sie die Eignerangaben konfigurieren, werden die Standardmesswerte **activeconn** und **connrate** definiert. Falls Sie zusätzliche oder gänzlich andere Messwerte verwenden möchten, geben Sie Folgendes ein:

#### **ownercontent metrics**

```
Switch-Consultant-ID:ID_für_Eignerangaben Messwert1 Proportion1
Messwert2 Proportion2...MesswertN ProportionN
```
### **Schritt 6. Consultant starten**

Geben Sie zum Starten des Consultant Folgendes ein: **consultant start** *Switch-Consultant-ID*

Mit diesem Befehl wird die Erfassung von Messwerten gestartet, und die Berechnung von Wertigkeiten beginnt.

### <span id="page-165-0"></span>**Schritt 7. Metric Server starten (optional)**

Wenn Sie in Schritt 5 Systemmesswerte definiert haben, muss auf den Servicemaschinen Metric Server gestartet werden. Informationen zur Verwendung von Metric Server finden Sie im Abschnitt ["Metric](#page-207-0) Server" auf Seite 188.

### **Schritt 8. Hohe Verfügbarkeit konfigurieren (optional)**

Geben Sie Folgendes ein, um die hohe Verfügbarkeit zu konfigurieren: **highavailability add address** *IP-Adresse* **partneraddress** *IP-Adresse* **port** *80* **role** *primary*

In einer Umgebung mit hoher Verfügbarkeit können Sie mehrere Switches konfigurieren. Der Cisco CSS Controller muss so konfiguriert werden, dass er für alle Switches und die entsprechenden Ausweicheinheiten Wertigkeiten bereitstellt, um auch bei der Übernahme der Aufgaben eines Switch durch einen anderen die ständige Verfügbarkeit von Wertigkeitsinformationen zu gewährleisten.

Ausführliche Informationen zur Verwendung und zum Konfigurieren der hohen Controllerverfügbarkeit finden Sie in Kapitel 22, ["Erweiterte](#page-254-0) Funktionen für Cisco CSS Controller und Nortel Alteon [Controller",](#page-254-0) auf Seite 235.

#### **Konfiguration testen**

Testen Sie, ob die Konfiguration korrekt ist.

- 1. Setzen Sie die Protokollstufe des Consultant auf 4.
- 2. Trennen Sie einen Server für eine Minute vom Cisco CSS Switch *oder* fahren Sie den Anwendungsserver für eine Minute herunter.
- 3. Stellen Sie die Verbindung des Servers zum Switch wieder her oder führen Sie einen Neustart für den Anwendungsserver aus.
- 4. Setzen Sie die Protokollstufe des Consultant auf den gewünschten Wert (1) zurück.
- 5. Rufen Sie die Datei consultant.log in den folgenden Verzeichnissen auf und suchen Sie nach dem Eintrag **setServerWeights setting service**:
	- AIX, HP-UX, Linux und Solaris: ...ibm/edge/lb/servers/logs/cco/*Consultant-Name*
	- Windows: ...ibm\edge\lb\servers\logs\cco\*Consultant-Name*

# **Teil 6. Nortel Alteon Controller**

Dieser Teil enthält Informationen zu einer schnellen Erstkonfiguration sowie zur Planung und beschreibt die Konfigurationsmethoden für die Komponente Nortel Alteon Controller von Load Balancer. Zu diesem Teil gehören die folgenden Kapitel:

- Kapitel 17, ["Schnellkonfiguration",](#page-168-0) auf Seite 149
- Kapitel 18, "Planung für Nortel Alteon [Controller",](#page-172-0) auf Seite 153
- Kapitel 19, "Nortel Alteon Controller [konfigurieren",](#page-182-0) auf Seite 163

# <span id="page-168-0"></span>**Kapitel 17. Schnellkonfiguration**

Dieses Beispiel für schnellen Start demonstriert das Erstellen einer Konfiguration mit der Komponente Nortel Alteon Controller. Der Nortel Alteon Controller stellt Serverwertigkeiten für den Nortel Alteon Web Switch bereit. Anhand dieser Wertigkeiten werden Server für Services ausgewählt, für die der Switch einen Lastausgleich durchführt.

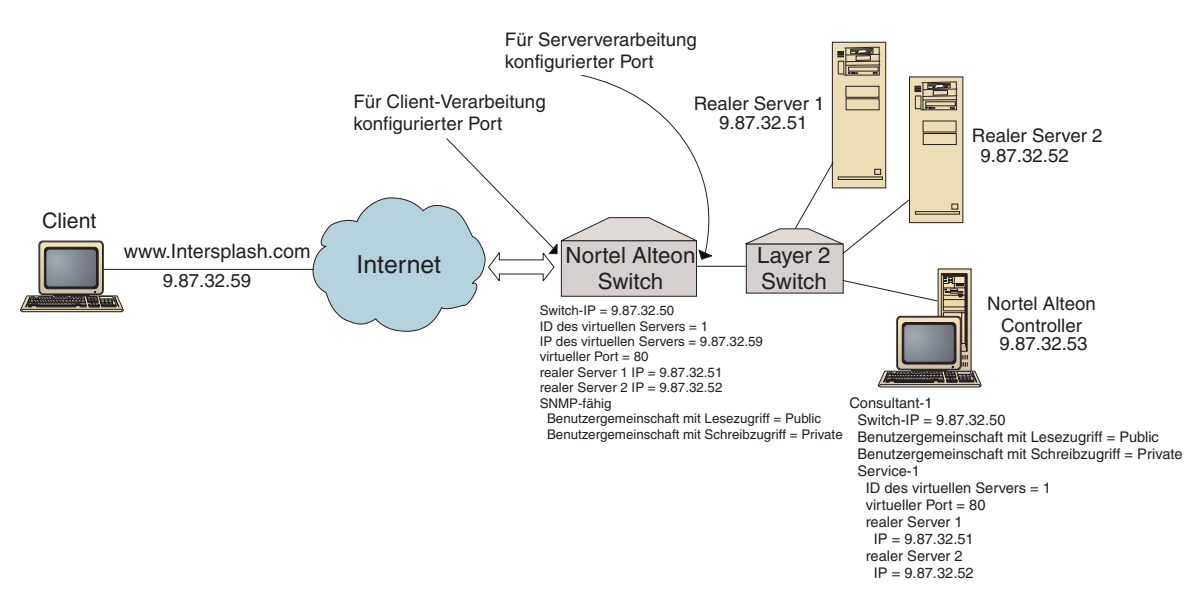

*Abbildung 28. Einfache Konfiguration mit Nortel Alteon Controller*

### **Voraussetzungen**

Für dieses Beispiel für schnellen Start benötigen Sie Folgendes:

- v Ein Nortel Alteon Web Switch mit Web OS Version 9.0 oder 10.0
- v Eine Servermaschine mit der Komponente Nortel Alteon Controller
- Zwei Webservermaschinen
- v Einen Layer 2 Switch, der mit einem Anschluss des Nortel Alteon Web Switch verbunden ist
	- **Anmerkung:** Wenn kein Layer 2 Switch verwendet wird, können die Maschine mit Nortel Alteon Controller und die Webservermaschinen direkt mit Anschlüssen des Nortel Alteon Web Switch verbunden werden.
- v Die folgenden fünf IP-Adressen:
	- Eine IP-Adresse, die Sie Clients für den Zugriff auf Ihre Website www.Intersplash.com (9.87.32.59) zur Verfügung stellen
	- eine IP-Adresse für eine Schnittstelle, die zum Nortel Alteon Web Switch (9.87.32.50) konfiguriert ist
	- eine IP-Adresse für den realen Server 1 (9.87.32.51)
	- eine IP-Adresse für den realen Server 2 (9.87.32.52)
	- eine IP-Adresse für den Nortel Alteon Controller (9.87.32.53)

## **Vorbereitungen**

Vergewissern Sie sich vor dem Konfigurieren dieses Beispiels, dass die folgenden Schritte abgeschlossen sind:

- Stellen Sie sicher, dass der Nortel Alteon Web Switch ordnungsgemäß konfiguriert ist. (Ausführlichere Konfigurationsdaten können Sie dem ″Nortel Alteon Web OS Application Guide″ entnehmen):
	- Aktivieren Sie für den Switch den Serverlastausgleich der Ebene 4.
	- Konfigurieren Sie auf dem Nortel Alteon Web Switch eine IP-Schnittstelle (9.87.32.50).
	- Aktivieren Sie auf dem Nortel Alteon Web Switch SNMP.
	- Aktivieren Sie die Client-Verarbeitung des Serverlastausgleichs an dem Port des Nortel Alteon Web Switch, der die Client-Anforderungen empfängt.
	- Aktivieren Sie die Serververarbeitung des Lastausgleichs an dem Port des Nortel Alteon Web Switch, mit dem die Server verbunden sind.
	- Konfigurieren Sie für den realen Server 1, den realen Server 2 und den Nortel Alteon Controller als Standard-Gateway die Switch-IP-Schnittstelle (9.87.32.50).
	- Konfigurieren Sie den Nortel Alteon Web Switch mit dem realen Server 1 und dem realen Server 2.
	- Konfigurieren Sie den Nortel Alteon Web Switch mit einer Servergruppe, die die realen Server 1 und 2 umfasst. Weisen Sie dieser Gruppe die ID 1 zu.
	- Konfigurieren Sie den Nortel Alteon Web Switch mit einem virtuellen Server. Die IP-Adresse des virtuellen Servers lautet 9.87.32.59. Weisen Sie dem virtuellen Server die ID 1 zu.
	- Konfigurieren Sie den Nortel Alteon Web Switch mit einem Service, der den virtuellen Port 80 verwendet und von Gruppe 1 bedient wird.
- v Vergewissern Sie sich, dass die Client-Maschine die IP-Adresse des virtuellen Servers 9.87.32.59 mit ping erreichen kann.
- v Stellen Sie sicher, dass die Maschine mit Nortel Alteon Controller die IP-Schnittstelle des Nortel Alteon Web Switch (9.17.32.50), den realen Server 1 (9.87.32.51) und den realen Server 2 (9.87.32.52) mit ping-Aufrufen erreichen kann.

### **Nortel Alteon Controller konfigurieren**

Für Nortel Alteon Controller können Sie eine Konfiguration unter Verwendung der Befehlszeile oder der grafischen Benutzerschnittstelle (GUI) erstellen. Dieses Beispiel für schnellen Start zeigt die Ausführung der Konfigurationsschritte in der Befehlszeile.

**Anmerkung:** Die Parameterwerte müssen mit Ausnahme der Parameterwerte für Hostnamen und Dateinamen in englischen Zeichen eingegeben werden.

#### **Konfiguration von der Befehlszeile aus**

Führen Sie an einer Eingabeaufforderung die folgenden Schritte aus:

1. Starten Sie auf der Maschine mit Nortel Alteon Controller den nalserver. Setzen Sie an einer Eingabeaufforderung als Benutzer root oder Administrator den Befehl **nalserver** ab.

2. Fügen Sie zur Konfiguration für Nortel Alteon Controller einen Consultant hinzu. Geben Sie dazu die IP-Schnittstellenadresse des Nortel Alteon Web Switch an. (Geben Sie die Benutzergemeinschaft mit Lesezugriff und die Benutzergemeinschaft mit Schreibzugriff nur an, wenn sie vom Standard (public, private) abweichen):

#### **nalcontrol consultant add Consultant-1 address 9.87.32.50**

Damit wird die Konnektivität zum Nortel Alteon Web Switch überprüft und festgestellt, ob die Namen der SNMP-Benutzergemeinschaften funktionieren.

3. Fürgen Sie zum Consultant (Consultant-1) einen Service (Service-1) hinzu. Geben Sie dazu für den Service die ID des virtuellen Servers (1) und die Nummer des virtuellen Ports (80) an:

#### **nalcontrol service add Consultant-1:Service-1 vsid 1 vport 80**

Der Nortel Alteon Controller kommuniziert über SNMP mit dem Switch und ruft die notwendigen Konfigurationsdaten für den Switch ab. Nach diesem Schritt sollte der Nortel Alteon Controller anzeigen, welche Server auf dem Nortel Alteon Web Switch für diesen Service konfiguriert sind.

4. Konfigurieren Sie die Messwerte, die für die dem Service zugeordnete Servergruppe erfasst werden sollen:

#### **nalcontrol service metrics Consultant-1:Service-1 http 40 activeconn 30 connrate 30**

Dieser Befehl legt fest, welche Messwerte von den Servern erfasst und welche relative Bedeutung sie bei der Berechnung der Wertigkeit haben sollen.

5. Starten Sie die Consultant-Funktion für den Nortel Alteon Controller:

#### **nalcontrol consultant start Consultant-1**

Mit diesem Befehl werden alle Programme für Messwerterfassung gestartet, so dass mit dem Berechnen der Serverwertigkeit begonnen werden kann. Der Nortel Alteon Controller teilt dem Nortel Alteon Web Switch über SNMP die berechneten Serverwertigkeiten mit.

Die Basiskonfiguration für den Nortel Alteon Controller ist damit vollständig.

## **Konfiguration testen**

Testen Sie, ob die Konfiguration korrekt ist.

- 1. Rufen Sie vom Client-Webbrowser aus die Adresse **http://www.Intersplash.com** auf. Wird eine Seite angezeigt, ist die Konfiguration korrekt.
- 2. Laden Sie die Seite erneut im Webbrowser.
- 3. Überprüfen Sie die Ergebnisse des folgenden Befehls: **nalcontrol service report Consultant-1:Service-1**. Die Einträge der Spalte ″Summe Verbindungen″ für beide Webserver sollten addiert "2" ergeben.

## **Konfiguration von der grafischen Benutzerschnittstelle (GUI) aus**

Informationen zur Verwendung der GUI für den Nortel Alteon Controller finden Sie im Abschnitt ["GUI"](#page-184-0) auf Seite 165 und in Anhang A, "Allgemeine [Anweisungen](#page-464-0) zur [GUI",](#page-464-0) auf Seite 445.

# <span id="page-172-0"></span>**Kapitel 18. Planung für Nortel Alteon Controller**

In diesem Kapitel wird beschrieben, was die für die Planung des Netzes zuständige Person vor der Installation und Konfiguration der Komponente Nortel Alteon Controller berücksichtigen muss.

- Informationen zum Konfigurieren der Lastausgleichsparameter für die Kompo-nente Nortel Alteon Controller finden Sie in Kapitel 19, "Nortel Alteon [Control](#page-182-0)ler [konfigurieren",](#page-182-0) auf Seite 163.
- Informationen zum Konfigurieren von Advisor-Funktionen und Metric Servern finden Sie in Kapitel 22, ["Erweiterte](#page-254-0) Funktionen für Cisco CSS Controller und Nortel Alteon [Controller",](#page-254-0) auf Seite 235.
- Informationen zur Fernverwaltung mit Authentifizierung, zu den Protokollen von Load Balancer sowie zur Verwendung der Komponenten von Load Balancer finden Sie in Kapitel 23, "Betrieb und [Verwaltung](#page-272-0) von Load Balancer", auf Seite [253.](#page-272-0)

Dieses Kapitel umfasst die folgenden Abschnitte:

- "Hardware- und Softwarevoraussetzungen"
- ["Überlegungen](#page-173-0) bei der Planung" auf Seite 154
	- "Position des [Consultant](#page-173-0) im Netz" auf Seite 154
	- "Vom Controller festgelegte [Serverattribute](#page-176-0) auf dem Switch" auf Seite 157
	- ["Ausweichserver](#page-176-0) konfigurieren" auf Seite 157
	- "Gruppen [konfigurieren"](#page-177-0) auf Seite 158
	- "Hohe [Verfügbarkeit"](#page-178-0) auf Seite 159
	- ["Optimierung"](#page-180-0) auf Seite 161
	- ["Fehlerbestimmung"](#page-180-0) auf Seite 161

#### **Hardware- und Softwarevoraussetzungen**

#### **Hardwarevoraussetzungen**

- v Ein System für den Nortel Alteon Controller.
- Ein installierter und konfigurierter Nortel Alteon Web Switch. Die Web-Switch-Plattformen sind AD3, AD4, 180e, 184 und das Blade der Stufe 4/7 für den Passport 8600.

### **Softwarevoraussetzungen**

- v Web OS Version 9 oder 10 ist die unterstützte Software für die Familie der Nortel Alteon Web Switches.
- AIX: Lesen Sie den Abschnitt ["Voraussetzungen](#page-55-0) für AIX" auf Seite 36.
- HP-UX: Lesen Sie den Abschnitt ["Voraussetzungen](#page-59-0) für HP-UX" auf Seite 40.
- Linux: Lesen Sie den Abschnitt ["Voraussetzungen](#page-61-0) für Linux" auf Seite 42.
- Solaris: Lesen Sie den Abschnitt ["Voraussetzungen](#page-64-0) für Solaris" auf Seite 45.
- Windows: Lesen Sie den Abschnitt ["Voraussetzungen](#page-67-0) für Windows" auf Seite 48.

# <span id="page-173-0"></span>**Überlegungen bei der Planung**

Der Nortel Alteon Controller verwaltet eine Gruppe von Switch-Consultants. Jeder Consultant bestimmt Wertigkeiten für Server, deren Arbeitslast von nur einem Switch verteilt wird. Der Switch, für den der Consultant die Wertigkeiten bereitstellt, ist für den Serverlastausgleich konfiguriert. Der Consultant sendet die berechneten Wertigkeiten mit dem Protokoll SNMP an den Switch. Ausgehend von diesen Wertigkeiten wählt der Switch für den Service, dessen Last verteilt werden soll, einen Server aus. Für die Bestimmung der Wertigkeiten verwendet der Consultant eine oder mehrere der folgenden Informationen:

- v Verfügbarkeit und Antwortzeiten, die mit Hilfe von **Advisor-Funktionen** ermittelt werden, die mit den auf den Servern ausgeführten Anwendungen kommunizieren.
- v Angaben zur Systembelastung, die durch Abrufen eines Messwerts von auf den Servern ausgeführten **Metric-Server-Agenten** ermittelt werden.
- Verbindungsdaten zu den Servern, die vom Switch abgerufen werden.
- v Erreichbarkeitsdaten, die durch Senden von ping-Aufrufen an die Server ermittelt werden.

Eine Beschreibung des Serverlastausgleichs und ausführliche Informationen zum Konfigurieren des Switch können Sie dem ″Nortel Alteon Web OS Application Guide″ entnehmen.

Sie benötigen Folgendes, damit ein Consultant die zur Bestimmung der Serverwertigkeiten erforderlichen Informationen abrufen kann:

- v IP-Konnektivität zwischen dem Consultant und den Servern, deren Wertigkeit berechnet werden soll.
- v IP-Konnektivität zwischen dem Consultant und dem Switch, der den Lastausgleich für die Server durchführt, deren Wertigkeit berechnet werden soll.
- Aktiviertes SNMP auf dem Switch. Aktivierter Schreib-/Lesezugriff.

### **Position des Consultant im Netz**

Die Verbindung zwischen Consultant und Netz kann sich vor oder hinter den Switches befinden, für die der Consultant Wertigkeiten bereitstellen soll. Für die Konnektivität zwischen dem Controller, dem Switch und den Servern müssen einige Parameter für den Switch und einige für den Controller konfiguriert werden.

[Abb.](#page-174-0) 29 auf Seite 155:

- Die Verbindung zwischen Consultant und Netz befindet sich hinter den Switches, für die der Consultant Wertigkeiten bereitstellt.
- Das Netz besteht aus zwei virtuellen LANs.
- v An den Schnittstellen zwischen Servern und Netz sowie an der Schnittstelle zwischen Consultant und Netz muss die IP-Weiterleitung aktiviert sein, damit der Consultant mit den Servern in beiden virtuellen LANs kommunizieren kann.
- v Die IP-Adresse des Switch muss auf dem Consultant-System und den Serversystemen als Standard-Gateway konfiguriert sein.

Ausführliche Informationen zum Konfigurieren von virtuellen LANs und des IP-Routing auf dem Switch können Sie dem ″Nortel Alteon Web OS Application Guide″ oder der Veröffentlichung ″Command Reference″ entnehmen.

<span id="page-174-0"></span>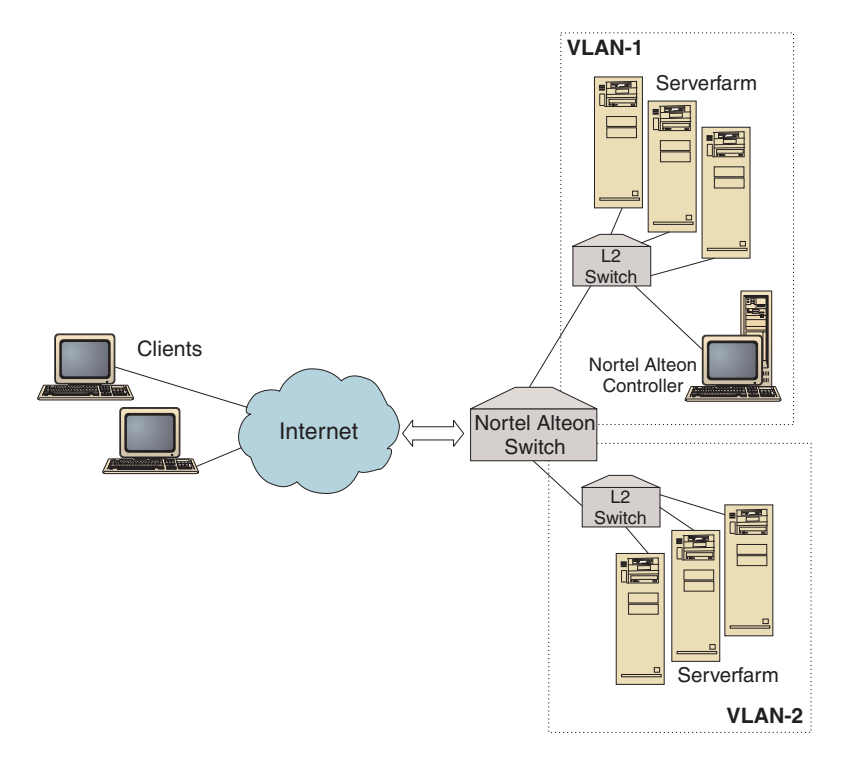

*Abbildung 29. Beispiel für einen Consultant, der hinter dem Switch mit dem Netz verbunden ist*

[Abb.](#page-175-0) 30 auf Seite 156:

- v Der Consultant ist über ein Intranet vor dem Switch mit dem Netz verbunden.
- v Auf dem Switch muss der direkte Zugriffsmodus für den Serverlastausgleich aktiviert werden, damit der Consultant mit dem Switch und den Servern kommunizieren kann.
- v Bei aktiviertem direktem Zugriffsmodus für den Lastausgleich kann jeder Client direkt Daten an jeden Server senden. Wenn Sie den direkten Serverzugriff auf den Consultant begrenzen möchten, können Sie auf dem Switch für den Lastausgleich *mnet* und *mmask* angeben. Ausführliche Informationen zum Konfigurieren des Serverlastausgleichs und zur direkten Serverinteraktion können Sie dem ″Nortel Alteon Web OS Application Guide″ oder der Veröffentlichung ″Command Reference″ entnehmen.

<span id="page-175-0"></span>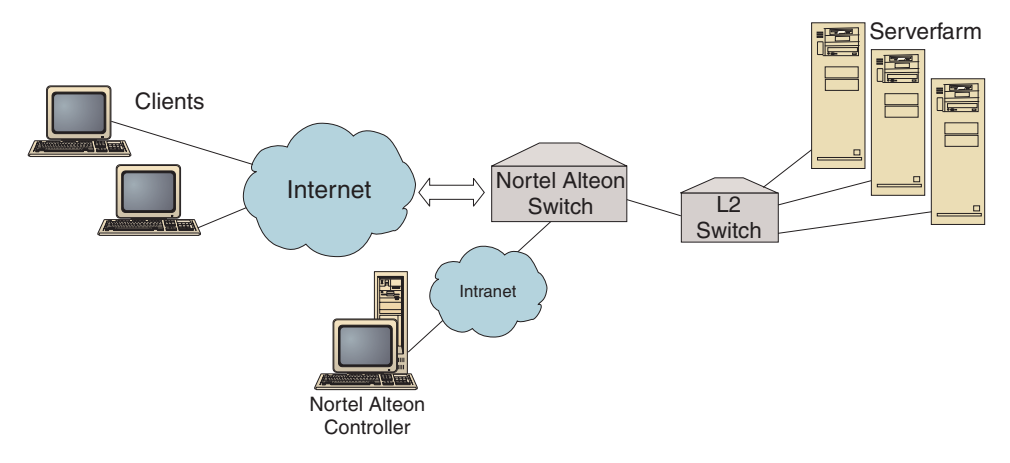

*Abbildung 30. Beispiel für einen Consultant, der über ein Intranet vor dem Switch mit dem Netz verbunden ist.*

Für die Verwaltung des Nortel Alteon Controller können Sie eine der folgenden Schnittstellen nutzen:

- Browser
- $\cdot$  GUI
- v ferne Befehlszeile

Abb. 31:

- v Die Verbindung zwischen dem Consultant und dem Netz befindet sich hinter dem Switch, für den der Consultant Wertigkeiten bereitstellt.
- v Die Benutzerschnittstelle befindet sich auf einem fernen System vor dem Switch.
- v Das Netz muss so konfiguriert sein, dass die Benutzerschnittstelle mit dem Controller kommunizieren kann.

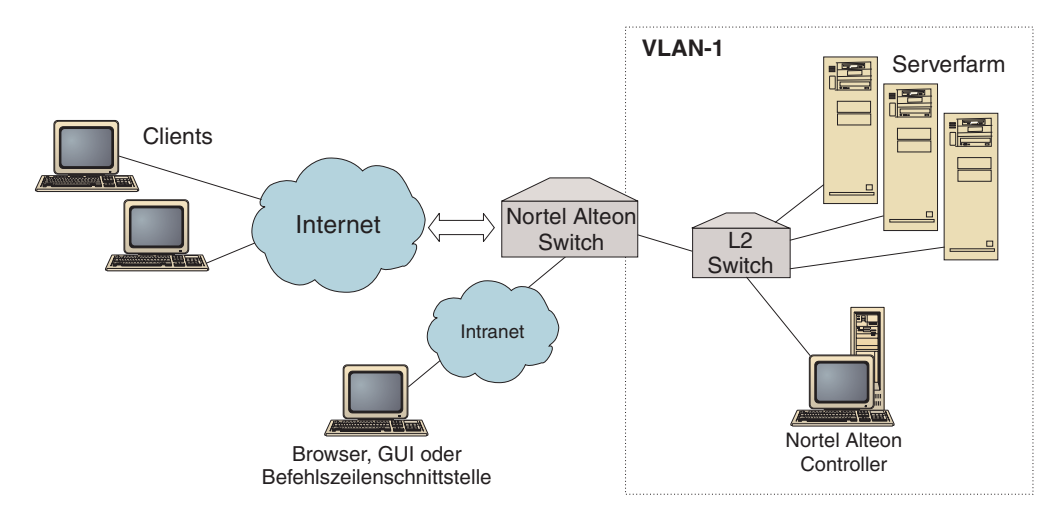

*Abbildung 31. Beispiel für einen Consultant hinter dem Switch mit einer Benutzerschnittstelle vor dem Switch*

## <span id="page-176-0"></span>**Vom Controller festgelegte Serverattribute auf dem Switch**

Wenn ein Consultant Wertigkeiten für Server berechnet, die einen Service bereitstellen, für den ein Switch den Lastausgleich durchführt, inaktiviert der Consultant die normale Überprüfung des Serverzustandes auf dem Switch, um unnötigen Datenverkehr zu den Servern zu vermeiden. Die Zustandsprüfung wird vom Consultant reaktiviert, sobald die Bereitstellung der Wertigkeiten für den Service abgeschlossen ist. Das Intervall für die Überprüfung des Serverzustandes entspricht der MIB-Variablen slbNewCgRealServerPingInterval.

Wenn der Consultant feststellt, dass ein Server nicht verfügbar ist, setzt er die maximale Verbindungsanzahl des Servers auf null, damit der Server bei der Verteilung von Anforderungen nicht berücksichtigt wird. Sobald der Server wieder verfügbar ist, wird der ursprüngliche Wert für die maximale Verbindungsanzahl wiederhergestellt. Die maximale Anzahl von Verbindungen des Servers entspricht der MIB-Variablen slbNewCfgRealServerMaxCons.

Wird eine Wertigkeit für einen realen Server berechnet, wird diese für den Server festgelegt. Die Serverwertigkeit entspricht der MIB-Variablen slbNewCfgRealServerWeight.

### **Ausweichserver konfigurieren**

Der Switch lässt die Konfiguration von Servern zu, die als Ausweichserver fungieren. Wenn der Switch feststellt, dass ein Server mit verfügbarem Ausweichserver nicht erreichbar ist, kann er Anforderungen an den Ausweichserver senden. Berechnet der Consultant Wertigkeiten für einen Service mit verfügbarem Ausweichservice, werden Wertigkeiten für den Ausweichserver und den primären Server berechnet, damit Wertigkeiten für die Serverauswahl bereit stehen, wenn der Ausweichservice genutzt werden muss.

Die Wertigkeit eines Ausweichservers kann über der eines primären Servers liegen. Der Grund dafür ist, dass keine Anforderungen an den Ausweichserver weitergeleitet werden und dieser somit nicht belastet ist, solange der Switch nicht auf ihn zurückgreift.

Zur Vermeidung ungenutzter Serverressourcen ist es allgemein üblich, dass Server, die einem Service zugeordnet sind, als Ausweichserver für Server verwendet werden, die einem anderen Service zugeordnet sind. Bei der Implementierung einer solchen Konfiguration sollten Sie es vermeiden, dieselben realen Server mehreren gleichzeitig aktiven Services zuzuordnen. Andernfalls überschreibt der Consultant die Wertigkeit des Servers für jeden Service, an dem der Server beteiligt ist.

Jeder reale Server ist durch eine ganze Zahl, eine Wertigkeit und ein IP-Adressattribut gekennzeichnet. Zwei reale Server können dieselbe IP-Adresse haben. In einem solchen Fall sind zwei reale Server derselben physischen Servermaschine zugeordnet. Die als Ausweichserver vorgesehenen Server sollten nur für die Sicherung eines Services konfiguriert werden. Dient eine physische Maschine zur Sicherung von Servern, die mehreren Services zugeordnet sind, müssen Sie für jeden Service einmal konfiguriert werden und eine für jeden Service eindeutige Server-ID erhalten. Dadurch kann den Ausweichservern für jeden Service eine eindeutige Wertigkeit zugeordnet werden.

<span id="page-177-0"></span>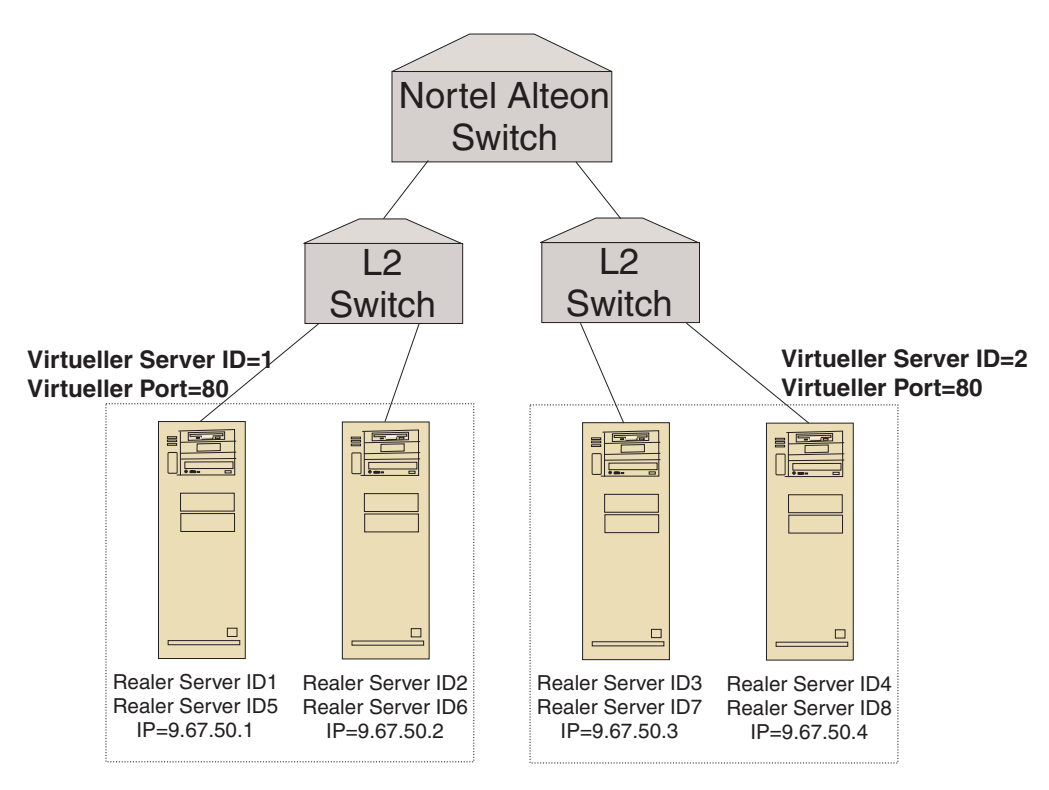

*Abbildung 32. Beispiel für einen Consultant mit Ausweichservern*

### **Gruppen konfigurieren**

Die Server eines Switch können als Teil mehrerer Gruppen konfiguriert werden. Ebenso können die Gruppen eines Switch für mehrere Services konfiguriert werden.

Da ein Server für mehrere Services konfiguriert werden kann, wird die Wertigkeit für jeden Service berechnet, den der Server anbietet. Deshalb ist nicht sicher, dass die Wertigkeit korrekt ist, denn es ist unbekannt, auf welchen Service sie sich bezieht.

Bestimmt der Consultant Wertigkeiten für einen Service, für einen anderen jedoch nicht, kann der Fall eintreten, dass der Service, für den keine Wertigkeit berechnet wurde, keine Überprüfung des Serverzustandes übernimmt (weil diese inaktiviert ist). In einem solchen Fall kann der Switch keine ordnungsgemäße Lastverteilung für diesen Service sicherstellen.

In Kenntnis dieser Möglichkeiten müssen Sie gewährleisten, dass ein realer Server nicht mehreren am Lastausgleich beteiligten Services zugeordnet wird. Das bedeutet jedoch nicht, dass eine Servermaschine nicht Anfragen nach verschiedenen Services bedienen kann. Es bedeutet viel mehr, dass ein realer Server auf dem Switch für jeden Service, für den er Anfragen bearbeitet, mit einer eindeutigen Kennung konfiguriert werden muss.

## <span id="page-178-0"></span>**Hohe Verfügbarkeit**

Sowohl der Nortel Alteon Controller als auch der Nortel Alteon Web Switch bieten eine Funktion für hohe Verfügbarkeit an.

Sie können zwei Controller konfigurieren, die auf zwei verschiedenen Systemen in einer fehlertoleranten Konfiguration ausgeführt werden.

Zwei oder mehr Switches können sich gegenseitig sichern, wenn Sie sie als virtuellen IP-Schnittstellen-Router (VIR) oder virtuellen IP-Server-Router (VSR) konfigurieren.

Ein (vom Controller verwalteter) Consultant stellt nur Wertigkeiten für einen Switch bereit. Da es jederzeit möglich ist, dass ein Ausweich-Switch die Aufgaben des Master-Switch übernimmt, müssen Sie den Controller mit dem Consultant für jeden Switch konfigurieren, der potenziell als Master-Switch eingesetzt werden könnte. Auf diese Weise ist sichergestellt, dass ein Master-Switch immer Wertigkeiten empfängt.

Wenn die Controller mit einem VIR verbunden sind, ist darüber hinaus ihre Kommunikation mit den Servern, den Switches und dem Ausweichcontroller auch bei Verlust der Konnektivität zu einem der Switches gewährleistet.

Informationen zur hohen Verfügbarkeit der Switches können Sie dem ″Nortel Alteon Web OS Application Guide″ entnehmen.

Die hohe Controllerverfügbarkeit erweitert die Fähigkeiten von Load Balancer im Bereich der Fehlertoleranz. Die Entwicklung der hohen Controllerverfügbarkeit wurde im Hinblick auf die Verfügbarkeit für die klassische Paketweiterleitung entwickelt und bedeutet die Verfügbarkeit zweier gleichzeitig aktiver Controller, von denen einer der primäre und der andere der sekundäre Controller ist.

Beide Controller werden mit identischen Switch-Daten konfiguriert. Ähnlich wie bei der klassischen hohen Verfügbarkeit ist immer nur ein Controller zur Zeit aktiv. Entsprechend der Logik der hohen Verfügbarkeit bedeutet dies, dass nur der aktive Controller neue Wertigkeiten für den Switch berechnet und aktualisiert.

Für die hohe Controllerverfügbarkeit kommuniziert der Controller mit seinem Partner über eine von Ihnen konfigurierte Adresse und einen von Ihnen konfigurierten Port unter Verwendung des UDP (User Datagram Protocol). Mit diesen Paketen tauschen die Controller die für hohe Verfügbarkeit wichtigen Daten (Erreichbarkeitsdaten) aus und stellen (mit Überwachungssignalen) fest, ob der Partner verfügbar ist. Wenn der Bereitschaftscontroller erkennt, dass der aktive Controller ausgefallen ist, übernimmt er die Aufgaben des aktiven Controllers. Damit wird der Bereitschaftscontroller zum aktiven Controller und beginnt, neue Wertigkeiten für den Switch zu berechnen und zu aktualisieren.

Neben der Verfügbarkeit des Partners können Sie für die hohe Verfügbarkeit Erreichbarkeitsziele konfigurieren. Wie bei der klassischen hohen Verfügbarkeit werden die Erreichbarkeitsdaten bei der hohen Controllerverfügbarkeit verwendet, um festzustellen, welcher der Controller aktiv und welcher der Bereitschaftscontroller ist. Der aktive Controller kann mehr Ziele mit ping erreichen und ist von seinem Partnercontroller aus erreichbar.

Weitere Informationen finden Sie im Abschnitt "Hohe [Verfügbarkeit"](#page-254-0) auf Seite 235.

Abb. 33:

- Zwei Nortel Alteon Controller sind hinter den Switches mit dem Netz verbunden.
- v Ein Controller ist der primäre Controller, der Serverwertigkeiten für den Switch bereitstellt. Der andere Controller ist der Ausweichcontroller.
- v Die Controller müssen über TCP/IP kommunizieren, damit der Ausweichcontroller weiß, wann er die Aufgaben des primären Controllers übernehmen soll.
- v Es werden zwei Nortel Alteon Web Switches konfiguriert, einer als VIR und einer als VSR.
- Der VIR bietet hohe Verfügbarkeit für Verbindungen zu den Servern.
- v Der VSR bietet hohe Verfügbarkeit für den Zugriff auf die virtuellen Server, die auf den Switches konfiguriert sind.
- v Einer der Switches muss der Master sein und der andere der Ausweich-Switch.
- Der primäre Controller stellt Wertigkeiten für beide Switches bereit.
- v Der Ausweichcontroller sendet Überwachungssignale an den primären Controller, damit er weiß, wann er die Aufgaben des primären Controllers übernehmen soll.

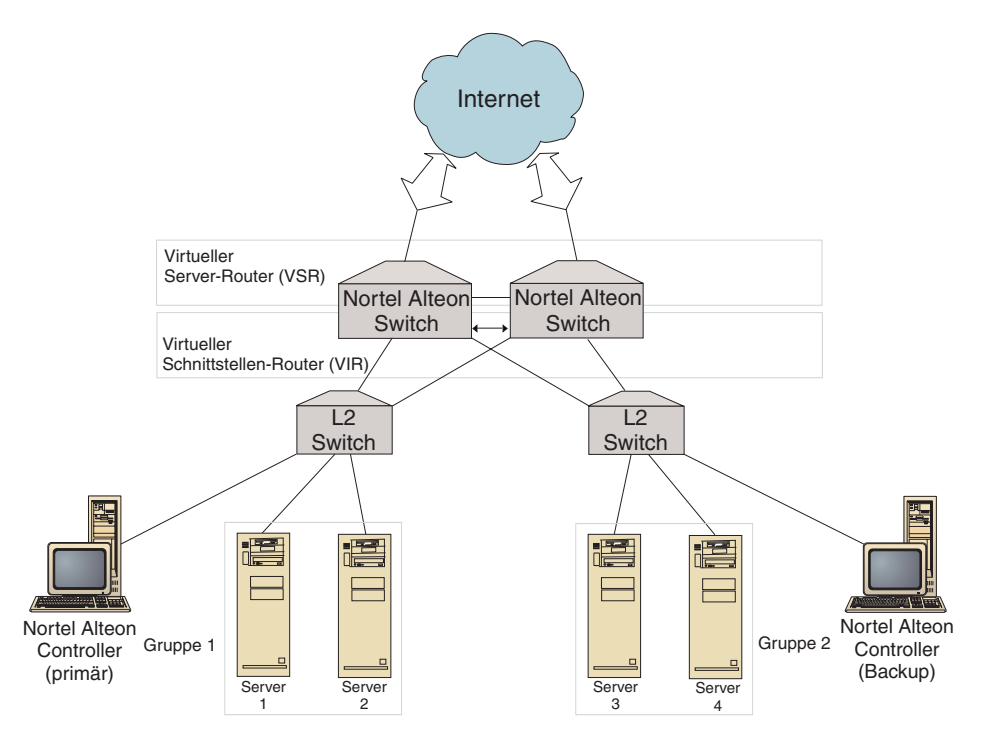

*Abbildung 33. Beispiel für hohe Verfügbarkeit mit einem Nortel Alteon Controller und einem Nortel Alteon Web Switch*
# **Optimierung**

Sie können den Consultant mit einer Sensitivitätsschwelle konfigurieren, damit sich die Wertigkeiten nicht zu oft ändern. Die Sensitivitätsschwelle gibt an, in welchem Maße sich eine Wertigkeit ändern muss, damit die Änderung als relevant angesehen wird. Weitere Informationen hierzu finden Sie im Abschnitt ["Sensitivitätsschwelle"](#page-259-0) auf Seite 240.

Wenn der Switch einen zu großen Aufwand mit dem Aktualisieren der Wertigkeiten betreiben muss, können Sie die Inaktivitätszeit des Consultant erhöhen, um den Datenverkehr zwischen dem Controller, den Servern und dem Switch zu reduzieren. Dieser Zeitwert legt die Zeit der Inaktivität zwischen den Definitionszyklen für die Wertigkeit in Sekunden fest.

Wenn die Server zu viele Überwachungsanfragen vom Consultant bearbeiten müssen, können Sie die Inaktivitätszeit der Erfassungsprogramme für Messwerte ändern. Eine ausführliche Beschreibung dieses Prozesses finden Sie im Abschnitt "Ruhezeiten für [Wertigkeitsberechnung"](#page-258-0) auf Seite 239.

# **Fehlerbestimmung**

Der Cisco CSS Controller schreibt Einträge in die folgenden Protokolle:

- server.log
- consultant.log
- v highavailability.log
- metriccollector.log
- binary.log

Diese Protokolle befinden sich in den folgenden Verzeichnissen:

- v AIX, HP-UX, Linux und Solaris: ...ibm/edge/lb/servers/logs/nal/*Consultant-Name*
- Windows: ...ibm\edge\lb\servers\logs\nal\*Consultant-Name*

In jedem Protokoll können Sie die Protokollgröße und -stufe festlegen. Weitere Informationen hierzu finden Sie im Abschnitt ["Protokolle](#page-276-0) von Load Balancer [verwenden"](#page-276-0) auf Seite 257.

# **Kapitel 19. Nortel Alteon Controller konfigurieren**

Lesen Sie vor Ausführung der in diesem Kapitel beschriebenen Schritte [Kapitel](#page-172-0) 18, "Planung für Nortel Alteon [Controller",](#page-172-0) auf Seite 153. Dieses Kapitel erläutert das Erstellen einer Basiskonfiguration für die Load-Balancer-Komponente Nortel Alteon Controller.

- Komplexere Konfigurationen finden Sie in Kapitel 22, ["Erweiterte](#page-254-0) Funktionen für Cisco CSS Controller und Nortel Alteon [Controller",](#page-254-0) auf Seite 235.
- Informationen zur Fernverwaltung mit Authentifizierung, zu den Protokollen sowie zur Verwendung der Komponente Nortel Alteon Controller finden Sie in Kapitel 23, "Betrieb und [Verwaltung](#page-272-0) von Load Balancer", auf Seite 253.

# **Konfigurations-Tasks im Überblick**

Vor Ausführung einer der in diesem Kapitel beschriebenen Konfigurationsmethoden müssen Sie gewährleisten, dass der Nortel Alteon Web Switch und alle Servermaschinen ordnungsgemäß konfiguriert sind.

| <b>Task</b>                                                                             | <b>Beschreibung</b>            | Referenzinformationen                                  |
|-----------------------------------------------------------------------------------------|--------------------------------|--------------------------------------------------------|
| Nortel Alteon Web Switch und<br>Server konfigurieren                                    | Konfigurieren des Switch.      | Hinweise zum Konfigurieren<br>des Switch auf Seite 166 |
| Maschine mit Nortel Alteon Cont- Konfigurieren des Controllers.<br>roller konfigurieren |                                | "Schritt 1. Serverfunktion<br>starten" auf Seite 166   |
| Konfiguration testen                                                                    | Überprüfung der Konfiguration. | "Konfiguration testen" auf<br>Seite 168                |

*Tabelle 12. Konfigurations-Tasks für Nortel Alteon Controller*

# **Konfigurationsmethoden**

Es gibt im Wesentlichen drei Methoden für das Erstellen einer Basiskonfiguration für die Load-Balancer-Komponente Nortel Alteon Controller:

- Befehlszeile
- XML-Datei
- v grafische Benutzerschnittstelle (GUI).

### **Befehlszeile**

Dies ist die direkte Methode für die Konfiguration von Nortel Alteon Controller. Bei den in diesem Handbuch beschriebenen Prozeduren wird von der Verwendung der Befehlszeile ausgegangen.

Starten Sie Nortel Alteon Controller wie folgt von der Befehlszeile aus:

1. Setzen Sie an der Eingabeaufforderung den Befehl **nalserver** ab. Geben Sie zum Stoppen des Services **nalserver stop** ein.

#### **Anmerkungen:**

a. Klicken Sie unter Windows nacheinander auf **Start** > **Einstellungen** (für Windows 2000)> **Systemsteuerung** > **Verwaltung** > **Dienste**. Klicken Sie mit

der rechten Maustaste auf ″IBM Nortel Alteon Controller″ und wählen Sie ″Starten″ aus. Zum Stoppen des Services müssen Sie dieselben Schritte ausführen und ″Beenden″ auswählen.

- b. Unter Windows können Sie nalserver automatisch beim Booten starten. Gehen Sie dazu wie folgt vor:
	- 1) Klicken Sie nacheinander auf **Start** > **Einstellungen** (für Windows 2000)> **Systemsteuerung** > **Verwaltung** > **Dienste**.
	- 2) Klicken Sie mit der rechten Maustaste auf ″IBM Nortel Alteon Controller″ und wählen Sie ″Eigenschaften″ aus.
	- 3) Klicken Sie rechts neben ″Starttyp″ auf den Abwärtspfeil und wählen Sie ″Automatisch″ aus.
	- 4) Klicken Sie auf ″OK″.
- 2. Setzen Sie anschließend die gewünschten Steuerbefehle für Nortel Alteon Controller ab, um die Konfiguration einzurichten. Bei den in diesem Handbuch beschriebenen Prozeduren wird von der Verwendung der Befehlszeile ausgegangen. Der Befehl lautet **nalcontrol**. Weitere Informationen zu Befehlen finden Sie in Kapitel 29, ["Befehlsreferenz](#page-446-0) für Nortel Alteon Controller", auf Seite 427.

Für die Parameter des Befehls nalcontrol können Sie die abgekürzte Form verwenden. Sie müssen nur die eindeutigen Buchstaben der Parameter eingeben. Beispiel: Wenn Sie Hilfe für den Befehl zum Speichern von Dateien aufrufen möchten, können Sie **nalcontrol he f** anstelle von **nalcontrol help file** angeben.

Sie können die Befehlszeilenschnittstelle verlassen, indem Sie **exit** oder **quit** eingeben.

#### **Anmerkungen:**

- 1. Für alle Parameterwerte des Befehls müssen Sie die englischen Zeichen verwenden. Die einzige Ausnahme hiervon bilden Hostnamen (die in den server-Befehlen verwendet werden) und (die in Dateibefehlen verwendeten) Dateinamen.
- 2. Unter Windows wird dsserver für die Komponente Dispatcher automatisch gestartet. Falls Sie nur mit Nortel Alteon Controller und nicht mit der Komponente Dispatcher arbeiten, können Sie den automatischen Start von ndserver wie folgt unterbinden:
	- a. Klicken Sie im Fenster ″Dienste″ von Windows mit der rechten Maustaste auf ″IBM Dispatcher″.
	- b. Wählen Sie den Menüeintrag ″Eigenschaften″ aus.
	- c. Wählen Sie im Feld **Starttyp** die Option ″Manuell″ aus.
	- d. Klicken Sie auf OK und schließen Sie das Fenster ″Dienste″.

#### **XML**

Die soeben definierte Konfiguration kann in einer XML-Datei gespeichert werden. So kann die Konfiguration später schnell erneut geladen werden.

Verwenden Sie zum Ausführen des Inhaltes einer XML-Datei (z. B. von **meinscript.xml**) die folgenden Befehle:

v Setzen Sie zum Speichern der aktuellen Konfiguration in einer XML-Datei den folgenden Befehl ab:

**nalcontrol file save** *XML-Dateiname*

Verwenden Sie den Befehl load nur, wenn Sie zuvor den Befehl **file save** abgesetzt haben.

v Setzen Sie zum Laden einer gespeicherten Konfiguration den folgenden Befehl ab:

**nalcontrol file load** *XML-Dateiname*

Verwenden Sie den Befehl load nur, wenn Sie zuvor den Befehl **file save** abgesetzt haben.

Die XML-Dateien werden im Verzeichnis **...ibm/edge/lb/servers/configurations/nal/** gespeichert.

## **GUI**

[Abb.](#page-465-0) 41 auf Seite 446 zeigt ein Beispiel für die grafische Benutzerschnittstelle (GUI).

Rufen Sie die GUI wie folgt auf:

- 1. Wenn nalserver noch nicht aktiv ist, starten Sie den Dienst jetzt, indem Sie als Root **nalserver** eingeben.
- 2. Führen Sie anschließend einen der folgenden Schritte aus:
	- v Unter AIX, HP-UX, Linux oder Solaris: Geben Sie **lbadmin** ein.
	- v Unter Windows: Klicken Sie nacheinander auf **Start** > **Programme** > **IBM WebSphere** > **Edge Components** > **IBM Load Balancer** > **Load Balancer**.

Gehen Sie zum Konfigurieren von Nortel Alteon Controller von der GUI aus wie folgt vor:

- 1. Klicken Sie in der Baumstruktur mit der rechten Maustaste auf ″Nortel Alteon Controller″.
- 2. Stellen Sie eine Verbindung zu einem Host her.
- 3. Erstellen Sie einen oder mehrere Switch-Consultant(s) mit den gewünschten Services und den zugehörigen Messwerten.
- 4. Starten Sie den Consultant.

Von der GUI aus können Sie alle mit dem Befehl **nalcontrol** ausführbaren Schritte ausführen. Beispiel:

- v Wenn Sie in der Befehlszeile ein Erreichbarkeitsziel definieren möchten, geben Sie **nalcontrol highavailability usereach** *Adresse* ein. Auf der GUI müssen Sie zum Definieren eines Erreichbarkeitsziels mit der rechten Maustaste auf ″Hochverfügbarkeit″ > ″Erreichbarkeitsziel hinzufügen...″ klicken. Geben Sie im Dialogfenster die Erreichbarkeitsadresse ein und klicken Sie auf ″OK″.
- v Bei Auswahl des Eintrags **Konfiguration laden** im Popup-Menü ″Host″ können Sie die in einer Datei gespeicherte Konfiguration an die aktive Konfiguration anhängen. Wenn Sie eine *neue* Konfiguration laden möchten, müssen Sie vor dem Laden der Datei den Server beenden und neu starten.
- v Klicken Sie regelmäßig mit der rechten Maustaste auf **Konfigurationsdatei sichern als**, um Ihre Konfiguration für Nortel Alteon Controller in einer Datei zu speichern.
- v Wenn Sie in der Menüleiste **Datei** auswählen, können Sie Ihre aktuellen Hostverbindungen in einer Datei speichern oder Verbindungen aus vorhandenen Dateien aller Load-Balancer-Komponenten wiederherstellen.

Gehen Sie wie folgt vor, um von der GUI aus einen Befehl auszuführen:

- 1. Klicken Sie mit der rechten Maustaste auf den Knoten **Host** und wählen Sie **Befehl senden...** aus.
- 2. Geben Sie im Befehlseingabefeld den gewünschten Befehl ein, z. B. **consultant report**.

<span id="page-185-0"></span>3. Klicken Sie auf ″Senden″.

Im Fenster ″Ergebnis″ sehen Sie die Ergebnisse und die Historie der in der aktuellen Sitzung ausgeführten Befehle.

Falls Sie Hilfe benötigen, klicken Sie oben rechts im Load-Balancer-Fenster auf das Fragezeichen.

- v **Hilfe: Feldebene —** beschreibt jedes Feld und gibt die Standardwerte an.
- v **Hilfe: Wie funktioniert das —** listet Tasks auf, die von dieser Anzeige aus ausgeführt werden können.
- v **InfoCenter —** ermöglicht den zentralen Zugriff auf Produktinformationen.

Weitere Informationen zur Verwendung der GUI finden Sie in [Anhang](#page-464-0) A, "Allgemeine [Anweisungen](#page-464-0) zur GUI", auf Seite 445.

#### **Nortel Alteon Controller konfigurieren**

Hilfe zu den in dieser Prozedur verwendeten Befehlen finden Sie in [Kapitel](#page-446-0) 29, ["Befehlsreferenz](#page-446-0) für Nortel Alteon Controller", auf Seite 427.

Vor dem Konfigurieren der Maschine mit Nortel Alteon Controller müssen Sie die folgenden Schritte ausführen:

- v Unter AIX, HP-UX, Linux und Solaris müssen Sie der Benutzer root und unter Windows der Administrator sein.
- v Nortel Alteon Controller muss IP-Konnektivität zu einem Nortel Alteon Web Switch und zu allen Servern, deren Wertigkeit berechnet werden soll, haben.
- Der Nortel Alteon Web Switch muss wie folgt konfiguriert werden:
	- 1. Aktivieren Sie für den Switch den Serverlastausgleich der Ebene 4.
	- 2. Konfigurieren Sie eine IP-Schnittstelle.
	- 3. Aktivieren Sie SNMP.
	- 4. Aktivieren Sie die Client-Verarbeitung des Serverlastausgleichs an dem Port, der die Client-Anforderungen empfängt.
	- 5. Aktivieren Sie die Serververarbeitung des Lastausgleichs an dem Port, mit dem die realen Server verbunden sind.
	- 6. Konfigurieren Sie reale Server als Webservermaschinen.
	- 7. Konfigurieren Sie eine reale Servergruppe mit realen Servern, auf denen der Anwendungsserver ausgeführt wird.
	- 8. Konfigurieren Sie einen virtuellen Server.
	- 9. Konfigurieren Sie einen Service an einem virtuellen Port und ordnen Sie ihn der realen Servergruppe zu, damit diese den Port bedient.

# **Schritt 1. Serverfunktion starten**

Wenn nalserver noch nicht aktiv ist, starten Sie den Dienst jetzt, indem Sie als Root **nalserver** eingeben.

**Anmerkung:** Klicken Sie unter Windows nacheinander auf **Start** > **Einstellungen** (für Windows 2000)> **Systemsteuerung** > **Verwaltung** > **Dienste**. Klicken Sie mit der rechten Maustaste auf ″IBM Nortel Alteon Controller″ und wählen Sie ″Starten″ aus.

#### **Schritt 2. Befehlszeilenschnittstelle aufrufen**

Geben Sie **nalcontrol** ein, um die Befehlszeilenschnittstelle aufzurufen.

# **Schritt 3. Consultant für den Nortel Alteon Web Switch definieren**

Geben Sie Folgendes ein, um einen Switch-Consultant hinzuzufügen: **consultant add** *Switch-Consultant-ID* **address** *Switch-IP-Adresse*

#### **Schritt 4. Service zum Switch-Consultant hinzufügen**

Geben Sie Folgendes ein, um einen Service hinzuzufügen:

**service add** *Switch-Consultant-ID***:***Service-ID* **vsid** *ID\_des\_virtuellen\_Servers* **vport** *Nummer\_des\_virtuellen\_Ports*

Ein Service ist durch die ID eines virtuellen Servers (VSID) und die Nummer eines virtuellen Ports (VPORT) gekennzeichnet. Beide Werte sind einem virtuellen Server zugeordnet, der zuvor für den Switch konfiguriert wurde.

# **Schritt 5. Messwerte konfigurieren**

Anhand der Messwerte wird die Wertigkeit der Server bestimmt. Jedem Messwert wird eine proportionale Bedeutung zugeordnet, um seine Wertigkeit im Verhältnis zu anderen Messwerten anzugeben. Sie können beliebige Kombinationen von Messwerten konfigurieren: Messwerte für Verbindungsdaten, für Advisor-Funktionen der Anwendung und für Metric Server. Die proportionalen Gewichtungen müssen in der Summe stets 100 ergeben.

Wenn Sie einen Service konfigurieren, werden die Standardmesswerte **activeconn** und **connrate** definiert. Falls Sie zusätzliche oder gänzlich andere Messwerte verwenden möchten, geben Sie Folgendes ein:

**service metrics** *Switch-Consultant-ID***:***Service-ID Messwertname* **50** *Messwertname2* **50**

# **Schritt 6. Consultant starten**

Geben Sie zum Starten des Consultant Folgendes ein:

**consultant start** *Switch-Consultant-ID*

Mit diesem Befehl wird die Erfassung von Messwerten gestartet, und die Berechnung von Wertigkeiten beginnt.

# **Schritt 7. Hohe Verfügbarkeit konfigurieren (optional)**

Geben Sie Folgendes ein, um die hohe Verfügbarkeit zu konfigurieren:

```
highavailability add
address IP-Adresse partneraddress IP-Adresse port 80
role primary
```
Ausführliche Informationen zur Verwendung und zum Konfigurieren der hohen Controllerverfügbarkeit finden Sie in Kapitel 22, ["Erweiterte](#page-254-0) Funktionen für Cisco CSS Controller und Nortel Alteon [Controller",](#page-254-0) auf Seite 235.

### <span id="page-187-0"></span>**Schritt 8. Metric Server starten (optional)**

Wenn Sie in Schritt 5 Systemmesswerte definiert haben, muss auf den Servicemaschinen Metric Server gestartet werden. Informationen zur Verwendung von Metric Server finden Sie im Abschnitt ["Metric](#page-264-0) Server" auf Seite 245.

# **Schritt 9. Konfiguration für Nortel Alteon Controller aktualisieren**

Wenn Sie die Konfiguration auf dem Nortel Alteon Web Switch ändern, können Sie die Controllerkonfiguration aktualisieren. Geben Sie Folgendes ein:

#### **service refresh**

Vor dem Aktualisieren der Konfiguration sollten Sie den Consultant beenden. Starten Sie den Consultant neu, wenn der Befehl refresh die Konfiguration aktualisiert hat.

# **Konfiguration testen**

Testen Sie, ob die Konfiguration korrekt ist.

- 1. Setzen Sie die Protokollstufe des Consultant auf 4.
- 2. Trennen Sie einen Server für eine Minute vom Nortel Alteon Web Switch *oder* fahren Sie den Anwendungsserver für eine Minute herunter.
- 3. Stellen Sie die Verbindung des Servers zum Switch wieder her oder führen Sie einen Neustart für den Anwendungsserver aus.
- 4. Setzen Sie die Protokollstufe des Consultant auf den gewünschten Wert (1) zurück.
- 5. Rufen Sie die Datei consultant.log in den folgenden Verzeichnissen auf und suchen Sie nach dem Eintrag **setServerWeights setting service**. Dieser Eintrag weist darauf hin, dass versucht wurde, Wertigkeiten an den Switch zu senden.
	- AIX, HP-UX, Linux und Solaris: ...ibm/edge/lb/servers/logs/cco/*Consultant-Name*
	- Windows: ...ibm\edge\lb\servers\logs\cco\*Consultant-Name*
- 6. Sehen Sie sich die Serverwertigkeiten auf dem Switch an und prüfen Sie, ob diese mit den im Controllerbericht angezeigten Wertigkeiten übereinstimmen.

# **Teil 7. Features und erweiterte Funktionen von Load Balancer**

Dieser Teil enthält Informationen zu den Features und erweiterten Konfigurationsfunktionen, die für Load Balancer verfügbar sind. Zu diesem Teil gehören die folgenden Kapitel:

- Kapitel 20, "Manager, [Advisor-Funktionen](#page-190-0) und Metric Server für Dispatcher, CBR und Site [Selector",](#page-190-0) auf Seite 171
- Kapitel 21, ["Erweiterte](#page-212-0) Funktionen für Dispatcher, CBR und Site Selector", auf [Seite](#page-212-0) 193
- Kapitel 22, ["Erweiterte](#page-254-0) Funktionen für Cisco CSS Controller und Nortel Alteon [Controller",](#page-254-0) auf Seite 235

# <span id="page-190-0"></span>**Kapitel 20. Manager, Advisor-Funktionen und Metric Server für Dispatcher, CBR und Site Selector**

In diesem Kapitel wird erklärt, wie die Lastausgleichparameter, die Manager, die Advisor-Funktionen und die Funktion Metric Server von Load Balancer konfiguriert werden.

**Anmerkung:** Falls Sie die Komponente Dispatcher *nicht* verwenden, ersetzen Sie beim Lesen dieses Kapitels dscontrol durch Folgendes:

- v Für CBR: **cbrcontrol**
- v Für Site Selector: **sscontrol** (lesen Sie hierzu die Informationen in Kapitel 27, ["Befehlsreferenz](#page-400-0) für Site Selector", auf Seite 381)

| <b>Task</b>                                                                                                    | Beschreibung                                                                                                    | Referenzinformationen                                                                                            |
|----------------------------------------------------------------------------------------------------|----------------------------------------------------------------------------------------------------|----------------------------------------------------------------------------------------------------|
| Ändern der Einstellungen für<br>den Lastausgleich (optional)                                                                                               | Sie können die folgenden Einstellungen<br>für den Lastausgleich ändern:                                                                                                    | "Lastausgleich mit Load Balancer<br>optimieren" auf Seite 172                                                    |
|                                                                                                    | • Die proportionale Gewichtung der<br>Statusinformationen.                                                                                                    |                                                                                                    |
|                                                                                                    | Das Standardverhältnis ist 50-50-0-0.<br>Wenn Sie den Standardwert verwenden,<br>werden die Informationen von den<br>Advisor-Funktionen, von Metric Server<br>und von WLM nicht benutzt. |                                                                                                    |
|                                                                                                    | • Wertigkeiten                                                                                                    |                                                                                                    |
|                                                                                                    | • Feste Wertigkeiten vom Manager                                                                                                    |                                                                                                    |
|                                                                                                    | Manager-Intervalle                                                                                                    |                                                                                                    |
|                                                                                                    | Sensitivitätsschwelle                                                                                                    |                                                                                                    |
|                                                                                                    | Glättungsfaktor                                                                                                    |                                                                                                    |
| Verwendung von Scripts, um<br>einen Alert zu generieren oder<br>Serverausfälle zu protokollieren,<br>wenn der Manager Server als<br>inaktiv/aktiv markiert | Load Balancer stellt Benutzer-Exits bereit,<br>die Scripts aktivieren, wenn der Manager<br>Server als inaktiv/aktiv markiert.                                                            | "Scripts zum Generieren eines<br>Alerts oder Protokollieren eines<br>Serverausfalls verwenden" auf Seite<br>176  |
| Advisor-Funktionen verwenden                                                                                                    | Beschreibt die Advisor-Funktionen, die<br>Berichte zu spezifischen Status Ihrer Ser-<br>ver ausgeben.                                                                                    | "Advisor-Funktionen" auf Seite 177                                                                               |
| Option "Anforderung/Antwort<br>(URL)" der HTTP- oder HTTPS-<br>Advisor-Funktion verwenden                                                                  | Definieren Sie eine eindeutige HTTP-URL-<br>Zeichenfolge für einen spezifischen Dienst,<br>der auf der Maschine abgefragt werden<br>soll.                                                | "Option 'Anforderung/Antwort<br>(URL)' der HTTP- oder HTTPS-<br>Advisor-Funktion konfigurieren"<br>auf Seite 182 |
| Advisor-Funktion self verwenden                                                                                                    | Stellt den Auslastungsstatus von Back-<br>End-Servern für Load Balancer in einer<br>Client/Server-WAN-Konfiguration bereit.                                                              | "Advisor-Funktion 'self' in einer<br>Client/Server-WAN-Konfiguration"<br>auf Seite 184                           |
| Angepasste Advisor-Funktionen<br>erstellen                                                                                                    | Erklärt das Schreiben eigener angepasster<br>Advisor-Funktionen.                                                                                                    | "Kundenspezifische (anpassbare)<br>Advisor-Funktion erstellen" auf<br>Seite 184                                  |
| Verwendung des Agenten Metric<br>Server                                                                                                    | Metric Server stellt Informationen zur<br>Systembelastung für Load Balancer bereit.                                                                                                    | "Metric Server" auf Seite 188                                                                                    |

*Tabelle 13. Erweiterte Konfigurations-Tasks für Load Balancer*

<span id="page-191-0"></span>*Tabelle 13. Erweiterte Konfigurations-Tasks für Load Balancer (Forts.)*

| <b>Task</b>                                                | Beschreibung                                                                                                    | <b>Referenzinformationen</b> |
|------------------------------------------------------------|----------------------------------------------------------------------------------------------------|------------------------------|
| Verwendung der WLM-Advisor-<br>Funktion (Workload Manager) | Die WLM-Advisor-Funktion stellt Informa- "Advisor-Funktion Workload<br>tionen zur Systembelastung für Load<br>Balancer bereit. | Manager" auf Seite 191       |

#### **Lastausgleich mit Load Balancer optimieren**

Die Managerfunktion von Load Balancer führt den Lastausgleich ausgehend von den folgenden Einstellungen durch:

- "Proportionale Bedeutung von Statusinformationen"
- ["Wertigkeiten"](#page-192-0) auf Seite 173
- ["Manager-Intervalle"](#page-194-0) auf Seite 175
- ["Advisor-Intervalle"](#page-198-0) auf Seite 179
- v "Berichtszeitlimit für [Advisor-Funktion"](#page-198-0) auf Seite 179
- v ["Sensitivitätsschwelle"](#page-194-0) auf Seite 175
- v ["Glättungsfaktor"](#page-194-0) auf Seite 175

Zur Optimierung des Lastausgleichs für Ihr Netz können Sie diese Einstellungen ändern.

#### **Proportionale Bedeutung von Statusinformationen**

Der Manager kann in seine Gewichtungsentscheidung alle oder einige der nachfolgend genannten externen Faktoren einfließen lassen:

v *Aktive Verbindungen*: Die (vom Executor protokollierte) Anzahl aktiver Verbindungen auf jeder am Lastausgleich beteiligten Servermaschine. Diese Proportion gilt nicht für Site Selector.

Oder —

*CPU*: Prozentsatz der auf jeder am Lastausgleich beteiligten Servermaschine genutzten CPU (Vorgabe vom Metric Server Agent). Für Site Selector wird diese Proportion anstelle der Spalte für aktive Verbindungen angezeigt.

v *Neue Verbindungen*: Die (vom Executor protokollierte) Anzahl neuer Verbindungen auf jeder am Lastausgleich beteiligten Servermaschine. Diese Proportion gilt nicht für Site Selector.

Oder —

*Speicher*: Prozentsatz des auf jeder am Lastausgleich beteiligten Servermaschine genutzten Speichers (Vorgabe vom Metric Server Agent). Für Site Selector wird diese Proportion anstelle der Spalte für neue Verbindungen angezeigt.

- v *Port-spezifisch*: Vorgaben von den Advisor-Funktionen, die am Port empfangsbereit sind.
- v *Systemmesswert*: Vorgabe von den Systemüberwachungs-Tools wie Metric Server oder WLM.

Der Manager erhält die beiden ersten Werte (aktive und neue Verbindungen) neben der aktuellen Wertigkeit jedes Servers und anderen für die Berechnungen erforderlichen Informationen vom Executor. Diese Werte basieren auf Informationen, die intern vom Executor generiert und gespeichert werden.

**Anmerkung:** Für Site Selector erhält der Manager die beiden ersten Werte (CPU und Speicher) von Metric Server.

<span id="page-192-0"></span>Sie können die relative Bedeutung der vier Werte pro Cluster (oder Sitename) ändern. Die Proportionen sind vergleichbar mit Prozentsätzen. Die Summe der relativen Proportionen muss 100 % ergeben. Das Standardverhältnis ist 50/50/0/0, wobei die Advisor- und Systeminformationen ignoriert werden. In Ihrer Umgebung sollten Sie andere Proportionen ausprobieren, um die Kombination mit der besten Leistung zu finden.

**Anmerkung:** Wenn Sie eine Advisor-Funktion (mit Ausnahme von WLM) hinzufügen und die **Port-Proportion** null ist, erhöht der Manager diesen Wert auf 1. Da die Summe der relativen Proportionen immer 100 ist, muss der höchste Wert um 1 vermindert werden.

> Wenn Sie die Advisor-Funktion WLM hinzufügen und die **Proportion der Systemmesswerte** null ist, erhöht der Manager diesen Wert auf 1. Da die Summe der relativen Proportionen immer 100 ist, muss der höchste Wert um 1 vermindert werden.

Die Anzahl aktiver Verbindungen hängt sowohl von der Anzahl der Clients als auch von der Zeit ab, die für die Nutzung der von den am Lastausgleich beteiligten Servermaschinen bereitgestellten Dienste erforderlich ist. Sind die Client-Verbindungen schnell (wie bei kleinen Webseiten, die mit HTTP GET bedient werden), ist die Anzahl aktiver Verbindungen ziemlich klein. Wenn die Client-Verbindungen langsamer sind (z. B. bei einer Datenbankabfrage), wird die Anzahl aktiver Verbindungen höher sein.

Sie sollten eine zu niedrige Proportionseinstellung für aktive und neue Verbindungen vermeiden. Wenn Sie diese beiden ersten Werte nicht jeweils auf mindestens 20 gesetzt haben, werden der Lastausgleich und die Glättungsfunktion inaktiviert.

Verwenden Sie zum Festlegen der proportionalen Bedeutung den Befehl **dscontrol cluster set** *Cluster* **proportions**. Weitere Informationen hierzu finden Sie im Abschnitt "dscontrol cluster — Cluster [konfigurieren"](#page-354-0) auf Seite 335.

#### **Wertigkeiten**

Die Manager-Funktion legt Wertigkeiten ausgehend von internen Zählern des Executors, vom Feedback der Advisor-Funktionen und vom Feedback eines Systemüberwachungsprogramms wie Metric Server fest. Falls Sie Wertigkeiten bei Ausführung des Managers manuell festlegen möchten, geben Sie den Befehl dscontrol server mit der Option fixedweight an. Eine Beschreibung der Option fixedweight finden Sie im Abschnitt "Feste [Wertigkeiten](#page-193-0) vom Manager" auf Seite 174.

Wertigkeiten gelten für alle Server an einem Port. An einem bestimmten Port werden die Anforderungen entsprechend ihrer relativen Wertigkeit verteilt. Hat beispielsweise ein Server die Wertigkeit 10 und der andere Server die Wertigkeit 5, erhält der Server mit der Wertigkeit 10 doppelt so viele Anforderungen wie der Server mit der Wertigkeit 5.

Für die Wertigkeit, die ein Server haben kann, können Sie einen oberen Grenzwert angeben. Verwenden Sie dazu den Befehl **dscontrol port set** *Port* **weightbound** *Wertigkeit*. Mit diesem Befehl wird die Differenz festgelegt, die für die einzelnen Server hinsichtlich der Anzahl der Anforderungen gelten soll. Wird die Wertigkeitsobergrenze auf 1 gesetzt, können alle Server die Wertigkeit 1 haben. Stillgelegte Server haben die Wertigkeit 0 und inaktive Server die Wertigkeit -1. Wenn Sie diese Zahl erhöhen, vergrößern sich die Unterschiede bei der Gewichtung von Servern. Bei einer Wertigkeitsobergrenze von 2 kann ein Server doppelt so viele Anforde<span id="page-193-0"></span>rungen wie ein anderer Server erhalten. Bei einer Wertigkeitsobergrenze von 10 kann ein Server zehn Mal so viele Anforderungen wie ein anderer Server erhalten. Der Standardwert für die Wertigkeitsobergrenze ist 20.

Stellt eine Advisor-Funktion fest, dass ein Server inaktiviert wurde, informiert er den Manager, der die Wertigkeit für den Server auf null setzt. Der Executor sendet in diesem Fall keine weiteren Verbindungen an diesen Server, solange die Wertigkeit bei null liegt. Falls es vor Änderung der Wertigkeit aktive Verbindungen zum Server gab, können diese normal beendet werden.

Wenn alle Server inaktiv sind, setzt der Manager die Wertigkeit auf die Hälfte der Gewichtungsgrenze.

#### **Feste Wertigkeiten vom Manager**

Ohne den Manager können Advisor-Funktionen nicht ausgeführt werden und nicht erkennen, ob ein Server inaktiv ist. Wenn Sie die Advisor-Funktionen ausführen möchten, der Manager jedoch *nicht* die von Ihnen für einen bestimmten Server festgelegte Wertigkeit aktualisieren soll, verwenden Sie den Befehl dscontrol server mit der Option **fixedweight**. Beispiel:

dscontrol server set *Cluster:Port:Server* fixedweight yes

Nachdem Sie fixedweight auf yes gesetzt haben, können Sie die Wertigkeit mit dem Befehl **dscontrol server set weight** auf den gewünschten Wert setzen. Der Wert für die Serverwertigkeit bleibt während der Ausführung des Managers unverändert erhalten, bis Sie einen weiteren Befehl dscontrol server absetzen, bei dem fixedweight auf no gesetzt ist. Weitere Informationen hierzu finden Sie im Abschnitt "dscontrol server — Server [konfigurieren"](#page-390-0) auf Seite 371.

#### **TCP-Rücksetzanforderung an einen inaktiven Server senden (nur Komponente Dispatcher)**

Wenn TCP **reset** aktiviert ist, sendet der Dispatcher eine TCP-Rücksetzanforderung an den Client, sofern dieser eine Verbindung zu einem Server mit der Wertigkeit 0 hat. Die Wertigkeit eines Servers kann 0 sein, weil sie mit dem Wert 0 konfiguriert wurde oder weil der Server von einer Advisor-Funktion als inaktiv markiert wurde. Eine TCP-Rücksetzanforderung bewirkt eine sofortige Beendigung der Verbindung. Dieses Feature ist hilfreich für lang andauernde Verbindungen, denn sie gibt dem Client die Möglichkeit, eine unterbrochene Verbindung schnell neu auszuhandeln. Verwenden Sie zum Aktivieren von TCP-Rücksetzanforderungen den Befehl **dscontrol port add|set** *Port* **reset yes**. Der Standardwert für reset ist no.

**Anmerkung:** Die TCP-Rücksetzanforderung kann auf alle Dispatcher-Weiterleitungsmethoden angewendet werden. Voraussetzung für die Verwendung des Feature für TCP-Rücksetzanforderungen ist jedoch, dass der Parameter **clientgateway** des Befehls **dscontrol executor** auf eine Router-Adresse gesetzt ist.

In Verbindung mit TCP-Rücksetzanforderungen kann es sinnvoll sein, das Feature **advisor retry** zu konfigurieren. Dieses Feature gibt einer Advisor-Funktion die Möglichkeit, einen erneuten Verbindungsversuch zu starten, bevor ein Server als inaktiv markiert wird. Auf diese Weise wird verhindert, dass die Advisor-Funktion den Server vorschnell als inaktiv markiert, was zu Problemen beim Zurücksetzen der Verbindung führen könnte. Ein erster gescheiterter Verbindungsversuch der Advisor-Funktion muss nicht zwingend bedeuten, dass die vorhandenen Verbindungen ebenfalls unterbrochen sind. Weitere Informationen hierzu finden Sie im Abschnitt ["Wiederholungsversuche](#page-199-0) der Advisor-Funktion" auf Seite 180.

#### <span id="page-194-0"></span>**Manager-Intervalle**

Um den Gesamtdurchsatz zu optimieren, wird die Interaktion von Manager und Executor in ihrer Häufigkeit eingeschränkt. Sie können dieses Intervall mit den Befehlen **dscontrol manager interval** und **dscontrol manager refresh** ändern.

Mit dem Manager-Intervall wird angegeben, wie oft der Manager die Serverwertigkeiten aktualisiert, die der Executor für die Weiterleitung von Verbindungen benutzt. Ein zu niedriges Manager-Intervall kann sich negativ auf die Leistung auswirken, da der Manager den Executor permanent unterbricht. Ein zu hohes Manager-Intervall kann bedeuten, dass die Weiterleitung von Anforderungen durch den Executor nicht auf genauen, auf dem neuesten Stand befindlichen Informationen basiert.

Wollen Sie beispielsweise das Manager-Intervall auf 1 Sekunde setzen, geben Sie den folgenden Befehl ein:

dscontrol manager interval 1

Der Manager-Aktualisierungszyklus (Refresh) gibt an, wie oft der Manager Statusinformationen vom Executor anfordert. Der Aktualisierungszyklus basiert auf der Intervallzeit.

Wollen Sie beispielsweise den Manager-Aktualisierungszyklus auf 3 setzen, geben Sie den folgenden Befehl ein:

dscontrol manager refresh 3

In diesem Fall wartet der Manager 3 Intervalle ab, bevor er Statusinformationen vom Executor anfordert.

#### **Sensitivitätsschwelle**

Zur Optimierung des Lastausgleichs für Ihre Server stehen weitere Methoden zur Verfügung. Im Interesse einer hohen Übertragungsgeschwindigkeit werden die Wertigkeiten der Server nur aktualisiert, wenn sich signifikante Änderungen der Wertigkeit ergeben. Das permanente Aktualisieren der Wertigkeiten bei geringfügigen oder nicht vorhandenen Änderungen des Serverstatus würde zu einem unnötigen Systemaufwand führen. Wenn die prozentuale Änderung der Wertigkeit innerhalb der summierten Wertigkeit für alle Server an einem Port über der Sensitivitätsschwelle liegt, aktualisiert der Manager die vom Executor für die Verteilung der Verbindungen verwendeten Wertigkeiten. Nehmen wir beispielsweise an, die Gesamtwertigkeit ändert sich von 100 % auf 105 %. Die Änderung beträgt also 5 %. Beim standardmäßigen Sensitivitätsschwellenwert von 5 aktualisiert der Manager nicht die vom Executor verwendeten Wertigkeiten, da die prozentuale Änderung nicht **über** dem Schwellenwert liegt. Ändert sich die Gesamtwertigkeit jedoch von 100 % auf 106 %, aktualisiert der Manager die Wertigkeiten. Wollen Sie beispielsweise die Sensitivitätsschwelle des Managers auf einen anderen Wert als den Standardwert setzen (zum Beispiel 6), geben Sie den folgenden Befehl ein:

dscontrol manager sensitivity 6

In den meisten Fällen müssen Sie diesen Wert nicht ändern.

#### **Glättungsfaktor**

Der Manager berechnet die Serverwertigkeiten dynamisch. Daher kann eine aktualisierte Wertigkeit erheblich von der vorherigen Wertigkeit abweichen. In den meisten Fällen stellt dies kein Problem dar. Gelegentlich kann dies jedoch zu erheblichen Schwankungen bei der Verteilung von Anforderungen führen. So kann

<span id="page-195-0"></span>beispielsweise ein Server aufgrund seiner hohen Wertigkeit den größten Teil der Anforderungen erhalten. Der Manager stellt fest, dass der Server über eine hohe Anzahl von aktiven Verbindungen verfügt und sehr langsam antwortet. Der Manager verschiebt die Wertigkeit dann auf die freien Server, so dass dort derselbe Effekt auftritt und Ressourcen folglich ineffizient genutzt werden.

Um die Auswirkungen dieses Problems zu verringern, benutzt der Manager einen Glättungsfaktor. Der Glättungsfaktor begrenzt das Maß, in dem sich die Wertigkeit eines Servers ändern kann, und dämpft so die Änderung bei der Verteilung von Anforderungen. Ein höherer Glättungsfaktor führt zu einer weniger drastischen Änderung der Serverwertigkeiten. Ein geringerer Glättungsfaktor führt zu einer drastischeren Änderung der Serverwertigkeiten. Der Standardwert für den Glättungsfaktor ist 1,5. Bei einem Wert von 1,5 können Serverwertigkeiten sehr dynamisch sein. Bei einem Faktor von 4 oder 5 sind die Wertigkeiten stabiler. Wenn Sie den Glättungsfaktor beispielsweise auf 4 setzen möchten, geben Sie den folgenden Befehl ein:

dscontrol manager smoothing 4

In den meisten Fällen müssen Sie diesen Wert nicht ändern.

# **Scripts zum Generieren eines Alerts oder Protokollieren eines Serverausfalls verwenden**

Load Balancer stellt Benutzer-Exits bereit, die Scripts aktivieren, die von Ihnen angepasst werden können. Sie können Scripts für die Ausführung automatisierter Aktionen erstellen. Eine solche Aktion wäre beispielsweise das Informieren eines Administrators über inaktive Server per Alert oder das Registrieren eines Ausfalls. Scripts, die Sie anpassen können, finden Sie im Installationsverzeichnis **...ibm/edge/lb/servers/samples**. Zum Ausführen der Dateien müssen Sie sie in das Verzeichnis **...ibm/edge/lb/servers/bin** verschieben und die Erweiterung ″sample″ löschen. Es stehen die folgenden Beispiel-Scripts bereit:

- **serverDown** Ein Server wird vom Manager als inaktiv markiert.
- v **serverUp** Ein Server wird vom Manager als aktiv markiert.
- v **managerAlert** Alle Server für einen bestimmten Port werden als inaktiv markiert.
- v **managerClear** Mindestens ein Server ist aktiv, nachdem alle Server für einen bestimmten Port als inaktiv markiert wurden.

Wenn alle Server eines Clusters (vom Benutzer oder von den Advisor-Funktionen) als inaktiv markiert wurden, wird managerAlert ausgeführt (sofern konfiguriert), und Load Balancer versucht, den Datenverkehr mit einer RoundRobin-Technik an die Server weiterzuleiten. Das Script serverDown wird nicht ausgeführt, wenn festgestellt wird, dass der letzte Server des Clusters offline ist.

Load Balancer ist so konzipiert, dass die Weiterleitungsversuche fortgesetzt werden, falls ein Server wieder online geht und auf die Anforderung reagiert. Würde Load Balancer dagegen den gesamten Datenverkehr übergehen, würde der Client keine Antwort empfangen.

Stellt Load Balancer fest, dass der erste Server eines Clusters wieder online ist, wird das Script managerClear ausgeführt (sofern konfiguriert). Das Script serverUp (sofern konfiguriert) wird erst ausgeführt, wenn ein weiterer Server wieder online ist.

<span id="page-196-0"></span>Hinweise zur Verwendung der Scripts **serverUp** und **serverDown**:

- Wenn Sie den Manager-Zyklus mit weniger als 25 % der Advisor-Zeit definieren, können falsche Berichte zur Aktivität bzw. Inaktivität von Servern erstellt werden. Standardmäßig wird der Manager alle zwei Sekunden ausgeführt, der Advisor jedoch alle sieben Sekunden. Der Manager erwartet demzufolge innerhalb von vier Zyklen neue Advisor-Informationen. Wenn Sie diese Einschränkung umgehen wollen (und den Manager-Zyklus mit mehr als 25 % der Advisor-Zeit definieren) geht der Durchsatz spürbar zurück, weil mehrere Advisor-Funktionen Informationen zu einem Server geben können.
- v Fällt ein Server aus, wird das Script serverDown ausgeführt. Wenn Sie jedoch einen serverUp-Befehl absetzen, wird angenommen, dass der Server solange aktiv ist, bis der Manager neue Informationen vom Advisor-Zyklus erhalten hat. Ist der Server noch inaktiv, wird erneut das Script serverDown ausgeführt.

## **Advisor-Funktionen**

Advisor-Funktionen sind Agenten von Load Balancer. Ihr Zweck ist es, den Zustand und die Belastung der Servermaschinen zu beurteilen. Dies erfolgt durch einen proaktiven Austausch mit den Servern, der dem von Clients vergleichbar ist. Advisor können als transportable Clients der Anwendungsserver betrachtet werden. Das Produkt stellt mehrere protokollspezifische Advisor-Funktionen für die am häufigsten verwendeten Protokolle zur Verfügung. Es ist jedoch nicht sinnvoll, alle verfügbaren Advisor-Funktionen mit jeder Komponente von Load Balancer zu verwenden. (Die Telnet-Advisor-Funktion wird beispielsweise nicht mit der Komponente CBR verwendet.) Load Balancer unterstützt auch das Konzept der "angepassten Advisor-Funktion", so dass Benutzer eigene Advisor-Funktionen schreiben können.

**Einschränkung für Linux bei Verwendung bindungsspezifischer Serveranwendungen:** Load Balancer bietet *keine* Unterstützung für die Verwendung von Advisor-Funktionen beim Lastausgleich für Server mit bindungsspezifischen Serveranwendun-

gen (einschließlich anderer Komponenten von Load Balancer wie CBR oder Site Selector), wenn die Bindung an die Cluster-IP-Adresse erfolgt.

**Einschränkung für HP-UX und Solaris bei Verwendung bindungsspezifischer Serveranwendungen:** Wenn anstelle des Befehls ifconfig alias der Befehl arp publish verwendet wird, *unterstützt* Load Balancer die Verwendung von Advisor-Funktionen beim Lastausgleich für Server mit bindungsspezifischen Serveranwendungen (einschließlich anderer Komponenten von Load Balancer wie CBR oder Site Selector), wenn die Bindung an die Cluster-IP-Adresse erfolgt. Bei Verwendung von Advisor-Funktionen für eine bindungsspezifische Anwendung sollten Sie Load Balancer jedoch nicht mit der Serveranwendung auf derselben Maschine verknüpfen.

**Anmerkung:** Wenn Load Balancer auf einem Computer mit mehreren Netzwerkadaptern ausgeführt wird und der Advisor-Datenverkehr über einen bestimmten Adapter fließen soll, können Sie für die Pakete eine bestimmte Quellen-IP-Adresse erzwingen. Falls Sie für die Advisor-Pakete eine bestimmte Quellenadresse erzwingen möchten, fügen Sie zur Zeile java...SRV XXXConfigServer... des entsprechenden Start-Scripts für Load Balancer (dsserver, cbrserver oder ssserver) Folgendes hinzu:

-DND\_ADV\_SRC\_ADDR=*IP-Adresse in Schreibweise mit Trennzeichen*

# **Arbeitsweise der Advisor-Funktionen**

Advisor-Funktionen öffnen regelmäßig eine TCP-Verbindung zu jedem Server und senden eine Anforderungsnachricht an den Server. Der Inhalt der Nachricht ist spezifisch für das Protokoll, das auf dem Server ausgeführt wird. Die HTTP-Advisor-Funktion sendet beispielsweise eine HTTP-Anfrage "HEAD" an den Server.

Die Advisor-Funktionen warten dann auf den Empfang einer Antwort vom Server. Nach Empfang der Antwort beurteilt die Advisor-Funktion den Server. Um diesen "Lastwert" zu ermitteln, messen die meisten Advisor-Funktionen die Zeit, bis der Server antwortet, und verwenden dann diesen Wert (in Millisekunden) als Lastwert.

Die Advisor-Funktionen übergeben dann den Lastwert an die Manager-Funktion, die ihn im Manager-Bericht in der Spalte "Port" angibt. Der Manager addiert anschließend die Wertigkeiten für alle Quellen entsprechend ihren Proportionen und übergibt diese Werte an die Executor-Funktion. Der Executor benutzt diese Wertigkeiten dann für den Lastausgleich neuer ankommender Client-Verbindungen.

Stellt die Advisor-Funktion fest, dass ein Server aktiv ist und ordnungsgemäß arbeitet, meldet er einen positiven Lastwert ungleich null an den Manager. Stellt die Advisor-Funktion fest, dass ein Server inaktiv ist, gibt er den speziellen Lastwert -1 zurück. Der Manager und der Executor leiten daraufhin keine Verbindungen an diesen Server weiter, solange dieser inaktiv ist.

**Anmerkung:** Vor dem Senden der ersten Anforderungsnachricht sendet die Advisor-Funktion ein ping an den Server. Auf diese Weise steht schnell ein Status zur Verfügung, mit dem festgestellt werden kann, ob die Maschine online ist. Antwortet der Server auf das ping, werden keine weiteren ping-Signale gesendet. Wenn Sie die ping-Signale inaktivieren möchten, fügen Sie zur Start-Script-Datei von Load Balancer -DLB\_ADV\_NB\_PING hinzu.

### **Advisor-Funktion starten und stoppen**

Sie können eine Advisor-Funktion clusterübergreifend für einen bestimmten Port starten (Gruppen-Advisor-Funktion). Sie können aber auch an einem Port verschiedene Advisor-Funktionen für verschiedene Cluster ausführen (cluster- /sitespezifische Advisor-Funktion). Wenn Sie Load Balancer beispielsweise mit drei Clustern (*ClusterA, ClusterB, ClusterC*), jeweils mit Port 80, konfiguriert haben, können Sie folgende Schritte ausführen:

v Cluster-/sitespezifische Advisor-Funktion: Geben Sie zum Starten einer Advisor-Funktion am Port 80 für *ClusterA* wie folgt den Cluster und den Port an: dscontrol advisor start http *ClusterA*:80

Dieser Befehl startet die Advisor-Funktion http am Port 80 für *ClusterA*. Die Advisor-Funktion http wird für alle Port 80 von ClusterA zugeordneten Server ausgeführt.

• Gruppen-Advisor-Funktion: Geben Sie zum Starten einer angepassten Advisor-Funktion am Port 80 für alle anderen Cluster wie folgt den Port an: dscontrol advisor start *angepasster\_Advisor* 80

Dieser Befehl startet die Advisor-Funktion *angepasster\_Advisor* am Port 80 von *ClusterB* und *ClusterC*. Die angepasste Advisor-Funktion wird für alle Port 80

<span id="page-198-0"></span>von *ClusterB* und *ClusterC* zugeordneten Server ausgeführt. (Weitere Informatio-nen zu angepassten Advisor-Funktionen finden Sie im Abschnitt ["Kunden](#page-203-0)spezifische (anpassbare) [Advisor-Funktion](#page-203-0) erstellen" auf Seite 184.)

**Anmerkung:** Die Gruppen-Advisor-Funktion wird für alle Cluster/Sites ausgeführt, für die es derzeit keine cluster-/sitespezifische Advisor-Funktion gibt.

Wenn Sie das obige Konfigurationsbeispiel für die Gruppen-Advisor-Funktion verwenden, können Sie bei Bedarf die angepasste Advisor-Funktion *angepasster\_Advisor* am Port 80 für einen oder beide Cluster (*ClusterB* und *ClusterC*) stoppen.

v Geben Sie zum Stoppen der angepassten Advisor-Funktion am Port 80 von *ClusterB* wie folgt Cluster und Port an:

dscontrol advisor stop *angepasster\_Advisor ClusterB*:80

v Zum Stoppen der angepassten Advisor-Funktion am Port 80 von *ClusterB* und *ClusterC* müssen Sie wie folgt nur den Port angeben: dscontrol advisor stop *angepasster\_Advisor* 80

### **Advisor-Intervalle**

**Anmerkung:** Die Advisor-Standardwerte funktionieren in den meisten Fällen effizient. Gehen Sie mit Vorsicht vor, wenn Sie andere Werte als die Standardwerte verwenden.

Das Advisor-Intervall legt fest, wie oft eine Advisor-Funktion den Status der Server an dem von ihr überwachten Port abfragt und die Ergebnisse dann an den Manager übergibt. Ein zu niedriges Advisor-Intervall kann sich negativ auf die Leistung auswirken, da der Advisor die Server permanent unterbricht. Ist das Advisor-Intervall zu hoch, basieren die Entscheidungen des Managers hinsichtlich der Gewichtung unter Umständen nicht auf exakten aktuellen Informationen.

Wenn Sie das Intervall der HTTP-Advisor-Funktion am Port 80 beispielsweise auf 3 Sekunden setzen möchten, geben Sie den folgenden Befehl ein:

dscontrol advisor interval http 80 3

Es ist nicht sinnvoll, ein Advisor-Intervall anzugeben, das kleiner als das Manager-Intervall ist. Das Standard-Advisor-Intervall liegt bei sieben Sekunden.

#### **Berichtszeitlimit für Advisor-Funktion**

Der Manager verwendet keine Informationen einer Advisor-Funktion, deren Zeitmarke älter als die für das Berichtszeitlimit der Advisor-Funktion festgelegte Zeit ist, um sicherzustellen, dass keine veralteten Informationen verwendet werden. Das Berichtszeitlimit der Advisor-Funktion muss größer als das Sendeaufrufintervall der Advisor-Funktion sein. Ist das Zeitlimit kleiner, ignoriert der Manager Berichte, die logisch betrachtet verwendet werden müssten. Für Berichte der Advisor-Funktion gilt standardmäßig kein Zeitlimit, so dass der Standardwert unlimited ist.

Wenn Sie das Berichtszeitlimit für die HTTP-Advisor-Funktion am Port 80 beispielsweise auf 30 Sekunden setzen möchten, geben Sie den folgenden Befehl ein: dscontrol advisor timeout http 80 30

Weitere Informationen zum Festlegen des Berichtszeitlimits für die Advisor-Funk-tion finden Sie im Abschnitt "dscontrol advisor — [Advisor-Funktion](#page-348-0) steuern" auf [Seite](#page-348-0) 329.

# <span id="page-199-0"></span>**Serververbindungs- und -empfangszeitlimit der Advisor-Funktion**

Für Load Balancer können Sie die Zeitlimits der Advisor-Funktion festlegen, innerhalb derer der Ausfall eines bestimmten Server- oder Service-Ports festgestellt werden soll. Die Zeitlimits für ausgefallene Server (connecttimeout und receivetimeout) bestimmen, wie lange eine Advisor-Funktion wartet, bis sie einen gescheiterten Sende- oder Empfangsvorgang meldet.

Für eine schnellstmögliche Erkennung ausgefallener Server müssen Sie das Verbindungs- und Empfangszeitlimit der Advisor-Funktion auf den kleinsten Wert (eine Sekunde) sowie die das Intervall Advisor-Funktion und Manager auf den kleinsten Wert (eine Sekunde) setzen.

**Anmerkung:** Falls es in Ihrer Umgebung ein mittleres bis hohes Datenverkehrsaufkommen gibt, so dass sich die Serverantwortzeit erhöht, sollten Sie die Werte connecttimeout und receivetimeout nicht zu niedrig festlegen. Andernfalls könnte die Advisor-Funktion einen ausgelasteten Server vorschnell als ausgefallenen Server markieren.

Wenn Sie connecttimeout und receivetimeout für die HTTP-Advisor-Funktion am Port 80 beispielsweise auf 9 Sekunden setzen möchten, geben Sie den folgenden Befehl ein:

dscontrol advisor connecttimeout http 80 9 dscontrol advisor receivetimeout http 80 9

Der Standardwert für das Verbindungs- und Empfangszeitlimit liegt beim Dreifachen des Wertes, der für das Intervall der Advisor-Funktion angegeben wurde.

### **Wiederholungsversuche der Advisor-Funktion**

Advisor-Funktionen können wiederholt versuchen, eine Verbindung herzustellen, bevor sie einen Server als inaktiv markieren. Die Advisor-Funktion markiert einen Server erst als inaktiv, wenn die Abfrage nach der festgelegten Anzahl Wiederholungen und einem weiteren Versuch nicht beantwortet wird. Der Wert für **retry** sollte nicht über 3 liegen. Mit dem folgenden Befehl wird retry für den LDAP-Advisor am Port 389 auf 2 gesetzt:

dscontrol advisor retry ldap 389 2

# **Liste der Advisor-Funktionen**

- Die Advisor-Funktion http öffnet eine Verbindung, sendet standardmäßig eine HEAD-Anfrage, wartet auf eine Antwortverbindung und gibt die verstrichene Zeit als Arbeitslast zurück. Im Abschnitt "Option ['Anforderung/Antwort](#page-201-0) (URL)' der HTTP- oder [HTTPS-Advisor-Funktion](#page-201-0) konfigurieren" auf Seite 182 können Sie nachlesen, wie Sie die Art der Anfrage ändern können, die von der HTTP-Advisor-Funktion gesendet wird.
- v Die Advisor-Funktion **https** ist ein Heavyweight-Advisor für SSL-Verbindungen. Er stellt eine reine SSL-Socket-Verbindung zum Server her. Die HTTPS-Advisor-Funktion öffnet eine SSL-Verbindung, sendet eine HTTPS-Anfrage, wartet auf eine Antwort, beendet die Verbindung und gibt die verstrichene Zeit als Arbeitslast zurück. (Vergleichen Sie dazu die SSL-Advisor-Funktion, die ein Lightweight-Advisor für SSL-Verbindungen ist.)

**Anmerkung:** Die HTTPS-Advisor-Funktion ist nicht vom Serverschlüssel oder vom Inhalt des Serverzertifikats abhängig. Beide dürfen jedoch nicht abgelaufen sein.

- v Die Advisor-Funktion **ftp** öffnet eine Verbindung, sendet eine SYST-Anfrage, wartet auf eine Antwort, beendet die Verbindung und gibt die verstrichene Zeit als Arbeitslast zurück.
- v Die Advisor-Funktion **ldap** öffnet eine Verbindung, sendet eine anonyme BIND-Anfrage, wartet auf eine Antwort, beendet die Verbindung und gibt die verstrichene Zeit als Arbeitslast zurück.
- v Die Advisor-Funktion **telnet** öffnet eine Verbindung, wartet auf die erste Nachricht vom Server, beendet die Verbindung und gibt die verstrichene Zeit als Arbeitslast zurück.
- v Die Advisor-Funktion **nntp** öffnet eine Verbindung, wartet auf die erste Nachricht vom Server, sendet einen quit-Befehl, beendet die Verbindung und gibt die verstrichene Zeit als Arbeitslast zurück.
- v Die Advisor-Funktion **imap** öffnet eine Verbindung, wartet auf die erste Nachricht vom Server, sendet einen quit-Befehl, beendet die Verbindung und gibt die verstrichene Zeit als Arbeitslast zurück.
- v Die Advisor-Funktion **pop3** öffnet eine Verbindung, wartet auf die erste Nachricht vom Server, sendet einen quit-Befehl, beendet die Verbindung und gibt die verstrichene Zeit als Arbeitslast zurück.
- v Die Advisor-Funktion **smtp** öffnet eine Verbindung, wartet auf die erste Nachricht vom Server, sendet einen quit-Befehl, beendet die Verbindung und gibt die verstrichene Zeit als Arbeitslast zurück.
- v Die Advisor-Funktion **ssl** ist ein Lightweight-Advisor für SSL-Verbindungen. Er stellt keine reine SSL-Socket-Verbindung zum Server her. Die SSL-Advisor-Funktion öffnet eine Verbindung, sendet eine Anfrage SSL CLIENT\_HELLO, wartet auf eine Antwort, beendet die Verbindung und gibt die verstrichene Zeit als Arbeitslast zurück. (Vergleichen Sie dazu die HTTPS-Advisor-Funktion, die ein Heavyweight-Advisor für SSL-Verbindungen ist.)

**Anmerkung:** Die SSL-Advisor-Funktion ist nicht von der Schlüsselverwaltung oder von Zertifikaten abhängig.

- v Die Advisor-Funktion **ssl2http** wird für die unter Port 443 aufgelisteten Server gestartet und ausgeführt, öffnet jedoch einen Socket zum "mapport″ für HTTP-Anforderungen. Wenden Sie die Advisor-Funktion ssl2http nur für CBR an, wenn vom Client zum Proxy das Protokoll SSL und vom Proxy zum Server das Protokoll HTTP verwendet wird. Weitere Informationen hierzu finden Sie im Abschnitt "Lastausgleich für [SSL-Datenverkehr](#page-119-0) vom Client zum Proxy und [HTTP-Datenverkehr](#page-119-0) vom Proxy zum Server" auf Seite 100.
- v Die Caching-Proxy-Advisor-Funktion öffnet eine Verbindung, sendet eine für Caching Proxy spezifische HTTP-GET-Anfrage und interpretiert die Antwort als eine Caching-Proxy-Arbeitslast.
	- **Anmerkung:** Wenn Sie die Caching-Proxy-Advisor-Funktion verwenden möchten, muss Caching Proxy auf allen Servern mit Lastausgleich aktiv sein. Auf der Maschine mit Load Balancer muss Caching Proxy nur installiert werden, wenn es sich um die Maschine handelt, für die gleichzeitig der Lastausgleich durchgeführt wird.
- v Die Advisor-Funktion **dns** öffnet eine Verbindung, sendet eine Zeigeranfrage für DNS, wartet auf eine Antwort, beendet die Verbindung und gibt die verstrichene Zeit als Arbeitslast zurück.
- <span id="page-201-0"></span>v Die Advisor-Funktion **connect** tauscht keine protokollspezifischen Daten mit dem Server aus. Er misst nur die Zeit, die benötigt wird, um eine TCP-Verbindung zu dem Server zu öffnen und zu schließen. Dieser Advisor ist für Serveranwendungen nützlich, die TCP verwenden, jedoch mit einem Protokoll höherer Ebene, für das keine von IBM gelieferte oder anpassbare Advisor-Funktion verfügbar ist.
- v Die Advisor-Funktion **ping** öffnet keine TCP-Verbindung zu Servern und meldet stattdessen, ob der Server auf ein ping antwortet. Die Advisor-Funktion ping kann für jeden Port verwendet werden, ist jedoch speziell für Konfigurationen mit einem Platzhalter-Port konzipiert, über den Datenverkehr mit verschiedenen Protokollen fließen kann. Er ist außerdem für Konfigurationen mit Servern nützlich, die andere als die TCP-Protokolle verwenden, z. B. UDP.
- v Die Advisor-Funktion **reach** sendet ein ping an die zugehörigen Zielmaschinen. Dieser Advisor wurde für die Komponente Dispatcher für hohe Verfügbarkeit entwickelt, um die Erreichbarkeit der Erreichbarkeitsziele zu bestimmen. Die Ergebnisse werden an die Komponente für hohe Verfügbarkeit übergeben und erscheinen *nicht* im Manager-Bericht. Im Gegensatz zu anderen Advisor-Funktionen wird reach automatisch von der Manager-Funktion der Komponente Dispatcher gestartet.
- v Die Advisor-Funktion **db2** arbeitet mit den DB2-Servern zusammen. Der Dispatcher verfügt über die Fähigkeit, den Status von DB2-Servern zu überprüfen, ohne dass Kunden eigene angepasste Advisor-Funktionen schreiben müssen. Die DB2-Advisor-Funktion kommuniziert nur mit dem Port für DB2-Verbindungen, nicht mit dem Port für Java-Verbindungen.
- v Die Advisor-Funktion **self** sammelt Informationen zum Auslastungsstatus von Back-End-Servern. Sie können die Advisor-Funktion self anwenden, wenn Sie den Dispatcher in einer Client/Server-Konfiguration verwenden, so dass der Dispatcher Informationen von der Advisor-Funktion self an den übergeordneten Load Balancer liefert. Die Advisor-Funktion self misst insbesondere die Verbindungen pro Sekunde für die Back-End-Server des Dispatchers auf Executor-Ebene. Weitere Informationen hierzu finden Sie im Abschnitt ["Advisor-Funktion](#page-203-0) 'self' in einer [Client/Server-WAN-Konfiguration"](#page-203-0) auf Seite 184.
- v Die Advisor-Funktion **wlm** (Workload Manager) ist für Server auf OS/390-Großrechnern bestimmt, die die Komponente MVS Workload Manager (WLM) aus-führen. Weitere Informationen hierzu finden Sie im Abschnitt ["Advisor-Funktion](#page-210-0) Workload [Manager"](#page-210-0) auf Seite 191.
- v Der Dispatcher bietet einem Kunden die Möglichkeit, eine *angepasste* (anpassbare) Advisor-Funktion zu schreiben. Damit werden persönliche Protokolle unterstützt (zusätzlich zu TCP), für die IBM keinen spezifischen Advisor entwi-ckelt hat. Weitere Informationen hierzu finden Sie im Abschnitt ["Kunden](#page-203-0)spezifische (anpassbare) [Advisor-Funktion](#page-203-0) erstellen" auf Seite 184.
- Die WAS-Advisor-Funktion (WebSphere Application Server) arbeitet mit den WebSphere Application Servern zusammen. Anpassbare Beispieldateien für die Advisor-Funktion finden Sie im Installationsverzeichnis. Der Abschnitt ["WAS-Advisor-Funktion"](#page-205-0) auf Seite 186 enthält weitere Informationen zu diesem Thema.

# **Option 'Anforderung/Antwort (URL)' der HTTP- oder HTTPS-Advisor-Funktion konfigurieren**

Die URL-Option der HTTP- oder HTTPS-Advisor-Funktion ist für die Komponenten Dispatcher und CBR verfügbar.

Nach dem Starten einer HTTP- oder HTTPS-Advisor-Funktion können Sie für den Dienst, den Sie vom Server anfordern möchten, eine eindeutige Client-HTTP-URL-Zeichenfolge definieren. Mit dieser Zeichenfolge kann die Advisor-Funktion den Status einzelner Dienste auf einem Server bewerten. Dies können Sie erreichen, indem Sie logische Server, die dieselbe physische IP-Adresse haben, mit eindeutigen Servernamen definieren. Weitere Informationen hierzu finden Sie im Abschnitt ["Serverpartitionierung](#page-85-0) - Konfigurieren logischer Server für einen physischen Server [\(IP-Adresse\)"](#page-85-0) auf Seite 66.

Für jeden unter dem HTTP-Port definierten logischen Server können Sie eine für den Dienst, den Sie vom Server anfordern möchten, eine eindeutige Client-HTTP-URL-Zeichenfolge angeben. Die HTTP- oder HTTPS-Advisor-Funktion verwendet die Zeichenfolge **advisorrequest**, um den Status der Server abzufragen. Der Standardwert ist HEAD / HTTP/1.0. Die Zeichenfolge **advisorresponse** ist die Antwort, nach der die Advisor-Funktion die HTTP-Antwort durchsucht. Die Advisor-Funktion vergleicht die Zeichenfolge **advisorresponse** mit der tatsächlich vom Server empfangenen Antwort. Der Standardwert ist null.

**Wichtiger Hinweis:** Wenn die HTTP-URL-Zeichenfolge ein Leerzeichen enthält, gilt Folgendes:

v Bei Absetzen des Befehls von der Shell-Eingabeaufforderung **dscontrol>>** müssen Sie die Zeichenfolge in Anführungszeichen setzen. Beispiel: server set *Cluster:Port:Server* advisorrequest "head / http/1.0"

server set *Cluster:Port:Server* advisorresponse "HTTP 200 OK"

v Beim Absetzen des Befehls **dscontrol** an der Eingabeaufforderung des Betriebssystems müssen Sie dem Text die Zeichen ″**\**″ voranstellen und den Text mit den Zeichen **\**″″ beenden. Beispiel:

dscontrol server set *Cluster:Port:Server* advisorrequest "\"head / http/1.0\""

dscontrol server set *Cluster:Port:Server* advisorresponse "\"HTTP 200 OK\""

Wenn Sie die Anforderung erstellen, die die HTTP- oder HTTPS-Advisor-Funktion an Back-End-Server sendet, um deren Funktionstüchtigkeit zu überprüfen, geben Sie nur den Anfang der HTTP-Anforderung ein. Load Balancer vervollständigt die Anforderung mit folgenden Angaben:

```
\r\nAccept:
*/*\r\nUser-Agent:IBM_Network_Dispatcher_HTTP_Advisor\r\n\r\n
```
Falls Sie weitere HTTP-Header-Felder hinzufügen möchten, bevor Load Balancer diese Zeichenfolge an das Ende der Anforderung anfügt, können Sie eine eigene \r\n-Zeichenfolge in die Anforderung aufnehmen. Nachfolgend sehen Sie eine Beispieleingabe für das Hinzufügen des HTTP-Header-Feldes ″Host″ zur Anforderung:

GET /pub/WWW/TheProject.html HTTP/1.0 \r\nHost: www.w3.org

**Anmerkung:** Nach dem Start einer HTTP- oder HTTPS-Advisor-Funktion für eine angegebene HTTP-Port-Nummer, wird für Server an diesem HTTP-Port der Abfrage-/Antwortwert der Advisor-Funktion aktiviert.

Weitere Informationen hierzu finden Sie im Abschnitt ["dscontrol](#page-390-0) server — Server [konfigurieren"](#page-390-0) auf Seite 371.

# <span id="page-203-0"></span>**Advisor-Funktion 'self' in einer Client/Server-WAN-Konfiguration**

Die Advisor-Funktion self ist für die Komponente Dispatcher verfügbar.

Wenn Load Balancer in einer Client/Server-WAN-Konfiguration (Weitverkehrsnetz) installiert ist, stellt der Dispatcher eine *self*-Advisor-Funktion bereit, die Informationen zum Auslastungsstatus von Back-End-Servern sammelt.

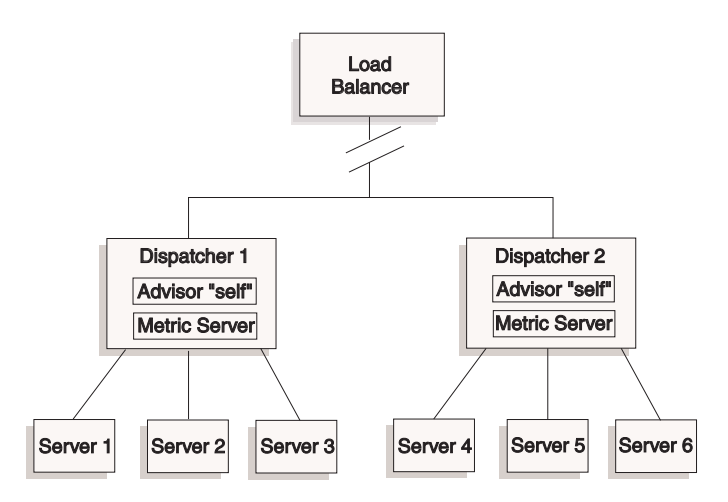

*Abbildung 34. Beispiel für eine Client/Server-WAN-Konfiguration mit Advisor-Funktion self*

In diesem Beispiel befinden sich die Advisor-Funktion self und Metric Server auf den beiden Dispatcher-Maschinen, deren Lastausgleich vom übergeordneten Load Balancer durchgeführt wird. Die Advisor-Funktion self misst insbesondere die Verbindungen pro Sekunde für die Back-End-Server des Dispatchers auf Executor-Ebene.

Der Selbst-Advisor schreibt die Ergebnisse in die Datei dsloadstat. Load Balancer stellt außerdem den externen Messwert dsload bereit. Bei Ausführung der Konfiguration des Agenten Metric Server auf den Dispatcher-Maschinen wird der externe Messwert dsload aufgerufen. Das dsload-Script extrahiert eine Zeichenfolge aus der Datei dsloadstat und gibt sie an den Agenten Metric Server zurück. Anschließend geben die Metric-Server-Agenten (von den einzelnen Dispatcher-Maschinen) den Wert für den Auslastungsstatus an den übergeordneten Load Balancer zurück, damit dieser bestimmen kann, welcher Dispatcher Client-Anforderungen weiterleiten soll.

Die Ausführbare Datei dsload befindet sich im Load-Balancer-Verzeichnis **...ibm/edge/lb/ms/script**.

Weitere Informationen zur Verwendung von Dispatcher in WAN-Konfigurationen finden Sie im Abschnitt ["Dispatcher-WAN-Unterstützung](#page-240-0) konfigurieren" auf Seite [221.](#page-240-0) Weitere Informationen zu Metric Server können Sie dem Abschnitt ["Metric](#page-207-0) [Server"](#page-207-0) auf Seite 188 entnehmen.

# **Kundenspezifische (anpassbare) Advisor-Funktion erstellen**

Die kundenspezifische (anpassbare) Advisor-Funktion ist ein kurzer Java-Code, den Sie als Klassendatei bereitstellen, die vom Basiscode aufgerufen wird. Der Basiscode gewährleistet alle Verwaltungsdienste wie das Starten und Stoppen einer Instanz der angepassten Advisor-Funktion, das Bereitstellen von Status und Berichten sowie das Aufzeichnen von Protokolldaten in einer Protokolldatei. Er übergibt auch die Ergebnisse an die Manager-Funktion. Der Basiscode führt regelmäßig einen Advisor-Zyklus aus, wobei alle Server in der Konfiguration individuell ausgewertet werden. Dieser beginnt mit dem Öffnen einer Verbindung zu einer Servermaschine. Wenn das Socket geöffnet wird, ruft der Basiscode die Methode (Funktion) "getLoad" der angepassten Advisor-Funktion auf. Die angepasste Advisor-Funktion führt dann alle für die Auswertung des Serverstatus erforderlichen Schritte aus. Normalerweise sendet er eine benutzerdefinierte Nachricht an den Server und wartet dann auf eine Antwort. (Die angepasste Advisor-Funktion erhält Zugriff auf den geöffneten Socket.) Der Basiscode schließt dann den Socket zu dem Server und übergibt die Lastinformationen an den Manager.

Der Basiscode und die angepasste Advisor-Funktion können im normalen Modus oder im Ersetzungsmodus arbeiten. Die Auswahl der Betriebsart wird in der Datei der angepassten Advisor-Funktion als Parameter der Methode constructor angegeben.

Im normalen Modus tauscht die angepasste Advisor-Funktion Daten mit dem Server aus. Der Basiscode der Advisor-Funktion misst die Zeit für den Austausch und berechnet den Lastwert. Der Basiscode übergibt dann diesen Lastwert an den Manager. Die angepasste Advisor-Funktion muss nur null (bei Erfolg) oder -1 (bei einem Fehler) zurückgeben. Zur Angabe des normalen Modus wird die Markierung replace der Methode constructor auf false (falsch) gesetzt.

Im Ersetzungsmodus führt der Basiscode keine Zeitmessungen aus. Der Code der angepassten Advisor-Funktion führt alle für die funktionsspezifischen Anforderungen erforderlichen Operationen aus und gibt dann einen tatsächlichen Lastwert zurück. Der Basiscode akzeptiert diesen Wert und übergibt ihn an den Manager. Um bestmögliche Ergebnisse zu erzielen, sollten Sie den Lastwert zwischen 10 und 1000 normalisieren, wobei 10 einen schnellen Server und 1000 einen langsamen Server angibt. Zur Angabe des Ersetzungsmodus muss die Markierung replace der Methode constructor auf true gesetzt werden.

Auf diese Weise können Sie eigene Advisor-Funktionen schreiben, die die benötigten präzisen Informationen über Server zur Verfügung stellen. Zu Load Balancer wird ein Beispiel für eine angepasste Advisor-Funktion, **ADV\_sample.java**, geliefert. Nach der Installation von Load Balancer finden Sie den Beispielcode im Installationsverzeichnis

**...<***Installationsverzeichnis***>/servers/samples/CustomAdvisors**.

Das *Installationsverzeichnis* ist standardmäßig folgendes Verzeichnis:

- v AIX, HP-UX, Linux, Solaris: /opt/ibm/edge/lb
- Windows: C:\Programme\IBM\edge\lb
- **Anmerkung:** Wenn Sie eine angepasste Advisor-Funktion zum Dispatcher oder einer anderen Komponente von Load Balancer hinzufügen, müssen Sie **dsserver** (bzw. für Windows den Dienst) stoppen und dann erneut starten, um den Java-Prozess zu veranlassen, die neuen angepassten Advisor-Klassendateien zu lesen. Die angepassten Advisor-Klassendateien werden nur beim Systemstart geladen. Es ist nicht nötig, den Executor zu stoppen. Der Executor wird weiter ausgeführt, auch wenn dsserver oder der entsprechende Dienst gestoppt wurde.

Wenn die angepasste Advisor-Funktion auf zusätzliche Java-Klassen verweist, muss der Klassenpfad (classpath) in der Start-Script-Datei von Load Balancer (dsserver, cbrserver, ssserver) mit dem Verzeichnis dieser Klassen aktualisiert werden.

#### <span id="page-205-0"></span>**WAS-Advisor-Funktion**

Das Installationsverzeichnis von Load Balancer enthält Beispieldateien für angepasste Advisor-Funktionen, insbesondere für die WAS-Advisor-Funktion (WebSphere Application Server).

- v ADV\_was.java ist die Datei, die kompiliert und auf der Load-Balancer-Maschine ausgeführt werden muss.
- v Die Datei LBAdvisor.java.servlet muss kompiliert und auf der WAS-Maschine ausgeführt werden (nachdem sie in LBAdvisor.java umbenannt wurde).

Die Beispieldateien für die WAS-Advisor-Funktion befinden sich in demselben Verzeichnis wie die Datei ADV\_sample.java.

#### **Namenskonvention**

Der Dateiname für Ihre angepasste Advisor-Funktion muss das Format "ADV-\_*meinAdvisor*.java" haben. Er muss mit dem Präfix "ADV\_" in Großbuchstaben beginnen. Alle nachfolgenden Zeichen müssen Kleinbuchstaben sein.

Aufgrund von Java-Konventionen muss der Name der in der Datei definierten Klasse mit dem Namen der Datei übereinstimmen. Wenn Sie den Beispielcode kopieren, stellen Sie sicher, dass alle Exemplare von "ADV\_sample" in der Datei in den neuen Klassennamen geändert werden.

#### **Kompilierung**

Angepasste Advisor-Funktionen werden in der Sprache Java geschrieben. Sie müssen deshalb einen Java-1.4-Compiler für Ihre Maschine erwerben und installieren. Während der Kompilierung wird auf die folgenden Dateien Bezug genommen:

- die Datei der angepassten Advisor-Funktion
- v die Basisklassendatei ibmlb.jar im Installationsverzeichnis **...ibm/edge/lb/servers/lib**.

Der Klassenpfad muss während der Kompilierung auf die Datei der angepassten Advisor-Funktion und die Datei mit den Basisklassen zeigen.

Beispielkompilierungsbefehl für Windows:

```
javac -classpath Installationsverzeichnis\lb\servers\lib
\ibmlb.jar:Installationsverzeichnis\lb\admin\lib\j2ee.jar ADV_fred.java
```
Für diesen Befehl gilt Folgendes:

- Ihre Advisor-Datei hat den Namen ADV\_fred.java.
- Ihre Advisor-Datei ist im aktuellen Verzeichnis gespeichert.

Die Ausgabe der Kompilierung ist eine Klassendatei, zum Beispiel ADV\_fred.class

Kopieren Sie vor dem Starten der Advisor-Funktion die Klassendatei in das Installationsverzeichnis **...ibm/edge/lb/servers/lib/CustomAdvisors**.

**Anmerkung:** Bei Bedarf können angepasste Advisor-Funktionen unter einem Betriebssystem kompiliert und unter einem anderen Betriebssystem ausgeführt werden. Sie können beispielsweise Ihre Advisor-Funktion unter Windows kompilieren, die Klassendatei (im Binärformat) auf eine AIX-Maschine kopieren und die Advisor-Funktion dort ausführen.

Für AIX, HP-UX, Linux und Solaris ist die Syntax ähnlich.

### **Ausführung**

Bevor Sie die angepasste Advisor-Funktion ausführen, müssen Sie die Klassendatei in das richtige Unterverzeichnis des Installationsverzeichnisses kopieren:

...ibm/edge/lb/servers/lib/CustomAdvisors/ADV\_fred.class

Konfigurieren Sie die Komponente, starten Sie die zugehörige Manager-Funktion und setzen Sie wie folgt den Befehl zum Starten der angepassten Advisor-Funktion ab:

dscontrol advisor start fred 123

Für diesen Befehl gilt Folgendes:

- Der Name Ihrer Advisor-Funktion ist fred, wie in ADV\_fred.java.
- v Der Port, an dem Ihre Advisor-Funktion ausgeführt wird, ist 123.

Wenn die angepasste Advisor-Funktion auf zusätzliche Java-Klassen verweist, muss der Klassenpfad (classpath) in der Start-Script-Datei von Load Balancer (dsserver, cbrserver, ssserver) mit dem Verzeichnis dieser Klassen aktualisiert werden.

# **Erforderliche Routinen**

Eine angepasste Advisor-Funktion erweitert wie alle anderen Advisor-Funktionen den Advisor-Basiscode ADV\_Base. Es ist der Advisor-Basiscode, der die meisten Funktionen ausführt. Dazu gehört das Zurückmelden von Belastungen an den Manager, die für den Wertigkeitsalgorithmus des Managers verwendet werden. Darüber hinaus stellt der Advisor-Basiscode Socket-Verbindungen her, schließt Sockets und stellt Sende- und Empfangsmethoden für die Advisor-Funktion bereit. Die Advisor-Funktion selbst wird nur zum Senden von Daten an den Port bzw. Empfangen von Daten vom Port des empfohlenen Servers verwendet. Die TCP-Methoden innerhalb des Advisor-Basiscodes sind zeitlich gesteuert, um die Last zu berechnen. Mit einer Markierung der Methode constructor in ADV\_base kann bei Bedarf die vorhandene Last mit der neuen, von der Advisor-Funktion zurückgegebenen Last überschrieben werden.

**Anmerkung:** Der Advisor-Basiscode stellt in angegebenen Intervallen die Last ausgehend von einem in der Methode constructor gesetzten Wert für den Wertigkeitsalgorithmus bereit. Wenn die eigentliche Advisor-Funktion noch keine gültige Last zurückgeben kann, verwendet der Advisor-Basiscode die vorherige Last.

Basisklassenmethoden sind:

- v Eine Routine **constructor**. Die constructor-Routine ruft die constructor-Methode base class auf (siehe Advisor-Beispieldatei).
- v Eine Methode **ADV\_AdvisorInitialize**. Diese Methode stellt einen Hook für den Fall zur Verfügung, dass zusätzliche Schritte ausgeführt werden müssen, nachdem die Basisklasse ihre Initialisierung beendet hat.

v Eine Routine **getload**. Die Basis-Advisor-Klasse führt das Öffnen des Sockets aus. Daher muss getload nur die entsprechenden Sende- und Empfangsanforderungen absetzen, um den Advisor-Zyklus zu beenden.

# <span id="page-207-0"></span>**Suchreihenfolge**

Load Balancer durchsucht zunächst die Liste der eigenen Advisor-Funktionen. Wenn eine bestimmte Advisor-Funktion dort nicht aufgeführt ist, durchsucht Load Balancer die Kundenliste der angepassten Advisor-Funktionen.

# **Benennung und Pfad**

- Die Klasse der angepassten Advisor-Funktion muss sich im Unterverzeichnis **...ibm/edge/lb/servers/lib/CustomAdvisors/** des Basisverzeichnisses von Load Balancer befinden. Die Standardwerte für dieses Verzeichnis hängen vom verwendeten Betriebssystem ab:
	- AIX, HP-UX, Linux, Solaris:

/opt/ibm/edge/lb/servers/lib/CustomAdvisors/

– Windows:

C:\Programme\IBM\edge\lb\servers\lib\CustomAdvisors

v Es sind nur alphabetische Zeichen in Kleinschreibung zulässig. Ein Bediener muss somit bei der Eingabe von Befehlen in der Befehlszeile nicht auf die Groß- /Kleinschreibung achten. Der Name der Advisor-Datei muss das Präfix **ADV\_** haben.

# **Beispiel-Advisor-Funktion**

Die Programmliste für eine Beispiel-Advisor-Funktion finden Sie im Abschnitt ["Beispiel-Advisor-Funktion"](#page-482-0) auf Seite 463. Nach der Installation befindet sich diese Beispiel-Advisor-Funktion im Verzeichnis

**...ibm/edge/lb/servers/samples/CustomAdvisors**.

# **Metric Server**

Diese Funktion ist für alle Komponenten von Load Balancer verfügbar.

Metric Server gibt Load Balancer Informationen zur Serverauslastung. Diese Informationen werden in Form systemspezifischer Messwerte für den Serverzustand bereitgestellt. Der Manager von Load Balancer richtet Anfragen an den Agenten Metric Server, der sich auf jedem der Server befindet, und legt anhand der Messwerte, die er von den Agenten erhalten hat, Wertigkeiten für den Lastausgleich fest. Die Ergebnisse werden auch in den Manager-Bericht gestellt.

**Anmerkung:** Wenn für jeden Server zwei oder mehr Messwerte ermittelt und in einen Systemauslastungswert normalisiert werden, kann es zu Rundungsfehlern kommen.

Ein Konfigurationsbeispiel ist in [Abb.](#page-38-0) 5 auf Seite 19 dargestellt.

### **WLM-Einschränkung**

Wie die Advisor-Funktion WLM gibt Metric Server Berichte zu kompletten Serversystemen aus und nicht zu einzelnen protokollspezifischen Serverdämonen. WLM und Metric Server stellen ihre Ergebnisse in die Spalte ″System″ des Manager-Berichts. Deshalb wird die gleichzeitige Ausführung der Advisor-Funktionen WLM und Metric Server nicht unterstützt.

# **Vorbedingungen**

Der Agent Metric Server muss auf allen Servern installiert und ausgeführt werden, die am Lastausgleich teilnehmen.

## **Metric Server verwenden**

Nachfolgend sind die Schritte aufgeführt, mit denen Sie Metric Server für den Dispatcher konfigurieren. Wenn Sie Metric Server für andere Komponenten von Load Balancer konfigurieren möchten, sind ähnliche Schritte auszuführen.

- Manager von Load Balancer (Load-Balancer-Seite)
	- 1. Starten Sie **dsserver**.
	- 2. Setzen Sie den Befehl **dscontrol manager start** *manager.log Port* ab.

*Port* ist hier der ausgewählte RMI-Port für alle Metric-Server-Agenten. Der in der Datei metricserver.cmd festgelegte Standard-RMI-Port ist 10004.

3. Setzen Sie den Befehl **dscontrol metric add** *Cluster:Systemmesswert* ab.

*Systemmesswert* ist hier der Name des Scripts (auf dem Back-End-Server), das für jeden Server, der unter dem angegebenen Cluster (oder Sitenamen) in der Konfiguration enthalten ist, ausgeführt werden soll. Für den Kunden stehen die beiden Scripts **cpuload** und **memload** bereit. Sie können auch angepasste Scripts für Systemmesswerte erstellen. Das Script enthält einen Befehl, der einen numerischen Wert im Bereich von 0-100 oder, bei inaktivem Server, den Wert -1 zurückgeben sollte. Dieser numerische Wert sollte eine Lastmessung und keinen Verfügbarkeitswert darstellen.

**Anmerkung:** Für Site Selector werden cpuload und memload automatisch ausgeführt.

**Einschränkung:** Wenn der Name Ihres Scripts für Systemmesswerte auf der Windows-Plattform eine andere Erweiterung als .exe hat, müssen Sie den vollständigen Namen der Datei (z. B. ″meinsystemscript.bat″) angeben. Dies ergibt sich aus einer Java-Einschränkung.

4. Fügen Sie zur Konfiguration nur Server hinzu, die einen Metric-Server-Agenten enthalten, der für den in der Datei metricserver.cmd angegebenen Port ausgeführt wird. Der Port sollte mit dem im Befehl **manager start** angegebenen Port-Wert übereinstimmen.

**Anmerkung:** Gewährleisten Sie wie folgt die Sicherheit:

- Erstellen Sie auf der Load-Balancer-Maschine einen Schlüsselring. (Verwenden Sie dazu den Befehl **lbkeys create**.) Weitere Informationen zu lbkeys finden Sie im Abschnitt ["Remote](#page-273-0) Method [Invocation](#page-273-0) (RMI)" auf Seite 254.
- Kopieren Sie den resultierenden Schlüsselring für die Komponente, die ausgeführt wird, auf der Back-End-Servermaschine in das Verzeichnis **...ibm/edge/lb/admin/keys**. Stellen Sie sicher, dass die Berechtigungen für den Schlüsselring dem Benutzer root den Lesezugriff ermöglichen.
- Agent Metric Server (Seite der Servermaschine)
	- 1. Installieren Sie das Metric-Server-Paket aus dem Installationsverzeichnis von Load Balancer.
	- 2. Überprüfen Sie anhand des Scripts **metricserver** im Verzeichnis **/usr/bin**, ob der gewünschte RMI-Port verwendet wird. (Für Windows 2003 lautet das Verzeichnis C:\WINNT\SYSTEM32.) Der Standard-RMI-Port ist 10004.

**Anmerkung:** Der für den RMI-Port angegebene Wert muss mit dem RMI-Port-Wert für Metric Server auf der Load-Balancer-Maschine übereinstimmen.

3. Die beiden folgenden Scripts werden dem Kunden bereits zur Verfügung gestellt: **cpuload** (gibt den Prozentsatz der verwendeten CPU im Bereich von 0-100 zurück) und **memload** (gibt den Prozentsatz des belegten Speichers im Bereich von 0-100 zurück). Diese Scripts befinden sich im Verzeichnis **...ibm/edge/lb/ms/script**.

Optional können Kunden ihre eigenen angepassten Script-Dateien für Messwerte schreiben, in denen definiert ist, welchen Befehl Metric Server auf den Servermaschinen absetzen soll. Vergewissern Sie sich, dass alle angepassten Scripts ausführbar sind und sich im Verzeichnis **...ibm/edge/lb/ms/script** befinden. Angepasste Scripts **müssen** einen numerischen Lastwert im Bereich von 0 bis 100 zurückgeben.

- **Anmerkung:** Ein angepasstes Script für Messwerte muss ein gültiges Programm oder Script mit der Erweiterung .bat oder .cmd sein. Auf Linux- und UNIX-Systemen müssen Scripts mit der Shell-Deklaration beginnen, da sie sonst möglicherweise nicht richtig ausgeführt werden.
- 4. Starten Sie den Agenten durch Absetzen des Befehls **metricserver**.
- 5. Zum Stoppen des Agenten Metric Server müssen Sie den Befehl **metricserver stop** absetzen.

Wenn Metric Server für eine vom lokalen Host abweichende Adresse ausgeführt werden soll, müssen Sie die Datei metricserver auf der am Lastausgleich beteiligten Servermaschine editieren. Fügen Sie in der Datei metricserver nach dem Eintrag ″java″ Folgendes ein:

-Djava.rmi.server.hostname=*andere\_Adresse*

Fügen Sie außerdem vor den Anweisungen if die folgende Zeile zur Datei metricserver hinzu: hostname *andere\_Adresse*.

**Anmerkung:** Auf der Windows-Plattform müssen Sie außerdem in Microsoft Stack den Aliasnamen für *andere\_Adresse* angeben. Informationen zum Angeben eines Aliasnamens für eine Adresse in Microsoft Stack finden Sie auf Seite [203.](#page-222-0)

Wenn Sie Messwerte domänenübergreifend erfassen, müssen Sie java.rmi.server- .hostname im Server-Script (dsserver, cbrserver usw.) auf den vollständig qualifizierten Domänennamen (FQDN) der Maschine setzen, die die Messwerte anfordert. Dies ist notwendig, weil InetAddress.getLocalHost.getHostName() nicht für jede Konfiguration und unter jedem Betriebssystem den FQDN zurückgibt.

# <span id="page-210-0"></span>**Advisor-Funktion Workload Manager**

WLM ist Code, der auf MVS-Großrechnern ausgeführt wird. Er kann abgefragt werden, um die Belastung auf der MVS-Maschine zu bestimmen.

Wurde MVS Workload Management auf Ihrem OS/390-System konfiguriert, kann der Dispatcher Kapazitätsinformationen von WLM akzeptieren und die Informationen für den Lastausgleich verwenden. Mit der Advisor-Funktion WLM öffnet der Dispatcher regelmäßig Verbindungen über den WLM-Port der einzelnen Server in der Dispatcher-Hosttabelle und akzeptiert die zurückgegebenen ganzzahligen Kapazitätswerte. Da diese ganzen Zahlen die noch verfügbare Kapazität darstellen und der Dispatcher Werte erwartet, die die Belastung auf jeder Maschine angeben, werden die ganzzahligen Kapazitätswerte vom Advisor in Lastwerte umgekehrt und normalisiert (d. h., ein hoher ganzzahliger Kapazitätswert und ein niedriger Lastwert geben beide einen akzeptablen Zustand eines Servers an). Die daraus resultierenden Belastungen werden in die Spalte 'System' des Manager-Berichts gestellt.

Es gibt mehrere wichtige Unterschiede zwischen dem WLM-Advisor und anderen Advisor-Funktionen des Dispatchers:

- 1. Andere Advisor-Funktionen öffnen Verbindungen zu den Servern unter Verwendung des Ports, über den der normale Client-Datenverkehr fließt. Die WLM-Advisor-Funktion benutzt für das Öffnen von Verbindungen zu den Servern nicht den für normalen Datenverkehr verwendeten Port. Der WLM-Agent muss auf den einzelnen Servermaschinen so konfiguriert werden, dass er an dem Port empfangsbereit ist, an dem die WLM-Advisor-Funktion des Dispatchers gestartet wurde. Der Standard-WLM-Port ist 10007.
- 2. Andere Advisor-Funktionen bewerten nur die in der Konfiguration Cluster- :Port:Server des Dispatchers definierten Server, deren Server-Port mit dem Port der Advisor-Funktion übereinstimmt. Die WLM-Advisor-Funktion wird (unabhängig von der Angabe Cluster:Port) für *alle* Server in der Dispatcher-Konfiguration ausgeführt. Daher dürfen Sie bei Verwendung der WLM-Advisor-Funktion nur WLM-Server definieren.
- 3. Andere Advisor-Funktionen stellen ihre Lastinformationen in die Spalte "Port" des Manager-Berichts. Die Advisor-Funktion WLM stellt ihre Lastinformationen in die Spalte 'System' des Manager-Berichts.
- 4. Es ist möglich, protokollspezifische Advisor-Funktionen zusammen mit der Advisor-Funktion WLM zu verwenden. Die protokollspezifischen Advisor-Funktionen fragen die Server an den regulären Ports für Datenverkehr ab. Die WLM-Advisor-Funktion fragt die Systembelastung dagegen am WLM-Port ab.

### **Einschränkung für Metric Server**

Der WLM-Agent gibt wie der Agent Metric Server Berichte zu kompletten Serversystemen aus und nicht zu einzelnen protokollspezifischen Serverdämonen. Metric Server und WLM stellen ihre Ergebnisse in die Spalte ″System″ des Manager-Berichts. Deshalb wird die gleichzeitige Ausführung der Advisor-Funktionen WLM und Metric Server nicht unterstützt.

# <span id="page-212-0"></span>**Kapitel 21. Erweiterte Funktionen für Dispatcher, CBR und Site Selector**

In diesem Kapitel wird erklärt, wie die Lastausgleichparameter konfiguriert werden und Load Balancer für die Verwendung der erweiterten Funktionen eingerichtet wird.

**Anmerkung:** Falls Sie die Komponente Dispatcher *nicht* verwenden, ersetzen Sie beim Lesen dieses Kapitels dscontrol durch Folgendes:

- v Für CBR: **cbrcontrol**
- v Für Site Selector: **sscontrol** (lesen Sie hierzu die Informationen in Kapitel 27, ["Befehlsreferenz](#page-400-0) für Site Selector", auf Seite 381)

| <b>Task</b>                                                                                                    | Beschreibung                                                                                                    | Referenzinformationen                                             |
|----------------------------------------------------------------------------------------------------|----------------------------------------------------------------------------------------------------|-------------------------------------------------------------------|
| Verknüpfung von Load Balancer<br>mit einer am Lastausgleich betei-<br>ligten Maschine                                                                   | Verknüpfte Load-Balancer-Maschine konfi-<br>gurieren.                                                                           | "Verknüpfte Server verwenden" auf<br>Seite 194                    |
| Konfigurieren der hohen Verfüg-<br>barkeit oder der gegenseitigen<br>hohen Verfügbarkeit                                                                | Konfigurieren Sie eine zweite Dispatcher-<br>Maschine, um eine Ausweichmaschine zu<br>haben.                                    | "Hohe Verfügbarkeit" auf Seite 196                                |
| Konfigurieren des regelbasierten<br>Lastausgleichs                                                                                                    | Definieren Sie Bedingungen, unter denen<br>eine Untergruppe Ihrer Server verwendet<br>wird.                                     | "Regelbasierten Lastausgleich<br>konfigurieren" auf Seite 203     |
| Außerkraftsetzung der Port-Affi-<br>nität für Server                                                                                                    | Ermöglicht einem Server, die Einstellung<br>für stickytime an seinem Port zu über-<br>schreiben.                                | "Port-Affinität außer Kraft setzen"<br>auf Seite 211              |
| Verwendung der Affinitäts-<br>funktion zum Konfigurieren<br>einer Haltezeit für einen Cluster-<br>Port                                                  | Client-Anforderungen werden immer an<br>denselben Server gerichtet.                                                             | "Funktionsweise der Affinität für<br>Load Balancer" auf Seite 213 |
| Verwendung der Port-übergrei-<br>fenden Affinität, um die Affinität<br>an allen Ports zu nutzen                                                         | Von verschiedenen Ports empfangene<br>Client-Anforderungen werden an einen<br>Server gerichtet.                                 | "Port-übergreifende Affinität" auf<br>Seite 214                   |
| Verwendung der<br>Affinitätsadressmaske zum Fest-<br>legen einer gemeinsamen IP-Teil-<br>netzadresse                                                    | Aus einem Teilnetz empfangene Client-<br>Anforderungen werden an denselben Ser-<br>ver gerichtet.                               | "Affinitätsadressmaske<br>(stickymask)" auf Seite 214             |
| Verwendung der aktiven Cookie-<br>Affinität für den Serverlastaus-<br>gleich mit CBR                                                                    | Diese Regeloption ermöglicht die Bindung<br>einer Sitzung an einen bestimmten Server.                                           | "Aktive Cookie-Affinität" auf Seite<br>217                        |
| Verwendung der passiven<br>Cookie-Affinität für den Server-<br>lastausgleich mit der inhaltsab-<br>hängige Weiterleitung des<br>Dispatchers und mit CBR | Mit dieser Regeloption kann eine Sitzung<br>ausgehend vom Cookie-Namen/Wert an<br>einen bestimmten Server gebunden wer-<br>den. | "Passive Cookie-Affinität" auf Seite<br>219                       |

*Tabelle 14. Erweiterte Konfigurations-Tasks für Load Balancer*

| <b>Task</b>                                                                                                    | Beschreibung                                                                                                    | Referenzinformationen                                                                                                    |
|----------------------------------------------------------------------------------------------------|----------------------------------------------------------------------------------------------------|----------------------------------------------------------------------------------------------------|
| Verwendung der URI-Affinität<br>für den Lastausgleich bei<br>Caching-Proxy-Servern mit<br>Zwischenspeicherung spezifi-<br>scher Inhalte auf jedem einzelnen<br>Server | Mit dieser Regeloption kann eine Sitzung<br>ausgehend vom URI an einen bestimmten<br>Server gebunden werden.                                                                                                    | "URI-Affinität" auf Seite 220                                                                                            |
| Konfigurieren der Weitverkehrs-<br>unterstützung von Dispatcher                                                                                                    | Konfigurieren Sie einen fernen Dispatcher<br>für den Lastausgleich in einem WAN. Der<br>Lastausgleich in einem WAN kann auch<br>(ohne fernen Dispatcher) mit einer Server-<br>plattform durchgeführt werden, die GRE<br>unterstützt. | "Dispatcher-WAN-Unterstützung<br>konfigurieren" auf Seite 221                                                            |
| Verwendung expliziter Verbin-<br>dungen                                                                                                    | Vermeiden Sie es, den Dispatcher in Ver-<br>bindungen zu umgehen.                                                                                                    | "Explizite Verbindungen benutzen"<br>auf Seite 227                                                                       |
| Verwendung eines privaten Net-<br>zes                                                                                                    | Konfigurieren Sie den Dispatcher für den<br>Lastausgleich bei Servern in einem priva-<br>ten Netz.                                                                                                    | "Konfiguration für ein privates Netz<br>verwenden" auf Seite 228                                                         |
| Zusammenfassung allgemeiner<br>Serverkonfigurationen durch<br>einen Platzhaltercluster                                                                                | Adressen, die nicht explizit konfiguriert<br>sind, verwenden den Platzhaltercluster für<br>die Verteilung des Datenverkehrs.                                                                                                    | "Platzhaltercluster zum Zusammen-<br>fassen von Serverkonfigurationen<br>verwenden" auf Seite 229                        |
| Verwendung eines Platzhalter-<br>clusters für den Lastausgleich bei<br>Firewalls                                                                                      | Der gesamte Datenverkehr für Firewalls<br>wird verteilt.                                                                                                    | "Platzhaltercluster für den Lastaus-<br>gleich von Firewalls verwenden"<br>auf Seite 230                                 |
| Verwendung eines Platzhalter-<br>clusters mit Caching Proxy für<br>transparente Weiterleitung                                                                         | Der Dispatcher kann zum Aktivieren einer<br>transparenten Weiterleitung verwendet<br>werden.                                                                                                    | "Platzhaltercluster mit Caching<br>Proxy für transparente Weiterleitung<br>verwenden" auf Seite 230                      |
| Verwendung eines Platzhalter-<br>Ports für die Übertragung von<br>Datenverkehr mit nicht konfigu-<br>riertem Port                                                     | Ermöglicht die Bearbeitung von Daten-<br>verkehr, der für keinen bestimmten Port<br>konfiguriert ist.                                                                                                    | "Platzhalter-Port für die Übertra-<br>gung von Datenverkehr mit nicht<br>konfiguriertem Port verwenden" auf<br>Seite 231 |
| Verwendung der DoS-Erkennung<br>für die Benachrichtigung von<br>Administratoren über potenzielle<br>Attacken (per Alert)                                              | Der Dispatcher analysiert eingehende<br>Anforderungen auf eine verdächtige<br>Anzahl halboffener TCP-Verbindungen auf<br>Servern.                                                                                                    | "Erkennung von DoS-Attacken" auf<br>Seite 231                                                                            |
| Binäre Protokollierung zur Ana-<br>lyse der Serverstatistik                                                                                                    | Ermöglicht das Speichern von Server-<br>informationen in Binärdateien und das<br>Abrufen dieser Informationen aus Binär-<br>dateien.                                                                                                 | "Binäre Protokolle für die Analyse<br>von Serverstatistiken verwenden"<br>auf Seite 233                                  |

<span id="page-213-0"></span>*Tabelle 14. Erweiterte Konfigurations-Tasks für Load Balancer (Forts.)*

## **Verknüpfte Server verwenden**

Load Balancer kann sich auf derselben Maschine befinden wie ein Server, für dessen Anforderungen er einen Lastausgleich durchführt. Dies wird als das *Verknüpfen* eines Servers bezeichnet. Die Verknüpfung gilt für die Komponenten Dispatcher und Site Selector. Für CBR wird die Verknüpfung auch unterstützt. Dies gilt jedoch nur bei Verwendung bindungsspezifischer Webserver und Caching-Proxy-Server.

**Anmerkung:** In Zeiten hohen Datenverkehrs konkurriert ein verknüpfter Server mit Load Balancer um Ressourcen. Sind jedoch keine überlasteten Maschinen vorhanden, kann mit einem verknüpften Server die

Gesamtzahl der Maschinen reduziert werden, die für das Einrichten eines Standortes mit Lastausgleich erforderlich sind.

## **Für Dispatcher**

**Linux**: Wenn Sie bei Ausführung der Komponente Dispatcher mit der Weiterleitungsmethode mac sowohl die Verknüpfung als auch die hohe Verfügbarkeit konfi-gurieren möchten, lesen Sie die Informationen im Abschnitt ["Alternativen](#page-104-0) für die Festlegung eines [Loopback-Aliasnamens](#page-104-0) unter Linux bei Verwendung der Load-[Balancer-Weiterleitungsmethode](#page-104-0) mac" auf Seite 85.

**Solaris**: Sie können keine WAN-Advisor-Funktionen konfigurieren, wenn der Eingangspunkt-Dispatcher verknüpft ist. Weitere Informationen hierzu finden Sie im Abschnitt "Ferne Advisor-Funktionen mit der [Dispatcher-WAN-Unterstützung](#page-241-0) [verwenden"](#page-241-0) auf Seite 222.

In früheren Releases mussten die Adresse des verknüpften Servers und die NFA (Non-Forwarding Address) in der Konfiguration übereinstimmen. Diese Einschränkung wurde aufgehoben.

Für das Konfigurieren eines verknüpften Servers bietet der Befehl **dscontrol server** eine Option mit dem Namen **collocated** an, die auf *yes* oder *no* gesetzt werden kann. Die Standardeinstellung ist no. Die Adresse des Servers muss eine gültige IP-Adresse einer Netzschnittstellenkarte in der Maschine sein. Der Parameter collocated sollte nicht für Server gesetzt werden, die mittels der Dispatcher-Weiterleitungsmethode nat oder cbr verknüpft wurden.

**Anmerkung:** Auf der Windows-Plattform können Sie Dispatcher verknüpfen, jedoch *nicht* das Schlüsselwort collocated verwenden.

Einen verknüpften Server können Sie auf eine der folgenden Arten konfigurieren:

- v Wenn Sie die NFA als Adresse des verknüpften Servers verwenden: Legen Sie die NFA mit dem Befehl **dscontrol executor set nfa** *IP-Adresse* fest. Fügen Sie den Server, der die NFA verwendet, mit dem Befehl **dscontrol server add** *Cluster:Port:Server* hinzu.
- v Wenn Sie eine andere Adresse als die NFA verwenden: Fügen Sie den Server mit der gewünschten IP-Adresse hinzu, indem Sie den Parameter collocated wie folgt auf yes setzen: **dscontrol server add** *Cluster:Port:Server* **collocated** *yes*.

Bei der Dispatcher-Weiterleitungsmethode nat oder cbr müssen Sie für die NFA eine nicht verwendete Adapteradresse konfigurieren (bzw. einen Aliasnamen festlegen). Der Server sollte so konfiguriert werden, dass er an dieser Adresse empfangsbereit ist. Konfigurieren Sie den Server mit der folgenden Befehlssyntax:

dscontrol server add *Cluster:Port:neuer\_Aliasname* address *neuer\_Aliasname* router *neuer\_Aliasname* returnaddress *Rückkehradresse*

Wird der Server nicht wie angegeben konfiguriert, können Systemfehler auftreten und/oder Antworten vom Server ausbleiben.

#### **Serververknüpfung mit Dispatcher-Weiterleitungsmethode NAT konfigurieren**

Beim Konfigurieren der Dispatcher-Weiterleitungsmethode nat kann jetzt unter allen Betriebssystemen Unterstützung für die Verknüpfung konfiguriert werden. Dazu müssen auf der Dispatcher-Maschine die folgenden Schritte ausgeführt werden:

- <span id="page-215-0"></span>v **Unter AIX** wird der verknüpfte Server wie jeder andere Server konfiguriert. Die Konfiguration muss nicht geändert werden.
- v **Unter Linux** wird ganz normal mit ifconfig ein Aliasname für den Cluster erstellt. Für die Rückkehradresse darf jedoch weder ein Aliasname erstellt noch der Befehl arp publish ausgeführt werden. Führen Sie stattdessen für jede Rückkehradresse der Konfiguration den folgenden Befehl aus:

route add return\_addr gw *Router*

*Router* steht hier für den lokalen Teilnetz-Router.

v **Unter Solaris** wird ganz normal mit ifconfig ein Aliasname für den Cluster erstellt. Für die Rückkehradresse darf jedoch kein Aliasname erstellt werden. Stattdessen muss für die Adresse der Befehl arp publish ausgeführt werden. Führen Sie dazu den folgenden Befehl aus:

arp -s hostname ether addr pub

Verwenden Sie für ether\_addr die lokale MAC-Adresse. Dies ermöglicht der lokalen Anwendung, Datenverkehr an die Rückkehradresse im Kernel zu senden.

v **Auf der Windows-Plattform** müssen der Cluster und die Rückkehradresse mit dem Befehl **dscontrol executor configure** konfiguriert werden. Sie dürfen nicht in die Windows-Netzwerkkonfiguration aufgenommen werden. Für die lokale Anwendung müssen Sie in der Windows-Netzwerkkonfiguration einen neuen IP-Aliasnamen zum lokalen Adapter hinzufügen. Klicken Sie unter ″TCP/IP-Einstellungen″ auf den Knopf ″Erweitert″, um weitere IP-Adressen für einen Adapter hinzuzufügen. Diese zweite IP-Adresse wird in der Dispatcher-Konfiguration als Serverdefinition verwendet.

#### **Für CBR**

CBR unterstützt die Verknüpfung auf allen Plattformen, ohne zusätzliche Konfigurationsschritte zu erfordern. Die verwendeten Webserver und der verwendete Caching Proxy müssen jedoch bindungsspezifisch sein.

### **Für Site Selector**

Site Selector unterstützt die Verknüpfung auf allen Plattformen, ohne zusätzliche Konfigurationsschritte zu erfordern.

# **Hohe Verfügbarkeit**

Die hohe Verfügbarkeit (die mit dem Befehl **dscontrol highavailability** konfiguriert wird) ist für die Komponente Dispatcher verfügbar (jedoch nicht für die Komponenten CBR und Site Selector).

Um die Verfügbarkeit des Dispatchers zu verbessern, benutzt die Dispatcher-Funktion für hohe Verfügbarkeit die folgenden Mechanismen:

- v Zwei Dispatcher, die mit denselben Clients und demselben Cluster von Servern sowie untereinander verbunden sind. Beide Dispatcher müssen dasselbe Betriebssystem benutzen.
- Ein Mechanismus mit Überwachungssignalen zwischen den beiden Dispatcher-Maschinen, um einen Dispatcher-Ausfall zu erkennen. Für mindestens ein Überwachungssignale austauschendes Paar müssen die NFAs als Quellen- und Zieladresse definiert sein.

Nach Möglichkeit sollte mindestens eines der Paare die Überwachungssignale über ein anderes als das für den regulären Clusterdatenverkehr vorgesehene
Teilnetz austauschen. Durch Abgrenzung des durch die Überwachungssignale verursachten Datenverkehrs können in Spitzenbelastungszeiten Fehler bei der Übernahme vermieden werden. Außerdem kann so die Zeit verkürzt werden, die nach einer Überbrückung für eine vollständige Wiederherstellung benötigt wird.

- v Eine Liste mit Erreichbarkeitszielen. Beide Dispatcher-Maschinen müssen diese Adressen ansprechen können, damit ein normaler Lastausgleich des Datenverkehrs stattfinden kann. Weitere Informationen hierzu finden Sie im Abschnitt "Fehlererkennung mit Hilfe von [Überwachungssignal](#page-218-0) und Erreichbarkeitsziel" auf [Seite](#page-218-0) 199.
- v Synchronisation der Dispatcher-Informationen (d. h. der Verbindungstabellen, der Erreichbarkeitstabellen und anderer Informationen).
- v Logik zur Auswahl des aktiven Dispatchers, der für einen bestimmten Cluster von Servern zuständig ist, und des Dispatchers in Bereitschaft, der permanent für diesen Cluster von Servern synchronisiert wird.
- v Ein Mechanismus zur Ausführung der IP-Übernahme, wenn die Logik oder ein Bediener entscheidet, dass der aktive Dispatcher und der Dispatcher in Bereitschaft ihren Status tauschen sollen.
- **Anmerkung:** Eine Abbildung und Beschreibung einer Konfiguration mit *gegenseitiger hoher Verfügbarkeit*, in der sich zwei Dispatcher-Maschinen, die zwei Clustergruppen gemeinsam benutzen, gegenseitig als Aus-weichmaschine verwenden, finden Sie im Abschnitt ["Gegenseitige](#page-88-0) hohe [Verfügbarkeit"](#page-88-0) auf Seite 69. Die gegenseitige hohe Verfügbarkeit ähnelt der einfachen hohen Verfügbarkeit, basiert jedoch speziell auf einer Clusteradresse und nicht auf einer Dispatcher-Maschine als Ganzes. Auf beiden Maschinen müssen die gemeinsam benutzten Clustergruppen identisch konfiguriert werden.

## **Hohe Verfügbarkeit konfigurieren**

Die vollständige Syntax des Befehls **dscontrol highavailability** können Sie dem Abschnitt "dscontrol [highavailability](#page-365-0) — Hohe Verfügbarkeit steuern" auf Seite 346 entnehmen.

Im Abschnitt ["Dispatcher-Maschine](#page-93-0) konfigurieren" auf Seite 74 sind die meisten der nachfolgend aufgeführten Tasks genauer beschrieben.

- 1. Starten Sie den Server auf beiden Dispatcher-Servermaschinen.
- 2. Starten Sie den Executor auf beiden Maschinen.
- 3. Vergewissern Sie sich, dass die NFA jeder Dispatcher-Maschine konfiguriert und eine für das Teilnetz der Dispatcher-Maschinen gültige IP-Adresse ist.

**Nur für die Windows-Plattform:** Konfigurieren Sie zusätzlich jede NFA (nicht für Weiterleitung bestimmte Adresse) mit dem Befehl **executor configure**.

- 4. Konfigurieren Sie auf beiden Maschinen die Cluster-, Port- und Serverinformationen.
	- **Anmerkung:** Für die Konfiguration der gegenseitigen hohen Verfügbarkeit [\(Abb.](#page-88-0) 14 auf Seite 69) konfigurieren Sie beispielsweise die Clustergruppen, die von den beiden Dispatchern gemeinsam benutzt werden, wie folgt:
		- Setzen Sie für Dispatcher 1 den folgenden Befehl ab: dscontrol cluster set *ClusterA* primaryhost *NFAdispatcher1* dscontrol cluster set *ClusterB* primaryhost *NFAdispatcher2*

• Setzen Sie für Dispatcher 2 den folgenden Befehl ab: dscontrol cluster set *ClusterB* primaryhost *NFAdispatcher2* dscontrol cluster set *ClusterA* primaryhost *NFAdispatcher1*

- 5. Starten Sie auf beiden Maschinen den Manager und die Advisor-Funktionen.
- 6. Erstellen Sie auf beiden Dispatcher-Maschinen Alias-Script-Dateien. Weitere Informationen hierzu finden Sie im Abschnitt "Scripts [verwenden"](#page-220-0) auf Seite [201.](#page-220-0)
- 7. Fügen Sie auf beiden Maschinen Überwachungssignalinformationen hinzu: dscontrol highavailability heartbeat add *Quellenadresse Zieladresse*
	- **Anmerkung:** *Quellenadresse* und *Zieladresse* sind die IP-Adressen (entweder DNS-Namen oder Adressen in Schreibweise mit Trennzeichen) der Dispatcher-Maschinen. Die Werte auf den beiden Maschinen werden umgekehrt. Beispiel:

Primäre Maschine - highavailability heartbeat add 9.67.111.3 9.67.186.8 Partnermaschine - highavailability heartbeat add 9.67.186.8 9.67.111.3

Für mindestens ein Überwachungssignale austauschendes Paar müssen die NFAs als Quellen- und Zieladresse definiert sein. Nach Möglichkeit sollte mindestens eines der Paare die Überwachungssignale über ein anderes als das für den regulären Clusterdatenverkehr vorgesehene Teilnetz austauschen. Durch Abgrenzung des durch die Überwachungssignale verursachten Datenverkehrs können in Spitzenbelastungszeiten Fehler bei der Übernahme vermieden werden. Außerdem kann so die Zeit verkürzt werden, die nach einer Überbrückung für eine vollständige Wiederherstellung benötigt wird.

Legt die Zeit in Sekunden fest, die der Executor als Zeitlimit für die Überwachungssignale für hohe Verfügbarkeit verwendet. Beispiel: dscontrol executor hatimeout 3

Der Standardwert sind 2 Sekunden.

8. Konfigurieren Sie auf beiden Maschinen über den Befehl **reach add** die Liste der IP-Adressen, die der Dispatcher erreichen muss, um einen vollständigen Service zu gewährleisten. Beispiel:

dscontrol highavailability reach add 9.67.125.18

Erreichbarkeitsziele werden empfohlen, sind aber nicht erforderlich. Weitere Informationen hierzu finden Sie im Abschnitt ["Fehlererkennung](#page-218-0) mit Hilfe von [Überwachungssignal](#page-218-0) und Erreichbarkeitsziel" auf Seite 199.

- 9. Fügen Sie zu jeder Maschine die Sicherungsdaten hinzu:
	- v Für die **primäre** Maschine:
	- dscontrol highavailability backup add primary [auto | manual] *Port*
	- v Für die **Partnermaschine**:

dscontrol highavailability backup add backup [auto | manual] *Port*

- v Bei der gegenseitigen hohen Verfügbarkeit übernimmt jede Dispatcher-Maschine **beide** Rollen (primäre Maschine und Partnermaschine): dscontrol highavailability backup add both [auto | manual] *Port*
- **Anmerkung:** Wählen Sie als *Port* einen nicht verwendeten Port Ihrer Maschinen aus. Die beiden Maschinen kommunizieren über diesen Port.

<span id="page-218-0"></span>10. Überprüfen Sie den Status der hohen Verfügbarkeit auf den beiden Maschinen:

dscontrol highavailability status

Die Maschinen sollten jeweils die korrekte Rolle (Partnermaschine und/oder primäre Maschine), die korrekten Status und die korrekten untergeordneten Status aufweisen. Die primäre Maschine sollte aktiv und synchronisiert sein. Die Ausweichmaschine sollte sich im Bereitschaftsmodus befinden und innerhalb kurzer Zeit synchronisiert werden. Die Strategien müssen übereinstimmen.

#### **Anmerkungen:**

- 1. Wollen Sie für die Paketweiterleitung eine Dispatcher-Maschine ohne Ausweichmaschine konfigurieren, setzen Sie beim Start keine Befehle für hohe Verfügbarkeit ab.
- 2. Wollen Sie eine für die hohe Verfügbarkeit erstellte Konfiguration mit zwei Dispatcher-Maschinen in eine Konfiguration mit nur einer Maschine ändern, beenden Sie den Executor auf einer der Maschinen und löschen Sie dann die Funktionen für hohe Verfügbarkeit (Überwachungssignale, Erreichbarkeit und Partnermaschine) auf der anderen Maschine.
- 3. In beiden oben geschilderten Fällen müssen Sie ggf. Clusteradressen als Aliasnamen für die Netzschnittstellenkarte angeben.
- 4. Wenn zwei Dispatcher-Maschinen in einer Konfiguration mit hoher Verfügbarkeit synchronisiert werden, sollten Sie zunächst alle dscontrol-Befehle (zum Aktualisieren der Konfiguration) auf der Bereitschaftsmaschine und dann auf der aktiven Maschine ausführen.
- 5. Wenn Sie zwei Dispatcher-Maschinen in einer Umgebung mit hoher Verfügbarkeit verwenden, können unerwartete Ergebnisse auftreten, wenn einer der Parameter für Executor, Cluster, Port oder Server (z. B. port stickytime) auf beiden Maschinen auf verschiedene Werte gesetzt ist.
- 6. Berücksichtigen Sie bei der gegenseitigen hohen Verfügbarkeit den Fall, bei dem einer der Dispatcher aktiv Pakete für seinen primären Cluster weiterleiten muss und außerdem das Weiterleiten von Paketen für den Partnercluster übernehmen muss. Stellen Sie sicher, dass damit die Kapazität für den Durchsatz auf dieser Maschine nicht überschritten wird.
- 7. Wenn Sie unter Linux bei Verwendung der MAC-Port-Weiterleitungsmethode von Dispatcher gleichzeitig hohe Verfügbarkeit und Verknüpfung konfigurieren, lesen Sie die Informationen im Abschnitt ["Alternativen](#page-104-0) für die Festlegung eines [Loopback-Aliasnamens](#page-104-0) unter Linux bei Verwendung der Load-Balancer-[Weiterleitungsmethode](#page-104-0) mac" auf Seite 85.

# **Fehlererkennung mit Hilfe von Überwachungssignal und Erreichbarkeitsziel**

Neben den Basiskriterien der Fehlererkennung (durch Überwachungssignale erkannter Verlust der Konnektivität zwischen aktivem Dispatcher und Bereitschafts-Dispatcher) gibt es einen weiteren Fehlererkennungsmechanismus, der als *Erreichbarkeitskriterien* bezeichnet wird. Wenn Sie den Dispatcher konfigurieren, können Sie eine Liste von Hosts angeben, die für jeden der Dispatcher erreichbar sein sollten, damit die Dispatcher fehlerfrei arbeiten können. Die beiden Partner für hohe Verfügbarkeit tauschen ständig Überwachungssignale und Informationen darüber aus, wie viele Erreichbarkeitsziele jeder von ihnen mit einem ping-Signal erreichen kann. Wenn der Bereitschafts-Dispatcher mehr Erreichbarkeitsziele mit einem ping-Signal erreichen kann, übernimmt er die Aufgaben des primären Dispatchers.

Der aktive Dispatcher sendet jede halbe Sekunde ein Überwachungssignal, das normalerweise vom Bereitschafts-Dispatcher empfangen wird. Sollte der Bereitschafts-Dispatcher zwei Sekunden kein Überwachungssignal empfangen, beginnt er mit der Funktionsübernahme. Die Funktionsübernahme durch den Bereitschafts-Dispatcher findet jedoch nur statt, wenn alle Überwachungssignale ausfallen. Wenn zwei Überwachungssignalpaare konfiguriert sind, müssen demnach beide ausfallen. Zur Stabilisierung einer Umgebung mit hoher Verfügbarkeit sollten Sie mehr als ein Überwachungssignalpaar konfigurieren, damit ständige Funktionsübernahmen vermieden werden.

Als Erreichbarkeitsziele sollten Sie mindestens einen Host für jedes Teilnetz auswählen, das die Dispatcher-Maschine verwendet. Die Hosts können Router, IP-Server oder andere Arten von Hosts sein. Die Erreichbarkeit von Hosts wird über ping-Aufrufe der Advisor-Funktion reach abgefragt. Es findet eine Funktionsübernahme statt, wenn keine Überwachungssignalnachrichten durchkommen oder die Erreichbarkeitskriterien vom Bereitschafts-Dispatcher eher erfüllt werden als vom primären Dispatcher. Damit die Entscheidung anhand aller verfügbaren Informationen getroffen wird, sendet der aktive Dispatcher regelmäßig Informationen über seine Erreichbarkeit an den Dispatcher in Bereitschaft. Der Dispatcher in Bereitschaft vergleicht dann diese Informationen mit seinen eigenen Erreichbarkeitsinformationen und entscheidet, ob eine Übernahme vorgenommen werden soll oder nicht.

**Anmerkung:** Wenn Sie das Erreichbarkeitsziel konfigurieren, müssen Sie die Advisor-Funktion *reach* starten. Die Advisor-Funktion reach wird automatisch gestartet, wenn Sie die Manager-Funktion starten. Weitere Informationen zur Advisor-Funktion reach finden Sie auf Seite [182.](#page-201-0)

### **Wiederherstellungsstrategie**

Es werden zwei Dispatcher-Maschinen konfiguriert, die primäre Maschine und eine zweite Maschine, die so genannte *Partnermaschine*. Wird die primäre Maschine gestartet, leitet sie die gesamten Verbindungsdaten so lange an die Partnermaschine weiter, bis die beiden Maschinen synchronisiert sind. Die primäre Maschine wird *aktiv*, d. h., sie beginnt mit dem Lastausgleich. Die Partnermaschine überwacht in der Zwischenzeit den Status der primären Maschine und befindet sich in *Bereitschaft*.

Stellt die Partnermaschine an einem beliebigen Punkt fest, dass die primäre Maschine ausgefallen ist, *übernimmt* sie die Lastausgleichsfunktionen der primären Maschine und wird zur aktiven Maschine. Ist die primäre Maschine wieder betriebsbereit, gehen die Maschinen anhand der vom Benutzer konfigurierten *Wiederherstellungsstrategie* vor. Es gibt zwei Strategiearten:

**Auto** Die primäre Maschine nimmt das Weiterleiten von Paketen automatisch wieder auf, sobald sie wieder betriebsbereit ist.

#### **Manual**

Die Partnermaschine setzt das Weiterleiten von Paketen fort, auch wenn die primäre Maschine wieder betriebsbereit ist. Soll die primäre Maschine wieder in den Status der aktiven Maschine und die Partnermaschine wieder in den Bereitschaftsstatus zurückgesetzt werden, ist ein manueller Eingriff erforderlich.

Der Parameter für die Strategie muss für beide Maschinen auf denselben Wert gesetzt werden.

<span id="page-220-0"></span>Bei der Strategie der manuellen Wiederherstellung können Sie über den Befehl **takeover** das Weiterleiten von Paketen durch eine bestimmte Maschine erzwingen. Die manuelle Wiederherstellung ist nützlich, wenn die andere Maschine gewartet wird. Die automatische Wiederherstellung ist für den normalen, nicht überwachten Betrieb konzipiert.

In einer Konfiguration mit gegenseitiger hoher Verfügbarkeit gibt es keinen Fehler auf Clusterbasis. Tritt ein Fehler bei einer Maschine auf, übernimmt die andere Maschine die Rolle für beide Cluster, auch wenn der Fehler nur einen Cluster betrifft.

**Anmerkung:** In einer Übernahmesituation können einige Verbindungsaktualisierungen verloren gehen. Vorhandene Verbindungen, die längere Zeit bestehen (z. B. telnet-Verbindungen), auf die zum Zeitpunkt der Übernahme zugegriffen wird, können dadurch beendet werden.

## **Scripts verwenden**

Damit der Dispatcher Pakete weiterleiten kann, muss für jede Clusteradresse eine Netzschnittstelleneinheit als Aliasname angegeben werden.

- In einer Standalone-Dispatcher-Konfiguration muss für jede Clusteradresse eine Netzschnittstellenkarte (beispielsweise en0, tr0) als Aliasname definiert werden.
- In einer Konfiguration mit hoher Verfügbarkeit gilt Folgendes:
	- Für jede Clusteradresse muss eine Netzschnittstellenkarte (beispielsweise en0, tr0) als Aliasname definiert werden.
	- Auf der Bereitschaftsmaschine muss für jede Clusteradresse eine Loopback-Einheit (z. B. lo0) als Aliasname angegeben werden.
		- **Anmerkung:** Bei Windows-Systemen sollte die Loopback-Einheit nur dann als Aliasname der Clusteradresse angegeben werden, wenn Sie die Weiterleitungsmethode mac verwenden und mit verknüpften Servern arbeiten.
- v In allen Maschinen, in denen der Executor beendet wurde, müssen alle Aliasnamen entfernt werden, um Konflikte mit einer anderen Maschine zu vermeiden, die möglicherweise gestartet wird.

Da die Dispatcher-Maschinen bei einem erkannten Fehler ihren Status tauschen, müssen die oben angegebenen Befehle automatisch abgesetzt werden. Dazu führt der Dispatcher vom Benutzer erstellte Scripts aus. Beispiel-Scripts finden Sie im Verzeichnis **...ibm/edge/lb/servers/samples**. Zum Ausführen *müssen* Sie diese in das Verzeichnis **...ibm/edge/lb/servers/bin** verschieben.

- **Anmerkung:** In einer Konfiguration mit gegenseitiger hoher Verfügbarkeit wird jedes "go″-Script vom Dispatcher mit einem Parameter aufgerufen, der die Adresse des primären Dispatchers angibt. Das Script muss diesen Parameter abfragen und die Befehle **executor configure** für die Clusteradressen ausführen, die diesem primären Dispatcher zugeordnet sind.
- **Anmerkung:** Wenn Sie für die Dispatcher-Weiterleitungsmethode nat die hohe Verfügbarkeit konfigurieren möchten, müssen Sie die Rückkehradressen zu den Script-Dateien hinzufügen.

Sie können die folgenden Beispiel-Scripts verwenden:

#### **goActive**

Das Script goActive wird ausgeführt, wenn ein Dispatcher in den aktiven Status wechselt und mit dem Weiterleiten von Paketen beginnt.

- Wenn Sie den Dispatcher in einer Konfiguration mit hoher Verfügbarkeit verwenden, müssen Sie dieses Script erstellen. Dieses Script löscht die Aliasnamen von Loopback-Adressen und fügt Einheitenaliasnamen hinzu.
- v Wird der Dispatcher in einer Standalone-Konfiguration ausgeführt, benötigen Sie dieses Script nicht.

#### **goStandby**

Das Script goStandby wird ausgeführt, wenn ein Dispatcher in den Bereitschaftsstatus wechselt, in dem der Status der aktiven Maschine überwacht wird, jedoch keine Pakete weitergeleitet werden.

- Wenn Sie den Dispatcher in einer Konfiguration mit hoher Verfügbarkeit verwenden, müssen Sie dieses Script erstellen. Dieses Script sollte Einheitenaliasnamen löschen und Aliasnamen von Loopback-Adressen hinzufügen.
- Wird der Dispatcher in einer Standalone-Konfiguration ausgeführt, benötigen Sie dieses Script nicht.

#### **goInOp**

Das Script goInOp wird beim Stoppen und beim ersten Starten eines Dispatcher-Executors ausgeführt.

- Wenn Sie den Dispatcher normalerweise in einer Konfiguration mit hoher Verfügbarkeit verwenden, können Sie dieses Script erstellen. Dieses Script löscht alle Aliasnamen von Einheiten und Loopback-Adressen.
- Wird der Dispatcher normalerweise in einer Standalone-Konfiguration ausgeführt, ist dieses Script optional. Sie können das Script erstellen und zum Löschen von Aliasnamen für Einheiten benutzen oder Aliasnamen manuell löschen.
- **goIdle** Das Script goIdle wird ausgeführt, wenn ein Dispatcher in den Freizustand und mit dem Weiterleiten von Paketen beginnt. Dieser Fall tritt ein, wenn die hohe Verfügbarkeit nicht hinzugefügt wurde, wie es in einer Standalone-Konfiguration der Fall ist. In einer Konfiguration mit hoher Verfügbarkeit geschieht dies auch vor dem Hinzufügen bzw. nach dem Entfernen der Merkmale für hohe Verfügbarkeit.
	- Wenn der Dispatcher normalerweise in einer Konfiguration mit hoher Verfügbarkeit verwendet wird, sollten Sie dieses Script *nicht* erstellen, sofern Sie nicht mit einem Windows-System arbeiten. Auf Windows-Systemen mit hoher Verfügbarkeit ist dieses Script erforderlich.
	- Wird der Dispatcher normalerweise in einer Standalone-Konfiguration ausgeführt, ist dieses Script optional. Sie können dieses Script erstellen und zum Hinzufügen von Aliasnamen für Einheiten benutzen oder Aliasnamen manuell hinzufügen. Wenn Sie dieses Script nicht für Ihre Standalone-Konfiguration erstellen, müssen Sie den Befehl **dscontrol executor configure** verwenden oder bei jedem Start des Executors die Aliasnamen manuell konfigurieren.

### **highavailChange**

Das Script highavailChange wird ausgeführt, wenn sich der Status der hohen Verfügbarkeit auf einer Dispatcher-Maschine so ändert, dass eines der go-Scripts aufgerufen wird. Der einzige an dieses Script übergebene Parameter ist der Name des gerade vom Dispatcher ausgeführten go-Scripts. Sie können dieses Script beispielsweise so schreiben, dass Informa-

tionen zu Statusänderungen verwendet werden, um Alerts an einen Administrator zu senden, oder derartige Ereignisse einfach erfasst werden.

**Auf Windows-Systemen:** Wenn Sie Ihre Konfiguration so eingerichtet haben, dass Site Selector den Lastausgleich für zwei Dispatcher-Maschinen in einer Umgebung mit hoher Verfügbarkeit durchführt, müssen Sie im Microsoft Stack einen Aliasnamen für die Messwertserver hinzufügen. Dieser Aliasname sollte auch zum Script goActive hinzugefügt werden. Beispiel:

call netsh interface ip add address "Local Area Connection" addr=9.37.51.28 mask=255.255.240.0

In den Scripts goStandby und goInOp muss der Aliasname entfernt werden. Beispiel:

call netsh interface ip delete address "Local Area Connection" addr=9.37.51.28

Wenn die Maschine mehrere NICs enthält, überprüfen Sie zunächst, welche Schnittstelle verwendet werden sollte. Setzen Sie dazu an der Eingabeaufforderung den Befehl netsh interface ip show address ab. Dieser Befehl gibt eine Liste der zur Zeit konfigurierten Schnittstellen zurück und versieht die Angabe ″Local Area Connection″ mit einer Nummer (z. B. ″Local Area Connection 2″), so dass Sie bestimmen, welche Schnittstelle Sie verwenden sollten.

#### **Wichtiger Hinweis für die Ausführung des Dispatchers unter Linux für S/390**

Der Dispatcher setzt unaufgefordert ein ARP ab (gratuitous ARP), um IP-Adressen von einem Dispatcher zu einem anderen Dispatcher zu verschieben. Dieser Mechanismus ist somit an den Typ des zugrundeliegenden Netzes gebunden. Wenn Sie Linux für S/390 verwenden, kann der Dispatcher seine native Funktion für eine vollständig Funktionsübernahme für hohe Verfügbarkeit (mit Verschiebung der IP-Adressen) nur für Schnittstellen ausführen, die unaufgefordert ein ARP absetzen und die Adresse auf der lokalen Schnittstelle konfigurieren können. Auf Punkt-zu-Punkt-Schnittstellen wie IUCV und CTC sowie in bestimmten Konfigurationen von QETH/QDIO kann dieser Mechanismus nicht ordnungsgemäß funktionieren.

Für Schnittstellen und Konfigurationen, bei denen die native Dispatcher-Funktion der IP-Übernahme nicht ordnungsgemäß ausgeführt werden kann, kann der Kunde entsprechende Befehle in die go-Scripts aufnehmen, um die Adressen manuell zu verschieben. Auf diese Weise wird sichergestellt, dass auch diese Netztopologien von der hohen Verfügbarkeit profitieren können.

### **Regelbasierten Lastausgleich konfigurieren**

Mit einem auf Regeln basierenden Lastausgleich kann genau abgestimmt werden, wann und warum Pakete an welche Server gesendet werden. Load Balancer überprüft alle hinzugefügten Regeln von der ersten Priorität bis zur letzten Priorität, stoppt bei der ersten Regel, die wahr ist, und verteilt dann die Last auf alle Server, die der Regel zugeordnet sind. Load Balancer verteilt die Last bereits ausgehend von Ziel und Port. Mit der Anwendung von Regeln haben Sie jedoch erweiterte Möglichkeiten für die Verteilung von Verbindungen.

In den meisten Fällen sollten Sie beim Konfigurieren von Regeln eine **immer gültige** Standardregel konfigurieren, um auch Anforderungen zu registrieren, die von den anderen Regeln höherer Priorität nicht erfasst werden. Dies könnte beispielsweise die Antwort ″Die Site ist derzeit leider nicht verfügbar, versuchen Sie es später erneut″ sein, wenn alle anderen Server nicht für die Client-Anforderung verwendet werden können.

Sie sollten den regelbasierten Lastausgleich für Dispatcher und Site Selector verwenden, wenn Sie aus bestimmten Gründen nur einen Teil Ihrer Server nutzen möchten. Für die Komponente CBR *müssen* Sie in jedem Fall Regeln verwenden.

Es sind folgende Arten von Regeln verfügbar:

- Für Dispatcher:
	- Client-IP-Adresse
	- Client-Port
	- Uhrzeit
	- Diensttyp (TOS, Type of Service)
	- Verbindungen pro Sekunde
	- Summe der aktiven Verbindungen
	- Reservierte Bandbreite
	- Gemeinsame Bandbreite
	- Immer wahr
	- Inhalt einer Anforderung
- Für CBR:
	- Client-IP-Adresse
	- Uhrzeit
	- Verbindungen pro Sekunde
	- Summe der aktiven Verbindungen
	- Immer wahr
	- Inhalt einer Anforderung
- v Für Site Selector:
	- Client-IP-Adresse
	- Uhrzeit
	- Metrik gesamt
	- Metrik Durchschnitt
	- Immer wahr

Es wird empfohlen, einen Plan der Logik zu erstellen, die von den Regeln befolgt werden soll, bevor der Konfiguration Regeln hinzugefügt werden.

### **Wie werden Regeln ausgewertet?**

Jede Regel hat einen Namen, einen Typ und eine Priorität und kann neben einer Servergruppe auch einen Bereichsanfang und ein Bereichsende haben. Dem Regeltyp content für die Komponente CBR ist ein regulärer Ausdruck (pattern) für den Abgleich zugeordnet. (Beispiele und Szenarien für die Verwendung der content-Regel sowie eine gültige pattern-Syntax für die content-Regel finden Sie in [Anhang](#page-472-0) B, "Syntax der [content-Regel",](#page-472-0) auf Seite 453.)

Regeln werden in der Reihenfolge ihrer Priorität ausgewertet. Eine Regel mit der Priorität 1 (kleinere Nummer) wird vor einer Regel mit der Priorität 2 (größere Nummer) ausgewertet. Die erste Regel, die erfüllt ist, wird verwendet. Sobald eine Regel erfüllt ist, werden keine weiteren Regeln ausgewertet.

Eine Regel ist erfüllt, wenn die beiden folgenden Bedingungen zutreffen:

- 1. Das Prädikat der Regel muss wahr sein. Das heißt, dass der Wert, der ausgewertet wird, zwischen Bereichsanfang und -ende liegen muss, oder der Inhalt mit dem regulären Ausdruck übereinstimmen muss, der für pattern in der content-Regel angegeben wurde. Für Regeln des Typs "true″ stimmt das Prädikat unabhängig vom Bereichsanfang und -ende immer überein.
- 2. Sind der Regel Server zugeordnet, muss mindestens ein Server verfügbar sein, an den Pakete weitergeleitet werden.

Sind einer Regel keine Server zugeordnet, muss für die Regel nur die erste Bedingung zutreffen, um erfüllt zu sein. In diesem Fall löscht der Dispatcher die Verbindungsanforderung. Site Selector gibt die Namensserveranforderung mit einem Fehler zurück und CBR veranlasst Caching Proxy, eine Fehlerseite auszugeben.

Wird keine der Regeln erfüllt, wählt Dispatcher aus allen für den Port verfügbaren Servern einen Server aus. Site Selector wählt aus allen für den Sitenamen verfügbaren Servern einen Server aus, und CBR veranlasst Caching Proxy, eine Fehlerseite auszugeben.

### **Auf der Client-IP-Adresse basierende Regeln verwenden**

Dieser Regeltyp ist für die Komponenten Dispatcher, CBR und Site Selector verfügbar.

Sie können Regeln auf der Basis der Client-IP-Adresse verwenden, wenn die Herkunft das Kriterium für die Auswahl von Kunden und die Ressourcenzuordnung sein soll.

Stellen Sie sich vor, dass in Ihrem Netz in großem Umfang ein unbezahlter und deshalb unerwünschter Datenaustausch von Clients mit bestimmten IP-Adressen stattfindet. In diesem Fall könnten Sie mit dem Befehl **dscontrol rule** eine Regel erstellen. Beispiel:

```
dscontrol rule add 9.67.131.153:80:ni type ip
beginrange 9.0.0.0 endrange 9.255.255.255
```
Diese ni-Regel blendet alle Verbindungen für IBM Clients aus. Anschließend fügen Sie die Server zur Regel hinzu, auf die IBM Mitarbeiter Zugriff haben sollen. Werden keine Server zur Regel hinzugefügt, werden Anforderungen von den Adressen 9.x.x.x von keinem Ihrer Server bedient.

### **Auf dem Client-Port basierende Regeln verwenden**

Dieser Regeltyp ist nur für die Komponente Dispatcher verfügbar.

Wenn Ihre Clients eine Software verwenden, die für Anforderungen von TCP/IP einen bestimmten Port anfordert, möchten Sie vielleicht Regeln auf der Basis des Client-Ports verwenden.

Sie könnten beispielsweise eine Regel erstellen, die angibt, dass für alle Anforderungen mit einem Client-Port von 10002 eine Gruppe besonders schneller Server bereitgestellt wird, da bekannt ist, dass alle Client-Anforderungen mit diesem Port von einer besonders wichtigen Kundengruppe stammen.

## <span id="page-225-0"></span>**Auf der Uhrzeit basierende Regeln verwenden**

Dieser Regeltyp ist für die Komponenten Dispatcher, CBR und Site Selector verfügbar.

Möglicherweise sollen aus Gründen der Kapazitätsplanung Regeln verwendet werden, die auf der Uhrzeit basieren. Ist beispielsweise Ihre Website täglich zu bestimmten Zeiten besonders stark frequentiert, können Sie HTTP während der gesamten Zeit fünf Server zuordnen und dann während der Spitzenzeit weitere fünf Server hinzufügen.

Ein anderer Grund für die Verwendung einer Regel, die auf der Uhrzeit basiert, kann vorliegen, wenn Sie jede Nacht um Mitternacht einige der Server zur Wartung herunterfahren möchten. In diesem Fall würden Sie eine Regel erstellen, mit der die Server während der benötigten Wartungszeit ausgeschlossen werden.

### **Auf der Serviceart basierende Regeln verwenden**

Dieser Regeltyp ist nur für die Komponente Dispatcher verfügbar.

Möglicherweise sollen Regeln verwendet werden, die auf dem Inhalt des Felds "Type of Service" (TOS) im IP-Header basieren. Wird beispielsweise eine Client-Anforderung mit einem TOS-Wert empfangen, der einen normalen Service angibt, kann die Anforderung an eine Servergruppe weitergeleitet werden. Wird eine andere Client-Anforderung mit einem anderen TOS-Wert empfangen, der einen Service mit höherer Priorität angibt, kann die Anforderung an eine andere Servergruppe weitergeleitet werden.

Die TOS-Regel ermöglicht die vollständige Konfiguration jedes Bits im TOS-Byte unter Verwendung des Befehls **dscontrol rule**. Für signifikante Bits, die im TOS-Byte abgeglichen werden sollen, verwenden Sie 0 oder 1. Andernfalls wird der Wert x verwendet. Das folgende Beispiel zeigt das Hinzufügen einer TOS-Regel: dscontrol rule add 9.67.131.153:80:tsr type service tos 0xx1010x

## **Regeln auf der Basis der Verbindungen pro Sekunde verwenden**

Dieser Regeltyp ist für die Komponenten Dispatcher und CBR verfügbar.

**Anmerkung:** Der Manager muss aktiv sein, damit die folgenden Regeln angewendet werden können.

Vielleicht möchten Sie Regeln verwenden, die auf den Verbindungen pro Sekunde basieren, wenn einige Ihrer Server auch von anderen Anwendungen benutzt werden sollen. Sie können beispielsweise zwei Regeln erstellen:

- 1. Wenn Verbindungen pro Sekunde am Port 80 zwischen 0 und 2000, diese 2 Server verwenden
- 2. Wenn Verbindungen pro Sekunde am Port 80 über 2000, diese 10 Server verwenden

Möglicherweise verwenden Sie Telnet und möchten zwei Ihrer fünf Server für Telnet reservieren, es sei denn, die Verbindungen pro Sekunde überschreiten eine bestimmte Zahl. In diesem Fall würde der Dispatcher zu Spitzenzeiten die Last auf alle fünf Server verteilen.

**Regelauswertungsoption upserversonrule in Verbindung mit Regeln des Typs connection setzen:** Wenn Sie Regeln des Typs connections verwenden und die Option **upserversonrule** setzen, können Sie sicherstellen, dass die übrigen Server nicht überlastet werden, falls einige Server der Gruppe heruntergefahren sind. Weitere Informationen hierzu finden Sie im Abschnitt ["Regeloption](#page-231-0) für [Serverauswertung"](#page-231-0) auf Seite 212.

# **Regeln auf der Basis der Summe aktiver Verbindungen verwenden**

Dieser Regeltyp ist für die Komponenten Dispatcher und CBR verfügbar.

**Anmerkung:** Der Manager muss aktiv sein, damit die folgenden Regeln angewendet werden können.

Wenn Ihre Server überlastet sind und beginnen, Pakete zu verwerfen, möchten Sie vielleicht Regeln anwenden, die auf der Gesamtanzahl der an einem Port aktiven Verbindungen basieren. Von bestimmten Webservern werden weiterhin Verbindungen akzeptiert, auch wenn sie nicht über genügend Threads verfügen, um auf die Anforderung zu antworten. Von dem Client wird daraufhin eine Zeitlimitüberschreitung angefordert, und der Kunde, der Ihre Website aufruft, erhält keinen Service. Sie können Regeln verwenden, die auf den aktiven Verbindungen basieren, um die Kapazität innerhalb eines Pools mit Servern auszugleichen.

Sie wissen beispielsweise aus Erfahrung, dass Ihre Server den Service einstellen, nachdem sie 250 Verbindungen akzeptiert haben. Sie können eine Regel mit dem Befehl **dscontrol rule** oder mit dem Befehl **cbrcontrol rule** erstellen. Beispiel:

dscontrol rule add 130.40.52.153:80:pool2 type active beginrange 250 endrange 500

oder

cbrcontrol rule add 130.40.52.153:80:pool2 type active beginrange 250 endrange 500

Sie würden dann der Regel Ihre aktuellen Server plus einige zusätzliche Server hinzufügen, die andernfalls für eine andere Verarbeitung verwendet werden.

# **Regeln auf der Basis der reservierten und gemeinsam benutzten Bandbreite verwenden**

Regeln für reservierte und gemeinsam genutzte Bandbreite sind nur für die Komponente Dispatcher verfügbar.

Für die Bandbreitenregeln errechnet der Dispatcher die Bandbreite als Geschwindigkeit, mit der die Daten von einer bestimmten Servergruppe an Clients geliefert werden. Der Dispatcher protokolliert die Kapazität auf Server-, Regel-, Port-, Cluster- und Executor-Ebene. Für jede dieser Ebenen gibt es ein Feld ″Bytezähler″, das übertragene Kilobytes pro Sekunde angibt. Der Dispatcher berechnet diese Geschwindigkeiten über einen Zeitraum von 60 Sekunden. Sie können diese Geschwindigkeitswerte auf der grafischen Benutzerschnittstelle (GUI) oder in der Ausgabe eines Befehlszeilenberichts anzeigen.

### **Regel** ″**Reservierte Bandbreite**″

Mit der Regel ″Reservierte Bandbreite″ können Sie die von einer Servergruppe gelieferte Datenmenge in Kilobytes pro Sekunde steuern. Durch Festlegen eines Schwellenwertes (Zuordnen eines bestimmten Bandbreitenbereichs) für jede

Gruppe von Servern in der Konfiguration können Sie die von jeder Cluster-Port-Kombination genutzte Bandbreite steuern und gewährleisten.

Nachfolgend sehen Sie ein Beispiel für das Hinzufügen einer reservedbandwidth-Regel:

dscontrol rule add 9.67.131.153:80:rbw type reservedbandwidth beginrange 0 endrange 300

Bereichsanfang und -ende werden in Kilobytes pro Sekunde angegeben.

#### **Regel** ″**Gemeinsame Bandbreite**″

Vor dem Konfigurieren der Regel ″Gemeinsame Bandbreite″ müssen Sie die maximale Bandbreite (Kilobytes pro Sekunde) angeben, die auf Executor- oder Clusterebene gemeinsam genutzt werden kann, indem Sie den Befehl **dscontrol executor** oder **dscontrol cluster** mit der Option sharedbandwidth verwenden. Der Wert für sharebandwidth sollte die insgesamt verfügbare Bandbreite (gesamte Netzkapazität) nicht überschreiten. Das Setzen der gemeinsam genutzten Bandbreite mit dem Befehl **dscontrol** gibt nur eine Obergrenze für die Regel an.

Nachfolgend sind Beispiele für die Befehlssyntax aufgeführt: dscontrol executor set sharedbandwidth *Größe* dscontrol cluster [add | set] 9.12.32.9 sharedbandwidth *Größe*

*Größe* ist für sharedbandwidth ein ganzzahliger Wert (in Kilobytes pro Sekunde). Der Standardwert ist null. Ist der Wert gleich null, kann die Bandbreite nicht gemeinsam benutzt werden.

Bei gemeinsamer Nutzung von Bandbreite auf Clusterebene steht dem Cluster eine angegebene maximale Bandbreite zur Nutzung zur Verfügung. Solange die vom Cluster genutzte Bandbreite unter dem angegebenen Wert liegt, ist das Ergebnis der Auswertung für diese Regel true. Liegt die insgesamt genutzte Bandbreite über dem angegebenen Wert, ist das Ergebnis der Regelauswertung false. Bei gemeinsamer Nutzung der Bandbreite auf Executor-Ebene kann die gesamte Dispatcher-Konfiguration eine maximale Bandbreite nutzen. Solange die auf Executor-Ebene genutzte Bandbreite unter dem angegebenen Wert liegt, ist das Ergebnis der Auswertung für diese Regel true. Liegt die insgesamt genutzte Bandbreite über der definierten Bandbreite, ist das Ergebnis der Regelauswertung false.

Nachfolgend einige Beispiele für das Hinzufügen oder Definieren einer sharedbandwidth-Regel:

dscontrol rule add 9.20.30.4:80:shbw type sharedbandwidth sharelevel *Wert* dscontrol rule set 9.20.34.11:80:shrule sharelevel *Wert*

Der *Wert* für sharelevel ist executor oder cluster. Der Parameter sharelevel ist für die Regel sharebandwidth erforderlich.

### **Regeln für reservierte und gemeinsam genutzte Bandbreite verwenden**

Dispatcher gibt Ihnen die Möglichkeit, mit der Regel *Reservierte Bandbreite* Gruppen von Servern in Ihrer Konfiguration eine angegebene Bandbreite zuzuordnen. Durch Angabe von Bereichsanfang und -ende können Sie steuern, wie viele Kilobytes eine Servergruppe an Clients senden kann. Wenn die Regelauswertung nicht mehr das Ergebnis true ergibt (das Bereichsende überschritten wird), wird die Regel mit der nächst niedrigeren Priorität ausgewertet. Falls die Regel mit der nächst niedrigeren Priorität eine immer gültige Regel (always true) ist, könnte ein Server ausgewählt werden, der Clients eine Antwort vom Typ ″Site ausgelastet″ sendet.

Beispiel: Gehen wir von einer Gruppe mit drei Servern am Port 2222 aus. Wenn die reservierte Bandbreite auf 300 gesetzt ist, werden über einen Zeitraum von 60 Sekunden maximal 300 Kilobytes pro Sekunden übertragen. Wird diese Geschwindigkeit überschritten, ist das Ergebnis der Regelauswertung nicht mehr true. Falls dies die einzige Regel ist, würde der Dispatcher einen der drei Server zur Bearbeitung der Anfrage auswählen. Wenn es eine Regel mit niedrigerer Priorität (″always true″) gibt, könnte die Anfrage an einen anderen Server umgeleitet und mit ″Site ausgelastet″ beantwortet werden.

Die Regel für gemeinsam genutzte Bandbreite erweitert den Serverzugriff für Clients. Wenn diese Regel als Regel niedrigerer Priorität nach einer Regel für reservierte Bandbreite verwendet wird, kann ein Client auch dann noch auf einen Server zugreifen, wenn die reservierte Bandbreite überschritten wurde.

Beispiel: Durch Verwendung einer Regel für gemeinsam genutzte Bandbreite nach einer Regel für reservierte Bandbreite können Sie Clients kontrolliert den Zugriff auf die drei Server gewähren. Solange gemeinsam genutzte Bandbreite verfügbar ist, wird die Regel mit dem Ergebnis true ausgewertet und der Zugriff gewährleistet. Ist die gemeinsam genutzte Bandbreite erschöpft, ist die Regel nicht true und es wird die nächste Regel ausgewertet. Folgt eine immer gültige Regel (″always true″), kann die Anfrage bei Bedarf umgeleitet werden.

Wenn Sie die reservierte und die gemeinsam genutzte Bandbreite wie im obigen Beispiel beschrieben verwenden, können Sie den Zugriff auf die Server geregelter und flexibler gewähren (oder verweigern). Für Server an einem spezifischen Port können Sie die nutzbare Bandbreite einschränken, während andere Server zusätzliche Bandbreite (im Rahmen der Verfügbarkeit) nutzen können.

**Anmerkung:** Der Dispatcher verfolgt die Bandbreite, indem er den zu einem Server fließenden Client-Datenverkehr (z. B. Bestätigungspakete) misst. Falls der Dispatcher diesen Datenverkehr aus irgend einem Grund nicht ″sehen″ kann, kommt es bei der Anwendung der Bandbreitenregeln zu unvorhersehbaren Ergebnissen.

# **Regel 'Metrik gesamt'**

Dieser Regeltyp ist nur für die Komponente Site Selector verfügbar.

Für die Regel ″Metrik gesamt″ wählen Sie einen Systemmesswert (cpuload, memload oder ein eigenes angepasstes Script für Systemmesswerte) aus. Site Selector vergleicht den Systemmesswert (der vom Agenten Metric Server auf jedem Server mit Lastausgleich zurückgegeben wird) mit dem von Ihnen für die Regel festgelegten Bereichsanfang und -ende. Die Regel ist erst erfüllt, wenn der aktuelle Messwert für alle Server der Gruppe innerhalb des für die Regel festgelegten Bereichs liegt.

**Anmerkung:** Das von Ihnen gewählte Script für Systemmesswerte muss sich auf jedem der Server mit Lastausgleich befinden.

Nachfolgend sehen Sie ein Beispiel für das Hinzufügen einer Regel ″Metrik gesamt″ zu Ihrer Konfiguration:

sscontrol rule add dnsload.com:allrule1 type metricall metricname cpuload beginrange 0 endrange 100

## **Regel 'Metrik Durchschnitt'**

Dieser Regeltyp ist nur für die Komponente Site Selector verfügbar.

Für die Regel ″Metrik Durchschnitt″ wählen Sie einen Systemmesswert (cpuload, memload oder ein eigenes angepasstes Script für Systemmesswerte) aus. Site Selector vergleicht den Systemmesswert (der vom Agenten Metric Server auf jedem Server mit Lastausgleich zurückgegeben wird) mit dem von Ihnen für die Regel festgelegten Bereichsanfang und -ende. Die Regel ist erst erfüllt, wenn der *Durchschnitt* der aktuellen Messwerte auf allen Servern der Gruppe innerhalb des für die Regel festgelegten Bereichs liegt.

**Anmerkung:** Das von Ihnen gewählte Script für Systemmesswerte muss sich auf jedem der Server mit Lastausgleich befinden.

Nachfolgend sehen Sie ein Beispiel für das Hinzufügen einer Regel ″Metrik Durchschnitt″ zu Ihrer Konfiguration:

sscontrol rule add dnsload.com:avgrule1 type metricavg metricname cpuload beginrange 0 endrange 100

### **Immer gültige Regeln verwenden**

Dieser Regeltyp ist für die Komponenten Dispatcher, CBR und Site Selector verfügbar.

Es kann eine Regel erstellt werden, die "immer wahr" ist. Eine solche Regel wird immer ausgewählt, es sei denn, alle ihr zugeordneten Server sind inaktiv. Aus diesem Grund sollte sie eine niedrigere Priorität als andere Regeln haben.

Sie können sogar mehrere Regeln haben, die "immer wahr" sind. Jeder Regel kann eine Gruppe mit Servern zugeordnet sein. Die erste wahre Regel mit einem verfügbaren Server wird ausgewählt. Angenommen, Sie haben sechs Server. Zwei dieser Server sollen unter allen Umständen den Datenaustausch steuern, es sei denn, beide Server sind inaktiv. Sind die ersten beiden Server inaktiv, soll eine zweite Gruppe mit Servern den Datenaustausch steuern. Sind diese vier Server inaktiv, sollen die letzten zwei Server den Datenaustausch steuern. Sie könnten drei Regeln erstellen, die "immer wahr" sind. Die erste Gruppe mit Servern wird dann immer ausgewählt, wenn mindestens ein Server aktiv ist. Sind beide inaktiv, wird ein Server aus der zweiten Gruppe ausgewählt, usw.

Als weiteres Beispiel können Sie mit einer Regel, die "immer wahr" ist, sicherstellen, dass eingehende Clients keinen Service erhalten, wenn sie nicht den festgelegten Regeln entsprechen. Mit Hilfe des Befehls **dscontrol rule** würden Sie die folgende Regel erstellen:

dscontrol rule add 130.40.52.153:80:jamais type true priority 100

Wenn Sie anschließend keine Server zur Regel hinzufügen, werden die Client-Pakete ohne Antwort gelöscht.

**Anmerkung:** Beim Erstellen einer immer gültigen Regel müssen Sie keinen Bereichsanfang und kein Bereichsende festlegen.

Sie können mehrere Regeln definieren, die "immer wahr" sind, und dann durch Ändern der Prioritätsebene festlegen, welche Regel angewendet werden soll.

## **Auf dem Inhalt der Anforderung basierende Regeln verwenden**

Dieser Regeltyp ist in den Komponenten CBR und Dispatcher (bei Verwendung der Dispatcher-Weiterleitungsmethode cbr) verfügbar.

Dieser Regeltyp wird verwendet, wenn Anforderungen an Gruppen von Servern gesendet werden sollen, die speziell für die Bearbeitung eines bestimmten Teils des Sitedatenverkehrs konfiguriert wurden. Beispielsweise wollen Sie eine Gruppe von Servern für die Bearbeitung aller *cgi-bin*-Anforderungen, eine andere Gruppe für die Bearbeitung aller Audiodatenstromanforderungen und eine dritte Gruppe für die Bearbeitung aller anderen Anforderungen verwenden. Sie würden eine Regel mit einem pattern-Wert hinzufügen, der mit dem Pfad zu Ihrem cgi-bin-Verzeichnis übereinstimmt, eine zweite Regel, die mit dem Dateityp Ihrer Audio-Streaming-Dateien übereinstimmt, und eine dritte Regel, die immer wahr ist, um den restlichen Datenverkehr zu bearbeiten. Sie würden dann jeder Regel die entsprechenden Server hinzufügen.

**Wichtiger Hinweis:** Beispiele und Szenarien für die Verwendung der content-Regel sowie eine gültige pattern-Syntax für die content-Regel finden Sie in [Anhang](#page-472-0) B, "Syntax der [content-Regel",](#page-472-0) auf Seite 453.

## **Port-Affinität außer Kraft setzen**

Mit der Außerkraftsetzung der Port-Affinität können Sie die Affinität eines Ports für einen bestimmten Server außer Kraft setzen. Angenommen, Sie verwenden eine Regel, um die Anzahl der Verbindungen mit jedem Anwendungsserver zu begrenzen, und haben einen Überlaufserver mit einer Regel 'immer wahr', die "Bitte später erneut versuchen″ für diese Anwendung angibt. Der Port hat einen stickytime-Wert von 25 Minuten. Sie möchten also nicht, dass der Client an diesen Server gebunden wird. Durch Außerkraftsetzung der Port-Affinität können Sie bewirken, dass der Überlaufserver die diesem Port normalerweise zugeordnete Affinität außer Kraft setzt. Fordert der Client das nächste Mal den Cluster an, erfolgt ein Lastausgleich auf der Basis des besten verfügbaren Anwendungsservers und nicht des Überlaufservers.

Der Abschnitt "dscontrol server — Server [konfigurieren"](#page-390-0) auf Seite 371 enthält ausführliche Informationen zur Befehlssyntax für das Außerkraftsetzen der Port-Affinität mit der Serveroption **sticky**.

### **Regeln zur Konfiguration hinzufügen**

Zum Hinzufügen von Regeln können Sie den Befehl **dscontrol rule add** verwenden, die Beispielkonfigurationsdatei editieren oder die grafische Benutzerschnittstelle (GUI) benutzen. Sie können für jeden definierten Port eine oder mehrere Regel(n) hinzufügen.

Der Prozess besteht aus zwei Schritten: Hinzufügen der Regel und Definieren der Server, die verwendet werden sollen, wenn die Regel wahr ist. Beispielsweise möchte der Systemadministrator die Auslastung der Proxy-Server durch die einzelnen Unternehmensbereiche verfolgen. Dem Systemadministrator sind die IP-Adressen bekannt, die jedem Unternehmensbereich zugeordnet sind. Der Systemadministrator würde die erste Gruppe mit Regeln auf der Basis der Client-IP-Adressen erstellen, um zwischen den Lasten der einzelnen Unternehmensbereiche unterscheiden zu können.

<span id="page-231-0"></span>dscontrol rule add 130.40.52.153:80:div1 type ip b 9.1.0.0 e 9.1.255.255 dscontrol rule add 130.40.52.153:80:div2 type ip b 9.2.0.0 e 9.2.255.255 dscontrol rule add 130.40.52.153:80:div3 type ip b 9.3.0.0 e 9.3.255.255

Anschließend würde der Systemadministrator jeder Regel einen anderen Server hinzufügen und dann die Last auf jedem der Server messen, um dem Unternehmensbereich die verwendeten Services korrekt in Rechnung zu stellen. Beispiel:

dscontrol rule useserver 130.40.52.153:80:div1 207.72.33.45 dscontrol rule useserver 130.40.52.153:80:div2 207.72.33.63 dscontrol rule useserver 130.40.52.153:80:div3 207.72.33.47

### **Regeloption für Serverauswertung**

Die Option für Serverauswertung ist nur für die Komponente Dispatcher verfügbar.

Der Befehl **dscontrol rule** bietet eine Serverauswertungsoption für Regeln an. Mit der Option *evaluate* können Sie die Regelbedingungen für alle Server an einem Port oder für die in der Regel angegebenen Server auswerten. (In früheren Versionen von Load Balancer konnten nur die Regelbedingungen für alle Server an einem Port erfasst werden.)

#### **Anmerkungen:**

- 1. Die Option für Serverauswertung ist nur für Regeln gültig, die ihre Entscheidungen ausgehend von den Kenndaten der Server treffen. Dazu gehören die Regel ″Summe Verbindungen (pro Sekunde)″, die Regel ″Aktive Verbindungen″ und die Regel ″Reservierte Bandbreite″.
- 2. Regeln des Typs connection bieten die zusätzliche Auswertungsoption **upserversonrule** zur Auswahl an. Weitere Informationen hierzu finden Sie im Abschnitt "Regeln auf der Basis der [Verbindungen](#page-225-0) pro Sekunde verwenden" auf [Seite](#page-225-0) 206.

Nachfolgend einige Beispiele für das Hinzufügen oder Definieren der Auswertungsoption für eine Regel ″Reservierte Bandbreite″:

dscontrol rule add 9.22.21.3:80:rbweval type reservedbandwidth evaluate *Ebene* dscontrol rule set 9.22.21.3:80:rbweval evaluate *Ebene*

Die *Ebene* für die Option evaluate kann auf port, rule oder upserversonrule gesetzt werden. Der Standardwert ist port.

#### **In der Regel angegebene Server auswerten**

Mit der Option zum Erfassen der Regelbedingungen für die in der Regel definierten Server können Sie zwei Regeln mit den folgenden Kenndaten konfigurieren:

- v Die erste auszuwertende Regel enthält alle Server, die den Inhalt der Website verwalten. Die Option evaluate wird auf *rule* gesetzt (damit die Regelbedingungen für die in der Regel definierten Server ausgewertet werden).
- Die zweite Regel ist eine immer gültige Regel, in der nur ein Server definiert ist, der mit einer Antwort des Typs ″Site ausgelastet″ reagiert.

Wenn der Datenverkehr den Schwellenwert für die in der ersten Regel angegebenen Server überschreitet, wird er an den in der zweiten Regel definierten Server (″Site ausgelastet″) gesendet. Sinkt die Zahl der Datenübertragungen unter den Schwellenwert, der für die Server in der ersten Regel definiert ist, werden die nachfolgenden Datenübertragungen erneut an die Server in der ersten Regel gesendet.

### **Server am Port auswerten**

Wenn Sie bei den für das vorherige Beispiel beschriebenen Regeln den Wert der Option evaluate für die erste Regel auf *port* setzen (damit die Regelbedingungen für alle Server am Port ausgewertet werden) und der Datenverkehr den Schwellenwert für diese Regel überschreitet, wird er an den der zweiten Regel zugeordneten Server ("Site ausgelastet″) gesendet.

Die erste Regel misst den Datenverkehr aller Server (einschließlich des Verkehrs für den Server ″Site ausgelastet″) am Port, um festzustellen, ob der Schwellenwert überschritten wird. Geht die Überlastung der der ersten Regel zugeordneten Server zurück, kann der Datenverkehr entgegen der Absicht weiterhin an den Server ″Site ausgelastet″ gesendet werden, sofern der Datenverkehr am Port weiterhin den Schwellenwert für die erste Regel überschreitet.

# **Funktionsweise der Affinität für Load Balancer**

**Für die Komponenten Dispatcher und CBR:** Wenn Sie den Port eines Clusters als sticky konfigurieren, aktivieren Sie die Affinitätsfunktion. Wird der Port eines Clusters als sticky konfiguriert, können nachfolgende Client-Anforderungen an denselben Server übertragen werden. Dies geschieht, indem für die Option **stickytime** auf Executor-, Cluster- oder Port-Ebene eine Haltezeit von einigen Sekunden angegeben wird. Sie können die Funktion inaktivieren, indem Sie stickytime auf null setzen.

#### **Anmerkung:**

Wird die Port-übergreifende Affinität aktiviert, müssen die Werte für stickytime der gemeinsam benutzten Ports identisch (und ungleich null) sein. Weitere Informatio-nen hierzu finden Sie im Abschnitt ["Port-übergreifende](#page-233-0) Affinität" auf Seite 214.

**Für die Komponente Site Selector:** Wenn Sie einen Sitenamen als sticky konfigurieren, aktivieren Sie die Affinitätsfunktion. Bei einem als sticky konfigurierten Sitenamen kann der Client für mehrere Namensserviceanforderungen denselben Server verwenden. Geben Sie dazu als **stickytime** für den Sitenamen eine Haltezeit von einigen Sekunden an. Sie können die Funktion inaktivieren, indem Sie stickytime auf null setzen.

## **Verhalten bei inaktivierter Affinität**

Wird bei inaktivierter Affinität eine neue TCP-Verbindung von einem Client empfangen, verwendet Load Balancer den zu diesem Zeitpunkt richtigen Server und leitet die Pakete an diesen Server weiter. Wird eine weitere Verbindung von demselben Client empfangen, behandelt Load Balancer diese Verbindung als eine neue Verbindung und wählt wieder den zu diesem Zeitpunkt richtigen Server aus.

## **Verhalten bei aktivierter Affinität**

Bei Aktivierung der Affinität wird eine nachfolgende Anforderung von demselben Client an denselben Server gerichtet.

Nach einer gewissen Zeit hört der Client auf, Transaktionen zu senden, so dass der Affinitätseintrag entfernt wird. Jeder Affinitätseintrag bleibt nur für die für "stickytime" festlegte Zeit in Sekunden erhalten. Werden innerhalb der Haltezeit (stickytime) weitere Verbindungen empfangen, ist der Affinitätseintrag noch gültig, so dass die Anforderung an denselben Server weitergeleitet wird. Wenn eine Verbindung nicht innerhalb der Haltezeit empfangen wird, wird der Eintrag gelöscht. Für eine nach Ablauf der Haltezeit empfangene Verbindung wird ein neuer Server ausgewählt.

# <span id="page-233-0"></span>**Port-übergreifende Affinität**

Die Port-übergreifende Affinität gilt nur für die Dispatcher-Weiterleitungsmethoden MAC und NAT/NATP.

Die Port-übergreifende Affinität ist die Ausdehnung der Haltefunktion auf mehrere Ports. Wird beispielsweise eine Client-Anforderung zuerst an einem Port und die nächste Anforderung an einem anderen Port empfangen, kann der Dispatcher die Client-Anforderungen bei Port-übergreifender Affinität an denselben Server senden. Die Ports müssen die folgenden Bedingungen erfüllen, um diese Funktion verwenden zu können:

- v Sie müssen dieselbe Clusteradresse gemeinsam benutzen.
- v Sie müssen dieselben Server gemeinsam benutzen.
- v Sie müssen denselben Wert (ungleich null) für **stickytime** haben.
- v Sie müssen denselben Wert für **stickymask** haben.

Mehrere Ports können eine Verbindung zu einem **crossport** herstellen. Wenn vom selben Client weitere Verbindungen an demselben Port oder einem gemeinsam benutzten Port ankommen, wird auf denselben Server zugegriffen. Nachfolgend sehen Sie eine Beispielkonfiguration für mehrere Ports mit einer Port-übergreifenden Affinität für Port 10:

dscontrol port set *Cluster*:20 crossport 10 dscontrol port set *Cluster*:30 crossport 10 dscontrol port set *Cluster*:40 crossport 10

Nachdem Sie die Port-übergreifende Affinität konfiguriert haben, können Sie den Wert für stickytime des Ports flexibel ändern. Sie sollten stickytime jedoch für alle gemeinsam benutzten Ports auf denselben Wert setzen, da andernfalls unerwartete Ergebnisse auftreten können.

Wenn Sie die Port-übergreifende Affinität aufheben möchten, setzen Sie den Wert für crossport auf seine eigene Port-Nummer zurück. Der Abschnitt ["dscontrol](#page-378-0) port — Ports [konfigurieren"](#page-378-0) auf Seite 359 enthält ausführliche Informationen zur Befehlssyntax für die Option **crossport**.

### **Affinitätsadressmaske (stickymask)**

Die Affinitätsadressmaske gilt nur für die Komponente Dispatcher.

Die Affinitätsadressmaske ist eine Erweiterung der Sticky-Funktion, mit der Clients auf der Basis gemeinsamer Teilnetzadressen zusammengefasst werden. Die Angabe von **stickymask** im Befehl **dscontrol port** ermöglicht Ihnen, die gemeinsamen höherwertigen Bits der 32-Bit-IP-Adresse zu maskieren. Wenn diese Funktion konfiguriert ist und eine Client-Anforderung zum ersten Mal eine Verbindung zu dem Port herstellt, werden alle nachfolgenden Anforderungen von Clients mit derselben Teilnetzadresse (repräsentiert vom maskierten Abschnitt der Adresse) an denselben Server übertragen.

#### **Anmerkung:** Wenn Sie stickymask aktivieren möchten, muss **stickytime** für den Port einen Wert ungleich null haben.

Wenn Sie beispielsweise alle eingehenden Client-Anforderungen mit derselben Netzadresse der Klasse A an einen Server übergeben möchten, setzen Sie den stickymask-Wert für den Port auf 8 (Bits). Sollen Client-Anforderungen mit derselben Netzadresse der Klasse B zusammengefasst werden, setzen Sie den Wert für stickymask auf 16 (Bits). Sollen Client-Anforderungen mit derselben Netzadresse der Klasse C zusammengefasst werden, setzen Sie den Wert für stickymask auf 24 (Bits).

Die besten Ergebnisse werden erzielt, wenn Sie den Wert für stickymask beim erstmaligen Starten von Load Balancer definieren. Wird der Wert für stickymask dynamisch geändert, können unvorhersehbare Ergebnisse auftreten.

**Interaktion mit Port-übergreifender Affinität:** Wenn Sie die Port-übergreifende Affinität aktivieren, müssen die Werte für stickymask der gemeinsam benutzten Ports identisch sein. Weitere Informationen hierzu finden Sie im Abschnitt ["Port](#page-233-0)[übergreifende](#page-233-0) Affinität" auf Seite 214.

Um die Affinitätsadressmaske zu aktivieren, setzen Sie einen ähnlichen Befehl **dscontrol port** wie den folgenden ab:

dscontrol port set *Cluster:Port* stickytime 10 stickymask 8

Gültige Werte für stickymask sind 8, 16, 24 und 32. Der Wert 8 gibt an, dass die ersten 8 höherwertigen Bits der IP-Adresse (Netzadresse der Klasse A) maskiert werden. Der Wert 16 gibt an, dass die ersten 16 höherwertigen Bits der IP-Adresse (Netzadresse der Klasse B) maskiert werden. Der Wert 24 gibt an, dass die ersten 24 höherwertigen Bits der IP-Adresse (Netzadresse der Klasse C) maskiert werden. Wird der Wert 32 angegeben, wird die gesamte IP-Adresse maskiert, wodurch die Affinitätsadressmaskenfunktion inaktiviert wird. Der Standardwert für stickymask ist 32.

Der Abschnitt "dscontrol port — Ports [konfigurieren"](#page-378-0) auf Seite 359 enthält ausführliche Informationen zur Befehlssyntax für stickymask (Affinitätsadressmaskenfunktion).

## **Bearbeitung von Serververbindungen stilllegen**

Die Stilllegung gilt für die Komponenten Dispatcher und CBR.

Wenn Sie aus bestimmten Gründen (Aktualisierungen, Upgrades, Wartung usw.) einen Server aus der Load-Balancer-Konfiguration entfernen müssen, können Sie den Befehl **dscontrol manager quiesce** verwenden. Mit dem Unterbefehl quiesce können vorhandene Verbindungen beendet werden (ohne weiter bedient zu werden). Nachfolgende neue Verbindungen vom Client zum stillgelegten Server werden nur weitergeleitet, wenn die Verbindung als gehaltene Verbindung (sticky) bezeichnet ist und die Haltezeit (stickytime) nicht abgelaufen ist. Alle anderen neuen Verbindungen zum Server werden vom Unterbefehl quiesce unterbunden.

### **Stilllegung gehaltener Verbindungen**

Verwenden Sie die Option quiesce "now″, wenn Sie die Haltezeit definiert haben und vor Ablauf der Haltezeit neue Verbindungen an einen anderen als den stillgelegten Server gesendet werden sollen. Im folgenden Beispiel wird die Option now für die Stilllegung des Servers 9.40.25.67 verwendet:

dscontrol manager quiesce 9.40.25.67 now

Die Option now bestimmt wie folgt, was mit gehaltenen Verbindungen geschehen soll:

v Wenn Sie *nicht* die Option "now″ angeben, können vorhandene Verbindungen beendet werden. Nachfolgende neue Verbindungen zum stillgelegten Server werden weitergeleitet, sofern sie von Clients mit vorhandenen und als gehaltene Verbindungen bezeichneten Verbindungen stammen und der stillgelegte Server die neue Anforderung vor Ablauf der Haltezeit empfängt. (Falls Sie das Merkmal ″Haltezeit″ (Affinität) jedoch nicht aktiviert haben, kann der stillgelegte Server keine neuen Verbindungen empfangen.)

Auf diese Weise können Server schrittweise stillgelegt werden. Sie können einen Server beispielsweise nach und nach stilllegen und dann auf den Zeitpunkt des geringsten Datenverkehrsaufkommens warten (vielleicht am frühen Morgen), um den Server vollständig aus der Konfiguration zu entfernen.

v Durch Angabe von "now″ legen Sie den Server so still, dass vorhandene Verbindungen beendet werden können, alle neuen Verbindungen, einschließlich der nachfolgenden Verbindungen von Clients mit bereits vorhandenen gehaltenen Verbindungen, jedoch unterbunden werden. Diese abrupte Methode der Serverstilllegung war in früheren Versionen von Load Balancer die einzig mögliche Methode.

## **Affinitätsoption der Regel ausgehend vom Inhalt der Client-Anfrage**

Mit dem Befehl **dscontrol rule** können Sie die folgenden Arten der Affinität angeben:

v Aktive Cookie-Affinität — Aktiviert die Verteilung von Webdatenverkehr mit Affinität zu einem Server ausgehend von den von Load Balancer generierten Cookies.

Die aktive Cookie-Affinität gilt nur für die Komponente CBR.

v Passive Cookie-Affinität — Aktiviert die Verteilung von Webdatenverkehr mit Affinität zu einem Server ausgehend von den Identifizierungs-Cookies, die von den Servern generiert werden. Bei Verwendung der passiven Cookie-Affinität müssen Sie den Befehl rule mit dem Parameter cookiename angeben.

Die passive Cookie-Affinität gilt für die Komponente CBR sowie für die Weiterleitungsmethode cbr der Komponente Dispatcher.

v URI-Affinität — Aktiviert den Lastausgleich für Webdatenverkehr auf Caching-Proxy-Servern mit effektiver Erhöhung der Kapazität des Cache.

Die URI-Affinität gilt für die Komponente CBR sowie für die Weiterleitungsmethode cbr der Komponente Dispatcher.

Der Standardwert für die Option affinity ist none. Die Option **stickytime** für den Port-Befehl (port) muss auf null gesetzt (inaktiviert) sein, damit die Option **affinity** des Regelbefehls (rule) auf die aktive oder passive Cookie-Affinität bzw. auf die URI-Affinität gesetzt werden kann. Ist für die Regel eine Affinität definiert, kann keine Haltezeit für den Port aktiviert werden.

# **Aktive Cookie-Affinität**

Die aktive Cookie-Affinität gilt nur für die Komponente CBR.

Sie bietet eine Möglichkeit, Clients an einen bestimmten Server zu "binden". Diese Funktion wird aktiviert, indem der Wert **stickytime** einer Regel auf eine positive Zahl und die Affinität auf "activecookie" gesetzt wird. Dies kann beim Hinzufügen der Regel oder mit dem Befehl rule set geschehen. Ausführliche Informationen zur Befehlssyntax finden Sie im Abschnitt "dscontrol rule — Regeln [konfigurieren"](#page-384-0) auf [Seite](#page-384-0) 365.

Wenn eine Regel für aktive Cookie-Affinität aktiviert wurde, wird der Lastausgleich für neue Client-Anforderungen mit Standrad-CBR-Algorithmen durchgeführt. Aufeinanderfolgende Anforderungen eines Clients werden dabei an den zu Beginn ausgewählten Server gesendet. Der ausgewählte Server ist als Cookie in der Antwort an den Client gespeichert. Solange die zukünftigen Anforderungen des Clients das Cookie enthalten und jede Anforderung innerhalb der Haltezeit empfangen wird, bleibt der Client an den anfänglichen Server gebunden.

Mit der aktiven Cookie-Affinität wird sichergestellt, dass die Arbeitslast eines Clients über einen bestimmten Zeitraum hinweg an denselben Server weitergeleitet wird. Dies wird erreicht, indem ein Cookie gesendet wird, das von dem Client-Browser gespeichert wird. Das Cookie enthält die für die Entscheidungsfindung verwendete Angabe Cluster:Port:Regel, den Server, an den die Arbeitslast weitergeleitet wurde, und eine Zeitmarke für das Zeitlimit, bei dessen Erreichung die Affinität ungültig wird. Das Cookie hat das folgende Format:

**IBMCBR=***Cluster***:***Port***:***Regel***+***Server***-***Zeit***!** Die Angaben *Cluster:Port:Regel* und *Server* sind codiert, so das die CBR-Konfiguration nicht erkennbar ist.

### **Funktionsweise der aktiven Cookie-Affinität**

Bei Erfüllung einer Regel mit gesetzter aktiver Cookie-Affinität wird das vom Client gesendete Cookie überprüft.

- v Wenn ein Cookie mit der Kennung für die Cluster:Port:Regel-Kombination gefunden wird, die die Regel erfüllt, werden der Server, an den die Arbeitslast weitergeleitet werden soll, und die Zeitmarke für das Zeitlimit aus dem Cookie extrahiert.
- Wenn der Server noch zu der von der Regel verwendeten Gruppe gehört, seine Wertigkeit positiv ist oder der Server ein stillgelegter Server ist und die Zeitmarke für den Verfall einen späteren Zeitpunkt als die aktuelle Zeit angibt, wird der Server in dem Cookie für den Lastausgleich ausgewählt.
- v Ist eine der oben aufgeführten Bedingungen nicht erfüllt, wird ein Server unter Verwendung des normalen Algorithmus ausgewählt.
- v Nach Auswahl eines Servers (mit einer der beiden Methoden) wird ein neues Cookie erstellt, das IBMCBR, die Angabe Cluster:Port:Regel, ausgewählterServer und eine Zeitmarke enthält. Die Zeitmarke gibt die Uhrzeit an, zu der die Affinität ungültig wird. Die Angaben "Cluster:Port:Regel″ und ″ausgewählterServer" werden codiert, so dass keine Informationen zur CBR-Konfiguration erkennbar sind.
- Ein Parameter "expires" wird auch in das Cookie eingefügt. Dieser Parameter hat ein Format, das der Browser verstehen kann, und bewirkt, dass das Cookie sieben Tage nach Erreichen der Zeitmarke für den Verfall ungültig wird. Damit soll vermieden werden, dass die Cookie-Datenbank des Clients zu sehr anwächst.

Dieses neue Cookie wird dann in die Kopfzeilen eingefügt, die an den Client gesendet werden. Ist der Browser des Clients so konfiguriert, dass er Cookies akzeptiert, sendet er nachfolgende Anforderungen an diese Adresse zurück.

Jede Affinitätsinstanz im Cookie ist 65 Bytes lang und endet mit dem Ausrufezeichen. Ein 4096-Byte-Cookie kann demzufolge ungefähr 60 individuelle aktive Cookie-Regeln pro Domäne enthalten. Wenn das Cookie komplett gefüllt ist, werden alle abgelaufenen Affinitätsinstanzen gelöscht. Sollten noch alle Instanzen gültig sein, wird die älteste gelöscht und dafür die neue Instanz für die aktuelle Regel hinzugefügt.

**Anmerkung:** CBR ersetzt alle IBMCBR-Cookies im alten Format auf dem Proxy.

Die Option für aktive Cookie-Affinität für den Regelbefehl (rule) kann nur auf activecookie gesetzt werden, wenn die Haltezeit (stickytime) für den Port gleich null (inaktiviert) ist. Ist die aktive Cookie-Affinität für eine Regel aktiviert, kann keine Haltezeit für den Port aktiviert werden.

### **Aktive Cookie-Affinität aktivieren**

Verwenden Sie zum Aktivieren der aktiven Cookie-Affinität für eine bestimmte Regel wie folgt den Befehl rule set:

rule set Cluster:Port:Regel stickytime 60 rule set Cluster:Port:Regel affinity activecookie

#### **Grund für die Verwendung der aktiven Cookie-Affinität**

Die Haltezeit wird in der Regel für CGIs oder Servlets verwendet, die den Client-Status auf dem Server speichern. Der Status wird durch eine Cookie-ID identifiziert (dies sind Server-Cookies). Der Client-Status ist nur auf dem ausgewählten Server gespeichert. Der Client benötigt also das Cookie von diesem Server, um diesen Status zwischen Anforderungen zu wahren.

### **Außerkraftsetzung der Verfallszeit für Cookie-Affinität**

Die aktive Cookie-Affinität verfällt standardmäßig nach der Zeit, die sich aus der Summe der aktuellen Serverzeit, der Haltezeit (stickytime) und 24 Stunden ergibt. Wenn Ihre Clients (die Anfragen an Ihre CBR-Maschine senden) auf ihren Systemen eine falsche Zeit eingestellt haben (so dass sie z. B. der Serverzeit mehr als einen Tag voraus sind), ignorieren die Systeme dieser Clients die Cookies von CBR, weil sie davon ausgehen, dass die Cookies schon verfallen sind. Zum Einstellen einer längeren Verfallszeit müssen Sie das Script cbrserver modifizieren. Editieren Sie die Zeile javaw in der Script-Datei. Fügen Sie nach LB\_SERVER\_KEYS den folgenden Parameter ein: -DCOOKIEEXPIREINTERVAL=X. *X* steht hier für die Anzahl der Tage, die zur Verfallszeit addiert werden sollen.

Unter AIX, Solaris und Linux finden Sie die Datei cbrserver im Verzeichnis /usr/bin.

Unter Windows finden Sie die Datei cbrserver im Verzeichnis \winnt\system32.

# **Passive Cookie-Affinität**

Die passive Cookie-Affinität gilt für die inhaltsabhängige Weiterleitung (cbr) durch die Komponente Dispatcher und die Komponente CBR. Informationen zum Konfigurieren der Dispatcher-Weiterleitungsmethode cbr finden Sie im Abschnitt ["Inhaltsabhängige](#page-82-0) Weiterleitung durch die Komponente Dispatcher (cbr)" auf Seite [63.](#page-82-0)

Die passive Cookie-Affinität bietet eine Möglichkeit, Clients an einen bestimmten Server zu binden. Wenn Sie für eine Regel die Affinität auf passivecookie setzen, können Sie den Webdatenverkehr mit Affinität zu einem Server verteilen. Die Affinität basiert auf den von den Servern generierten Identifizierungs-Cookies. Die passive Cookie-Affinität wird auf Regelebene konfiguriert.

Wird eine Regel mit aktivierter passiver Cookie-Affinität erfüllt, wählt Load Balancer den Server ausgehend von dem im HTTP-Header der Client-Anforderung enthaltenen Cookie-Namen aus. Load Balancer vergleicht den Cookie-Namen aus dem HTTP-Header des Clients mit den für die einzelnen Server konfigurierten Cookie-Werten.

Findet Load Balancer einen Server, in dessen Cookie-Wert der Cookie-Name des Clients *enthalten* ist, wählt Load Balancer diesen Server für die Anforderung aus.

**Anmerkung:** Load Balancer bietet diese Flexibilität für den Fall, dass der Server einen Cookie-Wert generiert, der aus einem statischen Teil besteht, an den ein variabler Teil angehängt wird. Der Cookie-Wert des Servers könnte beispielsweise der Servername (statischer Wert) sein, an den eine Zeitmarke (variabler Wert) angehängt wird.

Wenn in der Client-Anforderung kein Cookie-Name gefunden wird oder dieser in keinem der Server-Cookie-Werte enthalten ist, wird der Server mit Hilfe der vorhandenen Serverauswahlmethoden oder der gewichteten RoundRobin-Methode ausgewählt.

Gehen Sie zum Konfigurieren der **passiven Cookie-Affinität** wie folgt vor:

- v Für den Dispatcher müssen Sie zunächst die Weiterleitungsmethode cbr konfigu-rieren. (Informationen hierzu finden Sie im Abschnitt ["Inhaltsabhängige](#page-82-0) Weiterleitung durch die [Komponente](#page-82-0) Dispatcher (cbr)" auf Seite 63.) Für die Komponente CBR ist dieser Schritt nicht erforderlich.
- v Setzen Sie den Parameter **affinity** des Befehls **dscontrol rule [add|set]** auf passivecookie. Der Parameter **cookiename** muss auf den Namen des Cookies gesetzt werden, nach dem Load Balancer im HTTP-Header der Client-Anforderung suchen soll.
- v Legen Sie für jeden in der Regel definierten Server den Parameter **cookievalue** des Befehls **dscontrol server [add|set]** fest.

Die Option für passive Cookie-Affinität für den Regelbefehl (rule) kann nur auf passivecookie gesetzt werden, wenn die Haltezeit (stickytime) für den Port gleich null (inaktiviert) ist. Ist die passive Cookie-Affinität für eine Regel aktiviert, kann keine Haltezeit für den Port aktiviert werden.

### **URI-Affinität**

Die URI-Affinität gilt für die Weiterleitungsmethode cbr von Dispatcher und die Komponente CBR. Informationen zum Konfigurieren der Weiterleitungsmethode cbr finden Sie im Abschnitt ["Inhaltsabhängige](#page-82-0) Weiterleitung durch die Komponente [Dispatcher](#page-82-0) (cbr)" auf Seite 63.

Bei Verwendung der URI-Affinität kann die Arbeitslast des Webdatenverkehrs so auf Caching-Proxy-Server verteilt werden, dass auf den einzelnen Servern unterschiedlicher Inhalt im Cache gespeichert werden kann. Auf diese Weise vergrößern Sie effektiv die Cache-Kapazität Ihrer Site, da eine redundante Zwischenspeicherung von Inhalten auf mehreren Maschinen vermieden wird. Konfigurieren Sie die URI-Affinität auf Regelebene. Wenn eine Regel mit aktivierter URI-Affinität erfüllt ist und die entsprechende Gruppe von Servern verfügbar und aktiv ist, leitet Load Balancer neue eingehende Client-Anforderungen mit demselben URI an einen Server weiter.

Normalerweise verteilt Load Balancer Anforderungen auf mehrere Server, die identische Inhalte bereitstellen. Wenn Sie Load Balancer mit einer Gruppe von Caching-Servern verwenden, wird häufig abgerufener Inhalt unter Umständen auf allen Servern zwischengespeichert. Daraus ergibt sich eine sehr hohe Client-Belastung, wenn auf mehreren Maschinen zwischengespeicherte identische Inhalte repliziert werden. Diese Vorgehensweise ist besonders für Websites mit großem Datenvolumen sinnvoll.

Wenn Ihre Website jedoch nur ein mittleres Client-Datenvolumen mit den verschiedensten Inhalten unterstützt und Sie einen großen, auf mehrere Server verteilten Cache bevorzugen, ist der Durchsatz Ihrer Site besser, wenn jeder Caching Server eindeutige Inhalte enthält und Load Balancer die Anforderungen nur an den Caching Server mit den entsprechenden Inhalten weiterleitet.

Bei Verwendung der URI-Affinität können Sie mit Load Balancer den zwischengespeicherten Inhalt auf einzelne Server verteilen und so eine redundante Zwischenspeicherung von Inhalten auf mehreren Maschinen vermeiden. Durch diese Erweiterung kann der Durchsatz von Serversites mit vielfältigen Inhalten, die Caching-Proxy-Server verwenden, verbessert werden. Identische Anforderungen werden an einen Server gesendet, so dass der Inhalt nur auf einem Server zwischengespeichert wird. Mit jeder zum Pool hinzugefügten Servermaschine vergrößert sich der effektive Cache.

Gehen Sie zum Konfigurieren der **URI-Affinität** wie folgt vor:

- v Für den Dispatcher müssen Sie zunächst die Weiterleitungsmethode cbr konfigu-rieren. (Informationen hierzu finden Sie im Abschnitt ["Inhaltsabhängige](#page-82-0) Weiterleitung durch die [Komponente](#page-82-0) Dispatcher (cbr)" auf Seite 63.) Für die Komponente CBR ist dieser Schritt nicht erforderlich.
- v Setzen Sie den Parameter **affinity** des Befehls **dscontrol rule [add|set]** oder **cbrcontrol rule [add|set]** auf uri.

Die Option für URI-Affinität für den Regelbefehl (rule) kann nur auf URI gesetzt werden, wenn die Haltezeit (stickytime) für den Port gleich null (inaktiviert) ist. Ist die URI-Affinität für eine Regel aktiviert, kann keine Haltezeit für den Port aktiviert werden.

# **Dispatcher-WAN-Unterstützung konfigurieren**

Diese Funktion ist nur für die Komponente Dispatcher verfügbar.

Wenn Sie die WAN-Unterstützung und die Weiterleitungsmethode nat von Dispatcher nicht verwenden, erfordert die Dispatcher-Konfiguration, dass die Dispatcher-Maschine und die zugehörigen Server demselben LAN-Segment zugeordnet sind (siehe Abb. 35). Eine Client-Anfrage wird auf der Dispatcher-Maschine empfangen und an den Server gesendet. Der Server sendet die Antwort direkt zurück an den Client.

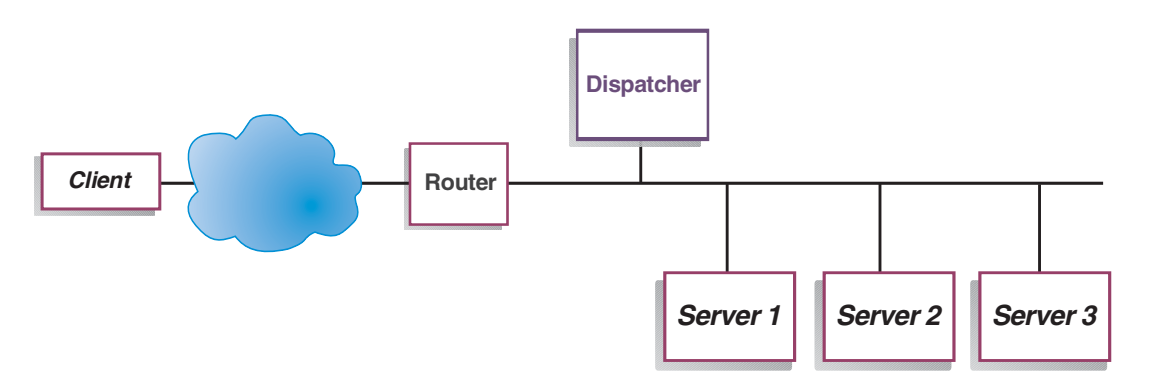

*Abbildung 35. Beispiel einer Konfiguration mit einem LAN-Segment*

Durch die WAN-Erweiterung von Dispatcher werden Server an anderen Standorten, die als *ferne Server* bezeichnet werden, unterstützt (siehe Abb. 36). Wenn GRE am fernen Standort nicht unterstützt wird und Sie nicht die Dispatcher-Weiterleitungsmethode nat verwenden, muss der ferne Standort aus einer Dispatcher-Maschine (Dispatcher 2) und den lokal angeschlossenen Servern (ServerG, ServerH und ServerI) bestehen. Alle Dispatcher-Maschinen (lokale und ferne) müssen dasselbe Betriebssystem ausführen. Ein Client-Paket kann jetzt vom Internet an eine Dispatcher-Maschine und von dieser ersten Dispatcher-Maschine an eine Dispatcher-Maschine an einem anderen geografischen Standort sowie an einen der dort lokal angeschlossenen Server gesendet werden.

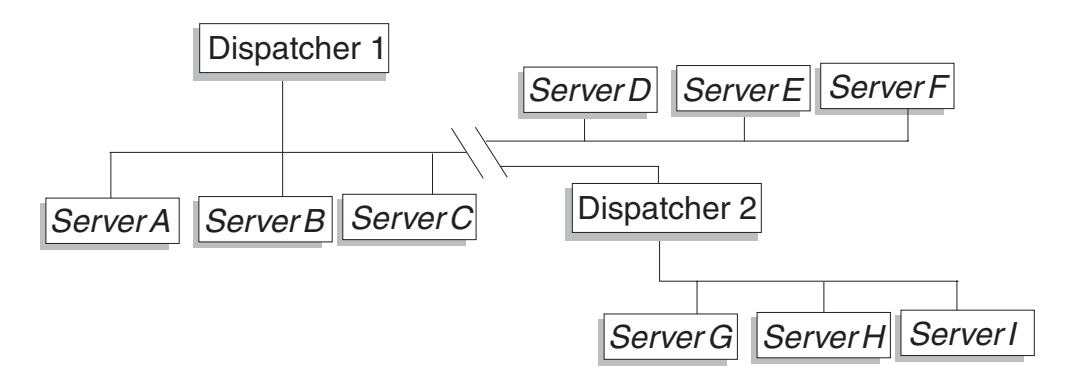

*Abbildung 36. Beispiel einer Konfiguration mit lokalen und fernen Servern*

<span id="page-241-0"></span>Damit kann eine Clusteradresse weltweit alle Client-Anforderungen unterstützen und die Last auf Server auf der ganzen Welt verteilen.

An die Dispatcher-Maschine, die das Paket zunächst empfängt, können weiterhin lokale Server angeschlossen sein, und die Dispatcher-Maschine kann die Last auf ihre lokalen Server und auf die fernen Server verteilen.

### **Befehlssyntax**

Führen Sie folgende Schritte aus, um die Weitverkehrsunterstützung zu konfigurieren:

1. Fügen Sie die Server hinzu. Wird einem Dispatcher ein Server hinzugefügt, müssen Sie definieren, ob es sich bei dem Server um einen lokalen Server oder einen fernen Server handelt (siehe oben). Soll ein Server hinzugefügt und der Server als lokaler Server definiert werden, geben Sie den Befehl **dscontrol server add** ohne Angabe eines Routers ein. Dieser Wert ist der Standardwert. Soll der Server als ferner Server definiert werden, müssen Sie den Router angeben, über den der Dispatcher das Paket senden muss, um den fernen Server zu erreichen. Der Server muss ein anderer Dispatcher sein, und die Adresse des Servers muss die NFA des Dispatchers sein. Wird beispielsweise in [Abb.](#page-243-0) 37 auf [Seite](#page-243-0) 224 *LB 2* als ferner Server unter *LB 1* hinzugefügt, müssen Sie *Router 1* als Router-Adresse definieren. Allgemeine Syntax:

dscontrol server add *Cluster:Port:Server* router *Adresse*

Weitere Informationen zum Schlüsselwort router finden Sie im Abschnitt "dscontrol server — Server [konfigurieren"](#page-390-0) auf Seite 371.

2. Konfigurieren Sie Aliasnamen. Auf der ersten Dispatcher-Maschine (auf der die Client-Anforderung aus dem Internet empfangen wird) muss für die Clusteradresse mit dem Befehl **executor configure** ein Aliasname definiert werden. (Für Linux- oder UNIX-Systeme können Sie den Befehl **executor configure** oder **ifconfig** verwenden.) Auf den fernen Dispatcher-Maschinen wird jedoch *nicht* die Netzschnittstellenkarte als Aliasname für die Clusteradresse definiert.

# **Ferne Advisor-Funktionen mit der Dispatcher-WAN-Unterstützung verwenden**

**Eingangspunkt-Dispatcher**: Auf den meisten Plattformen funktionieren die Advisor-Funktionen ohne spezielle Konfiguration.

#### **Linux**

- Wenn Sie in einer WAN-Konfiguration einen Eingangspunkt-Dispatcher auf einer Linux-Plattform benutzen, gilt eine Einschränkung für die Verwendung ferner Advisor-Funktionen. Mit der Dispatcher-Weiterleitungsmethode mac werden sich Advisor-Funktionen unter Linux immer direkt an die Serveradresse und nicht an den Cluster wenden. Da sie den Cluster nicht adressieren, verteilt der ferne Dispatcher die Last der Advisor-Anfrage nicht auf die fernen Server. Bei Verwendung der Dispatcher-Weiterleitungsmethoden cbr und nat arbeiten die fernen Advisor-Funktionen jedoch ordnungsgemäß.
- v Wenn Sie Datenverkehr mit Generic Routing Encapsulation (GRE) an einen fernen Server senden und Ihre Konfiguration keinen fernen Dispatcher enthält, gelten bei Verwendung der Dispatcher-Weiterleitungsmethoden mac, nat und cbr auf einer Linux-Plattform keine Einschränkungen für Advisor-Funktionen. Wei-tere Informationen hierzu finden Sie im Abschnitt ["Unterstützung](#page-245-0) für GRE (Generic Routing [Encapsulation\)"](#page-245-0) auf Seite 226.

#### **Solaris**

v Auf Eingangspunkt-Load-Balancer-Maschinen müssen Sie (anstelle der Konfigurationsmethoden ifconfig oder dscontrol executor) die Konfigurationsmethode arp verwenden. Beispiel:

arp -s <meine\_Clusteradresse> <meine\_MAC-Adresse> pub

- v Für die Solaris-Plattform gelten die folgenden Einschränkungen:
	- WAN-Advisor-Funktionen können nur mit der Clusterkonfigurationsmethode arp ausgeführt werden.
	- Advisor-Funktionen für bindungsspezifische Server können nur mit der Clusterkonfigurationsmethode arp ausgeführt werden. Wenn Sie Advisor-Funktionen für bindungsspezifische Server verwenden, verknüpfen Sie Load Balancer nicht auf demselben Server mit der bindungsspezifischen Anwendung.

#### **Windows**

• Wenn Sie in einer WAN-Konfiguration einen Eingangspunkt-Dispatcher auf einer Windows-Plattform benutzen, gilt eine Einschränkung für die Verwendung ferner Advisor-Funktionen. Mit der Dispatcher-Weiterleitungsmethode mac werden sich Advisor-Funktionen unter Windows immer direkt an die Serveradresse und nicht an den Cluster wenden. Da sie den Cluster nicht adressieren, verteilt der ferne Dispatcher die Last der Advisor-Anfrage nicht auf die fernen Server. Bei Verwendung der Dispatcher-Weiterleitungsmethoden cbr und nat arbeiten die fernen Advisor-Funktionen jedoch ordnungsgemäß.

**Ferne Dispatcher**: Führen Sie für jede ferne Clusteradresse die folgenden Konfigurationsschritte aus. Für eine Konfiguration mit hoher Verfügbarkeit am fernen Dispatcher-Standort müssen Sie diese Schritte auf beiden Maschinen ausführen.

#### **AIX**

- v Für Dispatcher ist es erforderlich, dass jeder Cluster auf der Schnittstelle mit der Netzmaske 255.255.255.255 konfiguriert sein, da sonst die Advisor-Funktionen nicht ordnungsgemäß arbeiten. Verwenden Sie für das Konfigurieren eines Clusters eines der folgenden Syntaxformate:
	- ifconfig *Schnittstellenname* alias *Clusteradresse* netmask 255.255.255.255. Beispiel:
		- ifconfig en0 alias 10.10.10.99 netmask 255.255.255.255
	- dscontrol executor configure *Schnittstellenadresse Schnittstellenname Netzmaske*. Beispiel:
		- dscontrol executor configure 204.67.172.72 en0 255.255.255.255
	- **Anmerkung:** Sie benötigen Advisor-Funktionen, die sowohl auf der lokalen als auch auf der fernen Dispatcher-Maschine ausgeführt werden.

#### **Linux**

- v Geben Sie als Aliasnamen der Clusteradresse die Loopback-Adresse an. Beispiel: **ifconfig lo:1 9.67.34.123 netmask 255.255.255.255 up**
	- **Anmerkung:** Sie benötigen Advisor-Funktionen, die sowohl auf der lokalen als auch auf der fernen Dispatcher-Maschine ausgeführt werden.

#### <span id="page-243-0"></span>**Solaris**

v Es sind keine zusätzlichen Konfigurationsschritte erforderlich.

#### **Windows**

v Geben Sie als Aliasnamen der Clusteradresse die Loopback-Adresse an. Informationen zum Angeben des Loopback-Adapters als Aliasnamen auf Windows-Plattformen finden Sie im Abschnitt [Tabelle](#page-99-0) 6 auf Seite 80.

**Anmerkung:** Sie benötigen Advisor-Funktionen, die sowohl auf der lokalen als auch auf der fernen Dispatcher-Maschine ausgeführt werden.

# **Konfigurationsbeispiel**

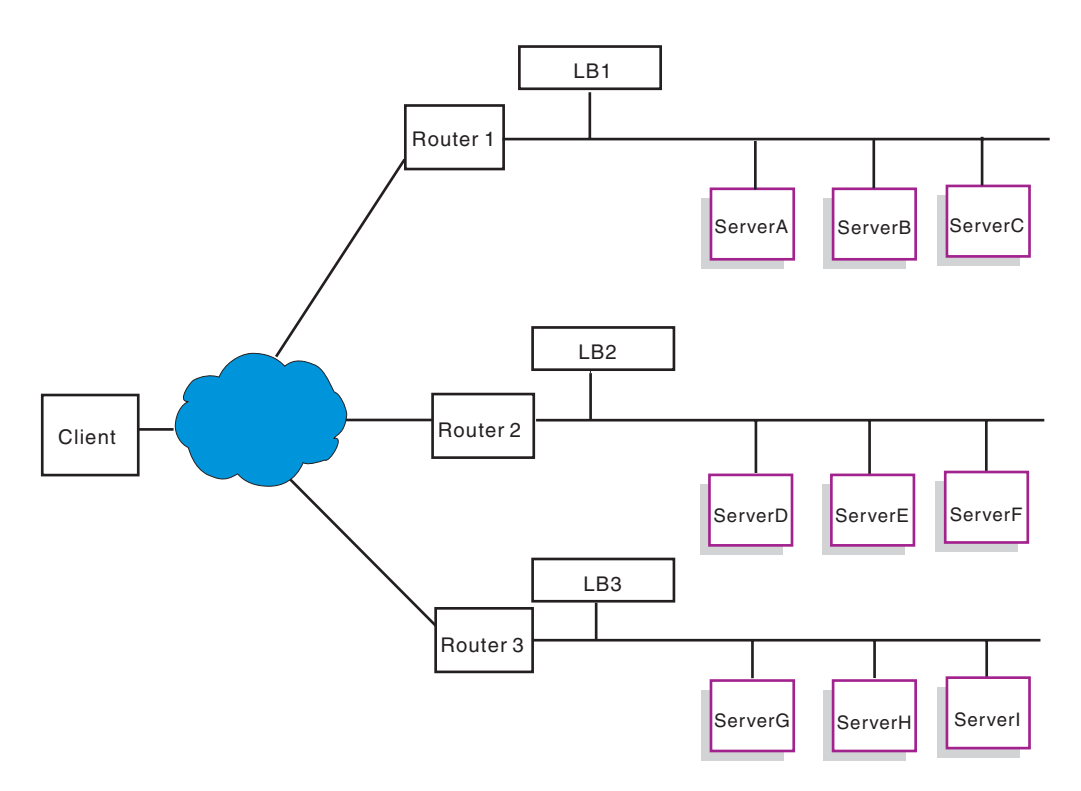

*Abbildung 37. WAN-Beispielkonfiguration mit fernen Load-Balancer-Maschinen*

Dieses Beispiel bezieht sich auf die in Abb. 37 gezeigte Konfiguration.

Nachfolgend wird beschrieben, wie die Dispatcher-Maschinen für die Unterstützung der Clusteradresse xebec am Port 80 konfiguriert werden. LB1 ist als "Eingangspunkt"-Load-Balancer definiert. Es wird eine Ethernet-Verbindung vorausgesetzt. Für LB1 sind fünf Server definiert, drei lokale (ServerA, ServerB, ServerC) und zwei ferne (LB2 und LB3). Für die fernen Load Balancer LB2 und LB3 sind jeweils drei lokale Server definiert.

Führen Sie an der Konsole des ersten Dispatchers (LB1) die folgenden Schritte aus:

1. Starten Sie den Executor.

**dscontrol executor start**

- 2. Definieren Sie die NFA der Dispatcher-Maschine.
- **dscontrol executor set nfa LB1**
- 3. Definieren Sie den Cluster. **dscontrol cluster add xebec**
- 4. Definieren Sie den Port. **dscontrol port add xebec:80**
- 5. Definieren Sie die Server.
	- a. **dscontrol server add xebec:80:ServerA**
	- b. **dscontrol server add xebec:80:ServerB**
	- c. **dscontrol server add xebec:80:ServerC**
	- d. **dscontrol server add xebec:80:LB2 router Router1**
	- e. **dscontrol server add xebec:80:LB3 router Router1**
- 6. Konfigurieren Sie die Clusteradresse. **dscontrol executor configure xebec**

An der Konsole des zweiten Dispatchers (LB2):

1. Starten Sie den Executor.

**dscontrol executor start**

- 2. Definieren Sie die NFA der Dispatcher-Maschine.
	- **dscontrol executor set nfa LB2**
- 3. Definieren Sie den Cluster. **dscontrol cluster add xebec**
- 4. Definieren Sie den Port. **dscontrol port add xebec:80**
- 5. Definieren Sie die Server.
	- a. **dscontrol server add xebec:80:ServerD**
	- b. **dscontrol server add xebec:80:ServerE**
	- c. **dscontrol server add xebec:80:ServerF**

An der Konsole des dritten Dispatchers (LB3):

- 1. Starten Sie den Executor. **dscontrol executor start**
- 2. Definieren Sie die NFA der Dispatcher-Maschine. **dscontrol executor set nfa LB3**
- 3. Definieren Sie den Cluster.

**dscontrol cluster add xebec**

- 4. Definieren Sie den Port. **dscontrol port add xebec:80**
- 5. Definieren Sie die Server.
	- a. **dscontrol server add xebec:80:ServerG**
	- b. **dscontrol server add xebec:80:ServerH**
	- c. **dscontrol server add xebec:80:ServerI**

### <span id="page-245-0"></span>**Anmerkungen**

- 1. Geben auf allen Servern (A-I) als Aliasnamen für die Clusteradresse die Loopback-Adresse an.
- 2. Cluster und Ports werden mit dscontrol auf allen beteiligten Dispatcher-Maschinen hinzugefügt. Dies gilt für den Dispatcher, der als Eingangspunkt definiert ist, und für alle fernen Dispatcher.
- 3. Der Abschnitt "Ferne Advisor-Funktionen mit der [Dispatcher-WAN-Unterstüt](#page-241-0)zung [verwenden"](#page-241-0) auf Seite 222 enthält Informationen zur Verwendung ferner Advisor-Funktionen mit Weitverkehrsunterstützung.
- 4. Die Weitverkehrsunterstützung verbietet unendliche Routenschleifen. (Wenn eine Dispatcher-Maschine ein Paket von einem anderen Dispatcher empfängt, wird das Paket nicht an einen dritten Dispatcher weitergeleitet.) Mit der Weitverkehrsunterstützung wird nur eine Ebene von fernen Dispatchern unterstützt.
- 5. Die Weitverkehrsunterstützung impliziert Unterstützung für UDP und TCP.
- 6. Die Weitverkehrsunterstützung kann zusammen mit der Funktion für hohe Verfügbarkeit verwendet werden. Jedem Dispatcher kann eine benachbarte Bereitschaftsmaschine (im selben LAN-Segment) zugeordnet werden.
- 7. Der Manager und die Advisor-Funktionen können zusammen mit der Weitverkehrsunterstützung verwendet werden. In diesem Fall sollten sie auf allen beteiligten Dispatcher-Maschinen gestartet werden.
- 8. Load Balancer unterstützt WAN nur bei vergleichbaren Betriebssystemen.

# **Unterstützung für GRE (Generic Routing Encapsulation)**

Generic Routing Encapsulation (GRE) ist ein Internet-Protokoll, das in RFC 1701 und RFC 1702 spezifiziert ist. Bei Verwendung von GRE kann Load Balancer Client-IP-Pakete in IP/GRE-Pakete integrieren und an Serverplattformen mit GRE-Unterstützung wie OS/390 weiterleiten. Mit der GRE-Unterstützung kann die Komponente Dispatcher die Arbeitslast von Paketen auf mehrere Serveradressen verteilen, die einer MAC-Adresse zugeordnet sind.

Load Balancer implementiert GRE im Rahmen der WAN-Funktion. Auf diese Weise stellt Load Balancer WAN-Lastausgleich direkt für alle Serversysteme zur Verfügung, die GRE-Pakete entpacken können. Load Balancer muss nicht auf einem fernen System installiert sein, wenn die fernen Server eingebundene GRE-Pakete unterstützen. Load Balancer integriert WAN-Pakete, deren GRE-Feld auf den Dezimalwert 3735928559 gesetzt ist.

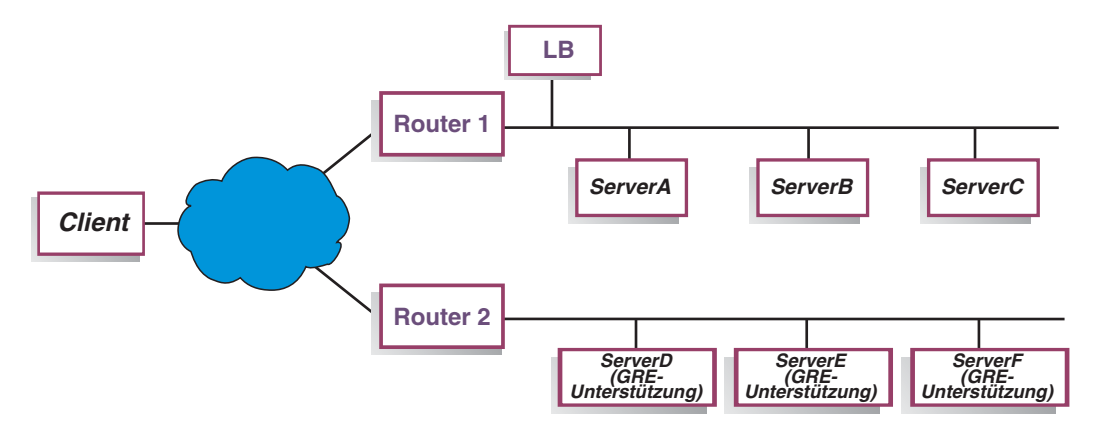

*Abbildung 38. WAN-Beispielkonfiguration mit einer Serverplattform, die GRE unterstützt*

Wenn Sie für dieses Beispiel [\(Abb.](#page-245-0) 38 auf Seite 226) einen fernen ServerD mit GRE-Unterstützung hinzufügen möchten, müssen Sie ihn in Ihrer Load-Balancer-Konfiguration definieren, wie Sie einen WAN-Server in der Hierarchie Cluster:Port:Server definieren würden:

**dscontrol server add** *Cluster:Port:***ServerD router Router1**

### **GRE für WAN unter Linux konfigurieren**

Linux hat native GRE-Fähigkeiten, so dass Load Balancer für Linux/390-Serverimages einen Lastausgleich durchführen kann, wenn mehrere Serverimages eine MAC-Adresse gemeinsam benutzen. Der Eingangspunkt-Load-Balancer kann somit die Last direkt auf Linux-WAN-Server verteilen und ist nicht auf einen Load Balancer am fernen Standort angewiesen. Die Advisor-Funktionen des Eingangspunkt-Load-Balancer können ebenfalls direkt mit jedem der fernen Server zusammenarbeiten.

Erstellen Sie auf dem Eingangspunkt-Load-Balancer wie beschrieben eine Konfiguration für WAN.

Zum Konfigurieren der einzelnen Linux-Back-End-Server müssen Sie als Root die folgenden Befehle absetzen. (Diese Befehle können zum Tool für Systemstart hinzugefügt werden, so dass die Änderungen für alle folgenden Bootvorgänge erhalten bleiben.)

# modprobe ip\_gre # ip tunnel add gre-nd mode gre ikey 3735928559 # ip link set gre-nd up # ip addr add *Clusteradresse* dev gre-nd

**Anmerkung:** Der mit diesen Anweisungen konfigurierte Linux-Server *darf sich nicht* in demselben physischen Segment wie der Eingangspunkt-Load-Balancer befinden. Dies liegt daran, dass der Linux-Server auf Anfragen nach der Clusteradresse (″ARP who-has″) antwortet, was zu einer Konkurrenzbedingung und damit zu einem möglichen ″Kurzschluss″ führt, so dass der gesamte an die Clusteradresse gerichtete Verkehr nur zum Gewinner der ARP-Konkurrenz übertragen wird.

### **Explizite Verbindungen benutzen**

Normalerweise sind die Lastausgleichsfunktionen des Dispatchers unabhängig vom Inhalt der Sites, auf denen das Produkt benutzt wird. In einem bestimmten Bereich kann der Inhalt der Site jedoch von Bedeutung sein und können Entscheidungen über den Inhalt erhebliche Auswirkungen auf die Effektivität des Dispatchers haben. Dies ist der Bereich der Verbindungsadressierung.

Wenn Ihre Seiten Links enthalten, die auf einzelne Server für Ihre Site zeigen, zwingen Sie einen Client, auf eine bestimmte Maschine zuzugreifen und so die sonst wirksame Lastausgleichsfunktion zu umgehen. Aus diesem Grund wird empfohlen, dass Sie für alle Links Ihrer Seiten immer die Adresse des Dispatchers benutzen. Berücksichtigen Sie, dass die Art der verwendeten Adressierung nicht immer offensichtlich ist, wenn Ihre Site eine automatisierte Programmierung benutzt, bei der HTML dynamisch erstellt wird. Um den Lastausgleich zu optimieren, sollten Sie auf alle expliziten Adressierungen achten und sie, falls möglich, vermeiden.

# **Konfiguration für ein privates Netz verwenden**

Sie können den Dispatcher und die TCP-Servermaschinen für ein privates Netz konfigurieren. Durch diese Konfiguration können Konkurrenzsituationen im öffentlichen oder externen Netz, die sich auf die Leistung auswirken, verringert werden.

Unter AIX hat diese Konfiguration auch den Vorteil, dass der schnelle SP High Performance Switch genutzt werden kann, wenn der Dispatcher und die TCP-Servermaschinen auf Knoten in einem SP Frame ausgeführt werden.

Zum Einrichten eines privaten Netzes muss jede Maschine mindestens zwei LAN-Karten enthalten, von denen eine mit dem privaten Netz verbunden ist. Die zweite LAN-Karte muss für ein anderes Teilnetz konfiguriert werden, damit die Dispatcher-Maschine die Client-Anforderungen über das private Netz an die TCP-Servermaschinen sendet.

**Windows:** Konfigurieren Sie die NFA (nicht für Weiterleitung bestimmte Adresse) mit dem Befehl executor configure.

Die über den Befehl **dscontrol server add** hinzugefügten Server müssen mit den Adressen des privaten Netzes hinzugefügt werden. Für das Beispiel in Abb. 39 müsste der Befehl für den Server ″Apfel″ wie folgt codiert sein:

#### **dscontrol server add** *Clusteradresse***:80:10.0.0.1**

Er darf nicht wie folgt aussehen:

**dscontrol server add** *Clusteradresse***:80:9.67.131.18**

Wenn Sie mit Site Selector Lastinformationen für den Dispatcher bereitstellen, muss Site Selector so konfiguriert werden, dass die Last an den privaten Adressen gemeldet wird.

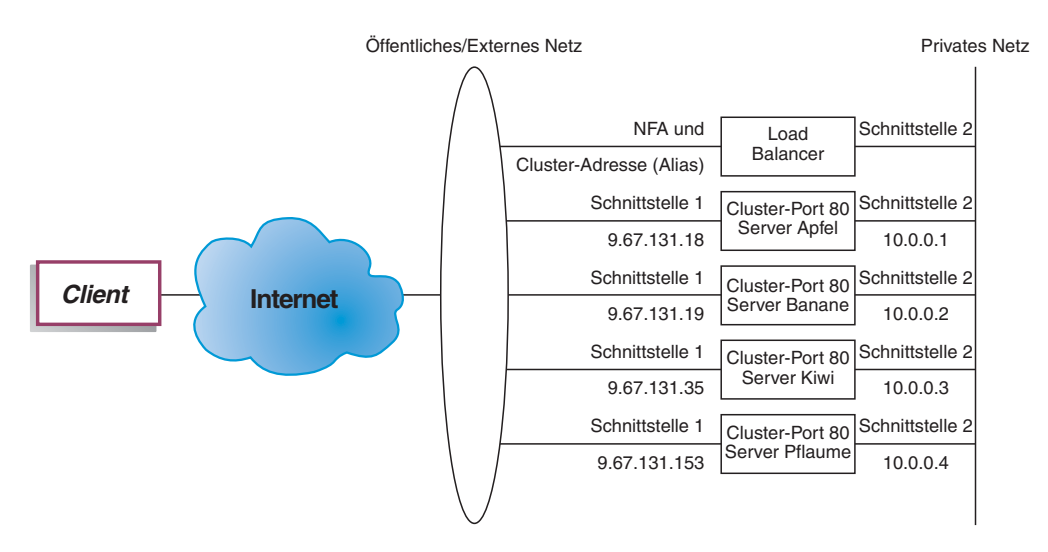

*Abbildung 39. Beispiel für ein privates Netz mit dem Dispatcher*

Die Verwendung der Konfiguration für ein privates Netz gilt nur für die Komponente Dispatcher.

# **Platzhaltercluster zum Zusammenfassen von Serverkonfigurationen verwenden**

Die Verwendung eines Platzhalterclusters für die Zusammenfassung von Serverkonfigurationen gilt nur für die Komponente Dispatcher.

Das Wort "Platzhalter" bezieht sich auf die Fähigkeit des Clusters, mit mehreren IP-Adressen übereinzustimmen. Die Clusteradresse 0.0.0.0 wird verwendet, um einen Platzhaltercluster anzugeben.

Wenn Sie für viele Clusteradressen einen Lastausgleich durchführen müssen und die Port/Server-Konfigurationen für alle Cluster identisch sind, können Sie die Cluster in einer Platzhalterclusterkonfiguration zusammenfassen.

Sie müssen dennoch jede Clusteradresse explizit für einen der Netzwerkadapter Ihrer Dispatcher-Workstation konfigurieren. Sie sollten jedoch keine der Clusteradressen mit dem Befehl dscontrol cluster add zur Dispatcher-Konfiguration hinzufügen.

Fügen Sie nur den Platzhaltercluster (Adresse 0.0.0.0) hinzu und konfigurieren Sie die Ports und Server wie für den Lastausgleich erforderlich. Für den Datenverkehr an jede der auf dem Adapter konfigurierten Adressen erfolgt ein Lastausgleich unter Verwendung der Platzhalterclusterkonfiguration.

Ein Vorteil dieser Methode besteht darin, dass der Datenverkehr an alle Clusteradressen bei der Bestimmung des besten Servers berücksichtigt wird. Ist der Datenverkehr bei einem Cluster besonders hoch und hat der Cluster viele aktive Verbindungen auf einem der Server erstellt, findet für den Datenverkehr an andere Clusteradressen ein Lastausgleich unter Verwendung dieser Informationen statt.

Sie können den Platzhaltercluster mit tatsächlichen Clustern kombinieren, wenn Sie einige Clusteradressen mit eindeutiger Port/Server-Konfiguration und einige Clusteradressen mit gemeinsamer Konfigurationen haben. Die eindeutigen Konfigurationen müssen jeweils einer tatsächlichen Clusteradresse zugeordnet werden. Alle gemeinsamen Konfigurationen können dem Platzhaltercluster zugeordnet werden.

# **Platzhaltercluster für den Lastausgleich von Firewalls verwenden**

Die Verwendung eines Platzhalterclusters für den Lastausgleich von Firewalls gilt nur für die Komponente Dispatcher. Die Clusteradresse 0.0.0.0 wird verwendet, um einen Platzhaltercluster anzugeben.

Der Platzhaltercluster kann für den Lastausgleich von Datenverkehr an Adressen verwendet werden, die nicht explizit für einen Netzwerkadapter der Dispatcher-Workstation konfiguriert sind. Dazu muss der Dispatcher mindestens den gesamten Datenverkehr sehen können, für den ein Lastausgleich erfolgen soll. Die Dispatcher-Workstation erkennt keinen Datenverkehr an Adressen, die nicht explizit für einen ihrer Netzwerkadapter konfiguriert wurden. Eine Ausnahme hiervon bilden Adressen, die für bestimmten Datenverkehr als Standardroute konfiguriert sind.

Wurde der Dispatcher als Standardroute konfiguriert, erfolgt der Lastausgleich für den TCP- oder UDP-Datenverkehr, der über die Dispatcher-Maschine transportiert wird, unter Verwendung der Platzhalterclusterkonfiguration.

Diese Methode kann für den Lastausgleich von Firewalls verwendet werden. Da Firewalls Pakete für jede Zieladresse und jeden Ziel-Port verarbeiten können, müssen Sie den Lastausgleich für den Datenverkehr unabhängig von der Zieladresse und dem Ziel-Port durchführen können.

Firewalls werden für die Bearbeitung des Datenverkehrs von nicht gesicherten Clients zu gesicherten Servern und die Antworten von den gesicherten Servern sowie den Datenverkehr von Clients auf der gesicherten Seite zu Servern auf der nicht gesicherten Seite mit den entsprechenden Antworten verwendet.

Sie müssen zwei Dispatcher-Maschinen konfigurieren, eine für die Verteilung des nicht gesicherten Datenverkehrs an die nicht gesicherten Firewall-Adressen und eine für die Verteilung des gesicherten Datenverkehrs an die gesicherten Firewall-Adressen. Da beide Dispatcher den Platzhaltercluster und den Platzhalter-Port mit verschiedenen Gruppen von Serveradressen verwenden müssen, ist es erforderlich, dass sich die beiden Dispatcher auf zwei separaten Workstations befinden.

# **Platzhaltercluster mit Caching Proxy für transparente Weiterleitung verwenden**

Die Verwendung eines Platzhalterclusters mit Caching Proxy für transparente Weiterleitung ist nur für die Komponente Dispatcher. Die Clusteradresse 0.0.0.0 wird verwendet, um einen Platzhaltercluster anzugeben.

Bei Verwendung der Platzhalterclusterfunktion kann der Dispatcher eine transparente Proxy-Funktion für einen Caching-Proxy-Server aktivieren, der sich auf derselben Maschine wie der Dispatcher befindet. Dies ist nur eine AIX-Funktion, da zwischen der Komponente Dispatcher und der TCP-Komponente des Betriebssystems eine Kommunikation stattfinden muss.

Zum Aktivieren dieses Features müssen Sie Caching Proxy für den Empfang von Client-Anforderungen am Port 80 starten. Anschließend konfigurieren Sie einen Platzhaltercluster (0.0.0.0). Konfigurieren Sie im Platzhaltercluster den Port 80. Für Port 80 konfigurieren Sie die NFA der Dispatcher-Maschine als einzigen Server.

Der gesamte Client-Datenverkehr an Adressen des Ports 80 wird nun an den Caching-Proxy-Server auf der Dispatcher-Workstation gesendet. Anschließend wird die Client-Anforderung wie üblich weitergeleitet. Die Antwort wird von Caching Proxy an den Client zurückgesendet. In diesem Modus führt die Komponente Dispatcher keinen Lastausgleich durch.

# **Platzhalter-Port für die Übertragung von Datenverkehr mit nicht konfiguriertem Port verwenden**

Der Platzhalter-Port kann für Datenverkehr verwendet werden, der nicht für einen explizit konfigurierten Port bestimmt ist. Eine solche Verwendung wäre der Lastausgleich für Firewalls. Zum anderen kann mit einem Platzhalter-Port sichergestellt werden, dass an einen nicht konfigurierten Port gerichteter Datenverkehr entsprechend bearbeitet wird. Durch Definieren eines Platzhalter-Ports ohne Server stellen Sie sicher, dass alle Anforderungen an einen nicht konfigurierten Port gelöscht und nicht an das Betriebssystem zurückgesendet werden. Ein Platzhalter-Port wird mit der Port-Nummer 0 (null) angegeben. Beispiel:

dscontrol port add *Cluster*:0

# **Platzhalter-Port für FTP-Datenverkehr verwenden**

Wenn Sie einen Cluster für passives FTP und den Platzhalter-Port konfigurieren, verwendet das passive FTP für Datenverbindungen standardmäßig den gesamten Bereich der nicht reservierten TCP-Ports. Für einen Client, der über einen Lastausgleichscluster eine Datenverbindung zu einem FTP-Steuer-Port aufgebaut hat, bedeutet dies, dass Load Balancer nachfolgende Steuerverbindungen zu diesem Cluster und Verbindungen zu Ports mit höheren Nummern als 1023 in diesem Cluster automatisch an denselben Server weiterleitet wie die FTP-Steuerverbindung.

Wenn für den Platzhalter-Port und den FTP-Port in einem Cluster nicht derselbe Server definiert ist, können Anwendungen an Ports mit hohen Nummern (höher als 1023) scheitern, wenn ein Client bereits eine FTP-Steuerverbindung hat. Das Definieren verschiedener Servergruppen für den FTP-Port und den Platzhalter-Port in einem Cluster wird daher nicht empfohlen. Falls ein solches Szenario gewünscht wird, muss in der Konfiguration von Load Balancer der Bereich passiver Ports für den FTP-Dämon festgelegt werden.

## **Erkennung von DoS-Attacken**

Diese Funktion ist nur für die Komponente Dispatcher verfügbar.

Der Dispatcher ist in der Lage, potenzielle DoS-Attacken zu erkennen und Administratoren durch einen Alert zu benachrichtigen. Dazu analysiert der Dispatcher eingehende Anforderungen auf eine verdächtige Anzahl halboffener TCP-Verbindungen von Servern, die ein allgemeines Kennzeichen einfacher DoS-Attacken sind. Bei einer DoS-Attacke empfängt eine Site eine große Anzahl fabrizierter SYN-Pakete von einer Vielzahl von Quellen-IP-Adressen und Quellen-Port-Nummern. Folgepakete für diese TCP-Verbindungen werden jedoch nicht empfangen. Dies führt zu einer großen Anzahl halboffener TCP-Verbindungen auf den Servern, so dass diese mit der Zeit sehr langsam werden und keine neuen ankommenden Verbindungen mehr akzeptieren können.

**Anmerkung:** Erst wenn über den attackierten Cluster und Port wieder Datenverkehr empfangen wird, kann der Dispatcher feststellen, dass eine DoS-Attacke beendet ist. Solange der Datenverkehr nicht erneut fließt, kann der Dispatcher das Ende der Attacke nicht erkennen.

Load Balancer stellt Benutzer-Exits bereit, die Scripts aufrufen. Diese Scripts können so angepasst werden, dass der Administrator per Alert von einer möglichen DoS-Attacke informiert wird. Dispatcher stellt im Verzeichnis

**...ibm/edge/lb/servers/samples** das folgende Beispiel-Script bereit:

- halfOpenAlert es wurde eine mögliche DoS-Attacke (Denial of Service) festgestellt
- halfOpenAlertDone die DoS-Attacke ist beendet

Zum Ausführen der Dateien müssen Sie sie in das Verzeichnis **...ibm/edge/lb/servers/bin** verschieben und die Erweiterung .sample löschen.

Zum Implementieren der Erkennung von DoS-Attacken müssen Sie wie folgt den Parameter **maxhalfopen** des Befehls **dscontrol port** setzen: dscontrol port set 127.40.56.1:80 maxhalfopen 1000

Im obigen Beispiel vergleicht der Dispatcher die aktuelle Gesamtanzahl halboffener Verbindungen (für alle Server des Clusters 127.40.56.1 am Port 80) mit dem Schwellenwert 1000 (der vom Parameter maxhalfopen angegeben ist). Übersteigt die Anzahl der aktuellen halboffenen Verbindungen den Schwellenwert, wird ein Alert-Script (halfOpenAlert) aufgerufen. Fällt die Anzahl halboffener Verbindungen unter den Schwellenwert, wird ein anderes Alert-Script aufgerufen, um das Ende der Attacke anzuzeigen.

**Bestimmen Sie wie folgt den Wert, den Sie für maxhalfopen definieren sollten:** Wenn auf Ihrer Site ein mäßiger bis starker Datenverkehr zu verzeichnen ist, erstellen Sie in regelmäßigen Abständen (vielleicht alle 10 Minuten) mit **dscontrol port halfopenaddressreport** *Cluster:Port* einen Bericht zu halboffenen Verbindungen. Der Bericht gibt die aktuelle Gesamtanzahl der empfangenen halboffenen Verbindungen an. Setzen Sie maxhalfopen auf einen Wert, der 50 bis 200 % über der höchsten Anzahl halboffener Verbindungen liegt, die auf Ihrer Site aufgetreten sind.

Neben statistischen Daten generiert halfopenaddressreport für alle Client-Adressen (maximal 8000 Adresspaare), deren Serverzugriff halboffene Verbindungen zur Folge hatten, Einträge im Protokoll (..ibm/edge/lb/servers/logs/dispatcher/halfOpen.log).

**Anmerkung:** Es gibt SNMP-Alarmnachrichten, die den Scripts halfOpenAlert und halfOpenAlertDone entsprechen. Wenn der SNMP-Subagent konfiguriert und aktiv ist, werden unter den Bedingungen, die die Scripts aufrufen, die entsprechenden Alarmnachrichten gesendet. Weitere Informationen zum SNMP-Subagenten finden Sie im Abschnitt "Simple Network [Management](#page-280-0) Protocol mit Dispatcher verwenden" auf [Seite](#page-280-0) 261.
<span id="page-252-0"></span>Back-End-Server können Sie zusätzlich vor DoS-Attacken schützen, indem Sie Platzhaltercluster und -Ports konfigurieren. Fügen Sie unter jedem konfigurierten Cluster einen Platzhalter-Port ohne Server hinzu. Fügen Sie außerdem einen Platzhaltercluster mit einem Platzhalter-Port und ohne Server hinzu. Dies hat zur Folge, dass alle Pakete, die an einen Platzhaltercluster oder -Port gesendet werden, gelöscht werden. Informationen zu Platzhalterclustern und -Ports finden Sie in den Abschnitten "Platzhaltercluster zum Zusammenfassen von [Serverkonfigurationen](#page-248-0) [verwenden"](#page-248-0) auf Seite 229 und ["Platzhalter-Port](#page-250-0) für die Übertragung von Datenverkehr mit nicht [konfiguriertem](#page-250-0) Port verwenden" auf Seite 231.

## **Binäre Protokolle für die Analyse von Serverstatistiken verwenden**

**Anmerkung:** Das Feature für binäre Protokollierung ist für die Komponenten Dispatcher und CBR verfügbar.

Mit dem Feature für binäre Protokollierung können Serverinformationen in Binärdateien gespeichert werden. Diese Dateien können dann verarbeitet werden, um die Serverinformationen zu analysieren, die über einen bestimmten Zeitraum gesammelt wurden.

Die folgenden Informationen werden für jeden in der Konfiguration definierten Server in dem binären Protokoll gespeichert:

- Clusteradresse
- Port-Nummer
- Server-ID
- Serveradresse
- Serverwertigkeit
- Summe Verbindungen für Server
- Aktive Verbindungen für Server
- v Last am Server-Port
- Serversystembelastung

Einige dieser Informationen werden im Rahmen des Manager-Zyklus vom Executor abgerufen. Der Manager muss daher aktiv sein, damit die Informationen in den binären Protokollen aufgezeichnet werden können.

Verwenden Sie den Befehlssatz **dscontrol binlog**, um das binäre Protokollieren zu konfigurieren.

- binlog start
- binlog stop
- binlog set interval <Sekunde>
- binlog set retention <Stunden>
- binlog status

Mit der Option 'start' wird die Protokollierung von Serverinformationen in binären Protokollen im Protokollverzeichnis gestartet. Ein Protokoll wird zu Beginn jeder Stunde mit dem Datum und der Uhrzeit als Name der Datei erstellt.

Mit der Option 'stop' wird die Protokollierung von Serverinformationen in binären Protokollen gestoppt. Standardmäßig ist der Protokolldienst gestoppt.

Mit der Option 'set interval' wird gesteuert, wie oft Informationen in die Protokolle geschrieben werden. Der Manager sendet in jedem Manager-Intervall Serverdaten an den Protokollserver. Die Daten werden nur in die Protokolle geschrieben, wenn seit dem Schreiben des letzten Protokolleintrags die für das Protokollintervall angegebene Zeit in Sekunden verstrichen ist.

Standardmäßig wird das Protokollierungsintervall auf 60 Sekunden gesetzt. Zwischen den Einstellungen für das Manager-Intervall und das Protokollierungsintervall gibt es eine gewisse Interaktion. Da dem Protokollserver Informationen nicht schneller zur Verfügung gestellt werden, als dies im Manager-Intervall (in Sekunden) angegeben ist, wird durch Angabe eines Protokollierungsintervalls, das kleiner als das Manager-Intervall ist, das Protokollierungsintervall de facto auf denselben Wert wie das Manager-Intervall gesetzt. Mit dieser Protokollierungstechnik können Sie Serverinformationen detaillierter erfassen. Sie können alle vom Manager festgestellten Änderungen der Serverinformationen für die Berechnung von Serverwertigkeiten erfassen. Dieser Informationsumfang ist jedoch wahrscheinlich nicht erforderlich, um die Serverauslastung und Trends zu analysieren. Werden Serverinformationen alle 60 Sekunden protokolliert, erhalten Sie Momentaufnahmen von Serverinformationen in Abhängigkeit vom zeitlichen Verlauf. Wird das Protokollierungsintervall auf einen sehr niedrigen Wert gesetzt, kann dies zu großen Datenmengen führen.

Mit der Option 'set retention' wird gesteuert, wie lange Protokolldateien aufbewahrt werden. Protokolldateien, die älter als die angegebene Verweildauer (Stunden) sind, werden von dem Protokollserver gelöscht. Dies geschieht nur, wenn der Protokollserver von dem Manager aufgerufen wird, d. h., wird der Manager gestoppt, werden alte Protokolldateien nicht gelöscht.

Mit der Option 'status' werden die aktuellen Einstellungen des Protokolldienstes zurückgegeben. Diese Einstellungen geben an, ob der Service gestartet ist und welche Werte für das Intervall und die Verweildauer angegeben sind.

Im Verzeichnis **...ibm/edge/lb/servers/samples/BinaryLog** stehen ein Beispiel-Java-Programm und eine Beispielbefehlsdatei zur Verfügung. Dieses Beispiel zeigt, wie alle Informationen aus den Protokolldateien abgerufen und angezeigt werden können. Es kann für jede Art von Datenanalyse angepasst werden. Beispiel unter Verwendung des bereitgestellten Scripts und Programms für Dispatcher: **dslogreport** 2001/05/01 8:00 2001/05/01 17:00

Dieser Befehl liefert einen Bericht mit den Serverdaten der Komponente Dispatcher vom 1. Mai 2001 in der Zeit von 8.00 Uhr bis 17.00 Uhr. (Verwenden Sie für CBR **cbrlogreport**.)

# **Kapitel 22. Erweiterte Funktionen für Cisco CSS Controller und Nortel Alteon Controller**

Dieses Kapitel enthält die folgenden Abschnitte:

- v "Verknüpfung"
- "Hohe Verfügbarkeit"
- v ["Lastausgleich](#page-257-0) mit Load Balancer optimieren" auf Seite 238
- ["Advisor-Funktionen"](#page-259-0) auf Seite 240
- ["Metric](#page-264-0) Server" auf Seite 245
- v "Binäre Protokolle für die Analyse von [Serverstatistiken](#page-267-0) verwenden" auf Seite [248](#page-267-0)
- v "Scripts zum Generieren eines Alerts oder [Protokollieren](#page-269-0) eines Serverausfalls [verwenden"](#page-269-0) auf Seite 250

**Anmerkung:** In diesem Kapitel ist **xxxcontrol** durch **ccocontrol** für Cisco CSS Controller bzw. **nalcontrol** für Nortel Alteon Controller zu ersetzen.

## **Verknüpfung**

Cisco CSS Controller oder Nortel Alteon Controller kann sich auf derselben Maschine befinden wie ein Server, dessen Anforderungen verteilt werden. Dies wird als das *Verknüpfen* eines Servers bezeichnet. Es sind keine zusätzlichen Konfigurationsschritte erforderlich.

**Anmerkung:** In Zeiten hohen Datenverkehrs konkurriert ein verknüpfter Server mit Load Balancer um Ressourcen. Sind jedoch keine überlasteten Maschinen vorhanden, kann mit einem verknüpften Server die Gesamtzahl der Maschinen reduziert werden, die für das Einrichten eines Standortes mit Lastausgleich erforderlich sind.

# **Hohe Verfügbarkeit**

Die Funktion der hohen Verfügbarkeit ist jetzt für Cisco CSS Controller und Nortel Alteon Controller verfügbar.

Zur Verbesserung der Fehlertoleranz des Controllers stellt die Funktion für hohe Verfügbarkeit Folgendes bereit:

- Mechanismen zur Bestimmung der Partnercontroller durch Überwachungssignale. Zwischen den Adressen, die mit dem Befehl **xxxcontrol highavailability add** konfiguriert wurden, werden Überwachungssignale ausgetauscht. Sie können festlegen, in welchen Zeitabständen die Signale ausgetauscht werden und nach welcher Zeit ein Controller die Aufgaben seines Partners übernimmt.
- Eine Liste von Zielen, die für jeden Controller erreichbar sein müssen, damit die Wertigkeiten berechnet werden können und der Switch aktualisiert werden kann. Weitere Informationen hierzu finden Sie im Abschnitt ["Ausfallerkennung"](#page-256-0) auf [Seite](#page-256-0) 237.
- Logik für die Auswahl des aktiven Controllers ausgehend von der Verfügbarkeit und den Erreichbarkeitsinformationen.
- v Konfigurierbare Übernahmestrategie für die Übernahme der Aufgaben eines Controllers durch seinen Partner.
- Manueller Übernahmemechanismus für die Wartung aktiver Controller.
- v Berichte mit den aktuellen Angaben zu Controllerrolle, -status, -synchronisation usw.

# **Konfiguration**

Die vollständige Syntax für den Befehl **xxxcontrol highavailability** finden Sie in den Abschnitten "ccocontrol [highavailability](#page-436-0) — Hohe Verfügbarkeit steuern" auf [Seite](#page-436-0) 417 und "nalcontrol [highavailability](#page-454-0) — Hohe Verfügbarkeit steuern" auf Seite [435.](#page-454-0)

Gehen Sie wie folgt vor, um die hohe Verfügbarkeit für den Controller zu konfigurieren:

- 1. Starten Sie auf beiden Controllermaschinen den Controllerserver.
- 2. Konfigurieren Sie alle Controller identisch.
- 3. Konfigurieren Sie für den lokalen Controller wie folgt die Rolle für hohe Verfügbarkeit, die Adresse und die Partneradresse:

**xxxcontrol highavailability add address** *10.10.10.10* **partneraddress** *10.10.10.20* **port** *143* **role primary**

4. Konfigurieren Sie für den Partnercontroller wie folgt die Rolle für hohe Verfügbarkeit, die Adresse und die Partneradresse:

```
xxxcontrol highavailability add address 10.10.10.20
partneraddress 10.10.10.10 port 143 role secondary
```
Die Parameter address und partneraddress sind auf der primären und der sekundären Maschine jeweils ausgetauscht.

5. Konfigurieren Sie optional auf dem lokalen und dem Partnercontroller Parameter für hohe Verfügbarkeit. Beispiel:

**xxxcontrol highavailability set beatinterval** *1000*

6. Konfigurieren Sie bei Bedarf wie folgt Erreichbarkeitsziele auf dem lokalen und dem Partnercontroller:

**xxxcontrol highavailability usereach** *10.20.20.20*

Auf dem lokalen und dem Partnercontroller muss dieselbe Anzahl von Erreichbarkeitszielen konfiguriert werden.

7. Starten Sie die Komponente mit hoher Verfügbarkeit und definieren Sie auf dem lokalen und dem Partnercontroller wie folgt eine Wiederherstellungsstrategie:

**xxxcontrol highavailability start** *auto*

8. Optional können Sie auf dem lokalen und Partnercontroller wie folgt Informationen zur hohen Verfügbarkeit anzeigen:

```
xxxcontrol highavailability report
```
9. Geben Sie optional auf dem Bereitschaftscontroller wie folgt takeover an, wenn dieser die Aufgaben des aktiven Controllers übernehmen soll: **xxxcontrol highavailability takeover**

Dies ist nur für Wartungszwecke erforderlich.

#### **Anmerkungen:**

- 1. Wenn Sie einen Controller ohne hohe Verfügbarkeit konfigurieren möchten, setzen Sie keine Befehle zur hohen Verfügbarkeit ab.
- 2. Falls Sie eine Konfiguration mit hoher Verfügbarkeit, die zwei Controller umfasst, in eine Konfiguration mit nur einem Controller ändern möchten, stop-

<span id="page-256-0"></span>pen Sie zunächst auf dem Bereitschaftscontroller die hohe Verfügbarkeit. Bei Bedarf können Sie dann auch auf dem aktiven Controller die hohe Verfügbarkeit stoppen.

3. In einer Konfiguration mit hoher Verfügbarkeit, die zwei Controller umfasst, kann es zu unerwarteten Ergebnissen kommen, wenn die Controllermerkmale (z. B. switchconsultantid, switch address usw.) auf den Switches nicht übereinstimmen. Unerwartete Ergebnisse können sich auch einstellen, wenn die Controllermerkmale für hohe Verfügbarkeit nicht identisch sind, z. B. port, role, reach targets, beatinterval, takeoverinterval und recovery strategy.

## **Ausfallerkennung**

Neben dem Verlust der Konnektivität zwischen aktivem Controller und Bereitschaftscontroller, der durch die Überwachungssignale festgestellt wird, kann jetzt auch die *Erreichbarkeit* erkannt werden.

Wenn Sie die hohe Verfügbarkeit für Controller konfigurieren, können Sie eine Liste von Hosts angeben, die für jeden der Controller erreichbar sein müssen. Für jedes Teilnetz, das Ihre Controllermaschine benutzt, muss mindestens ein Host angegeben sein. Die Hosts können Router, IP-Server oder andere Arten von Hosts sein.

Die Erreichbarkeit von Hosts wird über ping-Aufrufe der Advisor-Funktion reach abgefragt. Es findet eine Übernahme statt, wenn keine Überwachungssignalnachrichten durchkommen oder wenn die Erreichbarkeitskriterien eher vom Bereitschaftscontroller als vom primären Controller erfüllt werden. Damit die Entscheidung anhand aller verfügbaren Informationen getroffen wird, tauschen der aktive Controller und der Bereitschaftscontroller regelmäßig Informationen über ihre Erreichbarkeit aus. Die Controller vergleichen dann ihre Erreichbarkeitsdaten mit denen des Partners und entscheiden, welcher Controller der aktive Controller sein soll.

## **Wiederherstellungsstrategie**

Die beiden Controllermaschinen werden nach ihrer Rolle als primärer und sekundärer Controller konfiguriert. Beim Systemstart tauschen die Controller Informationen aus, bis beide Maschinen synchronisiert sind. Anschließend wechselt der primäre Controller in den aktiven Status und beginnt mit der Berechnung von Wertigkeiten und dem Aktualisieren des Switch. Die sekundäre Maschine wechselt in den Bereitschaftsstatus und überwacht die Verfügbarkeit der primären Maschine.

Stellt die Bereitschaftsmaschine an einem beliebigen Punkt fest, dass die aktive Maschine ausgefallen ist, übernimmt sie die Lastausgleichsfunktionen der (ausgefallenen) aktiven Maschine und wird selbst zur aktiven Maschine. Ist die primäre Maschine wieder betriebsbereit, ermitteln die beiden Maschinen anhand der konfigurierten Wiederherstellungsstrategie, welcher Controller der aktive Controller sein soll.

Es gibt zwei Arten von Wiederherstellungsstrategien:

#### **Automatische Wiederherstellung**

Sobald der primäre Controller wieder betriebsbereit ist, wechselt er in den aktiven Status, berechnet und aktualisiert Wertigkeiten etc. Die sekundäre Maschine wechselt in den Bereitschaftsstatus, wenn die primäre Maschine wieder aktiv ist.

### <span id="page-257-0"></span>**Manuelle Wiederherstellung**

Der aktive sekundäre Controller bleibt aktiv, wenn der primäre Controller wieder betriebsbereit ist.

Der primäre Controller wechselt in den Bereitschaftsstatus und kann nur manuell in den aktiven Status versetzt werden.

Der Parameter für die Strategie muss für beide Maschinen auf denselben Wert gesetzt werden.

## **Beispiele**

Beispiele zur hohen Verfügbarkeit für Cisco CSS Controller finden Sie im Abschnitt ["Beispiele"](#page-438-0) auf Seite 419.

Beispiele zur hohen Verfügbarkeit für Nortel Alteon Controller finden Sie im Abschnitt ["Beispiele"](#page-456-0) auf Seite 437.

## **Lastausgleich mit Load Balancer optimieren**

Die Controllerfunktion von Load Balancer führt den Lastausgleich ausgehend von den folgenden Einstellungen durch:

- "Bedeutung von Messwerten"
- ["Wertigkeiten"](#page-258-0) auf Seite 239
- v "Ruhezeiten für [Wertigkeitsberechnung"](#page-258-0) auf Seite 239
- ["Advisor-Ruhezeiten"](#page-260-0) auf Seite 241
- v ["Sensitivitätsschwelle"](#page-259-0) auf Seite 240

Zur Optimierung des Lastausgleichs für Ihr Netz können Sie diese Einstellungen ändern.

## **Bedeutung von Messwerten**

Der Controller kann in seine Gewichtungsentscheidung alle oder einige der nachfolgend genannten summierten Messwerte einfließen lassen:

- v *Aktive Verbindungen*: Die vom Switch abgerufene Anzahl aktiver Verbindungen auf jeder am Lastausgleich beteiligten Servermaschine.
- v *Verbindungsrate*: Die vom Switch abgerufene Anzahl neuer Verbindungen seit der letzten Anfrage auf jeder am Lastausgleich beteiligten Servermaschine.
- v *CPU*: Prozentsatz der auf jeder am Lastausgleich beteiligten Servermaschine genutzten CPU (Vorgabe vom Agenten Metric Server).
- v *Speicher*: Prozentsatz des auf jeder am Lastausgleich beteiligten Servermaschine genutzten Speichers (Vorgabe vom Agenten Metric Server).
- v *Systemmesswert*: Vorgabe von den Systemüberwachungs-Tools wie Metric Server oder WLM.
- v *Anwendungsspezifisch*: Vorgaben von den Advisor-Funktionen, die am Port empfangsbereit sind.

Die Standardmesswerte sind activeconn und connrate.

Sie können die relative Gewichtung der Messwerte ändern. Die Proportionen sind vergleichbar mit Prozentsätzen. Die Summe der relativen Proportionen muss 100 % ergeben. Standardmäßig werden die Messwerte ″Aktive Verbindungen″ und ″Neue

<span id="page-258-0"></span>Verbindungen″ in der Gewichtung 50:50 verwendet. In Ihrer Umgebung sollten Sie andere Messwertproportionen ausprobieren, um die Kombination mit der besten Leistung zu finden.

Gehen Sie wie folgt vor, um die Proportionswerte festzulegen:

**Für Cisco CSS Controller**

**ccocontrol ownercontent metrics** *Messwertname1 Proportion1 Messwertname2 Proportion2*

#### **Für Nortel Alteon Controller**

**nalcontrol service metrics** *Messwertname1 Proportion1 Messwertname2 Proportion2*

### **Wertigkeiten**

Die Wertigkeiten werden ausgehend von Reaktionszeit und Verfügbarkeit der Anwendung, vom Feedback der Advisor-Funktionen und vom Feedback eines Systemüberwachungsprogramms wie Metric Server festgelegt. Falls Sie Wertigkeiten manuell festlegen möchten, geben Sie für den Server die Option fixedweight an. Eine Beschreibung der Option fixedweight finden Sie im Abschnitt "Feste Wertigkeiten vom Controller".

Wertigkeiten gelten für alle Server, die einen Service anbieten. Für jeden einzelnen Service werden die Anforderungen entsprechend ihrer relativen Wertigkeit auf die Server verteilt. Hat beispielsweise ein Server die Wertigkeit 10 und der andere Server die Wertigkeit 5, erhält der Server mit der Wertigkeit 10 doppelt so viele Anforderungen wie der Server mit der Wertigkeit 5.

Stellt eine Advisor-Funktion fest, dass ein Server heruntergefahren wurde, wird seine Wertigkeit auf -1 gesetzt. Für Cisco CSS Controller und Nortel Alteon Controller: Der Switch wird informiert, dass der Server nicht verfügbar ist, und hört auf, dem Server Verbindungen zuzuordnen.

#### **Feste Wertigkeiten vom Controller**

Ohne den Controller können Advisor-Funktionen nicht ausgeführt werden und nicht erkennen, ob ein Server inaktiv ist. Wenn Sie die Advisor-Funktionen ausführen möchten, der Controller jedoch *nicht* die von Ihnen für einen bestimmten Server festgelegte Wertigkeit aktualisieren soll, verwenden Sie für Cisco CSS Controller den Befehl **ccocontrol service** und für Nortel Alteon Controller den Befehl **nalcontrol server** mit der Option **fixedweight**.

Mit dem Befehl **fixedweight** können Sie die Wertigkeit auf den gewünschten Wert setzen. Der Wert für die Serverwertigkeit bleibt während der Ausführung des Controllers unverändert erhalten, bis Sie einen weiteren Befehl absetzen, bei dem fixedweight auf no gesetzt ist.

## **Ruhezeiten für Wertigkeitsberechnung**

Zur Optimierung der Gesamtleistung können Sie festlegen, wie oft Messwerte zusammengestellt werden sollen.

Die Consultant-Ruhezeit gibt an, wie oft der Consultant die Serverwertigkeiten aktualisiert. Eine zu kurze Consultant-Ruhezeit kann sich negativ auf den Durchsatz auswirken, da der Consultant den Switch permanent unterbricht. Eine zu lange Consultant-Ruhezeit kann bedeuten, dass der Lastausgleich des Switch nicht auf genauen, auf dem neuesten Stand befindlichen Informationen basiert.

Eine Consultant-Ruhezeit von 1 Sekunde könnten Sie wie folgt festlegen: **xxxcontrol consultant set** *Consultant-ID* **sleeptime** *Intervall*

## <span id="page-259-0"></span>**Sensitivitätsschwelle**

Zur Optimierung des Lastausgleichs für Ihre Server stehen weitere Methoden zur Verfügung. Im Interesse einer hohen Übertragungsgeschwindigkeit werden die Wertigkeiten der Server nur aktualisiert, wenn sich signifikante Änderungen der Wertigkeit ergeben. Das permanente Aktualisieren der Wertigkeiten bei geringfügigen oder nicht vorhandenen Änderungen des Serverstatus würde zu einem unnötigen Systemaufwand führen. Wenn die prozentuale Änderung der Wertigkeit innerhalb der summierten Wertigkeit für alle Server, die einen Service anbieten, über der Sensitivitätsschwelle liegt, werden die von Load Balancer für die Verteilung der Verbindungen verwendeten Wertigkeiten aktualisiert. Nehmen wir beispielsweise an, die Gesamtwertigkeit ändert sich von 100 % auf 105 %. Die Änderung beträgt also 5 %. Beim standardmäßigen Sensitivitätsschwellenwert von 5 werden die von Load Balancer verwendeten Wertigkeiten nicht aktualisiert, da die prozentuale Änderung nicht **über** dem Schwellenwert liegt. Ändert sich die Gesamtwertigkeit jedoch von 100 % auf 106 %, werden die Wertigkeiten aktualisiert. Wenn Sie die Consultant-Sensitivitätsschwelle auf einen anderen Wert als den Standardwert setzen möchten, geben Sie den folgenden Befehl ein:

**xxxcontrol consultant set** *Consultant-ID* **sensitivity** *geänderterProzentsatz*

In den meisten Fällen müssen Sie diesen Wert nicht ändern.

# **Advisor-Funktionen**

Advisor-Funktionen sind Agenten von Load Balancer. Ihr Zweck ist es, den Zustand und die Belastung der Servermaschinen zu beurteilen. Dies erfolgt durch einen proaktiven Austausch mit den Servern, der dem von Clients vergleichbar ist. Advisor-Funktionen können als transportable Clients der Anwendungsserver betrachtet werden.

**Anmerkung:** Eine detaillierte Liste der Advisor-Funktionen finden Sie im Abschnitt "Liste der [Advisor-Funktionen"](#page-199-0) auf Seite 180.

## **Arbeitsweise der Advisor-Funktionen**

Advisor-Funktionen öffnen regelmäßig eine TCP-Verbindung zu jedem Server und senden eine Anforderungsnachricht an den Server. Der Inhalt der Nachricht ist spezifisch für das Protokoll, das auf dem Server ausgeführt wird. Die HTTP-Advisor-Funktion sendet beispielsweise eine HTTP-Anfrage "HEAD" an den Server.

Die Advisor-Funktionen warten dann auf den Empfang einer Antwort vom Server. Nach Empfang der Antwort beurteilt die Advisor-Funktion den Server. Um diesen *Lastwert* zu ermitteln, messen die meisten Advisor-Funktionen die Zeit, bis der Server antwortet, und verwenden dann diesen Wert (in Millisekunden) als Lastwert.

Die Advisor-Funktionen übergeben dann den Lastwert an die Consultant-Funktion, die ihn im Consultant-Bericht angibt. Der Consultant addiert anschließend die Wertigkeiten für alle Quellen entsprechend ihren Proportionen und sendet diese Werte an den Switch. Der Switch benutzt diese Wertigkeiten dann für den Lastausgleich neuer ankommender Client-Verbindungen.

Stellt die Advisor-Funktion fest, dass ein Server aktiv ist und ordnungsgemäß arbeitet, meldet er einen positiven Lastwert ungleich null an den Consultant. Stellt die Advisor-Funktion fest, dass ein Server inaktiv ist, gibt sie den speziellen Lastwert -1 zurück, um dem Switch mitzuteilen, dass der Server heruntergefahren ist. Der Switch leitet daraufhin keine Verbindungen an diesen Server weiter, solange dieser inaktiv ist.

# <span id="page-260-0"></span>**Advisor-Ruhezeiten**

**Anmerkung:** Die Advisor-Standardwerte funktionieren in den meisten Fällen effizient. Gehen Sie mit Vorsicht vor, wenn Sie andere Werte als die Standardwerte verwenden.

Die Advisor-Ruhezeit legt fest, wie oft eine Advisor-Funktion den Status der Server an dem von ihr überwachten Port abfragt und die Ergebnisse dann an den Consultant übergibt. Eine zu kurze Advisor-Ruhezeit kann sich negativ auf den Durchsatz auswirken, da die Advisor-Funktion die Server permanent unterbricht. Eine zu lange Advisor-Ruhezeit kann bedeuten, dass die Gewichtungsentscheidungen des Consultant nicht auf genauen, auf dem neuesten Stand befindlichen Informationen basieren.

Wenn Sie das Intervall der HTTP-Advisor-Funktion beispielsweise auf 3 Sekunden setzen möchten, geben Sie den folgenden Befehl ein:

**xxxcontrol metriccollector set** *Consultant-ID***:HTTP sleeptime 3**

# **Serververbindungs- und -empfangszeitlimit der Advisor-Funktion**

Sie können festlegen, in welcher Zeit eine Advisor-Funktion feststellen soll, dass ein bestimmter Port auf einem Server oder für einen Service ausgefallen ist. Die Zeitlimits für ausgefallene Server connecttimeout und receivetimeout bestimmen, wie lange eine Advisor-Funktion wartet, bis sie einen gescheiterten Sende- oder Empfangsvorgang meldet.

Für eine schnellstmögliche Erkennung ausgefallener Server müssen Sie das Verbindungs- und Empfangszeitlimit der Advisor-Funktion auf den kleinsten Wert (eine Sekunde) sowie die Ruhezeit für Advisor-Funktion und Consultant auf den kleinsten Wert (eine Sekunde) setzen.

**Anmerkung:** Falls das Datenverkehrsaufkommen in Ihrer Umgebung mäßig bis hoch ist und die Reaktionszeit des Servers ansteigt, legen Sie keine zu niedrigen Werte für timeoutconnect und timeoutreceive fest. Andernfalls könnte die Advisor-Funktion einen ausgelasteten Server vorschnell als ausgefallenen Server markieren.

Wenn Sie timeoutconnect für die HTTP-Advisor-Funktion beispielsweise auf 9 Sekunden setzen möchten, geben Sie den folgenden Befehl ein: **xxxcontrol metriccollector set** *Consultant-ID***:HTTP timeoutconnect 9**

Der Standardwert für das Verbindungs- und Empfangszeitlimit liegt beim Dreifachen des Wertes, der für die Ruhezeit der Advisor-Funktion angegeben wurde.

## **Wiederholungsversuche der Advisor-Funktion**

Advisor-Funktionen können wiederholt versuchen, eine Verbindung herzustellen, bevor sie einen Server als inaktiv markieren. Die Advisor-Funktion markiert einen Server erst als inaktiv, wenn die Abfrage nach der festgelegten Anzahl Wiederholungen und einem weiteren Versuch nicht beantwortet wird. Ist keine Anzahl Wiederholungen festgelegt, wird standardmäßig von null Wiederholungen ausgegangen.

Für den Cisco CSS Controller können Sie den Wert **retry** mit dem Befehl **ccocontrol ownercontent set** setzen. Weitere Informationen hierzu finden Sie im Abschnitt "ccocontrol [ownercontent](#page-441-0) — Eignernamen und content-Regel steuern" auf Seite [422.](#page-441-0)

Für den Nortel Alteon Controller können Sie den Wert **retry** mit dem Befehl **nalcontrol service set** setzen. Weitere Informationen hierzu finden Sie im Abschnitt "nalcontrol service — Service [konfigurieren"](#page-461-0) auf Seite 442.

# **Kundenspezifische (anpassbare) Advisor-Funktion erstellen**

**Anmerkung:** In diesem Abschnitt wird **Server** als generischer Begriff verwendet und bezeichnet für Cisco CSS Controller einen Service und für Nortel Alteon Controller einen Server.

Die kundenspezifische (anpassbare) Advisor-Funktion ist ein kurzer Java-Code, den Sie als Klassendatei bereitstellen, die vom Basiscode aufgerufen wird. Der Basiscode stellt alle Verwaltungsservices bereit. Dazu gehören unter anderem:

- Starten und Stoppen einer Instanz der angepassten Advisor-Funktion
- v Bereitstellen von Status und Berichten
- Aufzeichnen von History-Daten in einer Protokolldatei.

Er übergibt auch die Ergebnisse an den Consultant. Der Basiscode führt regelmäßig einen Advisor-Zyklus aus, wobei alle Server in der Konfiguration individuell ausgewertet werden. Dieser beginnt mit dem Öffnen einer Verbindung zu einer Servermaschine. Wenn das Socket geöffnet wird, ruft der Basiscode die Methode (Funktion) getLoad der angepassten Advisor-Funktion auf. Die angepasste Advisor-Funktion führt dann alle für die Auswertung des Serverstatus erforderlichen Schritte aus. Normalerweise sendet sie eine benutzerdefinierte Nachricht an den Server und wartet dann auf eine Antwort. (Die angepasste Advisor-Funktion erhält Zugriff auf den geöffneten Socket.) Der Basiscode schließt dann den Socket zu dem Server und übergibt die Lastinformationen an den Consultant.

Der Basiscode und die angepasste Advisor-Funktion können im normalen Modus oder im Ersetzungsmodus arbeiten. Die Auswahl der Betriebsart wird in der Datei der angepassten Advisor-Funktion als Parameter der Methode constructor angegeben.

Im normalen Modus tauscht die angepasste Advisor-Funktion Daten mit dem Server aus. Der Basiscode der Advisor-Funktion misst die Zeit für den Austausch und berechnet den Lastwert. Der Basiscode übergibt dann diesen Lastwert an den Consultant. Die angepasste Advisor-Funktion muss nur null (bei Erfolg) oder -1 (bei einem Fehler) zurückgeben. Zur Angabe des normalen Modus wird die Markierung replace der Methode constructor auf false (falsch) gesetzt.

Im Ersetzungsmodus führt der Basiscode keine Zeitmessungen aus. Der Code der angepassten Advisor-Funktion führt alle für die funktionsspezifischen Anforderungen erforderlichen Operationen aus und gibt dann einen tatsächlichen Lastwert zurück. Der Basiscode akzeptiert diesen Wert und übergibt ihn an den Consultant. Um bestmögliche Ergebnisse zu erzielen, sollten Sie den Lastwert zwischen 10 und 1000 normalisieren, wobei 10 einen schnellen Server und 1000 einen langsamen

Server angibt. Zur Angabe des Ersetzungsmodus muss die Markierung replace der Methode constructor auf true gesetzt werden.

Auf diese Weise können Sie eigene Advisor-Funktionen schreiben, die die benötigten präzisen Informationen über Server zur Verfügung stellen. Für die Controller wird ein Beispiel für eine angepasste Advisor-Funktion, **ADV\_ctlrsample.java**, geliefert. Nach der Installation von Load Balancer finden Sie den Beispielcode im Installationsverzeichnis **...ibm/edge/lb/servers/samples/CustomAdvisors**.

Die Standardinstallationsverzeichnisse sind:

- v AIX, HP-UX, Linux, Solaris: /opt/ibm/edge/lb
- Windows: C:\Programme\IBM\ibm\edge\lb
- **Anmerkung:** Wenn Sie eine angepasste Advisor-Funktion zum Cisco CSS Controller oder Nortel Alteon Controller hinzufügen, müssen Sie **ccoserver** oder **nalserver** stoppen und dann erneut starten (verwenden Sie unter Windows ″Dienste″), um den Java-Prozess zu veranlassen, die neuen angepassten Advisor-Klassendateien zu lesen. Die angepassten Advisor-Klassendateien werden nur beim Systemstart geladen.

## **Namenskonvention**

Der Dateiname für Ihre angepasste Advisor-Funktion muss das Format ADV\_*mein-Advisor*.java haben. Er muss mit dem Präfix ADV\_ in Großbuchstaben beginnen. Alle nachfolgenden Zeichen müssen Kleinbuchstaben sein.

Aufgrund von Java-Konventionen muss der Name der in der Datei definierten Klasse mit dem Namen der Datei übereinstimmen. Wenn Sie den Beispielcode kopieren, stellen Sie sicher, dass alle Exemplare von ADV\_ctrlsample in der Datei in den neuen Klassennamen geändert werden.

## **Kompilierung**

Angepasste Advisor-Funktionen werden in der Sprache Java geschrieben. Sie müssen deshalb einen Java-1.4-Compiler für Ihre Maschine erwerben und installieren. Während der Kompilierung wird auf die folgenden Dateien Bezug genommen:

- die Datei der angepassten Advisor-Funktion
- v die Basisklassendatei ibmlb.jar im Installationsverzeichnis **...ibm/edge/lb/servers/lib**.

Der Klassenpfad muss während der Kompilierung auf die Datei der angepassten Advisor-Funktion und die Datei mit den Basisklassen zeigen.

Ein Kompilierungsbefehl für die Windows-Plattform könnte wie folgt aussehen: javac -classpath *Installationsverzeichnis*\lb\servers\lib\ibmlb.jar ADV\_pam.java

Für diesen Befehl gilt Folgendes:

- Ihre Advisor-Datei hat den Namen ADV\_pam.java.
- Ihre Advisor-Datei ist im aktuellen Verzeichnis gespeichert.

Die Ausgabe der Kompilierung ist eine Klassendatei, zum Beispiel: ADV\_pam.class

Kopieren Sie vor dem Starten der Advisor-Funktion die Klassendatei in das Installationsverzeichnis **...ibm/edge/lb/servers/lib/CustomAdvisors**.

**Anmerkung:** Bei Bedarf können angepasste Advisor-Funktionen unter einem Betriebssystem kompiliert und unter einem anderen Betriebssystem ausgeführt werden. Sie können beispielsweise Ihre Advisor-Funktion unter Windows kompilieren, die Klassendatei (im Binärformat) auf eine AIX-Maschine kopieren und die Advisor-Funktion dort ausführen.

Für AIX, HP-UX, Linux und Solaris ist die Syntax ähnlich.

## **Ausführung**

Bevor Sie die angepasste Advisor-Funktion ausführen, müssen Sie die Klassendatei in das richtige Unterverzeichnis des Installationsverzeichnisses kopieren:

...ibm/edge/lb/servers/lib/CustomAdvisors/ADV\_pam.class

Starten Sie den Consultant und setzen Sie dann zum Starten der angepassten Advisor-Funktion den folgenden Befehl ab:

#### **Für Cisco CSS Controller**

**ccocontrol ownercontent metrics** *Consultant-ID***:***ID\_für\_Eignerangaben pam* **100**

**Für Nortel Alteon Controller nalcontrol service metrics** *Consultant-ID***:***Service-ID pam* **100**

Für diesen Befehl gilt Folgendes:

- Der Name Ihrer Advisor-Funktion ist pam wie in ADV\_pam.java.
- 100 ist die prozentuale Wertigkeit dieser Advisor-Funktion.

## **Erforderliche Routinen**

Eine angepasste Advisor-Funktion erweitert wie alle anderen Advisor-Funktionen den Advisor-Basiscode ADV\_Base. Es ist der Advisor-Basiscode, der die meisten Funktionen ausführt. Dazu gehört das Zurückmelden von Belastungen an den Consultant, die für den Wertigkeitsalgorithmus des Consultant verwendet werden. Darüber hinaus stellt der Advisor-Basiscode Socket-Verbindungen her, schließt Sockets und stellt Sende- und Empfangsmethoden für die Advisor-Funktion bereit. Die Advisor-Funktion selbst wird nur zum Senden von Daten an den Port bzw. Empfangen von Daten vom Port des empfohlenen Servers verwendet. Die TCP-Methoden innerhalb des Advisor-Basiscodes sind zeitlich gesteuert, um die Last zu berechnen. Mit einer Markierung der Methode constructor in ADV\_base kann bei Bedarf die vorhandene Last mit der neuen, von der Advisor-Funktion zurückgegebenen Last überschrieben werden.

**Anmerkung:** Der Advisor-Basiscode stellt in angegebenen Intervallen die Last ausgehend von einem in der Methode constructor gesetzten Wert für den Wertigkeitsalgorithmus bereit. Wenn die eigentliche Advisor-Funktion noch keine gültige Last zurückgeben kann, verwendet der Advisor-Basiscode die vorherige Last.

Basisklassenmethoden sind:

- v Eine Routine **constructor**. Die constructor-Routine ruft die constructor-Methode base class auf (siehe Advisor-Beispieldatei).
- v Eine Methode **ADV\_AdvisorInitialize**. Diese Methode stellt einen Hook für den Fall zur Verfügung, dass zusätzliche Schritte ausgeführt werden müssen, nachdem die Basisklasse ihre Initialisierung beendet hat.

v Eine Routine **getLoad**. Die Basis-Advisor-Klasse führt das Öffnen des Sockets aus. Daher muss getLoad nur die entsprechenden Sende- und Empfangsanforderungen absetzen, um den Advisor-Zyklus zu beenden.

# <span id="page-264-0"></span>**Suchreihenfolge**

Die Controller suchen zunächst in der bereitgestellten Liste nach nativen Advisor-Funktionen. Können Sie dort eine gegebene Advisor-Funktion nicht finden, durchsuchen Sie die Liste der angepassten Advisor-Funktionen.

# **Benennung und Pfad**

- v Die Klasse der angepassten Advisor-Funktion muss sich im Unterverzeichnis **...ibm/edge/lb/servers/lib/CustomAdvisors/** des Basisverzeichnisses von Load Balancer befinden. Die Standardwerte für dieses Verzeichnis hängen vom verwendeten Betriebssystem ab:
	- AIX, HP-UX, Linux, Solaris:

/opt/ibm/edge/lb/servers/lib/CustomAdvisors/

– Windows

- C:\Programme\IBM\edge\lb\servers\lib\CustomAdvisors
- v Es sind nur alphabetische Zeichen in Kleinschreibung zulässig. Ein Bediener muss somit bei der Eingabe von Befehlen in der Befehlszeile nicht auf die Groß- /Kleinschreibung achten. Der Name der Advisor-Datei muss das Präfix **ADV\_** haben.

# **Beispiel-Advisor-Funktion**

Die Programmliste für eine Beispiel-Advisor-Funktion finden Sie im Abschnitt ["Beispiel-Advisor-Funktion"](#page-482-0) auf Seite 463. Nach der Installation befindet sich diese Beispiel-Advisor-Funktion im Verzeichnis

**...ibm/edge/lb/servers/samples/CustomAdvisors**.

## **Metric Server**

Metric Server gibt Load Balancer Informationen zur Serverauslastung. Diese Informationen werden in Form systemspezifischer Messwerte für den Serverzustand bereitgestellt. Der Consultant von Load Balancer richtet Anfragen an den Agenten Metric Server, der sich auf jedem der Server befindet, und legt anhand der Messwerte, die er von den Agenten erhalten hat, Wertigkeiten für den Lastausgleich fest. Die Ergebnisse werden für Cisco CSS Controller auch in den Servicebericht und für Nortel Alteon Controller in den Serverbericht gestellt.

## **Vorbedingungen**

Der Agent Metric Server muss auf allen Servern installiert und ausgeführt werden, die am Lastausgleich teilnehmen.

## **Metric Server verwenden**

Nachfolgend sind die Schritte aufgeführt, mit denen Sie Metric Server für die Controller konfigurieren.

- Controllerseite
	- 1. Starten Sie **ccoserver** oder **nalserver**.
	- 2. Fügen Sie für Cisco CSS Controller einen Switch-Consultant und dann Eignerangaben hinzu.

Fügen Sie für Nortel Alteon Controller einen Switch-Consultant und dann einen Service hinzu.

3. Geben Sie den Port an, an dem der Agent Metric Server empfangsbereit ist. Diese Angabe muss mit der Information in der Datei metricserver.cmd übereinstimmen. Der Standard-Port ist 10004. Verwenden Sie den folgenden Befehl:

**Für Cisco CSS Controller ccocontrol service set** *Consultant-ID***:***ID\_für\_Eignerangaben***:***Server-ID* **metricserverport** *Port-Nummer*

- **Für Nortel Alteon Controller nalcontrol server set** *Consultant-ID***:***Service-ID***:***Server-ID* **metricserverport** *Port-Nummer*
- 4. Setzen Sie wie folgt den Befehl für Systemmesswerte ab:

#### **Für Cisco CSS Controller**

**ccocontrol ownercontent metrics** *Consultant-ID:ID\_für\_Eignerangaben Messwertname Bedeutung*

**Für Nortel Alteon Controller nalcontrol service metrics** *Consultant-ID:Service-ID Messwertname Bedeutung*

*Messwertname* steht hier für den Namen des Metric-Server-Scripts.

Das Script für Systemmesswerte befindet sich auf dem Back-End-Server und wird für jeden Server, der unter den aufgeführten Eignerangaben oder dem angegebenen Service in der Konfiguration enthalten ist, ausgeführt. Die beiden Scripts **cpuload** und **memload** stehen für Sie bereit. Sie können aber auch angepasste Scripts für Systemmesswerte erstellen. Das Script enthält einen Befehl, der einen numerischen Wert zurückgeben muss. Dieser numerische Wert stellt eine Lastmessung und keinen Verfügbarkeitswert dar.

**Einschränkung:** Wenn der Name Ihres Scripts für Systemmesswerte unter Windows eine andere Erweiterung als .exe hat, müssen Sie den vollständigen Namen der Datei (z. B. meinsystemscript.bat) angeben. Dies ist eine Java-Einschränkung.

5. Setzen Sie wie folgt den Befehl für den Controller ab:

**Für Cisco CSS Controller ccocontrol consultant start**

**Für Nortel Alteon Controller nalcontrol consultant start**

**Anmerkung:** Gewährleisten Sie wie folgt die Sicherheit:

- Erstellen Sie auf der Controllermaschine mit dem Befehl **lbkeys create** Schlüsseldateien. Weitere Informationen zu lbkeys finden Sie im Abschnitt "Remote Method [Invocation](#page-273-0) (RMI)" auf Seite [254.](#page-273-0)
- Kopieren Sie den resultierenden Schlüsselring auf der Servermaschine in das Verzeichnis **...ibm/edge/lb/admin/key**. Stellen Sie sicher, dass die Berechtigungen für den Schlüsselring dem Benutzer root den Lesezugriff ermöglichen.
- Agent Metric Server (Seite der Servermaschine)
	- 1. Installieren Sie das Metric-Server-Paket aus dem Installationsverzeichnis von Load Balancer.

2. Überprüfen Sie anhand des Scripts **metricserver** im Verzeichnis **/usr/bin**, ob der gewünschte RMI-Port verwendet wird. (Für Windows lautet das Verzeichnis C:\WINNT\SYSTEM32.) Der Standard-RMI-Port ist 10004.

**Anmerkung:** Der für den RMI-Port angegebene Wert muss mit dem RMI-Port-Wert für Metric Server auf der Controllermaschine übereinstimmen.

3. Die beiden folgenden Scripts stehen zur Verfügung: **cpuload** (gibt den Prozentsatz der verwendeten CPU im Bereich von 0-100 zurück) und **memload** (gibt den Prozentsatz des belegten Speichers im Bereich von 0-100 zurück). Diese Scripts befinden sich im Verzeichnis **...ibm/edge/lb/ms/script**.

Optional können Sie Ihre eigenen angepassten Script-Dateien für Messwerte schreiben, in denen definiert ist, welchen Befehl Metric Server auf den Servermaschinen absetzen soll. Vergewissern Sie sich, dass alle angepassten Scripts ausführbar sind und sich im Verzeichnis **...ibm/edge/lb/ms/script** befinden. Angepasste Scripts **müssen** einen numerischen Lastwert zurückgeben.

- **Anmerkung:** Ein angepasstes Script für Messwerte muss ein gültiges Programm oder Script mit der Erweiterung .bat oder .cmd sein. Auf Linux- und UNIX-Systemen müssen Scripts mit der Shell-Deklaration beginnen, da sie sonst möglicherweise nicht richtig ausgeführt werden.
- 4. Starten Sie den Agenten durch Absetzen des Befehls **metricserver**.
- 5. Geben Sie zum Stoppen des Agenten Metric Server **metricserver stop** ein.

Wenn Metric Server für eine vom lokalen Host abweichende Adresse ausgeführt werden soll, editieren Sie die Datei metricserver auf der am Lastausgleich beteiligten Servermaschine. Fügen Sie in der Datei metricserver nach dem Eintrag **java** Folgendes ein:

-Djava.rmi.server.hostname=*andere\_Adresse*

Fügen Sie außerdem vor den Anweisungen if Folgendes zur Datei metricserver hinzu: hostname *andere\_Adresse*.

Unter Windows: Geben Sie in Microsoft Stack den Aliasnamen für *andere\_Adresse* an. Informationen zum Angeben eines Aliasnamens für eine Adresse in Microsoft Stack finden Sie auf Seite [203.](#page-222-0)

## **Advisor-Funktion Workload Manager**

WLM ist Code, der auf MVS-Großrechnern ausgeführt wird. Er kann abgefragt werden, um die Belastung auf der MVS-Maschine zu bestimmen.

Wurde MVS Workload Management auf Ihrem OS/390-System konfiguriert, können die Controller die Kapazitätsinformationen von WLM akzeptieren und die Informationen für den Lastausgleich verwenden. Mit der Advisor-Funktion WLM öffnen die Controller regelmäßig Verbindungen über den WLM-Port der einzelnen Server in der Consultant-Hosttabelle und akzeptiert die zurückgegebenen ganzzahligen Kapazitätswerte. Da diese ganzen Zahlen die noch verfügbare Kapazität darstellen und die Controller Werte erwarten, die die Belastung auf jeder Maschine angeben, werden die ganzzahligen Kapazitätswerte vom Advisor in Lastwerte umgekehrt und normalisiert.

<span id="page-267-0"></span>(Ein hoher ganzzahliger Kapazitätswert und ein niedriger Lastwert geben beispielsweise beide einen akzeptablen Zustand eines Servers an). Es gibt mehrere wichtige Unterschiede zwischen dem WLM-Advisor und anderen Advisor-Funktionen des Controllers:

- 1. Andere Advisor-Funktionen öffnen Verbindungen zu den Servern unter Verwendung des Ports, über den der normale Client-Datenverkehr fließt. Die WLM-Advisor-Funktion benutzt für das Öffnen von Verbindungen zu den Servern nicht den für normalen Datenverkehr verwendeten Port. Der WLM-Agent muss auf den einzelnen Servermaschinen so konfiguriert werden, dass er an dem Port empfangsbereit ist, an dem die WLM-Advisor-Funktion des Controllers gestartet wurde. Der Standard-WLM-Port ist 10007.
- 2. Es ist möglich, protokollspezifische Advisor-Funktionen zusammen mit der Advisor-Funktion WLM zu verwenden. Die protokollspezifischen Advisor-Funktionen fragen die Server an den regulären Ports für Datenverkehr ab. Die WLM-Advisor-Funktion fragt die Systembelastung dagegen am WLM-Port ab.

## **Binäre Protokolle für die Analyse von Serverstatistiken verwenden**

Mit dem Feature für binäre Protokollierung können Serverinformationen in Binärdateien gespeichert werden. Diese Dateien können dann verarbeitet werden, um die Serverinformationen zu analysieren, die über einen bestimmten Zeitraum gesammelt wurden.

Die folgenden Informationen werden für jeden in der Konfiguration definierten Server in dem binären Protokoll gespeichert:

- Übergeordnete Einheit (ID\_für\_Eignerangaben für Cisco CSS Controller; Service-ID für Nortel Alteon Controller)
- Server-ID
- Serveradresse
- Server-Port
- Serverwertigkeit
- v Anzahl der für diesen Server konfigurierten Messgrößen
- v Liste der Messwerte

Zum Protokollieren von Informationen in den binären Protokollen muss der Consultant aktiv sein.

Verwenden Sie zum Konfigurieren der binären Protokollierung die Befehlsgruppe **xxxcontrol consultant binarylog**.

- binarylog start
- binarylog stop
- binarylog report
- binarylog set interval <Sekunden>
- binarylog set retention <Stunden>

Mit der Option 'start' wird die Protokollierung von Serverinformationen in binären Protokollen im Protokollverzeichnis gestartet. Ein Protokoll wird zu Beginn jeder Stunde mit dem Datum und der Uhrzeit als Name der Datei erstellt.

Mit der Option 'stop' wird die Protokollierung von Serverinformationen in binären Protokollen gestoppt. Standardmäßig ist der Protokolldienst gestoppt.

Mit der Option 'set interval' wird gesteuert, wie oft Informationen in die Protokolle geschrieben werden. Der Consultant sendet in jedem Consultant-Intervall Serverdaten an den Protokollserver. Die Daten werden nur in die Protokolle geschrieben, wenn seit dem Schreiben des letzten Protokolleintrags die für das Protokollintervall angegebene Zeit in Sekunden verstrichen ist. Standardmäßig wird das Protokollierungsintervall auf 60 Sekunden gesetzt.

Zwischen den Einstellungen für das Consultant-Intervall und das Protokollierungsintervall gibt es eine gewisse Interaktion. Da dem Protokollserver Informationen nicht schneller zur Verfügung gestellt werden, als dies im Consultant-Intervall (in Sekunden) angegeben ist, wird durch Angabe eines Protokollierungsintervalls, das kleiner als das Consultant-Intervall ist, das Protokollierungsintervall de facto auf denselben Wert wie das Consultant-Intervall gesetzt.

Mit dieser Protokollierungstechnik können Sie Serverinformationen detaillierter erfassen. Sie können alle vom Consultant festgestellten Änderungen der Serverinformationen für die Berechnung von Serverwertigkeiten erfassen. Dieser Informationsumfang ist jedoch wahrscheinlich nicht erforderlich, um die Serverauslastung und Trends zu analysieren. Werden Serverinformationen alle 60 Sekunden protokolliert, erhalten Sie Momentaufnahmen von Serverinformationen in Abhängigkeit vom zeitlichen Verlauf. Wird das Protokollierungsintervall auf einen sehr niedrigen Wert gesetzt, kann dies zu großen Datenmengen führen.

Mit der Option 'set retention' wird gesteuert, wie lange Protokolldateien aufbewahrt werden. Protokolldateien, die älter als die angegebene Verweildauer (Stunden) sind, werden von dem Protokollserver gelöscht. Die geschieht nur, wenn der Protokollserver vom Consultant aufgerufen wird. Wenn Sie den Consultant stoppen, werden alte Protokolldateien demzufolge nicht gelöscht.

Im Verzeichnis **...ibm/edge/lb/servers/samples/BinaryLog** stehen ein Beispiel-Java-Programm und eine Beispielbefehlsdatei zur Verfügung. Dieses Beispiel zeigt, wie alle Informationen aus den Protokolldateien abgerufen und angezeigt werden können. Es kann für jede Art von Datenanalyse angepasst werden.

Beispiel für die Verwendung des bereitgestellten Scripts und Programms: **xxxlogreport** *2002/05/01 8:00 2002/05/01 17:00*

Dieser Befehl liefert einen Bericht mit den Serverdaten des Controllers vom 1. Mai 2002 in der Zeit von 8.00 bis 17.00 Uhr.

# <span id="page-269-0"></span>**Scripts zum Generieren eines Alerts oder Protokollieren eines Serverausfalls verwenden**

Load Balancer stellt Benutzer-Exits bereit, die Scripts aktivieren, die von Ihnen angepasst werden können. Sie können Scripts für die Ausführung automatisierter Aktionen erstellen. Eine solche Aktion wäre beispielsweise das Informieren eines Administrators über inaktive Server per Alert oder das Registrieren eines Ausfalls. Scripts, die Sie anpassen können, finden Sie im Installationsverzeichnis **...ibm/edge/lb/servers/samples**. Zum Ausführen müssen Sie die Dateien in das Verzeichnis **...ibm/edge/lb/servers/bin** kopieren und dann entsprechend den Anweisungen im Script umbenennen.

Die folgenden Beispiel-Scripts stehen zur Verfügung, bei denen die Angabe **xxx** durch **cco** für Cisco CSS Controller und **nal** für Nortel Alteon Controller zu ersetzen ist:

- v **xxxserverdown** Ein Server wird vom Controller als inaktiv markiert.
- v **xxxserverUp** Ein Server wird vom Controller als aktiv markiert.
- v **xxxallserversdown** Alle Server für einen bestimmten Service werden als inaktiv markiert.

# **Teil 8. Verwaltung von Load Balancer und Fehlerbehebung**

Dieser Teil enthält Informationen zur Verwaltung von Load Balancer und zur Fehlerbehebung. Zu diesem Teil gehören die folgenden Kapitel:

- Kapitel 23, "Betrieb und [Verwaltung](#page-272-0) von Load Balancer", auf Seite 253
- Kapitel 24, ["Fehlerbehebung",](#page-292-0) auf Seite 273

# <span id="page-272-0"></span>**Kapitel 23. Betrieb und Verwaltung von Load Balancer**

**Anmerkung:** Falls Sie die Komponente Dispatcher *nicht* verwenden, ersetzen Sie beim Lesen der allgemeinen Abschnitte dieses Kapitels, die sich nicht auf eine bestimmte Komponente beziehen, dscontrol und dsserver durch Folgendes:

- v Für CBR: **cbrcontrol** und **cbrserver**
- v Für Site Selector: **sscontrol** und **ssserver**
- v Für Cisco CSS Controller: **ccocontrol** und **ccoserver**
- v Für Nortel Alteon Controller: **nalcontrol** und **nalserver**

Dieses Kapitel erläutert die Verwendung und Verwaltung von Load Balancer und ist in folgende Abschnitte untergliedert:

- "Fernverwaltung von Load Balancer"
	- "Remote Method [Invocation](#page-273-0) (RMI)" auf Seite 254
	- ["Webgestützte](#page-274-0) Verwaltung" auf Seite 255
- v "Protokolle von Load Balancer [verwenden"](#page-276-0) auf Seite 257
	- "Für [Dispatcher,](#page-276-0) CBR und Site Selector" auf Seite 257
	- "Für Cisco CSS Controller und Nortel Alteon [Controller"](#page-277-0) auf Seite 258
- ["Komponente](#page-279-0) Dispatcher verwenden" auf Seite 260
	- "Simple Network [Management](#page-280-0) Protocol mit Dispatcher verwenden" auf Seite [261](#page-280-0)
- ["Komponente](#page-288-0) Content Based Routing verwenden" auf Seite 269
- "Site Selector [verwenden"](#page-288-0) auf Seite 269
- v "Cisco CSS Controller [verwenden"](#page-289-0) auf Seite 270
- "Nortel Alteon Controller [verwenden"](#page-289-0) auf Seite 270

# **Fernverwaltung von Load Balancer**

Load Balancer bietet zwei Möglichkeiten an, die Konfigurationsprogramme auf einer anderen Maschine als der Maschine mit Load Balancer auszuführen. Für die Kommunikation zwischen den Konfigurationsprogrammen (dscontrol, cbrcontrol, sscontrol, ccocontrol, nalcontrol) und dem Server (dsserver, cbrserver usw.) bestehen die beiden folgenden Möglichkeiten:

- Java Remote Method Invocation (RMI)
- webgestützte Verwaltung

Der Vorteil der Fernverwaltung mit RMI besteht darin, dass sie schneller als die webgestützte Verwaltung ist.

Die webgestützte Verwaltung hat den Vorteil, dass sie eine sichere Fernverwaltung mit Authentifizierung ist und auch bei Vorhandensein einer Firewall die Kommunikation mit der Load-Balancer-Maschine gewährleistet ist. Diese Verwaltungsmethode erfordert außerdem *nicht* die Installation und Verwendung von Authentifizierungsschlüsseln (lbkeys) auf der fernen Client-Maschine, die mit der Load-Balancer-Maschine kommuniziert.

# <span id="page-273-0"></span>**Remote Method Invocation (RMI)**

Bei Verwendung von RMI lautet der Befehl zum Herstellen einer Verbindung zu einer Load-Balancer-Maschine für die Fernverwaltung **dscontrol host:***ferner\_Host*.

Stammt der RMI-Aufruf von einer anderen Maschine als der lokalen Maschine, muss eine Authentifizierung mit öffentlichem/privatem Schlüssel stattfinden, bevor der Konfigurationsbefehl akzeptiert wird.

Die Kommunikation zwischen den Steuerprogrammen, die auf derselben Maschine wie die Komponentenserver ausgeführt werden, wird nicht authentifiziert.

Verwenden Sie den folgenden Befehl, um öffentliche und private Schlüssel für die ferne Authentifizierung zu generieren:

**lbkeys** [create | delete]

Dieser Befehl muss auf derselben Maschine wie Load Balancer ausgeführt werden.

Bei Verwendung der Option **create** wird im Schlüsselverzeichnis des Servers (**...ibm/edge/lb/servers/key/**) ein privater Schlüssel erstellt. Im Verwaltungsverzeichnis für Schlüssel (**...ibm/edge/lb/admin/keys/**) der einzelnen Komponenten von Load Balancer werden öffentliche Schlüssel erstellt. Der Dateiname für den öffentlichen Schlüssel ist *Komponente*-*Serveradresse*-*RMI-Port*. Diese öffentlichen Schlüssel müssen anschließend zu den fernen Clients transportiert und in das Verwaltungsverzeichnis für Schlüssel gestellt werden.

Auf einer Load-Balancer-Maschine mit dem Hostnamen bzw. der Adresse 10.0.0.25, die für jede Komponente den Standard-RMI-Port verwendet, generiert der Befehl **lbkeys create** die folgenden Dateien:

- v Privater Schlüssel: ...ibm/edge/lb/servers/key/**authorization.key**
- Öffentliche Schlüssel:
	- ...ibm/edge/lb/admin/keys/**dispatcher-10.0.0.25-10099.key**
	- ...ibm/edge/lb/admin/keys/**cbr-10.0.0.25-11099.key**
	- ...ibm/edge/lb/admin/keys/**ss-10.0.0.25-12099.key**
	- ...ibm/edge/lb/admin/keys/**cco-10.0.0.25-13099.key**
	- ...ibm/edge/lb/admin/keys/**nal-10.0.0.25-14099.key**

Die Verwaltungsdateigruppe wurde auf einer anderen Maschine installiert. Die Dateien der öffentlichen Schlüssel müssen auf der fernen Client-Maschine in das Verzeichnis **...ibm/edge/lb/admin/keys** gestellt werden.

Jetzt ist der ferne Client berechtigt, Load Balancer auf der Maschine 10.0.0.25 zu konfigurieren.

Dieselben Schlüssel müssen Sie auf allen fernen Clients verwenden, die berechtigt sein sollen, Load Balancer auf der Maschine 10.0.0.25 zu konfigurieren.

Würde der Befehl **lbkeys create** erneut ausgeführt, hätte dies die Generierung einer neuen Gruppe von öffentlichen/privaten Schlüsseln zur Folge. Dies würde bedeuten, dass alle fernen Clients, die unter Verwendung der vorherigen Schlüssel die Herstellung einer Verbindung versuchen, nicht berechtigt wären. Der neue Schlüssel müsste in das korrekte Verzeichnis auf den Clients gestellt werden, die erneut berechtigt werden sollen.

<span id="page-274-0"></span>Mit dem Befehl **lbkeys delete** werden die privaten und öffentlichen Schlüssel von der Servermaschine gelöscht. Werden diese Schlüssel gelöscht, sind keine fernen Clients mehr berechtigt, eine Verbindung zu den Servern herzustellen.

Für lbkeys create und lbkeys delete gibt es die Option **force**. Die Option force unterdrückt die Eingabeaufforderungen, die von Ihnen eine Bestätigung für das Überschreiben oder Löschen der vorhandenen Schlüssel anfordern.

Wenn Sie eine RMI-Verbindung hergestellt haben, können Sie von einer Eingabeaufforderung aus über die Befehle dscontrol, cbrcontrol, sscontrol, ccocontrol, nalcontrol, dswizard, cbrwizard und sswizard mit den Konfigurationsprogrammen kommunizieren. Sie können Load Balancer auch auf der GUI konfigurieren. Geben Sie dazu an einer Eingabeaufforderung lbadmin ein.

**Anmerkung:** Aufgrund von Änderungen an den Sicherheitspaketen der Java-Version sind die Schlüssel, die Load Balancer für ältere Releases als Version 5.1.1 generiert hat, möglicherweise nicht mit den Schlüsseln für das aktuelle Release kompatibel. Wenn Sie ein neues Release installieren, müssen Sie die Schlüssel neu generieren.

# **Webgestützte Verwaltung**

### **Voraussetzungen**

Für die webgestützte Verwaltung ist auf der **Client-Maschine**, die die Fernverwaltung durchführt, Folgendes erforderlich:

- JRE ab Version 1.3.0
- v Der empfohlene Browser ist Internet Explorer ab Version 5.5 oder Mozilla ab Version 1.4.
	- **Anmerkung:** Wenn Sie Netscape verwenden, dürfen Sie nicht die Größe des Netscape-Browserfensters ändern, in dem die Load-Balancer-GUI angezeigt wird. Das heißt, Sie dürfen das Fenster nicht minimieren, maximieren, wiederherstellen usw. Da Netscape bei jeder Größenänderung des Browserfensters die Seite neu lädt, kommt es zu einer Trennung der Hostverbindung, die nach einer solchen Änderung demzufolge neu hergestellt werden muss.

Auf der **Hostmaschine**, auf die Sie zugreifen, um die webgestützte Fernverwaltung durchzuführen, ist Folgendes erforderlich:

- Caching Proxy Version 6
- Perl ab Version 5.5

## **Caching Proxy konfigurieren**

- v Für Caching Proxy benötigen Sie das Dienstprogramm IBM Key Management (iKeyman) oder ein anderes Dienstprogramm, um SSL-Serverzertifikate zu erstellen. (Informationen zum Erstellen der Zertifikate können Sie dem *Caching Proxy Administratorhandbuch* entnehmen.)
- v Fügen Sie zum Abschnitt ″Webgestützte Verwaltung von Load Balancer″ der Caching-Proxy-Konfigurationsdatei (ibmproxy.conf) die folgenden Anweisungen nach der Definition der Schutzdomänen und vor den Zuordnungsregeln hinzu: Windows-System —

Protect /lb-admin/lbwebaccess PROT-ADMIN Exec /lb-admin/lbwebaccess C:\PROGRA~1\IBM\edge\lb\admin\lbwebaccess.pl Pass /lb-admin/help/\* C:\PROGRA~1\IBM\edge\lb\admin\help\\*

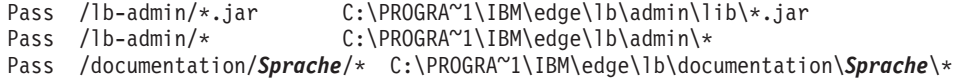

*Sprache* steht hier für das Sprachenunterverzeichnis (z. B. en\_US).

Linux- und UNIX-Systeme —

Protect /lb-admin/lbwebaccess PROT-ADMIN Exec /lb-admin/lbwebaccess /opt/ibm/edge/lb/admin/lbwebaccess.pl Pass /lb-admin/help/\* /opt/ibm/edge/lb/admin/help/\*<br>Pass /lb-admin/\*.jar /opt/ibm/edge/lb/admin/lib/\*. Pass /lb-admin/\*.jar /opt/ibm/edge/lb/admin/lib/\*.jar<br>Pass /lb-admin/\* /opt/ibm/edge/lb/admin/\* /opt/ibm/edge/lb/admin/\* Pass /documentation/*Sprache*/\* /opt/ibm/edge/lb/documentation/*Sprache*/\*

**Anmerkung:** Auf HP-UX-Systemen geht das Script lbwebaccess.pl davon aus, dass sich die Perl-Binärdatei im Verzeichnis /usr/bin/ befindet. (Die erste Zeile des Scripts enthält die Angabe #!/usr/bin/perl.) Aktualisieren Sie diese Angabe mit dem Verzeichnis, das die Anwendung Perl enthält. Alternativ dazu können Sie eine symbolische Verbindung erstellen. Wenn Perl beispielsweise im Verzeichnis /opt/perl/bin/perl installiert ist, führen Sie den folgenden Befehl aus:

ln -s /opt/perl/bin/perl /usr/bin/perl

### **Zugriff auf die webgestützte Verwaltung und ihre Ausführung**

Wenn Sie die webgestützte Verwaltung ausführen möchten, müssen Sie sie auf der Hostmaschine mit Load Balancer starten. Setzen Sie dazu an der Eingabeaufforderung der Hostmaschine den Befehl **lbwebaccess** ab.

Sie benötigen die Benutzer-ID und das Kennwort für die Hostmaschine, auf die Sie fern zugreifen. Diese Angaben stimmen mit der Benutzer-ID und dem Kennwort für die Verwaltung von Caching Proxy überein.

Greifen Sie im Webbrowser auf den folgenden URL des fernen Standortes zu, um die webgestützte Verwaltung von Load Balancer aufzurufen: http://*Hostname*/lb-admin/lbadmin.html

*Hostname* ist der Name der Maschine, auf die Sie zugreifen, um mit Load Balancer zu kommunizieren.

Wenn die Webseite geladen ist, erscheint im Browserfenster die GUI von Load Balancer, so dass Sie die webgestützte Fernverwaltung durchführen können.

Von der Load-Balancer-GUI aus können Sie auch Steuerbefehle für die Konfiguration absetzen. Gehen Sie dazu wie folgt vor:

- 1. Heben Sie in der Baumstruktur der GUI den Hostknoten hervor.
- 2. Wählen Sie im Popup-Menü ″Host″ den Eintrag **Befehl senden...** aus.
- 3. Geben Sie im Befehlseingabefeld den gewünschten Befehl ein, z. B. **executor report**. In einem Fenster sehen Sie die Ergebnisse und die Historie der in der aktuellen Sitzung ausgeführten Befehle.

#### **Konfiguration fern aktualisieren**

Wenn bei der fernen webgestützten Verwaltung mehrere Administratoren die Load-Balancer-Konfiguration von verschiedenen Standorten aus aktualisieren, müssen Sie die Konfiguration aktualisieren, um (z. B.) den von einem anderen Administrator hinzugefügten (oder gelöschten) Cluster, Port oder Server zu sehen. Die

<span id="page-276-0"></span>GUI für die webgestützte Fernverwaltung bietet die Funktionen **Konfiguration aktualisieren** und **Alle Konfigurationen aktualisieren** an.

Gehen Sie zum Aktualisieren der Konfiguration auf der webgestützten GUI wie folgt vor:

- v Für einen Host: Klicken Sie mit der rechten Maustaste in der Baumstruktur der GUI auf einen **Hostknoten** und wählen Sie **Konfiguration aktualisieren** aus.
- v Für alle Hosts: Wählen Sie im Menü **Datei** aus und dann **Alle Konfigurationen aktualisieren**.

## **Protokolle von Load Balancer verwenden**

## **Für Dispatcher, CBR und Site Selector**

Load Balancer sendet Einträge an ein Serverprotokoll, ein Manager-Protokoll, an das Protokoll eines Messwertüberwachungsprogramms (protokollbezogene Kommunikation mit Metric-Server-Agenten) und an das Protokoll jeder von Ihnen verwendeten Advisor-Funktion.

**Anmerkung:** Zusätzlich können Einträge in ein Subagentenprotokoll (SNMP) gestellt werden. Dies gilt allerdings nur für die Komponente Dispatcher.

Sie können die Protokollstufe festlegen, um den Umfang der Nachrichten zu definieren, die in das Protokoll geschrieben werden. Bei Stufe 0 werden Fehler protokolliert. Load Balancer protokolliert außerdem Header und Datensätze von Ereignissen, die nur einmal eintreten. (Beim Starten einer Advisor-Funktion wird beispielsweise eine Nachricht in das Manager-Protokoll geschrieben.) Bei Stufe 1 werden weitere Informationen aufgenommen. Bis Stufe 5 nimmt die Ausführlichkeit kontinuierlich zu. Bei Stufe 5 werden alle generierten Nachrichten aufgenommen, damit sie im Falle eines Fehlers für das Debugging verwendet werden können. Die Standardeinstellung für das Manager-Protokoll, das Protokoll der Advisor-Funktionen, das Serverprotokoll sowie das Protokoll der Subagenten ist 1.

Zudem können Sie die maximale Größe eines Protokolls festlegen. Wenn Sie eine maximale Größe für die Protokolldatei festlegen, findet ein Dateiumlauf statt. Hat die Datei die angegebene Größe erreicht, werden alle weiteren Einträge wieder an den Anfang der Datei geschrieben und die dort befindlichen Einträge überschrieben. Sie können für die Protokollgröße keinen Wert angeben, der kleiner als der aktuelle Wert für die Protokollgröße ist. Protokolleinträge werden mit einer Zeitmarke versehen, so dass Sie erkennen können, in welcher Reihenfolge sie geschrieben wurden.

Je höher Sie die Protokollstufe setzen, desto vorsichtiger müssen Sie die Protokollgröße auswählen, da die Protokolldatei sehr schnell voll ist, wenn Sie eine Protokollierung auf einer höheren Stufe wählen. Bei Stufe 0 ist es wahrscheinlich sicher, die Standardprotokollgröße von 1 MB zu verwenden. Ab Stufe 3 sollten Sie die Größe jedoch begrenzen. Bedenken Sie aber, dass bei einem zu kleinen Wert die Protokollierung nicht mehr sinnvoll ist.

- v Konfigurieren Sie die Protokollstufe oder die maximale Größe eines Serverprotokolls mit dem Befehl **dscontrol set**. (Die Einstellungen für das Serverprotokoll können Sie mit dem Befehl **dscontrol logstatus** anzeigen.)
- Für ein Manager-Protokoll können Sie die Protokollstufe oder die maximale Größe mit dem Befehl **dscontrol manager** konfigurieren.
- <span id="page-277-0"></span>v Für das Protokoll der Messwertüberwachung, in dem die Kommunikation mit den Metric-Server-Agenten protokolliert wird, können Sie die Protokollstufe oder die maximale Größe mit dem Befehl **dscontrol manager metric set** konfigurieren.
- v Für das Protokoll einer Advisor-Funktion können Sie die Protokollstufe oder die maximale Größe mit dem Befehl **dscontrol advisor** konfigurieren.
- v Konfigurieren Sie die Protokollstufe oder die maximale Größe eines Subagentenprotokolls mit dem Befehl **dscontrol subagent**. (Der SNMP-Subagent wird nur von der Komponente Dispatcher verwendet.)

### **Pfade für die Protokolldatei ändern**

Die von Load Balancer generierten Protokolle werden standardmäßig im Unterverzeichnis logs des Installationsverzeichnisses von Load Balancer gespeichert. Wenn Sie diesen Pfad ändern möchten, setzen Sie die Variable *lb\_logdir* im dsserver-Script entsprechend.

**AIX, HP-UX, Linux und Solaris:** Sie finden das dsserver-Script im Verzeichnis /usr/bin. In diesem Script ist die Variable *lb\_logdir* auf das Standardverzeichnis gesetzt. Sie können diese Variable ändern, um Ihr Protokollverzeichnis anzugeben. Beispiel:

#### **LB\_LOGDIR=/pfad/zu/meinen/protokollen/**

**Windows:** Sie finden die dsserver-Datei im Windows-Systemverzeichnis (C:\WINNT\SYSTEM32 für Windows 2003). In der dsserver-Datei ist die Variable *lb\_logdir* auf das Standardverzeichnis gesetzt. Sie können diese Variable ändern, um Ihr Protokollverzeichnis anzugeben. Beispiel:

#### **set LB\_LOGDIR=c:\pfad\zu\meinen\protokollen\**

Für alle Betriebssysteme ist sicherzustellen, dass sich rechts und links vom Gleichheitszeichen keine Leerzeichen befinden und dass der Pfad mit einem Schrägstrich endet  $(''/''$  bzw.  $''\Y$ ).

#### **Binäres Protokollieren**

**Anmerkung:** Die binäre Protokollierung ist für die Komponente Site Selector nicht möglich.

Für die binäre Protokollierung von Load Balancer wird dasselbe Verzeichnis (log) wie für die übrigen Protokolldateien verwendet. Lesen Sie hierzu die Informatio-nen im Abschnitt "Binäre Protokolle für die Analyse von [Serverstatistiken](#page-252-0) [verwenden"](#page-252-0) auf Seite 233.

## **Für Cisco CSS Controller und Nortel Alteon Controller**

Sie können die Protokollstufe festlegen, um den Umfang der Nachrichten zu definieren, die in das Protokoll geschrieben werden. Bei Stufe 0 werden Fehler protokolliert. Load Balancer protokolliert außerdem Header und Datensätze von Ereignissen, die nur einmal eintreten. (Beim Starten einer Advisor-Funktion wird beispielsweise eine Nachricht in das Consultant-Protokoll geschrieben.) Bei Stufe 1 werden weitere Informationen aufgenommen. Bis Stufe 5 nimmt die Ausführlichkeit kontinuierlich zu. Bei Stufe 5 werden alle generierten Nachrichten aufgenommen, damit sie im Falle eines Fehlers für das Debugging verwendet werden können. Der Standardwert für die Protokolle ist 1.

Zudem können Sie die maximale Größe eines Protokolls festlegen. Wenn Sie eine maximale Größe für die Protokolldatei festlegen, findet ein Dateiumlauf statt. Hat die Datei die angegebene Größe erreicht, werden alle weiteren Einträge wieder an den Anfang der Datei geschrieben und die dort befindlichen Einträge überschrieben. Sie können für die Protokollgröße keinen Wert angeben, der kleiner als der aktuelle Wert für die Protokollgröße ist. Protokolleinträge werden mit einer Zeitmarke versehen, so dass Sie erkennen können, in welcher Reihenfolge sie geschrieben wurden.

Je höher Sie die Protokollstufe setzen, desto vorsichtiger müssen Sie die Protokollgröße auswählen, da die Protokolldatei sehr schnell voll ist, wenn Sie eine Protokollierung auf einer höheren Stufe wählen. Bei Stufe 0 ist es wahrscheinlich sicher, die Standardprotokollgröße von 1 MB zu verwenden. Ab Stufe 3 sollten Sie die Größe jedoch begrenzen. Bedenken Sie aber, dass bei einem zu kleinen Wert die Protokollierung nicht mehr sinnvoll ist.

### **Controllerprotokolle**

Für Cisco CSS Controller und Nortel Alteon Controller gibt es die folgenden Protokolle:

- v Controllerprotokoll (Befehl **controller set**)
- v Consultant-Protokoll (Befehl **consultant set**)
- v Protokoll für hohe Verfügbarkeit (Befehl **highavailability set**)
- v Protokoll der Messwerterfassung (Befehl **metriccollector set**)
- v Binärprotokoll (Befehl **consultant binarylog**)

Das folgende Beispiel zeigt, wie Sie für das Protokoll der Messwertüberwachung, in dem die Kommunikation mit den Metric-Server-Agenten protokolliert wird, die Protokollstufe und die maximale Größe konfigurieren können:

*xxx*control metriccollector set *Consultant-ID:Service-ID:Messwertname* loglevel *x* logsize *y*

## **Pfade für die Protokolldatei ändern**

Die von den Controllern generierten Protokolle werden standardmäßig im Unterverzeichnis logs des Installationsverzeichnisses der Controller gespeichert. Wenn Sie diesen Pfad ändern möchten, setzen Sie die Variable *xxx\_logdir* im xxxserver-Script entsprechend.

**AIX, HP-UX, Linux und Solaris:** Sie finden das xxxserver-Script im Verzeichnis /usr/bin. In diesem Script ist die Variable *xxx\_logdir* auf das Standardverzeichnis gesetzt. Sie können diese Variable ändern, um Ihr Protokollverzeichnis anzugeben. Beispiel:

#### **xxx\_LOGDIR=/pfad/zu/meinen/protokollen/**

**Windows:** Sie finden die xxxserver-Datei im Windows-Systemverzeichnis (in der Regel C:\WINNT\SYSTEM32). In der xxxserver-Datei ist die Variable *xxx\_logdir* auf das Standardverzeichnis gesetzt. Sie können diese Variable ändern, um Ihr Protokollverzeichnis anzugeben. Beispiel:

#### **set xxx\_LOGDIR=c:\pfad\zu\meinen\protokollen\**

Für alle Betriebssysteme ist sicherzustellen, dass sich rechts und links vom Gleichheitszeichen keine Leerzeichen befinden und dass der Pfad mit einem Schrägstrich endet  $(''/''$  bzw.  $''\Y$ ).

#### **Binäres Protokollieren**

Für die binäre Protokollierung von Load Balancer wird dasselbe Verzeichnis (log) wie für die übrigen Protokolldateien verwendet. Lesen Sie hierzu die Informatio-nen im Abschnitt "Binäre Protokolle für die Analyse von [Serverstatistiken](#page-252-0) [verwenden"](#page-252-0) auf Seite 233.

### <span id="page-279-0"></span>**Komponente Dispatcher verwenden**

Die folgenden Abschnitte erläutern die Verwendung und Verwaltung der Komponente Dispatcher.

## **Dispatcher starten und stoppen**

- v Geben Sie zum Starten des Dispatchers in einer Befehlszeile **dsserver** ein.
- v Geben Sie zum Stoppen des Dispatchers in einer Befehlszeile **dsserver stop** ein.

## **Inaktivitätszeitlimit verwenden**

Load Balancer betrachtet Verbindungen als veraltet, wenn sie die durch das Inaktivitätszeitlimit angegebene Zeit (Sekunden) lang inaktiv waren. Wird das Inaktivitätszeitlimit überschritten, entfernt Load Balancer den Eintrag für diese Verbindung aus seinen Tabellen und löscht den nachfolgenden Datenverkehr für diese Verbindung.

Auf Port-Ebene können Sie das Inaktivitätszeitlimit beispielsweise mit dem Befehl **dscontrol port set staletimeout** angeben.

Das Inaktivitätszeitlimit kann auf Executor-, Cluster- und Port-Ebene gesetzt werden. Auf Executor- und Clusterebene liegt der Standardwert bei 300 Sekunden. Es wird bis hinunter zum Port gefiltert. Auf Port-Ebene ist der Standardwert vom jeweiligen Port abhängig. Einige herkömmliche Ports haben unterschiedliche Inaktivitätszeitlimits. Der Telnet-Port 23 hat beispielsweise ein Standardlimit von 259.200 Sekunden.

Dienste können auch eigene Inaktivitätszeitlimits haben. Für LDAP (Lightweight Directory Access Protocol) gibt es z. B. den Konfigurationsparameter idletimeout. Bei Überschreitung der von idletimeout angegebenen Zeit in Sekunden wird die Beendigung einer inaktiven Client-Verbindung erzwungen. Das Inaktivitätszeitlimit (idletimeout) kann auch auf 0 gesetzt werden, so dass Verbindungen nicht zwangsweise beendet werden können.

Wenn das Inaktivitätszeitlimit von Load Balancer kleiner als das des Dienstes ist, können Konnektivitätsprobleme auftreten. Im Falle von LDAP liegt das Inaktivitätslimit von Load Balancer (staletimeout) standardmäßig bei 300 Sekunden. Ist die Verbindung 300 Sekunden inaktiv, entfernt Load Balancer den Eintrag für die Verbindung aus seinen Tabellen. Wenn das Inaktivitätszeitlimit (idletimeout) über 300 Sekunden liegt (oder auf 0 gesetzt ist), könnte der Client davon ausgehen, dass er weiterhin mit dem Server verbunden ist. Wenn der Client Pakete sendet, werden diese von Load Balancer gelöscht. Das hat zur Folge, dass LDAP blockiert, wenn eine Anfrage an den Server gesendet wird. Sie können dieses Problem vermeiden, indem Sie das Inaktivitätszeitlimit von LDAP (idletimeout) auf einen Wert ungleich null setzen, der genauso groß wie das Inaktivitätszeitlimit von Load Balancer (staletimeout) oder kleiner als dieses ist.

# <span id="page-280-0"></span>**Bereinigung von Verbindungssätzen mit fintimeout und staletimeout steuern**

Ein Client sendet ein FIN-Paket, nachdem er alle Pakete gesendet hat, um dem Server mitzuteilen, dass die Transaktion beendet ist. Wenn der Dispatcher das FIN-Paket erhält, kennzeichnet er die Transaktion nicht mehr als AKTIV, sondern als BEENDET. Wenn eine Transaktion als BEENDET gekennzeichnet ist, kann der für die Verbindung reservierte Speicher bereinigt werden.

Sie können den Durchsatz bei der Reservierung und Wiederverwendung von Verbindungssätzen verbessern, indem Sie mit dem Befehl **executor set fintimeout** steuern, wie lange der Dispatcher Verbindungen im Status BEENDET in den Dispatcher-Tabellen als aktiv und empfangsbereit speichern soll. Sobald eine Verbindung im Status BEENDET den mit **fintimeout** festgelegten Zeitraum überschreitet, wird sie aus den Dispatcher-Tabellen entfernt und kann wiederverwendet werden. Das Zeitlimit für die Beendigung inaktiver Verbindungen können Sie mit dem Befehl **dscontrol executor set fincount** ändern.

Mit dem Befehl **dscontrol executor set staletimeout** können Sie steuern, wie lange der Dispatcher Verbindungen im Status HERGESTELLT in den Dispatcher-Tabellen als aktiv und empfangsbereit speichern soll, wenn kein aktiver Datenverkehr festgestellt werden kann. Weitere Informationen hierzu finden Sie im Abschnitt ["Inaktivitätszeitlimit](#page-279-0) verwenden" auf Seite 260.

# **Berichte der GUI — Menüoption 'Überwachen'**

Ausgehend von den Informationen des Executors können mehrere Diagramme angezeigt und an den Manager übergeben werden. (Die Menüoption ″Überwachen″ der GUI erfordert, dass die Manager-Funktion aktiviert ist):

- v Verbindungen pro Sekunde je Server (mehrere Server können in demselben Diagramm angezeigt werden)
- Relative Wertigkeiten der Server an einem bestimmten Port
- v Durchschnittliche Verbindungsdauer pro Server an einem bestimmten Port

# **Simple Network Management Protocol mit Dispatcher verwenden**

Ein Netzverwaltungssystem ist ein Programm, das ständig ausgeführt und verwendet wird, um ein Netz zu überwachen, den Status eines Netzes wiederzugeben und ein Netz zu steuern. Simple Network Management Protocol (SNMP), ein häufig verwendetes Protokoll für die Kommunikation mit Einheiten in einem Netz, ist der aktuelle Netzverwaltungsstandard. Die Netzeinheiten verfügen normalerweise über einen SNMP-*Agenten* und einen oder mehrere Subagenten. Der SNMP-Agent kommuniziert mit der *Netzverwaltungsstation* oder antwortet auf SNMP-Befehlszeilenanforderungen. Der SNMP-*Subagent* ruft Daten ab und aktualisiert die Daten und übergibt diese Daten an den SNMP-Agenten, der sie an den Requester weiterleitet.

Der Dispatcher stellt eine SNMP *Management Information Base* (ibmNetDispatcherMIB) und einen SNMP-Subagenten zur Verfügung. Damit wird Ihnen die Verwendung jedes Netzverwaltungssystems ermöglicht, wie beispielsweise Tivoli Net-View, Tivoli Distributed Monitoring oder HP OpenView, um den Zustand, die Leistung und die Aktivität des Dispatchers zu überwachen. Die MIB-Daten beschreiben den Dispatcher, der verwaltet wird, und geben den aktuellen Status des Dispatchers wieder. Die MIB wird im Unterverzeichnis **..lb/admin/MIB** installiert.

**Anmerkung:** Die MIB ibmNetDispatcherMIB.02 wird nicht mit dem Tivoli- Net-View-Programm xnmloadmib2 geladen. Um den Fehler zu beheben, müssen Sie den Bereich NOTIFICATION-GROUP der MIB auf Kommentar setzen. Geben Sie dazu am Beginn der Zeile ″indMibNotifications Group NOTIFICATION-GROUP″ sowie der sechs darauf folgenden Zeilen ″- -″ ein.

Das Netzverwaltungssystem verwendet SNMP-Befehle GET, um MIB-Werte auf anderen Maschinen zu überprüfen. Es kann dann den Benutzer benachrichtigen, wenn angegebene Schwellenwerte überschritten werden. Sie können anschließend die Leistung des Dispatchers beeinflussen, indem Sie Konfigurationsdaten für den Dispatcher so ändern, dass Dispatcher-Probleme im voraus bestimmt oder berichtigt werden, bevor sie den Ausfall des Dispatchers oder Webservers zur Folge haben.

## **SNMP - Befehle und Protokoll**

Das System stellt normalerweise einen SNMP-Agenten für jede Netzverwaltungsstation zur Verfügung. Der Benutzer sendet einen Befehl GET an den SNMP-Agenten. Dieser SNMP-Agent sendet dann einen Befehl GET, um die angegebenen MIB-Variablenwerte von einem Subagenten abzurufen, der für diese MIB-Variablen zuständig ist.

Der Dispatcher stellt einen Subagenten zur Verfügung, der MIB-Daten aktualisiert und abruft. Der Subagent antwortet mit den entsprechenden MIB-Daten, wenn der SNMP-Agent einen Befehl GET sendet. Der SNMP-Agent überträgt die Daten an die Netzverwaltungsstation. Die Netzverwaltungsstation kann Sie benachrichtigen, wenn angegebene Schwellenwerte überschritten werden.

Die Dispatcher-SNMP-Unterstützung beinhaltet einen SNMP-Subagenten, der DPI-Funktionalität verwendet (DPI = Distributed Program Interface). DPI ist eine Schnittstelle zwischen einem SNMP-Agenten und seinen Subagenten. Das Betriebssystem Windows verwendet den Windows-Erweiterungsagenten als Schnittstelle zwischen einem SNMP-Agenten und seinen Subagenten.

## **SNMP unter AIX, HP-UX, Linux und Solaris aktivieren**

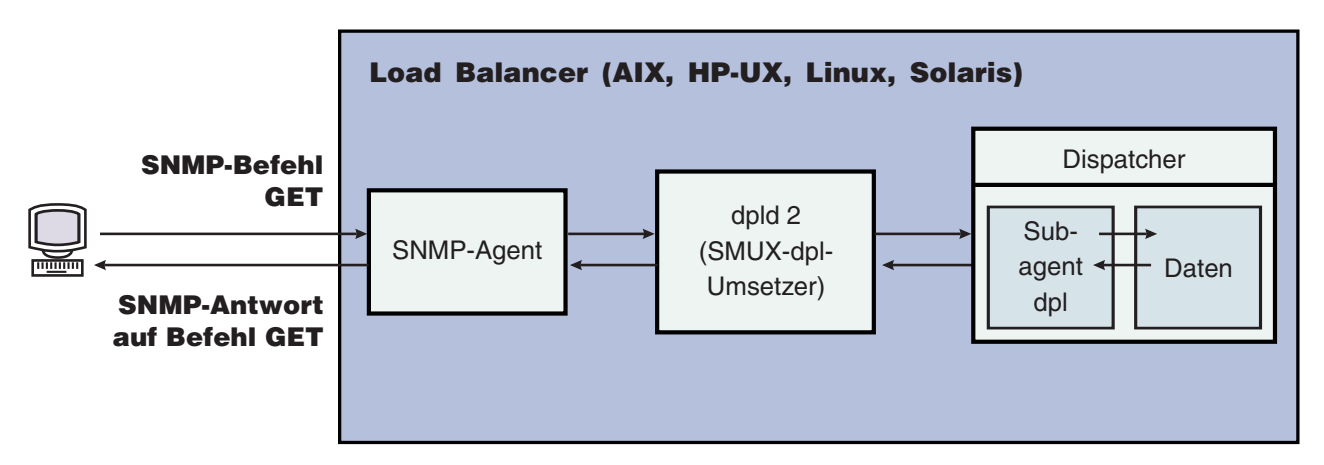

#### *Abbildung 40. SNMP-Befehle für Linux- und UNIX-Systeme*

AIX stellt einen SNMP-Agenten bereit, der das SNMP-Multiplexer-Protokoll (SMUX) verwendet und die zusätzliche ausführbare Datei DPID2 anbietet, die als Umsetzer zwischen DPI und SMUX fungiert.

Für HP-UX müssen Sie einen SMUX-fähigen SNMP-Agenten erwerben, da dieses Betriebssystem keinen solchen bereitstellt. Load Balancer stellt DPID2 für HP-UX bereit.

Linux stellt einen SNMP-Agenten bereit, der SMUX verwendet. Im Lieferumfang der meisten Linux-Versionen (z. B. Red Hat) ist ein UCD-SNMP-Paket enthalten. UCD SNMP enthält ab Version 4.1 SMUX-fähige Agenten. Load Balancer stellt DPID2 für Linux bereit.

**Anmerkung:** Für SuSE Linux müssen Sie einen SMUX-fähigen SNMP-Agenten erwerben, da dieses Betriebssystem keinen solchen bereitstellt.

Für Solaris müssen Sie einen SMUX-fähigen SNMP-Agenten erwerben, da dieses Betriebssystem keinen solchen bereitstellt. Load Balancer stellt DPID2 für Solaris im Verzeichnis /opt/ibm/edge/lb/servers/samples/SNMP bereit.

Den DPI-Agenten müssen Sie als Benutzer root ausführen. Bevor Sie den DPID2- Dämon ausführen, aktualisieren Sie die Dateien /etc/snmpd.peers und /etc/snmpd.conf wie folgt:

#### **AIX und Solaris:**

- v Fügen Sie in der Datei /etc/snmpd.peers den folgenden Eintrag für dpid hinzu: "dpid2" 1.3.6.1.4.1.2.3.1.2.2.1.1.2 "dpid\_password"
- v Fügen Sie in der Datei /etc/snmpd.conf den folgenden Eintrag für dpid hinzu: smux 1.3.6.1.4.1.2.3.1.2.2.1.1.2 dpid password #dpid

#### **Für Linux:**

v Fügen Sie in der Datei /etc/snmpd.peers den folgenden Eintrag für dpid hinzu (ggf. müssen Sie die Datei neu erstellen):

"dpid2" 1.3.6.1.4.1.2.3.1.2.2.1.1.2 "dpid\_password"

• Fügen Sie in der Datei /etc/snmp/snmpd.conf den folgenden Eintrag für dpid hinzu:

smuxpeer .1.3.6.1.4.1.2.3.1.2.2.1.1.2 dpid\_password

In der Datei snmpd.conf müssen Sie außerdem alle Zeilen auf Kommentar setzen, die mit den folgenden Wörter beginnen: com2sec, group, view oder access.

### **SNMP unter HP-UX aktivieren**

Führen Sie zum Installieren der SNMP-Unterstützung von HP-UX die folgenden Schritte aus:

- 1. Falls Sie keine Version von GNU SED installiert haben, laden Sie sie von der HP-Website http://www.hp.com herunter.
- 2. Laden Sie ucd-snmp-4.2.4.tar.gz von der Webseite http://sourceforge.net/project/showfiles.php?group\_id=12694 herunter.
- 3. Vergewissern Sie sich, dass auf Ihrer Maschine gcc und gmake oder make installiert ist. Wenn das nicht der Fall ist, müssen Sie die Tools installieren.
- 4. Entpacken Sie die Datei ucd-snmp-4.2.4.tar.gz. Entpacken Sie dann alle Quellendateien in dem Verzeichnis.
- 5. Führen Sie im Verzeichnis mit den Quellendateien die folgenden Schritte aus:
	- a. run ./configure --with-mib-modules=smux
	- b. make
- c. Führen Sie die beiden nächsten Befehle als Benutzer root aus:
	- 1) umask 022
	- 2) make install
- d. export SNMPCONFPATH=/etc/snmp
- e. start /usr/local/sbin/snmpd -s (Damit wird der SNMP-Agent gestartet.)
- f. start dpid2 (Damit wird der DPI-Umsetzer gestartet.)
- g. dscontrol subagent start (Damit wird der Dispatcher-Subagent gestartet.)

#### **SNMP unter SuSE Linux aktivieren**

Um das Load-Balancer-SNMP mit SuSE Linux verwenden zu können, müssen Sie die folgenden Schritte ausführen:

- 1. Entfernen Sie vom SuSE-Rechner das Paket ucd-snmp.rpm.
- 2. Laden Sie ucd-snmp-4.2.4.tar.gz herunter (Adresse: **http://sourceforge.net/project/showfiles.php?group\_id=12694)**.
- 3. Vergewissern Sie sich, dass auf Ihrem SuSE-Rechner gcc und gmake oder make installiert ist. (Wenn das nicht der Fall ist, müssen Sie die Tools installieren.)
- 4. Entpacken Sie die Datei ucd-snmp-4.2.4.tar.gz. Entpacken Sie dann alle Quellendateien in dem Verzeichnis.
- 5. Führen Sie im Verzeichnis mit den Quellendateien die folgenden Schritte aus:
	- a. run ./configure ––with–mib–modules=smux
	- b. make
	- c. Führen Sie die beiden nächsten Befehle als Benutzer root aus:
		- 1) umask 022 #
		- 2) make install
	- d. export SNMPCONFPATH=/etc/snmp
	- e. start /usr/local/sbin/snmpd –s
	- f. start dpid2

Aktualisieren Sie wie folgt snmpd (sofern der Dämon bereits aktiv ist), damit die Datei snmpd.conf neu gelesen wird:

refresh -s snmpd

Starten Sie den DPID-SMUX-Peer: dpid2

Die Dämonen müssen in der folgenden Reihenfolge gestartet werden:

- 1. SNMP-Agent
- 2. DPI-Umsetzer
- 3. Dispatcher-Subagent

#### **SNMP unter Solaris aktivieren**

Führen Sie zum Installieren der Solaris-SNMP-Unterstützung die folgenden Schritte aus:

- 1. Beenden Sie den aktiven Solaris-SNMP-Dämon (snmpdx und snmpXdmid) mit dem Befehl kill.
- 2. Benennen Sie die folgenden Dateien um:

**/etc/rc3.d/S76snmpdx** in **/etc/rc3.d/K76snmpdx /etc/rc3.d/S77dmi** in **/etc/rc3.d/K77dmi**

- 3. Laden Sie von der Adresse http://www.sunfreeware.com/ die folgenden Pakete herunter:
	- libgcc-3.0.3-sol8-sparc-local (SMClibgcc)
	- openssl-0.9.6c-sol8-sparc-local (SMCosslc)
	- popt-1.6.3-sol8-sparc-local (SMCpopt)
- 4. Installieren Sie die heruntergeladenen Pakete mit pkgadd.
- 5. Laden Sie die Datei ucd-snmp-4.2.3-solaris8.tar.gz herunter (Adresse: http://sourceforge.net/project/showfiles.php?group\_id=12694).
- 6. Entpacken Sie ucd-snmp-4.2.3-solaris8.tar.gz im Stammverzeichnis (/).
- 7. Setzen Sie die folgenden Befehle ab:

export LD\_LIBRARY\_PATH=\$LD\_LIBRARY\_PATH: /usr/local/lib:/usr/local/ssl/lib:/usr/lib export PATH=/usr/local/sbin:/usr/local/bin:\$PATH export SNMPCONFPATH =/etc/snmp export MIBDIRS=/usr/local/share/snmp/mibs cp /opt/ibm/edge/lb/servers/samples/SNMP/dpid2 /usr/local/sbin/dpid2

8. Erstellen Sie die Datei /etc/snmpd.peers, sofern sie noch nicht vorhanden ist. Fügen Sie in die Datei snmpd.peers Folgendes ein:

"dpid2" 1.3.6.1.4.1.2.3.1.2.2.1.1.2 "dpid\_password"

9. Erstellen Sie die Datei /etc/snmp/snmpd.conf, sofern sie noch nicht vorhanden ist. Fügen Sie in die Datei snmpd.conf Folgendes ein:

smuxpeer 1.3.6.1.4.1.2.3.1.2.2.1.1.2 dpid password

- 10. Starten Sie /usr/local/sbin/snmpd.
- 11. Starten Sie /usr/local/sbin/dpid2.

#### **Anmerkungen:**

- 1. Die folgenden Pakete liegen im Paketformat vor.
	- libgcc-3.0.3-sol8-sparc-local (SMClibgcc)
	- openssl-0.9.6c-sol8-sparc-local (SMCosslc)
	- popt-1.6.3-sol8-sparc-local (SMCpopt)

Auf der Website http://sunfreeware.com/ haben die Namen die Erweiterung .gz und können deshalb nicht wie ZIP- oder TAR-Dateien entpackt werden. Verwenden Sie stattdessen pkgadd *Paketname*.

- 2. Achten Sie beim Hinzufügen des Eintrags smuxpeer zur Datei /etc/snmp/snmpd.conf darauf, dass Sie zur Zeichenfolge **dpid\_password** kein Leerzeichen hinzufügen.
- 3. Das SNMP-Feature von Load Balancer wurde mit der smux-fähigen ucd-snmp-Version 4.2.3 getestet. Künftige Releases von ucd-snmp mit smux sollten mit einer ähnlichen Konfiguration funktionieren.

#### **SNMP unter Windows aktivieren**

Führen Sie zum Installieren der Windows-SNMP-Unterstützung die folgenden Schritte aus:

- 1. Klicken Sie auf ″Start″ > ″Einstellungen″ (Windows 2000) > ″Systemsteuerung″ > ″Software″.
- 2. Klicken Sie auf **Windows-Komponenten hinzufügen/entfernen**.
- 3. Klicken Sie im Assistenten für Windows-Komponenten auf **Verwaltungsund Überwachungsprogramme**. Markieren Sie jedoch nicht das zugehörige Markierungsfeld bzw. löschen Sie die Markierung nicht, sollte sie vorhanden sein. Klicken Sie dann auf **Details**.
- 4. Markieren Sie den Eintrag **SNMP (Simple Network Management Protocol)** und klicken Sie auf ″OK″.
- 5. Klicken Sie auf ″Weiter″.

### **Namen einer Benutzergemeinschaft für SNMP angeben**

Verwenden Sie bei aktivem Executor den Befehl **dscontrol subagent start [***Name- \_der\_Benutzergemeinschaft***]**, um den Namen der Benutzergemeinschaft zu definieren, der zwischen dem Windows-Erweiterungsagenten und dem SNMP-Agenten verwendet wird.

**Wichtiger Hinweis:** Unter Windows 2003 reagiert SNMP standardmäßig nicht auf angegebene Namen von Benutzergemeinschaften. Der SNMP-Subagent antwortet demzufolge nicht auf SNMP-Anforderungen. Um sicherzustellen, dass der SNMP-Subagent auf den Namen der Benutzergemein-

schaft reagiert, müssen Sie die SNMP-Servicemerkmale mit dem entsprechenden Namen der Benutzergemeinschaft und den entsprechenden Zielhosts konfigurieren. Konfigurieren Sie die SNMP-Sicherheitsmerkmale wie folgt:

- 1. Öffnen Sie den Ordner ″Computerverwaltung″.
- 2. Klicken Sie in der Baumstruktur auf **Dienste**.
- 3. Klicken Sie im Detailfenster auf **SNMP-Dienst**.
- 4. Klicken Sie im Menü ″Vorgang″ auf **Eigenschaften**.
- 5. Klicken Sie auf der Registerseite ″Sicherheit″ unter ″Angenommene Communitynamen″ auf **Hinzufügen**.
- 6. Wählen Sie unter ″Communityrechte″ eine Berechtigungsstufe aus, mit der dieser Host SNMP-Anforderungen von der ausgewählten Community verarbeiten soll (das Minimum ist der **Lesezugriff**).
- 7. Geben Sie im Feld ″Communityname″ den Namen einer Benutzergemeinschaft ein. Der Name muss unter Beachtung der Groß-/Kleinschreibung mit dem für den Load-Balancer-Subagenten bereitgestellten Namen übereinstimmen (Standardcommunityname: public). Klicken Sie dann auf **Hinzufügen**.
- 8. Geben Sie an, ob SNMP-Pakete von einem Host akzeptiert werden sollen. Wählen Sie dazu eine der folgenden Optionen aus:
	- Wenn SNMP-Anforderungen von jedem Host im Netz unabhängig von der Identität akzeptiert werden sollen, klicken Sie auf **SNMP-Pakete von jedem Host annehmen**. (Wurde diese Option ausgewählt, muss eine Person oder Organisation ausgehend durch eine Authentifizierung mittels Kennwort oder Zertifikat überprüft werden.)
	- Wenn Sie die zu akzeptierenden SNMP-Pakete einschränken möchten, klicken Sie auf **SNMP-Pakete von diesen Hosts annehmen**. Klicken Sie dann auf **Hinzufügen**. Geben Sie für jeden Eintrag den Hostnamen und die IP-Adresse oder IPX-Adresse ein und klicken Sie nach jedem Eintrag auf **Hinzufügen**.
- 9. Starten Sie den SNMP-Dienst neu, damit die Änderung in Kraft tritt.

#### **Nachrichten**

Die Kommunikation von SNMP erfolgt über das Senden und Empfangen von *Nachrichten*, die von verwalteten Einheiten gesendet werden, um Ausnahmebedingungen oder das Auftreten besonderer Ereignisse, wie beispielsweise das Erreichen eines Schwellenwerts, zu melden.

Der Subagent verwendet die folgenden Alarmnachrichten:

- indHighAvailStatus
- indSrvrGoneDown
- indDOSAttack
- indDOSAttackDone

Die Nachricht **indHighAvailStatus** gibt an, dass sich der Wert der Statusvariablen (hasState) für hohe Verfügbarkeit geändert hat. Die gültigen Werte von hasState sind:

#### **-Ruhend**

Diese Maschine führt einen Lastausgleich durch und versucht nicht, Kontakt mit der Dispatcher-Partnermaschine aufzunehmen.

#### **-Empfangsbereit**

Die Funktion für hohe Verfügbarkeit wurde gerade gestartet und der Dispatcher ist für die Partnermaschine empfangsbereit.

**-Aktiv** Diese Maschine führt einen Lastausgleich durch.

#### **-Bereitschaft**

Diese Maschine überwacht die aktive Maschine.

#### **-Vorwegnehmen**

Diese Maschine befindet sich während des Wechsels von primärer Maschine zu Partnermaschine in einem Übergangsstatus.

#### **-Auswählen**

Der Dispatcher wählt aus, welche die primäre Maschine und welche die Partnermaschine ist.

#### **-Executor nicht aktiv**

Der Executor ist nicht aktiv.

Die Alarmnachricht **indSrvrGoneDown** gibt an, dass die Wertigkeit des vom Abschnitt csID (Cluster-ID), psNum (Port-Nummer) und ssID (Server-ID) der Objektkennung angegebenen Servers gleich null ist. Die letzte bekannte Anzahl aktiver Verbindungen für den Server wird in der Nachricht gesendet. Diese Alarmnachricht gibt an, dass der angegebene Server inaktiviert ist, soweit Dispatcher dies feststellen konnte.

Die Alarmnachricht **indDOSAttack** gibt an, dass der Wert für numhalfopen (die Anzahl halboffener Verbindungen, die nur SYN-Pakete enthalten) an dem vom Abschnitt csID (Cluster-ID) und psNum (Port-Nummer) der Objektkennung angegebenen Port den Schwellenwert maxhalfopen überschritten hat. Die Anzahl der für den Port konfigurierten Server wird in der Alarmnachricht gesendet. Diese Alarmnachricht zeigt an, dass bei Load Balancer möglicherweise eine DoS-Attacke aufgetreten ist.

Die Alarmnachricht **indDOSAttackDone** gibt an, dass der Wert für numhalfopen (die Anzahl halboffener Verbindungen, die nur SYN-Pakete enthalten) an dem vom Abschnitt csID und psNum der Objektkennung angegebenen Port unter den Schwellenwert maxhalfopen gefallen ist. Die Anzahl der für den Port konfigurierten Server wird in der Alarmnachricht gesendet. Wenn Load Balancer nach dem Senden einer indDOSAttack-Alarmnachricht feststellt, dass die mögliche DoS-Attacke vorüber ist, wird diese Alarmnachricht gesendet.

Auf Linux- und UNIX-Systemen kann es sich aufgrund einer Einschränkung in der SMUX-API bei der Unternehmenskennung, die in Nachrichten von dem ibmNet-Dispatcher-Subagenten gemeldet wird, um die Unternehmenskennung von dpid2 und nicht um die Unternehmenskennung von ibmNetDispatcher, 1.3.6.1.4.1.2.6.144,

handeln. Die SNMP-Verwaltungsdienstprogramme können jedoch die Quelle der Nachricht bestimmen, da die Daten eine Objektkennung aus der ibmNetDispatcher-MIB enthalten.

### **SNMP-Unterstützung mit dem Befehl dscontrol aktivieren und inaktivieren**

Mit dem Befehl **dscontrol subagent start** wird die SNMP-Unterstützung aktiviert. Mit dem Befehl **dscontrol subagent stop** wird die SNMP-Unterstützung inaktiviert. Weitere Informationen zum Befehl dscontrol finden Sie im Abschnitt ["dscontrol](#page-398-0) subagent — [SNMP-Subagenten](#page-398-0) konfigurieren" auf Seite 379.

# **Gesamten Datenverkehr zur Sicherheit der Load-Balancer-Maschine mit ipchains oder iptables zurückweisen (unter Linux)**

In den Linux-Kernel ist das Firewall-Tool ipchains integriert. Wenn Load Balancer und ipchains gleichzeitig ausgeführt werden, sieht Load Balancer die Pakete zuerst. Erst danach werden sie von ipchains gesehen. Deshalb kann ipchains verwendet werden, um die Sicherheit einer Linux-Maschine mit Load Balancer zu erhöhen. Bei einer solchen Maschine könnte es sich beispielsweise um einen Rechner mit Load Balancer handeln, der einen Lastausgleich für Firewalls durchführt. Wenn ipchains oder iptables für eine vollständige Einschränkung konfiguriert ist (so dass kein ein- oder ausgehender Datenverkehr zulässig ist), arbeitet die Paketweiterleitungsfunktion von Load Balancer normal weiter.

ipchains und iptables *können nicht* zum Filtern von eingehendem Datenverkehr verwendet werden, für den noch kein Lastausgleich durchgeführt wurde.

Ein gewisses Maß an Datenverkehr muss erlaubt sein, da Load Balancer sonst nicht fehlerfrei arbeiten kann. Nachfolgend sind einige Beispiele für eine solche Kommunikation aufgelistet:

- v Die Advisor-Funktionen auf der Maschine mit Load Balancer und auf den Back-End-Servern kommunizieren miteinander.
- Load Balancer sendet ping-Aufrufe an Back-End-Server, Erreichbarkeitsziele und Load-Balancer-Partnermaschinen für hohe Verfügbarkeit.
- v Die Benutzerschnittstellen (grafische Benutzerschnittstelle, Befehlszeile und Assistenten) verwenden RMI.
- Die Back-End-Server müssen auf die ping-Aufrufe der Load-Balancer-Maschine reagieren.

Eine angemessene ipchains-Strategie für die Load-Balancer-Maschinen wäre, den gesamten Datenverkehr mit Ausnahme des Verkehrs von oder zu den Back-End-Servern, den Partnermaschinen für hohe Verfügbarkeit, allen Erreichbarkeitszielen oder Konfigurationshosts zu unterbinden.

Sie sollten iptables nicht aktivieren, wenn Sie Load Balancer mit einem Linux-Kernel der Version 2.4.10.x ausführen. Eine Aktivierung unter diesem Linux-Kernel kann im Laufe der Zeit zur Beeinträchtigung des Durchsatzes führen.

Wenn Sie iptables inaktivieren möchten, listen Sie die Module auf (lsmod), um festzustellen, welche Module ip\_tables und ip\_conntrack verwenden. Entfernen Sie sie anschließend mit den Befehlen rmmod ip\_tables und rmmod ip\_conntrack. Nach einem Warmstart der Maschine werden diese Module wieder hinzugefügt. Sie müssen diesen Schritt deshalb nach jedem Warmstart wiederholen.

Informationen zu den unterstützten Linux-Kernel-Versionen finden Sie im Abschnitt ["Voraussetzungen](#page-61-0) für Linux" auf Seite 42.
#### **Komponente Content Based Routing verwenden**

Die folgenden Abschnitte erläutern die Verwendung und Verwaltung der Komponente CBR von Load Balancer.

#### **CBR starten und stoppen**

- v Geben Sie zum Starten von CBR in einer Befehlszeile **cbrserver** ein.
- v Geben Sie zum Stoppen von CBR in einer Befehlszeile **cbrserver stop** ein.

CBR und Caching Proxy kooperieren über die API des Caching-Proxy-Plug-in bei der Bearbeitung von HTTP- und HTTPS-Anfragen (SSL). CBR kann erst mit dem Lastausgleich für die Server beginnen, wenn Caching Proxy auf derselben Maschine ausgeführt wird. Konfigurieren Sie CBR und Caching Proxy wie im Abschnitt ["CBR-Konfigurationsbeispiel"](#page-130-0) auf Seite 111 beschrieben.

#### **CBR steuern**

Nachdem Sie CBR gestartet haben, können Sie die Komponente mit einer der folgenden Methoden steuern:

- v Konfigurieren Sie CBR mit dem Befehl **cbrcontrol**. Die vollständige Syntax die-ses Befehls ist in Kapitel 26, ["Befehlsreferenz](#page-346-0) für Dispatcher und CBR", auf Seite [327](#page-346-0) beschrieben. Einige Verwendungsbeispiele sind an dieser Stelle aufgeführt.
- v Konfigurieren Sie CBR auf der grafischen Benutzerschnittstelle (GUI). Geben Sie in der Befehlszeile **lbadmin** ein, um die GUI zu öffnen. Weitere Informationen zum Konfigurieren von CBR auf der GUI finden Sie im Abschnitt ["GUI"](#page-122-0) auf [Seite](#page-122-0) 103.

#### **CBR-Protokolle verwenden**

Die von CBR verwendeten Protokolle ähneln den Protokollen, die im Dispatcher verwendet werden. Weitere Informationen hierzu finden Sie im Abschnitt ["Proto](#page-276-0)kolle von Load Balancer [verwenden"](#page-276-0) auf Seite 257.

#### **Anmerkung:**

In früheren Releases konnten Sie den Protokollverzeichnispfad für CBR in der Caching-Proxy-Konfigurationsdatei ändern. Jetzt können Sie den Verzeichnispfad, in dem das Protokoll gespeichert wird, in der cbrserver-Datei ändern. Lesen Sie hierzu die Informationen im Abschnitt "Pfade für die [Protokolldatei](#page-278-0) ändern" auf [Seite](#page-278-0) 259.

#### **Site Selector verwenden**

#### **Site Selector starten und stoppen**

- v Geben Sie zum Starten von Site Selector in einer Befehlszeile **ssserver** ein.
- v Geben Sie zum Stoppen von Site Selector in einer Befehlszeile **ssserver stop** ein.

#### **Site Selector steuern**

Nachdem Sie Site Selector gestartet haben, können Sie die Komponente mit einer der folgenden Methoden steuern:

- v Konfigurieren Sie Site Selector mit dem Befehl **sscontrol**. Die vollständige Syn-tax dieses Befehls ist in Kapitel 27, ["Befehlsreferenz](#page-400-0) für Site Selector", auf Seite [381](#page-400-0) beschrieben. Einige Verwendungsbeispiele sind an dieser Stelle aufgeführt.
- v Konfigurieren Sie Site Selector auf der grafischen Benutzerschnittstelle (GUI). Geben Sie in der Befehlszeile **lbadmin** ein, um die GUI zu öffnen. Weitere Informationen zum Konfigurieren von Site Selector auf der GUI finden Sie im Abschnitt ["GUI"](#page-144-0) auf Seite 125.

#### **Protokolle von Site Selector verwenden**

Die von Site Selector verwendeten Protokolle ähneln den Protokollen des Dispat-chers. Weitere Informationen hierzu finden Sie im Abschnitt ["Protokolle](#page-276-0) von Load Balancer [verwenden"](#page-276-0) auf Seite 257.

### **Cisco CSS Controller verwenden**

### **Cisco CSS Controller starten und stoppen**

- 1. Geben Sie zum Starten von Cisco CSS Controller in einer Befehlszeile **ccoserver** ein.
- 2. Geben Sie zum Stoppen von Cisco CSS Controller in einer Befehlszeile **ccoserver stop** ein.

#### **Cisco CSS Controller steuern**

Nachdem Sie Cisco CSS Controller gestartet haben, können Sie die Komponente mit einer der folgenden Methoden steuern:

- v Konfigurieren Sie Cisco CSS Controller mit dem Befehl **ccocontrol**. Die vollstän-dige Syntax dieses Befehls ist in Kapitel 28, ["Befehlsreferenz](#page-428-0) für Cisco CSS [Controller",](#page-428-0) auf Seite 409 beschrieben. Einige Verwendungsbeispiele sind an dieser Stelle aufgeführt.
- Konfigurieren Sie Cisco CSS Controller auf der grafischen Benutzerschnittstelle (GUI). Geben Sie in der Befehlszeile **lbadmin** ein, um die GUI zu öffnen. Weitere Informationen zum Konfigurieren von Cisco CSS Controller auf der GUI finden Sie im Abschnitt ["GUI"](#page-162-0) auf Seite 143.

### **Protokolle von Cisco CSS Controller verwenden**

Die von Cisco CSS Controller verwendeten Protokolle ähneln den Protokollen des Dispatchers. Weitere Informationen hierzu finden Sie im Abschnitt ["Protokolle](#page-276-0) von Load Balancer [verwenden"](#page-276-0) auf Seite 257.

### **Nortel Alteon Controller verwenden**

#### **Nortel Alteon Controller starten und stoppen**

- 1. Geben Sie zum Starten von Nortel Alteon Controller in einer Befehlszeile **nalserver** ein.
- 2. Geben Sie zum Stoppen von Nortel Alteon Controller in einer Befehlszeile **nalserver stop** ein.

### **Nortel Alteon Controller steuern**

Nachdem Sie Nortel Alteon Controller gestartet haben, können Sie die Komponente mit einer der folgenden Methoden steuern:

- v Konfigurieren Sie Nortel Alteon Controller mit dem Befehl **nalcontrol**. Die voll-ständige Syntax dieses Befehls ist in Kapitel 29, ["Befehlsreferenz](#page-446-0) für Nortel Alteon [Controller",](#page-446-0) auf Seite 427 beschrieben. Einige Verwendungsbeispiele sind an dieser Stelle aufgeführt.
- Konfigurieren Sie Nortel Alteon Controller auf der grafischen Benutzerschnittstelle (GUI). Geben Sie in der Befehlszeile **lbadmin** ein, um die GUI zu öffnen. Weitere Informationen zum Konfigurieren von Nortel Alteon Controller auf der GUI finden Sie im Abschnitt ["GUI"](#page-184-0) auf Seite 165.

## **Protokolle von Nortel Alteon Controller verwenden**

Die von Nortel Alteon Controller verwendeten Protokolle ähneln den Protokollen des Dispatchers. Weitere Informationen hierzu finden Sie im Abschnitt ["Protokolle](#page-276-0) von Load Balancer [verwenden"](#page-276-0) auf Seite 257.

#### **Metric Server verwenden**

#### **Metric Server starten und stoppen**

Metric Server stellt Informationen zur Serverauslastung für Load Balancer bereit. Metric Server befindet sich auf jedem Server, der in den Lastausgleich einbezogen ist.

- v Geben Sie auf jeder Maschine mit Metric Server in einer Befehlszeile **metricserver start** ein, um Metric Server zu starten.
- v Geben Sie auf jeder Maschine mit Metric Server in einer Befehlszeile **metricserver stop** ein, um Metric Server zu stoppen.

### **Protokolle von Metric Server verwenden**

Ändern Sie die Protokollstufe im Start-Script für Metric Server. Sie können eine Protokollstufe von 0 bis 5 angeben. Die Stufen sind denen für die Load-Balancer-Protokolle vergleichbar. Daraufhin wird im Verzeichnis **...ms/logs** ein Agentenprotokoll erstellt.

# <span id="page-292-0"></span>**Kapitel 24. Fehlerbehebung**

Anhand der Informationen in diesem Kapitel können Fehler erkannt und behoben werden, die sich auf Load Balancer beziehen.

- Bevor Sie den IBM Kundendienst anrufen, lesen Sie den Abschnitt "Informationen zur Fehlerbehebung abrufen".
- Durchsuchen Sie die ["Fehlerbehebungstabellen"](#page-296-0) auf Seite 277 nach dem aufgetretenen Symptom.

# **Informationen zur Fehlerbehebung abrufen**

Stellen Sie wie in diesem Abschnitt beschrieben die vom IBM Kundendienst geforderten Daten zusammen. Die Informationen sind wie folgt thematisch geordnet:

- "Basisinformationen (immer erforderlich)"
- v "Probleme mit der hohen [Verfügbarkeit"](#page-293-0) auf Seite 274
- ["Advisor-Fehler"](#page-294-0) auf Seite 275
- v "Fehler beim Content Based [Routing"](#page-295-0) auf Seite 276
- v "Cluster nicht [erreichbar"](#page-295-0) auf Seite 276
- "Alle Versuche sind [gescheitert"](#page-295-0) auf Seite 276
- ["Upgrades"](#page-296-0) auf Seite 277
- ["Java"](#page-296-0) auf Seite 277
- v ["Nützliche](#page-296-0) Links" auf Seite 277

#### **Basisinformationen (immer erforderlich)**

Für die Komponente Dispatcher gibt es ein Fehlerbestimmungs-Tool, das automatisch betriebssystemspezifische Daten und komponentenspezifische Konfigurationsdateien erfasst. Geben Sie zum Ausführen dieses Tools im entsprechenden Verzeichnis **lbpd** ein:

Für Linux- und UNIX-Systeme: /opt/ibm/edge/lb/servers/bin/ Windows-Plattform: C:\Programme\IBM\edge\lb\servers\bin

Dieses Fehlerbestimmungs-Tool packt die Daten wie folgt in Dateien:

Für Linux- und UNIX-Systeme: /opt/ibm/edge/lb/**lbpmr.tar.Z**

Windows-Plattform: C:\Programme\IBM\edge\lb\**lbpmr.zip**

**Anmerkung:** Sie benötigen ein ZIP-Dienstprogramm für Windows, das in einer Befehlszeile ausgeführt werden kann.

Bevor Sie den IBM Kundendienst anrufen, sollten Sie die folgenden Informationen zur Hand haben.

- v Für Dispatcher die vom oben erwähnten Fehlerbestimmungs-Tool generierte lbpmr-Datei.
- v In einer Umgebung mit hoher Verfügbarkeit die Konfigurationsdateien von beiden Load-Balancer-Maschinen. Verwenden Sie für alle Betriebssysteme das Script, mit dem Sie die Konfiguration laden, oder setzen Sie den folgenden Befehl ab:

dscontrol file save primary.cfg

<span id="page-293-0"></span>Dieser Befehl stellt die Konfigurationsdatei in das Verzeichnis **.../ibm/edge/lb/servers/configuration/***Komponente***/**.

- v Das Betriebssystem und die von Ihnen verwendete Version.
- Die Version von Load Balancer.
	- Wenn Load Balancer aktiv ist, setzen Sie die folgenden Befehle ab:
		- Für Dispatcher: dscontrol executor report
		- Für CBR: cbrcontrol executor status
		- Überprüfen Sie für Site Selector den Anfang der Datei server.log im Verzeichnis **.../ibm/edge/lb/servers/logs/ss/**.
		- Für Cisco CSS Controller und Nortel Alteon Controller: xxxcontrol controller report
	- Setzen Sie die folgenden Befehle ab, um sicherzustellen, dass Load Balancer installiert ist, und um die aktuelle Version von Load Balancer abzurufen:
		- Unter AIX: lslpp -l|grep ibmlb
		- Unter HP-UX: swlist | grep ibmlb
		- Unter Linux: rpm -qa | grep ibmlb
		- Unter Solaris: pkginfo | grep ibm

Unter Windows können Sie wie folgt überprüfen, ob Load Balancer installiert ist: Wählen Sie 'Start' > 'Einstellungen' > 'Systemsteuerung' > 'Software' aus.

- v Setzen Sie den folgenden Befehl ab, um die aktuelle Java-Version abzurufen: java -fullversion
- Wird Token-Ring oder Ethernet verwendet?
- v Setzen Sie einen der folgenden Befehle ab, um Informationen zur Protokollstatistik und zur TCP/IP-Verbindung zu erhalten:

AIX, HP-UX, Linux und Solaris: netstat -ni

Windows: ipconfig /all

Dies ist für alle Server und für Load Balancer erforderlich.

v Setzen Sie einen der folgenden Befehle ab, um Informationen zur Routentabelle zu erhalten:

AIX, HP-UX, Linux und Solaris: netstat -nr

Windows: route print

Dies ist für alle Server und für Load Balancer erforderlich.

#### **Probleme mit der hohen Verfügbarkeit**

Stellen Sie bei Problemen in einer Umgebung mit hoher Verfügbarkeit die folgenden erforderlichen Informationen zusammen:

- v Setzen Sie hamon.log auf die Protokollstufe 5: dscontrol set loglevel 5.
- v Setzen Sie reach.log auf die Protokollstufe 5: dscontrol manager reach set loglevel 5.
- v Stellen Sie die Scripts aus den folgenden Verzeichnissen zusammen: AIX, HP-UX, Linux und Solaris: /opt/ibm/edge/lb/servers/bin Windows: C:\Programme\ibm\edge\lb\servers\bin

Die Script-Namen lauten wie folgt:

- goActive
- goStandby

goIdle (sofern vorhanden)

goInOp (sofern vorhanden)

Fügen Sie die Konfigurationsdateien hinzu. Lesen Sie hierzu die Informationen im Abschnitt ["Basisinformationen](#page-292-0) (immer erforderlich)" auf Seite 273.

#### <span id="page-294-0"></span>**Advisor-Fehler**

Stellen Sie bei Advisor-Fehlern (z. B., wenn Advisor-Funktionen Server fälschlicherweise als inaktiv markieren) die folgenden erforderlichen Informationen zusammen.

v Setzen Sie das Advisor-Protokoll auf die Protokollstufe 5:

dscontrol advisor loglevel http 80 5

oder

dscontrol advisor loglevel *Advisor-Name Port Protokollstufe*

oder

dscontrol advisor loglevel *Advisor-Name Cluster:Port Protokollstufe* oder

nalcontrol metriccollector set *Consultant-ID*:*Service-ID*:*Messwertname* loglevel *Wert* Dieser Befehl erstellt ein Protokoll mit dem Namen ADV\_*Advisor-Name*.log, z. B.

ADV\_http.log. Dieses Protokoll finden Sie in den folgenden Verzeichnissen: AIX, HP-UX, Linux und Solaris: /opt/ibm/edge/lb/servers/logs/*Komponente*

Windows-Plattform: C:\Programme\ibm\edge\lb\servers\logs\*Komponente*

*Komponente* steht hier für Folgendes:

**dispatcher** = Dispatcher

**cbr** = Content Based Routing

- **cco** = Cisco CSS Controller
- **nal** = Nortel Alteon Controller
- **ss** = Site Selector
- **Anmerkung:** Wenn Sie eigene Advisor-Funktionen schreiben, sollten Sie mit ADV-LOG(*Protokollstufe*,*Nachricht*) überprüfen, ob die Advisor-Funktion fehlerfrei ausgeführt werden kann.

Der Aufruf von ADVLOG gibt Anweisungen in der Protokolldatei der Advisor-Funktionen aus, wenn die Stufe niedriger als die den Advisor-Funktionen zugeordnete Protokollstufe ist. Bei der Protokollstufe 0 wird die Anweisung immer geschrieben. Sie können ADV-LOG nicht vom Konstruktor aus verwenden. Die Protokolldatei wird erst unmittelbar nach Beendigung des Konstruktors für die benutzerdefinierte Advisor-Funktion erstellt, weil der Name der Protokolldatei von Angaben abhängt, die im Konstruktor definiert werden.

Sie können Ihre eigene Advisor-Funktion aber auch auf andere Weise testen und dabei die obige Einschränkung umgehen. Mit den Anweisungen System.out.println(*Nachricht*) können Sie Nachrichten in einem Fenster ausgeben. Editieren Sie das Script dsserver und ändern Sie javaw in java, damit die print-Anweisungen im Fenster erscheinen. Die Nachrichten können nur angezeigt werden, wenn das zum Starten von dsserver verwendete Fenster geöffnet bleibt. Auf der Windows-Plattform müssen Sie den als Dienst ausgeführten Dispatcher stoppen und ihn manuell in einem Fenster starten, um die Nachrichten anzuzeigen.

Weitere Informationen zu ADVLOG finden Sie im *Programming Guide for Edge Components*.

#### <span id="page-295-0"></span>**Fehler beim Content Based Routing**

Stellen Sie bei Problemen mit dem Content Based Routing die folgenden erforderlichen Informationen zusammen:

- Setzen Sie diesen Befehl ab, um die Version zu erfragen: cbrcontrol executor status.
- Stellen Sie die folgenden Dateien zusammen:
	- ibmproxy.conf aus den folgenden Verzeichnissen:
		- Linux- und UNIX-Systeme: /etc/

```
Windows-Plattform: C:\Programme\IBM\edge\cp\etc\en_US\
```
– CBR-Konfigurationsdatei aus den folgenden Verzeichnissen:

Linux- und UNIX-Systeme: /opt/ibm/edge/lb/servers/configurations/cbr Windows-Plattform: C:\Programme\IBM\edge\lb\servers\configurations\cbr

– Vergewissern Sie sich, dass in ibmproxy.conf die richtigen Einträge enthalten sind. Lesen Sie hierzu die Informationen unter "Schritt 1. [Caching](#page-125-0) Proxy für die Verwendung von CBR [konfigurieren"](#page-125-0) auf Seite 106.

#### **Cluster nicht erreichbar**

Wenn Sie den Cluster nicht erreichen können, wurde möglicherweise auf einer der Load-Balancer-Maschinen oder auf beiden kein Aliasname für den Cluster definiert. Sie können wie folgt feststellen, welche Maschine Eigner des Clusters ist:

1. Dasselbe Teilnetz, aber *nicht* auf einer Load-Balancer-Maschine:

```
ping Cluster
arp -a
```
Falls Sie die Dispatcher-Weiterleitungsmethode nat oder cbr verwenden, rufen Sie mit ping auch die Rückkehradresse ab.

- 2. Sehen Sie sich die Ausgabe von arp an und vergleichen Sie die (16-stellige hexadezimale) MAC-Adresse mit den Ausgaben von netstat -ni, um festzustellen, welche Maschine der physische Eigner des Clusters ist.
- 3. Verwenden Sie die folgenden Befehle, um die Ausgaben beider Maschinen auszuwerten und festzustellen, ob auf beiden die Clusteradresse definiert ist.

AIX und HP-UX: netstat -ni Linux und Solaris: ifconfig -a

Windows: ipconfig /all

Wenn Sie von ping keine Antwort erhalten, wurde möglicherweise für die Schnittstellen beider Maschinen kein Aliasname für die Cluster-IP-Adresse (z. B. en0, tr0 usw.) definiert.

#### **Alle Versuche sind gescheitert**

Wenn alle Versuche, Routing-Fehler zu beheben, gescheitert sind, setzen Sie den folgenden Befehl ab, um einen Trace für den Datenverkehr im Netz durchzuführen:

v Unter AIX auf der Load-Balancer-Maschine:

iptrace -a -s *fragliche\_Client-IP-Adresse* -d *Cluster-IP-Adresse* -b iptrace.trc

Führen Sie den Trace durch, reproduzieren Sie den Fehler und beenden Sie dann den Prozess mit kill.

<span id="page-296-0"></span> $\bullet$  Unter HP-UX:

tcpdump -i lan0 host *Cluster* und host *Client*

Unter Umständen müssen Sie tcpdump von einer der GNU-Softwarearchivsites zu HP-UX herunterladen.

• Unter Linux:

tcpdump -i eth0 host *Cluster* und host *Client*

Führen Sie den Trace durch, reproduzieren Sie den Fehler und beenden Sie dann den Prozess mit kill.

- Unter Solaris:
- snoop -v *Client-IP-Adresse Ziel-IP-Adresse* > snooptrace.out
- v Unter Windows benötigen Sie einen Sniffer. Verwenden Sie dieselben Eingaben wie für einen Filter.

Sie können auch die Protokollstufe verschiedener Protokolle (z. B. des Manageroder des Advisor-Protokolls) erhöhen und die Protokollausgaben auswerten.

### **Upgrades**

Überprüfen Sie, ob Upgrades verfügbar sind, da ein vorliegender Fehler möglicherweise in einem neuen Servicerelease oder Patch-Code bereits behoben ist. Eine Liste der behobenen Fehler für Edge Components finden Sie auf der Support-Seite der Website zu WebSphere Application Server unter der folgenden Adresse: http://www.ibm.com/software/webservers/appserv/was/support/. Klicken Sie auf der Support-Seite auf den Link zur Downloadsite für Fehlerberichtigungen.

#### **Java**

Hinweise zum Upgrade von Java-Versionen für Load Balancer finden Sie in der Anmerkung 2 auf [Seite](#page-54-0) 35.

### **Nützliche Links**

Im Abschnitt ["Referenzliteratur"](#page-16-0) auf Seite xv finden Sie Angaben zu Webseiten für Support, mit technischen Informationen und mit Bibliotheken.

#### **Fehlerbehebungstabellen**

In den genannten Tabellen finden Sie Informationen zu folgenden Themen:

- v Fehlerbehebung für Dispatcher Tabelle 15
- v Fehlerbehebung für CBR [Tabelle](#page-301-0) 16 auf Seite 282
- v Fehlerbehebung für Site Selector [Tabelle](#page-302-0) 17 auf Seite 283
- v Fehlerbehebung für Cisco CSS Controller [Tabelle](#page-303-0) 18 auf Seite 284
- v Fehlerbehebung für Nortel Alteon Controller [Tabelle](#page-305-0) 19 auf Seite 286
- v Fehlerbehebung für Metric Server [Tabelle](#page-306-0) 20 auf Seite 287

*Tabelle 15. Tabelle zur Fehlerbehebung für Dispatcher*

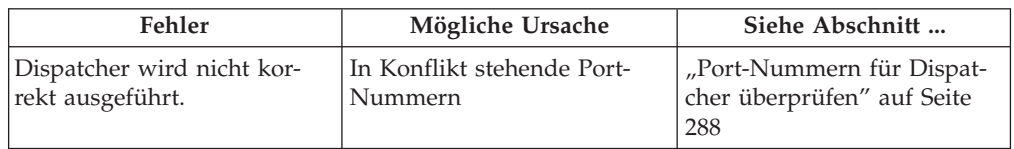

| Fehler                                                                                                    | Mögliche Ursache                                                                                                    | Siehe Abschnitt                                                                                                  |
|----------------------------------------------------------------------------------------------------|----------------------------------------------------------------------------------------------------|----------------------------------------------------------------------------------------------------|
| Ein auf der Dispatcher-Ma-<br>schine konfigurierter Server<br>antwortet nicht auf Lastaus-<br>gleichsanforderungen.                              | Falsche oder einen Konflikt<br>verursachende Adresse                                                                                                    | "Problem: Dispatcher und<br>Server antworten nicht" auf<br>Seite 292                                             |
| Kein Service für Verbindun-<br>gen von Client-Maschinen<br>oder Zeitlimitüberschreitung<br>bei Verbindungen                                      | • Falsche Konfiguration für<br>Weiterleitung<br>• NIC nicht als Aliasname<br>für die Clusteradresse<br>angegeben<br>• Auf dem Server wurde<br>nicht die Clusteradresse<br>als Aliasname der<br>Loopback-Einheit festge-<br>legt.<br>· Zusätzliche Route nicht<br>gelöscht<br>• Port nicht für jeden Clus-<br>ter definiert | "Problem: Dispatcher-Anfor-<br>derungen werden nicht<br>verteilt" auf Seite 292                                  |
| Client-Maschinen erhalten<br>keinen Service oder über-<br>schreiten das Zeitlimit.                                                               | Funktion für hohe Verfügbar-<br>keit arbeitet nicht                                                                                                    | "Problem: Die Dispatcher-<br>Funktion für hohe Verfügbar-<br>keit kann nicht ausgeführt<br>werden" auf Seite 292 |
| Es kann kein Überwachungs-<br>signal hinzugefügt werden<br>(Windows-Plattform).                                                                  | Die Quellenadresse ist auf<br>keinem Adapter konfiguriert.                                                                                                    | "Problem: Es kann kein<br>Überwachungssignal hinzu-<br>gefügt werden<br>(Windows-Plattform)" auf<br>Seite 293    |
| Server verarbeitet keine<br>Anforderungen (Windows-<br>Plattform).                                                                               | Es wurde eine zusätzliche<br>Route in der Routentabelle<br>erstellt.                                                                                                    | "Problem: Zusätzliche Rou-<br>ten (Windows 2000)" auf<br>Seite 293                                               |
| Advisor-Funktionen arbeiten<br>nicht korrekt mit der Weit-<br>verkehrsunterstützung.                                                             | Advisor-Funktionen werden<br>auf fernen Maschinen nicht<br>ausgeführt.                                                                                                    | "Problem: Advisor-Funktio-<br>nen arbeiten nicht korrekt"<br>auf Seite 293                                       |
| Dispatcher, Microsoft IIS und<br>SSL arbeiten nicht oder set-<br>zen die Arbeit nicht fort.                                                      | Protokollübergreifend kön-<br>nen keine verschlüsselten<br>Daten gesendet werden.                                                                                                    | "Problem: Dispatcher,<br>Microsoft IIS und SSL funkti-<br>onieren nicht<br>(Windows-Plattform)" auf<br>Seite 293 |
| Verbindung zur fernen<br>Maschine zurückgewiesen                                                                                                 | Es wird noch eine ältere Ver-<br>sion der Schlüssel verwen-<br>det.                                                                                                    | "Problem: Dispatcher-Verbin-<br>dung zu einer fernen<br>Maschine" auf Seite 293                                  |
| Der Befehl dscontrol oder<br>lbadmin scheitert mit der<br>Nachricht 'Server antwortet<br>nicht' oder 'Zugriff auf RMI-<br>Server nicht möglich'. | 1. Befehle können nicht aus-<br>geführt werden, weil der<br>Stack SOCKSifiziert ist<br>oder dsserver nicht<br>gestartet wurde.<br>Die RMI-Ports sind nicht<br>2.<br>richtig definiert.<br>3. Für die Hostdatei ist der<br>falsche lokale Host ange-<br>geben.                                                              | "Problem: Der Befehl<br>dscontrol oder Ibadmin<br>scheitert" auf Seite 293                                       |

*Tabelle 15. Tabelle zur Fehlerbehebung für Dispatcher (Forts.)*

| Fehler                                                                                                    | Mögliche Ursache                                                                                                    | Siehe Abschnitt                                                                                                    |
|----------------------------------------------------------------------------------------------------|----------------------------------------------------------------------------------------------------|----------------------------------------------------------------------------------------------------|
| Wenn Netscape als<br>Standardbrowser zum Anzei-<br>gen der Onlinehilfe verwen-<br>det wird, erscheint die<br>Fehlernachricht "Datei<br>nicht gefunden" (Windows-<br>Plattform). | Falsche Einstellung für die<br>HTML-Dateizuordnung                                                                                       | "Problem: Fehlernachricht<br>'Datei nicht gefunden' beim<br>Anzeigen der Onlinehilfe<br>(Windows-Plattform)" auf<br>Seite 294                             |
| Die grafische Benutzer-<br>schnittstelle wird nicht rich-<br>tig gestartet.                                                                                                    | Unzureichender Paging-Be-<br>reich                                                                                                    | "Problem: Die grafische<br>Benutzerschnittstelle (GUI)<br>wird nicht richtig gestartet"<br>auf Seite 294                                                  |
| Fehler bei der Ausführung<br>von Dispatcher mit installier-<br>tem Caching Proxy                                                                                                | Caching-Proxy-Datei-<br>abhängigkeit                                                                                                    | "Problem: Fehler bei der<br>Ausführung von Dispatcher<br>mit installiertem Caching<br>Proxy" auf Seite 295                                                |
| Die grafische Benutzer-<br>schnittstelle wird nicht rich-<br>tig angezeigt.                                                                                                    | Die Auflösung ist nicht kor-<br>rekt.                                                                                                    | "Problem: Die grafische<br>Benutzerschnittstelle (GUI)<br>wird nicht richtig angezeigt"<br>auf Seite 295                                                  |
| Die Hilfetextanzeigen wer-<br>den manchmal von anderen<br>Fenstern verdeckt.                                                                                                    | Java-Einschränkung                                                                                                    | "Problem: Auf der Windows-<br>Plattform sind die Hilfe-<br>fenster manchmal von<br>anderen offenen Fenstern<br>verdeckt" auf Seite 295                    |
| Load Balancer kann Rahmen<br>nicht verarbeiten und weiter-<br>leiten.                                                                                                    | Für jede NIC ist eine eindeu-<br>tige MAC-Adresse erforder-<br>lich.                                                                     | "Problem: Load Balancer<br>kann Rahmen nicht verarbei-<br>ten und weiterleiten" auf<br>Seite 295                                                          |
| Die Anzeige ist blau.                                                                                                    | Es ist keine Netzwerkkarte<br>installiert/konfiguriert.                                                                                  | "Problem: Beim Starten des<br>Executors von Load Balancer<br>erscheint eine blaue<br>Anzeige" auf Seite 296                                               |
| Automatische Pfader-<br>kennung verhindert Daten-<br>rückfluss.                                                                                                    | Der Cluster wird als Alias-<br>name der Loopback-Adresse<br>verwendet.                                                                   | "Problem: Automatische<br>Pfaderkennung verhindert<br>Datenrückfluss mit Load<br>Balancer" auf Seite 296                                                  |
| Bei Verwendung des Fea-<br>tures Task Offload zeigen die<br>Advisor-Funktionen alle Ser-<br>ver als inaktiv an.                                                                 | Die TCP-Kontrollsumme<br>wurde falsch berechnet.                                                                                         | "Problem: Wenn Task Off-<br>load aktiviert ist, zeigen die<br>Advisor-Funktionen alle Ser-<br>ver als inaktiv an<br>(Windows-Plattform)" auf<br>Seite 297 |
| Keine hohe Verfügbarkeit im<br>Weitverkehrsmodus von<br>Load Balancer                                                                                                    | Der ferne Dispatcher muss<br>auf dem lokalen Dispatcher<br>als Server eines Clusters defi-<br>niert werden.                              | "Problem: Keine hohe Ver-<br>fügbarkeit im Weitverkehrs-<br>modus von Load Balancer"<br>auf Seite 297                                                     |
| Die GUI blockiert oder ver-<br>hält sich nicht erwartungsge-<br>mäß, wenn versucht wird,<br>eine große Konfigurations-<br>datei zu laden.                                       | Java kann nicht auf so viel<br>Speicher zugreifen, wie für<br>die Bearbeitung einer so gro-<br>ßen Änderung der GUI<br>erforderlich ist. | "Problem: Beim Laden einer<br>großen Konfigurationsdatei<br>blockiert die GUI oder ver-<br>hält sich nicht<br>erwartungsgemäß" auf Seite<br>298           |

*Tabelle 15. Tabelle zur Fehlerbehebung für Dispatcher (Forts.)*

| Fehler                                                                                                    | Mögliche Ursache                                                                                                    | Siehe Abschnitt                                                                                                    |
|----------------------------------------------------------------------------------------------------|----------------------------------------------------------------------------------------------------|----------------------------------------------------------------------------------------------------|
| IP-Adressen werden über die<br>Fernverbindung nicht richtig<br>aufgelöst.                                                                                                    | Wenn Sie einen fernen Client<br>mit einer gesicherten Socks-<br>Implementierung verwen-<br>den, ist nicht sichergestellt,<br>dass vollständig qualifizierte<br>Domänen- oder Hostnamen<br>in die richtige IP-Adresse in<br>Schreibweise mit<br>Trennzeichen aufgelöst wer-<br>den. | "Problem: IP-Adressen wer-<br>den über die Fernverbindung<br>nicht richtig aufgelöst" auf<br>Seite 299                                                                        |
| Auf der koreanischen<br>Schnittstelle von Load<br>Balancer werden unter AIX<br>und Linux überlappende<br>oder unpassende Schriftarten<br>angezeigt.                                                                              | Ändern Sie die Standard-<br>schriftarten.                                                                                                    | "Problem: Auf der koreani-<br>schen Schnittstelle von Load<br>Balancer werden unter AIX<br>und Linux überlappende<br>oder unpassende Schriftarten<br>angezeigt" auf Seite 299 |
| Wenn Sie unter Windows<br>einen Aliasnamen für den<br>MS Loopback-Adapter defi-<br>niert haben und bestimmte<br>Befehle absetzen (z. B.<br>hostname), reagiert das<br>Betriebssystem falsch und<br>gibt die Aliasadresse zurück. | In der Liste der Netzwerk-<br>verbindungen darf der neu<br>hinzugefügte Aliasname<br>nicht oberhalb der lokalen<br>Adresse aufgeführt sein.                                                                                                    | "Problem: Unter Windows<br>wird beim Absetzen von<br>Befehlen wie hostname an<br>Stelle der lokalen Adresse<br>die Aliasadresse<br>zurückgegeben" auf Seite 299               |
| Bei Verwendung einer<br>Matrox-AGP-Videokarte auf<br>einer Windows-Plattform<br>kommt es zu unerwartetem<br>GUI-Verhalten.                                                                                                    | Der Fehler tritt auf, wenn<br>Matrox-AGP-Videokarten<br>während der Ausführung<br>der Load-Balancer-GUI ver-<br>wendet werden.                                                                                                    | "Problem: Unerwartetes<br>GUI-Verhalten auf der<br>Windows-Plattform bei Ver-<br>wendung von<br>Matrox-AGP-Videokarten"<br>auf Seite 300                                      |
| Bei Ausführung von rmmod<br>ibmlb unter Linux kommt es<br>zu einem unerwarteten Ver-<br>halten (z. B. zu einer Blockie-<br>rung des Systems).                                                                                    | Der Fehler tritt auf, wenn<br>das Kernel-Modul von Load<br>Balancer (ibmlb) manuell<br>entfernt wird.                                                                                                    | "Problem: Unerwartetes Ver-<br>halten bei Ausführung von<br>'rmmod ibmlb' (Linux)" auf<br>Seite 300                                                                           |
| Bei Ausführung von Befehlen<br>auf der Dispatcher-Maschine<br>sind die Antwortzeiten sehr<br>lang.                                                                                                    | Lange Antwortzeiten können<br>auf eine Überlastung der<br>Maschine durch ein hohes<br>Client-Daten-<br>verkehrsaufkommen zurück-<br>zuführen sein.                                                                                                    | "Problem: Lange Antwort-<br>zeiten beim Ausführen von<br>Befehlen auf der<br>Dispatcher-Maschine" auf<br>Seite 300                                                            |
| Bei Verwendung der Dispat-<br>cher-Weiterleitungsmethode<br>mac registriert die SSL- oder<br>HTTPS-Advisor-Funktion<br>keine Serverbelastungen.                                                                                  | Dieser Fehler tritt auf, wenn<br>die SSL-Serveranwendung<br>nicht mit der Cluster-IP-<br>Adresse konfiguriert ist.                                                                                                    | "Problem: Bei Verwendung<br>der Weiterleitungsmethode<br>mac registriert die Advisor-<br>Funktion SSL oder HTTPS<br>keine Serverlast" auf Seite<br>301                        |
| Bei der fernen<br>Webverwaltung mit Netscape<br>wird die Verbindung zum<br>Host getrennt.                                                                                                    | Die Verbindung zum Host<br>wird getrennt, wenn Sie die<br>Größe des Browserfensters<br>ändern.                                                                                                    | "Problem: Trennen der<br>Hostverbindung bei Ande-<br>rung des Netscape-<br>Browserfensters in der<br>Webverwaltung" auf Seite<br>301                                          |

*Tabelle 15. Tabelle zur Fehlerbehebung für Dispatcher (Forts.)*

| Fehler                                                                                                    | Mögliche Ursache                                                                                                    | Siehe Abschnitt                                                                                                    |
|----------------------------------------------------------------------------------------------------|----------------------------------------------------------------------------------------------------|----------------------------------------------------------------------------------------------------|
| Bei aktiviertem Socket-<br>Pooling wird der Webserver<br>an 0.0.0.0 gebunden.                                                                                               | Konfigurieren Sie den<br>Microsoft IIS bindungs-<br>spezifisch.                                                                                                    | "Problem: Bei aktiviertem<br>Socket-Pooling wird der<br>Webserver an 0.0.0.0<br>gebunden" auf Seite 301                                                                               |
| Auf der Windows-Plattform<br>erscheint die Eingabeauf-<br>forderung mit beschädigten<br>nationalen Sonderzeichen<br>$(Latin-1).$                                            | Ändern Sie die Schriftart-<br>merkmale des Fensters mit<br>der Eingabeaufforderung.                                                                                                | "Problem: Unter Windows<br>erscheint die Eingabeauf-<br>forderung mit beschädigten<br>nationalen Sonderzeichen<br>(Latin-1)" auf Seite 302                                            |
| Auf der HP-UX-Plattform<br>wird die folgende Nachricht<br>angezeigt:<br>java.lang.OutOfMemoryError<br>unable to create new native<br>thread                                 | Einige HP-UX-Installationen<br>lassen standardmäßig 64<br>Threads pro Prozess zu. Dies<br>ist unzureichend.                                                                        | "Problem: Java-Fehler unter<br>HP-UX wegen unzureichen-<br>der<br>Speicherkapazität/Threads"<br>auf Seite 302                                                                         |
| Unter Windows markieren<br>Advisor-Funktionen und<br>Erreichbarkeitsziele alle Ser-<br>ver als inaktiv.                                                                     | Das Feature Task Offload ist<br>nicht inaktiviert oder Sie<br>müssen unter Umständen<br>ICMP aktivieren.                                                                           | "Problem: Unter Windows<br>markieren Advisor-Funktio-<br>nen und Erreichbarkeitsziele<br>alle Server als inaktiv" auf<br>Seite 303                                                    |
| Auf der Windows-Plattform<br>tritt ein Problem bei der Auf-<br>lösung von IP-Adressen in<br>Hostnamen auf, wenn für<br>einen Adapter mehrere<br>Adressen konfiguriert sind. | Die IP-Adresse, die als<br>Hostname verwendet wer-<br>den soll, muss in der<br>Registrierungsdatenbank als<br>erste Adresse angegeben<br>sein.                                     | "Problem: Auflösung von<br>IP-Adressen in Hostnamen<br>unter Windows, wenn für<br>einen Adapter mehrere<br>Adressen konfiguriert sind"<br>auf Seite 303                               |
| Auf der Windows-Plattform<br>können die Advisor-Funktio-<br>nen in einer Konfiguration<br>für hohe Verfügbarkeit nach<br>einem Netzwerkausfall nicht<br>ausgeführt werden.  | Wenn das System einen<br>Netzwerkausfall erkennt,<br>löscht es seinen ARP-Cache<br>(Address Resolution<br>Protocol).                                                               | "Problem: Advisor-Funktio-<br>nen können unter Windows<br>in einer Konfiguration für<br>hohe Verfügbarkeit nach<br>einem Netzwerkausfall nicht<br>ausgeführt werden" auf Seite<br>304 |
| Unter Linux ist der Befehl<br>"IP address add" nicht mit<br>mehreren Aliasnamen für<br>Cluster-Loopback-Adressen<br>kompatibel.                                             | Wenn Sie für mehr als eine<br>Adresse der Loopback-Ein-<br>heit einen Aliasnamen festle-<br>gen möchten, sollten Sie den<br>Befehl ifconfig und nicht ip<br>address add verwenden. | "Problem: Beim Festlegen<br>von Aliasnamen für mehrere<br>Cluster auf der Loopback-<br>Einheit unter Linux nicht<br>den Befehl 'IP address add'<br>verwenden" auf Seite 305           |
| Bei dem Versuch, einen Ser-<br>ver hinzuzufügen, erscheint<br>die Fehlernachricht: "Router-<br>Adresse nicht angegeben<br>oder nicht gültig für die<br>Port-Methode".       | Stellen Sie anhand der Infor-<br>mationen in der Prüfliste<br>fest, welches Problem bei<br>Hinzufügen eines Servers<br>aufgetreten ist.                                            | "Problem: Fehlernachricht<br>'Router-Adresse nicht ange-<br>geben oder nicht gültig für<br>Port-Methode' erscheint" auf<br>Seite 305                                                  |
| Unter Solaris werden die<br>Load-Balancer-Prozesse been-<br>det, wenn Sie das Fenster<br>mit der Terminalsitzung ver-<br>lassen, in dem die Prozesse<br>gestartet wurden.   | Verwenden Sie den Befehl<br>nohup, um zu verhindern,<br>dass die gestarteten Prozesse<br>beim Verlassen der Terminal-<br>sitzung ein Stoppsignal emp-<br>fangen.                   | "Problem: Unter Solaris wer-<br>den Load-Balancer-Prozesse<br>beim Verlassen des Terminal-<br>fensters, in dem die Prozesse<br>gestartet wurden, beendet"<br>auf Seite 306            |

*Tabelle 15. Tabelle zur Fehlerbehebung für Dispatcher (Forts.)*

| Fehler                                                                                                    | Mögliche Ursache                                                                                                    | Siehe Abschnitt                                                                                                    |
|----------------------------------------------------------------------------------------------------|----------------------------------------------------------------------------------------------------|----------------------------------------------------------------------------------------------------|
| Beim Laden großer Load-<br>Balancer-Konfigurationen<br>geht der Durchsatz zurück.                                                   | Wenn Sie den Befehl server<br>add mit dem Parameter<br>address verwenden, wird der<br>Ladevorgang für große Kon-<br>figurationen verlangsamt.                                                    | "Problem: Verlangsamtes<br>Laden großer Konfiguratio-<br>nen bei Verwendung des<br>Parameters address für den<br>Befehl 'server add'" auf Seite<br>306 |
| Unter Windows erscheint die<br>Fehlernachricht, dass ein IP-<br>Adressenkonflikt mit einem<br>anderen System im Netz vor-<br>liegt. | Wenn die hohe Verfügbarkeit<br>konfiguriert ist, können für<br>einen kurzen Zeitraum<br>Clusteradressen auf beiden<br>Maschienen konfiguriert<br>sein, was zu dieser Fehler-<br>nachricht führt. | "Problem: Fehlernachricht zu<br>einem IP-Adressenkonflikt<br>unter Windows" auf Seite<br>306                                                           |

<span id="page-301-0"></span>*Tabelle 15. Tabelle zur Fehlerbehebung für Dispatcher (Forts.)*

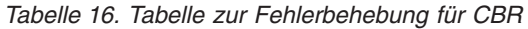

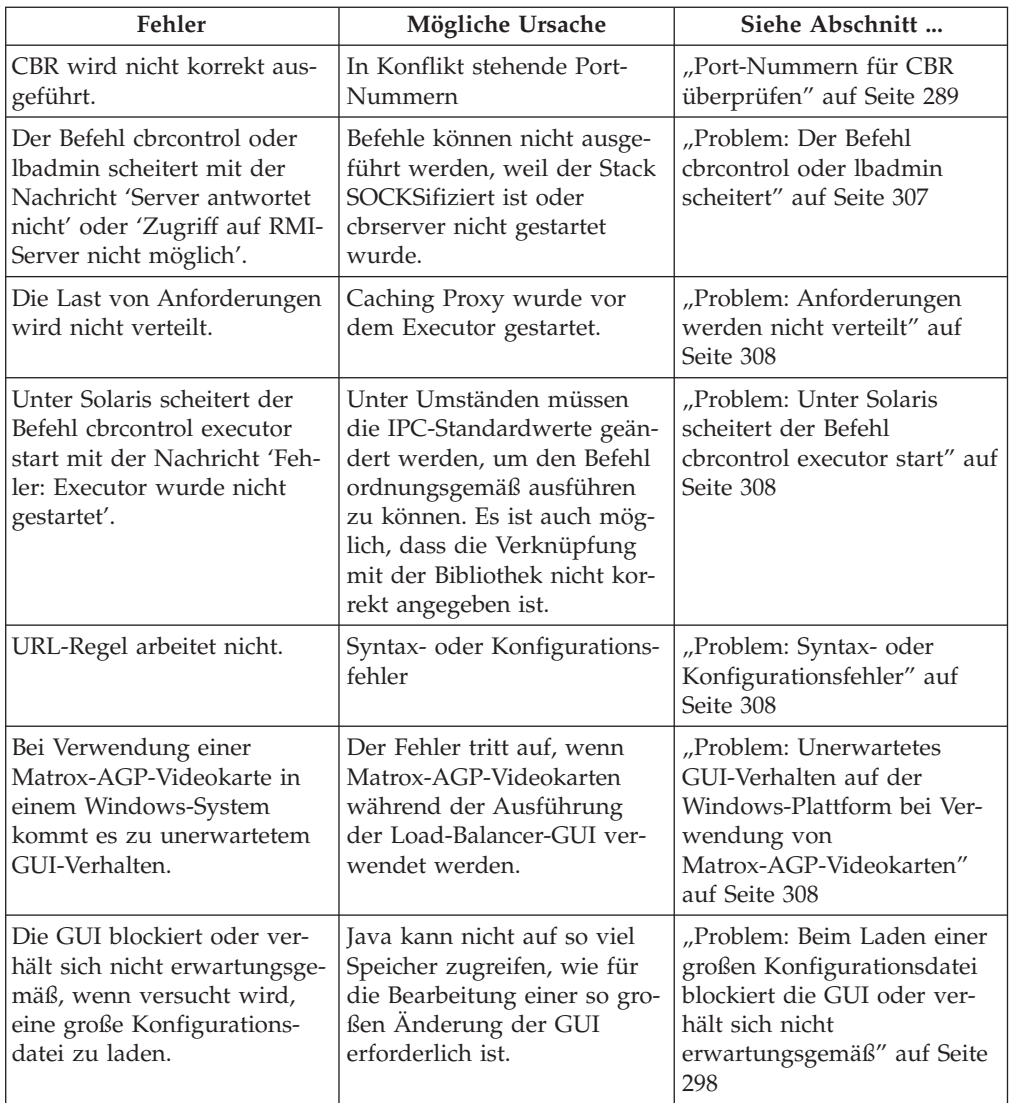

| Bei der fernen                                                                                                    |                                                                                                    |                                                                                                    |
|----------------------------------------------------------------------------------------------------|----------------------------------------------------------------------------------------------------|----------------------------------------------------------------------------------------------------|
| Webverwaltung mit Netscape<br>wird die Verbindung zum<br>Host getrennt.                                                                                                    | Die Verbindung zum Host<br>wird getrennt, wenn Sie die<br>Größe des Browserfensters<br>ändern.                                                                   | "Problem: Trennen der<br>Hostverbindung bei Ände-<br>rung des Netscape-<br>Browserfensters in der<br>Webverwaltung" auf Seite<br>308                                       |
| Auf der Windows-Plattform<br>erscheint die Eingabeauf-<br>forderung mit beschädigten<br>nationalen Sonderzeichen<br>$(Latin-1).$                                            | Ändern Sie die Schriftart-<br>merkmale des Fensters mit<br>der Eingabeaufforderung.                                                                              | "Problem: Auf der Windows-<br>Plattform erscheint die Ein-<br>gabeaufforderung mit<br>beschädigten nationalen Son-<br>derzeichen (Latin-1)" auf<br>Seite 309               |
| Auf der HP-UX-Plattform<br>wird die folgende Nachricht<br>angezeigt:<br>java.lang.OutOfMemoryError<br>unable to create new native<br>thread                                 | Einige HP-UX-Installationen<br>lassen standardmäßig 64<br>Threads pro Prozess zu. Dies<br>ist unzureichend.                                                      | "Problem: Java-Fehler unter<br>HP-UX wegen unzureichen-<br>der<br>Speicherkapazität/Threads"<br>auf Seite 309                                                              |
| Unter Windows markieren<br>Advisor-Funktionen und<br>Erreichbarkeitsziele alle Ser-<br>ver als inaktiv.                                                                     | Das Feature Task Offload ist<br>nicht inaktiviert oder Sie<br>müssen unter Umständen<br>ICMP aktivieren.                                                         | "Problem: Unter Windows<br>markieren Advisor-Funktio-<br>nen und Erreichbarkeitsziele<br>alle Server als inaktiv" auf<br>Seite 309                                         |
| Auf der Windows-Plattform<br>tritt ein Problem bei der Auf-<br>lösung von IP-Adressen in<br>Hostnamen auf, wenn für<br>einen Adapter mehrere<br>Adressen konfiguriert sind. | Die IP-Adresse, die als<br>Hostname verwendet wer-<br>den soll, muss in der<br>Registrierungsdatenbank als<br>erste Adresse angegeben<br>sein.                   | "Problem: Auflösung von<br>IP-Adressen in Hostnamen<br>unter Windows, wenn für<br>einen Adapter mehrere<br>Adressen konfiguriert sind"<br>auf Seite 309                    |
| Unter Solaris werden die<br>Load-Balancer-Prozesse been-<br>det, wenn Sie das Fenster<br>mit der Terminalsitzung ver-<br>lassen, in dem die Prozesse<br>gestartet wurden.   | Verwenden Sie den Befehl<br>nohup, um zu verhindern,<br>dass die gestarteten Prozesse<br>beim Verlassen der Terminal-<br>sitzung ein Stoppsignal emp-<br>fangen. | "Problem: Unter Solaris wer-<br>den Load-Balancer-Prozesse<br>beim Verlassen des Terminal-<br>fensters, in dem die Prozesse<br>gestartet wurden, beendet"<br>auf Seite 306 |

<span id="page-302-0"></span>*Tabelle 16. Tabelle zur Fehlerbehebung für CBR (Forts.)*

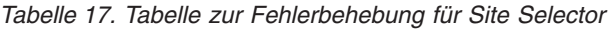

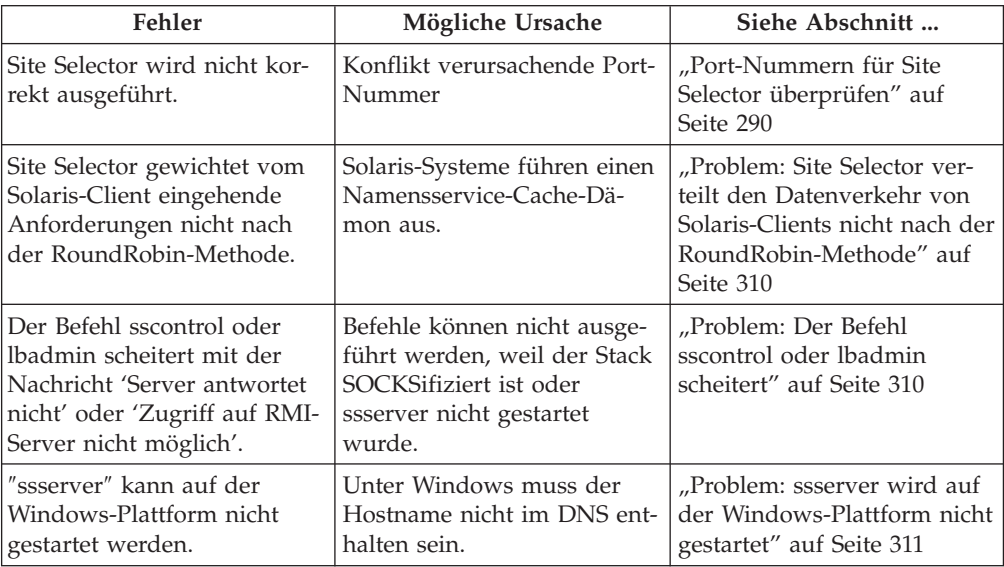

| Fehler                                                                                                    | Mögliche Ursache                                                                                                    | Siehe Abschnitt                                                                                                    |
|----------------------------------------------------------------------------------------------------|----------------------------------------------------------------------------------------------------|----------------------------------------------------------------------------------------------------|
| Für eine Maschine mit dupli-<br>zierten Routen wird der<br>Lastausgleich nicht richtig<br>durchgeführt. Die Namens-<br>auflösung scheint nicht zu<br>funktionieren.       | Eine Site-Selector-Maschine<br>enthält mehrere Adapter, die<br>mit demselben Teilnetz ver-<br>bunden sind.                                                       | "Problem: Site Selector führt<br>bei duplizierten Routen den<br>Lastausgleich nicht korrekt<br>durch" auf Seite 311                                                        |
| Bei Verwendung einer<br>Matrox-AGP-Videokarte auf<br>einer Windows-Plattform<br>kommt es zu unerwartetem<br>GUI-Verhalten.                                                | Der Fehler tritt auf, wenn<br>Matrox-AGP-Videokarten<br>während der Ausführung<br>der Load-Balancer-GUI ver-<br>wendet werden.                                   | "Problem: Unerwartetes<br>GUI-Verhalten auf der<br>Windows-Plattform bei Ver-<br>wendung von<br>Matrox-AGP-Videokarten"<br>auf Seite 311                                   |
| Die GUI blockiert oder ver-<br>hält sich nicht erwartungsge-<br>mäß, wenn versucht wird,<br>eine große Konfigurations-<br>datei zu laden.                                 | Java kann nicht auf so viel<br>Speicher zugreifen, wie für<br>die Bearbeitung einer so gro-<br>ßen Änderung der GUI<br>erforderlich ist.                         | "Problem: Beim Laden einer<br>großen Konfigurationsdatei<br>blockiert die GUI oder ver-<br>hält sich nicht<br>erwartungsgemäß" auf Seite<br>298                            |
| Bei der fernen<br>Webverwaltung mit Netscape<br>wird die Verbindung zum<br>Host getrennt.                                                                                 | Die Verbindung zum Host<br>wird getrennt, wenn Sie die<br>Größe des Browserfensters<br>ändern.                                                                   | "Problem: Trennen der<br>Hostverbindung bei Ände-<br>rung des Netscape-<br>Browserfensters in der<br>Webverwaltung" auf Seite<br>311                                       |
| Auf der Windows-Plattform<br>erscheint die Eingabeauf-<br>forderung mit beschädigten<br>nationalen Sonderzeichen<br>$(Latin-1).$                                          | Ändern Sie die Schriftart-<br>merkmale des Fensters mit<br>der Eingabeaufforderung.                                                                              | "Problem: Auf der Windows-<br>Plattform erscheint die Ein-<br>gabeaufforderung mit<br>beschädigten nationalen Son-<br>derzeichen (Latin-1)" auf<br>Seite 312               |
| Auf der HP-UX-Plattform<br>wird die folgende Nachricht<br>angezeigt:<br>java.lang.OutOfMemoryError<br>unable to create new native<br>thread                               | Einige HP-UX-Installationen<br>lassen standardmäßig 64<br>Threads pro Prozess zu. Dies<br>ist unzureichend.                                                      | "Problem: Java-Fehler unter<br>HP-UX wegen unzureichen-<br>der<br>Speicherkapazität/Threads"<br>auf Seite 312                                                              |
| Unter Windows markieren<br>Advisor-Funktionen und<br>Erreichbarkeitsziele alle Ser-<br>ver als inaktiv.                                                                   | Das Feature Task Offload ist<br>nicht inaktiviert oder Sie<br>müssen unter Umständen<br>ICMP aktivieren.                                                         | "Problem: Unter Windows<br>markieren Advisor-Funktio-<br>nen und Erreichbarkeitsziele<br>alle Server als inaktiv" auf<br>Seite 312                                         |
| Unter Solaris werden die<br>Load-Balancer-Prozesse been-<br>det, wenn Sie das Fenster<br>mit der Terminalsitzung ver-<br>lassen, in dem die Prozesse<br>gestartet wurden. | Verwenden Sie den Befehl<br>nohup, um zu verhindern,<br>dass die gestarteten Prozesse<br>beim Verlassen der Terminal-<br>sitzung ein Stoppsignal emp-<br>fangen. | "Problem: Unter Solaris wer-<br>den Load-Balancer-Prozesse<br>beim Verlassen des Terminal-<br>fensters, in dem die Prozesse<br>gestartet wurden, beendet"<br>auf Seite 306 |

<span id="page-303-0"></span>*Tabelle 17. Tabelle zur Fehlerbehebung für Site Selector (Forts.)*

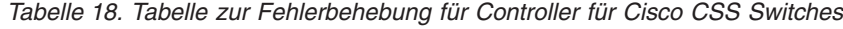

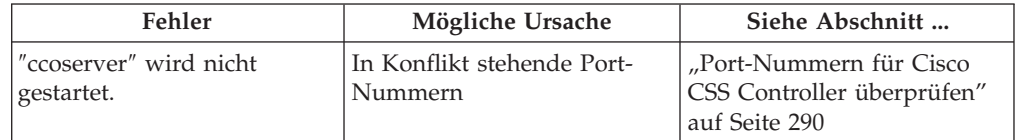

| Fehler                                                                                                    | Mögliche Ursache                                                                                                    | Siehe Abschnitt                                                                                                    |
|----------------------------------------------------------------------------------------------------|----------------------------------------------------------------------------------------------------|----------------------------------------------------------------------------------------------------|
| Der Befehl ccocontrol oder<br>lbadmin scheitert mit der<br>Nachricht 'Server antwortet<br>nicht' oder 'Zugriff auf RMI-<br>Server nicht möglich'. | Befehle können nicht ausge-<br>führt werden, weil der Stack<br>SOCKSifiziert ist oder<br>ccoserver nicht gestartet<br>wurde.               | "Problem: Der Befehl<br>ccocontrol oder Ibadmin<br>scheitert" auf Seite 312                                                                                  |
| Empfangener Fehler: Für<br>Port 13099 kann kein Ein-<br>trag in der Registrierungs-<br>datenbank erstellt werden.                                 | Abgelaufene Produktlizenz                                                                                                    | "Problem: Für Port 13099<br>kann kein Eintrag in der<br>Registrierungsdatenbank<br>erstellt werden" auf Seite 313                                            |
| Bei Verwendung einer<br>Matrox-AGP-Videokarte auf<br>einer Windows-Plattform<br>kommt es zu unerwartetem<br>GUI-Verhalten.                        | Der Fehler tritt auf, wenn<br>Matrox-AGP-Videokarten<br>während der Ausführung der<br>Load-Balancer-GUI verwen-<br>det werden.             | "Problem: Unerwartetes GUI-<br>Verhalten auf der Windows-<br>Plattform bei Verwendung<br>von<br>Matrox-AGP-Videokarten"<br>auf Seite 313                     |
| Empfang eines Verbindungs-<br>fehlers, wenn ein Consultant<br>hinzugefügt wird.                                                                   | Die Konfigurationsein-<br>stellungen für den Switch<br>oder den Controller stimmen<br>nicht.                                               | "Problem: Beim Hinzufügen<br>eines Consultant wird ein<br>Verbindungsfehler<br>empfangen" auf Seite 314                                                      |
| Die Wertigkeiten werden auf<br>dem Switch nicht aktuali-<br>siert.                                                                                | Die Kommunikation zwi-<br>schen Controller und Switch<br>ist nicht möglich oder unter-<br>brochen.                                         | "Problem: Auf dem Switch<br>werden die Wertigkeiten<br>nicht aktualisiert" auf Seite<br>314                                                                  |
| Der Aktualisierungsbefehl<br>(refresh) aktualisiert nicht<br>die Consultant-Konfigura-<br>tion.                                                   | Die Kommunikation zwi-<br>schen Switch und Controller<br>ist nicht möglich oder unter-<br>brochen.                                         | "Problem: Befehl refresh<br>aktualisiert nicht die<br>Consultant-Konfiguration"<br>auf Seite 314                                                             |
| Die GUI blockiert oder ver-<br>hält sich nicht erwartungsge-<br>mäß, wenn versucht wird,<br>eine große Konfigurations-<br>datei zu laden.         | Java kann nicht auf so viel<br>Speicher zugreifen, wie für<br>die Bearbeitung einer so gro-<br>ßen Änderung der GUI erfor-<br>derlich ist. | "Problem: Beim Laden einer<br>großen Konfigurationsdatei<br>blockiert die GUI oder ver-<br>hält sich nicht<br>erwartungsgemäß" auf Seite<br>298              |
| Bei der fernen<br>Webverwaltung mit<br>Netscape wird die Verbin-<br>dung zum Host getrennt.                                                       | Die Verbindung zum Host<br>wird getrennt, wenn Sie die<br>Größe des Browserfensters<br>ändern.                                             | "Problem: Trennen der<br>Hostverbindung bei Ände-<br>rung des Netscape-<br>Browserfensters in der<br>Webverwaltung" auf Seite<br>314                         |
| Auf der Windows-Plattform<br>erscheint die Eingabeauf-<br>forderung mit beschädigten<br>nationalen Sonderzeichen<br>$(Latin-1).$                  | Ändern Sie die Schriftart-<br>merkmale des Fensters mit<br>der Eingabeaufforderung.                                                        | "Problem: Auf der Windows-<br>Plattform erscheint die Ein-<br>gabeaufforderung mit<br>beschädigten nationalen Son-<br>derzeichen (Latin-1)" auf<br>Seite 315 |
| Auf der HP-UX-Plattform<br>wird die folgende Nachricht<br>angezeigt:<br>java.lang.OutOfMemoryError<br>unable to create new native<br>thread       | Einige HP-UX-Installationen<br>lassen standardmäßig 64<br>Threads pro Prozess zu. Dies<br>ist unzureichend.                                | "Problem: Java-Fehler unter<br>HP-UX wegen unzureichen-<br>der<br>Speicherkapazität/Threads"<br>auf Seite 315                                                |

*Tabelle 18. Tabelle zur Fehlerbehebung für Controller für Cisco CSS Switches (Forts.)*

| Fehler                      | Mögliche Ursache              | Siehe Abschnitt               |
|-----------------------------|-------------------------------|-------------------------------|
| Unter Solaris werden die    | Verwenden Sie den Befehl      | "Problem: Unter Solaris wer-  |
| Load-Balancer-Prozesse      | nohup, um zu verhindern,      | den Load-Balancer-Prozesse    |
| beendet, wenn Sie das Fens- | dass die gestarteten Prozesse | beim Verlassen des Terminal-  |
| ter mit der Terminalsitzung | beim Verlassen der Terminal-  | fensters, in dem die Prozesse |
| verlassen, in dem die Pro-  | sitzung ein Stoppsignal emp-  | gestartet wurden, beendet"    |
| zesse gestartet wurden.     | fangen.                       | auf Seite 306                 |

<span id="page-305-0"></span>*Tabelle 18. Tabelle zur Fehlerbehebung für Controller für Cisco CSS Switches (Forts.)*

*Tabelle 19. Tabelle zur Fehlerbehebung für Nortel Alteon Controller*

| Fehler                                                                                                    | Mögliche Ursache                                                                                                    | Siehe Abschnitt                                                                                                    |
|----------------------------------------------------------------------------------------------------|----------------------------------------------------------------------------------------------------|----------------------------------------------------------------------------------------------------|
| "nalserver" wird nicht gestar-<br>tet.                                                                                                    | In Konflikt stehende Port-<br>Nummern                                                                                                    | "Port-Nummern für Nortel<br>Alteon Controller<br>überprüfen" auf Seite 291                                                                      |
| Der Befehl nalcontrol oder<br>lbadmin scheitert mit der<br>Nachricht 'Server antwortet<br>nicht' oder 'Zugriff auf RMI-<br>Server nicht möglich'. | Befehle können nicht ausge-<br>führt werden, weil der Stack<br>SOCKSifiziert ist oder<br>nalserver nicht gestartet<br>wurde.             | "Problem: Der Befehl<br>nalcontrol oder lbadmin<br>scheitert" auf Seite 315                                                                     |
| Empfangener Fehler: Für<br>Port 14099 kann kein Ein-<br>trag in der Registrierungs-<br>datenbank erstellt werden.                                 | Abgelaufene Produktlizenz                                                                                                    | "Problem: Für Port 14099<br>kann kein Eintrag in der<br>Registrierungsdatenbank<br>erstellt werden" auf Seite 316                               |
| Bei Verwendung einer<br>Matrox-AGP-Videokarte auf<br>einer Windows-Plattform<br>kommt es zu unerwartetem<br>GUI-Verhalten.                        | Der Fehler tritt auf, wenn<br>Matrox-AGP-Videokarten<br>während der Ausführung<br>der Load-Balancer-GUI ver-<br>wendet werden.           | "Problem: Unerwartetes<br>GUI-Verhalten auf der<br>Windows-Plattform bei Ver-<br>wendung von<br>Matrox-AGP-Videokarten"<br>auf Seite 316        |
| Die GUI blockiert oder ver-<br>hält sich nicht erwartungsge-<br>mäß, wenn versucht wird,<br>eine große Konfigurations-<br>datei zu laden.         | Java kann nicht auf so viel<br>Speicher zugreifen, wie für<br>die Bearbeitung einer so gro-<br>ßen Änderung der GUI<br>erforderlich ist. | "Problem: Beim Laden einer<br>großen Konfigurationsdatei<br>blockiert die GUI oder ver-<br>hält sich nicht<br>erwartungsgemäß" auf Seite<br>298 |
| Bei der fernen<br>Webverwaltung mit Netscape<br>wird die Verbindung zum<br>Host getrennt.                                                         | Die Verbindung zum Host<br>wird getrennt, wenn Sie die<br>Größe des Browserfensters<br>ändern.                                           | "Problem: Trennen der<br>Hostverbindung bei Ände-<br>rung des Netscape-<br>Browserfensters in der<br>Webverwaltung" auf Seite<br>316            |
| Empfang eines Verbindungs-<br>fehlers, wenn ein Consultant<br>hinzugefügt wird.                                                                   | Die Konfigurationsein-<br>stellungen für den Switch<br>oder den Controller stimmen<br>nicht.                                             | "Problem: Beim Hinzufügen<br>eines Consultant wird ein<br>Verbindungsfehler<br>empfangen" auf Seite 317                                         |
| Die Wertigkeiten werden auf<br>dem Switch nicht aktuali-<br>siert.                                                                                | Die Kommunikation zwi-<br>schen Controller und Switch<br>ist nicht möglich oder unter-<br>brochen.                                       | "Problem: Auf dem Switch<br>werden die Wertigkeiten<br>nicht aktualisiert" auf Seite<br>317                                                     |
| Der Aktualisierungsbefehl<br>(refresh) aktualisiert nicht die<br>Consultant-Konfiguration.                                                        | Die Kommunikation zwi-<br>schen Switch und Controller<br>ist nicht möglich oder unter-<br>brochen.                                       | "Problem: Befehl refresh<br>aktualisiert nicht die<br>Consultant-Konfiguration"<br>auf Seite 317                                                |

| Fehler                                                                                                    | Mögliche Ursache                                                                                                    | Siehe Abschnitt                                                                                                    |
|----------------------------------------------------------------------------------------------------|----------------------------------------------------------------------------------------------------|----------------------------------------------------------------------------------------------------|
| Auf der Windows-Plattform<br>erscheint die Eingabeauf-<br>forderung mit beschädigten<br>nationalen Sonderzeichen<br>(Latin-1).                                            | Andern Sie die Schriftart-<br>merkmale des Fensters mit<br>der Eingabeaufforderung.                                                                              | "Problem: Unter Windows<br>erscheint die Eingabeauf-<br>forderung mit beschädigten<br>nationalen Sonderzeichen<br>(Latin-1)" auf Seite 317                                 |
| Auf der HP-UX-Plattform<br>wird die folgende Nachricht<br>angezeigt:<br>java.lang.OutOfMemoryError<br>unable to create new native<br>thread                               | Einige HP-UX-Installationen<br>lassen standardmäßig 64<br>Threads pro Prozess zu. Dies<br>ist unzureichend.                                                      | "Problem: Java-Fehler unter<br>HP-UX wegen unzureichen-<br>der<br>Speicherkapazität/Threads"<br>auf Seite 318                                                              |
| Unter Solaris werden die<br>Load-Balancer-Prozesse been-<br>det, wenn Sie das Fenster<br>mit der Terminalsitzung ver-<br>lassen, in dem die Prozesse<br>gestartet wurden. | Verwenden Sie den Befehl<br>nohup, um zu verhindern,<br>dass die gestarteten Prozesse<br>beim Verlassen der Terminal-<br>sitzung ein Stoppsignal emp-<br>fangen. | "Problem: Unter Solaris wer-<br>den Load-Balancer-Prozesse<br>beim Verlassen des Terminal-<br>fensters, in dem die Prozesse<br>gestartet wurden, beendet"<br>auf Seite 306 |

<span id="page-306-0"></span>*Tabelle 19. Tabelle zur Fehlerbehebung für Nortel Alteon Controller (Forts.)*

*Tabelle 20. Tabelle zur Fehlerbehebung für Metric Server*

| Fehler                                                                                                    | Mögliche Ursache                                                                                                    | Siehe Abschnitt                                                                                                    |
|----------------------------------------------------------------------------------------------------|----------------------------------------------------------------------------------------------------|----------------------------------------------------------------------------------------------------|
| IOException für Metric Ser-<br>ver auf der Windows-Platt-<br>form bei Ausführung von<br>benutzerdefinierten<br>Messwertdateien mit der<br>Erweiterung .bat oder .cmd             | Es ist ein vollständiger<br>Messwertname erforderlich.                                                                                                    | "Problem: IOException für<br>Metric Server auf der<br>Windows-Plattform bei Aus-<br>führung von benutzer-<br>definierten Messwertdateien<br>mit der Erweiterung .bat<br>oder .cmd" auf Seite 318 |
| Metric Server meldet die<br>Lastinformationen nicht an<br>die Load-Balancer-Maschine.                                                                                            | Mögliche Ursachen sind<br>unter anderem:<br>• Auf der Metric-Server-Ma-<br>schine gibt es keine<br>Schlüsselringe.<br>• Der Hostname der Metric-<br>Server-Maschine ist nicht<br>im lokalen Namensserver<br>registriert.<br>Die Datei / etc/hosts legt<br>fest, dass der lokale<br>Hostname in die<br>Loopback-Adresse<br>127.0.0.1 aufgelöst wird. | "Problem: Metric Server mel-<br>det die Last nicht an die<br>Load-Balancer-Maschine" auf<br>Seite 318                                                                                            |
| Beim Übertragen von Schlüs-<br>selringen zum Server enthält<br>das Metric-Server-Protokoll<br>den Eintrag "Für den Zugriff<br>auf den Agenten ist eine<br>Kennung erforderlich". | Der Schlüsselring ist beschä-<br>digt und kann deshalb nicht<br>autorisiert werden.                                                                                                    | "Problem: Metric-Server-Pro-<br>tokoll meldet, dass für den<br>Zugriff auf den Agenten eine<br>Kennung erforderlich ist" auf<br>Seite 318                                                        |

| <b>Fehler</b>                                                                                                    | Mögliche Ursache                                                                                                    | Siehe Abschnitt                                                                                                    |
|----------------------------------------------------------------------------------------------------|----------------------------------------------------------------------------------------------------|----------------------------------------------------------------------------------------------------|
| Wenn Metric Server auf<br>einem Multiprozessorsystem<br>unter AIX (4.3.3, 5.1 32-Bit<br>oder 64-Bit) mit starker<br>Belastung ausgeführt wird,<br>kann die Ausgabe des<br>Befehls ps - vg beschädigt<br>werden. | Dieses bekannte AIX-Pro-<br>blem wird von APAR<br>IY33804 korrigiert.                                                                                            | "Problem: Bei Ausführung<br>von Metric Server unter AIX<br>kann die Ausgabe des<br>Befehls ps -vg beschädigt<br>werden" auf Seite 319                                                              |
| Konfigurieren von Metric<br>Server in einer zweistufigen<br>Konfiguration mit Site<br>Selector zur Lastverteilung<br>auf Dispatcher mit hoher<br>Verfügbarkeit                                                  | Metric Server (zweite Stufe)<br>ist nicht für Empfangs-<br>bereitschaft an einer neuen<br>IP-Adresse konfiguriert.                                               | "Problem: Konfigurieren von<br>Metric Server in einer zwei-<br>stufigen Konfiguration mit<br>Site Selector für die Last-<br>verteilung auf Dispatcher mit<br>hoher Verfügbarkeit" auf<br>Seite 319 |
| Scripts (metricserver,<br>cpuload, memload), die auf<br>Solaris-Maschinen mit meh-<br>reren CPUs ausgeführt wer-<br>den, erzeugen unerwünschte<br>Konsolnachrichten.                                            | Dieses Verhalten ist auf die<br>Verwendung des VMSTAT-<br>Systembefehls zum Abrufen<br>von CPU- und Speicher-<br>statistiken vom Kernel<br>zurückzuführen.       | "Problem: Unerwünschte<br>Konsolnachrichten bei Aus-<br>führung von Scripts auf<br>Solaris-Maschinen mit meh-<br>reren CPUs" auf Seite 321                                                         |
| Unter Solaris werden die<br>Load-Balancer-Prozesse been-<br>det, wenn Sie das Fenster<br>mit der Terminalsitzung ver-<br>lassen, in dem die Prozesse<br>gestartet wurden.                                       | Verwenden Sie den Befehl<br>nohup, um zu verhindern,<br>dass die gestarteten Prozesse<br>beim Verlassen der Terminal-<br>sitzung ein Stoppsignal emp-<br>fangen. | "Problem: Unter Solaris wer-<br>den Load-Balancer-Prozesse<br>beim Verlassen des Terminal-<br>fensters, in dem die Prozesse<br>gestartet wurden, beendet"<br>auf Seite 306                         |

<span id="page-307-0"></span>*Tabelle 20. Tabelle zur Fehlerbehebung für Metric Server (Forts.)*

#### **Port-Nummern für Dispatcher überprüfen**

Falls beim Ausführen des Dispatchers Probleme auftreten, verwendet unter Umständen eine Ihrer Anwendungen eine Port-Nummer, die normalerweise vom Dispatcher benutzt wird. Der Dispatcher-Server benutzt die folgenden Port-Nummern:

- 10099 zum Empfangen der Befehle von dscontrol
- 10004 zum Senden von Messwertabfragen an Metric Server
- v 10199 für den RMI-Server-Port

Wenn eine andere Anwendung eine der Port-Nummern des Dispatchers verwendet, können Sie die Port-Nummern des Dispatchers *oder* die Port-Nummer der Anwendung ändern.

Gehen Sie zum Ändern der Port-Nummern des Dispatchers wie folgt vor:

- v Den zum Empfang von Befehlen verwendeten Port können Sie wie folgt ändern:
	- Setzen Sie die Variable LB\_RMIPORT am Anfang der Datei dsserver auf den Port, an dem der Dispatcher Befehle empfangen soll.
- v Den zum Empfang der Messwerte von Metric Server verwendeten Port können Sie wie folgt ändern:
	- Setzen Sie die Variable RMI\_PORT in der Datei metricserver auf den Port, über den Dispatcher mit Metric Server kommunizieren soll.

<span id="page-308-0"></span>– Geben Sie beim Starten des Managers das Argument metric\_port an. Eine Beschreibung der Befehlssyntax für **dscontrol manager start** finden Sie im Abschnitt ["dscontrol](#page-371-0) manager — Manager steuern" auf Seite 352.

Gehen Sie zum Ändern der RMI-Port-Nummer der Anwendung wie folgt vor:

- v Den von der Anwendung verwendeten Port können Sie wie folgt ändern:
	- Setzen Sie die Variable LB\_RMISERVERPORT in der Datei dsserver auf den Port, den die Anwendung benutzen soll. (Der Standardwert für den von der Anwendung verwendeten RMI-Port ist 10199.)
- **Anmerkung:** Auf der Windows-Plattform befinden sich die Dateien dsserver und metricserver im Verzeichnis C:\winnt\system32. Auf anderen Plattformen sind diese Dateien im Verzeichnis /usr/bin/ enthalten.

#### **Port-Nummern für CBR überprüfen**

Wenn beim Ausführen von CBR Fehler auftreten, verwendet unter Umständen eine Ihrer Anwendungen eine Port-Nummer, die normalerweise von CBR benutzt wird. CBR benutzt die folgenden Port-Nummern:

- 11099 zum Empfangen der Befehle von cbrcontrol
- 10004 zum Senden von Messwertabfragen an Metric Server
- 11199 für den RMI-Server-Port

Wenn eine andere Anwendung eine der Port-Nummern für CBR verwendet, können Sie die Port-Nummern für CBR *oder* die Port-Nummer der Anwendung ändern.

Gehen Sie zum Ändern der Port-Nummern für CBR wie folgt vor:

- v Den zum Empfang von Befehlen verwendeten Port können Sie wie folgt ändern:
	- Setzen Sie die Variable LB\_RMIPORT am Anfang der Datei cbrserver auf den Port, an dem CBR Befehle empfangen soll.
- v Den zum Empfang der Messwerte von Metric Server verwendeten Port können Sie wie folgt ändern:
	- Setzen Sie die Variable RMI\_PORT in der Datei metricserver auf den Port, über den CBR mit Metric Server kommunizieren soll.
	- Geben Sie beim Starten des Managers das Argument metric\_port an. Eine Beschreibung der Befehlssyntax für **manager start** finden Sie im Abschnitt ["dscontrol](#page-371-0) manager — Manager steuern" auf Seite 352.

Gehen Sie zum Ändern der RMI-Port-Nummer der Anwendung wie folgt vor:

- v Den von der Anwendung verwendeten Port können Sie wie folgt ändern:
	- Setzen Sie die Variable LB\_RMISERVERPORT am Anfang der Datei cbrserver auf den Port, den die Anwendung benutzen soll. (Der Standardwert für den von der Anwendung verwendeten RMI-Port ist 11199.)
- **Anmerkung:** Auf der Windows-Plattform befinden sich die Dateien cbrserver und metricserver im Verzeichnis C:\winnt\system32. Auf anderen Plattformen sind diese Dateien im Verzeichnis /usr/bin/ enthalten.

# <span id="page-309-0"></span>**Port-Nummern für Site Selector überprüfen**

Wenn bei Ausführung der Komponente Site Selector Fehler auftreten, verwendet unter Umständen eine Ihrer Anwendungen eine Port-Nummer, die normalerweise von Site Selector benutzt wird. Site Selector benutzt die folgenden Port-Nummern:

- v 12099 zum Empfangen der Befehle von sscontrol
- 10004 zum Senden von Messwertabfragen an Metric Server
- 12199 für den RMI-Server-Port

Wenn eine andere Anwendung eine der Port-Nummern für Site Selector verwendet, können Sie die Port-Nummern für Site Selector *oder* die Port-Nummer der Anwendung ändern.

Gehen Sie zum Ändern der Port-Nummern für Site Selector wie folgt vor:

- v Den zum Empfang von Befehlen verwendeten Port können Sie wie folgt ändern:
	- Setzen Sie die Variable LB\_RMIPORT am Anfang der Datei ssserver auf den Port, an dem Site Selector Befehle empfangen soll.
- Den zum Empfang der Messwerte von Metric Server verwendeten Port können Sie wie folgt ändern:
	- Setzen Sie die Variable RMI\_PORT in der Datei metricserver auf den Port, über den Site Selector mit Metric Server kommunizieren soll.
	- Geben Sie beim Starten des Managers das Argument metric\_port an. Eine Beschreibung der Befehlssyntax für **manager start** finden Sie im Abschnitt ["sscontrol](#page-410-0) manager — Manager steuern" auf Seite 391.

Gehen Sie zum Ändern der RMI-Port-Nummer der Anwendung wie folgt vor:

- v Den von der Anwendung verwendeten Port können Sie wie folgt ändern:
	- Setzen Sie die Variable LB\_RMISERVERPORT am Anfang der Datei ssserver auf den Port, den die Anwendung benutzen soll. (Der Standardwert für den von der Anwendung verwendeten RMI-Port ist 12199.)
- **Anmerkung:** Auf der Windows-Plattform befinden sich die Dateien ssserver und metricserver im Verzeichnis C:\winnt\system32. Auf anderen Plattformen sind diese Dateien im Verzeichnis /usr/bin/ enthalten.

### **Port-Nummern für Cisco CSS Controller überprüfen**

Wenn bei Ausführung der Komponente Cisco CSS Controller Fehler auftreten, verwendet unter Umständen eine andere Anwendung eine Port-Nummer, die normalerweise vom ccoserver der Komponente benutzt wird. Cisco CSS Controller benutzt die folgenden Port-Nummern:

- 13099 zum Empfangen der Befehle von ccocontrol
- 10004 zum Senden von Messwertabfragen an Metric Server

13199 für den RMI-Server-Port

Wenn eine andere Anwendung eine der Port-Nummern des Cisco CSS Controller verwendet, können Sie die Port-Nummern des Cisco CSS Controller *oder* die Port-Nummer der Anwendung ändern.

Gehen Sie zum Ändern der Port-Nummern des Cisco CSS Controller wie folgt vor:

• Zum Ändern des für den Empfang der Befehle von ccocontrol verwendeten Ports müssen Sie die Variable CCO\_RMIPORT in der Datei ccoserver ändern. <span id="page-310-0"></span>Ersetzen Sie den Wert 13099 durch die Nummer des Ports, an dem Cisco CSS Controller ccocontrol-Befehle empfangen soll.

- v Den zum Empfang der Messwerte von Metric Server verwendeten Port können Sie wie folgt ändern:
	- 1. Ändern Sie die Variable RMI\_PORT in der Datei metricserver. Ersetzen Sie den Wert 10004 durch die Nummer des Ports, über den Cisco CSS Controller mit Metric Server kommunizieren soll.
	- 2. Geben Sie beim Starten des Consultant das Argument metric\_port an.

Gehen Sie zum Ändern der RMI-Port-Nummer der Anwendung wie folgt vor:

- v Den von der Anwendung verwendeten Port können Sie wie folgt ändern:
	- Setzen Sie die Variable CCO\_RMISERVERPORT am Anfang der Datei ccoserver auf den Port, den die Anwendung benutzen soll. (Der Standardwert für den von der Anwendung verwendeten RMI-Port ist 13199.)

#### **Port-Nummern für Nortel Alteon Controller überprüfen**

Wenn bei Ausführung der Komponente Nortel Alteon Controller Fehler auftreten, verwendet unter Umständen eine andere Anwendung eine Port-Nummer, die normalerweise vom nalserver der Komponente benutzt wird. Nortel Alteon Controller benutzt die folgenden Port-Nummern:

- 14099 zum Empfang der Befehle von nalcontrol
- 10004 zum Senden von Messwertabfragen an Metric Server
- 14199 für den RMI-Server-Port

Wenn eine andere Anwendung eine der Port-Nummern des Nortel Alteon Controller verwendet, können Sie die Port-Nummern des Nortel Alteon Controller *oder* die Port-Nummern der Anwendung ändern.

Gehen Sie zum Ändern der Port-Nummern des Nortel Alteon Controller wie folgt vor:

- v Zum Ändern des für den Empfang der Befehle von nalcontrol verwendeten Ports müssen Sie die Variable NAL\_RMIPORT in der Datei nalserver ändern. Ersetzen Sie den Wert 14099 durch die Nummer des Ports, an dem Nortel Alteon Controller nalcontrol-Befehle empfangen soll.
- v Den zum Empfang der Messwerte von Metric Server verwendeten Port können Sie wie folgt ändern:
	- 1. Ändern Sie die Variable RMI\_PORT in der Datei metricserver. Ersetzen Sie den Wert 10004 durch die Nummer des Ports, über den Nortel Alteon Controller mit Metric Server kommunizieren soll.
	- 2. Geben Sie beim Starten des Consultant das Argument metric\_port an.

Gehen Sie zum Ändern der RMI-Port-Nummer der Anwendung wie folgt vor:

- v Den von der Anwendung verwendeten Port können Sie wie folgt ändern:
	- Setzen Sie die Variable NAL\_RMISERVERPORT am Anfang der Datei nalserver auf den Port, den die Anwendung benutzen soll. (Der Standardwert für den von der Anwendung verwendeten RMI-Port ist 14199.)

**Anmerkung:** Auf der Windows-Plattform befinden sich die Dateien ccoserver und metricserver im Verzeichnis C:\winnt\system32. Auf anderen Plattformen sind diese Dateien im Verzeichnis /usr/bin enthalten.

**Anmerkung:** Auf der Windows-Plattform befinden sich die Dateien nalserver und metricserver im Verzeichnis C:\winnt\system32. Auf anderen Plattformen sind diese Dateien im Verzeichnis /usr/bin enthalten.

#### <span id="page-311-0"></span>**Allgemeine Probleme lösen — Dispatcher**

#### **Problem: Dispatcher wird nicht ausgeführt**

Dieses Problem kann auftreten, wenn eine andere Anwendung einen der Ports benutzt, die normalerweise vom Dispatcher verwendet werden. Weitere Informati-onen enthält der Abschnitt ["Port-Nummern](#page-307-0) für Dispatcher überprüfen" auf Seite [288.](#page-307-0)

#### **Problem: Dispatcher und Server antworten nicht**

Dieses Problem tritt auf, wenn eine andere als die angegebene Adresse verwendet wird. Stellen Sie bei Verknüpfung von Dispatcher und Server sicher, dass die in der Konfiguration verwendete Serveradresse die NFA ist oder als verknüpft konfiguriert ist. Überprüfen Sie außerdem die Adresse der Hostdatei.

#### **Problem: Dispatcher-Anforderungen werden nicht verteilt**

Symptome für dieses Problem sind: Verbindungen von Client-Maschinen werden nicht bedient oder Verbindungen überschreiten ein Zeitlimit. Überprüfen Sie Folgendes, um diesen Fehler zu bestimmen:

- 1. Haben Sie die NFA, Cluster, Ports und Server für die Weiterleitung konfiguriert? Überprüfen Sie die Konfigurationsdatei.
- 2. Wurde die Clusteradresse als Aliasname der Netzschnittstellenkarte angegeben? Auf Linux- und UNIX-Systemen können Sie dies mit netstat -ni überprüfen.
- 3. Ist auf jedem Server der Aliasname für die Loopback-Einheit auf die Clusteradresse gesetzt? Auf Linux- und UNIX-Systemen können Sie dies mit netstat -ni überprüfen.
- 4. Wurde die zusätzliche Route gelöscht? Auf Linux- und UNIX-Systemen können Sie dies mit netstat -nr überprüfen.
- 5. Benutzen Sie den Befehl **dscontrol cluster status**, um die Informationen für die einzelnen definierten Cluster zu überprüfen. Vergewissern Sie sich, dass Sie für jeden Cluster einen Port definiert haben.
- 6. Stellen Sie mit dem Befehl **dscontrol server report ::** sicher, dass Ihre Server nicht inaktiv sind und nicht die Wertigkeit null haben.

Beachten Sie für Windows und andere Plattformen auch die Informationen im Abschnitt ["Servermaschinen](#page-98-0) für Lastausgleich konfigurieren" auf Seite 79.

#### **Problem: Die Dispatcher-Funktion für hohe Verfügbarkeit kann nicht ausgeführt werden**

Dieses Problem tritt auf, wenn eine Dispatcher-Umgebung mit hoher Verfügbarkeit konfiguriert ist und Verbindungen von Client-Maschinen nicht bedient werden oder Zeitlimits überschreiten. Überprüfen Sie Folgendes, um den Fehler zu korrigieren oder zu bestimmen:

• Überprüfen Sie, ob Sie die Scripts goActive, goStandby und goInOp erstellt haben, und stellen Sie sie in das Unterverzeichnis bin des Installationsverzeichnisses von Dispatcher. Weitere Informationen zu diesen Scripts finden Sie im Abschnitt "Scripts [verwenden"](#page-220-0) auf Seite 201.

- v Vergewissern Sie sich unter **AIX**, **HP-UX**, **Linux** und **Solaris**, dass in den Scripts goActive, goStandby und goInOp die Option execute permission gesetzt ist.
- v Unter Windows müssen Sie die NFA mit dem Befehl **executor configure** konfigurieren.

# <span id="page-312-0"></span>**Problem: Es kann kein Überwachungssignal hinzugefügt werden (Windows-Plattform)**

Dieser Fehler tritt auf der Windows-Plattform auf, wenn die Quellenadresse auf keinem Adapter konfiguriert ist. Überprüfen Sie Folgendes, um den Fehler zu korrigieren oder zu bestimmen:

v Sie müssen die NFA mit der Token-Ring- oder Ethernet-Schnittstelle konfigurieren und einen der folgenden Befehle absetzen:

dscontrol executor configure *<IP-Adresse>*

### **Problem: Zusätzliche Routen (Windows 2000)**

Nach dem Konfigurieren von Servermaschinen stellen Sie unter Umständen fest, dass Sie unbeabsichtigt eine oder mehrere zusätzliche Route(n) erstellt haben. Werden diese zusätzlichen Routen nicht entfernt, kann der Dispatcher nicht ordnungsgemäß arbeiten. Informationen zum Feststellen und Löschen zusätzlicher Routen finden Sie im Abschnitt ["Servermaschinen](#page-98-0) für Lastausgleich konfigurieren" auf [Seite](#page-98-0) 79.

### **Problem: Advisor-Funktionen arbeiten nicht korrekt**

Wenn Sie die Weitverkehrsunterstützung verwenden und die Advisor-Funktionen nicht ordnungsgemäß zu arbeiten scheinen, müssen Sie sicherstellen, dass sie sowohl auf den lokalen als auch auf den fernen Dispatchern gestartet wurden. Lesen Sie hierzu die Informationen im Abschnitt "Ferne [Advisor-Funktionen](#page-241-0) mit der [Dispatcher-WAN-Unterstützung](#page-241-0) verwenden" auf Seite 222.

# **Problem: Dispatcher, Microsoft IIS und SSL funktionieren nicht (Windows-Plattform)**

Wenn Sie Dispatcher, Microsoft IIS und SSL verwenden und diese Komponenten nicht zusammenarbeiten, kann dies auf ein Problem mit der Aktivierung der SSL-Sicherheit zurückzuführen sein. Weitere Informationen dazu, wie Sie ein Schlüsselpaar generieren, ein Zertifikat erhalten und ein Verzeichnis so konfigurieren, dass es SSL erfordert, finden Sie in der Dokumentation *Microsoft Information and Peer Web Services*.

## **Problem: Dispatcher-Verbindung zu einer fernen Maschine**

Der Dispatcher verwendet Schlüssel, die Ihnen ermöglichen, eine Verbindung zu einer fernen Maschine herzustellen und die Maschine zu konfigurieren. Die Schlüssel geben einen RMI-Port für die Verbindung an. Sie können den RMI-Port aus Sicherheitsgründen oder bei Konflikten ändern. Wird der RMI-Port geändert, ändert sich auch der Dateiname des Schlüssels. Wenn Ihr Schlüsselverzeichnis für eine ferne Maschine mehrere Schlüssel enthält, die verschiedene RMI-Ports angeben, verwendet die Befehlszeile nur den ersten gefundenen Schlüssel. Ist dies der falsche Schlüssel, wird die Verbindung zurückgewiesen. Die Verbindung wird erst hergestellt, wenn der falsche Schlüssel gelöscht wurde.

## **Problem: Der Befehl dscontrol oder lbadmin scheitert**

1. Der Befehl dscontrol gibt die Nachricht **Fehler: Server antwortet nicht** zurück, oder der Befehl lbadmin gibt die Nachricht **Fehler: Zugriff auf RMI-Server**

<span id="page-313-0"></span>**nicht möglich** zurück. Diese Fehler können auftreten, wenn der Stack Ihrer Maschine SOCKSifiziert ist. Lösen Sie dieses Problem, indem Sie die Datei socks.cnf so editieren, dass sie die folgenden Zeilen enthält: EXCLUDE-MODULE java

EXCLUDE-MODULE javaw

- 2. Die Verwaltungskonsolen für Load-Balancer-Schnittstellen (Befehlszeile, grafische Benutzerschnittstelle und Assistenten) kommunizieren per RMI (Remote Method Invocation) mit dsserver. Für die Standardkommunikation werden drei Ports verwendet, die im Start-Script für dsserver wie folgt definiert sind:
	- 10099 zum Empfangen der Befehle von dscontrol
	- 10004 zum Senden von Messwertabfragen an Metric Server
	- v 10199 für den RMI-Server-Port

Diese Definition kann Fehler verursachen, wenn eine der Verwaltungskonsolen auf derselben Maschine als Firewall oder über eine Firewall ausgeführt wird. Wird beispielsweise Load Balancer auf derselben Maschine als Firewall ausgeführt, können beim Absetzen von dscontrol-Befehlen Fehler wie der folgende angezeigt werden: **Fehler: Server antwortet nicht**.

Sie können diesen Fehler vermeiden, indem Sie die dsserver-Script-Datei editieren und den von RMI für die Firewall (oder eine andere Anwendung) verwendeten Port festlegen. Ändern Sie die Zeile LB\_RMISERVERPORT=10199 in LB\_RMISERVERPORT=*Ihr\_Port*. *Ihr\_Port* ist ein anderer Port. Starten Sie anschließend erneut dsserver und öffnen Sie den Datenverkehr für die Ports 10099, 10004, 10199 und 10100 oder für den Port, den Sie für die Hostadresse, an der die Verwaltungskonsole ausgeführt wird, ausgewählt haben.

3. Derartige Fehler können auch auftreten, wenn Sie **dsserver** noch nicht gestartet haben.

# **Problem: Fehlernachricht 'Datei nicht gefunden...' beim Anzeigen der Onlinehilfe (Windows-Plattform)**

Wenn Sie unter Windows Netscape als Standardbrowser verwenden, kann bei diesem Fehler die folgende Nachricht erscheinen: "Netscape kann die Datei '<Dateiname>.html' (oder eine ihrer Komponenten) nicht finden. Stellen Sie sicher, dass Pfad- und Dateiname stimmen und alle erforderlichen Bibliotheken verfügbar sind″.

Das Problem beruht auf einer falschen Einstellung für die HTML-Dateizuordnung. Das Problem kann wie folgt gelöst werden:

- 1. Klicken Sie auf **Arbeitsplatz**, klicken Sie auf **Extras**, wählen Sie **Ordneroptionen** aus und klicken Sie auf die Registerkarte **Dateitypen**.
- 2. Wählen Sie "Netscape Hypertext Document″ aus.
- 3. Klicken Sie auf den Knopf **Erweitert**, wählen Sie **open** aus und klicken Sie auf den Knopf **Bearbeiten**.
- 4. Geben Sie im Feld **Anwendung:** (nicht im Feld ″Anwendung für diesen Vorgang:″) *NSShell* ein und klicken Sie auf **OK**.

# **Problem: Die grafische Benutzerschnittstelle (GUI) wird nicht richtig gestartet**

Die grafische Benutzerschnittstelle lbadmin erfordert für eine einwandfreie Funktion einen ausreichenden Paging-Bereich. Wenn der Paging-Bereich nicht ausreicht, wird die GUI möglicherweise nicht vollständig gestartet. Überprüfen Sie in einem solchen Fall den Paging-Bereich und vergrößern Sie ihn gegebenenfalls.

# <span id="page-314-0"></span>**Problem: Fehler bei der Ausführung von Dispatcher mit installiertem Caching Proxy**

Wenn Sie Load Balancer deinstallieren, um eine andere Version zu installieren, und bei dem Versuch, die Komponente Dispatcher zu starten, eine Fehlernachricht empfangen, überprüfen Sie, ob Caching Proxy installiert ist. Caching Proxy ist von einer der Dispatcher-Dateien abhängig. Diese Datei wird nur bei der Deinstallation von Caching Proxy deinstalliert.

Sie können dieses Problem wie folgt vermeiden:

- 1. Deinstallieren Sie Caching Proxy.
- 2. Deinstallieren Sie Load Balancer.
- 3. Installieren Sie Load Balancer und Caching Proxy erneut.

# **Problem: Die grafische Benutzerschnittstelle (GUI) wird nicht richtig angezeigt**

Falls die GUI von Load Balancer nicht richtig angezeigt wird, überprüfen Sie die Auflösung für den Desktop des Betriebssystems. Die GUI wird am besten bei einer Auflösung von 1024 x 768 Bildpunkten angezeigt.

# **Problem: Auf der Windows-Plattform sind die Hilfefenster manchmal von anderen offenen Fenstern verdeckt**

Wenn Sie auf der Windows-Plattform zum ersten Mal Hilfefenster öffnen, werden diese manchmal hinter vorhandene Fenster gestellt. Klicken Sie in diesem Fall auf das Fenster, um es wieder in den Vordergrund zu stellen.

### **Problem: Load Balancer kann Rahmen nicht verarbeiten und weiterleiten**

Unter Solaris haben alle Netzwerkadapter standardmäßig dieselbe MAC-Adresse. Wenn sich jeder Adapter in einem anderen IP-Teilnetz befindet, verursacht dies keine Probleme. In einer Switch-Umgebung, in der mehrere NICs mit derselben MAC-Adresse und derselben IP-Teilnetzadresse mit einem Switch kommunizieren, sendet der Switch den gesamten für die eine MAC-Adresse (und beide IP-Adressen) bestimmten Datenverkehr über eine Leitung. Nur der Adapter, der als letzter einen Rahmen über die Leitung gesendet hat, sieht die für beide Adapter bestimmten IP-Pakete. Solaris löscht unter Umständen Pakete für eine gültige IP-Adresse, die an der ″falschen″ Schnittstelle ankommen.

Wenn in ibmlb.conf nicht alle Netzschnittstellen für Load Balancer konfiguriert sind und die nicht in ibmlb.conf definierte NIC einen Rahmen empfängt, kann Load Balancer den Rahmen nicht verarbeiten und weiterleiten.

Sie können dieses Problem vermeiden, indem Sie die Standardeinstellung überschreiben und für jede Schnittstelle eine eindeutige MAC-Adresse definieren. Verwenden Sie dafür den folgenden Befehl:

ifconfig *Schnittstelle* ether *MAC-Adresse*

Beispiel:

ifconfig hme0 ether 01:02:03:04:05:06

# <span id="page-315-0"></span>**Problem: Beim Starten des Executors von Load Balancer erscheint eine blaue Anzeige**

Auf der Windows-Plattform müssen Sie vor dem Starten des Executors eine Netzwerkkarte installiert und konfiguriert haben.

# **Problem: Automatische Pfaderkennung verhindert Datenrückfluss mit Load Balancer**

Unter AIX gibt es einen Netzwerkparameter für die automatische Erkennung der MTU, die auf einem Pfad transportiert werden kann. Stellt das Betriebssystem während einer Transaktion mit einem Client fest, dass es für ausgehende Pakete eine kleinere MTU (größte zu übertragende Einheit) verwenden muss, veranlasst die automatische Erkennung der MTU für einen Pfad AIX, eine Route zu erstellen, um sich diese Daten merken zu können. Die neue Route ist für diese spezielle Client-IP-Adresse bestimmt und zeichnet die für das Erreichen der Adresse erforderliche MTU auf.

Nachdem die Route erstellt wurde, könnte auf den Servern ein Problem auftreten, weil der Cluster als Aliasname für die Loopback-Adresse verwendet wird. Wenn die Gateway-Adresse für die Route in das Teilnetz des Clusters / der Netzmaske fällt, erstellt AIX die Route zur Loopback-Adresse. Der Grund hierfür ist, dass dies die letzte Schnittstelle (Alias) war, über die dieses Teilnetz erreicht wurde.

Wenn der Cluster beispielsweise 9.37.54.69 ist, die Netzmaske 255.255.255.0 lautet und das angestrebte Gateway 9.37.54.1 ist, verwendet AIX die Loopback-Adresse für die Route. Dadurch können die Antworten des Servers die Maschine nicht verlassen und der Client wartet bis zur Überschreitung des Zeitlimits. Normalerweise sieht der Client eine Antwort vom Cluster. Danach wird die Route erstellt und der Client empfängt keine weiteren Antworten.

Für dieses Problem gibt es zwei mögliche Lösungen.

- 1. Inaktivieren Sie die automatische Erkennung der MTU für einen Pfad, so dass AIX nicht dynamisch Routen hinzufügt. Verwenden Sie dazu die folgenden Befehle:
	- **no -a** Listet die AIX-Einstellungen für den Netzbetrieb auf.
	- **no -o option=value**

Legt die TCP-Parameter für AIX fest.

2. Geben Sie die Cluster-IP-Adresse als Aliasnamen der Loopback-Adresse mit der Netzmaske 255.255.255.255 an. Dies bedeutet, dass das über den Aliasnamen erreichbare Teilnetz nur die Cluster-IP-Adresse ist. Wenn AIX die dynamischen Routen erstellt, stimmt die IP-Adresse des Ziel-Gateway nicht mit diesem Teilnetz überein, weshalb eine Route erstellt wird, die die korrekte Netzschnittstelle verwendet. Löschen Sie anschließend die neue lo0-Route, die während der Aliasnamensumsetzung erstellt wurde. Suchen Sie dazu die Route zur Loopback-Adresse, deren Netzziel die Cluster-IP-Adresse ist, und löschen Sie sie. Dieser Schritt muss immer ausgeführt werden, wenn für den Cluster ein Aliasname erstellt wird.

#### **Anmerkungen:**

- 1. Bis AIX 4.3.2 ist die automatische Erkennung der MTU für einen Pfad standardmäßig inaktiviert. Ab AIX Version 4.3.3 ist sie jedoch standardmäßig aktiviert.
- 2. Die folgenden Befehle schalten die automatische Erkennung der MTU für einen Pfad aus und müssen bei jedem Booten des Systems ausgeführt werden. Fügen Sie diese Befehle zur Datei /etc/rc.net hinzu.
- -o udp\_pmtu\_discover=0
- -o tcp\_pmtu\_discover=0

# <span id="page-316-0"></span>**Problem: Wenn Task Offload aktiviert ist, zeigen die Advisor-Funktionen alle Server als inaktiv an (Windows-Plattform)**

Die Windows-Plattform stellt ein Feature mit der Bezeichnung Task Offload bereit. Bei Anwendung dieses Features wird die TCP-Kontrollsumme nicht vom Betriebssystem, sondern von der Adapterkarte berechnet. Task Offload kann die Systemleistung verbessern. Das Problem bei Task Offload besteht darin, dass die TCP-Kontrollsumme für Pakete, die von der Clusteradresse kommen, nicht richtig berechnet wird. Dies ist bei den Weiterleitungsmethoden nat und cbr der Fall, bei denen die Back-End-Server Pakete an die Load-Balancer-Maschine weiterleiten, bevor sie den Client erreicht haben.

Bei aktiviertem Task Offload melden die Advisor-Funktionen von Load Balancer, dass Server und Erreichbarkeitsziele inaktiv sind. Die Advisor-Funktionen senden Datenverkehr von der Clusteradresse, der verknüpfte Datenverkehr kommt von der Rückkehradresse und der Datenverkehr des Erreichbarkeitsziels kommt von der Clusteradresse. Bei aktiviertem Task Offload funktioniert nur die Weiterleitungsmethode mac, bei der die Back-End-Server Pakete direkt an den Client weiterleiten.

Sie können dieses bei Verwendung der Weiterleitungsmethode nat oder cbr auftretende Problem vermeiden, indem Sie die Einstellungen für die Adapterkarte aufrufen und Task Offload inaktivieren.

Erstmalig wurde dieses Problem beim ANA62044 QuadPort Adapter von Adaptec beobachtet. Bei dieser Adapterkarte hat die Funktion die Bezeichnung Transmit Checksum Offload. Umgehen Sie das Problem durch Inaktivieren von Transmit Checksum Offload.

### **Problem: Keine hohe Verfügbarkeit im Weitverkehrsmodus von Load Balancer**

Wenn Sie Load Balancer für ein WAN konfigurieren, müssen Sie den fernen Dispatcher auf Ihrem lokalen Dispatcher als Server in einem Cluster definieren. In der Regel werden Sie die NFA des fernen Dispatchers als Zieladresse des fernen Servers verwenden. Wenn Sie anschließend die Funktion für hohe Verfügbarkeit auf dem fernen Dispatcher konfigurieren, kann diese nicht ausgeführt werden. Der Grund hierfür ist, dass der lokale Dispatcher immer auf die primäre Maschine des fernen Standorts zeigt, wenn Sie für den Zugriff auf den fernen Server die NFA verwenden.

Sie können dieses Problem wie folgt umgehen:

- 1. Definieren Sie auf dem fernen Dispatcher einen zusätzlichen Cluster. Für diesen Cluster müssen Sie keine Ports oder Server definieren.
- 2. Fügen Sie diese Clusteradresse zu Ihren Scripts goActive und goStandby hinzu.
- 3. Definieren Sie diesen Cluster auf Ihrem lokalen Dispatcher als Server und nicht als NFA des fernen primären Dispatchers.

Wenn der ferne primäre Dispatcher aktiviert wird, verwendet er diese Adresse als Aliasnamen für seinen Adapter, so dass sie Datenverkehr akzeptieren kann. Tritt ein Fehler auf, wird die Adresse auf die Ausweichmaschine versetzt. Der weitere Datenverkehr für diese Adresse wird dann von der Ausweichmaschine akzeptiert.

### <span id="page-317-0"></span>**Problem: Beim Laden einer großen Konfigurationsdatei blockiert die GUI oder verhält sich nicht erwartungsgemäß**

Wenn Sie mit lbadmin oder der Webverwaltung (lbwaccess) eine große Konfigurationsdatei (im Schnitt mit mehr als 200 **add**-Befehlen) laden, kann die GUI blockieren oder ein unerwartetes Verhalten zeigen. Ein solches Verhalten wäre beispielsweise ein extrem langsames Reagieren auf Anzeigeänderungen.

Dieses Problem tritt auf, weil Java nicht auf so viel Speicher zugreifen kann, wie für die Bearbeitung einer so großen Konfiguration erforderlich ist.

Die Laufzeitumgebung bietet eine Option an, mit der der Java zur Verfügung stehende Speicherzuordnungspool vergrößert werden kann.

Die Option ist -Xmx*n*, bei der *n* die maximale Größe des Speicherzuordnungspools in Bytes angibt. Der Wert n muss ein Vielfaches von 1024 und größer als 2 MB sein. Nach dem Wert *n* können Sie k bzw. K für Kilobytes oder m bzw. M für Megabytes angeben. Zwei Beispiele für gültige Angaben sind -Xmx128M und -Xmx81920k. Der Standardwert ist ″64M″. Für Solaris 8 gilt ein Maximalwert von ″4000M″.

Zum Hinzufügen dieser Option müssten Sie die lbadmin-Script-Datei editieren und wie folgt ″javaw″ in ″javaw -Xmx*n*″ ändern. (Unter AIX müssen Sie ″java″ in ″java -Xmx*n*″ ändern):

 $\bullet$  **AIY** 

javaw -Xmx256m -cp \$LB CLASSPATH \$LB INSTALL PATH \$LB CLIENT KEYS com.ibm.internet.nd.framework.FWK\_Main 1>/dev/null 2>&1 &

 $\cdot$  **HP-UX** 

java -Xmx256m -cp \$LB CLASSPATH \$LB INSTALL PATH \$LB CLIENT KEYS com.ibm.internet.nd.framework.FWK\_Main 1>/dev/null 2>&1 &

v **Linux**

javaw -Xmx256m -cp \$LB CLASSPATH \$LB INSTALL PATH \$LB CLIENT KEYS com.ibm.internet.nd.framework.FWK\_Main 1>/dev/null 2>&1 &

v **Solaris**

java -Xmx256m -cp \$LB CLASSPATH \$LB INSTALL PATH \$LB CLIENT KEYS com.ibm.internet.nd.framework.FWK\_Main 1>/dev/null 2>&1 &

• Windows

START javaw -Xmx256m -cp %LB\_CLASSPATH% %LB\_INSTALL\_PATH% %LB CLIENT KEYS% com.ibm.internet.nd.framework.FWK\_Main

Für *n* wird kein bestimmter Wert empfohlen. Er sollte jedoch über dem Standardwert für die Option liegen. Ein guter Ausgangswert wäre das Zweifache des Standardwertes.

### **Problem: lbadmin trennt nach dem Aktualisieren der Konfiguration die Verbindung zum Server**

Wenn das Verwaltungsprogramm von Load Balancer (lbadmin) nach dem Aktualisieren der Konfiguration die Verbindung zum Server trennt, überprüfen Sie auf dem Server, den Sie konfigurieren möchten, die Version von dsserver. Stellen Sie sicher, dass diese mit der Version von lbadmin oder dscontrol identisch ist.

# <span id="page-318-0"></span>**Problem: IP-Adressen werden über die Fernverbindung nicht richtig aufgelöst**

Wenn Sie einen fernen Client mit einer gesicherten Socks-Implementierung verwenden, ist nicht sichergestellt, dass vollständig qualifizierte Domänen- oder Hostnamen in die richtige IP-Adresse in Schreibweise mit Trennzeichen aufgelöst werden. Möglicherweise fügt die Socks-Implementierung spezifische Socks-bezogene Daten zur DNS-Auflösung hinzu.

Wenn die IP-Adressen über die Fernverbindung nicht richtig aufgelöst werden, sollten Sie die IP-Adressen in Schreibweise mit Trennzeichen angeben.

# **Problem: Auf der koreanischen Schnittstelle von Load Balancer werden unter AIX und Linux überlappende oder unpassende Schriftarten angezeigt**

Überlappende und unpassende Schriftarten auf der koreanischen Load-Balancer-Schnittstelle können Sie wie folgt korrigieren:

**AIX**

- 1. Stoppen Sie alle Java-Prozesse auf dem AIX-System.
- 2. Öffnen Sie die Datei font.properties.ko in einem Editor. Die Datei befindet sich im Verzeichnis *Ausgangsverzeichnis*/jre/lib. *Ausgangsverzeichnis* steht hier für das Java-Ausgangsverzeichnis.
- 3. Suchen Sie nach dieser Zeichenfolge:

-Monotype-TimesNewRomanWT-medium-r-normal --\*-%d-75-75-\*-\*-ksc5601.1987-0

- 4. Ersetzen Sie alle Vorkommen dieser Zeichenfolge durch Folgendes: -Monotype-SansMonoWT-medium-r-normal  $--*-%d-75-75-+-ksc5601.1987-0$
- 5. Sichern Sie die Datei.

#### **Linux**

- 1. Stoppen Sie alle Java-Prozesse auf dem System.
- 2. Öffnen Sie die Datei font.properties.ko in einem Editor. Die Datei befindet sich im Verzeichnis *Ausgangsverzeichnis*/jre/lib. *Ausgangsverzeichnis* steht hier für das Java-Ausgangsverzeichnis.
- 3. Suchen Sie nach dieser Zeichenfolge (ohne Leerzeichen):
	- -monotype-timesnewromanwt-medium-r-normal--\*-%d-75-75-p-\*-microsoft-symbol
- 4. Ersetzen Sie alle Vorkommen dieser Zeichenfolge durch Folgendes: -monotype-sansmonowt-medium-r-normal--\*-%d-75-75-p-\*-microsoft-symbol
- 5. Sichern Sie die Datei.

# **Problem: Unter Windows wird beim Absetzen von Befehlen wie hostname an Stelle der lokalen Adresse die Aliasadresse zurückgegeben**

Wenn Sie unter Windows einen Aliasnamen für den MS Loopback-Adapter definiert haben und bestimmte Befehle absetzen (z. B. hostname), reagiert das Betriebssystem falsch und gibt an Stelle der lokalen Adresse die Aliasadresse zurück. Dieser Fehler tritt nicht mehr auf, wenn der neu hinzugefügte Aliasname in der Liste der Netzwerkverbindungen unterhalb der lokalen Adresse aufgeführt ist. Dadurch ist sichergestellt, dass vor der Loopback-Aliasadresse auf die lokale Adresse zugegriffen wird.

<span id="page-319-0"></span>Gehen Sie wie folgt vor, um die Liste der Netzwerkverbindungen zu überprüfen:

- 1. Klicken Sie nacheinander auf **Start** > **Einstellungen** > **Netzwerk- und DFÜ-Verbindungen**.
- 2. Wählen Sie im Menü **Erweitert** den Eintrag **Erweiterte Einstellungen...** aus.
- 3. Vergewissern Sie sich, dass unter **Verbindungen** als erstes **LAN-Verbindung** aufgeführt ist.
- 4. Verwenden Sie ggf. auf der rechten Seite die Knöpfe zum Sortieren, um Einträge in der Liste nach oben oder unten zu verschieben.

#### **Problem: Unerwartetes GUI-Verhalten auf der Windows-Plattform bei Verwendung von Matrox-AGP-Videokarten**

Wenn Sie auf der Windows-Plattform eine Matrox-AGP-Karte verwenden, kann es auf der Load-Balancer-GUI zu unerwartetem Verhalten kommen. Beim Klicken mit der Maus kann ein Block etwa von der Größe des Mauszeigers beschädigt werden und zur Umkehrung von Hervorhebungen oder zur Verschiebung von Abbildungen führen. Bei älteren Matrox-Karten wurde dieses Verhalten nicht beobachtet. Für Matrox-AGP-Karten gibt es keine bekannte Korrektur.

### **Problem: Unerwartetes Verhalten bei Ausführung von 'rmmod ibmlb' (Linux)**

Wenn dsserver beim manuellen Entfernen des Kernel-Moduls von Load Balancer noch aktiv ist, kann es unter Linux zu einem unerwarteten Verhalten kommen. Das System könnte beispielsweise blockieren oder es könnten javacores geschrieben werden. Wenn Sie das Kernel-Modul manuell entfernen möchten, stoppen Sie vorher den dsserver.

Falls dsserver stop nicht funktioniert, stoppen Sie den Java-Prozess mit SRV\_KND-ConfigServer. Stoppen Sie dem Prozess. Stellen Sie dazu mit dem Befehl ps -ef|grep SRV\_KNDConfigServer die Prozesskennung des Dienstes fest. Beenden Sie dann den Prozess mit dem Befehl kill *Prozess-ID*.

Sie können den Befehl rmmod ibmlb sicher ausführen, um das Load-Balancer-Modul aus dem Kernel zu entfernen.

#### **Problem: Lange Antwortzeiten beim Ausführen von Befehlen auf der Dispatcher-Maschine**

Wenn Sie die Komponente Dispatcher für den Lastausgleich einsetzen, kann der Computer mit Client-Datenverkehr überlastet werden. Das Kernel-Modul von Load Balancer hat die höchste Priorität. Wenn dieses Modul ständig mit der Bearbeitung von Client-Paketen beschäftigt ist, kann der Rest des Systems möglicherweise nicht mehr reagieren. Die Ausführung von Befehlen im Benutzeradressbereich kann dann sehr lange dauern. Unter Umständen werden die Befehle gar nicht vollständig ausgeführt.

In einer solchen Situation sollten Sie Ihre Konfiguration neu strukturieren, um eine Überlastung der Load-Balancer-Maschine zu vermeiden. Mögliche Alternativen wären die Verteilung der Last auf mehrere Load-Balancer-Maschinen oder das Ersetzen der Maschine durch einen leistungsstärkeren und schnelleren Computer.

Wenn Sie untersuchen möchten, ob die langen Antwortzeiten auf ein hohes Client-Datenverkehrsaufkommen zurückzuführen ist, überlegen Sie, ob dieser Zustand auftritt, wenn viel Client-Datenverkehr generiert wird. Dieselben Symptome können durch schlecht konfigurierte Systeme hervorgerufen werden, die Routenschleifen produzieren. Stellen Sie vor dem Ändern der Load-Balancer-Konfiguration fest, ob die Symptome durch eine hohe Client-Last verursacht werden.

### <span id="page-320-0"></span>**Problem: Bei Verwendung der Weiterleitungsmethode mac registriert die Advisor-Funktion SSL oder HTTPS keine Serverlast**

Bei Verwendung der Weiterleitungsmethode mac sendet Load Balancer Pakete an die Server und verwendet dabei die Clusteradresse, für die an der Loopback-Adresse ein Aliasname definiert ist. Einige Serveranwendungen (z. B. SSL) erfordern, dass Konfigurationsdaten (wie Zertifikate) auf den IP-Adressen basieren. Die IP-Adresse muss die Clusteradresse sein, die an der Loopback-Adresse definiert ist. Nur in diesem Fall stimmt sie mit dem Inhalt eingehender Pakete überein. Wird beim Konfigurieren der Serveranwendung nicht die IP-Adresse des Clusters verwendet, kann die Client-Anforderung nicht ordnungsgemäß zum Server weitergeleitet werden.

# **Problem: Trennen der Hostverbindung bei Änderung des Netscape-Browserfensters in der Webverwaltung**

Wenn Sie Load Balancer mit der fernen Webverwaltung konfigurieren, dürfen Sie nicht die Größe des Netscape-Browserfensters ändern, in dem die Load-Balancer-GUI angezeigt wird. Das heißt, Sie dürfen das Fenster nicht minimieren, maximieren, wiederherstellen usw. Da Netscape bei jeder Größenänderung des Browserfensters die Seite neu lädt, kommt es zu einer Trennung der Hostverbindung, die nach einer solchen Änderung demzufolge neu hergestellt werden muss. Wenn Sie die ferne Webverwaltung auf einer Windows-Plattform ausführen, verwenden Sie den Internet Explorer.

## **Problem: Bei aktiviertem Socket-Pooling wird der Webserver an 0.0.0.0 gebunden**

Wenn Sie Microsoft IIS Version 5.0 auf Back-End-Servern mit Windows ausführen, müssen Sie Microsoft IIS bindungsspezifisch konfigurieren. Andernfalls ist das Socket-Pooling standardmäßig aktiviert, so dass der Webserver nicht an die virtuellen IP-Adressen gebunden wird, die als mehrere Identitäten der Site konfiguriert wurden, sondern an 0.0.0.0, und somit den gesamten Datenverkehr empfangen kann. Wenn eine Anwendung auf dem lokalen Host bei aktiviertem Socket-Pooling inaktiviert wird, können die Advisor-Funktionen dies auf AIX- oder Windows-ND-Servern erkennen. Wird jedoch eine Anwendung auf einem virtuellen Host inaktiviert, während der lokale Host aktiv bleibt, erkennen die Advisor-Funktionen den Ausfall der Anwendung nicht, so dass Microsoft IIS weiterhin auf den gesamten Datenverkehr reagiert, auch auf den der inaktivierten Anwendung.

Wenn Sie feststellen möchten, ob das Socket-Pooling aktiviert ist und der Webserver an 0.0.0.0 gebunden wird, setzen Sie den folgenden Befehl ab: netstat -an

Anweisungen für das bindungsspezifische Konfigurieren von Microsoft IIS (Inaktivieren des Socket-Pooling) finden Sie auf der Microsoft-Website für Produktunterstützung.

<span id="page-321-0"></span>Bei Anzeige der folgenden Informationen können Sie auch den jeweils genannten URL aufrufen:

**IIS5: Hardware Load Balance Does Not Detect a Stopped Web Site (Q300509)** http://support.microsoft.com/default.aspx?scid=kb;en-us;Q300509

**How to Disable Socket Pooling (Q238131)** http://support.microsoft.com/default.aspx?scid=kb;en-us;Q238131

### **Problem: Unter Windows erscheint die Eingabeaufforderung mit beschädigten nationalen Sonderzeichen (Latin-1)**

Unter Windows können im Fenster mit der Eingabeaufforderung einige nationale Sonderzeichen der Zeichensatzfamilie Latin-1 beschädigt angezeigt werden. Der Buchstabe ″a″ mit Tilde kann beispielsweise als Pi-Symbol erscheinen. Zum Korrigieren dieses Fehlers müssen Sie die Schriftartmerkmale für das Fenster mit der Eingabeaufforderung ändern. Gehen Sie zum Ändern der Schriftart wie folgt vor:

- 1. Klicken Sie oben links in der Ecke des Fensters mit der Eingabeaufforderung auf das Symbol.
- 2. Wählen Sie ″Eigenschaften″ aus und klicken Sie auf das Register ″Schriftart″.
- 3. Die Standardeinstellung für ″Schriftart″ ist ″Rasterschriftarten″. Setzen Sie die Schriftart auf ″Lucida Console″ und klicken Sie auf OK.

### **Problem: Java-Fehler unter HP-UX wegen unzureichender Speicherkapazität/Threads**

Einige Installationen von HP-UX 11i sind so vorkonfiguriert, dass nur 64 Threads pro Prozess zulässig sind. Manche Load-Balancer-Konfigurationen erfordern jedoch mehr Threads. Sie sollten die Threads pro Prozess unter HP-UX auf mindestens 256 setzen. Verwenden Sie zum Erhöhen dieses Wertes das Dienstprogramm ″sam″ und definieren Sie den Kernel-Parameter max\_thread\_proc neu. Bei einer erwarteten starken Auslastung, müssen Sie max\_thread\_proc möglicherweise auf einen noch höheren Wert als 256 setzen.

Gehen Sie zum Erhöhen von max\_thread\_proc wie folgt vor:

- 1. Geben Sie in der Befehlszeile Folgendes ein: sam
- 2. Wählen Sie **Kernel Configuration > Configurable Parameters** aus.
- 3. Wählen Sie in der Schiebeleiste **max\_thread\_proc** aus.
- 4. Drücken Sie die Leertaste, um **max\_thread\_proc** hervorzuheben.
- 5. Drücken Sie die Tabulatortaste. Drücken Sie dann so oft die Taste mit dem Rechtspfeil, bis Sie die Option **Actions** ausgewählt haben.
- 6. Drücken Sie die Eingabetaste, um das Menü **Actions** aufzurufen. Geben Sie dann **M** ein, um die Option ″Modify Configurable Parameter″ auszuwählen. (Falls diese Option nicht angezeigt wird, heben Sie **max\_thread\_proc** hervor.)
- 7. Drücken Sie die Tabulatortaste, bis Sie das Feld **Formula/Value** ausgewählt haben.
- 8. Geben Sie 256 oder einen höheren Wert ein.
- 9. Klicken Sie auf **OK**.
- 10. Drücken Sie die Tabulatortaste. Wählen Sie dann **Actions** aus.
- 11. Geben Sie **K** ein, um die Funktion ″Process New Kernel″ auszuwählen.
- 12. Wählen Sie **Yes** aus.
- 13. Führen Sie einen Warmstart des Systems durch.

# <span id="page-322-0"></span>**Problem: Unter Windows markieren Advisor-Funktionen und Erreichbarkeitsziele alle Server als inaktiv**

Wenn Sie Ihren Adapter in einer Network-Dispatcher-Maschine konfigurieren, müssen Sie für eine fehlerfreie Ausführung der Advisor-Funktion sicherstellen, dass die beiden folgenden Einstellungen richtig definiert sind:

- v Inaktivieren Sie das Feature Task Offload, das von den meisten 3Com-Adapterkarten verwendet wird.
	- Gehen Sie zum Inaktivieren von Task Offload wie folgt vor: Wählen Sie ″Start″ > ″Einstellungen″ > ″Systemsteuerung″ > ″Netzwerk- und DFÜ-Verbindungen″ aus. Wählen Sie dann den Adapter aus.
	- Klicken Sie im angezeigten Dialogfenster auf ″Eigenschaften″.
	- Klicken Sie auf ″Konfigurieren″ und wählen Sie das Register ″Erweiterte Einstellungen″ aus.
	- Wählen Sie im Teilfenster ″Eigenschaft″ das Merkmal ″Task Offload″ aus. Wählen Sie dann im Feld ″Wert″ den Eintrag ″Disable″ aus.
- v Aktivieren Sie Protokoll 1 (ICMP) für IP-Protokolle, wenn Sie TCP/IP-Filter aktivieren. Wenn ICMP nicht aktiviert ist, scheitert der ping-Test zum Back-End-Server. Überprüfen Sie wie folgt, ob ICMP aktiviert ist:
	- Wählen Sie ″Start″ > ″Einstellungen″ > ″Systemsteuerung″ > ″Netzwerk- und DFÜ-Verbindungen″ aus. Wählen Sie dann den Adapter aus.
	- Klicken Sie im angezeigten Dialogfenster auf ″Eigenschaften″.
	- Wählen Sie im Komponententeilfenster ″Internetprotokoll (TCP/IP)″ aus und klicken Sie auf ″Eigenschaften″.
	- Klicken Sie auf ″Erweitert″ und wählen Sie das Register ″Optionen″ aus.
	- Wählen Sie im Teilfenster ″Optionale Einstellungen″ den Eintrag ″TCP/IP-Filter″ aus und klicken Sie auf ″Eigenschaften″.
	- Wenn Sie **TCP/IP-Filter aktivieren** ausgewählt und für IP-Protokolle die Option **Nur zulassen** markiert haben, müssen Sie das IP-Protokoll 1 hinzufügen. Dieses Protokoll muss zusätzlich zu den von Ihnen für TCP- und UDP-Ports aktivierten Protokollen hinzugefügt werden.

### **Problem: Auflösung von IP-Adressen in Hostnamen unter Windows, wenn für einen Adapter mehrere Adressen konfiguriert sind**

Wenn Sie auf der Windows-Plattform einen Adapter mit mehreren IP-Adressen konfigurieren, muss die IP-Adresse, die mit dem Hostnamen verbunden werden soll, als erste Adresse in der Registrierungsdatenbank konfiguriert werden.

Da Load Balancer in vielen Instanzen (z. B. lbkeys create) von InetAddress.getLocalHost() abhängig ist, können mehrere IP-Adressen, die per Aliasname an einen Adapter gebunden sind, zu Fehlern führen. Zur Vermeidung dieses Problems sollten die IP-Adressen, in die der Hostname aufgelöst werden soll, als erste Adressen in der Registrierungsdatenbank aufgelistet sein. Beispiel:

- 1. Starten Sie Regedit.
- 2. Modifizieren Sie wie folgt die folgenden Wertnamen:
	- v HKEY\_LOCAL\_MACHINE -> SYSTEM -> ControlSet001 -> Services -> {*IhreSchnittstellenadresse*} -> Parameters -> Tcpip -> IPAddress
		- Verschieben Sie die IP-Adresse, in die der Hostname aufgelöst werden soll, an die erste Stelle.
- <span id="page-323-0"></span>v HKEY\_LOCAL\_MACHINE -> SYSTEM -> ControlSet001 -> Services -> Tcpip -> Parameters -> Interfaces -> {*IhreSchnittstellenadresse*} -> IPAddress
	- Verschieben Sie die IP-Adresse, in die der Hostname aufgelöst werden soll, an die erste Stelle.
- v HKEY\_LOCAL\_MACHINE -> SYSTEM -> ControlSet002 -> Services -> {*IhreSchnittstellenadresse*} -> Parameters -> Tcpip-> IPAddress
	- Verschieben Sie die IP-Adresse, in die der Hostname aufgelöst werden soll, an die erste Stelle.
- HKEY\_LOCAL\_MACHINE -> SYSTEM -> ControlSet002 -> Services -> Tcpip -> Parameters -> Interfaces -> {*IhreSchnittstellenadresse*} -> IPAddress
	- Verschieben Sie die IP-Adresse, in die der Hostname aufgelöst werden soll, an die erste Stelle.
- v HKEY\_LOCAL\_MACHINE -> SYSTEM -> CurrentControlSet -> Services -> {*IhreSchnittstellenadresse*} -> Parameters -> Tcpip -> IPAddress
	- Verschieben Sie die IP-Adresse, in die der Hostname aufgelöst werden soll, an die erste Stelle.
- HKEY\_LOCAL\_MACHINE -> SYSTEM -> CurrentControlSet -> Services -> Tcpip -> Parameters -> Interfaces -> {*IhreSchnittstellenadresse*} -> IPAddress
	- Verschieben Sie die IP-Adresse, in die der Hostname aufgelöst werden soll, an die erste Stelle.
- 3. Führen Sie einen Warmstart durch.
- 4. Überprüfen Sie, ob der Hostname in die richtige IP-Adresse aufgelöst wird. Verwenden Sie zur Prüfung beispielsweise ping *IhrHostname*.

## **Problem: Advisor-Funktionen können unter Windows in einer Konfiguration für hohe Verfügbarkeit nach einem Netzwerkausfall nicht ausgeführt werden**

Wenn das Betriebssystem Windows einen Netzwerkausfall erkennt, löscht es standardmäßig seinen ARP-Cache (Address Resolution Protocol) einschließlich aller statischen Einträge. Ist das Netzwerk wieder verfügbar, wird der ARP-Cache durch die im Netzwerk gesendeten ARP-Anforderungen wieder gefüllt.

In einer Konfiguration für hohe Verfügbarkeit übernehmen beide Server primäre Operationen, wenn einer der Server oder beide von einem Verlust der Netzkonnektivität betroffen ist/sind. Wird dann die ARP-Anforderung zur erneuten Füllung des ARP-Cache gesendet, antworten beide Server. Deshalb markiert der ARP-Cache den Eintrag als ungültig. Die Advisor-Funktionen können aus diesem Grund keinen Socket zu den Ausweichservern erstellen.

Dieses Problem lässt sich dadurch lösen, dass das Betriebssystem Windows daran gehindert wird, den ARP-Cache bei einem Konnektivitätsverlust zu löschen. Microsoft hat einen Artikel veröffentlicht, in dem die Ausführung dieser Task erklärt wird. Sie finden diesen Artikel auf der Website von Microsoft unter ″Knowledge Base″. Der Artikel hat die Nummer 239924 und die Webadresse http://support.microsoft.com/default.aspx?scid=kb;de;239924.

Hier finden Sie eine Zusammenfassung der im Artikel von Microsoft beschriebenen Schritte, die das System daran hindern sollen, den ARP-Cache zu löschen:

- 1. Öffnen Sie die Registrierungsdatenbank mit dem Registrierungseditor (regedit oder regedit32).
- 2. Sehen Sie sich den folgenden Schlüssel in der Registrierungsdatenbank an: HKEY\_LOCAL\_MACHINE\System\CurrentControlSet\Services\Tcpip\Parameters.
- 3. Fügen Sie den folgenden Wert zur Registrierungsdatenbank hinzu: Name: DisableDHCPMediaSense Typ: REG\_DWORD.
- 4. Setzen Sie den Wert des hinzugefügten Schlüssels auf 1.
- 5. Führen Sie einen Warmstart der Maschine durch, um die Änderung in Kraft zu setzen.
- **Anmerkung:** Diese Änderung wirkt sich unabhängig von der DHCP-Einstellung auf den ARP-Cache aus.

## **Problem: Beim Festlegen von Aliasnamen für mehrere Cluster auf der Loopback-Einheit unter Linux nicht den Befehl 'IP address add' verwenden**

Bei Verwendung von Servern mit dem Linux-Kernel 2.4.x und der Dispatcher-Weiterleitungsmethode mac sind mehrere Punkte zu beachten. Wenn der Server mit dem Befehl **ip address add** eine Clusteradresse auf der Loopback-Einheit konfiguriert hat, kann nur für eine Clusteradresse ein Aliasname festgelegt werden.

Verwenden Sie den Befehl **ifconfig**, wenn Sie die Loopback-Einheit als Aliasname für mehrere Cluster festlegen möchten. Beispiel:

ifconfig lo:*Num Clusteradresse* netmask 255.255.255.255 up

Zusätzlich ist zu beachten, dass die Konfigurationsmethode ifconfig für Schnittstellen nicht vollständig mit der Konfigurationsmethode ip für Schnittstellen kompatibel ist. Deshalb sollte für einen Standort eine Methode ausgewählt und dann ausschließlich angewendet werden.

## **Problem: Fehlernachricht 'Router-Adresse nicht angegeben oder nicht gültig für Port-Methode' erscheint**

Wenn Sie Server zu Ihrer Dispatcher-Konfiguration hinzufügen, kann die Fehlernachricht ″Fehler: Router-Adresse nicht angegeben oder nicht gültig für Port-Methode″ angezeigt werden.

Bestimmen Sie den Fehler anhand der Prüfliste.

- Stellen Sie sicher, dass die letzte Wartungsstufe angewendet wurde.
- v Vergewissern Sie sich, dass Sie (mit Ausnahme von Solaris-Plattformen) eine IBM Version von Java verwenden.
- Stellen Sie sicher, dass Sie unter Windows nicht die Verwendung von DHCP konfiguriert haben.
- v Wenn die Weiterleitungsmethode mac ist (Standardeinstellung), müssen sich der Server, der Cluster und mindestens eine unterstützte NIC innerhalb eines Teilnetzes befinden. Sie können beispielsweise nicht den Cluster 10.1.1.1 und den Server 130.2.3.4 definieren, weil beide nicht in demselben Teilnetz enthalten sind.

**Anmerkung:** Ist die Weiterleitungsmethode nat oder cbr, müssen sich die Server nicht in demselben Teilnetz wie der Cluster befinden.

v Wenn alle in einem Teilnetz enthalten sind und Sie für den Cluster einen Aliasnamen festgelegt haben, müssen Sie auf einer NIC, die Datenverkehr in dieses Teilnetz weiterleitet, einen Aliasnamen für den Cluster festlegen. Wenn en0 für 13.2.3.4 definiert ist und en1 für 9.1.2.3 und die Clusterdefinition 9.5.7.3 lautet, müssen Sie den Cluster beispielsweise auf en1 konfigurieren. Die Standardschnittstelle ist en0.

v Vergewissern Sie sich auf Linux-Plattformen, dass der richtige Kernel geladen wurde. Schauen Sie sich dazu die Datei loadoutput.log im Verzeichnis /usr/lpp/ibm/internet/nd/logs/dispatcher an. Prüfen Sie, ob die Datei Fehlernachrichten enthält.

Der Standardwert für den Parameter router ist 0. Dieser Wert gibt an, dass der Server lokal ist. Wenn Sie die Router-Adresse des Servers auf einen Wert ungleich 0 setzen, gibt dieser Wert an, dass es sich um einen fernen Server in einem anderen Teilnetz handelt. Weitere Informationen zum Parameter router des Befehls server add finden Sie im Abschnitt "dscontrol server — Server [konfigurieren"](#page-390-0) auf Seite [371.](#page-390-0)

Befindet sich der Server, den Sie hinzufügen, in einem anderen Teilnetz, sollte der Parameter router auf die Adresse des Routers gesetzt werden, der im lokalen Teilnetz für die Kommunikation mit dem fernen Server verwendet wird.

## **Problem: Unter Solaris werden Load-Balancer-Prozesse beim Verlassen des Terminalfensters, in dem die Prozesse gestartet wurden, beendet**

Wenn Sie unter Solaris Load-Balancer-Scripts (wie dsserver oder lbadmin) in einem Terminalfenster starten, endet der Load-Balancer-Prozess beim Verlassen dieses Fensters.

Sie können dieses Problem lösen, indem Sie die Load-Balancer-Scripts mit dem Befehl **nohup** starten. Beispiel: **nohup dsserver**. Dieser Befehl verhindert, dass die in der Terminalsitzung gestarteten Prozesse beim Beenden des Terminals ein Stoppsignal empfangen, so dass die Prozesse nach Beendigung der Terminalsitzung weiter ausgeführt werden können. Geben Sie den Befehl **nohup** vor allen Load-Balancer-Scripts an, die nach dem Ende einer Terminalsitzung weiter verarbeitet werden sollen.

## **Problem: Verlangsamtes Laden großer Konfigurationen bei Verwendung des Parameters address für den Befehl 'server add'**

Der folgende Befehl kann das Laden von Load-Balancer-Konfigurationen mit einer großen Anzahl von Servern deutlich verlangsamen:

dscontrol server add (*Cluster+C2+...*):(*Port+P2+...*):(*Server+S2+...*) address *Adresse*

Dieses Problem tritt auf, weil die Adresse mit der Java-Klasse InetAddress überprüft wird. Falls der DNS der Load-Balancer-Maschine falsch konfiguriert ist oder DNS generell viel Zeit benötigt, verlangsamt sich der Ladevorgang nochmals, weil Java DNS-Anforderungen im Netz sendet.

Sie können dieses Problem umgehen, indem Sie die Serveradressen und Hostnamen zu Ihrer lokalen Datei /etc/hosts hinzufügen.

### **Problem: Fehlernachricht zu einem IP-Adressenkonflikt unter Windows**

Wenn die hohe Verfügbarkeit konfiguriert ist, können für einen kurzen Zeitraum Clusteradressen auf beiden Maschienen konfiguriert sein. Dies führt zu der Fehlernachricht, dass ein IP-Adressenkonflikt mit einem anderem System im Netz vorliegt. Sie können diese Nachricht ignorieren. Es ist möglich, dass eine Clusteradresse für kurze Zeit gleichzeitig auf beiden Maschinen mit hoher Verfügbarkeit

konfiguriert ist. Dies gilt insbesondere während des Starts einer der Maschinen oder bei Einleitung einer Aufgabenübernahme.

Überprüfen Sie, ob die Clusteradressen in den go\*-Scripts korrekt konfiguriert bzw. dekonfiguriert sind. Wenn Sie eine Konfigurationsdatei aufgerufen und go\*-Scripts installiert haben, vergewissern Sie sich, dass Ihre Konfigurationsdatei für Clusteradressen keinen Befehl ″executor configure″ enthält, da dies zu Konflikten mit den Befehlen configure und unconfigure in den go\*-Scripts führt.

Weitere Informationen zu go\*-Scripts beim Konfigurieren der hohen Verfügbarkeit finden Sie im Abschnitt "Scripts [verwenden"](#page-220-0) auf Seite 201.

## **Allgemeine Probleme lösen — CBR**

### **Problem: CBR wird nicht ausgeführt**

Dieses Problem kann auftreten, wenn eine andere Anwendung einen der Ports benutzt, die von CBR verwendet werden. Weitere Informationen enthält der Abschnitt ["Port-Nummern](#page-308-0) für CBR überprüfen" auf Seite 289.

### **Problem: Der Befehl cbrcontrol oder lbadmin scheitert**

- 1. Der Befehl cbrcontrol gibt die Nachricht **Fehler: Server antwortet nicht** zurück, oder der Befehl lbadmin gibt die Nachricht **Fehler: Zugriff auf RMI-Server nicht möglich** zurück. Diese Fehler können auftreten, wenn der Stack Ihrer Maschine SOCKSifiziert ist. Lösen Sie dieses Problem, indem Sie die Datei socks.cnf so editieren, dass sie die folgenden Zeilen enthält: EXCLUDE-MODULE java EXCLUDE-MODULE javaw
- 2. Die Verwaltungskonsolen für Load-Balancer-Schnittstellen (Befehlszeile, grafische Benutzerschnittstelle und Assistenten) kommunizieren per RMI (Remote Method Invocation) mit cbrserver. Für die Standardkommunikation werden drei Ports verwendet, die im Start-Script für cbrserver wie folgt definiert sind:
	- 11099 zum Empfangen der Befehle von cbrcontrol
	- 10004 zum Senden von Messwertabfragen an Metric Server
	- 11199 für den RMI-Server-Port

Diese Definition kann Fehler verursachen, wenn eine der Verwaltungskonsolen auf derselben Maschine als Firewall oder über eine Firewall ausgeführt wird. Wird beispielsweise Load Balancer auf derselben Maschine als Firewall ausgeführt, können beim Absetzen von cbrcontrol-Befehlen Fehler wie der folgende angezeigt werden: **Fehler: Server antwortet nicht**.

Sie können diesen Fehler vermeiden, indem Sie die cbrserver-Script-Datei editieren und den von RMI für die Firewall (oder eine andere Anwendung) verwendeten Port festlegen. Ändern Sie die Zeile LB\_RMISERVERPORT=11199 in LB\_RMISERVERPORT=*Ihr\_Port*. *Ihr\_Port* ist ein anderer Port.

Starten Sie anschließend erneut cbrserver und öffnen Sie den Datenverkehr für die Ports 11099, 10004, 11199 und 11100 oder für den Port, den Sie für die Hostadresse, an der die Verwaltungskonsole ausgeführt wird, ausgewählt haben.

3. Derartige Fehler können auch auftreten, wenn Sie **cbrserver** noch nicht gestartet haben.

### **Problem: Anforderungen werden nicht verteilt**

Anforderungen werden nicht verteilt, obwohl Caching Proxy und CBR gestartet wurden. Dieser Fehler kann auftreten, wenn Sie Caching Proxy vor dem Executor starten. Ist dies der Fall, enthält das Protokoll stderr für Caching Proxy die Fehlernachricht ″ndServerInit: Keine Verbindung zum Executor möglich″. Vermeiden Sie dieses Problem, indem Sie den Executor vor Caching Proxy starten.

## **Problem: Unter Solaris scheitert der Befehl cbrcontrol executor start**

Unter Solaris gibt der Befehl **cbrcontrol executor start** die Nachricht : "Fehler: Executor wurde nicht gestartet″ zurück. Dieser Fehler tritt auf, wenn Sie die prozessübergreifende Kommunikation (IPC, Inter-Process Communication) für das System nicht so konfigurieren, dass die maximale Größe eines gemeinsam benutzten Speichersegments und die Anzahl der gemeinsam benutzten Semaphor-IDs über dem Standardwert des Betriebssystems liegen. Wenn Sie das gemeinsam benutzte Speichersegment vergrößern und die Anzahl der gemeinsam benutzten Semaphor-IDs erhöhen möchten, müssen Sie die Datei **/etc/system** editieren. Weitere Informationen zum Konfigurieren dieser Datei finden Sie auf Seite [105.](#page-124-0)

### **Problem: Syntax- oder Konfigurationsfehler**

Wenn der URL nicht funktioniert, kann dies an einem Syntax- oder Konfigurationsfehler liegen. Überprüfen Sie bei diesem Problem Folgendes:

- v Stellen Sie sicher, dass die Regel korrekt konfiguriert ist. Ausführliche Informationen hierzu finden Sie in Anhang B, "Syntax der [content-Regel",](#page-472-0) auf Seite 453.
- v Setzen Sie für diese Regel einen Befehl **cbrcontrol rule report** ab und überprüfen Sie, ob die Spalte 'Anzahl Ausführungen' entsprechend der Anzahl der Anforderungen erhöht wurde. Wurde der Wert korrekt erhöht, überprüfen Sie erneut die Serverkonfiguration.
- v Wird die Regel nicht ausgeführt, fügen Sie eine Regel 'Immer wahr' hinzu. Setzen Sie für die immer gültige Regel einen Befehl **cbrcontrol rule report** ab, um zu prüfen, ob sie angewendet wird.

## **Problem: Unerwartetes GUI-Verhalten auf der Windows-Plattform bei Verwendung von Matrox-AGP-Videokarten**

Wenn Sie auf der Windows-Plattform eine Matrox-AGP-Karte verwenden, kann es auf der Load-Balancer-GUI zu unerwartetem Verhalten kommen. Beim Klicken mit der Maus kann ein Block etwa von der Größe des Mauszeigers beschädigt werden und zur Umkehrung von Hervorhebungen oder zur Verschiebung von Abbildungen führen. Bei älteren Matrox-Karten wurde dieses Verhalten nicht beobachtet. Für Matrox-AGP-Karten gibt es keine bekannte Korrektur.

## **Problem: Trennen der Hostverbindung bei Änderung des Netscape-Browserfensters in der Webverwaltung**

Wenn Sie Load Balancer mit der fernen Webverwaltung konfigurieren, dürfen Sie nicht die Größe des Netscape-Browserfensters ändern, in dem die Load-Balancer-GUI angezeigt wird. Das heißt, Sie dürfen das Fenster nicht minimieren, maximieren, wiederherstellen usw. Da Netscape bei jeder Größenänderung des Browserfensters die Seite neu lädt, kommt es zu einer Trennung der Hostverbindung, die nach einer solchen Änderung demzufolge neu hergestellt werden muss. Wenn Sie die ferne Webverwaltung auf einer Windows-Plattform ausführen, verwenden Sie den Internet Explorer.

# **Problem: Auf der Windows-Plattform erscheint die Eingabeaufforderung mit beschädigten nationalen Sonderzeichen (Latin-1)**

Unter Windows können im Fenster mit der Eingabeaufforderung einige nationale Sonderzeichen der Zeichensatzfamilie Latin-1 beschädigt angezeigt werden. Der Buchstabe ″a″ mit Tilde kann beispielsweise als Pi-Symbol erscheinen. Zum Korrigieren dieses Fehlers müssen Sie die Schriftartmerkmale für das Fenster mit der Eingabeaufforderung ändern. Gehen Sie zum Ändern der Schriftart wie folgt vor:

- 1. Klicken Sie oben links in der Ecke des Fensters mit der Eingabeaufforderung auf das Symbol.
- 2. Wählen Sie ″Eigenschaften″ aus und klicken Sie auf das Register ″Schriftart″.
- 3. Die Standardeinstellung für ″Schriftart″ ist ″Rasterschriftarten″. Setzen Sie die Schriftart auf ″Lucida Console″ und klicken Sie auf OK.

## **Problem: Java-Fehler unter HP-UX wegen unzureichender Speicherkapazität/Threads**

Einige Installationen von HP-UX 11i sind so vorkonfiguriert, dass nur 64 Threads pro Prozess zulässig sind. Manche Load-Balancer-Konfigurationen erfordern jedoch mehr Threads. Sie sollten die Threads pro Prozess unter HP-UX auf mindestens 256 setzen. Verwenden Sie zum Erhöhen dieses Wertes das Dienstprogramm ″sam″ und definieren Sie den Kernel-Parameter max\_thread\_proc neu. Bei einer erwarteten starken Auslastung, müssen Sie max\_thread\_proc möglicherweise auf einen noch höheren Wert als 256 setzen.

Führen Sie zum Erhöhen von max\_thread\_proc die Schritte auf Seite [302](#page-321-0) aus.

## **Problem: Unter Windows markieren Advisor-Funktionen und Erreichbarkeitsziele alle Server als inaktiv**

Wenn Sie Ihren Adapter in einer Network-Dispatcher-Maschine konfigurieren, müssen Sie für eine fehlerfreie Ausführung der Advisor-Funktion sicherstellen, dass die beiden folgenden Einstellungen richtig definiert sind:

- v Inaktivieren Sie das Feature Task Offload, das von den meisten 3Com-Adapterkarten verwendet wird.
- v Aktivieren Sie Protokoll 1 (ICMP) für IP-Protokolle, wenn Sie TCP/IP-Filter aktivieren. Wenn ICMP nicht aktiviert ist, scheitert der ping-Test zum Back-End-Server.

Anweisungen für das Konfigurieren dieser Einstellung finden Sie auf Seite [303.](#page-322-0)

## **Problem: Auflösung von IP-Adressen in Hostnamen unter Windows, wenn für einen Adapter mehrere Adressen konfiguriert sind**

Wenn Sie auf der Windows-Plattform einen Adapter mit mehreren IP-Adressen konfigurieren, muss die IP-Adresse, die mit dem Hostnamen verbunden werden soll, als erste Adresse in der Registrierungsdatenbank konfiguriert werden. Da Load Balancer in vielen Instanzen (z. B. lbkeys create) von InetAddress.getLocal-Host() abhängig ist, können mehrere IP-Adressen, die per Aliasname an einen Adapter gebunden sind, zu Fehlern führen. Zur Vermeidung dieses Problems sollten die IP-Adressen, in die der Hostname aufgelöst werden soll, als erste Adressen in der Registrierungsdatenbank aufgelistet sein.

Die Schritte für das Konfigurieren des Hostnamens als ersten Eintrag in der Registrierungsdatenbank sind auf Seite [303](#page-322-0) beschrieben.

### **Allgemeine Fehler beheben — Site Selector**

### **Problem: Site Selector wird nicht ausgeführt**

Dieser Fehler kann auftreten, wenn eine andere Anwendung einen der von Site Selector verwendeten Ports benutzt. Weitere Informationen enthält der Abschnitt ["Port-Nummern](#page-309-0) für Site Selector überprüfen" auf Seite 290.

### **Problem: Site Selector verteilt den Datenverkehr von Solaris-Clients nicht nach der RoundRobin-Methode**

Symptom: Site Selector gewichtet von Solaris-Clients eingehende Anforderungen nicht nach der RoundRobin-Methode.

Mögliche Ursache: Solaris-Systeme führen einen Namensservice-Cache-Dämon aus. Wenn dieser Dämon aktiv ist, wird die nächste Anfrage aus diesem Cache beantwortet, ohne dass Site Selector abgefragt wird.

Lösung: Inaktivieren Sie den Namensserver-Cache-Dämon auf der Solaris-Maschine.

### **Problem: Der Befehl sscontrol oder lbadmin scheitert**

1. Der Befehl sscontrol gibt die Nachricht **Fehler: Server antwortet nicht** zurück, oder der Befehl lbadmin gibt die Nachricht **Fehler: Zugriff auf RMI-Server nicht möglich** zurück. Diese Fehler können auftreten, wenn der Stack Ihrer Maschine SOCKSifiziert ist. Lösen Sie dieses Problem, indem Sie die Datei socks.cnf so editieren, dass sie die folgenden Zeilen enthält:

EXCLUDE-MODULE java EXCLUDE-MODULE javaw

- 2. Die Verwaltungskonsolen für Load-Balancer-Schnittstellen (Befehlszeile, grafische Benutzerschnittstelle und Assistenten) kommunizieren per RMI (Remote Method Invocation) mit ssserver. Für die Standardkommunikation werden drei Ports verwendet, die im Start-Script für ssserver wie folgt definiert sind:
	- v 12099 zum Empfangen der Befehle von sscontrol
	- 10004 zum Senden von Messwertabfragen an Metric Server
	- v 12199 für den RMI-Server-Port
	- 53 für das Senden und Empfangen von DNS-Datenverkehr

Diese Definition kann Fehler verursachen, wenn eine der Verwaltungskonsolen auf derselben Maschine als Firewall oder über eine Firewall ausgeführt wird. Wird beispielsweise Load Balancer auf derselben Maschine als Firewall ausgeführt, können beim Absetzen von sscontrol-Befehlen Fehler wie der folgende angezeigt werden: **Fehler: Server antwortet nicht**.

Sie können diesen Fehler vermeiden, indem Sie die ssserver-Script-Datei editieren und den von RMI für die Firewall (oder eine andere Anwendung) verwendeten Port festlegen. Ändern Sie die Zeile LB\_RMISERVERPORT=10199 in LB\_RMISERVERPORT=*Ihr\_Port*. *Ihr\_Port* ist ein anderer Port.

Starten Sie anschließend erneut ssserver und öffnen Sie den Datenverkehr für die Ports 12099, 10004, 12199 und 12100 oder für den Port, den Sie für die Hostadresse, an der die Verwaltungskonsole ausgeführt wird, ausgewählt haben.

3. Derartige Fehler können auch auftreten, wenn Sie **ssserver** noch nicht gestartet haben.

## **Problem: ssserver wird auf der Windows-Plattform nicht gestartet**

Site Selector muss an einem DNS teilhaben können. Alle zur Konfiguration gehörenden Maschinen sollten ebenfalls an diesem System teilhaben. Unter Windows muss nicht immer der konfigurierte Hostname im DNS enthalten sein. Site Selector wird nur ordnungsgemäß gestartet, wenn der Hostname der Komponente im DNS definiert ist.

Prüfen Sie, ob dieser Host im DNS definiert ist. Editieren Sie die Datei ssserver- .cmd und löschen Sie das ″w″ des Eintrags ″javaw″. Auf diese Weise erhalten Sie weitere Fehlerinformationen.

## **Problem: Site Selector führt bei duplizierten Routen den Lastausgleich nicht korrekt durch**

Der Namensserver von Site Selector wird an keine Adresse der Maschine gebunden. Er beantwortet alle Anfragen, die an gültige IP-Adressen auf der Maschine gerichtet sind. Site Selector verlässt sich darauf, dass das Betriebssystem die Anwort an den Client zurückgibt. Wenn die Site-Selector-Maschine mehrere Adapter enthält und eine beliebige Anzahl dieser Adapter mit demselben Teilnetz verbunden sind, sendet das Betriebssystem die Antwort an den Client unter Umständen nicht von der Adresse, an die der Client seine Anfrage gesendet hat. Einige Client-Anwendungen akzeptieren nur Antworten, die sie von der Adresse empfangen, an die sie die Anfrage gesendet haben. Das erweckt den Anschein, als würde die Namensauflösung nicht funktionieren.

## **Problem: Unerwartetes GUI-Verhalten auf der Windows-Plattform bei Verwendung von Matrox-AGP-Videokarten**

Wenn Sie auf der Windows-Plattform eine Matrox-AGP-Karte verwenden, kann es auf der Load-Balancer-GUI zu unerwartetem Verhalten kommen. Beim Klicken mit der Maus kann ein Block etwa von der Größe des Mauszeigers beschädigt werden und zur Umkehrung von Hervorhebungen oder zur Verschiebung von Abbildungen führen. Bei älteren Matrox-Karten wurde dieses Verhalten nicht beobachtet. Für Matrox-AGP-Karten gibt es keine bekannte Korrektur.

## **Problem: Trennen der Hostverbindung bei Änderung des Netscape-Browserfensters in der Webverwaltung**

Wenn Sie Load Balancer mit der fernen Webverwaltung konfigurieren, dürfen Sie nicht die Größe des Netscape-Browserfensters ändern, in dem die Load-Balancer-GUI angezeigt wird. Das heißt, Sie dürfen das Fenster nicht minimieren, maximieren, wiederherstellen usw. Da Netscape bei jeder Größenänderung des Browserfensters die Seite neu lädt, kommt es zu einer Trennung der Hostverbindung, die nach einer solchen Änderung demzufolge neu hergestellt werden muss. Wenn Sie die ferne Webverwaltung auf einer Windows-Plattform ausführen, verwenden Sie den Internet Explorer.

# **Problem: Auf der Windows-Plattform erscheint die Eingabeaufforderung mit beschädigten nationalen Sonderzeichen (Latin-1)**

Unter Windows können im Fenster mit der Eingabeaufforderung einige nationale Sonderzeichen der Zeichensatzfamilie Latin-1 beschädigt angezeigt werden. Der Buchstabe ″a″ mit Tilde kann beispielsweise als Pi-Symbol erscheinen. Zum Korrigieren dieses Fehlers müssen Sie die Schriftartmerkmale für das Fenster mit der Eingabeaufforderung ändern. Gehen Sie zum Ändern der Schriftart wie folgt vor:

- 1. Klicken Sie oben links in der Ecke des Fensters mit der Eingabeaufforderung auf das Symbol.
- 2. Wählen Sie ″Eigenschaften″ aus und klicken Sie auf das Register ″Schriftart″.
- 3. Die Standardeinstellung für ″Schriftart″ ist ″Rasterschriftarten″. Setzen Sie die Schriftart auf ″Lucida Console″ und klicken Sie auf OK.

## **Problem: Java-Fehler unter HP-UX wegen unzureichender Speicherkapazität/Threads**

Einige Installationen von HP-UX 11i sind so vorkonfiguriert, dass nur 64 Threads pro Prozess zulässig sind. Manche Load-Balancer-Konfigurationen erfordern jedoch mehr Threads. Sie sollten die Threads pro Prozess unter HP-UX auf mindestens 256 setzen. Verwenden Sie zum Erhöhen dieses Wertes das Dienstprogramm ″sam″ und definieren Sie den Kernel-Parameter max\_thread\_proc neu. Bei einer erwarteten starken Auslastung, müssen Sie max\_thread\_proc möglicherweise auf einen noch höheren Wert als 256 setzen.

Führen Sie zum Erhöhen von max\_thread\_proc die Schritte auf Seite [302](#page-321-0) aus.

## **Problem: Unter Windows markieren Advisor-Funktionen und Erreichbarkeitsziele alle Server als inaktiv**

Wenn Sie Ihren Adapter in einer Network-Dispatcher-Maschine konfigurieren, müssen Sie für eine fehlerfreie Ausführung der Advisor-Funktion sicherstellen, dass die beiden folgenden Einstellungen richtig definiert sind:

- v Inaktivieren Sie das Feature Task Offload, das von den meisten 3Com-Adapterkarten verwendet wird.
- v Aktivieren Sie Protokoll 1 (ICMP) für IP-Protokolle, wenn Sie TCP/IP-Filter aktivieren. Wenn ICMP nicht aktiviert ist, scheitert der ping-Test zum Back-End-Server.

Anweisungen für das Konfigurieren dieser Einstellung finden Sie auf Seite [303.](#page-322-0)

### **Allgemeine Probleme lösen — Cisco CSS Controller**

### **Problem: ccoserver wird nicht gestartet**

Dieser Fehler kann auftreten, wenn eine andere Anwendung einen Port verwendet, der vom ccoserver des Cisco CSS Controller verwendet wird. Weitere Informatio-nen hierzu finden Sie im Abschnitt ["Port-Nummern](#page-309-0) für Cisco CSS Controller [überprüfen"](#page-309-0) auf Seite 290.

## **Problem: Der Befehl ccocontrol oder lbadmin scheitert**

1. Der Befehl ccocontrol gibt die Nachricht **Fehler: Server antwortet nicht** zurück, oder der Befehl lbadmin gibt die Nachricht **Fehler: Zugriff auf RMI-Server**

**nicht möglich** zurück. Diese Fehler können auftreten, wenn der Stack Ihrer Maschine SOCKSifiziert ist. Lösen Sie dieses Problem, indem Sie die Datei socks.cnf so editieren, dass sie die folgenden Zeilen enthält: EXCLUDE-MODULE java EXCLUDE-MODULE javaw

- 2. Die Verwaltungskonsolen für Load-Balancer-Schnittstellen (Befehlszeile und grafische Benutzerschnittstelle) kommunizieren per RMI (Remote Method Invocation) mit ccoserver. Für die Standardkommunikation werden drei Ports verwendet, die im Start-Script für ccoserver wie folgt definiert sind:
	- 13099 zum Empfangen der Befehle von ccocontrol
	- 10004 zum Senden von Messwertabfragen an Metric Server
	- v 13199 für den RMI-Server-Port

Diese Definition kann Fehler verursachen, wenn eine der Verwaltungskonsolen auf derselben Maschine als Firewall oder über eine Firewall ausgeführt wird. Wird beispielsweise Load Balancer auf derselben Maschine als Firewall ausgeführt, können beim Absetzen von ccocontrol-Befehlen Fehler wie der folgende angezeigt werden: **Fehler: Server antwortet nicht**.

Sie können diesen Fehler vermeiden, indem Sie die ccoserver-Script-Datei editieren und den von RMI für die Firewall (oder eine andere Anwendung) verwendeten Port festlegen. Ändern Sie die Zeile CCO\_RMISERVERPORT=14199 in CCO\_RMISERVERPORT=*Ihr\_Port*. *Ihr\_Port* ist ein anderer Port.

Starten Sie anschließend erneut ccoserver und öffnen Sie den Datenverkehr für die Ports 13099, 10004, 13199 und 13100 oder für den Port, den Sie für die Hostadresse, an der die Verwaltungskonsole ausgeführt wird, ausgewählt haben.

3. Derartige Fehler können auch auftreten, wenn Sie **ccoserver** noch nicht gestartet haben.

## **Problem: Für Port 13099 kann kein Eintrag in der Registrierungsdatenbank erstellt werden**

Dieses Problem kann auftreten, wenn eine gültige Produktlizenz fehlt. Wenn Sie versuchen, ccoserver zu starten, empfangen Sie die folgende Nachricht:

Die Lizenz ist abgelaufen. IBM Ansprechpartner oder autorisierten IBM Händler kontaktieren.

Sie können dieses Problem wie folgt lösen:

- 1. Falls Sie bereits versucht haben, ccoserver zu starten, geben Sie **ccoserver stop** ein.
- 2. Kopieren Sie Ihre gültige Lizenz in das Verzeichnis **...ibm/edge/lb/servers/conf**.
- 3. Geben Sie **ccoserver** ein, um den Server zu starten.

## **Problem: Unerwartetes GUI-Verhalten auf der Windows-Plattform bei Verwendung von Matrox-AGP-Videokarten**

Wenn Sie auf der Windows-Plattform eine Matrox-AGP-Karte verwenden, kann es auf der Load-Balancer-GUI zu unerwartetem Verhalten kommen. Beim Klicken mit der Maus kann ein Block etwa von der Größe des Mauszeigers beschädigt werden und zur Umkehrung von Hervorhebungen oder zur Verschiebung von Abbildungen führen. Bei älteren Matrox-Karten wurde dieses Verhalten nicht beobachtet. Für Matrox-AGP-Karten gibt es keine bekannte Korrektur.

## **Problem: Beim Hinzufügen eines Consultant wird ein Verbindungsfehler empfangen**

Beim Hinzufügen eines Consultant kann es aufgrund falscher Konfigurationseinstellungen zu einem Verbindungsfehler kommen. Beheben Sie diesen Fehler wie folgt:

- v Vergewissern Sie sich, dass die angegebene Adresse oder Benutzergemeinschaft genau mit dem für den Switch konfigurierten Wert übereinstimmt.
- v Stellen Sie sicher, dass die Konnektivität zwischen dem Controller und dem Switch verfügbar ist.
- v Vergewissern Sie sich, dass die Benutzergemeinschaft für den Switch eine Schreib-/Leseberechtigung hat. Der Controller versucht, die Variable ApSvcLoadEnable (SNMP) zu aktivieren, wenn er die Verbindung testet, um den Schreibzugriff zu überprüfen.

## **Problem: Auf dem Switch werden die Wertigkeiten nicht aktualisiert**

Beheben Sie diesen Fehler wie folgt:

- v Wenn Sie den Messwert ″Aktive Verbindungen″ oder ″Verbindungsrate″ verwenden, setzen Sie ccocontrol service SW-ID:ID\_für\_Eignerangaben:Service-E/A report ab. Überprüfen Sie, ob sich die Messwerte entsprechend dem Datendurchfluss auf dem Switch ändern.
- v Erhöhen Sie die Protokollstufe des Consultant-Protokolls und suchen Sie nach SNMP-TimeOut-Einträgen. Falls es zu Zeitlimitüberschreitungen gekommen ist, bieten sich unter anderem die folgenden Möglichkeiten an:
	- Verringern Sie die Arbeitslast auf dem Switch.
	- Verringern Sie die Netzverzögerung zwischen Switch und Controller.
- v Stoppen Sie den Consultant und starten Sie ihn erneut.

## **Problem: Befehl refresh aktualisiert nicht die Consultant-Konfiguration**

Erhöhen Sie die Protokollstufe für den Consultant und wiederholen Sie den Befehl. Sollte er erneut scheitern, suchen Sie im Protokoll nach SNMP-Zeitlimitüberschreitungen oder SNMP-Übertragungsfehlern.

## **Problem: Trennen der Hostverbindung bei Änderung des Netscape-Browserfensters in der Webverwaltung**

Wenn Sie Load Balancer mit der fernen Webverwaltung konfigurieren, dürfen Sie nicht die Größe des Netscape-Browserfensters ändern, in dem die Load-Balancer-GUI angezeigt wird. Das heißt, Sie dürfen das Fenster nicht minimieren, maximieren, wiederherstellen usw. Da Netscape bei jeder Größenänderung des Browserfensters die Seite neu lädt, kommt es zu einer Trennung der Hostverbindung, die nach einer solchen Änderung demzufolge neu hergestellt werden muss. Wenn Sie die ferne Webverwaltung auf einer Windows-Plattform ausführen, verwenden Sie den Internet Explorer.

# **Problem: Auf der Windows-Plattform erscheint die Eingabeaufforderung mit beschädigten nationalen Sonderzeichen (Latin-1)**

Unter Windows können im Fenster mit der Eingabeaufforderung einige nationale Sonderzeichen der Zeichensatzfamilie Latin-1 beschädigt angezeigt werden. Der Buchstabe ″a″ mit Tilde kann beispielsweise als Pi-Symbol erscheinen. Zum Korrigieren dieses Fehlers müssen Sie die Schriftartmerkmale für das Fenster mit der Eingabeaufforderung ändern. Gehen Sie zum Ändern der Schriftart wie folgt vor:

- 1. Klicken Sie oben links in der Ecke des Fensters mit der Eingabeaufforderung auf das Symbol.
- 2. Wählen Sie ″Eigenschaften″ aus und klicken Sie auf das Register ″Schriftart″.
- 3. Die Standardeinstellung für ″Schriftart″ ist ″Rasterschriftarten″. Setzen Sie die Schriftart auf ″Lucida Console″ und klicken Sie auf OK.

## **Problem: Java-Fehler unter HP-UX wegen unzureichender Speicherkapazität/Threads**

Einige Installationen von HP-UX 11i sind so vorkonfiguriert, dass nur 64 Threads pro Prozess zulässig sind. Manche Load-Balancer-Konfigurationen erfordern jedoch mehr Threads. Sie sollten die Threads pro Prozess unter HP-UX auf mindestens 256 setzen. Verwenden Sie zum Erhöhen dieses Wertes das Dienstprogramm ″sam″ und definieren Sie den Kernel-Parameter max\_thread\_proc neu. Bei einer erwarteten starken Auslastung, müssen Sie max\_thread\_proc möglicherweise auf einen noch höheren Wert als 256 setzen.

Führen Sie zum Erhöhen von max\_thread\_proc die Schritte auf Seite [302](#page-321-0) aus.

## **Allgemeine Probleme lösen — Nortel Alteon Controller**

### **Problem: nalserver wird nicht gestartet**

Dieser Fehler kann auftreten, wenn eine andere Anwendung einen Port verwendet, der vom nalserver des Nortel Alteon Controller verwendet wird. Weitere Informationen hierzu finden Sie im Abschnitt ["Port-Nummern](#page-310-0) für Nortel Alteon Controller [überprüfen"](#page-310-0) auf Seite 291.

## **Problem: Der Befehl nalcontrol oder lbadmin scheitert**

- 1. Der Befehl nalcontrol gibt die Nachricht **Fehler: Server antwortet nicht** zurück, oder der Befehl lbadmin gibt die Nachricht **Fehler: Zugriff auf RMI-Server nicht möglich** zurück. Diese Fehler können auftreten, wenn der Stack Ihrer Maschine SOCKSifiziert ist. Lösen Sie dieses Problem, indem Sie die Datei socks.cnf so editieren, dass sie die folgenden Zeilen enthält: EXCLUDE-MODULE java EXCLUDE-MODULE javaw
- 2. Die Verwaltungskonsolen für Load-Balancer-Schnittstellen (Befehlszeile und grafische Benutzerschnittstelle) kommunizieren per RMI (Remote Method Invocation) mit nalserver. Für die Standardkommunikation werden drei Ports verwendet, die im Start-Script für nalserver wie folgt definiert sind:
	- 14099 zum Empfang der Befehle von nalcontrol
	- 10004 zum Senden von Messwertabfragen an Metric Server
	- v 14199 für den RMI-Server-Port

Diese Definition kann Fehler verursachen, wenn eine der Verwaltungskonsolen auf derselben Maschine als Firewall oder über eine Firewall ausgeführt wird. Wird beispielsweise Load Balancer auf derselben Maschine als Firewall ausgeführt, können beim Absetzen von nalcontrol-Befehlen Fehler wie der folgende angezeigt werden: **Fehler: Server antwortet nicht**.

Sie können diesen Fehler vermeiden, indem Sie die nalserver-Script-Datei editieren und den von RMI für die Firewall (oder eine andere Anwendung) verwendeten Port festlegen. Ändern Sie die Zeile NAL\_RMISERVERPORT=14199 in NAL\_RMISERVERPORT=*Ihr\_Port*. *Ihr\_Port* ist ein anderer Port.

Starten Sie anschließend erneut nalserver und öffnen Sie den Datenverkehr für die Ports 14099, 10004, 14199 und 14100 oder für den Port, den Sie für die Hostadresse, an der die Verwaltungskonsole ausgeführt wird, ausgewählt haben.

3. Derartige Fehler können auch auftreten, wenn Sie **nalserver** noch nicht gestartet haben.

## **Problem: Für Port 14099 kann kein Eintrag in der Registrierungsdatenbank erstellt werden**

Dieses Problem kann auftreten, wenn eine gültige Produktlizenz fehlt. Wenn Sie versuchen, nalserver zu starten, empfangen Sie die folgende Nachricht:

Die Lizenz ist abgelaufen. IBM Ansprechpartner oder autorisierten IBM Händler kontaktieren.

Sie können dieses Problem wie folgt lösen:

- 1. Falls Sie bereits versucht haben, nalserver zu starten, geben Sie **nalserver stop** ein.
- 2. Kopieren Sie Ihre gültige Lizenz in das Verzeichnis **...ibm/edge/lb/servers/conf**.
- 3. Geben Sie **nalserver** ein, um den Server zu starten.

### **Problem: Unerwartetes GUI-Verhalten auf der Windows-Plattform bei Verwendung von Matrox-AGP-Videokarten**

Wenn Sie auf der Windows-Plattform eine Matrox-AGP-Karte verwenden, kann es auf der Load-Balancer-GUI zu unerwartetem Verhalten kommen. Beim Klicken mit der Maus kann ein Block etwa von der Größe des Mauszeigers beschädigt werden und zur Umkehrung von Hervorhebungen oder zur Verschiebung von Abbildungen führen. Bei älteren Matrox-Karten wurde dieses Verhalten nicht beobachtet. Für Matrox-AGP-Karten gibt es keine bekannte Korrektur.

## **Problem: Trennen der Hostverbindung bei Änderung des Netscape-Browserfensters in der Webverwaltung**

Wenn Sie Load Balancer mit der fernen Webverwaltung konfigurieren, dürfen Sie nicht die Größe des Netscape-Browserfensters ändern, in dem die Load-Balancer-GUI angezeigt wird. Das heißt, Sie dürfen das Fenster nicht minimieren, maximieren, wiederherstellen usw. Da Netscape bei jeder Größenänderung des Browserfensters die Seite neu lädt, kommt es zu einer Trennung der Hostverbindung, die nach einer solchen Änderung demzufolge neu hergestellt werden muss. Wenn Sie die ferne Webverwaltung auf einer Windows-Plattform ausführen, verwenden Sie den Internet Explorer.

# **Problem: Beim Hinzufügen eines Consultant wird ein Verbindungsfehler empfangen**

Beim Hinzufügen eines Consultant kann es aufgrund falscher Konfigurationseinstellungen zu einem Verbindungsfehler kommen. Beheben Sie diesen Fehler wie folgt:

- v Vergewissern Sie sich, dass die angegebene Adresse oder Benutzergemeinschaft genau mit dem für den Switch konfigurierten Wert übereinstimmt.
- v Stellen Sie sicher, dass die Konnektivität zwischen dem Controller und dem Switch verfügbar ist.
- v Vergewissern Sie sich, dass die Benutzergemeinschaft für den Switch eine Schreib-/Leseberechtigung hat. Der Controller versucht, die Variable ApSvcLoadEnable (SNMP) zu aktivieren, wenn er die Verbindung testet, um den Schreibzugriff zu überprüfen.

## **Problem: Auf dem Switch werden die Wertigkeiten nicht aktualisiert**

Beheben Sie diesen Fehler wie folgt:

- v Wenn Sie den Messwert ″Aktive Verbindungen″ oder ″Verbindungsrate″ verwenden, setzen Sie ccocontrol service SW-ID:ID\_für\_Eignerangaben:Service-E/A report ab. Überprüfen Sie, ob sich die Messwerte entsprechend dem Datendurchfluss auf dem Switch ändern.
- v Erhöhen Sie die Protokollstufe des Consultant-Protokolls und suchen Sie nach SNMP-TimeOut-Einträgen. Falls es zu Zeitlimitüberschreitungen gekommen ist, bieten sich unter anderem die folgenden Möglichkeiten an:
	- Verringern Sie die Arbeitslast auf dem Switch.
	- Verringern Sie die Netzverzögerung zwischen Switch und Controller.
- v Stoppen Sie den Consultant und starten Sie ihn erneut.

## **Problem: Befehl refresh aktualisiert nicht die Consultant-Konfiguration**

Erhöhen Sie die Protokollstufe für den Consultant und wiederholen Sie den Befehl. Sollte er erneut scheitern, suchen Sie im Protokoll nach SNMP-Zeitlimitüberschreitungen oder SNMP-Übertragungsfehlern.

## **Problem: Unter Windows erscheint die Eingabeaufforderung mit beschädigten nationalen Sonderzeichen (Latin-1)**

Unter Windows können im Fenster mit der Eingabeaufforderung einige nationale Sonderzeichen der Zeichensatzfamilie Latin-1 beschädigt angezeigt werden. Der Buchstabe ″a″ mit Tilde kann beispielsweise als Pi-Symbol erscheinen. Zum Korrigieren dieses Fehlers müssen Sie die Schriftartmerkmale für das Fenster mit der Eingabeaufforderung ändern. Gehen Sie zum Ändern der Schriftart wie folgt vor:

- 1. Klicken Sie oben links in der Ecke des Fensters mit der Eingabeaufforderung auf das Symbol.
- 2. Wählen Sie ″Eigenschaften″ aus und klicken Sie auf das Register ″Schriftart″.
- 3. Die Standardeinstellung für ″Schriftart″ ist ″Rasterschriftarten″. Setzen Sie die Schriftart auf ″Lucida Console″ und klicken Sie auf OK.

## **Problem: Java-Fehler unter HP-UX wegen unzureichender Speicherkapazität/Threads**

Einige Installationen von HP-UX 11i sind so vorkonfiguriert, dass nur 64 Threads pro Prozess zulässig sind. Manche Load-Balancer-Konfigurationen erfordern jedoch mehr Threads. Sie sollten die Threads pro Prozess unter HP-UX auf mindestens 256 setzen. Verwenden Sie zum Erhöhen dieses Wertes das Dienstprogramm ″sam″ und definieren Sie den Kernel-Parameter max\_thread\_proc neu. Bei einer erwarteten starken Auslastung, müssen Sie max\_thread\_proc möglicherweise auf einen noch höheren Wert als 256 setzen.

Führen Sie zum Erhöhen von max\_thread\_proc die Schritte auf Seite [302](#page-321-0) aus.

### **Allgemeine Fehler beheben — Metric Server**

## **Problem: IOException für Metric Server auf der Windows-Plattform bei Ausführung von benutzerdefinierten Messwertdateien mit der Erweiterung .bat oder .cmd**

Für Metric Server auf der Windows-Plattform müssen Sie für benutzerdefinierte Messwerte den vollständigen Namen angeben. Anstelle von **benutzermesswert** müssten Sie beispielsweise **benutzermesswert.bat** angeben. Der Name **benutzermesswert** ist in der Befehlszeile gültig, funktioniert jedoch nicht bei Ausführung in einer Laufzeitumgebung. Wenn Sie nicht den vollständigen Namen des Messwerts verwenden, empfangen Sie eine Metric Server IOException. Setzen Sie in der metricserver-Befehlsdatei die Variable LOG\_LEVEL auf den Wert 3 und überprüfen Sie die Protokollausgabe. In diesem Beispiel sieht die Ausnahmebedingung wie folgt aus:

... java.io.IOException: CreateProcess: usermetric error=2

## **Problem: Metric Server meldet die Last nicht an die Load-Balancer-Maschine**

Dafür, dass Metric Server keine Lastinformationen an Load Balancer meldet, kann es mehrere Gründe geben. Überprüfen Sie Folgendes, um die Ursache zu ermitteln:

- v Vergewissern Sie sich, dass die Schlüsselringe zu Metric Server übertragen wurden.
- v Prüfen Sie, ob der Hostname der Metric-Server-Maschine im lokalen Namensserver registriert ist.
- v Führen Sie einen Neustart mit einer höheren Protokollstufe durch und sehen Sie sich die Fehlernachrichten an.
- v Erhöhen Sie auf der Load-Balancer-Maschine die Protokollstufe für das Protokoll der Messwertüberwachung. Verwenden Sie dazu den Befehl **dscontrol manager metric set**. Suchen Sie in der Datei MetricMonitor.log nach Fehlern.

## **Problem: Metric-Server-Protokoll meldet, dass für den Zugriff auf den Agenten eine Kennung erforderlich ist**

Das Metric-Server-Protokoll enthält diese Fehlernachricht, nachdem Schlüsselringe zum Server übertragen wurden.

Dieser Fehler wird registriert, wenn der Schlüsselring aufgrund einer Beschädigung des Schlüsselpaares nicht autorisiert werden kann. Versuchen Sie wie folgt, diesen Fehler zu beheben:

- v Senden Sie den Schlüsselring erneut mit FTP und verwenden Sie die binäre Übertragungsmethode.
- v Erstellen Sie einen neuen Schlüssel und verteilen Sie diesen.

## **Problem: Bei Ausführung von Metric Server unter AIX kann die Ausgabe des Befehls ps –vg beschädigt werden**

Wenn Metric Server auf einer AIX-Multiprozessorplattform (4.3.3, 5.1 32-Bit oder 64-Bit) mit starker Belastung ausgeführt wird, kann die Ausgabe des Befehls ps -vg beschädigt sein. Beispiel:

55742 - A 88:19 42 18014398509449680 6396 32768 22 36 2.8 1.0 java -Xms

Das Feld SIZE und/oder RSS des Befehls ps kann die Verwendung einer zu großen Speicherkapazität anzeigen.

Dies ist ein bekannter AIX-Kernel-Fehler, der mit APAR IY33804 korrigiert werden kann. Sie können die Korrektur von der AIX-Support-Site http://techsupport.services.ibm.com/server/fixes herunterladen oder sich an Ihr lokales AIX-Support-Team wenden.

## **Problem: Konfigurieren von Metric Server in einer zweistufigen Konfiguration mit Site Selector für die Lastverteilung auf Dispatcher mit hoher Verfügbarkeit**

Wenn Site Selector (erste Stufe) in einer zweistufigen Load-Balancer-Konfiguration die Last auf ein Paar von Dispatcher-Partnern mit hoher Verfügbarkeit (zweite Stufe) verteilt, sind für die Komponente Metric Server bestimmte Konfigurationsschritte erforderlich. Sie müssen Metric Server für die Empfangsbereitschaft an einer neuen IP-Adresse konfigurieren, die speziell für Metric Server bestimmt ist. Auf den beiden Dispatcher-Maschinen mit hoher Verfügbarkeit ist Metric Server nur auf dem aktiven Dispatcher aktiv.

Führe Sie die folgenden Schritte aus, um diese Konfiguration korrekt zu definieren:

- v Konfigurieren Sie Metric Server für die Empfangsbereitschaft an der neuen lokalen IP-Adresse. Metric Server sollte nicht an der lokalen NFA antworten. Weitere Konfigurationsinformationen finden Sie im Abschnitt ["Metric](#page-207-0) Server" auf Seite [188.](#page-207-0)
- v Da Site Selector nur mit dem aktiven Dispatcher kommunizieren sollte, müssen Sie Metric Server in den go-Scripts für hohe Verfügbarkeit starten und stoppen. Zum korrekten Starten oder Stoppen von Metric Server müssen Sie für die neue IP-Adresse, die für Metric Server spezifisch ist, einen Aliasnamen auf der Maschine festlegen. Modifizieren Sie die go-Scripts (ähnlich wie für die Verschiebung von Clusteradressen), so dass das Script goActive die IP-Adresse für Metric Server vom Loopback-Adapter zu einem physischen Adapter verschiebt und das Script goStandby die Adresse vom physischen Adapter zu einem Loopback-Adapter verschiebt. Nach dem Verschieben der IP-Adresse muss das Script goActive den Befehl metricserver ausführen, um Metric Server zu starten. Das Script goStandby muss **metricserver stop** ausführen, um zu verhindern, dass Metric Server im Bereitschaftsmodus mit Site Selector kommuniziert.
- Informationen zum Verschieben der für Metric Server spezifischen IP-Adresse auf der Windows-Plattform finden Sie im Abschnitt "Scripts [verwenden"](#page-220-0) auf [Seite](#page-220-0) 201.
- Zu den Änderungen am Script goStandby gehören unter anderem betriebssystemspezifische Anweisungen wie die folgenden:
	- **HP-UX, Linux und Solaris**: Fügen Sie in den Abschnitt des Scripts goStandby, in dem die Clusteradresse zur Loopback-Einheit verschoben wird, Befehle zum Verschieben der für Metric Server spezifischen IP-Adresse zur Loopback-Einheit ein. Fügen Sie als nächstes den Befehl **metricserver stop** ein, um die Reaktion von Metric Server auf Site Selector zu stoppen.
	- **AIX**: Fügen Sie in den Abschnitt des Scripts goStandby, in dem die Clusteradresse zur Loopback-Einheit verschoben wird, Befehle zum Verschieben der für Metric Server spezifischen IP-Adresse zur Loopback-Einheit ein. Fügen Sie als nächstes eine Route für die Kommunikation mit dem Aliasnamen der Loopback-Einheit ein. Führen Sie den Befehl **route add** *IP-Adresse\_für\_Metric- \_Server* **127.0.0.1** aus. Fügen Sie dann den Befehl **metricserver stop** aus, um zu verhindern, dass Metric Server weiterhin auf Site Selector reagiert. Nachdem Metric Server gestoppt wurde, müssen Sie die Loopback-Route entfernen. Fügen Sie zur Vermeidung späterer Fehler **route delete** *IP-Adresse\_für\_Metric- \_Server* ein.

Beispiel:

```
ifconfig en0 delete 9.27.23.61
ifconfig lo0 alias 9.27.23.61 netmask 255.255.255.0
route add 9.27.23.61 127.0.0.1
metricserver stop
# Inaktivität von maximal 60 Sekunden oder bis zum Stoppen von Metric Server
let loopcount=0
while [[ "$loopcount" -lt "60" && 'ps -ef |grep AgentStop|
         grep -c -v gr ep' -eq "1"]]
do
sleep 1
 let loopcount=$loopcount+1
done
route delete 9.27.23.61
```
– **Windows**: Zunächst muss der Loopback-Adapter für Metric Server (der im folgenden Beispiel als Verbindung 2 im lokalen Netz bezeichnet wird) mit einer IP-Adresse in Ihrer Maschine installiert werden. Verwenden Sie eine nicht benutzte Adresse für private Netze, z. B. 10.1.1.1. Nehmen Sie nach dem Konfigurieren der Loopback-Adresse die Änderungen an den go-Scripts vor. In das Script goStandby wird der netsh-Befehl zum Verschieben der IP-Adresse für Metric Server zum Loopback-Adapter für Metric Server aufgenommen. Anschließend wird der Befehl **metricserver stop** ausgeführt.

Beispiel:

```
call netsh interface ip delete address "Verbindung im lokalen Netz" addr=9.27.23.61
call netsh interface ip add address "Verbindung 2 im lokalen Netz" addr=9.27.2.3.61
 mask = 255.255.255.0sleep 3
metricserver stop
```
## **Problem: Unerwünschte Konsolnachrichten bei Ausführung von Scripts auf Solaris-Maschinen mit mehreren CPUs**

Die Scripts metricserver, cpuload und memload können bei Ausführung auf Solaris-Maschinen mit mehreren CPUs unerwünschte Konsolnachrichten erzeugen. Dieses Verhalten ist auf die Verwendung des VMSTAT-Systembefehls zum Abrufen von CPU- und Speicherstatistiken vom Kernel zurückzuführen. Einige von VMS-TAT zurückgegebene Nachrichten geben an, dass sich der Status des Kernels geändert hat. Die Scripts können diese Nachrichten nicht bearbeiten, was zu unnötigen Konsolnachrichten von der Shell führt.

Beispiele für solche Konsolnachrichten:

```
/opt/ibm/edge/lb/ms/script/memload[29]: TOTAL=: syntax error
/opt/ibm/edge/lb/ms/script/memload[31]: LOAD=4*100/0: divide by zero
/opt/ibm/edge/lb/ms/script/memload[29]: TOTAL=659664+: more tokens expected
```
Sie können diese Nachrichten ignorieren.

# **Teil 9. Befehlsreferenz**

Dieser Teil enthält Referenzinformationen zu den Befehlen aller Komponenten von Load Balancer. Zu diesem Teil gehören die folgenden Kapitel:

- Kapitel 25, ["Syntaxdiagramm](#page-344-0) lesen", auf Seite 325
- Kapitel 26, ["Befehlsreferenz](#page-346-0) für Dispatcher und CBR", auf Seite 327
- Kapitel 27, ["Befehlsreferenz](#page-400-0) für Site Selector", auf Seite 381
- Kapitel 28, ["Befehlsreferenz](#page-428-0) für Cisco CSS Controller", auf Seite 409
- Kapitel 29, ["Befehlsreferenz](#page-446-0) für Nortel Alteon Controller", auf Seite 427

# <span id="page-344-0"></span>**Kapitel 25. Syntaxdiagramm lesen**

Im Syntaxdiagramm wird gezeigt, wie ein Befehl angegeben wird, damit das Betriebssystem die Eingabe korrekt interpretieren kann. Lesen Sie das Syntaxdiagramm von links nach rechts und von oben nach unten entlang der horizontalen Linie (Hauptpfad).

### **Symbole und Interpunktion**

In den Syntaxdiagrammen werden die folgenden Symbole benutzt:

### **Symbol**

### **Beschreibung**

- Markiert den Anfang der Befehlssyntax.
- **-**Markiert das Ende der Befehlssyntax.

Alle im Syntaxdiagramm aufgeführten Interpunktionszeichen, beispielsweise Doppelpunkte, Fragezeichen und Minuszeichen, müssen wie gezeigt übernommen werden.

### **Parameter**

In den Syntaxdiagrammen werden die folgenden Arten von Parametern benutzt:

**Parameter Beschreibung Erforderlich** Erforderliche Parameter werden im Hauptpfad gezeigt. **Optional** Optionale Parameter werden unter dem Hauptpfad gezeigt.

Parameter werden als Schlüsselwörter oder Variablen klassifiziert. Schlüsselwörter werden in Kleinbuchstaben gezeigt und können in Kleinbuchstaben eingegeben werden. Ein Befehlsname ist beispielsweise ein Schlüsselwort. Variablen stehen in Kursivschrift und stellen Namen oder Werte dar, die von Ihnen zur Verfügung gestellt werden müssen.

### **Beispiele für die Syntax**

In dem folgenden Beispiel ist der Befehl **user** ein Schlüsselwort. Die erforderliche Variable ist die *Benutzer-ID* und die optionale Variable das *Kennwort*. Ersetzen Sie die Variablen durch Ihre eigenen Werte.

user *Benutzer-ID*

*Kennwort*

**Erforderliche Schlüsselwörter:** Erforderliche Schlüsselwörter und Variablen stehen im Hauptpfad.

 $\blacktriangleright$ -Erforderliches\_Schlüsselwort-

 $\blacktriangleright$ 

Erforderliche Schlüsselwörter und Werte **müssen** eingegeben werden.

**Sich gegenseitig ausschließende Parameter aus einer Gruppe auswählen:** Sind mehrere Schlüsselwörter oder Variablen aufgeführt, die sich gegenseitig ausschließen und aus denen ein Schlüsselwort oder eine Variable ausgewählt werden muss, sind sie vertikal in alphanumerischer Anordnung aufgeführt.

Erforderlicher Parameter 1–  $L$ Erforderlicher\_Parameter\_2 $L$  $\blacktriangleright$ 

 $\blacktriangleright$ 

 $\blacktriangleright$ 

**Optionale Werte:** Optionale Schlüsselwörter und Variablen stehen unter dem Hauptpfad.

 $\mathsf{L}_\mathsf{Schl}$ üsselwort $\mathsf{\bot}$ 

ÞÞ

ÞÞ

Sie können auswählen, ob sie optionale Schlüsselwörter oder Variablen angeben wollen oder nicht.

**Optionale Schlüsselwörter oder Parameter aus einer Gruppe auswählen:** Sind mehrere Schlüsselwörter oder Variablen aufgeführt, die sich gegenseitig ausschließen und aus denen ein Schlüsselwort oder eine Variable ausgewählt werden kann, sind sie vertikal in alphanumerischer Anordnung unter dem Hauptpfad aufgeführt.

 $\vdash$ Parameter 1  $-$ Parameter 2

**Variablen:** Wörter in Kursivschrift sind *Variablen*. Erscheint eine Variable in der Syntax, muss sie wie im Text angegeben durch einen ihrer erlaubten Namen oder Werte ersetzt werden.

 $\nightharpoonup$ *Variable* -

**Zeichen, die keine alphanumerischen Zeichen sind:** Enthält ein Diagramm ein Zeichen, das kein alphanumerisches Zeichen ist (beispielsweise einen Doppelpunkt, ein Anführungszeichen oder ein Minuszeichen), müssen Sie dieses Zeichen als Teil der Syntax angeben. Im folgenden Beispiel müssen Sie den Cluster und den Port im Format *Cluster:Port* angeben.

*Cluster*:*Port* -

# <span id="page-346-0"></span>**Kapitel 26. Befehlsreferenz für Dispatcher und CBR**

Dieses Kapitel beschreibt die Verwendung der **dscontrol**-Befehle von Dispatcher. Sie können dieses Kapitel auch als Befehlsreferenz für CBR verwenden. CBR verwendet eine Untergruppe der Dispatcher-Befehle. Weitere Informationen hierzu fin-den Sie im Abschnitt ["Konfigurationsunterschiede](#page-347-0) bei CBR und Dispatcher" auf [Seite](#page-347-0) 328.

### **Anmerkungen:**

- 1. Wenn Sie diese Syntaxdiagramme für **CBR** verwenden, ersetzen Sie dscontrol durch **cbrcontrol**.
- 2. Frühere Versionen dieses Produkts liefen unter dem Namen Network Dispatcher. In diesen Versionen war der Dispatcher-Steuerbefehl ndcontrol. Jetzt ist der Dispatcher-Steuerbefehl **dscontrol**.

WICHTIGER HINWEIS: Stellen Sie sicher, dass alle bisherigen Script-Dateien so aktualisiert werden, dass dscontrol (und nicht ndcontrol) zum Konfigurieren von Dispatcher verwendet wird.

Nachfolgend sind die in diesem Kapitel beschriebenen Befehle aufgelistet:

- v "dscontrol advisor [Advisor-Funktion](#page-348-0) steuern" auf Seite 329
- "dscontrol binlog Binäre [Protokolldatei](#page-353-0) steuern" auf Seite 334
- "dscontrol cluster Cluster [konfigurieren"](#page-354-0) auf Seite 335
- ["dscontrol](#page-358-0) executor Executor steuern" auf Seite 339
- "dscontrol file [Konfigurationsdateien](#page-362-0) verwalten" auf Seite 343
- ["dscontrol](#page-364-0) help Hilfetext für diesen Befehl anzeigen oder drucken" auf Seite [345](#page-364-0)
- "dscontrol [highavailability](#page-365-0) Hohe Verfügbarkeit steuern" auf Seite 346
- "dscontrol host Ferne Maschine [konfigurieren"](#page-369-0) auf Seite 350
- "dscontrol logstatus [Protokolleinstellungen](#page-370-0) des Servers anzeigen" auf Seite [351](#page-370-0)
- ["dscontrol](#page-371-0) manager Manager steuern" auf Seite 352
- "dscontrol metric [Systemmesswerte](#page-377-0) konfigurieren" auf Seite 358
- "dscontrol port Ports [konfigurieren"](#page-378-0) auf Seite 359
- "dscontrol rule Regeln [konfigurieren"](#page-384-0) auf Seite 365
- "dscontrol server Server [konfigurieren"](#page-390-0) auf Seite 371
- "dscontrol set [Serverprotokoll](#page-396-0) konfigurieren" auf Seite 377
- "dscontrol status Aktivitätsanzeige für Manager und [Advisor-Funktionen"](#page-397-0) auf [Seite](#page-397-0) 378
- "dscontrol subagent [SNMP-Subagenten](#page-398-0) konfigurieren" auf Seite 379

Sie können eine Minimalversion der Parameter für den Befehl dscontrol eingeben. Sie müssen nur die eindeutigen Buchstaben der Parameter eingeben. Beispiel: Wenn Sie Hilfe für den Befehl zum Speichern von Dateien aufrufen möchten, können Sie **dscontrol he f** anstelle von **dscontrol help file** angeben.

Wenn Sie die Befehlszeilenschnittstelle starten möchten, setzen Sie den Befehl **dscontrol** ab, um die Eingabeaufforderung dscontrol aufzurufen.

<span id="page-347-0"></span>Sie können die Befehlszeilenschnittstelle verlassen, indem Sie den Befehl **exit** oder **quit** absetzen.

**Anmerkung:** Die Werte der Befehlsparameter müssen in englischen Zeichen eingegeben werden. Die einzige Ausnahme hiervon bilden Hostnamen (die in den Befehlen cluster, server und highavailability verwendet werden) und (die in Dateibefehlen verwendeten) Dateinamen.

### **Konfigurationsunterschiede bei CBR und Dispatcher**

Die Befehlszeilenschnittstelle von CBR umfasst im Wesentlichen einen Teil der Befehlszeilenschnittstelle von Dispatcher. Verwenden Sie für CBR an Stelle des Befehls dscontrol den Befehl **cbrcontrol**, um die Komponente zu konfigurieren.

Nachfolgend sind einige der Befehle aufgelistet, die in CBR *ignoriert* werden.

- 1. highavailability
- 2. subagent
- 3. executor
	- report
	- set nfa <Wert>
	- set fintimeout <Wert>
	- set hatimeout <Wert>
	- set porttype <Wert>
- 4. Cluster
	- report  $\{c\}$
	- set  $\{c\}$  porttype
- 5. port
	- add {c:p} porttype
	- add {c:p} protocol
	- set {c:p} porttype
- 6. rule add {c:p:r} type port
- 7. server
	- add {c:p:s} router
	- set {c:p:s} router

## <span id="page-348-0"></span>**dscontrol advisor — Advisor-Funktion steuern**

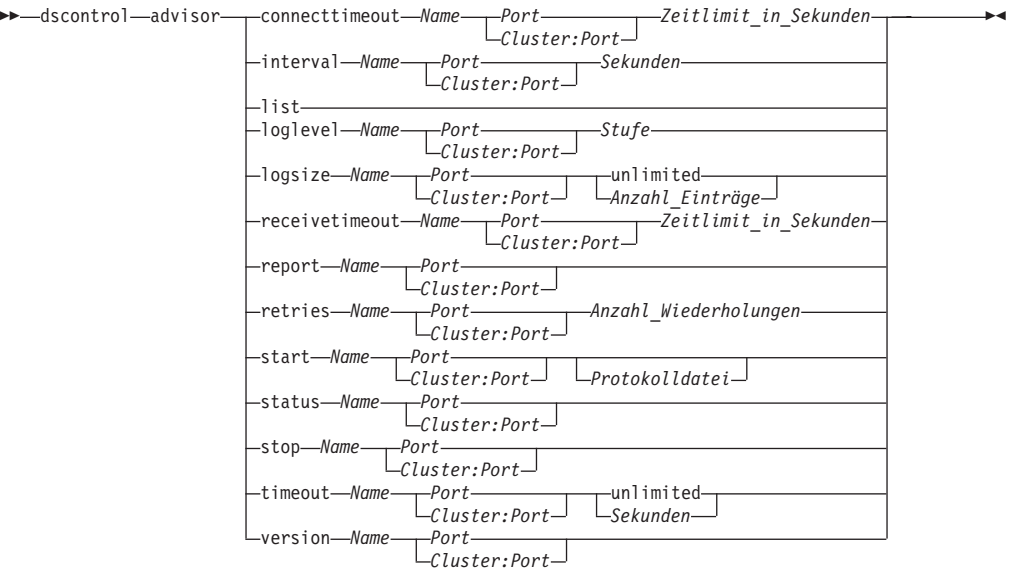

#### **connecttimeout**

Definiert, wie lange eine Advisor-Funktion wartet, bevor sie meldet, dass zu einem bestimmten Port eines Servers (einem Service) keine Verbindung hergestellt werden kann. Weitere Informationen hierzu finden Sie im Abschnitt ["Serververbindungs-](#page-199-0) und -empfangszeitlimit der Advisor-Funktion" auf Seite [180.](#page-199-0)

#### *Name*

Der Name der Advisor-Funktion. Zu den gültigen Werten gehören **connect**, **db2**, **dns**, **ftp**, **http**, **https**, **cachingproxy**, **imap**, **ldap**, **nntp**, **ping**, **pop3**, **self**, **smtp**, **ssl**, **ssl2http**, **telnet** und **wlm**.

Weitere Informationen zu den von Load Balancer bereitgestellten Advisor-Funktionen finden Sie im Abschnitt "Liste der [Advisor-Funktionen"](#page-199-0) auf Seite [180.](#page-199-0)

Die Namen angepasster Advisor-Funktionen haben das Format xxxx, wobei ADV\_*xxxx* der Name der Klasse ist, die die angepasste Advisor-Funktion imp-lementiert. Weitere Informationen hierzu finden Sie im Abschnitt ["Kunden](#page-203-0)spezifische (anpassbare) [Advisor-Funktion](#page-203-0) erstellen" auf Seite 184.

### *Port*

Die Nummer des Ports, der von der Advisor-Funktion überwacht wird.

#### *Cluster:Port*

Der Wert ″Cluster″ ist in den advisor-Befehlen optional, der Wert ″Port″ jedoch erforderlich. Wenn kein Wert für ″Cluster″ angegeben ist, wird die Advisor-Funktion an dem Port für alle Cluster gestartet. Wenn Sie einen Cluster angeben, wird die Advisor-Funktion an dem Port gestartet, jedoch nur für den von Ihnen genannten Cluster. Weitere Informationen hierzu finden Sie im Abschnitt ["Advisor-Funktion](#page-197-0) starten und stoppen" auf Seite 178.

Der Cluster kann als Adresse in Schreibweise mit Trennzeichen oder als symbolischer Name angegeben werden. Der Port wird als Nummer des Ports angegeben, der von der Advisor-Funktion überwacht wird.

#### *Zeitlimit\_in\_Sekunden*

Eine positive ganze Zahl, die das Zeitlimit in Sekunden angibt, nach dessen Ablauf die Advisor-Funktion meldet, dass zu einem Server keine Verbindung hergestellt werden kann. Dieser Wert liegt standardmäßig beim Dreifachen des für das Advisor-Intervall angegeben Wertes.

#### **interval**

Legt fest, wie oft der Advisor Informationen von den Servern abfragt.

#### *Sekunden*

Eine positive ganze Zahl, die die Zeit zwischen den an die Server gerichteten Statusabfragen in Sekunden angibt. Der Standardwert ist 7.

#### **list**

Zeigt eine Liste der Advisor an, die derzeit Informationen an den Manager liefern.

#### **loglevel**

Legt die Protokollstufe für ein Advisor-Protokoll fest.

#### *Stufe*

Die Nummer der Stufe (0 bis 5). Der Standardwert ist 1. Je größer die Zahl ist, desto mehr Informationen werden in das Advisor-Protokoll geschrieben. Die folgenden Werte sind gültig: 0 für keine Einträge, 1 für eine minimale Protokollierung, 2 für eine Basisprotokollierung, 3 für eine normale, 4 für eine erweiterte und 5 für eine ausführliche Protokollierung.

#### **logsize**

Legt die maximale Größe eines Advisor-Protokolls fest. Wenn Sie eine maximale Größe für die Protokolldatei festlegen, findet ein Dateiumlauf statt. Hat die Datei die angegebene Größe erreicht, werden alle weiteren Einträge wieder an den Anfang der Datei geschrieben und die dort befindlichen Einträge überschrieben. Die Protokollgröße kann nicht auf einen geringeren Wert als die aktuelle Dateigröße gesetzt werden. Protokolleinträge sind mit einer Zeitmarke versehen, damit Sie die Reihenfolge, in der sie geschrieben wurden, erkennen können. Je höher Sie die Protokollstufe setzen, desto vorsichtiger müssen Sie die Protokollgröße auswählen, da die Protokolldatei sehr schnell voll ist, wenn Sie eine Protokollierung auf einer höheren Stufe wählen.

### *Anzahl\_Sätze*

Die maximale Größe der Advisor-Protokolldatei in Bytes. Sie können entweder eine positive Zahl, die größer als 0 sein muss, oder das Wort **unlimited** (unbegrenzt) angeben. Möglicherweise erreicht die Protokolldatei nicht genau die maximale Größe, bevor der Dateiumlauf stattfindet, da die Größe der Protokolleinträge variiert. Der Standardwert ist 1 MB.

#### **receivetimeout**

Definiert, wie lange eine Advisor-Funktion wartet, bevor sie meldet, dass von einem bestimmten Port eines Servers (einem Service) keine Daten empfangen werden können. Weitere Informationen hierzu finden Sie im Abschnitt ["Server](#page-199-0)verbindungs- und -empfangszeitlimit der [Advisor-Funktion"](#page-199-0) auf Seite 180.

#### *Zeitlimit\_in\_Sekunden*

Eine positive ganze Zahl, die das Zeitlimit in Sekunden angibt, nach dessen Ablauf die Advisor-Funktion meldet, dass von einem Server keine Daten empfangen werden können. Dieser Wert liegt standardmäßig beim Dreifachen des für das Advisor-Intervall angegeben Wertes.

#### **report**

Anzeigen eines Berichts zum Advisor-Status.

#### **retry**

Der Parameter retry legt die Wiederholungsversuche einer Advisor-Funktion fest, bevor diese einen Server als inaktiv markiert.

#### *Anzahl\_Wiederholungen*

Eine ganze Zahl größer als oder gleich null. Dieser Wert sollte nicht größer als 3 sein. Wenn das Schlüsselwort für Wiederholungen nicht konfiguriert ist, wird standardmäßig von null Wiederholungsversuchen ausgegangen.

#### **start**

Den Advisor starten. Für alle Protokolle stehen Advisor zur Verfügung. Die Standard-Ports sind:

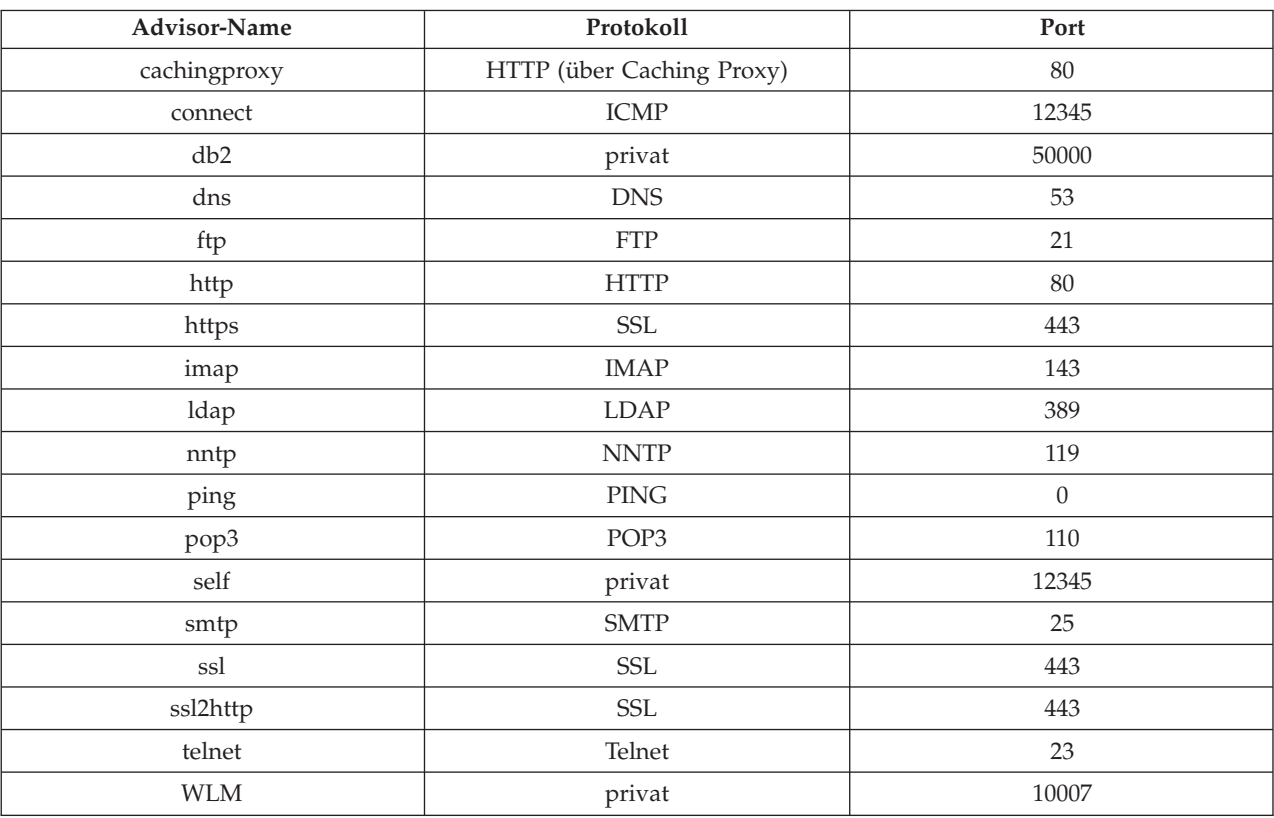

**Anmerkung:** Die FTP-Advisor-Funktion darf nur für den FTP-Steuer-Port (21) ausgeführt werden. Starten Sie eine FTP-Advisor-Funktion nicht für den FTP-Daten-Port (20).

#### *Protokolldatei*

Der Name der Datei, in die die Verwaltungsdaten geschrieben werden. Jeder Eintrag des Protokolls wird mit einer Zeitmarke versehen.

Die Standarddatei ist *Advisor-Name\_Port*.log, z. B. **http\_80.log.** Wollen Sie das Verzeichnis ändern, in dem die Protokolldateien gespeichert werden, lesen Sie die Informationen unter "Pfade für die [Protokolldatei](#page-278-0) ändern" auf Seite 259. Die Standardprotokolldateien für cluster- oder sitespezifische Advisor-Funktionen werden mit der Clusteradresse erstellt, z. B. **http\_127.40.50.1\_80.log**.

#### **status**

Zeigt den aktuellen Status aller Werte in einem Advisor an, die global gesetzt werden können. Zudem werden die Standardwerte dieser Werte angezeigt.

### **stop**

Den Advisor stoppen.

#### **timeout**

Legt die Anzahl von Sekunden fest, in denen der Manager von dem Advisor erhaltene Informationen als gültig ansieht. Stellt der Manager fest, dass die Advisor-Informationen älter als dieses Zeitlimit sind, verwendet der Manager diese Informationen nicht zum Bestimmen Wertigkeiten für die Server am Port, die von der Advisor-Funktion überwacht werden. Dieses Zeitlimit gilt nicht, wenn die Advisor-Funktion den Manager darüber informiert hat, dass ein bestimmter Server inaktiv ist. Der Manager verwendet diese Information über den Server auch nach Überschreitung des Informationszeitlimits für die Advisor-Funktion weiter.

### *Sekunden*

Eine positive Zahl, die die Anzahl von Sekunden darstellt, oder das Wort **unlimited** (unbegrenzt). Der Standardwert ist unlimited.

#### **version**

Zeigt die aktuelle Advisor-Version an.

### **Beispiele**

- v Starten der Advisor-Funktion http am Port 80 für Cluster 127.40.50.1: dscontrol advisor start http 127.40.50.1:80
- Starten der Advisor-Funktion http am Port 88 für alle Cluster: dscontrol advisor start http 88
- v Stoppen der Advisor-Funktion http am Port 80 für Cluster 127.40.50.1: dscontrol advisor stop http 127.40.50.1:80
- v Festlegen der Zeit (30 Sekunden), die eine HTTP-Advisor-Funktion für Port 80 wartet, bevor sie meldet, dass zu einem Server keine Verbindung hergestellt werden kann:

dscontrol advisor connecttimeout http 80 30

v Festlegen der Zeit (20 Sekunden), die eine HTTP-Advisor-Funktion für Port 80 des Clusters 127.40.50.1 wartet, bevor sie meldet, dass zu einem Server keine Verbindung hergestellt werden kann:

dscontrol advisor connecttimeout http 127.40.50.1:80 20

v Festlegen des Intervalls für die FTP-Advisor-Funktion (für Port 21) auf 6 Sekunden:

dscontrol advisor interval ftp 21 6

v Geben Sie den folgenden Befehl ein, um eine Liste der Advisor anzuzeigen, die derzeit Informationen an den Manager liefern: dscontrol advisor list

Die Ausgabe dieses Befehls sieht etwa wie folgt aus:

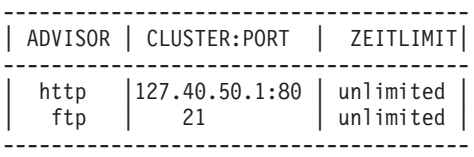

v Ändern der Protokollstufe für das Advisor-Protokoll auf 0, um einen höheren Durchsatz zu erreichen:

dscontrol advisor loglevel http 80 0

v Ändern der Protokollgröße für die Advisor-Funktion ftp am Port 21 auf 5000 Bytes:

dscontrol advisor logsize ftp 21 5000

- v Festlegen der Zeit (60 Sekunden), die eine HTTP-Advisor-Funktion (für Port 80) wartet, bevor sie meldet, dass von einem Server keine Daten empfangen werden können:
	- dscontrol advisor receivetimeout http 80 60
- v Anzeigen eines Berichts zum Status der Advisor-Funktion ftp (für Port 21): dscontrol advisor report ftp 21

Die Ausgabe dieses Befehls sieht etwa wie folgt aus:

Advisor-Bericht: --------------- Advisor-Name ............. Ftp Port-Nummer ............... 21 Clusteradresse .......... 9.67.131.18 Serveradresse ............ 9.67.129.230 Last ..................... 8 Clusteradresse .......... 9.67.131.18 Serveradresse ............ 9.67.131.215 Last ..................... -1

v Anzeigen des aktuellen Status der Werte, die der Advisor-Funktion http für Port 80 zugeordnet sind:

dscontrol advisor status http 80

Dieser Befehl erzeugt eine Ausgabe, die ungefähr wie folgt aussieht: Advisor-Status:

```
---------------
Intervall (Sekunden) .................... 7
Zeitlimit (Sekunden) ...................... Unlimited
Zeitlimit für Verbindung (Sekunden) ..... 21
Zeitlimit für Empfang (Sekunden) ........ 21
Advisor-Protokolldateiname ............... Http 80.log
Protokollstufe .......................... 1
Maximale Managerprotokollgröße (Bytes)... Unlimited
Anzahl Wiederholungen ..................... 0
```
v Festlegen des Zeitlimits für Informationen der Advisor-Funktion ftp am Port 21 auf 5 Sekunden:

dscontrol advisor timeout ftp 21 5

v Anzeigen der aktuellen Versionsnummer der Advisor-Funktion ssl für Port 443: dscontrol advisor version ssl 443

Dieser Befehl erzeugt eine Ausgabe, die ungefähr wie folgt aussieht: Version: 04.00.00.00 - 07/12/2001-10:09:56-EDT

## <span id="page-353-0"></span>**dscontrol binlog — Binäre Protokolldatei steuern**

```
\rightarrow dscontrol-binlog-start-
```
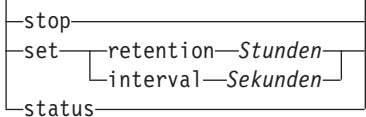

 $\blacktriangleright$ 

### **start**

Binäres Protokoll starten.

### **stop**

Binäres Protokoll stoppen.

### **set**

Legt Felder für die binäre Protokollierung fest. Weitere Informationen zum Festlegen von Feldern für die binäre Protokollierung finden Sie im Abschnitt "Binäre Protokolle für die Analyse von [Serverstatistiken](#page-252-0) verwenden" auf Seite [233.](#page-252-0)

### **retention**

Die Anzahl der Stunden, die binäre Protokolldateien aufbewahrt werden. Der Standardwert für retention ist 24.

*Stunden*

Die Anzahl der Stunden.

### **interval**

Die Anzahl der Sekunden zwischen dem Protokollieren von Einträgen. Der Standardwert für interval ist 60.

### *Sekunden*

Die Anzahl der Sekunden.

### **status**

Zeigt die Verweildauer und das Intervall des binären Protokolls.

## <span id="page-354-0"></span>**dscontrol cluster — Cluster konfigurieren**

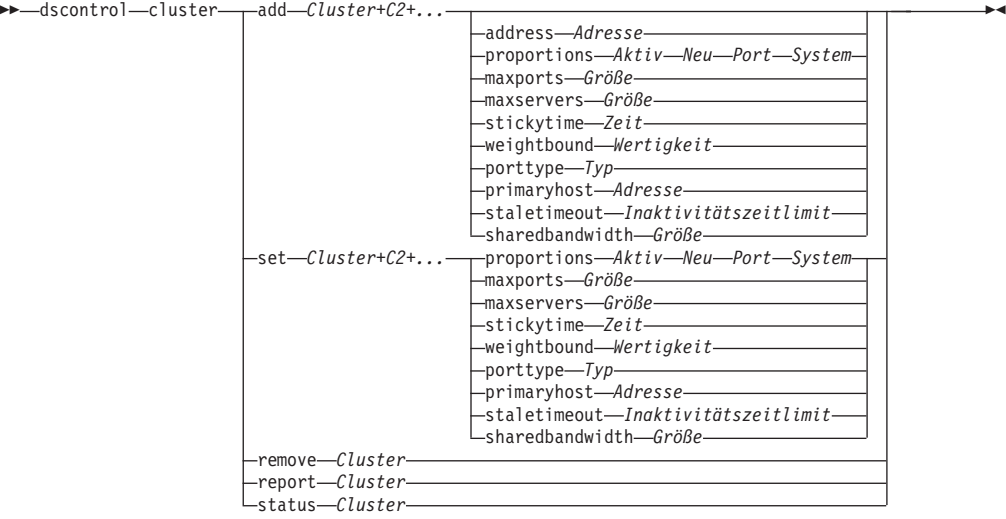

### **add**

Diesen Cluster hinzufügen. Sie müssen mindestens 1 Cluster definieren.

### *Cluster*

Der Name oder die Adresse des Clusters, zu dem die Clients eine Verbindung herstellen. Der Clusterwert ist ein symbolischer Name oder eine Adresse in Schreibweise mit Trennzeichen. Mit der Clusteradresse 0.0.0.0 kann ein Platzhaltercluster angegeben werden. Weitere Informationen hierzu finden Sie im Abschnitt ["Platzhaltercluster](#page-248-0) zum Zusammenfassen von Server[konfigurationen](#page-248-0) verwenden" auf Seite 229.

Generell können Sie einen Doppelpunkt (:) als Platzhalter verwenden. Die einzige Ausnahme hiervon bildet der Befehl dscontrol cluster add. Der Befehl dscontrol cluster set : weightbound 80 bewirkt beispielsweise, dass für alle Cluster eine Wertigkeit von 80 festgelegt wird.

**Anmerkung:** Zusätzliche Cluster werden durch ein Pluszeichen (+) getrennt.

### **address**

Die eindeutige IP-Adresse der TCP-Maschine als Hostname oder in Schreibweise mit Trennzeichen. Falls der Clusterwert nicht aufgelöst werden kann, müssen Sie diese Adresse der physischen Maschine angeben.

**Anmerkung:** Die Adresse gilt nur für die Komponente Dispatcher.

### *Adresse*

Wert für die Adresse des Clusters.

### **proportions**

Legt auf Clusterebene die proportionale Bedeutung von aktiven Verbindungen (*Aktiv*), von neuen Verbindungen (*Neu*), von Informationen der Advisor-Funktionen (*Port*) und von Informationen eines Systemüberwachungsprogramms wie Metric Server (*System*), anhand derer der Manager Serverwertigkeiten festlegt. Alle diese Werte, die nachfolgend beschrieben werden, werden als Prozentsatz der Summe angegeben und müssen daher immer 100 ergeben. Weitere Infor-mationen hierzu finden Sie im Abschnitt ["Proportionale](#page-191-0) Bedeutung von [Statusinformationen"](#page-191-0) auf Seite 172.

### *Aktiv*

Eine Zahl von 0 bis 100 für die proportionale Gewichtung der aktiven Verbindungen. Der Standardwert ist 50.

#### *Neu*

Eine Zahl von 0 bis 100 für die proportionale Gewichtung von neuen Verbindungen. Der Standardwert ist 50.

#### *Port*

Eine Zahl von 0 bis 100 für die proportionale Gewichtung der Informationen von Advisor-Funktionen. Der Standardwert ist 0.

**Anmerkung:** Wenn eine Advisor-Funktion gestartet wird und die Port-Proportion 0 ist, setzt Load Balancer diesen Wert automatisch auf 1, damit der Manager die Informationen der Advisor-Funktion als Vorgabe für die Berechnung der Serverwertigkeit verwendet.

#### *System*

Eine Zahl von 0-100, die die proportionale Gewichtung der Systemmesswerte von einem Programm wie Metric Server. Der Standardwert ist 0.

### **maxports**

Die maximale Port-Anzahl. Der Standardwert für maxports ist 8.

#### *Größe*

Die zulässige Port-Anzahl.

#### **maxservers**

Die standardmäßige Höchstzahl von Servern pro Port. Dieser Wert kann für einzelne Ports mit **port maxservers** überschrieben werden. Der Standardwert für maxservers ist 32.

### *Größe*

Die zulässige Anzahl von Servern für einen Port.

#### **stickytime**

Die Standardhaltezeit für Ports, die erstellt werden sollen. Dieser Wert kann für einzelne Ports mit dem Befehl **port stickytime** außer Kraft gesetzt werden. Der Standardwert für stickytime ist 0.

**Anmerkung:** Für die Dispatcher-Weiterleitungsmethode cbr gilt: Wenn Sie stickytime festlegen (einen Wert ungleich null angeben), ist port stickytime aktiviert, sofern der Port SSL (und nicht HTTP) verwendet. Wenn für zu erstellende Ports der Wert für stickytime ungleich null ist, wird beim Hinzufügen eines neuen SSL-Ports die Affinität der SSL-IDs für den Port aktiviert. Sie können die Affinität der SSL-IDs für den Port inaktivieren, indem Sie stickytime für den Port explizit auf 0 setzen.

#### *Zeit*

Der Wert für stickytime in Sekunden.

#### **weightbound**

Die standardmäßige Wertigkeitsgrenze für Ports. Dieser Wert kann für einzelne Ports mit dem Befehl **port weightbound** außer Kraft gesetzt werden. Der Standardwert für weightbound ist 20.

#### *Wertigkeit*

Die Wertigkeitsgrenze.

#### **porttype**

Der Standard-Port-Typ. Dieser Wert kann für einzelne Ports mit **port porttype** überschrieben werden.

**Anmerkung:** ″porttype″ gilt für die Komponente Dispatcher.

*Typ*

Gültige Werte sind **tcp**, **udp** und **both**.

#### **primaryhost**

Die NFA dieser Dispatcher-Maschine oder die NFA-Adresse der Dispatcher-Partnermaschine. In einer Konfiguration mit gegenseitiger hoher Verfügbarkeit ist ein Cluster entweder der primären Maschine oder der Ausweichmaschine zugeordnet.

Wird der primäre Host (primaryhost) eines Clusters geändert, nachdem die primäre Maschine und die Partnermaschine gestartet wurden, und ist die gegenseitige hohe Verfügbarkeit aktiv, müssen Sie auch den neuen primären Host zur Übernahme zwingen. Außerdem müssen Sie die Scripts aktualisieren und den Cluster manuell aus der Konfiguration entfernen und dann richtig konfigurieren. Weitere Informationen hierzu finden Sie im Abschnitt ["Gegen](#page-88-0)seitige hohe [Verfügbarkeit"](#page-88-0) auf Seite 69.

#### *Adresse*

Der Wert für die Adresse des primären Hosts. Der Standardwert ist die NFA-Adresse dieser Maschine.

### **staletimeout**

Die Zeit der Inaktivität einer Verbindung in Sekunden, bevor die Verbindung entfernt wird. Der Standardwert für FTP ist 900 und für Telnet 32.000.000. Für alle anderen Protokolle liegt der Standardwert bei 300. Dieser Wert kann für einzelne Ports mit dem Befehl **port staletimeout** außer Kraft gesetzt werden. Weitere Informationen hierzu finden Sie im Abschnitt ["Inaktivitätszeitlimit](#page-279-0) [verwenden"](#page-279-0) auf Seite 260.

### *Inaktivitätszeitlimit*

Der Wert für staletimeout.

#### **sharedbandwidth**

Die maximale Bandbreite (in Kilobytes pro Sekunde), die auf Clusterebene gemeinsam genutzt werden kann. Weitere Informationen zur gemeinsam genutzten Bandbreite finden Sie in den Abschnitten ["Regeln](#page-226-0) auf der Basis der reservierten und gemeinsam benutzten Bandbreite [verwenden"](#page-226-0) auf Seite 207 und "Regel "[Gemeinsame](#page-227-0) Bandbreite"" auf Seite 208.

**Anmerkung:** ″shared bandwidth″ gilt für die Komponente Dispatcher.

### *Größe*

Der Parameter **sharedbandwidth** muss einen ganzzahligen Wert haben. Der Standardwert ist null. Bei einem Wert von null kann keine Bandbreite auf Clusterebene gemeinsam genutzt werden.

#### **set**

Die Merkmale des Clusters festlegen.

#### **remove**

Diesen Cluster entfernen.

#### **report**

Die internen Felder des Clusters anzeigen.

**Anmerkung:** ″report″ gilt für die Komponente Dispatcher.

#### **status**

Den aktuellen Status eines bestimmten Clusters anzeigen.

### **Beispiele**

v Geben Sie den folgenden Befehl ein, um die Clusteradresse 130.40.52.153 hinzuzufügen:

dscontrol cluster add 130.40.52.153

v Geben Sie den folgenden Befehl ein, um die Clusteradresse 130.40.52.153 zu entfernen:

dscontrol cluster remove 130.40.52.153

- v Festlegen der relativen Bedeutung von Vorgaben (Aktiv, Neu, Port, System), die vom Manager für Server des Clusters 9.6.54.12 empfangen werden: dscontrol cluster set 9.6.54.12 proportions 60 35 5 0
- v Geben Sie den folgenden Befehl ein, um einen Platzhaltercluster hinzuzufügen: dscontrol cluster add 0.0.0.0
- v Geben Sie den folgenden Befehl ein, um in einer Konfiguration mit gegenseitiger hoher Verfügbarkeit die Clusteradresse 9.6.54.12 mit der NFA der Partnermaschine (9.65.70.19) als primären Host zu definieren:

dscontrol cluster set 9.6.54.12 primaryhost 9.65.70.19

v Geben Sie den folgenden Befehl ein, um den Status für Clusteradresse 9.67.131.167 anzuzeigen:

dscontrol cluster status 9.67.131.167

Die Ausgabe dieses Befehls sieht etwa wie folgt aus:

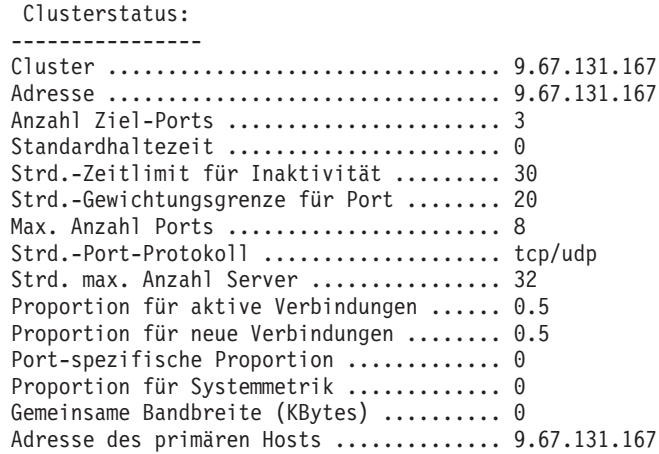

## <span id="page-358-0"></span>**dscontrol executor — Executor steuern**

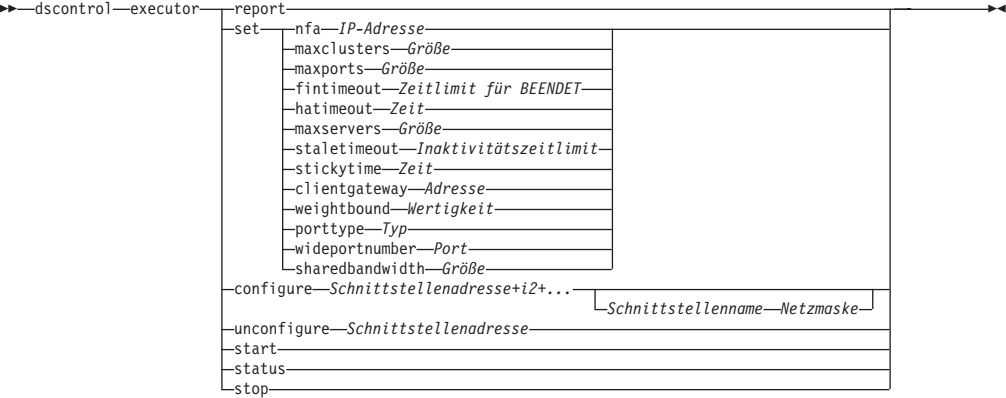

#### **report**

Zeigt eine statistische Momentaufnahme an, z. B. die Gesamtanzahl der empfangenen, gelöschten oder mit Fehlern weitergeleiteten Pakete usw.

**Anmerkung:** ″report″ gilt für die Komponente Dispatcher.

#### **set**

Die Felder des Executors festlegen.

#### **nfa**

NFA definieren. Alle an diese Adresse gesendeten Pakete werden von der Dispatcher-Maschine nicht weitergeleitet.

**Anmerkung:** NFA gilt für die Komponente Dispatcher.

### *IP-Adresse*

Die Internet-Protocol-Adresse als symbolischer Name oder in Schreibweise mit Trennzeichen.

### **maxclusters**

Die maximale Anzahl Cluster, die konfiguriert werden können. Der Standardwert für maxclusters ist 100.

### *Größe*

Die maximale Anzahl Cluster, die konfiguriert werden können.

#### **maxports**

Der Standardwert für maxports für Cluster, die erstellt werden sollen. Dieser Wert kann mit dem Befehl **cluster set** oder **cluster add** überschrieben werden. Der Standardwert für maxports ist 8.

### *Größe*

Die Port-Anzahl.

### **fintimeout**

Die Anzahl Sekunden, die eine Verbindung im Speicher verbleiben soll, nachdem die Verbindung in den Status BEENDET gesetzt wurde. Der Standardwert für fintimeout ist 60.

#### *Zeitlimit für BEENDET*

Der Wert für fintimeout.

**Anmerkung:** fintimeout gilt für die Komponente Dispatcher.

### **hatimeout**

Die Zeit in Sekunden, die der Executor als Zeitlimit für die Überwachungssignale für hohe Verfügbarkeit verwendet. Der Standardwert ist 2.

#### *Zeit*

Der Wert für hatimeout.

**Anmerkung:** Der hatimeout-Wert gilt nur für die Komponente Dispatcher.

#### **maxservers**

Die standardmäßig geltende maximale Anzahl von Servern pro Port. Dieser Wert kann mit dem Befehl **cluster** oder **port** überschrieben werden. Der Standardwert für maxservers ist 32.

*Größe*

Die Anzahl Server.

### **staletimeout**

Die Zeit der Inaktivität einer Verbindung in Sekunden, bevor die Verbindung entfernt wird. Der Standardwert für FTP ist 900 und für Telnet 32.000.000. Der Standardwert für alle anderen Ports ist 300. Dieser Wert kann mit dem Befehl **cluster** oder **port** überschrieben werden. Weitere Informationen hierzu finden Sie im Abschnitt ["Inaktivitätszeitlimit](#page-279-0) verwenden" auf Seite 260.

#### *Inaktivitätszeitlimit*

Der Wert für staletimeout.

### **stickytime**

Die Standardhaltezeit für Ports für alle künftigen Cluster. Dieser Wert kann mit dem Befehl **cluster** oder **port** überschrieben werden. Der Standardwert für stickytime ist 0.

### *Zeit*

Der Wert für stickytime in Sekunden.

#### **clientgateway**

Der Parameter clientgateway ist eine IP-Adresse, die für NAT/NAPT oder inhaltsabhängige Weiterleitung durch die Komponente Dispatcher verwendet wird. Er gibt die Router-Adresse an, über die der Anwortdatenverkehr von Load Balancer zu den Clients weitergeleitet wird. Der Parameter clientgateway muss auf einen Wert ungleich null gesetzt werden, bevor mit der Weiterleitungsmethode NAT/NAPT oder inhaltsabhängige Weiterleitung durch die Komponente Dispatcher ein neuer Port hinzugefügt wird. Weitere Informationen hierzu finden Sie in ["Dispatcher-Weiterleitungsmethode](#page-80-0) nat" auf Seite 61 und ["Inhaltsabhängige](#page-82-0) Weiterleitung durch die Komponente Dispatcher (cbr)" auf [Seite](#page-82-0) 63.

**Anmerkung:** Der Parameter clientgateway gilt nur für die Komponente Dispatcher.

#### *Adresse*

Die für den Parameter clientgateway angegebene Adresse ist ein symbolischer Name oder eine Adresse in Schreibweise mit Trennzeichen. Der Standardwert ist 0.0.0.0.

#### **weightbound**

Die standardmäßige Port-Wertigkeitsgrenze für alle künftigen Ports. Dieser Wert kann mit dem Befehl **cluster** oder **port** überschrieben werden. Der Standardwert für weightbound ist 20.
## *Wertigkeit*

Der Wert für weightbound.

## **porttype**

Der für alle künftigen Ports gültige Standardwert für Port-Typ. Dieser Wert kann mit dem Befehl **cluster** oder **port** überschrieben werden.

**Anmerkung:** ″porttype″ gilt für die Komponente Dispatcher.

### *Typ*

Gültige Werte sind **tcp**, **udp** und **both**.

## **wideportnumber**

Ein nicht verwendeter TCP-Port auf jeder Dispatcher-Maschine. Die *wideportnumber* muss für alle Dispatcher-Maschinen identisch sein. Der Standardwert für wideportnumber ist 0. Dieser Wert gibt an, dass die Weitverkehrsunterstützung nicht verwendet wird.

**Anmerkung:** ″wideportnumber″ gilt für die Komponente Dispatcher.

## *Port*

Der Wert für **wideportnumber**.

## **sharedbandwidth**

Die maximale Bandbreite (in Kilobytes pro Sekunde), die auf Executor-Ebene gemeinsam genutzt werden kann. Weitere Informationen zur gemeinsam genutzten Bandbreite finden Sie in den Abschnitten ["Regeln](#page-226-0) auf der Basis der reservierten und gemeinsam benutzten Bandbreite [verwenden"](#page-226-0) auf Seite 207 und "Regel "[Gemeinsame](#page-227-0) Bandbreite"" auf Seite 208.

**Anmerkung:** ″shared bandwidth″ gilt für die Komponente Dispatcher.

## *Größe*

Der Parameter **sharedbandwidth** muss einen ganzzahligen Wert haben. Der Standardwert ist null. Bei einem Wert von null kann keine Bandbreite auf Executor-Ebene gemeinsam genutzt werden.

## **configure**

Konfigurieren einer Adresse (z. B. einer Clusteradresse, einer Rückkehradresse oder einer Adresse für die Überwachung der hohen Verfügbarkeit) für die Netzschnittstellenkarte der Dispatcher-Maschine. Dieser Schritt wird auch als das Konfigurieren eines Aliasnamens für die Dispatcher-Maschine bezeichnet.

**Anmerkung:** ″configure″ gilt für die Komponente Dispatcher.

## *Schnittstellenadresse*

Die Adresse ist ein symbolischer Name oder eine Adresse in Schreibweise mit Trennzeichen.

**Anmerkung:** Weitere Schnittstellenadressen werden werden durch ein Pluszeichen (+) getrennt angegeben.

#### *Schnittstellenname Netzmaske*

Diese Angabe ist nur erforderlich, wenn die Adresse mit keinem Teilnetz für vorhandene Adressen übereinstimmt. Der *Schnittstellenname* kann ein Wert wie en0, eth1, hme0 sein. Die *Netzmaske* ist die 32-Bit-Maske, mit der die Teilnetzadressbits im Hostabschnitt einer IP-Adresse identifiziert werden.

## **unconfigure**

Löscht die Aliasadresse von der Netzschnittstellenkarte.

**Anmerkung:** ″unconfigure″ gilt für die Komponente Dispatcher.

## **start**

Den Executor starten.

## **status**

Anzeigen des aktuellen Status für die im Executor definierbaren Werte und ihrer Standardeinstellungen.

## **stop**

Stoppen des Executors.

**Anmerkung:** Der Parameter stop gilt für den Dispatcher und für CBR.

## **Beispiele**

v Geben Sie den folgenden Befehl ein, um die internen Zähler für den Dispatcher anzuzeigen:

dscontrol executor status

```
Executor-Status:
  ----------------
  NFA ..................................... 9.67.131.151
  Client-Gateway-Adresse ................... 0.0.0.0
  Zeitlimit beend. inakt. Verbindungen .... 60
  Port-Nr. für Weitverkehrsnetz ........... 0
  Gemeinsame Bandbreite (KBytes) .......... 0
  Strd. max. Ports pro Cluster ............. 8
  Max. Anzahl Cluster ...................... 100
  Strd. max. Anzahl Server pro Port ....... 32
  Strd.-Zeitlimit für Inaktivität ......... 300
  Standardhaltezeit ........................... 0
  Strd.-Gewichtungsgrenze ................... 20
  Standard-Port-Typ ....................... tcp/udp
v Definieren der NFA von 130.40.52.167:
```
- dscontrol executor set nfa 130.40.52.167
- v Geben Sie den folgenden Befehl ein, um die maximale Anzahl von Clustern festzulegen:

dscontrol executor set maxclusters 4096

- Starten des Executors: dscontrol executor start
- Stoppen des Executors: dscontrol executor stop

# **dscontrol file — Konfigurationsdateien verwalten**

```
\rightarrow -dscontrol-file delete Datei[.erw]
```
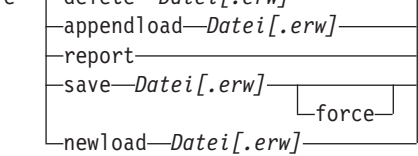

## **delete**

Die Datei löschen.

## *Datei[.erw]*

Eine Konfigurationsdatei mit dscontrol-Befehlen.

Die Dateierweiterung (*.erw*) kann vom Benutzer festgelegt oder übergangen werden.

 $\blacktriangleright$ 

## **appendload**

Zum Aktualisieren der momentanen Konfiguration führt der Befehl appendload die Befehle in Ihrer Script-Datei aus.

## **report**

Bericht über die verfügbare(n) Datei(en).

## **save**

Sichern der aktuellen Konfiguration für Load Balancer in der Datei.

- **Anmerkung:** Dateien werden in den nachfolgend genannten Verzeichnissen gespeichert und aus diesen geladen. Für *Komponente* gilt der Wert dispatcher oder cbr.
	- Linux- und UNIX-Systeme: **/opt/ibm/edge/lb/servers/configurations/***Komponente*
	- Windows-Plattform: **C:\Programme\ibm\edge\lb\servers\configurations \***Komponente*

## **force**

Wenn Sie Ihre Datei in einer vorhandenen Datei mit demselben Namen speichern möchten, verwenden Sie **force**, um die vorhandene Datei vor dem Speichern der neuen Datei zu löschen. Bei Nichtverwendung der Option force wird die vorhandene Datei nicht überschrieben.

## **newload**

Laden einer neuen Konfigurationsdatei in Load Balancer und ausführen derselben. Die neue Konfigurationsdatei ersetzt die aktuelle Konfiguration.

## **Beispiele**

v Geben Sie den folgenden Befehl ein, um eine Datei zu löschen: dscontrol file delete Datei3

Datei (Datei3) wurde gelöscht.

v Geben Sie den folgenden Befehl ein, um eine neue Konfigurationsdatei zu laden, die die aktuelle Konfiguration ersetzt: dscontrol file newload Datei1.sv

Datei (Datei1.sv) wurde in den Dispatcher geladen.

v Geben Sie den folgenden Befehl ein, um eine Konfigurationsdatei an die aktuelle Konfiguration anzuhängen und zu laden: dscontrol file appendload Datei2.sv

Datei (Datei2.sv) wurde an die aktuelle Konfiguration angehängt und geladen.

v Geben Sie den folgenden Befehl ein, um einen Bericht über Ihre Dateien anzuzeigen (die Dateien, die zuvor gesichert wurden):

dscontrol file report

DATEIBERICHT: Datei1.save Datei2.sv Datei3

v Geben Sie den folgenden Befehl ein, um die Konfiguration in der Datei Datei3 zu sichern:

dscontrol file save Datei3

Die Konfiguration wurde in Datei (Datei3) gesichert.

# **dscontrol help — Hilfetext für diesen Befehl anzeigen oder drucken**

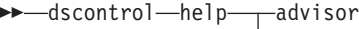

 $\mapsto$ inlog $$ cluster -executor--file--helphighavailability host -logstatusmanager metric -port— -ruleserver set status  $\sqcup$ subagent $\sqcup$ 

# **Beispiele**

v Hilfetext zum Befehl dscontrol abrufen: dscontrol help

Die Ausgabe dieses Befehls sieht etwa wie folgt aus: ARGUMENTE BEFEHL HELP: ---------------------------------

```
Verwendung: help <Hilfeoption>
Beispiel: help cluster
help - vollständigen Hilfetext drucken
```

```
advisor - Hilfe zum Befehl advisor
cluster - Hilfe zum Befehl cluster
executor - Hilfe zum Befehl executor
file - Hilfe zum Befehl file
host - Hilfe zum Befehl host
binlog - Hilfe zum Befehl binlog
            - Hilfe zum Befehl manager
metric - Hilfe zum Befehl metric
port - Hilfe zum Befehl port
rule - Hilfe zum Befehl rule
server - Hilfe zum Befehl server
set - Hilfe zum Befehl set
status - Hilfe zum Befehl status
logstatus - Hilfe zum Befehl logstatus
subagent - Hilfe zum Befehl subagent
highavailability - Hilfe zum Befehl highavailability
```
Parameter innerhalb von <> sind Variablen.

• Manchmal enthält der Hilfetext Optionen für die Variablen, die durch das Zeichen | voneinander getrennt sind:

```
fintimeout <Clusteradresse>|all <Zeit>
```
- Zeitlimit für beendete inaktive Verbindungen ändern (Verwenden Sie 'all', um alle Cluster zu ändern)

 $\blacktriangleright$ 

# **dscontrol highavailability — Hohe Verfügbarkeit steuern**

**Anmerkung:** Das Syntaxdiagramm zu dscontrol highavailability gilt nur für die Komponente Dispatcher.

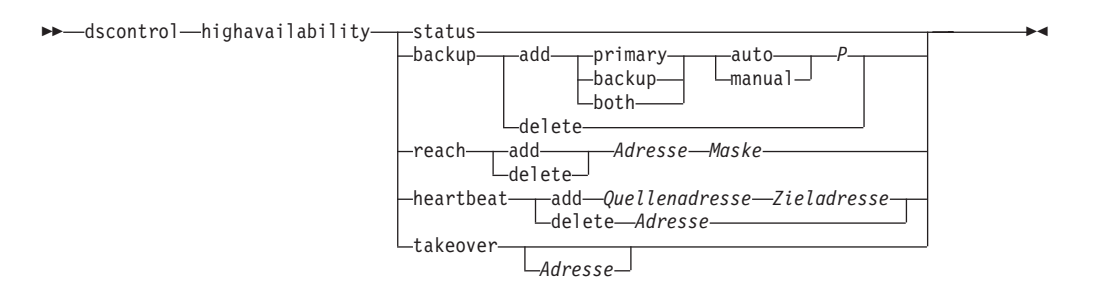

#### **status**

Einen Bericht über die hohe Verfügbarkeit zurückgeben. Maschinen können eine von drei Statusbedingungen oder einen von drei Status haben:

**Aktiv** Eine bestimmte Maschine (primäre Maschine und/oder Partnermaschine) leitet Pakete weiter.

#### **Bereitschaft**

Eine bestimmte Maschine (primäre Maschine und/oder Partnermaschine) leitet keine Pakete weiter. Sie überwacht den Status eines **aktiven** Dispatchers.

#### **Ruhend**

Eine bestimmte Maschine leitet Pakete weiter und versucht nicht, Kontakt mit der Dispatcher-Partnermaschine aufzunehmen.

Darüber hinaus gibt das Schlüsselwort **status** Informationen über verschiedene untergeordnete Status zurück:

#### **Synchronisiert**

Eine bestimmte Maschine hat Kontakt mit einer anderen Dispatcher-Maschine aufgenommen.

### **Andere untergeordnete Status**

Diese Maschine versucht, Kontakt zu ihrer Dispatcher-Partnermaschine aufzunehmen, die Kontaktaufnahme ist aber bisher nicht gelungen.

#### **backup**

Informationen über die primäre Maschine oder die Partnermaschine angeben.

#### **add**

Definiert die Funktionen der hohen Verfügbarkeit für diese Maschine und führt sie aus.

### **primary**

Identifiziert die Dispatcher-Maschine, die die Rolle als *primäre Maschine* einnimmt.

#### **backup**

Identifiziert die Dispatcher-Maschine, die die Rolle als *Partnermaschine* einnimmt.

#### **both**

Identifiziert die Dispatcher-Maschine, die die Rolle als *primäre Maschine und Partnermaschine* einnimmt. Hierbei handelt es sich um die Funktion für gegenseitige hohe Verfügbarkeit, bei der die Rollen als primäre Maschine und als Partnermaschine auf der Basis einer Clustergruppe zugeordnet werden. Weitere Informationen hierzu finden Sie im Abschnitt ["Gegenseitige](#page-88-0) hohe [Verfügbarkeit"](#page-88-0) auf Seite 69.

#### **auto**

Gibt eine *automatische* Wiederanlaufstrategie an, bei der die primäre Maschine das Weiterleiten von Paketen übernimmt, sobald sie wieder betriebsbereit ist.

#### **manual**

Gibt eine *manuelle* Wiederanlaufstrategie an, bei der die primäre Maschine das Weiterleiten von Paketen erst dann wieder übernimmt, wenn der Administrator den Befehl **takeover** ausgibt.

#### *P[ort]*

Ein auf beiden Maschinen nicht verwendeter TCP-Port für die Nachrichten zu den Dispatcher-Überwachungssignalen. Der *Port* muss für die primäre und die Ausweichmaschine identisch sein.

#### **delete**

Entfernt diese Maschine aus der hohen Verfügbarkeit, diese Maschine kann daher nicht mehr als Partnermaschine oder als primäre Maschine benutzt werden.

#### **reach**

Hinzufügen oder Löschen der Zieladresse für den primären Dispatcher und den Ausweich-Dispatcher. Die Advisor-Funktion reach sendet *pings* vom primären und Ausweich-Dispatcher, um die Erreichbarkeit ihrer Ziele festzustellen.

**Anmerkung:** Wenn Sie das Ziel für reach konfigurieren, müssen Sie auch die Advisor-Funktion reach starten. Die Advisor-Funktion reach wird automatisch von der Manager-Funktion gestartet.

### **add**

Fügt eine Zieladresse zur Advisor-Funktion reach hinzu.

## **delete**

Löscht eine Zieladresse aus der Advisor-Funktion reach.

### *Adresse*

Die IP-Adresse (in Schreibweise mit Trennzeichen oder als symbolischer Name) des Zielknotens.

## *Maske*

Eine Teilnetzmaske.

#### **heartbeat**

Definiert eine Übertragungssitzung zwischen der primären Dispatcher-Maschine und der Ausweichmaschine.

#### **add**

Teilt dem Quellen-Dispatcher die Adresse seines Partners (Zieladresse) mit.

## *Quellenadresse*

Quellenadresse. Die Adresse (IP-Adresse oder symbolischer Name) dieser Dispatcher-Maschine.

### *Zieladresse*

Zieladresse. Die Adresse (IP-Adresse oder symbolischer Name) der anderen Dispatcher-Maschine.

**Anmerkung:** Die Quellen- und die Zieladresse müssen für mindestens ein Überwachungssignalpaar die NFAs der Maschinen sein.

### **delete**

Entfernt das Adressenpaar aus den Informationen zum Überwachungssignal. Sie können die Ziel- oder die Quellenadresse des Überwachungssignalpaares angeben.

### *Adresse*

Die Adresse (IP-Adresse oder symbolischer Name); entweder die Ziel- oder die Quellenadresse.

#### **takeover**

Konfiguration mit einfacher Hochverfügbarkeit (Rolle der Dispatcher-Maschinen lautet entweder *primary* oder *backup*):

v Takeover weist einen Dispatcher in Bereitschaft an, aktiv zu werden und mit dem Weiterleiten von Paketen zu beginnen. Damit wird der gegenwärtig aktive Dispatcher in Bereitschaft versetzt. Der Befehl takeover muss auf der Maschine in Bereitschaft ausgegeben werden. Er wird nur ausgeführt, wenn die Strategie **manual** lautet. Der untergeordnete Status muss *synchronisiert* lauten.

Konfiguration mit gegenseitiger hoher Verfügbarkeit (Rolle jeder Dispatcher-Maschine lautet *beide*):

• Die Dispatcher-Maschine mit der Funktion für gegenseitige hohe Verfügbarkeit enthält zwei Cluster, die denen ihres Partners entsprechen. Einer der Cluster wird als primärer Cluster (Partnercluster der Partnermaschine) und der andere als Partnercluster (primärer Cluster der Partnermaschine) betrachtet. Takeover weist die Dispatcher-Maschine an, mit dem Weiterleiten von Paketen für den oder die Cluster der anderen Maschine zu beginnen. Der Befehl takeover kann nur ausgegeben werden, wenn der oder die Cluster der Dispatcher-Maschine den Status *Bereitschaft* haben und der untergeordnete Status *synchronisiert* lautet. Damit werden die gegenwärtig aktiven Cluster der Partnermaschine in den Bereitschaftsstatus geändert. Der Befehl takeover wird nur ausgeführt, wenn die Strategie **manual** lautet. Weitere Informationen hierzu finden Sie im Abschnitt ["Gegenseitige](#page-88-0) hohe [Verfügbarkeit"](#page-88-0) auf Seite 69.

#### **Anmerkungen:**

- 1. Beachten Sie, dass sich die *Rollen* der Maschinen (*primary*, *backup*, *both*) nicht ändern. Es ändert sich lediglich der relative *Status* (*Aktiv* oder *Bereitschaft*).
- 2. Es gibt drei mögliche takeover-*Scripts*: goActive, goStandby und goInOp. Lesen Sie hierzu die Informationen im Abschnitt "Scripts [verwenden"](#page-220-0) auf [Seite](#page-220-0) 201.

#### *Adresse*

Der Wert für die Übernahmeadresse ist optional. Er sollte nur verwendet werden, wenn die Maschine die Rolle als *primäre Maschine und Partnermaschine* einnimmt (Konfiguration mit gegenseitiger hoher Verfügbarkeit). Die angegebene Adresse ist die NFA der Dispatcher-Maschine, die normalerweise den Datenverkehr dieses Clusters weiterleitet. Erfolgt eine Übernahme beider Cluster, geben Sie die eigene NFA-Adresse des Dispatchers an.

# **Beispiele**

v Geben Sie den folgenden Befehl ein, um den Hochverfügbarkeitsstatus einer Maschine zu überprüfen:

dscontrol highavailability status

Ausgabe:

```
Hochverfügbarkeitsstatus:
-------------------------
Rolle ....................... primary
Wiederanlaufstrategie ....... manual
Status ...................... Aktiv
Untergeordneter Status ...... Synchronisiert
Primärer Host ............... 9.67.131.151
Port ..........................12345
Bevorzugtes Ziel ............ 9.67.134.223
Signalstatus:
-----------------
Anzahl ........................ 1
Quelle/Ziel ................... 9.67.131.151/9.67.134.223
Erreichbark.-Status:
--------------------
```
Anzahl ............... 1 Adresse .............. 9.67.131.1 erreichbar

v Hinzufügen der Sicherungsinformationen zur primären Maschine unter Verwendung der automatischen Wiederherstellungsstrategie und von Port 80:

dscontrol highavailability backup add primary auto 80

v Geben Sie den folgenden Befehl ein, um eine Adresse hinzuzufügen, die der Dispatcher erreichen muss:

dscontrol highavailability reach add 9.67.125.18

- v Geben Sie die folgenden Befehle ein, um Überwachungssignalinformationen für die primäre Maschine und Partnermaschine hinzuzufügen: Primäre Maschine - highavailability heartbeat add 9.67.111.3 9.67.186.8 Partnermaschine - highavailability heartbeat add 9.67.186.8 9.67.111.3
- v Geben Sie den folgenden Befehl ein, wenn der Dispatcher in Bereitschaft angewiesen werden soll, aktiv zu werden, und die aktive Maschine in Bereitschaft versetzt werden soll:

dscontrol highavailability takeover

# **dscontrol host — Ferne Maschine konfigurieren**

```
 dscontrol host: ferner_Host -
```
*ferner\_Host*

Der Name der fernen Maschine mit Load Balancer, die konfiguriert wird. Stellen Sie bei der Eingabe dieses Befehls sicher, dass sich zwischen **host:** und *ferner\_Host* kein Leerzeichen befindet. Beispiel:

dscontrol host:*ferner\_Host*

Nachdem dieser Befehl in der Eingabeaufforderung ausgegeben wurde, geben Sie einen beliebigen gültigen Befehl dscontrol ein, der für die ferne Load-Balancer-Maschine abgesetzt werden soll.

# **dscontrol logstatus — Protokolleinstellungen des Servers anzeigen**

 $\rightarrow$  dscontrol  $-$  logstatus -  $\rightarrow$ 

## **logstatus**

Zeigt die Einstellungen des Serverprotokolls (Name der Protokolldatei, Protokollstufe und -größe) an.

## **Beispiele**

Geben Sie den folgenden Befehl ein, um den Protokollstatus anzuzeigen: dscontrol logstatus

Die Ausgabe dieses Befehls sieht etwa wie folgt aus:

Protokollstatus von Dispatcher: ------------------------------ Name der Protokolldatei ........... C:\PROGRA~1\IBM\edge\lb\servers\logs\dispatcher \server.log Protokollstufe ...................... 1 Maximale Protokollgröße (Bytes) ... 1048576

## **dscontrol manager — Manager steuern**

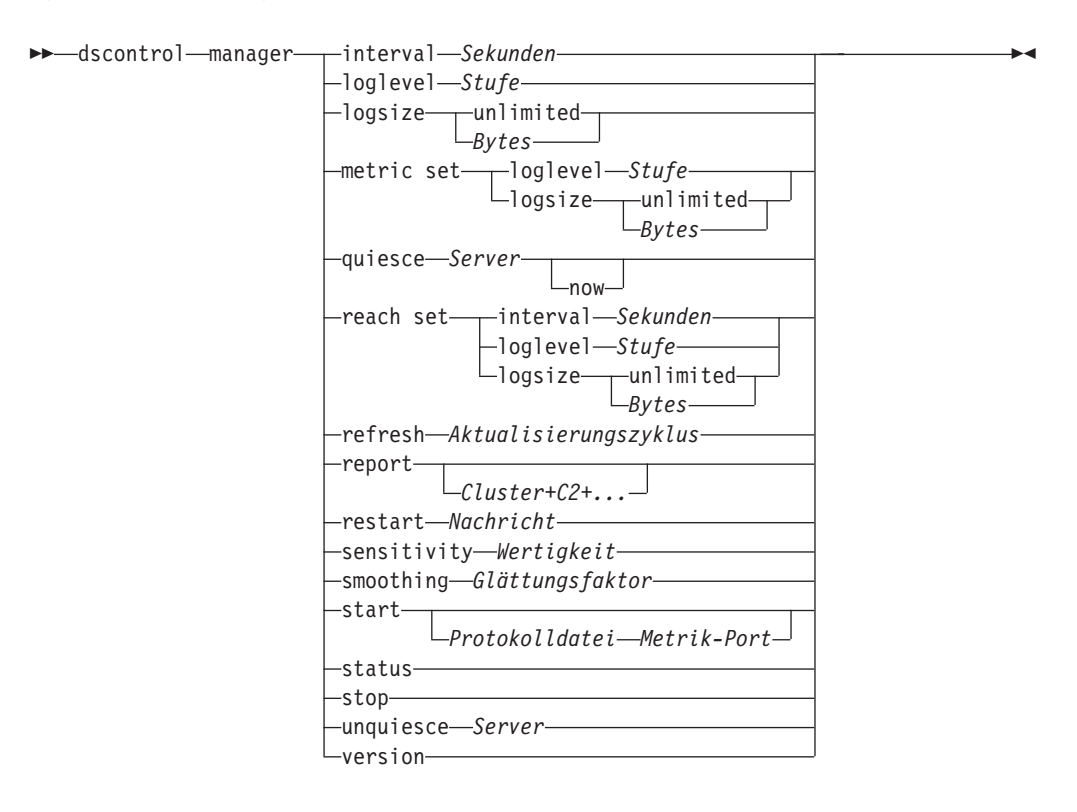

## **interval**

Legt fest, wie oft der Manager die Wertigkeit der Server für den Executor aktualisiert. Dabei werden die Kriterien aktualisiert, die der Executor für die Weiterleitung von Client-Anforderungen verwendet.

## *Sekunden*

Eine positive Zahl, die in Sekunden darstellt, wie oft der Manager Wertigkeiten für den Executor aktualisiert. Der Standardwert ist 2.

## **loglevel**

Legt die Protokollstufe für das Protokoll des Managers fest.

#### *Stufe*

Die Nummer der Stufe (0 bis 5). Je größer die Zahl, desto mehr Informationen werden in das Manager-Protokoll geschrieben. Der Standardwert ist 1. Die folgenden Werte sind gültig: 0 für keine Einträge, 1 für eine minimale Protokollierung, 2 für eine Basisprotokollierung, 3 für eine normale, 4 für eine erweiterte und 5 für eine ausführliche Protokollierung.

### **logsize**

Legt die maximale Größe des Protokolls des Managers fest. Wenn Sie eine maximale Größe für die Protokolldatei festlegen, findet ein Dateiumlauf statt. Hat die Datei die angegebene Größe erreicht, werden alle weiteren Einträge wieder an den Anfang der Datei geschrieben und die dort befindlichen Einträge überschrieben. Die Protokollgröße kann nicht auf einen geringeren Wert als die aktuelle Dateigröße gesetzt werden. Protokolleinträge werden mit einer Zeitmarke versehen, damit Sie erkennen können, in welcher Reihenfolge die Einträge geschrieben wurden. Je höher Sie die Protokollstufe setzen, desto vorsichtiger müssen Sie die Protokollgröße auswählen, da die Protokolldatei sehr schnell voll ist, wenn Sie eine Protokollierung auf einer höheren Stufe wählen.

#### *Bytes*

Die maximale Größe in Byte für die Protokolldatei des Managers. Sie können entweder eine positive Zahl, die größer als 0 sein muss, oder das Wort **unlimited** (unbegrenzt) angeben. Möglicherweise erreicht die Protokolldatei nicht genau die maximale Größe, bevor der Dateiumlauf stattfindet, da die Größe der Protokolleinträge variiert. Der Standardwert ist 1 MB.

## **metric set**

Legt die Werte **loglevel** und **logsize** für das Messwertüberwachungsprotokoll fest. Der Wert für loglevel ist die Stufe für die Protokollierung der Messwertüberwachung (0 - Keine, 1 - Minimal, 2 - Grundlegend, 3 - Mäßig, 4 - Erweitert oder 5 - Ausführlich). Die Standardprotokollstufe ist 1. Der Wert für logsize ist die Datenmenge (in Bytes), die maximal in der Protokolldatei für Messwertüberwachung erfasst wird. Sie können entweder eine positive Zahl, die größer als 0 sein muss, oder unlimited (unbegrenzt) angeben. Die Standardprotokollgröße ist 1 MB.

#### **quiesce**

Es werden keine weiteren Verbindungen an einen Server gesendet. Hiervon ausgenommen sind nur nachfolgende neue Verbindungen vom Client zum stillgelegten Server, sofern diese als sticky markiert sind und die Haltezeit (stickytime) nicht abgelaufen ist. Der Manager setzt die Wertigkeit für diesen Server an jedem Port, für den er definiert ist, auf 0. Diesen Befehl verwenden, wenn auf einem Server eine schnelle Wartung erfolgen soll und der Server anschließend wieder aktiviert werden soll. Wenn Sie einen stillgelegten Server aus der Konfiguration löschen und ihn der Konfiguration anschließend wieder hinzufügen, behält er nicht seinen Status, den er vor der Stilllegung hatte. Wei-tere Informationen hierzu finden Sie im Abschnitt ["Bearbeitung](#page-234-0) von Server[verbindungen](#page-234-0) stilllegen" auf Seite 215.

#### *Server*

Die IP-Adresse des Servers als symbolischer Name oder in Schreibweise mit Trennzeichen.

Wenn Sie die Serverpartitionierung verwenden, geben Sie den eindeutigen Namen des logischen Servers an. Weitere Informationen hierzu finden Sie im Abschnitt ["Serverpartitionierung](#page-85-0) - Konfigurieren logischer Server für einen physischen Server [\(IP-Adresse\)"](#page-85-0) auf Seite 66.

#### **now**

Verwenden Sie quiesce "now″ nur, wenn Sie die Haltezeit definiert haben und vor Ablauf der Haltezeit neue Verbindungen an einen anderen als den stillgelegten Server gesendet werden sollen. Weitere Informationen hierzu finden Sie im Abschnitt "Bearbeitung von [Serververbindungen](#page-234-0) stilllegen" auf Seite 215.

#### **reach set**

Legt das Intervall, die Protokollstufe und die Protokollgröße für die Advisor-Funktion reach fest.

#### **refresh**

Legt die Anzahl von Intervallen fest, nach denen der Manager die Informationen über neue und aktive Verbindungen für den Executor aktualisiert.

#### *Aktualisierungszyklus*

Eine positive Zahl, die die Anzahl von Intervallen darstellt. Der Standardwert ist 2.

#### **report**

Zeigt eine statistische Momentaufnahme an.

## *Cluster*

Die Adresse des Clusters, die im Bericht angezeigt werden soll. Die Adresse kann ein symbolischer Name oder eine Adresse in Schreibweise mit Trennzeichen sein. Der Standardwert ist ein Manager-Bericht, in dem alle Cluster angezeigt werden.

**Anmerkung:** Zusätzliche Cluster werden durch ein Pluszeichen (+) getrennt.

#### **restart**

Startet alle Server (die nicht inaktiv sind) mit der Standardwertigkeit (1/2 der maximalen Wertigkeit).

## *Nachricht*

Eine Nachricht, die in die Protokolldatei des Managers gestellt werden soll.

#### **sensitivity**

Legt die Mindestsensitivität für die Aktualisierung von Wertigkeiten fest. Diese Einstellung definiert, wann der Manager seine Serverwertigkeit ausgehend von externen Informationen ändern sollte.

### *Wertigkeit*

Eine Zahl von 1 bis 100, die als prozentuale Wertigkeit verwendet werden soll. Der Standardwert 5 bewirkt eine Mindestsensitivität von 5 %.

#### **smoothing**

Festlegen eines Faktors, der Wertigkeitsabweichungen während des Lastausgleichs glättet. Ein höherer Glättungsfaktor führt zu einer weniger drastischen Änderung von Serverwertigkeiten bei Änderungen an den Netzbedingungen. Ein geringerer Glättungsfaktor führt zu einer drastischeren Änderung von Serverwertigkeiten.

### *Faktor*

Eine positive Gleitkommazahl. Der Standardwert ist 1,5.

## **start**

Den Manager starten.

### *Protokolldatei*

Der Name der Datei, in der die Daten des Managers protokolliert werden. Jeder Eintrag im Protokoll wird mit einer Zeitmarke versehen.

Die Standarddatei wird in dem Verzeichnis **logs** installiert. Lesen Sie hierzu die Informationen in Anhang C, ["Beispielkonfigurationsdateien",](#page-476-0) auf Seite 457. Wollen Sie das Verzeichnis ändern, in dem die Protokolldateien gespeichert werden, lesen Sie die Informationen unter "Pfade für die [Protokolldatei](#page-278-0) [ändern"](#page-278-0) auf Seite 259.

#### *Metrik-Port*

Der von Metric Server für Meldungen zur Systembelastung verwendete Port. Wenn Sie einen Metrik-Port angeben, müssen Sie auch einen Protokolldateinamen angeben. Der Standard-Metrik-Port ist 10004.

#### **status**

Zeigt den aktuellen Status aller Werte in dem Manager an, die global gesetzt werden können. Zudem werden die Standardwerte dieser Werte angezeigt.

#### **stop**

Den Manager stoppen.

## **unquiesce**

Festlegung, dass der Manager einem zuvor stillgelegten Server an jedem Port, für den er definiert ist, eine Wertigkeit größer als null zuordnen kann.

*Server*

Die IP-Adresse des Servers als symbolischer Name oder in Schreibweise mit Trennzeichen.

## **version**

Zeigt die aktuelle Version des Managers an.

## **Beispiele**

v Geben Sie den folgenden Befehl ein, um das Aktualisierungsintervall für den Manager auf 5 Sekunden zu setzen:

dscontrol manager interval 5

- v Geben Sie den folgenden Befehl ein, um die Stufe der Protokollierung zwecks Verbesserung der Leistung auf 0 zu setzen: dscontrol manager loglevel 0
- v Geben Sie den folgenden Befehl ein, um die Größe des Protokolls des Managers auf 1.000.000 Byte zu setzen:

dscontrol manager logsize 1000000

v Festlegung, dass keine weiteren Verbindungen an den Server 130.40.52.153 gesendet werden sollen:

dscontrol manager quiesce 130.40.52.153

v Setzen der Anzahl Aktualisierungsintervalle auf 3, bevor die Wertigkeiten aktualisiert werden:

dscontrol manager refresh 3

v Geben Sie den folgenden Befehl ein, um eine statistische Momentaufnahme des Managers abzurufen:

dscontrol manager report

### Die Ausgabe dieses Befehls sieht etwa wie folgt aus:

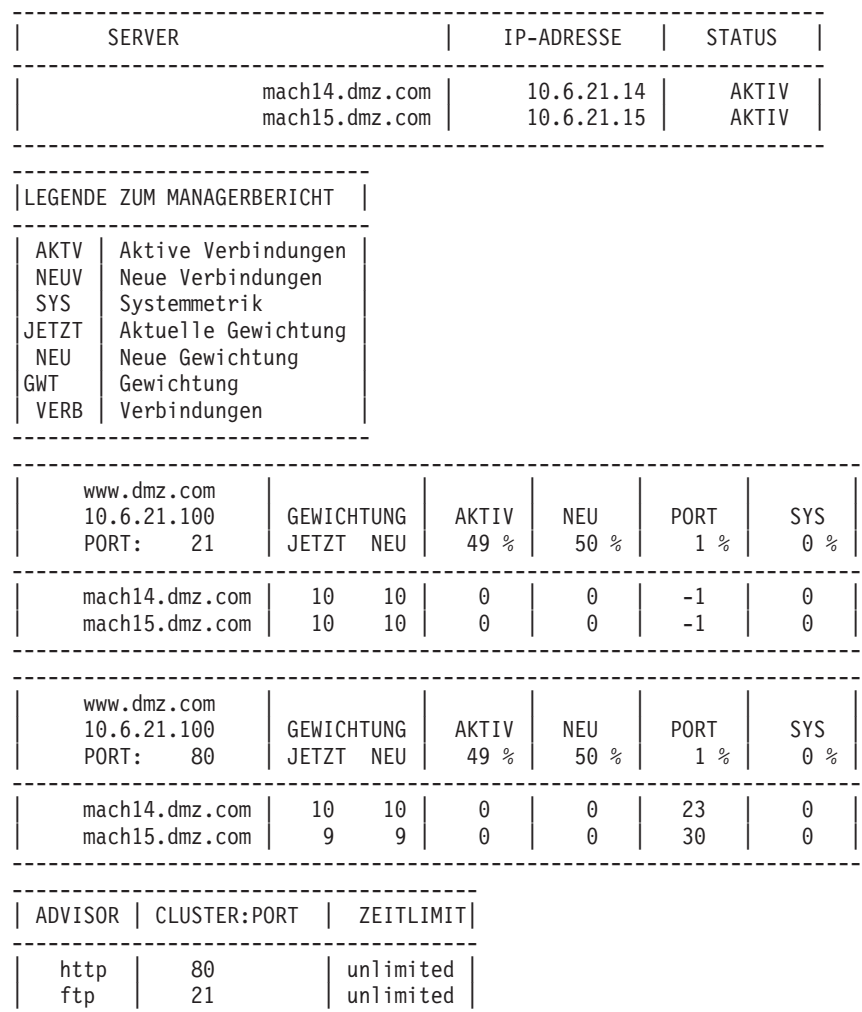

---------------------------------------

v Neustart aller Server mit Standardwertigkeit und Schreiben einer Nachricht in die Manager-Protokolldatei:

dscontrol manager restart Neustart des Managers für Codeaktualisierung

Die Ausgabe dieses Befehls sieht etwa wie folgt aus:

320-14:04:54 Neustart des Managers für Codeaktualisierung

- v Setzen der Sensitivität für Wertigkeitsänderungen auf 10: dscontrol manager sensitivity 10
- v Geben Sie den folgenden Befehl ein, um den Glättungsfaktor auf 2,0 zu setzen: dscontrol manager smoothing 2.0
- v Geben Sie den folgenden Befehl ein, um den Manager zu starten und die Protokolldatei ndmgr.log anzugeben (Pfade können nicht angegeben werden): dscontrol manager start ndmgr.log
- v Geben Sie den folgenden Befehl ein, um den aktuellen Status der Werte anzuzeigen, die dem Manager zugeordnet sind: dscontrol manager status

Dieser Befehl erzeugt eine Ausgabe, die ungefähr wie folgt aussieht:

Manager-Status:

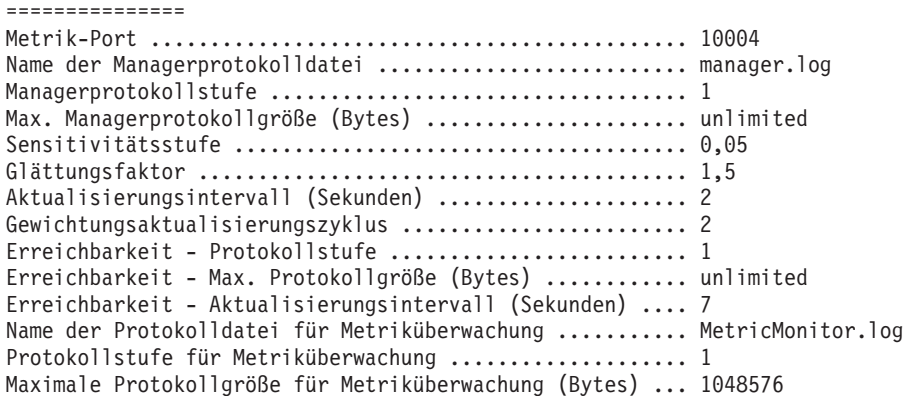

- Stoppen des Managers:
- dscontrol manager stop
- v Festlegung, dass keine neuen Verbindungen an einen Server mit der Adresse 130.40.52.153 gesendet werden sollen (Anmerkung: Verwenden Sie zum Stilllegen des Servers nur die Option "now″, wenn Sie die Haltezeit festgelegt haben und neue Verbindungen bis zum Ablauf der Haltezeit an einen anderen Server gesendet werden sollen):

dscontrol manager quiesce 130.40.52.153 now

v Festlegung, dass keine neuen Verbindungen an einen Server mit der Adresse 130.40.52.153 gesendet werden sollen (Anmerkung: Wenn Sie die Haltezeit definiert haben, werden nachfolgende neue Verbindungen vom Client bis zum Ablauf der Haltezeit an diesen Server gesendet):

dscontrol manager quiesce 130.40.52.153

v Festlegung, dass der Manager einem zuvor stillgelegten Server im Cluster 130.40.52.153 eine Wertigkeit größer als 0 zuordnen kann:

dscontrol manager unquiesce 130.40.52.153

v Geben Sie den folgenden Befehl ein, um die aktuelle Versionsnummer des Managers aufzurufen:

dscontrol manager version

# **dscontrol metric — Systemmesswerte konfigurieren**

```
►► dscontrol - metric - add - Cluster+C2+...+CN:Messwert+Messwert1+...+MesswertN
                       remove Cluster+C2+...+CN:Messwert+Messwert1+...+MesswertN
                       proportions Cluster+C2+...+CN Proportion1 Prop2 Prop3...PropN
                      status Cluster+C2+...+CN:Messwert+Messwert1+...+MesswertN
```
## **add**

Hinzufügen des angegebenen Messwerts.

#### *Cluster*

Die Adresse, zu der die Clients eine Verbindung herstellen. Die Adresse kann der Hostname der Maschine oder die IP-Adresse in Schreibweise mit Trennzeichen sein. Zusätzliche Cluster werden durch ein Pluszeichen (+) getrennt.

 $\blacktriangleright$ 

## *Messwert*

Name des Systemmesswerts. Es muss sich um den Namen einer ausführbaren Datei oder Script-Datei im Verzeichnis des Messwertservers handeln.

## **remove**

Entfernen des angegebenen Messwerts.

#### **proportions**

Festlegen der Proportionen für alle diesem Objekt zugeordneten Messwerte.

#### **status**

Anzeigen des aktuellen Messwerts.

## **Beispiele**

- Hinzufügen eines Systemmesswerts: dscontrol metric add Site1:Messwert1
- v Festlegen der Proportionen für einen Sitenamen mit zwei Systemmesswerten: dscontrol metric proportions Site1 0 100
- v Anzeigen des aktuellen Status der zugeordneten Messwerte: dscontrol metric status Site1:Messwert1

Dieser Befehl erzeugt eine Ausgabe, die ungefähr wie folgt aussieht:

Metrikstatus: ------------ Cluster ........................... 10.10.10.20 Metrikname .................... Messwert1 Metrikproportion ................ 50 Server .................... plm3 Metrikdaten ............... -1

# **dscontrol port — Ports konfigurieren**

 $\rightarrow$  -dscontrol -- port --------add --- *Cluster: Port* crossport *anderer\_Port* maxservers *Größe* stickymask *Wert* stickytime *Zeit* method *Typ* staletimeout *Wert* weightbound *Wertigkeit* porttype *Typ* protocol *Typ* reset *Wert* -set—Cluster:Port——crossport—anderer Port maxservers *Größe* stickymask *Wert* stickytime *Zeit* staletimeout *Wert* weightbound *Wertigkeit* -porttype-*Typ*maxhalfopen *Wert* reset *Wert* remove *Cluster:Port* report *Cluster:Port* status *Cluster:Port* halfopenaddressreport *Cluster:Port*

 $\blacktriangleright$ 

## **add**

Hinzufügen eines Ports zu einem Cluster. Sie müssen einen Port zu einem Cluster hinzufügen, bevor Sie Server zu diesem Port hinzufügen können. Sind keine Ports für einen Cluster vorhanden, werden alle Client-Anforderungen lokal verarbeitet. Mit diesem Befehl können Sie mehrere Ports auf einmal hinzufügen.

## *Cluster*

Die Adresse des Clusters als symbolischer Name oder in Schreibweise mit Trennzeichen. Sie können einen Doppelpunkt (:) als Platzhalter verwenden. Der Befehl dscontrol port add :80 bewirkt beispielsweise, dass Port 80 zu allen Clustern hinzugefügt wird.

**Anmerkung:** Zusätzliche Cluster werden durch ein Pluszeichen (+) getrennt.

#### *Port*

Nummer des Ports. Mit der Port-Nummer 0 (null) kann ein Platzhalter-Port angegeben werden.

**Anmerkung:** Zusätzliche Ports werden durch ein Pluszeichen (+) getrennt.

## **crossport**

Mit crossport können Sie die Affinität (Merkmal sticky) auf mehrere Ports ausdehnen, so dass künftige Anforderungen von Clients, deren Anforderungen an verschiedenen Ports empfangen werden, dennoch an einen Server gesendet werden können. Geben Sie als Wert für crossport die Nummer des *anderen Ports* an, der in die Port-übergreifende Affinität einbezogen werden soll. Die Ports müssen die folgenden Bedingungen erfüllen, um diese Funktion verwenden zu können:

- v Sie müssen dieselbe Clusteradresse gemeinsam benutzen.
- v Sie müssen dieselben Server gemeinsam benutzen.
- Sie müssen denselben Wert (ungleich null) für stickytime haben.
- Sie müssen denselben Wert für stickymask haben.

Wenn Sie die Port-übergreifende Affinität aufheben möchten, setzen Sie den Wert für crossport auf seine eigene Port-Nummer zurück. Weitere Informatio-nen zur Port-übergreifenden Affinität finden Sie im Abschnitt ["Port-übergrei](#page-233-0)fende [Affinität"](#page-233-0) auf Seite 214.

**Anmerkung:** ″crossport″ gilt nur für die Dispatcher-Weiterleitungsmethoden MAC und NAT/NATP.

#### *anderer\_Port*

Der Wert von crossport. Der Standardwert entspricht der eigenen *Port*-Nummer.

#### **maxservers**

Die maximale Anzahl von Servern. Der Standardwert für maxservers ist 32.

#### *Größe*

Der Wert für maxservers.

#### **stickymask**

Mit der Affinitätsadressmaske werden eingehende Client-Anforderungen auf der Basis gemeinsamer Teilnetzadressen zusammengefasst. Wenn eine Client-Anforderung eine Verbindung zu dem Port hergestellt hat, werden alle nachfolgenden Anforderungen von Clients mit derselben (durch den maskierten Abschnitt der IP-Adresse angegebenen) Teilnetzadresse an denselben Server übertragen. Wenn Sie stickymask aktivieren möchten, muss port stickytime ein Wert ungleich null sein. Weitere Informationen hierzu finden Sie im Abschnitt ["Affinitätsadressmaske](#page-233-0) (stickymask)" auf Seite 214.

**Anmerkung:** Das Schlüsselwort stickymask gilt nur für die Komponente Dispatcher.

#### *Wert*

Der Wert für stickymask ist die Anzahl der höherwertigen Bits der 32-Bit-IP-Adresse, die maskiert werden sollen. Gültige Werte sind: 8, 16, 24 und 32. Der Standardwert ist 32. Damit wird die Funktion der Affinitätsadressmaske inaktiviert.

#### **stickytime**

Das Intervall zwischen dem Schließen einer Verbindung und dem Öffnen einer neuen Verbindung. Innerhalb dieses Intervalls wird der Client an denselben Server wie bei der ersten Verbindung vermittelt. Nach Ablauf der Haltezeit kann der Client an einen anderen Server vermittelt werden.

#### **Für die Komponente Dispatcher:**

- v Für die Dispatcher-Weiterleitungsmethode cbr
	- Sie können stickytime nur für einen SSL-Port festlegen (auf einen Wert ungleich null setzen) und nicht für einen HTTP-Port, weil dadurch die SSL-ID-Affinität aktiviert wird.
	- Wenn Sie die Haltezeit (stickytime) für den Port setzen, muss der Affinitätstyp der Regel auf den Standard (none) gesetzt sein. Die regelbasierte Affinität (passive Cookie-Affinität und URI-Affinität) kann nicht gleichzeitig festgelegt werden, wenn die Haltezeit für den Port gesetzt ist.
- v Für die Dispatcher-Weiterleitungsmethoden mac und nat
- Wenn Sie die Haltezeit (stickytime) für den Port (auf einen Wert ungleich null) setzen, können Sie in der Regel keinen Affinitätstyp festlegen. Die regelbasierte Affinität kann nicht gleichzeitig festgelegt werden, wenn die Haltezeit für den Port gesetzt ist.
- Das Festlegen von port stickytime aktiviert die Affinität der IP-Adressen.

**Für die Komponente CBR:** Wenn Sie die Haltezeit (stickytime) für den Port auf einen Wert ungleich null setzen, muss der Affinitätstyp der Regel auf den Standard (none) gesetzt sein. Die regelbasierte Affinität (passive Cookie-Affinität, URI-Affinität, aktive Cookie-Affinität) kann nicht gleichzeitig festgelegt werden, wenn die Haltezeit für den Port gesetzt ist.

## *Zeit*

Die Zeit in Sekunden für die Weiterleitung der Anforderungen eines Clients an denselben Server. Null gibt an, dass die Anforderungen eines Clients nicht an denselben Server weitergeleitet werden.

### **method**

Weiterleitungsmethode. Es gibt die Weiterleitungsmethoden mac und nat und die inhaltsabhängige Weiterleitung (cbr). Die Weiterleitungsmethode nat oder die inhaltsabhängige Weiterleitung (cbr) können Sie *erst* hinzufügen, nachdem Sie mit dem Parameter clientgateway des Befehls dscontrol executor eine IP-Adresse ungleich null angegeben haben. Weitere Informationen hierzu finden Sie in ["Dispatcher-Weiterleitungsmethode](#page-80-0) nat" auf Seite 61 und ["Inhaltsab](#page-82-0)hängige [Weiterleitung](#page-82-0) durch die Komponente Dispatcher (cbr)" auf Seite 63.

## **Anmerkungen:**

- 1. Die Methode gilt nur für die Komponente Dispatcher.
- 2. Wenn sich der Back-End-Server im selben Teilnetz wie die Rückkehradresse befindet und Sie die Weiterleitungsmethode cbr oder nat verwenden, müssen Sie als Router-Adresse die Adresse des Back-End-Servers definieren.
- 3. Fügen Sie eine mac-Weiterleitungsmethode hinzu, werden Sie aufgefordert, für den Parameter protocol entweder HTTP oder SSL anzugeben.

## *Typ*

Der Typ der Weiterleitungsmethode. Mögliche Werte sind mac, nat oder cbr. Der Standardwert ist mac.

## **staletimeout**

Die Zeit der Inaktivität einer Verbindung in Sekunden, bevor die Verbindung entfernt wird. Für die Komponente Dispatcher lautet der Standardwert 900 für Port 21 (FTP) und 32.000.000 für Port 23 (Telnet). Für alle anderen Dispatcher-Ports und alle CBR-Ports ist der Standardwert 300. Das Inaktivitätszeitlimit kann auch auf Executor- oder Clusterebene gesetzt werden. Weitere Informatio-nen hierzu finden Sie im Abschnitt ["Inaktivitätszeitlimit](#page-279-0) verwenden" auf Seite [260.](#page-279-0)

## *Wert*

Der Wert für **staletimeout** in Sekunden.

## **weightbound**

Legt die maximale Wertigkeit von Servern an diesem Port fest. Mit diesem Wert wird die Differenz festgelegt, die hinsichtlich der Anzahl der Anforderungen, die der Executor den einzelnen Servern zuordnet, gelten soll. Der Standardwert ist 20.

## *Wertigkeit*

Eine Zahl von 1 bis 100 für die maximale Wertigkeitsgrenze.

## **porttype**

Der Port-Typ.

**Anmerkung:** Der Parameter porttype gilt nur für Dispatcher.

#### *Typ*

Gültige Werte sind **tcp**, **udp** und **both**. Der Standardwert ist both (tcp/udp).

## **protocol**

Der Protokolltyp. Für die Komponente Dispatcher ist dies ein erforderlicher Parameter, sofern Sie für den Port eine cbr-Methode angeben. Wenn Sie für einen Port den Protokolltyp **SSL** auswählen, sollten Sie außerdem eine Haltezeit (stickytime) ungleich null angeben, um die SSL-ID-Affinität zu aktivieren. Bei Auswahl des Protokolls **HTTP** können Sie mit content-Regeln die Serveraffinität konfigurieren. Weitere Informationen hierzu finden Sie im Abschnitt ["Inhaltsabhängige](#page-82-0) Weiterleitung durch die Komponente Dispatcher (cbr)" auf [Seite](#page-82-0) 63.

**Anmerkung:** ″protocol″ gilt nur für die Weiterleitungsmethode cbr von Dispatcher.

#### *Typ*

Gültige Werte sind **HTTP** und **SSL**.

#### **maxhalfopen**

Der Schwellenwert für das Maximum halboffener Verbindungen. Verwenden Sie diesen Parameter, um mögliche DoS-Attacken festzustellen, die eine große Anzahl halboffener TCP-Verbindungen auf Servern nach sich ziehen.

Ein positiver Wert gibt an, dass überprüft wird, ob die aktuelle Anzahl halboffener Verbindungen den Schwellenwert überschreitet. Wenn der aktuelle Wert über dem Schwellenwert liegt, wird ein Alert-Script aufgerufen. Weitere Infor-mationen finden Sie im Abschnitt "Erkennung von [DoS-Attacken"](#page-250-0) auf Seite [231.](#page-250-0)

**Anmerkung:** Der Parameter maxhalfopen gilt nur für Dispatcher.

### *Wert*

Der Wert für maxhalfopen. Der Standardwert ist null (es findet keine Überprüfung statt).

#### **reset**

Mit reset können Sie angeben, ob Load Balancer an inaktive Server am Port eine TCP-Rücksetzanforderung senden soll. Eine TCP-Rücksetzanforderung bewirkt eine sofortige Beendigung der Verbindung. Weitere Informationen hierzu finden Sie im Abschnitt ["TCP-Rücksetzanforderung](#page-193-0) an einen inaktiven Server senden (nur [Komponente](#page-193-0) Dispatcher)" auf Seite 174.

**Anmerkung:** Das Schlüsselwort reset gilt nur für die Komponente Dispatcher. Wenn Sie das Schlüsselwort reset verwenden möchten, muss der Parameter clientgateway des Befehls dscontrol executor auf eine Router-Adresse gesetzt sein.

#### *Wert*

Gültige Werte für reset sind yes und no. Der Standardwert ist no (es wird keine TCP-Rücksetzanforderung an inaktive Server gesendet). Wenn reset auf yes gesetzt ist, wird eine TCP-Rücksetzanforderung an inaktive Server gesendet.

**set**

Festlegen der Felder eines Ports.

## **remove**

Entfernen dieses Ports.

#### **report** Bericht zu diesem Port.

## **status**

Anzeigen des Status für den Server an diesem Port. Wenn Sie den Status für alle Ports sehen möchten, geben Sie diesen Befehl ohne *Port* an. Vergessen Sie jedoch nicht den Doppelpunkt.

## *Sekunden*

Die Zeit in Sekunden, nach der halboffene Verbindungen zurückgesetzt werden.

### **halfopenaddressreport**

Generiert für alle Client-Adressen (bis zu 8000 Adresspaare), deren Serverzugriff halboffene Verbindungen zur Folge hatten, Einträge im Protokoll (halfOpen.log). Außerdem werden statistische Daten an die Befehlszeile zurückgegeben. Dazu gehören unter anderem die Gesamtzahl, die größte Anzahl und die durchschnittliche Anzahl halboffener Verbindungen sowie die durchschnittliche Dauer halboffener Verbindungen (in Sekunden). Weitere Informationen finden Sie im Abschnitt "Erkennung von [DoS-Attacken"](#page-250-0) auf Seite 231.

## **Beispiele**

v Geben Sie den folgenden Befehl ein, um die Ports 80 und 23 zur Clusteradresse 130.40.52.153 hinzuzufügen:

dscontrol port add 130.40.52.153:80+23

v Geben Sie den folgenden Befehl ein, um einen Platzhalter-Port zur Clusteradresse 130.40.52.153 hinzuzufügen:

dscontrol port set 130.40.52.153:0

v Festlegen der maximalen Wertigkeit 10 für Port 80 an der Clusteradresse 130.40.52.153:

dscontrol port set 130.40.52.153:80 weightbound 10

v Geben Sie den folgenden Befehl ein, um den Wert für stickytime für die Ports 80 und 23 der Clusteradresse 130.40.52.153 auf 60 Sekunden zu setzen:

dscontrol port set 130.40.52.153:80+23 stickytime 60

- v Geben Sie den folgenden Befehl ein, um die Port-übergreifende Affinität von Port 80 zu Port 23 für die Clusteradresse 130.40.52.153 zu setzen: dscontrol port set 130.40.52.153:80 crossport 23
- v Entfernen von Port 23 aus dem Cluster mit der Adresse 130.40.52.153: dscontrol port remove 130.40.52.153:23
- v Abrufen des Status für Port 80 an der Clusteradresse 9.67.131.153: dscontrol port status 9.67.131.153:80

Die Ausgabe dieses Befehls sieht etwa wie folgt aus:

```
Port-Status:
------------
Port-Nummer .......................... 80
Cluster ............................ 9.67.131.153
Zeitlimit für Inaktivität .......... 300
Gewichtungsgrenze ................... 20
Max. Anzahl Server ................... 32
Haltezeit ............................ 0
Port-Typ ........................... tcp/udp
Port-übergreifende Affinität ....... 80
StickyBits der Maske ............... 32
Max. Anz. halb geöffneter Verb. ... 0
TCP-Rücksetzanforderungen senden ... no
```
v Abrufen des Berichts für Port 80 an der Clusteradresse 9.62.130.157:

dscontrol port report 9.62.130.157:80

Die Ausgabe dieses Befehls sieht etwa wie folgt aus:

Port-Bericht: ------------ Clusteradresse ....................... 9.62.130.157 Port-Nummer ............................ 80 Anzahl Server ........................ 5 Max. Servergewichtung ................. 10 Summe aktiver Verbindungen ........... 55 Verbindungen pro Sekunde ............. 12 KBytes pro Sekunde ................... 298 Anzahl halbgeöffneter Verbindungen ... 0 Gesendete TCP-Rücksetzanforderungen .. 0 Weiterleitungsmethode ................ MAC-gestützte Weiterleitung

v Abrufen des Berichts zu Adressen mit halboffenen Verbindungen für Port 80 an der Clusteradresse 9.67.127.121:

dscontrol port halfopenaddressreport 9.67.127.121:80

Die Ausgabe dieses Befehls sieht etwa wie folgt aus:

Bericht zu halboffenen Verbindungen wurde erfolgreich erstellt. ------------ Adressenbericht zu halb geöffneten Verbindungen für Cluster:Port = 9.67.127.121:80 Summe Adressen mit halb geöffneten Verbindungen ....... 0 Gesamtanzahl halb geöffneter Verbindungen ............. 0 Größte Anzahl halb geöffneter Verbindungen ............ 0 Durchschnittliche Zahl halb geöffneter Verbindungen ... 0 Durchschnittl. Zeit für halb geöffnete Verb. (Sek.) ... 0 Summe empfangener halb geöffneter Verbindungen ........ 0

# **dscontrol rule — Regeln konfigurieren**

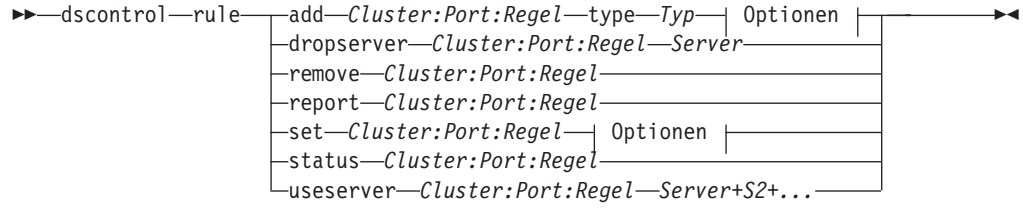

## **Optionen:**

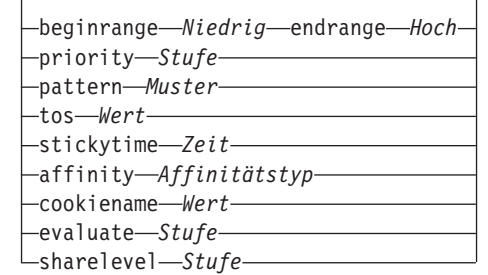

## **add**

Diese Regel zu einem Port hinzufügen.

## *Cluster*

Die Adresse des Clusters als symbolischer Name oder in Schreibweise mit Trennzeichen. Sie können einen Doppelpunkt (:) als Platzhalter verwenden. Der Befehl dscontrol rule add :80:RegelA type *Typ* bewirkt beispielsweise, dass RegelA für alle Cluster zu Port 80 hinzugefügt wird.

**Anmerkung:** Zusätzliche Cluster werden durch ein Pluszeichen (+) getrennt.

## *Port*

Nummer des Ports. Sie können einen Doppelpunkt (:) als Platzhalter verwenden. Der Befehl dscontrol rule add ClusterA::RegelA type *Typ* bewirkt beispielsweise, dass RegelA zu allen Ports für ClusterA hinzugefügt wird.

**Anmerkung:** Zusätzliche Ports werden durch ein Pluszeichen (+) getrennt.

### *Regel*

Der für die Regel ausgewählte Name. Dieser Name kann eine beliebige Kombination aus alphanumerischen Zeichen, Unterstreichungszeichen, Silbentrennungsstrichen und Punkten sein. Der Name kann 1 bis 20 Zeichen lang sein und darf keine Leerzeichen enthalten.

**Anmerkung:** Zusätzliche Regeln werden durch ein Pluszeichen (+) voneinander getrennt.

## **type**

Der Regeltyp.

#### *Typ*

Die Auswahlmöglichkeiten für *Typ* sind:

- **ip** Die Regel basiert auf der Client-IP-Adresse.
- **time** Die Regel basiert auf der Uhrzeit.

## **connection**

Die Regel basiert auf der Anzahl der Verbindungen pro Sekunde für den Port. Diese Regel kann nur verwendet werden, wenn der Manager aktiv ist.

- **active** Die Regel basiert auf der Gesamtzahl der aktiven Verbindungen für den Port. Diese Regel kann nur verwendet werden, wenn der Manager aktiv ist.
- **port** Die Regel basiert auf dem Client-Port.

**Anmerkung:** ″port″ gilt für die Komponente Dispatcher.

#### **service**

Diese Regel basiert auf dem Feld für die Service-Art (Type of Service = TOS) im IP-Header.

**Anmerkung:** Service gilt nur für die Komponente Dispatcher.

#### **reservedbandwidth**

Diese Regel basiert auf der Bandbreite (in Kilobytes pro Sekunde), die von einer Servergruppe bereitgestellt wird. Weitere Informationen finden Sie unter "Regeln auf der Basis der [reservierten](#page-226-0) und gemeinsam benutzten Bandbreite [verwenden"](#page-226-0) auf Seite 207 und ["Regel](#page-226-0) "Reservierte [Bandbreite](#page-226-0)″" auf Seite 207.

**Anmerkung:** Der Parameter reservedbandwidth gilt nur für die Komponente Dispatcher.

## **sharedbandwidth**

Diese Regel basiert auf der Bandbreite (in Kilobytes pro Sekunde), die auf Executor- oder Clusterebene gemeinsam genutzt wird. Weitere Informationen finden Sie unter "Regeln auf der Basis der [reservierten](#page-226-0) und gemeinsam benutzten Bandbreite [verwenden"](#page-226-0) auf Seite 207 und "Regel "[Gemeinsame](#page-227-0) Bandbreite"" auf Seite 208.

**Anmerkung:** Der Parameter sharedbandwidth gilt nur für die Komponente Dispatcher.

**true** Diese Regel ist immer wahr. Sie kann mit der Anweisung ELSE in der Programmierlogik verglichen werden.

#### **content**

Diese Regel beschreibt einen regulären Ausdruck, der mit den URLs verglichen wird, die vom Client angefordert werden. Dies gilt für Dispatcher und CBR.

#### **beginrange**

Der untere Wert des Bereichs, mit dem bestimmt wird, ob die Regel wahr ist oder nicht.

## *Niedrig*

Hängt von der Art der Regel ab. Die Art des Werts und der Standardwert werden nachfolgend nach der Art der Regel aufgelistet:

- *ip* Die Adresse des Clients als symbolischer Name oder in Schreibweise mit Trennzeichen. Der Standardwert ist 0.0.0.0.
- *Zeit* Eine ganze Zahl. Der Standardwert ist 0. Er stellt Mitternacht dar.

#### *Verbindung*

Eine ganze Zahl. Der Standardwert ist 0.

- *aktiv* Eine ganze Zahl. Der Standardwert ist 0.
- *Port* Eine ganze Zahl. Der Standardwert ist 0.

#### *Reservierte Bandbreite*

Eine ganze Zahl (Kilobytes pro Sekunde). Der Standardwert ist 0.

#### **endrange**

Der obere Wert des Bereichs, mit dem bestimmt wird, ob die Regel wahr ist oder nicht.

#### *Hoch*

Hängt von der Art der Regel ab. Die Art des Werts und der Standardwert werden nachfolgend nach der Art der Regel aufgelistet:

- *ip* Die Adresse des Clients als symbolischer Name oder in Schreibweise mit Trennzeichen. Der Standardwert ist 255.255.255.254.
- *Zeit* Eine ganze Zahl. Der Standardwert ist 24. Er stellt Mitternacht dar.
	- **Anmerkung:** Beim Definieren des Bereichsanfangs (beginrange) und Bereichsendes (endrange) der Zeitintervalle ist darauf zu achten, dass jeder Wert eine ganze Zahl sein muss, die nur den Stundenteil der Uhrzeit darstellt. Es werden keine Teilwerte einer Stunde angegeben. Soll beispielsweise die Stunde von 3 Uhr bis 4 Uhr angegeben werden, geben Sie für beginrange **3** und für endrange ebenfalls **3** an. Damit werden alle Minuten von 3 Uhr bis 3 Uhr 59 angegeben. Wird für beginrange **3** und für endrange **4** angegeben, wird die zweistündige Periode von 3 Uhr bis 4 Uhr 59 angegeben.

## *Verbindung*

Eine ganze Zahl. Der Standardwert ist 2 hoch 32 minus 1.

- *aktiv* Eine ganze Zahl. Der Standardwert ist 2 hoch 32 minus 1.
- *Port* Eine ganze Zahl. Der Standardwert ist 65535.
- *Reservierte Bandbreite*

Eine ganze Zahl (Kilobytes pro Sekunde). Der Standardwert ist 2 hoch 32 minus 1.

## **Priorität**

Die Reihenfolge, in der die Regeln überprüft werden.

#### *Stufe*

Eine ganze Zahl. Wird die Priorität der ersten hinzugefügten Regel nicht angegeben, wird sie vom Dispatcher standardmäßig auf 1 gesetzt. Wird eine nachfolgende Regel hinzugefügt, wird ihre Priorität standardmäßig als 10 + der derzeit niedrigsten Priorität aller vorhandenen Regeln berechnet. Beispiel: Sie haben eine Regel mit der Priorität 30. Sie fügen eine neue Regel hinzu und setzen ihre Priorität auf 25 (die, wie Sie wissen, eine *höhere* Priorität als 30 ist). Anschließend fügen Sie eine dritte Regel ohne Angabe einer Priorität hinzu. Die Priorität der dritten Regel wird wie folgt berechnet: 40 (30 + 10).

## **pattern**

Gibt das Muster an, das für eine Regel der des Typs content verwendet werden soll.

#### *Muster*

Das zu verwendende Muster. Weitere Informationen zu gültigen Werten finden Sie in Anhang B, "Syntax der [content-Regel",](#page-472-0) auf Seite 453.

**tos**

Gibt den Wert für "Type of Service" (TOS) an, der für die Regel der Art **Service** verwendet wird.

**Anmerkung:** TOS gilt nur für die Komponente Dispatcher.

*Wert*

Die aus 8 Zeichen bestehende Zeichenfolge, die für den tos-Wert verwendet werden soll. Gültige Zeichen sind: 0 (binäre Null), 1 (binäre Eins) und x (beliebig). Beispiel: 0xx1010x. Weitere Informationen hierzu finden Sie im Abschnitt "Auf der Serviceart basierende Regeln [verwenden"](#page-225-0) auf Seite 206.

### **stickytime**

Gibt die für eine Regel zu verwendende Haltezeit an. Wenn der Parameter affinity des Befehls rule auf activecookie gesetzt wird, muss stickytime auf einen Wert ungleich null gesetzt werden, um diesen Affinitätstyp zu aktivieren. Die Haltezeit für die Regel gilt nicht für Regeln mit dem Affinitätstyp passivecookie oder uri.

Weitere Informationen hierzu finden Sie im Abschnitt ["Aktive](#page-236-0) [Cookie-Affinität"](#page-236-0) auf Seite 217.

**Anmerkung:** Der Parameter stickytime für Regeln gilt nur für die Komponente CBR.

#### *Zeit*

Zeit in Sekunden.

## **affinity**

Gibt den für eine Regel zu verwendenden Affinitätstyp an: Aktive Cookie-Affinität, passive Cookie-Affinität, URI-Affinität oder Keine.

Der Affinitätstyp activecookie aktiviert eine Lastverteilung des Webdatenverkehrs mit Affinität an einen Server. Die Affinität basiert auf Cookies, die von Load Balancer generiert werden.

Der Affinitätstyp passivecookie aktiviert die Verteilung von Webdatenverkehr mit Affinität zu einem Server ausgehend von den Identifizierungs-Cookies, die von den Servern generiert werden. Für die passive Cookie-Affinität müssen Sie den Parameter cookiename verwenden.

Der Affinitätstyp ″URI″ aktiviert den Lastausgleich für Webdatenverkehr auf Caching-Proxy-Servern mit effektiver Vergrößerung des Cache.

Weitere Informationen hierzu finden Sie in den Abschnitten ["Aktive](#page-236-0) [Cookie-Affinität"](#page-238-0) auf Seite 217, "Passive Cookie-Affinität" auf Seite 219 und ["URI-Affinität"](#page-239-0) auf Seite 220.

**Anmerkung:** Die Affinität gilt für Regeln, die mit der Dispatcher-Weiterleitungsmethode cbr konfiguriert wurden, und für die Komponente CBR.

#### *Affinitätstyp*

Mögliche Werte für den Affinitätstyp sind: Keine (Standardwert), Aktives Cookie, Passives Cookie oder URI.

#### **cookiename**

Ein vom Administrator willkürlich festgelegter Name, der als Kennung für Load Balancer verwendet wird. Nach diesem Namen muss Load Balancer die HTTP-Header-Anforderung durchsuchen. Der Cookie-Name dient neben dem Cookie-Wert als Kennung für Load Balancer, so dass Load Balancer nachfol-

gende Anforderungen einer Website immer an dieselbe Servermaschine senden kann. Der Cookie-Name kann nur für die Affinität ″Passives Cookie″ angewendet werden.

Weitere Informationen finden Sie im Abschnitt "Passive [Cookie-Affinität"](#page-238-0) auf [Seite](#page-238-0) 219.

**Anmerkung:** Der Cookie-Name gilt für Regeln, die mit der Dispatcher-Weiterleitungsmethode cbr konfiguriert wurden, und für die Komponente CBR.

*Wert*

Wert des Cookie-Namens.

### **evaluate**

Diese Option ist nur für die Komponente Dispatcher verfügbar. Sie gibt an, ob die Regelbedingungen für alle Server an einem Port oder für alle Server in einer Regel ausgewertet werden sollen. Diese Option ist nur für Regeln gültig, die Entscheidungen ausgehend von den Kenndaten der Server treffen. Dazu gehören die Regeln ″Aktive Verbindungen″ und ″Reservierte Bandbreite″. Wei-tere Informationen hierzu finden Sie im Abschnitt ["Regeloption](#page-231-0) für [Serverauswertung"](#page-231-0) auf Seite 212.

Für Regeln des Typs connection können Sie auch eine Auswertungsoption (upserversonrule) angeben. Durch Angabe von upserversonrule können Sie sicherstellen, dass die übrigen Server, die dieser Regel unterliegen, nicht überlastet werden, wenn einige Server der Gruppe inaktiv sind.

## *Stufe*

Mögliche Werte sind port, rule oder upserversonrule. Der Standardwert ist port. upserversonrule ist nur für den Regeltyp connection verfügbar.

#### **sharelevel**

Dieser Parameter gilt nur für die Regel ″Gemeinsam genutzte Bandbreite″. Er gibt an, ob die gemeinsame Nutzung von Bandbreite auf Cluster- oder Executor-Ebene stattfindet. Bei gemeinsamer Nutzung von Bandbreite auf Clusterebene steht innerhalb eines Clusters Port-übergreifend eine maximale Bandbreite zur gemeinsamen Nutzung zur Verfügung. Bei gemeinsamer Nutzung von Bandbreite auf Executor-Ebene steht für Cluster innerhalb der gesamten Dispatcher-Konfiguration eine maximale Bandbreite zur gemeinsamen Nutzung zur Verfügung. Weitere Informationen hierzu finden Sie im Abschnitt "Regel ″[Gemeinsame](#page-227-0) Bandbreite″" auf Seite 208.

## *Stufe*

Mögliche Werte sind executor oder cluster.

#### **dropserver**

Einen Server aus einem Regelsatz entfernen.

#### *Server*

Die IP-Adresse der TCP-Servermaschine als symbolischer Name oder in Schreibweise mit Trennzeichen.

Wenn Sie die Serverpartitionierung verwenden, geben Sie den eindeutigen Namen des logischen Servers an. Weitere Informationen hierzu finden Sie im Abschnitt ["Serverpartitionierung](#page-85-0) - Konfigurieren logischer Server für einen physischen Server [\(IP-Adresse\)"](#page-85-0) auf Seite 66.

**Anmerkung:** Zusätzliche Server werden durch ein Pluszeichen (+) voneinander getrennt.

### **remove**

Eine oder mehrere Regeln, die durch Pluszeichen voneinander getrennt sind, entfernen.

#### **report**

Die internen Werte einer oder mehrerer Regeln anzeigen.

#### **set**

Werte für diese Regel festlegen.

#### **status**

Die einstellbaren Werte einer oder mehrerer Regeln anzeigen.

#### **useserver**

Server in einen Regelsatz einfügen.

## **Beispiele**

• Hinzufügen einer immer gültigen Regel ohne Angabe von Bereichsanfang oder -ende:

dscontrol rule add 9.37.67.100:80:trule type true priority 100

v Erstellen einer Regel, die den Zugriff auf einen Bereich von IP-Adressen unterbindet, der in diesem Fall mit "9:" beginnt:

```
dscontrol rule add 9.37.131.153:80:ni type ip b 9.0.0.0 e 9.255.255.255
```
- v Soll eine Regel erstellt werden, die die Verwendung eines bestimmten Servers in der Zeit von 11 Uhr bis 15 Uhr angibt, den folgenden Befehl eingeben: dscontrol rule add cluster1:80:timerule type time beginrange 11 endrange 14 dscontrol rule useserver Cluster1:80:timerule Server05
- Soll eine Regel erstellt werden, die auf dem Inhalt des TOS-Bytefelds im IP-Header basiert, den folgenden Befehl eingeben:

dscontrol rule add 9.67.131.153:80:tosrule type service tos 0xx1001x

v Erstellen einer Regel ausgehend von der reservierten Bandbreite, die einer Gruppe von Servern (die innerhalb der Regel ausgewertet wird) zugeordnet wird, um Daten mit einer Geschwindigkeit von 100 Kilobytes pro Sekunde zu liefern:

dscontrol rule add 9.67.131.153:80:rbwrule type reservedbandwidth beginrange 0 endrange 100 evaluate rule

Erstellen einer Regel ausgehend von der gemeinsam genutzten Bandbreite, bei der es sich um verfügbar gemachte Bandbreite auf Clusterebene handelt, die nicht genutzt wurde (Anmerkung: Zuerst müssen Sie mit dem Befehl dscontrol cluster die maximale Bandbreite in Kilobytes pro Sekunde angeben, die auf Clusterebene gemeinsam genutzt werden kann):

dscontrol cluster set 9.67.131.153 sharedbandwidth 200

dscontrol rule add 9.67.131.153:80:shbwrule type sharedbandwidth sharelevel cluster

# **dscontrol server — Server konfigurieren**

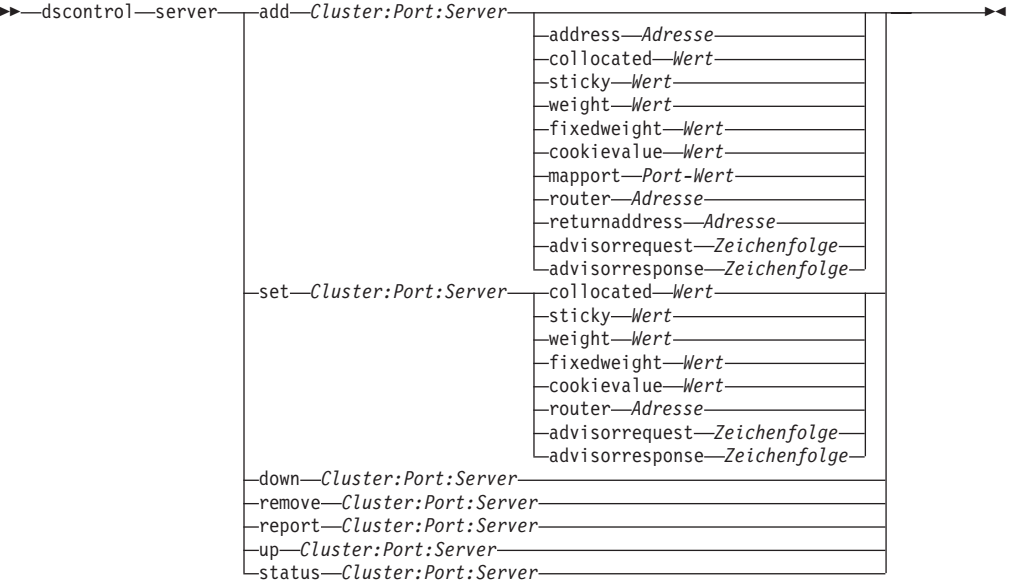

### **add**

Diesen Server hinzufügen.

## *Cluster*

Die Adresse des Clusters als symbolischer Name oder in Schreibweise mit Trennzeichen. Sie können einen Doppelpunkt (:) als Platzhalter verwenden. Der Befehl dscontrol server add :80:ServerA bewirkt beispielsweise, dass ServerA für alle Cluster zu Port 80 hinzugefügt wird.

**Anmerkung:** Zusätzliche Cluster werden durch ein Pluszeichen (+) getrennt.

#### *Port*

Nummer des Ports. Sie können einen Doppelpunkt (:) als Platzhalter verwenden. Der Befehl dscontrol server add ::ServerA bewirkt beispielsweise, dass ServerA für alle Cluster zu allen Ports hinzugefügt wird.

**Anmerkung:** Zusätzliche Ports werden durch ein Pluszeichen (+) getrennt.

#### *Server*

Der *Server* ist die eindeutige IP-Adresse der TCP-Servermaschine als symbolischer Name oder in Schreibweise mit Trennzeichen.

Wenn Sie einen eindeutigen Namen verwenden, der nicht in eine IP-Adresse aufgelöst wird, müssen Sie den Befehl **dscontrol server add** mit dem Serverparameter **address** verwenden. Weitere Informationen hierzu finden Sie im Abschnitt ["Serverpartitionierung](#page-85-0) - Konfigurieren logischer Server für einen physischen Server [\(IP-Adresse\)"](#page-85-0) auf Seite 66.

**Anmerkung:** Zusätzliche Server werden durch ein Pluszeichen (+) voneinander getrennt.

## **address**

Die eindeutige IP-Adresse der TCP-Servermaschine als Hostname oder in der Schreibweise mit Trennzeichen. Falls der Servername nicht aufgelöst werden kann, müssen Sie die Adresse der physischen Servermaschine angeben. Weitere Informationen hierzu finden Sie im Abschnitt ["Serverpartitionierung](#page-85-0) - Konfigurieren logischer Server für einen physischen Server [\(IP-Adresse\)"](#page-85-0) auf Seite 66.

## *Adresse*

Wert für die Adresse des Servers.

#### **collocated**

Mit dem Parameter collocated können Sie angeben, ob der Dispatcher auf einer der Servermaschinen installiert ist, für die er den Lastausgleich durchführt. Die Option collocated gilt nicht für die Windows-Plattform.

**Anmerkung:** Der Parameter collocated ist gültig, wenn die Dispatcher-Weiterleitungsmethode mac, nat oder cbr verwendet wird. Site Selector und CBR können auf allen Plattformen verknüpft werden, erfordern jedoch nicht dieses Schlüsselwort. Weitere Infor-mationen hierzu finden Sie im Abschnitt ["Verknüpfte](#page-213-0) Server [verwenden"](#page-213-0) auf Seite 194.

## *Wert*

Wert für collocated: ja oder nein. Der Standardwert ist Nein.

#### **sticky**

Ermöglicht einem Server, die Einstellung für stickytime an seinem Port zu überschreiben. Bei Verwendung des Standardwertes "yes″ bleibt die normale normale Affinität wie für den Port definiert erhalten. Bei Verwendung des Wertes "no″ wird der Client beim Absetzen der nächsten Anforderung an diesem Port *nicht* wieder an diesen Server verwiesen. Dies gilt unabhängig von der Einstellung für stickytime des Ports. Dies ist in bestimmten Situationen nützlich, wenn Regeln verwendet werden. Weitere Informationen hierzu finden Sie im Abschnitt ["Port-Affinität](#page-230-0) außer Kraft setzen" auf Seite 211.

#### *Wert*

Wert für sticky: ja oder nein. Der Standardwert ist Ja.

### **weight**

Eine Zahl von 0 bis 100 (die den angegebenen Wert für die Wertigkeitsgrenze des Ports nicht überschreiten darf) zur Angabe der Gewichtung dieses Servers. Wird die Wertigkeit auf 0 gesetzt, werden keine neuen Anforderungen an den Server gesendet, die derzeit aktiven Verbindungen zu diesem Server werden jedoch nicht beendet. Der Standardwert entspricht der Hälfte der für den Port angegeben Wertigkeitsgrenze. Ist der Manager aktiv, wird diese Einstellung schnell überschrieben.

#### *Wert*

Wertigkeit des Servers.

#### **fixedweight**

Mit der Option fixedweight können Sie angeben, ob der Manager die Serverwertigkeit ändern soll. Wird der Wert für fixedweight auf yes gesetzt, kann der Manager die Serverwertigkeit nicht ändern. Weitere Informationen hierzu fin-den Sie im Abschnitt "Feste [Wertigkeiten](#page-193-0) vom Manager" auf Seite 174.

### *Wert*

Wert für fixedweight: ja oder nein. Der Standardwert ist Nein.

#### **cookievalue**

Der Parameter cookievalue ist ein zufälliger Wert, der die Serverseite des aus Cookie-Namen und Cookie-Wert bestehenden Paares. Der Cookie-Wert dient neben dem Cookie-Namen als Kennung, mit der Load Balancer nachfolgende Client-Anforderungen an nur einen Server senden kann. Weitere Informationen hierzu finden Sie im Abschnitt "Passive [Cookie-Affinität"](#page-238-0) auf Seite 219.

## **Anmerkung:** Der Parameter cookievalue ist für Dispatcher (bei Verwendung der Weiterleitungsmethode cbr) und CBR gültig.

### *Wert*

Ein zufälliger Wert. Standardmäßig ist kein Cookie-Wert angegeben.

#### **mapport**

Zuordnen der Nummer des Ziel-Ports für die Client-Anforderung (die für den Dispatcher angegeben ist) zur Nummer des Server-Ports, an dem der Dispatcher den Lastausgleich für die Client-Anforderungen durchführt. Erlaubt Load Balancer, die Anforderung eines Clients an einem Port zu empfangen und sie an einen anderen Port auf der Servermaschine zu übertragen. Mit mapport können Sie den Lastausgleich für eine Client-Anforderung auf einem Server durchführen, auf dem mehrere Serverdämonen aktiv sind.

**Anmerkung:** Der Parameter mapport gilt für Dispatcher (bei Verwendung der Weiterleitungsmethode nat oder cbr) und für CBR. Weitere Infor-mationen zum Dispatcher finden Sie in den Abschnitten ["Dispat](#page-80-0)[cher-Weiterleitungsmethode](#page-80-0) nat" auf Seite 61 und ["Inhaltsab](#page-82-0)hängige [Weiterleitung](#page-82-0) durch die Komponente Dispatcher (cbr)" auf [Seite](#page-82-0) 63. Weitere Informationen zu CBR können Sie dem Abschnitt "Lastausgleich für [SSL-Datenverkehr](#page-119-0) vom Client zum Proxy und [HTTP-Datenverkehr](#page-119-0) vom Proxy zum Server" auf Seite [100](#page-119-0) entnehmen.

#### *Port-Wert*

Nummer des zugeordneten Ports. Der Standardwert ist die Nummer des Ziel-Ports für die Client-Anforderung.

#### **router**

Wenn Sie ein Weitverkehrsnetz konfigurieren, ist dies die Adresse des Routers zum fernen Server. Der Standardwert ist 0. Er gibt einen lokalen Server an. Wurde die Router-Adresse eines Servers einmal auf einen anderen Wert als null gesetzt (gibt einen fernen Server an), kann die Adresse nicht mehr auf null zurückgesetzt werden, um einen lokalen Server anzugeben. Der Server muss stattdessen entfernt und dann erneut ohne Angabe einer Router-Adresse hinzugefügt werden. Genauso kann ein als lokal definierter Server (Router-Adresse = 0) nicht als ferner Server definiert werden, indem die Router-Adresse geändert wird. Der Server muss entfernt und erneut hinzugefügt werden. Weitere Infor-mationen hierzu finden Sie im Abschnitt ["Dispatcher-WAN-Unterstützung](#page-240-0) [konfigurieren"](#page-240-0) auf Seite 221.

**Anmerkung:** Der Parameter router gilt nur für Dispatcher. Wenn Sie die Weiterleitungsmethode nat oder cbr verwenden, müssen Sie beim Hinzufügen eines Servers zur Konfiguration die Router-Adresse angeben.

### *Adresse*

Wert der Adresse des Routers.

## **returnaddress**

Eine eindeutige IP-Adresse oder ein eindeutiger Hostname. Diese Adresse wird auf der Dispatcher-Maschine konfiguriert und wird vom Dispatcher bei der Lastverteilung der Client-Anforderung an den Server als Quellenadresse verwendet. Auf diese Weise wird sichergestellt, dass der Server das Paket an die Dispatcher-Maschine zurückgibt und es nicht direkt an den Client sendet. (Der Dispatcher leitet das IP-Paket dann an den Client weiter.) Sie müssen den Wert für die Rückkehradresse beim Hinzufügen des Servers angeben. Die Rückkehradresse kann nur geändert werden, wenn Sie den Server entfernen und dann erneut hinzufügen. Die Rückkehradresse darf nicht mit dem Wert für Cluster, Server oder NFA übereinstimmen.

**Anmerkung:** Der Parameter returnaddress gilt nur für Dispatcher. Wenn Sie die Weiterleitungsmethode nat oder cbr verwenden, müssen Sie beim Hinzufügen eines Servers zur Konfiguration die Rückkehradresse angeben.

*Adresse*

Wert der Rückkehradresse.

### **advisorrequest**

Die HTTP- oder HTTPS-Advisor-Funktion verwendet die Zeichenfolge advisorrequest, um den Status der Server abzufragen. Dieser Wert ist nur für die Server gültig, die mit der HTTP- oder HTTPS-Advisor-Funktion zusammenarbeiten. Zum Aktivieren dieses Wertes müssen Sie die HTTP- oder HTTPS-Advisor-Funktion starten. Weitere Informationen hierzu finden Sie im Abschnitt "Option ['Anforderung/Antwort](#page-201-0) (URL)' der HTTP- oder HTTPS-Ad[visor-Funktion](#page-201-0) konfigurieren" auf Seite 182.

**Anmerkung:** Der Parameter advisorrequest gilt für die Komponenten Dispatcher und CBR.

## *Zeichenfolge*

Wert der Zeichenfolge, die von der HTTP- oder HTTPS-Advisor-Funktion verwendet wird. Der Standardwert ist HEAD / HTTP/1.0.

**Anmerkung:** Wenn die Zeichenfolge ein Leerzeichen enthält, gilt Folgendes:

- Bei Absetzen des Befehls von der Shell-Eingabeaufforderung **dscontrol>>** müssen Sie die Zeichenfolge in Anführungszeichen setzen. Beispiel: **server set** *Cluster:Port:Server* **advisorrequest** "head / http/1.0"
- v Beim Absetzen des Befehls **dscontrol** an der Eingabeaufforderung des Betriebssystems müssen Sie dem Text die Zeichen ″**\**″ voranstellen und den Text mit den Zeichen **\**″″ beenden. Beispiel: **dscontrol server set** *Cluster:Port:Server* **advisorrequest** "\"head / http/1.0\""

## **advisorresponse**

Die Antwortzeichenfolge der Advisor-Funktion, nach der die HTTP- oder HTT-PS-Advisor-Funktion die HTTP-Antwort durchsucht. Dieser Wert ist nur für die Server gültig, die mit der HTTP- oder HTTPS-Advisor-Funktion zusammenarbeiten. Zum Aktivieren dieses Wertes müssen Sie die HTTP- oder HTT-PS-Advisor-Funktion starten. Weitere Informationen hierzu finden Sie im Abschnitt "Option ['Anforderung/Antwort](#page-201-0) (URL)' der HTTP- oder HTTPS-Ad[visor-Funktion](#page-201-0) konfigurieren" auf Seite 182.

**Anmerkung:** Der Parameter advisorresponse gilt für die Komponenten Dispatcher und CBR.

## *Zeichenfolge*

Wert der Zeichenfolge, die von der HTTP- oder HTTPS-Advisor-Funktion verwendet wird. Der Standardwert ist null.

**Anmerkung:** Wenn die Zeichenfolge ein Leerzeichen enthält, gilt Folgendes:

- Bei Absetzen des Befehls von der Shell-Eingabeaufforderung **dscontrol>>** müssen Sie die Zeichenfolge in Anführungszeichen setzen.
- v Beim Absetzen des Befehls **dscontrol** an der Eingabeaufforderung des Betriebssystems müssen Sie dem Text die Zeichen ″**\**″ voranstellen und den Text mit den Zeichen **\**″″ beenden.

### **down**

Diesen Server als inaktiv markieren. Durch diesen Befehl werden alle aktiven Verbindungen zu diesem Server unterbrochen, und es wird verhindert, dass weitere Verbindungen oder Pakete an diesen Server gesendet werden.

## **remove**

Diesen Server entfernen.

### **report**

Bericht über diesen Server erstellen. Der Bericht enthält zu jedem Server die folgenden Angaben: Anzahl gleichzeitiger Verbindungen pro Sekunde, innerhalb einer Sekunde übertragene Kilobytes, Summe der Verbindungen, Summe der aktiven Verbindungen, Anzahl der Verbindungen mit Beendigungsstatus (FIN) und Anzahl beendeter Verbindungen.

### **set**

Werte für diesen Server festlegen.

## **status**

Status der Server anzeigen.

**up** Diesen Server als aktiv markieren. Der Dispatcher sendet jetzt neue Verbindungen zu diesem Server.

## **Beispiele**

v Hinzufügen des Servers mit der Adresse 27.65.89.42 zum Port 80 an der Clusteradresse 130.40.52.153:

dscontrol server add 130.40.52.153:80:27.65.89.42

v Setzen des Servers an der Adresse 27.65.89.42 auf nonsticky (Merkmal zur Außerkraftsetzung der Port-Affinität):

dscontrol server set 130.40.52.153:80:27.65.89.42 sticky no

v Geben Sie den folgenden Befehl ein, um den Server an 27.65.89.42 als ″ausgefallen″ zu kennzeichnen:

dscontrol server down 130.40.52.153:80:27.65.89.42

v Geben Sie den folgenden Befehl ein, um den Server 27.65.89.42 von allen Ports aller Cluster zu entfernen:

dscontrol server remove ::27.65.89.42

v Geben Sie den folgenden Befehl ein, um den Server an 27.65.89.42 als ″zusammengeführt″ zu definieren (Server befindet sich auf derselben Maschine wie Load Balancer):

dscontrol server set 130.40.52.153:80:27.65.89.42 collocated yes

v Festlegen der Wertigkeit 10 für Server 27.65.89.42 am Port 80 der Clusteradresse 130.40.52.153:

dscontrol server set 130.40.52.153:80:27.65.89.42 weight 10

v Geben Sie den folgenden Befehl ein, um den Server an 27.65.89.42 als ″aktiv″ zu kennzeichnen:

dscontrol server up 130.40.52.153:80:27.65.89.42

- v Geben Sie den folgenden Befehl ein, um einen fernen Server hinzuzufügen: dscontrol server add 130.40.52.153:80:130.60.70.1 router 130.140.150.0
- v Zielsetzung, dass die HTTP-Advisor-Funktion eine HTTP-URL-Anforderung HEAD / HTTP/1.0 für Server 27.65.89.42 am HTTP-Port 80 abfragt: dscontrol server set 130.40.52.153:80:27.65.89.42 advisorrequest "\"HEAD / HTTP/1.0\""
- v Anzeigen des Status für Server 9.67.143.154 am Port 80: dscontrol server status 9.67.131.167:80:9.67.143.154

Die Ausgabe dieses Befehls sieht etwa wie folgt aus:

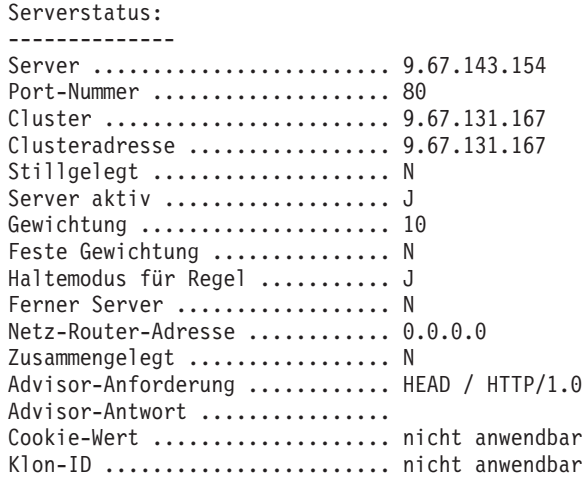
# **dscontrol set — Serverprotokoll konfigurieren**

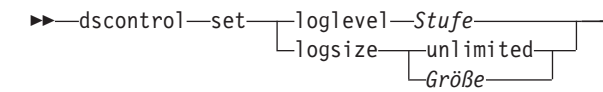

## **loglevel**

Die Stufe für die Protokollierung von dsserver-Aktivitäten.

## *Stufe*

Der Standardwert für **loglevel** ist 0. Der gültige Bereich ist 0 bis 5. Die folgenden Werte sind gültig: 0 für keine Einträge, 1 für eine minimale Protokollierung, 2 für eine Basisprotokollierung, 3 für eine normale, 4 für eine erweiterte und 5 für eine ausführliche Protokollierung.

 $\blacktriangleright$ 

## **logsize**

Die maximale Anzahl von Byte, die in der Protokolldatei protokolliert werden können.

## *Größe*

Der Standardwert für logsize ist 1 MB.

# **dscontrol status — Aktivitätsanzeige für Manager und Advisor-Funktionen**

dscontrol status -

# **Beispiele**

v Geben Sie den folgenden Befehl ein, um festzustellen, ob der Manager und die Advisor aktiv sind:

dscontrol status

Die Ausgabe dieses Befehls sieht etwa wie folgt aus:

Executor wurde gestartet. Manager wurde gestartet.

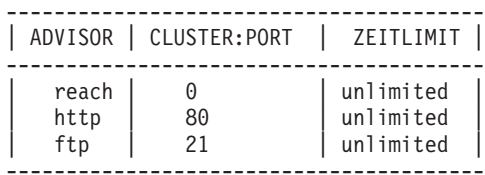

## **dscontrol subagent — SNMP-Subagenten konfigurieren**

**Anmerkung:** Die Befehlssyntax für dscontrol subagent gilt für die Komponente Dispatcher.

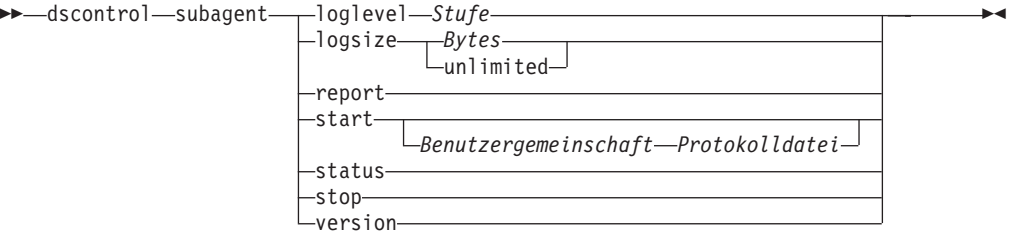

## **loglevel**

Die Stufe, auf der der Subagent seine Aktivitäten in einer Datei protokolliert.

#### *Stufe*

Die Nummer der Stufe (0 bis 5). Je größer die Zahl, desto mehr Informationen werden in das Manager-Protokoll geschrieben. Der Standardwert ist 1. Die folgenden Werte sind gültig: 0 für keine Einträge, 1 für eine minimale Protokollierung, 2 für eine Basisprotokollierung, 3 für eine normale, 4 für eine erweiterte und 5 für eine ausführliche Protokollierung.

### **logsize**

Festlegen der Maximalen Größe des Subagentenprotokolls in Bytes. Der Standardwert ist 1 MB. Wenn Sie eine maximale Größe für die Protokolldatei festlegen, findet ein Dateiumlauf statt. Hat die Datei die angegebene Größe erreicht, werden alle weiteren Einträge wieder an den Anfang der Datei geschrieben und die dort befindlichen Einträge überschrieben. Die Protokollgröße kann nicht auf einen geringeren Wert als die aktuelle Dateigröße gesetzt werden. Protokolleinträge werden mit einer Zeitmarke versehen, damit Sie erkennen können, in welcher Reihenfolge die Einträge geschrieben wurden. Je höher Sie die Protokollstufe setzen, desto vorsichtiger müssen Sie die Protokollgröße auswählen, da die Protokolldatei sehr schnell voll ist, wenn Sie eine Protokollierung auf einer höheren Stufe wählen.

#### *Bytes*

Die maximale Größe in Byte für die Protokolldatei des Subagenten. Sie können entweder eine positive Zahl, die größer als 0 sein muss, oder das Wort **unlimited** (unbegrenzt) angeben. Möglicherweise erreicht die Protokolldatei nicht genau die maximale Größe, bevor der Dateiumlauf stattfindet, da die Größe der Protokolleinträge variiert. Der Standardwert ist unlimited.

#### **report**

Zeigt eine statistische Momentaufnahme an.

#### **start**

Den Subagenten starten.

#### *Benutzergemeinschaft*

Der Name der SNMP-Benutzergemeinschaft, den Sie als Sicherheitskennwort verwenden können. Der Standardwert ist public.

**Windows-Plattform:** Es wird der Name der Benutzergemeinschaft für das Betriebssystem verwendet.

## *Protokolldatei*

Der Name der Datei, in der die Daten des SNMP-Subagenten protokolliert werden. Jeder Eintrag im Protokoll wird mit einer Zeitmarke versehen. Der Standardwert ist subagent.log. Die Standarddatei wird in dem Verzeichnis **logs** installiert. Lesen Sie hierzu die Informationen in [Anhang](#page-476-0) C,

["Beispielkonfigurationsdateien",](#page-476-0) auf Seite 457. Wollen Sie das Verzeichnis ändern, in dem die Protokolldateien gespeichert werden, lesen Sie die Informa-tionen unter "Pfade für die [Protokolldatei](#page-278-0) ändern" auf Seite 259.

## **status**

Zeigt den aktuellen Status aller Werte in dem SNMP-Subagenten an, die global gesetzt werden können. Zudem werden die Standardwerte dieser Werte angezeigt.

## **version**

Zeigt die aktuelle Version des Subagenten an.

## **Beispiele**

v Geben Sie den folgenden Befehl ein, um den Subagenten mit dem Benutzergemeinschaftsnamen bigguy zu starten:

dscontrol subagent start bigguy bigguy.log

# **Kapitel 27. Befehlsreferenz für Site Selector**

Dieses Kapitel beschreibt die Verwendung der folgenden **sscontrol**-Befehle für Site Selector:

- "sscontrol advisor [Advisor-Funktion](#page-401-0) steuern" auf Seite 382
- "sscontrol file [Konfigurationsdateien](#page-406-0) verwalten" auf Seite 387
- ["sscontrol](#page-408-0) help Hilfetext für diesen Befehl anzeigen oder drucken" auf Seite [389](#page-408-0)
- "sscontrol logstatus [Protokolleinstellungen](#page-409-0) des Servers anzeigen" auf Seite [390](#page-409-0)
- ["sscontrol](#page-410-0) manager Manager steuern" auf Seite 391
- "sscontrol metric [Systemmesswerte](#page-415-0) konfigurieren" auf Seite 396
- "sscontrol nameserver [Namensserver](#page-416-0) steuern" auf Seite 397
- "sscontrol rule Regeln [konfigurieren"](#page-417-0) auf Seite 398
- "sscontrol server Server [konfigurieren"](#page-420-0) auf Seite 401
- "sscontrol set [Serverprotokoll](#page-422-0) konfigurieren" auf Seite 403
- "sscontrol sitename Sitenamen [konfigurieren"](#page-423-0) auf Seite 404
- v "sscontrol status Aktivitätsanzeige für Manager und [Advisor-Funktionen"](#page-426-0) auf [Seite](#page-426-0) 407

Sie können eine Minimalversion der Parameter für den Befehl sscontrol eingeben. Sie müssen nur die eindeutigen Buchstaben der Parameter eingeben. Beispiel: Wenn Sie Hilfe für den Befehl zum Speichern von Dateien aufrufen möchten, können Sie **sscontrol he f** anstelle von **sscontrol help file** eingeben.

**Anmerkung:** Die Werte der Befehlsparameter müssen in englischen Zeichen eingegeben werden. Die einzige Ausnahme hiervon bilden Hostnamen (die in den Befehlen cluster und server verwendet werden) und (die in Dateibefehlen verwendeten) Dateinamen.

## <span id="page-401-0"></span>**sscontrol advisor — Advisor-Funktion steuern**

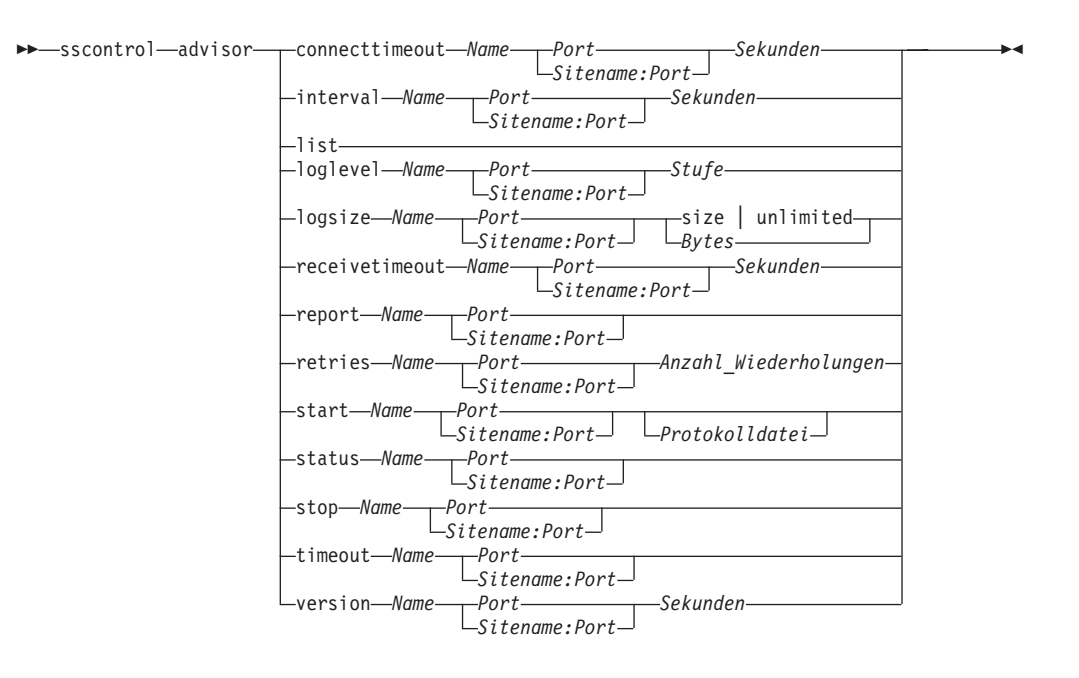

## **connecttimeout**

Definiert, wie lange eine Advisor-Funktion wartet, bevor sie meldet, dass zu einem Server keine Verbindung hergestellt werden kann. Weitere Informationen hierzu finden Sie im Abschnitt ["Serververbindungs-](#page-199-0) und -empfangszeitlimit der [Advisor-Funktion"](#page-199-0) auf Seite 180.

## *Name*

Der Name der Advisor-Funktion. Mögliche Werte sind **http**, **https**, **ftp**, **ssl**, **smtp**, **imap**, **pop3**, **ldap**, **nntp**, **telnet**, **connect**, **ping**, **WLM** und **WTE**. Die Namen angepasster Advisor-Funktionen haben das Format xxxx, wobei ADV\_*xxxx* der Name der Klasse ist, die die angepasste Advisor-Funktion implementiert.

## *Port*

Die Nummer des Ports, der von der Advisor-Funktion überwacht wird.

#### *Sekunden*

Eine positive ganze Zahl, die die Zeit in Sekunden angibt, nach deren Ablauf die Advisor-Funktion meldet, dass zu einem Server keine Verbindung hergestellt werden kann. Dieser Wert liegt standardmäßig beim Dreifachen des für das Advisor-Intervall angegeben Wertes.

#### **interval**

Legt fest, wie oft der Advisor Informationen von den Servern abfragt.

## *Sekunden*

Eine positive ganze Zahl, die die Zeit zwischen den an die Server gerichteten Statusabfragen in Sekunden angibt. Der Standardwert ist 7.

#### **list**

Zeigt eine Liste der Advisor an, die derzeit Informationen an den Manager liefern.

#### **loglevel**

Legt die Protokollstufe für ein Advisor-Protokoll fest.

## *Stufe*

Die Nummer der Stufe (0 bis 5). Der Standardwert ist 1. Je größer die Zahl ist, desto mehr Informationen werden in das Advisor-Protokoll geschrieben. Gültige Werte:

- 0 entspricht keiner Protokollierung
- 1 entspricht einer minimalen Protokollierung
- 2 entspricht einer Basisprotokollierung
- 3 entspricht einer normalen Protokollierung
- v 4 entspricht einer erweiterten Protokollierung
- v 5 entspricht einer ausführlichen Protokollierung.

### **logsize**

Legt die maximale Größe eines Advisor-Protokolls fest. Wenn Sie für die Protokolldatei eine maximale Größe festlegen, werden bei Erreichen der Größe die vorherigen Protokolleinträge überschrieben. Die Protokollgröße kann nicht auf einen geringeren Wert als die aktuelle Dateigröße gesetzt werden. Protokolleinträge sind mit einer Zeitmarke versehen, damit Sie die Reihenfolge, in der sie geschrieben wurden, erkennen können. Je höher Sie die Protokollstufe setzen, desto vorsichtiger müssen Sie die Protokollgröße auswählen, da die Protokolldatei sehr schnell voll ist, wenn Sie eine Protokollierung auf einer höheren Stufe wählen.

#### *Größe | unlimited*

Die maximale Größe der Advisor-Protokolldatei in Bytes. Sie können entweder eine positive Zahl, die größer als 0 sein muss, oder **unlimited** (unbegrenzt) angeben. Da die Protokolleinträge unterschiedlich lang sind, wird mit dem Überschreiben von Einträgen unter Umständen schon vor Erreichen der exakten maximalen Größe begonnen. Der Standardwert ist 1 MB.

### **receivetimeout**

Definiert, wie lange eine Advisor-Funktion wartet, bevor sie meldet, dass von einem Server keine Daten empfangen werden können. Weitere Informationen hierzu finden Sie im Abschnitt ["Serververbindungs-](#page-199-0) und -empfangszeitlimit der [Advisor-Funktion"](#page-199-0) auf Seite 180.

#### *Sekunden*

Eine positive ganze Zahl, die die Zeit in Sekunden angibt, nach deren Ablauf die Advisor-Funktion meldet, dass von einem Server keine Daten empfangen werden können. Dieser Wert liegt standardmäßig beim Dreifachen des für das Advisor-Intervall angegeben Wertes.

#### **report**

Anzeigen eines Berichts zum Advisor-Status.

### **retries**

Legt die Wiederholungsversuche einer Advisor-Funktion fest, bevor diese einen Server als inaktiv markiert.

#### *Anzahl\_Wiederholungen*

Eine ganze Zahl größer als oder gleich null. Dieser Wert sollte nicht größer als 3 sein. Wenn das Schlüsselwort für Wiederholungen nicht konfiguriert ist, wird standardmäßig von null Wiederholungsversuchen ausgegangen.

#### **start**

Den Advisor starten. Für alle Protokolle stehen Advisor zur Verfügung. Die Standard-Ports sind:

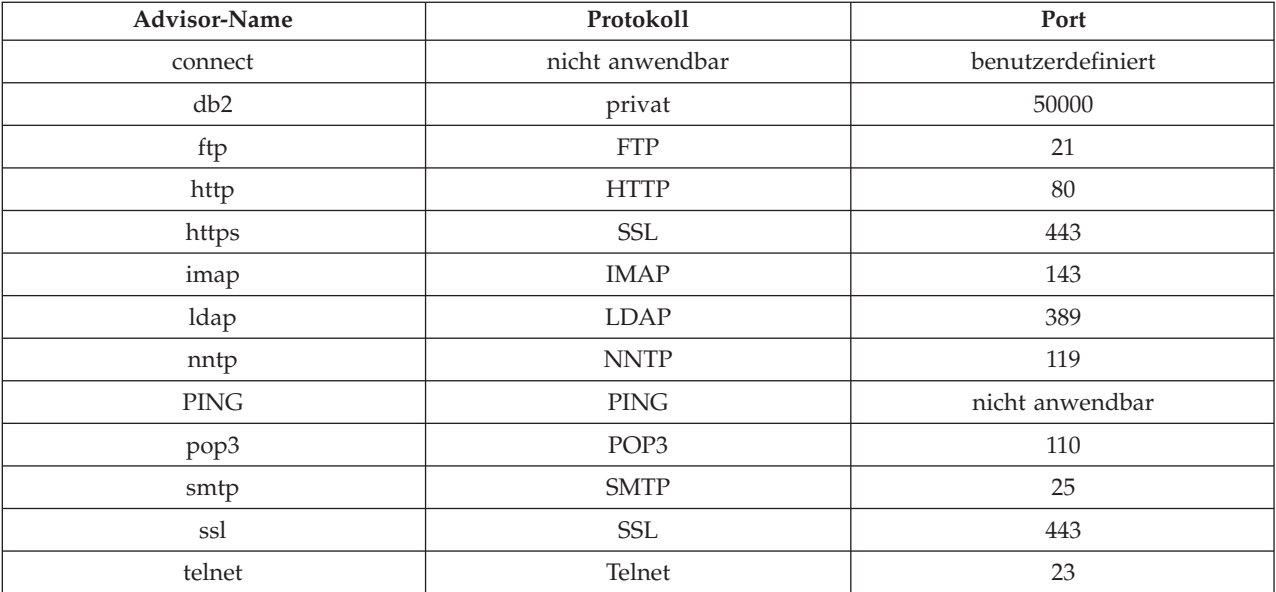

#### *Name*

Der Name der Advisor-Funktion.

#### *Sitename:Port*

Der Wert ″Sitename″ ist in den advisor-Befehlen optional, der Wert ″Port″ jedoch erforderlich. Wird der Wert ″Sitename″ nicht angegeben, wird die Advisor-Funktion für alle verfügbaren konfigurierten Sitenamen ausgeführt. Bei Angabe eines Sitenamens wird die Advisor-Funktion nur für den von Ihnen angegebenen Sitenamen ausgeführt. Zusätzliche Sitenamen werden durch ein Pluszeichen (+) voneinander getrennt.

## *Protokolldatei*

Der Name der Datei, in die die Verwaltungsdaten geschrieben werden. Jeder Eintrag des Protokolls ist mit einer Zeitmarke versehen.

Die Standarddatei ist *Advisor-Name\_Port*.log, z. B. **http\_80.log**. Informationen zum Ändern des Verzeichnisses, in dem Protokolldateien gespeichert werden, finden Sie im Abschnitt "Pfade für die [Protokolldatei](#page-278-0) ändern" auf Seite 259.

Sie können nur eine Advisor-Funktion pro Sitenamen starten.

#### **status**

Anzeigen des aktuellen Status sowie der Standardeinstellungen für alle globalen Werte einer Advisor-Funktion.

## **stop**

Den Advisor stoppen.

#### **timeout**

Legt die Zeit in Sekunden fest, in der der Manager von der Advisor-Funktion erhaltene Informationen als gültig ansieht. Stellt der Manager fest, dass die Advisor-Informationen älter als dieses Zeitlimit sind, verwendet der Manager diese Informationen nicht zum Bestimmen Wertigkeiten für die Server am Port, die von der Advisor-Funktion überwacht werden. Dieses Zeitlimit gilt nicht, wenn die Advisor-Funktion den Manager darüber informiert hat, dass ein bestimmter Server inaktiv ist. Der Manager verwendet diese Informationen über den Server auch, nachdem die Advisor-Informationen das Zeitlimit überschritten haben.

### *Sekunden*

Eine positive Zahl, die die Sekunden angibt, oder **unlimited**. Der Standardwert ist unlimited.

#### **version**

Zeigt die aktuelle Advisor-Version an.

## **Beispiele**

v Festlegen der Zeit (30 Sekunden), die eine HTTP-Advisor-Funktion (für Port 80) wartet, bevor sie meldet, dass zu einem Server keine Verbindung hergestellt werden kann:

sscontrol advisor connecttimeout http 80 30

v Festlegen des Intervalls für die FTP-Advisor-Funktion (für Port 21) auf 6 Sekunden:

sscontrol advisor interval ftp 21 6

v Geben Sie den folgenden Befehl ein, um eine Liste der Advisor anzuzeigen, die derzeit Informationen an den Manager liefern: sscontrol advisor list

Die Ausgabe dieses Befehls sieht etwa wie folgt aus:

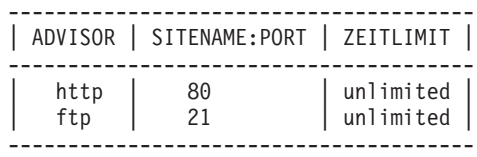

v Ändern der Protokollstufe für das Protokoll der Advisor-Funktion http für den Sitenamen ″meineSite″ in 0, um einen höheren Durchsatz zu erreichen:

sscontrol advisor loglevel http meineSite:80 0

v Ändern der Protokollgröße der Advisor-Funktion ftp für den Sitenamen ″meine-Site″ in 5000 Bytes:

sscontrol advisor logsize ftp meineSite:21 5000

v Festlegen der Zeit (60 Sekunden), die eine HTTP-Advisor-Funktion (für Port 80) wartet, bevor sie meldet, dass von einem Server keine Daten empfangen werden können:

sscontrol advisor receivetimeout http 80 60

v Anzeigen eines Berichts zum Status der Advisor-Funktion ftp (für Port 21): sscontrol

advisor report ftp 21

Die Ausgabe dieses Befehls sieht etwa wie folgt aus:

```
Advisor-Bericht:
---------------
Advisor-Name ............. http
Port-Nummer ............... 80
Sitename .................. meineSite
```
Serveradresse ............ 9.67.129.230 Last ..................... 8

v Geben Sie den folgenden Befehl ein, um den Advisor mit der Datei ftpadv.log zu starten:

```
sscontrol advisor start ftp 21 ftpadv.log
```
• Anzeigen des aktuellen Status der Werte, die der Advisor-Funktion http zugeordnet sind:

sscontrol advisor status http 80

Dieser Befehl erzeugt eine Ausgabe, die ungefähr wie folgt aussieht:

Advisor-Status: --------------- Intervall (Sekunden) .................... 7 Zeitlimit (Sekunden) .................... Unlimited Zeitlimit für Verbindung (Sekunden) ..... 21 Zeitlimit für Empfang (Sekunden) ........ 21 Advisor-Protokolldateiname ............... Http 80.log Protokollstufe ............................ 1 Maximale Managerprotokollgröße (Bytes)... Unlimited Anzahl Wiederholungen ..................... 0

- Stoppen der Advisor-Funktion http am Port 80: sscontrol advisor stop http 80
- v Festlegen eines Zeitlimits für Advisor-Informationen von 5 Sekunden: sscontrol advisor timeout ftp 21 5
- v Ermitteln der aktuellen Versionsnummer für die Advisor-Funktion ssl: sscontrol advisor version ssl 443

## <span id="page-406-0"></span>**sscontrol file — Konfigurationsdateien verwalten**

 $\rightarrow$ sscontrol-file -- delete *- Dateiname.erw* 

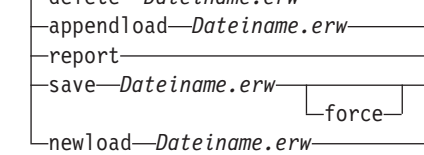

## **delete**

Die Datei löschen.

## *Datei.erw*

Eine Konfigurationsdatei.

Die Dateierweiterung (*.erw*) ist optional und kann beliebig gewählt werden.

 $\blacktriangleright$ 

## **appendload**

Hinzufügen einer Konfigurationsdatei zur aktuellen Konfiguration und Laden der Datei in Site Selector.

## **report**

Bericht über die verfügbare(n) Datei(en).

## **save**

Sichern der aktuellen Konfiguration für Site Selector in der Datei.

**Anmerkung:** Dateien werden in den nachfolgend genannten Verzeichnissen gespeichert und aus diesen geladen:

- Linux- und UNIX-Systeme: **/opt/ibm/edge/lb/servers/configurations/ss**
- Windows-Plattform: **C:\Programme\ibm\edge\lb\servers\configurations \***Komponente*

## **force**

Wenn Sie Ihre Datei in einer vorhandenen Datei mit demselben Namen speichern möchten, verwenden Sie **force**, um die vorhandene Datei vor dem Speichern der neuen Datei zu löschen. Bei Nichtverwendung der Option force wird die vorhandene Datei nicht überschrieben.

## **newload**

Laden einer neuen Konfigurationsdatei in Site Selector. Die neue Konfigurationsdatei ersetzt die aktuelle Konfiguration.

## **Beispiele**

v Geben Sie den folgenden Befehl ein, um eine Datei zu löschen: sscontrol file delete Datei3

Datei (Datei3) wurde gelöscht.

v Geben Sie den folgenden Befehl ein, um eine neue Konfigurationsdatei zu laden, die die aktuelle Konfiguration ersetzt:

sscontrol file newload Datei1.sv

Datei (Datei1.sv) wurde in den Dispatcher geladen.

v Geben Sie den folgenden Befehl ein, um eine Konfigurationsdatei an die aktuelle Konfiguration anzuhängen und zu laden: sscontrol file appendload Datei2.sv

Datei (Datei2.sv) wurde an die aktuelle Konfiguration angehängt und geladen.

v Geben Sie den folgenden Befehl ein, um einen Bericht über Ihre Dateien anzuzeigen (die Dateien, die zuvor gesichert wurden):

sscontrol file report

DATEIBERICHT: Datei1.save Datei2.sv Datei3

v Geben Sie den folgenden Befehl ein, um die Konfiguration in der Datei Datei3 zu sichern:

sscontrol file save Datei3

Die Konfiguration wurde in Datei (Datei3) gesichert.

## <span id="page-408-0"></span>**sscontrol help — Hilfetext für diesen Befehl anzeigen oder drucken**

 $\rightarrow$  -sscontrol-help--advisor--file--helphost -logstatus manager metric nameserver -rule server set sitename status

## **Beispiele**

v Hilfetext zum Befehl sscontrol abrufen: sscontrol help

Die Ausgabe dieses Befehls sieht etwa wie folgt aus:

ARGUMENTE BEFEHL HELP:

```
---------------------------------
Verwendung: help <Hilfeoption>
Beispiel: help name
```
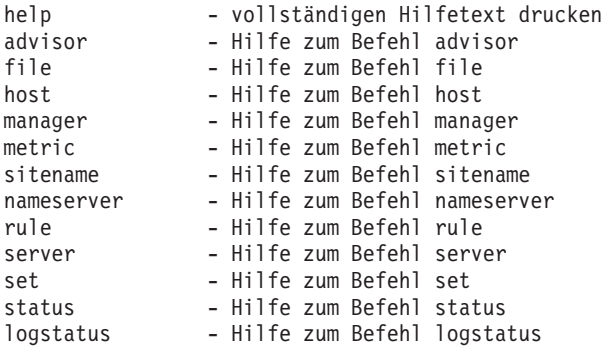

Parameter innerhalb von < > sind Variablen.

v Manchmal enthält der Hilfetext Optionen für die Variablen, die durch das Zeichen | voneinander getrennt sind:

logsize <Bytezahl | unlimited> -Maximale Anzahl Bytes für Protokolldatei festlegen -

# <span id="page-409-0"></span>**sscontrol logstatus — Protokolleinstellungen des Servers anzeigen**

 $\rightarrow$  -sscontrol—logstatus -  $\rightarrow$ 

**logstatus**

Zeigt die Einstellungen des Serverprotokolls (Name der Protokolldatei, Protokollstufe und -größe) an.

## <span id="page-410-0"></span>**sscontrol manager — Manager steuern**

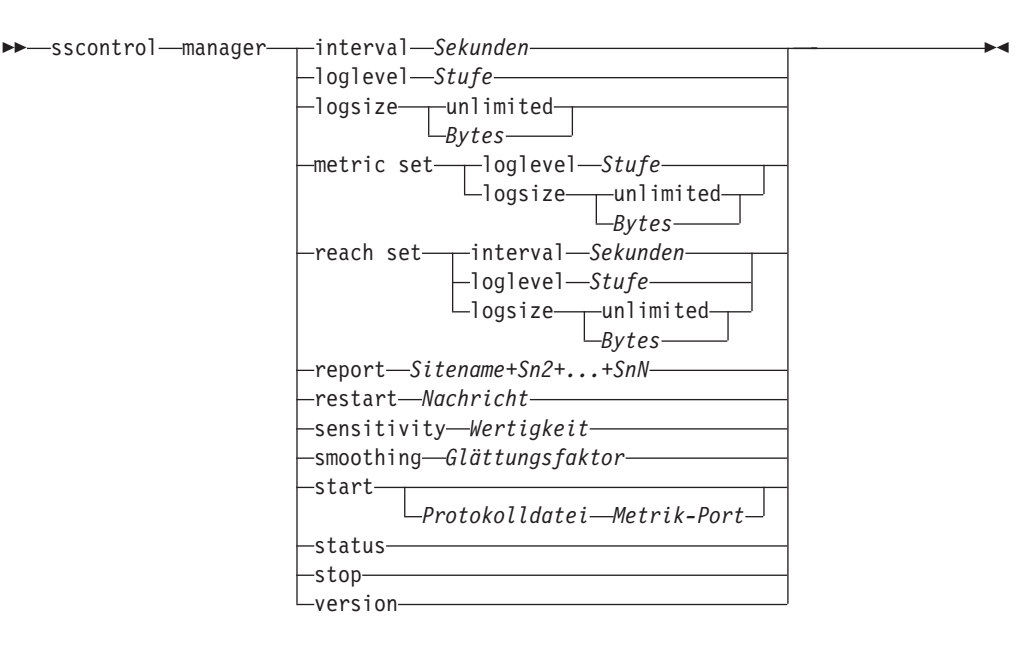

#### **interval**

Legt fest, wie oft der Manager die Wertigkeit der Server aktualisiert.

#### *Sekunden*

Eine positive Zahl, die in Sekunden darstellt, wie oft der Manager Wertigkeiten aktualisiert. Der Standardwert ist 2.

## **loglevel**

Legt die Protokollstufe für das Protokoll des Managers fest.

#### *Stufe*

Die Nummer der Stufe (0 bis 5). Je größer die Zahl, desto mehr Informationen werden in das Manager-Protokoll geschrieben. Der Standardwert ist 1. Gültige Werte:

- 0 entspricht keiner Protokollierung
- 1 entspricht einer minimalen Protokollierung
- 2 entspricht einer Basisprotokollierung
- 3 entspricht einer normalen Protokollierung
- 4 entspricht einer erweiterten Protokollierung
- v 5 entspricht einer ausführlichen Protokollierung.

#### **logsize**

Legt die maximale Größe des Protokolls des Managers fest. Wenn Sie für die Protokolldatei eine maximale Größe festlegen, wird die Protokollierung bei Erreichen der Größe am Anfang der Datei fortgesetzt, so dass die vorherigen Protokolleinträge überschrieben werden. Die Protokollgröße kann nicht auf einen geringeren Wert als die aktuelle Dateigröße gesetzt werden. Protokolleinträge sind mit einer Zeitmarke versehen, damit Sie die Reihenfolge, in der sie geschrieben wurden, erkennen können. Je höher Sie die Protokollstufe setzen, desto vorsichtiger müssen Sie die Protokollgröße auswählen, da die Protokolldatei sehr schnell voll ist, wenn Sie eine Protokollierung auf einer höheren Stufe wählen.

#### *Bytes*

Die maximale Größe in Byte für die Protokolldatei des Managers. Sie können entweder eine positive Zahl, die größer als 0 sein muss, oder **unlimited** (unbegrenzt) angeben. Da die Protokolleinträge unterschiedlich lang sind, wird mit dem Überschreiben von Einträgen unter Umständen schon vor Erreichen der exakten maximalen Größe begonnen. Der Standardwert ist 1 MB.

### **metric set**

Legt die Werte **loglevel** und **logsize** für das Messwertüberwachungsprotokoll fest. Der Wert für loglevel ist die Stufe für die Protokollierung der Messwertüberwachung (0 - Keine, 1 - Minimal, 2 - Grundlegend, 3 - Mäßig, 4 - Erweitert oder 5 - Ausführlich). Die Standardprotokollstufe ist 1. Der Wert für logsize ist die Datenmenge (in Bytes), die maximal in der Protokolldatei für Messwertüberwachung erfasst wird. Sie können entweder eine positive Zahl, die größer als 0 sein muss, oder unlimited (unbegrenzt) angeben. Die Standardprotokollgröße ist 1.

#### **reach set**

Legt das Intervall, die Protokollstufe und die Protokollgröße für die Advisor-Funktion reach fest.

#### **report**

Zeigt eine statistische Momentaufnahme an.

#### *Sitename*

Der Sitename, der im Bericht angezeigt werden soll. Dies ist ein nicht auflösbarer Hostname, den der Client abfragt. Der Sitename muss ein vollständig qualifizierter Domänenname sein.

**Anmerkung:** Zusätzliche Sitenamen werden durch ein Pluszeichen (+) voneinander getrennt.

## **restart**

Startet alle Server (die nicht inaktiv sind) mit der Standardwertigkeit (1/2 der maximalen Wertigkeit).

### *Nachricht*

Eine Nachricht, die in die Protokolldatei des Managers gestellt werden soll.

### **sensitivity**

Legt die Mindestsensitivität für die Aktualisierung von Wertigkeiten fest. Diese Einstellung definiert, wann der Manager seine Serverwertigkeit ausgehend von externen Informationen ändern sollte.

#### *Wertigkeit*

Eine Zahl von 0 bis 100, die als prozentuale Wertigkeit verwendet wird. Der Standardwert 5 bewirkt eine Mindestsensitivität von 5 %.

#### **smoothing**

Festlegen eines Faktors, der Wertigkeitsabweichungen während des Lastausgleichs glättet. Ein höherer Glättungsfaktor führt zu einer weniger drastischen Änderung von Serverwertigkeiten bei Veränderten Netzwerkbedingungen. Ein geringerer Glättungsfaktor führt zu einer drastischeren Änderung der Serverwertigkeiten.

#### *Faktor*

Eine positive Gleitkommazahl. Der Standardwert ist 1,5.

#### **start**

Den Manager starten.

## *Protokolldatei*

Der Name der Datei, in der die Daten des Managers protokolliert werden. Jeder Eintrag des Protokolls ist mit einer Zeitmarke versehen.

Die Standarddatei ist im Verzeichnis **logs** installiert. Lesen Sie hierzu die Infor-mationen in Anhang C, ["Beispielkonfigurationsdateien",](#page-476-0) auf Seite 457. Wollen Sie das Verzeichnis ändern, in dem die Protokolldateien gespeichert werden, lesen Sie die Informationen unter "Pfade für die [Protokolldatei](#page-278-0) ändern" auf [Seite](#page-278-0) 259.

### *Metrik-Port*

Der Port, an dem Metric Server Systembelastungen meldet. Wenn Sie einen Metrik-Port angeben, müssen Sie auch einen Protokolldateinamen angeben. Der Standard-Metrik-Port ist 10004.

#### **status**

Anzeigen des aktuellen Status sowie der Standardeinstellungen für alle globalen Werte des Managers.

#### **stop**

Den Manager stoppen.

## **version**

Zeigt die aktuelle Version des Managers an.

## **Beispiele**

v Geben Sie den folgenden Befehl ein, um das Aktualisierungsintervall für den Manager auf 5 Sekunden zu setzen:

sscontrol manager interval 5

- v Geben Sie den folgenden Befehl ein, um die Stufe der Protokollierung zwecks Verbesserung der Leistung auf 0 zu setzen: sscontrol manager loglevel 0
- v Geben Sie den folgenden Befehl ein, um die Größe des Protokolls des Managers auf 1.000.000 Byte zu setzen:

sscontrol manager logsize 1000000

v Geben Sie den folgenden Befehl ein, um eine statistische Momentaufnahme des Managers abzurufen:

sscontrol manager report

Die Ausgabe dieses Befehls sieht etwa wie folgt aus:

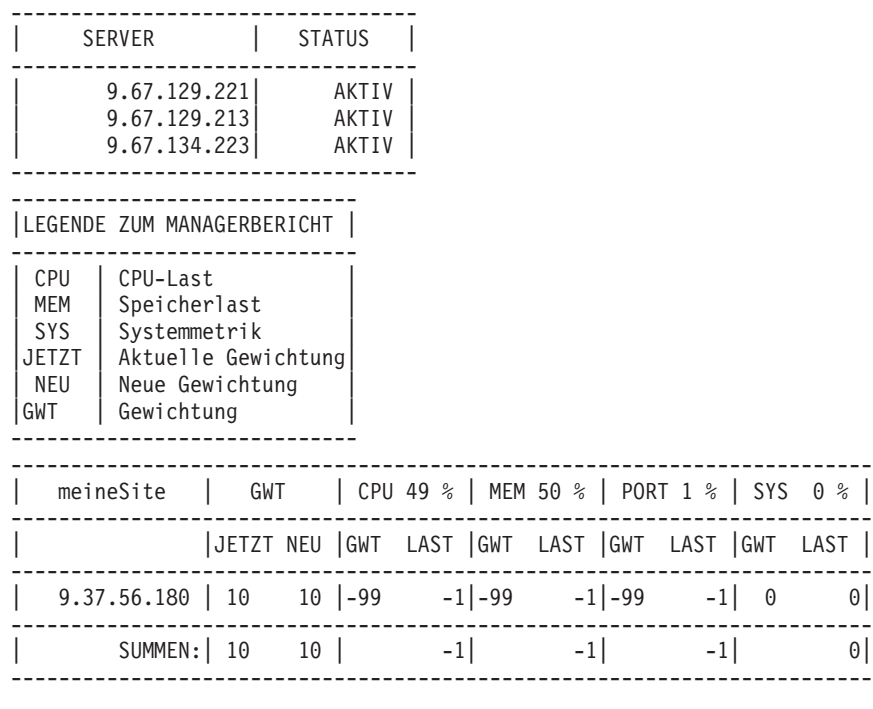

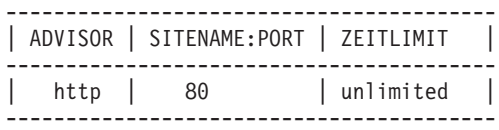

v Neustart aller Server mit Standardwertigkeit und Schreiben einer Nachricht in die Manager-Protokolldatei:

sscontrol manager restart Neustart des Managers für Codeaktualisierung

Die Ausgabe dieses Befehls sieht etwa wie folgt aus: 320-14:04:54 Neustart des Managers für Codeaktualisierung

- v Setzen der Sensitivität für Wertigkeitsänderungen auf 10: sscontrol manager sensitivity 10
- v Geben Sie den folgenden Befehl ein, um den Glättungsfaktor auf 2,0 zu setzen: sscontrol manager smoothing 2.0
- v Geben Sie den folgenden Befehl ein, um den Manager zu starten und die Protokolldatei ndmgr.log anzugeben (Pfade können nicht angegeben werden): sscontrol manager start ndmgr.log
- v Geben Sie den folgenden Befehl ein, um den aktuellen Status der Werte anzuzeigen, die dem Manager zugeordnet sind: sscontrol manager status

Dieser Befehl erzeugt eine Ausgabe, die ungefähr wie folgt aussieht:

Manager-Status: ============= Metrik-Port ............................................ 10004 Name der Managerprotokolldatei ........................... manager.log Managerprotokollstufe .................................. 1 Max. Managerprotokollgröße (Bytes) ...................... unlimited Sensitivitätsstufe ..................................... 5 Glättungsfaktor ........................................ 1,5 Aktualisierungsintervall (Sekunden) .................... 2 Gewichtungsaktualisierungszyklus ....................... 2 Erreichbarkeit - Protokollstufe .......................... 1 Erreichbarkeit - Max. Protokollgröße (Bytes) ........... unlimited Erreichbarkeit - Aktualisierungsintervall (Sekunden) ... 7

• Stoppen des Managers:

sscontrol manager stop

v Geben Sie den folgenden Befehl ein, um die aktuelle Versionsnummer des Managers aufzurufen:

sscontrol manager version

# <span id="page-415-0"></span>**sscontrol metric — Systemmesswerte konfigurieren**

```
 sscontrol metric add Sitename+Sn2+...+SnN:Messwert+Messwert1+...+MesswertN
                      remove Sitename+Sn2+...+SnN:Messwert+Messwert1+...+MesswertN
                       proportions Sitename+Sn2+...+SnN:Proportion1 Prop2 Prop3...PropN
                      status Sitename+Sn2+...+SnN Messwert+Messwert1+...+MesswertN
```
## **add**

Hinzufügen des angegebenen Messwerts.

#### *Sitename*

Der konfigurierte Sitename. Zusätzliche Sitenamen werden durch ein Pluszeichen (+) voneinander getrennt.

-

#### *Messwert*

Name des Systemmesswerts. Es muss sich um den Namen einer ausführbaren Datei oder Script-Datei im Verzeichnis des Messwertservers handeln.

#### **remove**

Entfernen des angegebenen Messwerts.

#### **proportions**

Der Parameter proportions gibt die Wichtigkeit an, die jedem Messwert verglichen mit anderen zugeordnet wird, wenn die Messwerte kombiniert werden, um die Systembelastung eines Servers zu ermitteln.

## **status**

Anzeigen der aktuellen Serverwerte für diesen Messwert.

## **Beispiele**

• Hinzufügen eines Systemmesswerts:

sscontrol metric add Site1:Messwert1

- v Festlegen der Proportionen für einen Sitenamen mit zwei Systemmesswerten: sscontrol metric proportions Site1 0 100
- v Anzeigen des aktuellen Status der zugeordneten Messwerte: sscontrol metric status Site1:Messwert1

Dieser Befehl erzeugt eine Ausgabe, die ungefähr wie folgt aussieht:

Metrikstatus: ------------ Sitename ........................ Site1 Metrikname ................... Messwert1 Metrikproportion ................ 50 Server ......... 9.37.56.100 Metrikdaten .... -1

## <span id="page-416-0"></span>**sscontrol nameserver — Namensserver steuern**

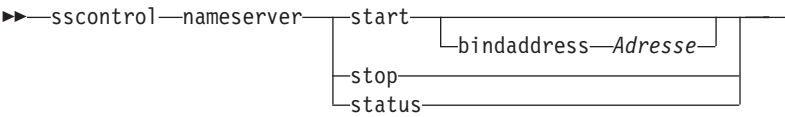

#### **start**

Starten des Namensservers.

## **bindaddress**

Startet den Namensserver, der an die angegebene Adresse gebunden ist. Der Namensserver antwortet nur auf Anfragen, die an diese Adresse gerichtet sind.

 $\blacktriangleright$ 

## *Adresse*

Eine auf der Maschine mit Site Selector konfigurierte Adresse (IP-Adresse oder symbolischer Name).

## **stop**

Stoppt den Namensserver.

#### **status**

Zeigt den Status des Namensservers an.

## <span id="page-417-0"></span>**sscontrol rule — Regeln konfigurieren**

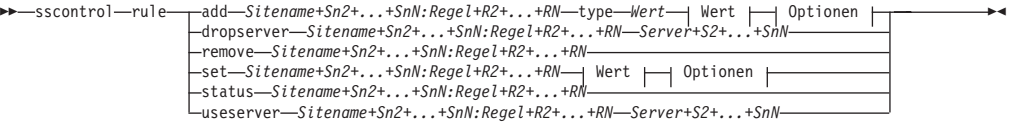

### **Optionen:**

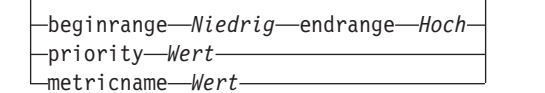

#### **add**

Diese Regel zu einem Sitenamen hinzufügen.

### *Sitename*

Ein nicht auflösbarer Hostname, den der Client abfragt. Der Sitename muss ein vollständig qualifizierter Domänenname sein. Zusätzliche Sitenamen werden durch ein Pluszeichen (+) voneinander getrennt.

#### *Regel*

Der für die Regel ausgewählte Name. Dieser Name kann eine beliebige Kombination aus alphanumerischen Zeichen, Unterstreichungszeichen, Silbentrennungsstrichen und Punkten sein. Der Name kann 1 bis 20 Zeichen lang sein und darf keine Leerzeichen enthalten.

**Anmerkung:** Zusätzliche Regeln werden durch ein Pluszeichen (+) voneinander getrennt.

### **type**

Der Regeltyp.

## *Typ*

Die Auswahlmöglichkeiten für *Typ* sind:

**ip** Die Regel basiert auf der Client-IP-Adresse.

#### **metricall**

Die Regel basiert auf dem aktuellen Messwert für alle Server der Gruppe.

#### **metricavg**

Die Regel basiert auf dem Durchschnitt der aktuellen Messwerte für alle Server der Gruppe.

- **time** Die Regel basiert auf der Uhrzeit.
- **true** Diese Regel ist immer wahr. Sie kann mit der Anweisung ELSE in der Programmierlogik verglichen werden.

#### **beginrange**

Der untere Wert des Bereichs, mit dem bestimmt wird, ob die Regel wahr ist oder nicht.

#### *Niedrig*

Hängt von der Art der Regel ab. Die Art des Werts und der Standardwert werden nachfolgend nach der Art der Regel aufgelistet:

- *ip* Die Adresse des Clients als symbolischer Name oder in Schreibweise mit Trennzeichen. Der Standardwert ist 0.0.0.0.
- *Zeit* Eine ganze Zahl. Der Standardwert ist 0. Er stellt Mitternacht dar.

*metricall*

Eine ganze Zahl. Der Standardwert ist 100.

*metricavg*

Eine ganze Zahl. Der Standardwert ist 100.

#### **endrange**

Der obere Wert des Bereichs, mit dem bestimmt wird, ob die Regel wahr ist oder nicht.

#### *Hoch*

Hängt von der Art der Regel ab. Die Art des Werts und der Standardwert werden nachfolgend nach der Art der Regel aufgelistet:

- *ip* Die Adresse des Clients als symbolischer Name oder in Schreibweise mit Trennzeichen. Der Standardwert ist 255.255.255.254.
- *Zeit* Eine ganze Zahl. Der Standardwert ist 24. Er stellt Mitternacht dar.

**Anmerkung:** Beim Definieren des Bereichsanfangs (beginrange) und Bereichsendes (endrange) der Zeitintervalle ist darauf zu achten, dass jeder Wert eine ganze Zahl sein muss, die nur den Stundenteil der Uhrzeit darstellt. Es werden keine Teilwerte einer Stunde angegeben. Soll beispielsweise die Stunde von 3 Uhr bis 4 Uhr angegeben werden, geben Sie für beginrange **3** und für endrange ebenfalls **3** an. Damit werden alle Minuten von 3 Uhr bis 3 Uhr 59 angegeben. Wird beginrange auf **3** und endrange auf **4** gesetzt, ergibt sich ein fast zweistündiger Zeitraum von 3.00 Uhr bis 4.59 Uhr.

### *metricall*

Eine ganze Zahl. Der Standardwert ist 2 hoch 32 minus 1.

#### *metricavg*

Eine ganze Zahl. Der Standardwert ist 2 hoch 32 minus 1.

#### **priority**

Die Reihenfolge, in der die Regeln überprüft werden.

#### *Stufe*

Eine ganze Zahl. Wenn Sie für die erste Regel, die Sie hinzufügen, keine Priorität angeben, setzt Site Selector die Priorität standardmäßig auf 1. Wird eine weitere Regel hinzugefügt, wird deren Priorität standardmäßig mit der folgenden Formel errechnet: 10 + derzeit niedrigste Priorität für alle vorhandenen Regeln. Beispiel: Sie haben eine Regel mit der Priorität 30. Sie fügen nun eine neue Regel hinzu und setzen deren Priorität auf 25 (also auf eine *höhere* Priorität als 30). Anschließend fügen Sie eine dritte Regel ohne Angabe einer Priorität hinzu. Als +Priorität der dritten Regel wird 40 ermittelt (30 + 10).

#### **metricname**

Name des für eine Regel gemessenen Messwerts.

## **dropserver**

Einen Server aus einem Regelsatz entfernen.

#### *Server*

Die IP-Adresse der TCP-Servermaschine als symbolischer Name oder in Schreibweise mit Trennzeichen.

**Anmerkung:** Zusätzliche Sitenamen werden durch ein Pluszeichen (+) voneinander getrennt.

## **remove**

Eine oder mehrere Regeln, die durch Pluszeichen voneinander getrennt sind, entfernen.

#### **set**

Werte für diese Regel festlegen.

### **status**

Anzeigen aller Werte für eine oder mehrere Regel(n).

#### **useserver**

Server in einen Regelsatz einfügen.

## **Beispiele**

v Hinzufügen einer immer gültigen Regel ohne Angabe von Bereichsanfang oder -ende:

sscontrol rule add Sitename:Regelname type true priority 100

v Erstellen einer Regel, die den Zugriff auf einen Bereich von IP-Adressen unterbindet, der in diesem Fall mit "9" beginnt:

sscontrol rule add Sitename:Regelname type ip b 9.0.0.0 e 9.255.255.255

v Soll eine Regel erstellt werden, die die Verwendung eines bestimmten Servers in der Zeit von 11 Uhr bis 15 Uhr angibt, den folgenden Befehl eingeben:

sscontrol rule add Sitename:Regelname type time beginrange 11 endrange 14 sscontrol rule useserver Sitename:Regelname Server05

## <span id="page-420-0"></span>**sscontrol server — Server konfigurieren**

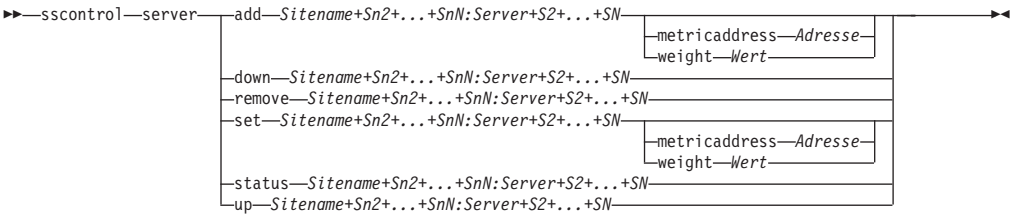

## **add**

Diesen Server hinzufügen.

## *Sitename*

Ein nicht auflösbarer Hostname, den der Client abfragt. Der Sitename muss ein vollständig qualifizierter Domänenname sein. Zusätzliche Sitenamen werden durch ein Pluszeichen (+) voneinander getrennt.

#### *Server*

Die IP-Adresse der TCP-Servermaschine als symbolischer Name oder in Schreibweise mit Trennzeichen.

**Anmerkung:** Zusätzliche Server werden durch ein Pluszeichen (+) voneinander getrennt.

## **metricaddress**

Die Adresse des Metric-Servers.

## *Adresse*

Die Adresse des Servers als symbolischer Name oder in Schreibweise mit Trennzeichen.

### **weight**

Eine Zahl von 0 bis 100 (die den Wert für die Wertigkeitsobergrenze des angegebenen Sitenamens nicht überschreiten darf) zur Angabe der Gewichtung dieses Servers. Wird die Wertigkeit auf 0 gesetzt, werden keine neuen Anforderungen an den Server gesendet. Der Standardwert entspricht der Hälfte der Wertigkeitsobergrenze für den angegebenen Sitenamen. Ist der Manager aktiv, wird diese Einstellung schnell überschrieben.

## *Wert*

Die Wertigkeit des Servers.

## **down**

Diesen Server als inaktiv markieren. Dieser Befehl verhindert, das weitere Anforderungen an diesen Server übergeben werden.

## **remove**

Diesen Server entfernen.

## **set**

Werte für diesen Server festlegen.

## **status**

Status der Server anzeigen.

**up** Diesen Server als aktiv markieren. Site Selector übergibt neue Anforderungen an diesen Server.

## **Beispiele**

- v Hinzufügen des Servers 27.65.89.42 zum Sitenamen Site1: sscontrol server add Site1:27.65.89.42
- v Geben Sie den folgenden Befehl ein, um den Server an 27.65.89.42 als ″ausgefallen″ zu kennzeichnen:

sscontrol server down Site1:27.65.89.42

- v Entfernen des Servers 27.65.89.42 für alle Sitenamen: sscontrol server remove :27.65.89.42
- v Geben Sie den folgenden Befehl ein, um den Server an 27.65.89.42 als ″aktiv″ zu kennzeichnen:

sscontrol server up Site1:27.65.89.42

## <span id="page-422-0"></span>**sscontrol set — Serverprotokoll konfigurieren**

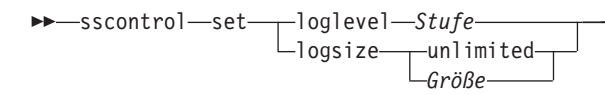

## **loglevel**

Die Stufe für die Protokollierung von ssserver-Aktivitäten.

## *Stufe*

Der Standardwert für **loglevel** ist 0. Gültige Werte sind:

- 0 entspricht keiner Protokollierung
- v 1 entspricht einer minimalen Protokollierung
- v 2 entspricht einer Basisprotokollierung
- 3 entspricht einer normalen Protokollierung
- v 4 entspricht einer erweiterten Protokollierung
- v 5 entspricht einer ausführlichen Protokollierung.

### **logsize**

Die maximale Anzahl von Byte, die in der Protokolldatei protokolliert werden können.

## *Größe*

Der Standardwert für logsize ist 1 MB.

 $\blacktriangleright$ 

## <span id="page-423-0"></span>**sscontrol sitename — Sitenamen konfigurieren**

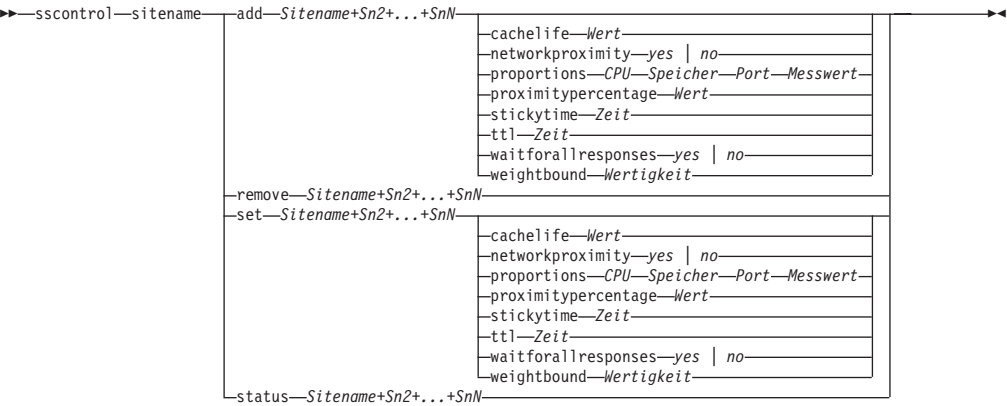

## **add**

Hinzufügen eines neuen Sitenamens.

#### *Sitename*

Ein nicht auflösbarer Hostname, der vom Client angefragt wird. Zusätzliche Sitenamen werden durch ein Pluszeichen (+) voneinander getrennt.

#### **cachelife**

Die Zeitperiode, während der eine Proximitätsantwort gültig und im Cache gespeichert bleibt. Der Standardwert ist 1800. Weitere Informationen hierzu fin-den Sie im Abschnitt ["Netzproximität](#page-141-0) verwenden" auf Seite 122.

#### *Wert*

Eine positive Zahl, die angibt, wie viele Sekunden eine Proximitätsantwort gültig ist und im Cache gespeichert wird.

#### **networkproximity**

Legt die Netzproximität des Servers zum anfordernden Client fest. Verwenden Sie diese Proximitätsantwort bei der Lastausgleichsentscheidung. Die Proximität ist ″Ein″ oder ″Aus″. Weitere Informationen hierzu finden Sie im Abschnitt ["Netzproximität](#page-141-0) verwenden" auf Seite 122.

#### *Wert*

Zur Auswahl stehen yes oder no. Der Standardwert no bedeutet, dass die Netzproximität inaktiviert ist.

## **proportions**

Festlegen der proportionalen Bedeutung von CPU, Speicher, Port (Advisor-Informationen) und Systemmesswerten für den Metric Server. Anhand dieser Proportionen legt der Manager die Serverwertigkeiten fest. Jeder dieser Werte wird als Prozentsatz der Summe angegeben, die immer bei 100 liegt.

*CPU* Prozentsatz der auf jeder am Lastausgleich beteiligten Servermaschine genutzten CPU (Vorgabe vom Agenten Metric Server).

### *Speicher*

Prozentsatz des auf jeder am Lastausgleich beteiligten Servermaschine genutzten Speichers (Vorgabe vom Agenten Metric Server).

- *Port* Vorgaben von den am Port empfangsbereiten Advisor-Funktionen.
- *System* Vorgaben von Metric Server.

## **proximitypercentage**

Legt die Bedeutung der Proximitätsantwort, gemessen am Status des Servers (Wertigkeit vom Manager), fest. Weitere Informationen hierzu finden Sie im Abschnitt ["Netzproximität](#page-141-0) verwenden" auf Seite 122.

#### *Wert*

Der Standardwert ist 50.

## **stickytime**

Das Intervall, in dem ein Client dieselbe Server-ID empfängt, die zuvor auf die erste Anfrage zurückgegeben wurde. Der Standardwert für stickytime ist 0 und bedeutet, dass für den Sitenamen keine Haltezeit gilt.

#### *Zeit*

Eine positive Zahl ungleich null, die die Zeit in Sekunden angibt, in der der Client dieselbe Server-ID empfängt, die zuvor auf die erste Anfrage zurückgegeben wurde.

**ttl** Legt die Lebensdauer fest. Dieser Parameter gibt an, wie lange ein anderer Namensserver die aufgelöste Antwort zwischenspeichert. Der Standardwert ist 5.

### *Wert*

Eine positive Zahl, die angibt, wie viele Sekunden der Namensserver die aufgelöste Antwort zwischenspeichert.

## **waitforallresponses**

Legt fest, ob vor der Beantwortung der Client-Anfrage auf alle Proximitätsantworten der Server gewartet werden soll. Weitere Informationen hierzu fin-den Sie im Abschnitt ["Netzproximität](#page-141-0) verwenden" auf Seite 122.

## *Wert*

Zur Auswahl stehen yes oder no. Der Standardwert ist yes.

## **weightbound**

Eine Zahl, die die maximale Wertigkeit angibt, die für Server dieser Site festgelegt werden kann. Der für den Sitenamen festgelegte weightbound-Wert kann mit **server weight** für einzelne Server überschrieben werden. Der Standardwert für sitename weightbound ist 20.

## *Wertigkeit*

Die Wertigkeitsgrenze.

#### **set**

Festlegen der Merkmale für den Sitenamen.

## **remove**

Entfernen dieses Sitenamens.

## **status**

Anzeigen des aktuellen Status für einen bestimmten Sitenamen.

## **Beispiele**

• Hinzufügen eines Sitenamens:

sscontrol sitename add 130.40.52.153

• Aktivieren der Netzproximität: sscontrol sitename set meineSite networkproximity yes

- v Festlegen einer Caching-Zeit von 1900000 Sekunden: sscontrol sitename set meineSite cachelife 1900000
- v Festlegen eines Proximitätsprozentsatzes von 45: sscontrol sitename set meineSeite proximitypercentage 45
- v Festlegung für einen Sitenamen, dass vor einer Reaktion nicht auf alle Antworten gewartet werden soll: sscontrol sitename set meineSite waitforallresponses no
- v Festlegen einer Lebensdauer von 7 Sekunden:
- sscontrol sitename set meineSite ttl 7
- v Festlegen der proportionalen Bedeutung von cpuload, memload, Port und Systemmesswert:

sscontrol sitename set meineSite proportions 50 48 1 1

v Entfernen eines Sitenamens:

sscontrol sitename remove 130.40.52.153

v Anzeigen des Status für den Sitenamen meineSite: sscontrol sitename status meineSite

Die Ausgabe dieses Befehls sieht etwa wie folgt aus:

Status des Sitenamens:

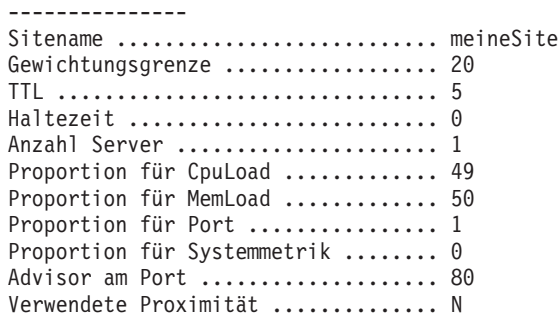

# <span id="page-426-0"></span>**sscontrol status — Aktivitätsanzeige für Manager und Advisor-Funktionen**

sscontrol status -

# **Beispiele**

v Geben Sie den folgenden Befehl ein, um festzustellen, welche Funktionen ausgeführt werden:

sscontrol status

Die Ausgabe dieses Befehls sieht etwa wie folgt aus:

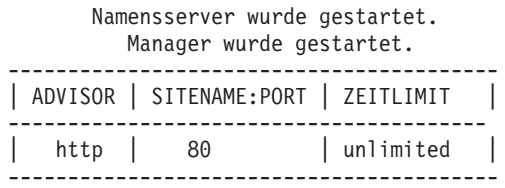

# **Kapitel 28. Befehlsreferenz für Cisco CSS Controller**

Dieses Kapitel beschreibt die Verwendung der folgenden **ccocontrol**-Befehle für Cisco CSS Controller:

- "ccocontrol consultant Consultant [konfigurieren](#page-429-0) und steuern" auf Seite 410
- ["ccocontrol](#page-432-0) controller Controller steuern" auf Seite  $413$
- "ccocontrol file [Konfigurationsdateien](#page-434-0) verwalten" auf Seite 415
- ["ccocontrol](#page-435-0) help Hilfetext für diesen Befehl anzeigen oder drucken" auf Seite [416](#page-435-0)
- "ccocontrol [highavailability](#page-436-0) Hohe Verfügbarkeit steuern" auf Seite 417
- "ccocontrol metriccollector [Messwerterfassung](#page-439-0) konfigurieren" auf Seite 420
- "ccocontrol [ownercontent](#page-441-0) Eignernamen und content-Regel steuern" auf Seite [422](#page-441-0)
- "ccocontrol service Service [konfigurieren"](#page-444-0) auf Seite 425

Für die Parameter des Befehls ccocontrol können Sie die abgekürzte Form verwenden. Sie müssen nur die eindeutigen Buchstaben der Parameter eingeben. Beispiel: Wenn Sie Hilfe für den Befehl zum Speichern von Dateien aufrufen möchten, können Sie **ccocontrol he f** anstelle von **ccocontrol help file** angeben.

Geben Sie zum Aufrufen der ccocontrol-Eingabeaufforderung **ccocontrol** ein.

Sie können die Befehlszeilenschnittstelle verlassen, indem Sie **exit** oder **quit** eingeben.

**Anmerkung:** Für alle Parameterwerte des Befehls müssen Sie die englischen Zeichen verwenden. Die einzige Ausnahme hiervon bilden Hostnamen (die in den server-Befehlen verwendet werden) und (die in Dateibefehlen verwendeten) Dateinamen.

## <span id="page-429-0"></span>**ccocontrol consultant — Consultant konfigurieren und steuern**

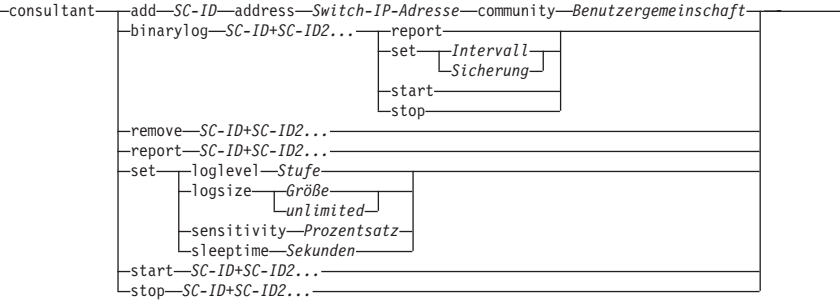

-

## **add**

ccocontrol consultant add *SC-ID* address *Switch-IP-Adresse* community *Benutzergemeinschaft*

Fügt einen Switch-Consultant hinzu.

## *SC-ID* **(Switch-Consultant-ID)**

Eine benutzerdefinierte Zeichenfolge, die sich auf den Consultant bezieht.

#### **address**

Die IP-Adresse des Cisco CSS Switch, für den der Consultant Wertigkeiten bereitstellt.

## *Switch-IP-Adresse*

Die Adresse des Switch in Schreibweise mit Trennzeichen.

## **community**

Der in SNMP für das Anfordern und Festlegen der Kommunikation mit dem Cisco CSS Switch verwendete Name.

#### *Benutzergemeinschaft*

Der Name der Benutzergemeinschaft mit Schreib-/Lesezugriff für den Cisco CSS Switch.

#### **binarylog**

Steuert die binäre Protokollierung für einen Consultant.

### **report**

Berichte mit den Kenndaten der binären Protokollierung.

#### **set**

Legt fest, wie oft (alle wie viel Sekunden) Daten in die binären Protokolle geschrieben werden. Die binäre Protokollierung ermöglicht das Speichern von Informationen zu jedem in der Konfiguration definierten Service in binären Protokolldateien. Die Daten werden nur in die Protokolle geschrieben, wenn seit dem Schreiben des letzten Protokolleintrags die für das Protokollintervall angegebene Zeit in Sekunden verstrichen ist. Das Standardintervall für binäre Protokollierung ist 60.

#### *Intervall*

Gibt in Sekunden die Zeit zwischen den Einträgen im binären Protokoll an.

#### *Sicherung*

Legt die Zeit in Stunden fest, die binäre Protokolldateien aufbewahrt werden.

#### **start**

Startet die binäre Protokollierung.

#### **stop**

Stoppt die binäre Protokollierung.

#### **remove**

Entfernt einen Switch-Consultant.

## **report**

Berichte mit den Kenndaten von Switch-Consultants.

#### **set**

Legt die Kenndaten von Switch-Consultants fest.

### **loglevel**

Legt die Protokollstufe fest, auf der der Switch-Consultant Aktivitäten protokolliert. Der Standardwert ist 1.

## *Stufe*

Die Nummer der Stufe von 0 bis 5. Die Standardeinstellung ist 1. Gültige Werte sind:

- $0 =$ Keine
- $1 =$ Minimal
- 2 = Grundlegend
- $3 = M$ äßig
- $4$  = Erweitert
- 5 = Ausführlich

#### **logsize**

Legt die maximale Anzahl Bytes fest, die in der Protokolldatei protokolliert werden. Der Standardwert ist 1048576. Wenn Sie für die Protokolldatei eine maximale Größe festlegen, wird die Protokollierung bei Erreichen der Größe am Anfang der Datei fortgesetzt, so dass die vorherigen Protokolleinträge überschrieben werden. Die Protokollgröße kann nicht auf einen geringeren Wert als die aktuelle Dateigröße gesetzt werden. Protokolleinträge sind mit einer Zeitmarke versehen, damit Sie die Reihenfolge, in der sie geschrieben wurden, erkennen können. Je höher Sie die Protokollstufe setzen, desto vorsichtiger müssen Sie die Protokollgröße auswählen, da die Protokolldatei sehr schnell voll ist, wenn Sie eine Protokollierung auf einer höheren Stufe wählen.

## *Größe*

Die maximale Anzahl Bytes, die im Consultant-Protokoll protokolliert werden. Sie können entweder eine positive Zahl, die größer als 0 sein muss, oder das Wort **unlimited** angeben. Da die Protokolleinträge unterschiedlich lang sind, wird mit dem Überschreiben von Einträgen unter Umständen schon vor Erreichen der exakten maximalen Größe begonnen.

#### **sensitivity**

Gibt an, in welchem Maße sich eine Wertigkeit ändern muss, damit die Änderung als relevant angesehen wird. Der Unterschied zwischen der neuen und der alten Wertigkeit muss größer als der hier festgelegte Prozentsatz sein, bevor die Wertigkeit geändert wird. Der gültige Bereich liegt zwischen 0 und 100. Der Standardwert ist 5.

#### *Prozentsatz*

Eine ganze Zahl von 0 bis 100 zur Angabe der Sensitivität.

#### **sleeptime**

Legt die Zeit der Inaktivität zwischen den Definitionszyklen für die Wertigkeit in Sekunden fest. Der Standardwert ist 7.

## *Sekunden*

Eine ganze Zahl, die die Inaktivität in Sekunden angibt. Der gültige Bereich beginnt mit 0 und endet mit 2.147.460.

**start**

Startet das Erfassen von Messwerten und das Definieren von Wertigkeiten.

**stop**

Stoppt das Erfassen von Messwerten und das Definieren von Wertigkeiten.

## **Beispiele**

- v Hinzufügen eines Switch-Consultant mit der Switch-ID SC1, der IP-Adresse 9.37.50.17 und der Benutzergemeinschaft Comm1:
	- ccocontrol consultant add SC1 address 9.37.50.17 community Comm1
- v Starten der binären Protokollierung: ccocontrol consultant binarylog SC1 start
- v Anzeigen eines Berichts mit den Kenndaten des Switch-Consultant SC1: ccocontrol consultant report SC1

Die Ausgabe dieses Befehls sieht etwa wie folgt aus:

Die Verbindung zwischen Consultant SC1 und Switch 9.37.50.1:Comm1 wurde hergestellt Der Consultant wurde gestartet.

- $Rulezeit = 7$ Sensitivität = 5 Protokollstufe = 5 Protokollgröße = 1.048.576 Eignerangaben: Eignerangaben EA1
- v Festlegen einer Inaktivitätszeit von 10 Sekunden zwischen den Definitionszyklen für die Wertigkeit für Switch-ID SC1:

ccocontrol consultant set SC1 sleeptime 10

v Starten der Erfassung von Messwerten und des Definierens von Wertigkeiten für die Consultant-ID SC1:

ccocontrol consultant start SC1
## **ccocontrol controller — Controller steuern**

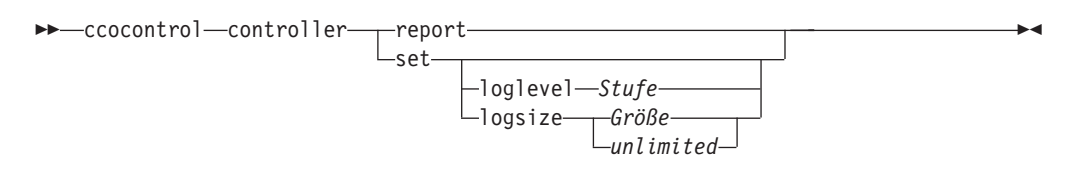

#### **report**

Anzeigen der Kenndaten des Controllers. Dieser Bericht enthält auch die Versionsnummer.

#### **set**

Festlegen der Kenndaten des Controllers.

## **loglevel**

Legt die Protokollstufe fest, auf der der Controller Aktivitäten protokolliert. Der Standardwert ist 1.

### *Stufe*

Die Nummer der Stufe von 0 bis 5. Die Standardeinstellung ist 1. Gültige Werte sind:

- $0 =$ Keine
- $1 =$ Minimal
- 2 = Grundlegend
- 3 = Mäßig
- 4 = Erweitert
- 5 = Ausführlich

#### **logsize**

Legt die maximale Anzahl Bytes fest, die in der Protokolldatei protokolliert werden. Der Standardwert ist 1048576. Wenn Sie für die Protokolldatei eine maximale Größe festlegen, wird die Protokollierung bei Erreichen der Größe am Anfang der Datei fortgesetzt, so dass die vorherigen Protokolleinträge überschrieben werden. Die Protokollgröße kann nicht auf einen geringeren Wert als die aktuelle Dateigröße gesetzt werden. Protokolleinträge sind mit einer Zeitmarke versehen, damit Sie die Reihenfolge, in der sie geschrieben wurden, erkennen können. Je höher Sie die Protokollstufe setzen, desto vorsichtiger müssen Sie die Protokollgröße auswählen, da die Protokolldatei sehr schnell voll ist, wenn Sie eine Protokollierung auf einer höheren Stufe wählen.

## *Größe | unlimited*

Die maximale Anzahl Bytes, die im Consultant-Protokoll protokolliert werden. Sie können entweder eine positive Zahl, die größer als 0 sein muss, oder das Wort **unlimited** angeben. Da die Protokolleinträge unterschiedlich lang sind, wird mit dem Überschreiben von Einträgen unter Umständen schon vor Erreichen der exakten maximalen Größe begonnen.

## **Beispiele**

v Anzeigen eines Berichts zum Controller:

ccocontrol controller report

Die Ausgabe dieses Befehls sieht etwa wie folgt aus:

```
Controller-Bericht:
------------------------
Version . . . . . . . . . Version: 05.00.00.00 - 03/21/2002-09:49:57-EST
Protokollstufe . . . . . 1
Protokollgröße . . . . . 1048576
Konfigurationsdatei . . . config1.xml
       Consultants:
               Consultant consult1 gestartet
```
- v Festlegen der Protokollstufe null zur Verbesserung des Durchsatzes: ccocontrol set loglevel 0
- v Festlegen einer Controllerprotokollgröße von 1.000.000: ccocontrol controller set logsize 1000000

## **ccocontrol file — Konfigurationsdateien verwalten**

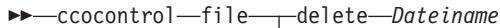

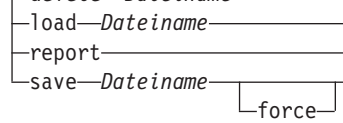

## **delete**

Löschen der angegebenen Konfigurationsdatei.

## *Dateiname*

Eine Konfigurationsdatei. Die Dateierweiterung muss .xml lauten. Wenn diese Erweiterung nicht angegeben wird, wird sie vorausgesetzt.

 $\blacktriangleright$ 

## **load**

Laden der in der angegebenen Datei gespeicherten Konfiguration.

**Anmerkung:** Beim Laden einer Datei wird die darin gespeicherte Konfiguration an die aktive Konfiguration angehängt. Wenn Sie eine *neue* Konfiguration laden möchten, müssen Sie vor dem Laden der Datei den Server beenden und neu starten.

## **report**

Auflisten der Konfigurationsdateien.

## **save**

Sichern der aktuellen Konfiguration in der angegebenen Datei.

**Anmerkung:** Dateien werden in den nachfolgend genannten Verzeichnissen gespeichert und aus diesen geladen:

- v AIX: **/opt/ibm/edge/lb/servers/configurations/cco**
- v Linux: **/opt/ibm/edge/lb//servers/configurations/cco**
- v Solaris: **/opt/ibm/edge/lb/servers/configurations/cco**
- Windows:

Installationsverzeichnis (Standard):

**C:\Programme\ibm\edge\lb\servers\configurations\cco**

## **force**

Speichern in einer vorhandenen Datei.

## **Beispiele**

- Löschen der Datei Datei1: ccocontrol file delete Datei1
- Anhängen der Konfiguration in der Datei an die aktuelle Konfiguration: ccocontrol file load Konfig2
- Anzeigen eines Berichts zu den bisher gespeicherten Dateien: ccocontrol file report

Die Ausgabe dieses Befehls sieht etwa wie folgt aus:

```
DATEIBERICHT:
------------
Datei1.xml
Datei2.xml
Datei3.xml
```
• Speichern der Konfiguration in der Datei Konfig2.xml: ccocontrol file save Konfig2

## **ccocontrol help — Hilfetext für diesen Befehl anzeigen oder drucken**

 $\blacktriangleright$ 

 $\rightarrow$  -ccocontrol-help--controller--consultant- $\vdash$ file $\vdash$  $\mathsf{\mathsf{--he}}$ lp- $\overline{\phantom{a}}$ highavailabilitymetriccollector -ownercontentservice

## **Beispiele**

v Hilfetext zum Befehl ccocontrol abrufen:

ccocontrol help

Die Ausgabe dieses Befehls sieht etwa wie folgt aus:

Die folgenden Befehle sind verfügbar: controller - für den Controller consultant - für Switch-Consultants file - für Konfigurationsdateien help - für Hilfetexte highavailability - für Hochverfügbarkeit metriccollector - für die Metrik-Erfassungsprogramme ownerContent - für Eignerangaben service - für Services

- In den Syntaxdiagrammen der Onlinehilfe werden die folgenden Symbole benutzt:
	- **< >** Parameter oder Zeichenfolgen sind in spitze Klammern gesetzt.
	- **[ ]** Optionale Elemente sind in eckige Klammern gesetzt.
	- **|** Ein vertikaler Strich trennt alternative Angaben in eckigen und spitzen Klammern.
	- **:** Ein Doppelpunkt trennt Namen voneinander. Beispiel: **Consultant1:Eignerangaben1**.

## **ccocontrol highavailability — Hohe Verfügbarkeit steuern**

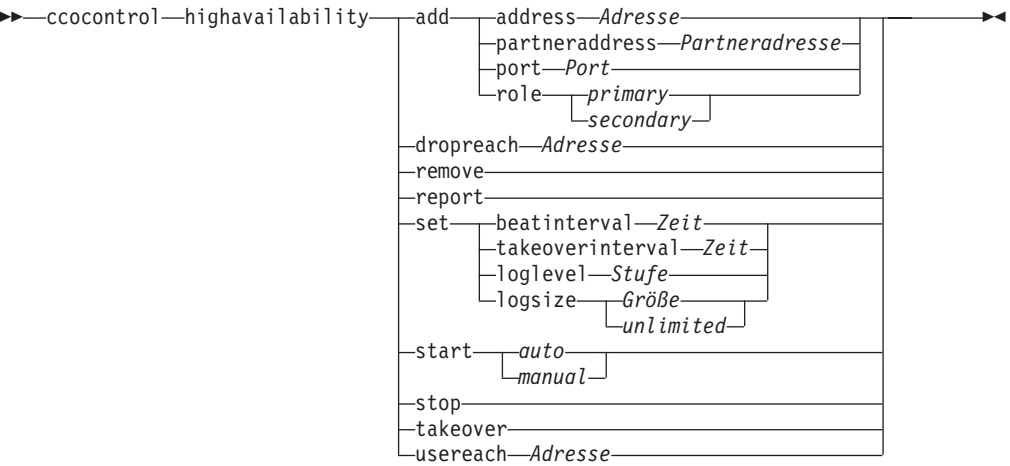

## **add**

Konfigurieren eines Knotens mit hoher Verfügbarkeit, des zugehörigen Partners und von Erreichbarkeitszielen.

## **address**

Die Adresse, von der Überwachungssignale empfangen werden sollen.

### *Adresse*

Die Adresse des Knotens mit hoher Verfügbarkeit in Schreibweise mit Trennzeichen.

### **partneraddress**

Die Adresse, an die Überwachungssignale gesendet werden sollen. Dies ist die IP-Adresse in Schreibweise mit Trennzeichen oder der Hostname, die bzw. der für den Partnerknoten konfiguriert wurde. Diese Adresse wird verwendet, um mit der Partnermaschine für hohe Verfügbarkeit zu kommunizieren.

## *Adresse*

Die IP-Adresse der Partnermaschine in Schreibweise mit Trennzeichen.

### **port**

Der für die Kommunikation mit dem Partner verwendete Port. Der Standardwert ist 12345.

## *Port*

Die Port-Nummer.

#### **role**

Die Rolle für hohe Verfügbarkeit.

#### *primary | secondary*

Die primäre oder sekundäre Rolle.

#### **dropreach**

Entfernen dieses Erreichbarkeitsziels aus den Kriterien für hohe Verfügbarkeit.

## *Adresse*

Die IP-Adresse des Erreichbarkeitsziels in Schreibweise mit Trennzeichen.

## **remove**

Entfernen des Knotens, des Partners und des Erreichbarkeitsziels aus der Konfiguration für hohe Verfügbarkeit. Vor Verwendung dieses Befehls muss die hohe Verfügbarkeit inaktiviert werden.

## **report**

Anzeigen von Informationen zur hohen Verfügbarkeit.

#### **set**

Festlegen der Kenndaten für die hohe Verfügbarkeit.

## **beatinterval**

Legt fest, in welchem Abstand (in Millisekunden) Überwachungssignale an den Partner gesendet werden. Der Standardwert ist 500.

#### *Zeit*

Eine positive ganze Zahl, die das Intervall für die Signale in Millisekunden angibt.

#### **takeoverinterval**

Legt die Zeit in Millisekunden fest, nach der eine Übernahme erfolgt. (Während dieser Zeit werden keine Überwachungssignale empfangen.) Der Standardwert ist 2000.

## *Zeit*

Eine positive ganze Zahl, die das Übernahmeintervall in Millisekunden angibt.

#### **loglevel**

Legt die Stufe fest, auf der Aktivitäten protokolliert werden. Der Standardwert ist 1.

#### *Stufe*

Die Nummer der Stufe von 0 bis 5. Die Standardeinstellung ist 1. Gültige Werte sind:

- $0 =$ Keine
- $1 =$ Minimal
- 2 = Grundlegend
- $3 = M$ äßig
- 4 = Erweitert
- 5 = Ausführlich

#### **logsize**

Legt die maximale Anzahl Bytes fest, die in der Protokolldatei für hohe Verfügbarkeit protokolliert werden. Der Standardwert ist 1048576. Wenn Sie für die Protokolldatei eine maximale Größe festlegen, wird die Protokollierung bei Erreichen der Größe am Anfang der Datei fortgesetzt, so dass die vorherigen Protokolleinträge überschrieben werden. Die Protokollgröße kann nicht auf einen geringeren Wert als die aktuelle Dateigröße gesetzt werden. Protokolleinträge sind mit einer Zeitmarke versehen, damit Sie die Reihenfolge, in der sie geschrieben wurden, erkennen können. Je höher Sie die Protokollstufe setzen, desto vorsichtiger müssen Sie die Protokollgröße auswählen, da die Protokolldatei sehr schnell voll ist, wenn Sie eine Protokollierung auf einer höheren Stufe wählen.

#### *Größe | unlimited*

Die maximale Anzahl Bytes, die im Protokoll für hohe Verfügbarkeit protokolliert werden. Sie können entweder eine positive Zahl, die größer als 0 sein muss, oder das Wort **unlimited** angeben. Da die Protokolleinträge unterschiedlich lang sind, wird mit dem Überschreiben von Einträgen unter Umständen schon vor Erreichen der exakten maximalen Größe begonnen.

**start**

Aktiviert die hohe Verfügbarkeit. Vor Verwendung dieses Befehls müssen Sie einen Knoten mit hoher Verfügbarkeit, den zugehörigen Partner und ein Erreichbarkeitsziel konfiguriert haben.

*auto | manual*

Legt fest, ob die hohe Verfügbarkeit mit automatischer oder manueller Wiederherstellung aktiviert werden soll.

**stop**

Inaktiviert die hohe Verfügbarkeit.

#### **takeover**

Der Knoten mit hoher Verfügbarkeit gibt die Steuerung ab.

#### **usereach**

Die Adresse des Erreichbarkeitsziels, an dem die hohe Verfügbarkeit aktiviert wird. Fügen Sie ein Erreichbarkeitsziel hinzu, dass mit ping erreicht werden kann, damit die Partner für hohe Verfügbarkeit feststellen können, ob ihre Zieladressen tatsächlich erreichbar sind.

#### *Adresse*

Die IP-Adresse des Erreichbarkeitsziels in Schreibweise mit Trennzeichen.

## **Beispiele**

v Hinzufügen eines Knotens mit hoher Verfügbarkeit, dessen IP-Adresse 9.37.50.17 lautet, der am Port 12345 die primäre Rolle hat und dessen Partner die Adresse 9.37.50.14 hat:

ccocontrol highavailability add

address 9.37.50.17 role primary port 12345 partneraddress 9.37.50.14

- v Hinzufügen eines Erreichbarkeitsziels mit der Adresse 9.37.50.9: ccocontrol highavailability usereach 9.37.50.9
- v Entfernen des Erreichbarkeitsziels mit der Adresse 9.37.50.9: ccocontrol highavailability dropreach 9.37.50.9
- Aktivieren der hohen Verfügbarkeit mit manueller Wiederherstellung: ccocontrol highavailability start manual
- Abrufen einer statistischen Momentaufnahme der hohen Verfügbarkeit: ccocontrol highavailability report

Die Ausgabe dieses Befehls sieht etwa wie folgt aus:

```
Hochverfügbarkeitsstatus:
 -------------------------
Knoten . . . . . . . . . . . . . . . . primär
Knotenadresse . . . . . . . . . . . . 9.37.50.17
Port . . . . . . . . . . . . . . . . . 12345
Partneradresse . . . . . . . . . . . . 9.37.50.14
Wiederherstellungsstrategie . . . . . manuell
Intervall für Überwachungssignal . . . 500
Übernahmeintervall . . . . . . . . . . 2000
Status . . . . . . . . . . . . . . . . . inaktiv
Teilstatus . . . . . . . . . . . . . . nicht synchronisiert
Erreichbarkeitsstatus: Knoten/Partner
---------------------------------------
Keine Erreichbarkeitsziele konfiguriert.
```
## **ccocontrol metriccollector — Messwerterfassung konfigurieren**

ccocontrol metriccollector report *SC-ID+SC-ID2+...:Mn+Mn2...*

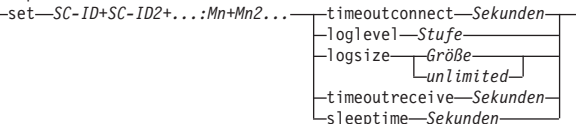

-

#### **report**

Anzeigen der Kenndaten eines Erfassungsprogramms für Messwerte.

#### *SC-ID* **(Switch-Consultant-ID)**

Eine benutzerdefinierte Zeichenfolge, die sich auf den Consultant bezieht.

### *Mn* **(Messwertname)**

Ein Name, der den vorgegebenen oder benutzerdefinierten Messwert bezeichnet.

#### **set**

Festlegen der Kenndaten eines Erfassungsprogramms für Messwerte.

#### **timeoutconnect**

Festlegen der Zeit, nach deren Ablauf ein Erfassungsprogramm für Messwerte meldet, dass eine Verbindung unterbrochen ist.

#### *Sekunden*

Eine positive ganze Zahl, die die Zeit in Sekunden angibt, nach deren Ablauf das Erfassungsprogramm für Messwerte meldet, dass zu einem Service keine Verbindung hergestellt werden kann.

#### **loglevel**

Legt die Protokollstufe fest, auf der der angegebene Consultant Aktivitäten protokolliert. Der Standardwert ist 1.

#### *Stufe*

Die Nummer der Stufe. Der Standardwert ist 1. Je größer die Zahl ist, desto mehr Informationen werden in das Consultant-Protokoll geschrieben. Gültige Werte:

- $0 =$ Keine
- $1 =$ Minimal
- 2 = Grundlegend
- $3 = M$ äßig
- 4 = Erweitert
- 5 = Ausführlich

#### **logsize**

Legt die maximale Anzahl Bytes fest, die in der Protokolldatei protokolliert werden. Der Standardwert ist 1048576. Wenn Sie für die Protokolldatei eine maximale Größe festlegen, wird die Protokollierung bei Erreichen der Größe am Anfang der Datei fortgesetzt, so dass die vorherigen Protokolleinträge überschrieben werden. Die Protokollgröße kann nicht auf einen geringeren Wert als die aktuelle Dateigröße gesetzt werden. Protokolleinträge sind mit einer Zeitmarke versehen, damit Sie die Reihenfolge, in der sie geschrieben wurden, erkennen können. Je höher Sie die Protokollstufe setzen, desto vorsichtiger müssen Sie die Protokollgröße auswählen, da die Protokolldatei sehr schnell voll ist, wenn Sie eine Protokollierung auf einer höheren Stufe wählen.

### *Größe | unlimited*

Die maximale Anzahl Bytes, die im Consultant-Protokoll protokolliert werden. Sie können entweder eine positive Zahl, die größer als 0 sein muss, oder das Wort **unlimited** angeben. Da die Protokolleinträge unterschiedlich lang sind, wird mit dem Überschreiben von Einträgen unter Umständen schon vor Erreichen der exakten maximalen Größe begonnen.

## **timeoutreceive**

Legt die Zeit fest, nach deren Ablauf der Consultant meldet, dass von einem Service keine Daten empfangen werden können.

#### *Sekunden*

Eine positive ganze Zahl, die die Zeit in Sekunden angibt, nach deren Ablauf der Consultant meldet, dass von einem Service keine Daten empfangen werden können.

#### **sleeptime**

Legt für das Erfassungsprogramm für Messwerte die Zeit der Inaktivität zwischen den Erfassungszyklen in Sekunden fest.

Eine positive ganze Zahl, die die Inaktivitätszeit in Sekunden angibt.

## **Beispiele**

v Anzeigen eines Berichts mit den Kenndaten eines Erfassungsprogramms für Messwerte:

ccocontrol metriccollector report SC1:http

Die Ausgabe dieses Befehls sieht etwa wie folgt aus:

MetricCollector SC1:http

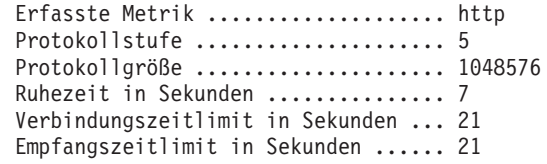

v Festlegen eines Verbindungszeitlimits von 15 Sekunden, einer unbegrenzten Protokollgröße für den Switch-Consultant SC1 und des Messwerts http: ccocontrol metriccollector set SC1:http timeoutconnect 15 logsize unlimited

## **ccocontrol ownercontent — Eignernamen und content-Regel steuern**

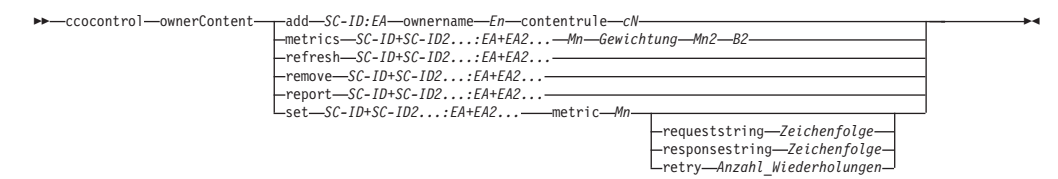

#### **add**

Fügt Eignerangaben zum angegebenen Consultant hinzu.

## *SC-ID* **(Switch-Consultant-ID)**

Eine benutzerdefinierte Zeichenfolge, die den Consultant bezeichnet.

#### *EA* **(Name der Eignerangaben)**

Eine benutzerdefinierte Zeichenfolge, die für den Switch den Eignernamen und die content-Regel repräsentiert.

#### **ownername**

Der auf dem Switch für die Eignerkonfiguration definierte Name.

#### *En* **(Eignername)**

Eine eindeutige Zeichenfolge ohne Leerzeichen. Der Eignername muss mit dem auf dem Cisco-Switch angegebenen übereinstimmen.

### **contentrule**

Der auf dem Switch für die content-Regel des Eigners definierte Name.

## *cN* **(content-Name)**

Eine eindeutige Zeichenfolge ohne Leerzeichen. Der content-Name muss mit dem auf dem Cisco-Switch angegebenen übereinstimmen.

#### **metrics**

Gibt die Messwerte an, die für die Berechnung der Wertigkeiten herangezogen werden sollen, sowie die Gewichtung der einzelnen Messwerte. Die Gewichtung wird als Prozentsatz ausgedrückt. Die Summe aller Gewichtungen muss 100 ergeben. Die Messwerte können eine beliebige Kombinationen aus Messwerten für Verbindungsdaten, für Advisor-Funktionen der Anwendung und für Metric Server sein. Die Standardmesswerte sind activeconn (aktive Verbindungen) und connrate (Verbindungsrate) mit einer Gewichtung von jeweils 50 %.

## *Mn* **(Messwertname)**

Name des Erfassungsprogramms für Messwerte, das die Messwerte für die Bestimmung der Serverwertigkeit erfasst.

Nachfolgend sehen Sie eine Liste gültiger Messwertnamen mit den zugehörigen Ports.

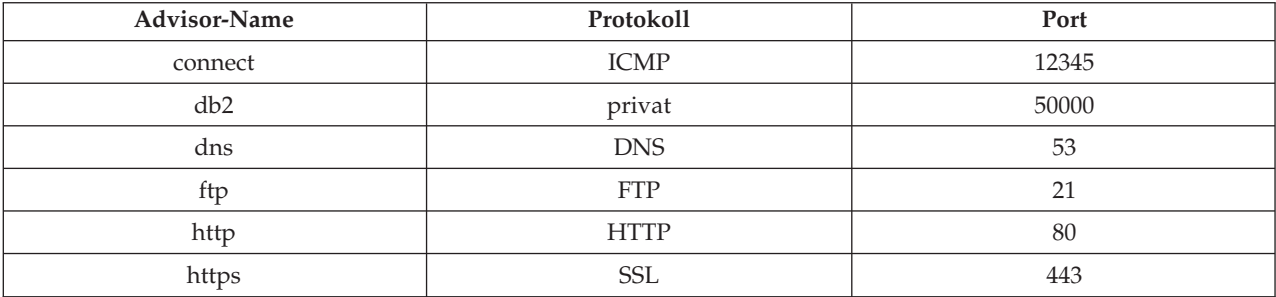

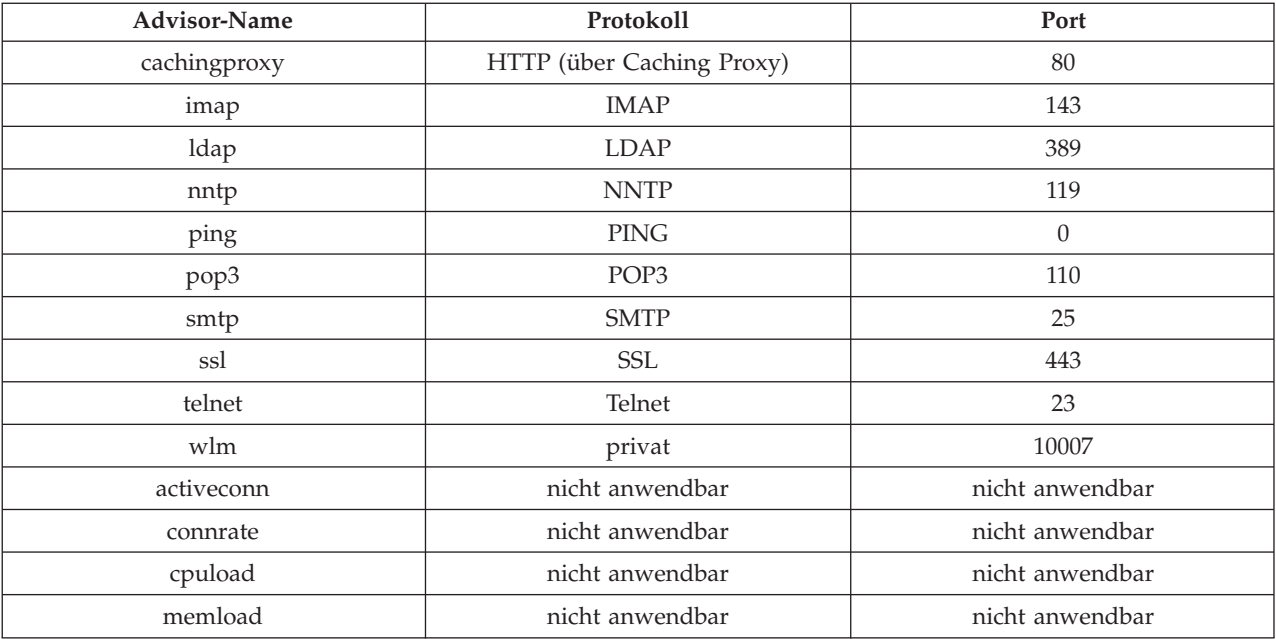

## *Gewichtung*

Eine Zahl von 0 bis 100, die die Bedeutung dieses Messwerts für die Berechnung der Serverwertigkeiten angibt.

### **refresh**

Aktualisiert die konfigurierten Services mit der Konfiguration vom Cisco CSS Switch.

#### **remove**

Entfernen von Eignerangaben.

## **report**

Ausgeben eines Berichts mit den Kenndaten der Eignerangaben.

## **set**

Festlegen der Kenndaten von Eignerangaben.

## **metric**

Festlegen der Kenndaten eines Messwerts.

## *Mn*

Der Name des gewünschten Messwerts.

## **requeststring**

Festlegen einer Anfragezeichenfolge für den angegebenen Messwert. Diese Zeichenfolge repräsentiert die Anfrage, die ein Erfassungsprogramm zum Abrufen von Messdaten sendet.

#### *Zeichenfolge*

Die vom Erfassungsprogramm für Messwerte an den Server gesendete Anfragezeichenfolge.

### **responsestring**

Festlegen einer Antwortzeichenfolge für den angegebenen Messwert. Die angegebene Antwortzeichenfolge vergleicht das Erfassungsprogramm für Messwerte mit den Antworten, die es von den Servern empfängt, und ermittelt daraufhin die Serververfügbarkeit.

## *Zeichenfolge*

Die Antwortzeichenfolge, mit der das Erfassungsprogramm für Messwerte vom Server empfangene Antworten vergleicht.

```
retry
```
Der Parameter retry legt die Wiederholungsversuche fest, bevor ein Server als inaktiv markiert wird.

*Anzahl\_Wiederholungen*

Eine ganze Zahl größer als oder gleich null. Dieser Wert sollte nicht größer als 3 sein. Wenn das Schlüsselwort retry nicht konfiguriert ist, wird standardmäßig von null Wiederholungsversuchen ausgegangen.

## **Beispiele**

• Hinzufügen der Eignerangaben EA1 (mit dem Eignernamen Eigner1 und dem content-Namen content1) zum Switch-Consultant mit der ID SC1:

ccocontrol ownerContent add SC1:EA1 ownername Eigner1 contentrule content1

- v Angeben einer Proportion von 50:50 für die Messwerte activeconn und http: ccocontrol ownerContent metrics SC1:EA1 activeconn 50 http 50
- Anzeigen eines Berichtes mit den Kenndaten des Eigners:

ccocontrol ownerContent report SC1:EA1

Die Ausgabe dieses Befehls sieht etwa wie folgt aus:

ownerContent SC1:EA1

```
Gewichtungsgrenze = 10
Metrik activeconn hat die Proportion 25
 Antwortzeichenfolge... nicht anwendbar
  Anforderungszeichenfolge... nicht anwendbar
Metrik http hat die Proportion 50
 Antwortzeichenfolge... nicht anwendbar
 Anforderungszeichenfolge... nicht anwendbar
Metrik connrate hat die Proportion 25
 Antwortzeichenfolge... nicht anwendbar
 Anforderungszeichenfolge... nicht anwendbar
Enthält Service t3
Enthält Service t2
Enthält Service t1
```
• Festlegen einer Anfragezeichenfolge für http:

ccocontrol ownerContent set SC1:EA1 metric http requeststring getCookie

## **ccocontrol service — Service konfigurieren**

 ccocontrol service report *SC-ID+SC-ID2...:EA+EA2...:Svc+Svc2...* set *SC-ID+SC-ID2...:EA+EA2...:Svc+Svc2...*

fixedweight *ganze Zahl off* requestsourceip *IP-Adresse* metricserveraddress *IP-Adresse* metricserverport *Port-Nummer*

-

## **report**

Anzeigen der Kenndaten von Services.

## *SC-ID* **(Switch-Consultant-ID)**

Eine benutzerdefinierte Zeichenfolge, die den Consultant bezeichnet.

## *EA* **(Name der Eignerangaben)**

Eine benutzerdefinierte Zeichenfolge, die für den Switch den Eignernamen und die content-Regel repräsentiert.

#### *Svc* **(Service)**

Eine benutzerdefinierte Zeichenfolge auf dem Switch, die den Service repräsentiert.

**set**

Festlegen der Kenndaten von Services.

#### **fixedweight**

Definieren einer festen Wertigkeit für diesen Service. Der Standardwert ist off.

## *ganze Zahl | off*

Eine positive ganze Zahl von 0 bis 10, die die feste Wertigkeit für diesen Service angibt, oder das Wort **off**, um anzugeben, dass es keine fest Wertigkeit gibt.

#### **requestsourceip**

Festlegen der Adresse, von der aus Anwendungsanfragen an den Service zu richten sind.

*IP-Adresse*

Die IP-Adresse, von der aus der Kontakt zum Service hergestellt werden soll, als symbolischer Name oder in Schreibweise mit Trennzeichen.

## **metricserveraddress**

Festlegen der Adresse, unter der der Service für Anfragen an Metric Server erreichbar ist.

### *IP-Adresse*

Die IP-Adresse von Metric Server als symbolischer Name oder in Schreibweise mit Trennzeichen.

#### **metricserverport**

Festlegen des Ports, von dem aus der Kontakt zum Metric Server hergestellt werden soll.

## *Port-Nummer*

Die Nummer des Ports, von dem aus der Kontakt zum Metric Server hergestellt wird.

## **Beispiele**

v Anzeigen eines Berichts zum Service t1 für den Consultant SC1: ccocontrol service report SC1:EA1:t1

Die Ausgabe dieses Befehls sieht etwa wie folgt aus:

```
Service SC1:EA1:t1 hat die Gewichtung 10
  Feste Gewichtung ist off
  IP der Anforderungsquelle ...... 9.27.24.156
 Port der Anwendung ............. 80
  Adresse des MetricServer ....... 1.0.0.1
  Port des MetricServer .......... 10004
   Metrik activeconn hat den Wert -99
    Metrik http hat den Wert -99
    Metrik connrate hat den Wert -99
```
v Festlegen einer Metric-Server-Adresse für den Service t2:

ccocontrol service set SC1:EA1:t2 metricserveraddress 9.37.50.17

# **Kapitel 29. Befehlsreferenz für Nortel Alteon Controller**

Dieses Kapitel beschreibt die Verwendung der folgenden **nalcontrol**-Befehle für Nortel Alteon Controller:

- "nalcontrol consultant Consultant [konfigurieren](#page-447-0) und steuern" auf Seite 428
- ["nalcontrol](#page-450-0) controller Controller steuern" auf Seite 431
- "nalcontrol file [Konfigurationsdateien](#page-452-0) verwalten" auf Seite 433
- ["nalcontrol](#page-453-0) help Hilfetext für diesen Befehl anzeigen oder drucken" auf Seite [434](#page-453-0)
- "nalcontrol [highavailability](#page-454-0) Hohe Verfügbarkeit steuern" auf Seite 435
- "nalcontrol metriccollector [Messwerterfassung](#page-457-0) konfigurieren" auf Seite 438
- "nalcontrol service Service [konfigurieren"](#page-461-0) auf Seite 442
- "nalcontrol server Server [konfigurieren"](#page-459-0) auf Seite 440

Für die Parameter des Befehls nalcontrol können Sie die abgekürzte Form verwenden. Sie müssen nur die eindeutigen Buchstaben der Parameter eingeben. Beispiel: Wenn Sie Hilfe für den Befehl zum Speichern von Dateien aufrufen möchten, können Sie **nalcontrol he f** anstelle von **nalcontrol help file** angeben.

Geben Sie zum Aufrufen der nalcontrol-Eingabeaufforderung **nalcontrol** ein.

Sie können die Befehlszeilenschnittstelle verlassen, indem Sie **exit** oder **quit** eingeben.

**Anmerkung:** Für alle Parameterwerte des Befehls müssen Sie die englischen Zeichen verwenden. Die einzige Ausnahme hiervon bilden Hostnamen (die in den server-Befehlen verwendet werden) und (die in Dateibefehlen verwendeten) Dateinamen.

## <span id="page-447-0"></span>**nalcontrol consultant — Consultant konfigurieren und steuern**

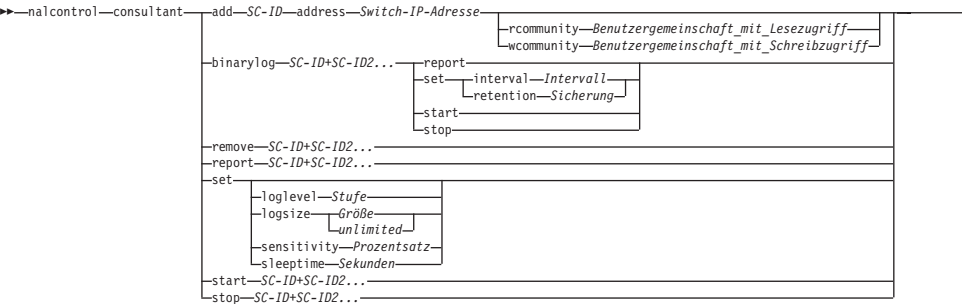

-

## **add**

Fügt einen Switch-Consultant hinzu.

*SC-ID*

Eine benutzerdefinierte Zeichenfolge, die sich auf den Consultant bezieht.

#### **address**

Die IP-Adresse des Nortel Alteon Web Switch, für den der Consultant Wertigkeiten bereitstellt.

#### *Switch-IP-Adresse*

Die Adresse des Switch in Schreibweise mit Trennzeichen.

#### **rcommunity**

Der für SNMP-Kommunikation mit dem Nortel Alteon Web Switch verwendete Name der Benutzergemeinschaft mit Lesezugriff. Der Standardwert ist public.

#### *Benutzergemeinschaft\_mit\_Lesezugriff*

Die Zeichenfolge für den Namen der Benutzergemeinschaft mit Lesezugriff, wie sie für den Nortel Alteon Web Switch konfiguriert ist. Der Standardwert ist public.

#### **wcommunity**

Der für SNMP-Kommunikation verwendete Name der Benutzergemeinschaft mit Schreibzugriff.

#### *Benutzergemeinschaft\_mit\_Schreibzugriff*

Die Zeichenfolge für den Namen der Benutzergemeinschaft mit Schreibzugriff, wie sie für den Nortel Alteon Web Switch konfiguriert ist. Der Standardwert ist private.

#### **binarylog**

Steuert die binäre Protokollierung für einen Consultant.

#### **report**

Berichte mit den Kenndaten der binären Protokollierung.

#### **set**

Legt fest, wie oft (alle wie viel Sekunden) Daten in die binären Protokolle geschrieben werden. Die binäre Protokollierung ermöglicht das Speichern von Informationen zu jedem in der Konfiguration definierten Service in binären Protokolldateien. Die Daten werden nur in die Protokolle geschrieben, wenn seit dem Schreiben des letzten Protokolleintrags die für das Protokollintervall angegebene Zeit in Sekunden verstrichen ist. Das Standardintervall für binäre Protokollierung ist 60.

## **interval**

Gibt in Sekunden die Zeit zwischen den Einträgen im binären Protokoll an.

#### **retention**

Legt die Zeit in Stunden fest, die binäre Protokolldateien aufbewahrt werden.

#### **start**

Startet die binäre Protokollierung.

#### **stop**

Stoppt die binäre Protokollierung.

#### **remove**

Entfernt einen Switch-Consultant.

#### **report**

Berichte mit den Kenndaten von Switch-Consultants.

#### **set**

Legt die Kenndaten von Switch-Consultants fest.

#### **loglevel**

Legt die Protokollstufe fest, auf der der Switch-Consultant Aktivitäten protokolliert. Der Standardwert ist 1.

### *Stufe*

Die Nummer der Stufe von 0 bis 5. Die Standardeinstellung ist 1. Gültige Werte sind:

- $0 =$ Keine
- $1 =$ Minimal
- 2 = Grundlegend
- $3 = M$ äßig
- $4$  = Erweitert
- 5 = Ausführlich

#### **logsize**

Legt die maximale Anzahl Bytes fest, die in der Protokolldatei protokolliert werden. Der Standardwert ist 1048576. Wenn Sie für die Protokolldatei eine maximale Größe festlegen, wird die Protokollierung bei Erreichen der Größe am Anfang der Datei fortgesetzt, so dass die vorherigen Protokolleinträge überschrieben werden. Die Protokollgröße kann nicht auf einen geringeren Wert als die aktuelle Dateigröße gesetzt werden. Protokolleinträge sind mit einer Zeitmarke versehen, damit Sie die Reihenfolge, in der sie geschrieben wurden, erkennen können. Je höher Sie die Protokollstufe setzen, desto vorsichtiger müssen Sie die Protokollgröße auswählen, da die Protokolldatei sehr schnell voll ist, wenn Sie eine Protokollierung auf einer höheren Stufe wählen.

#### *Größe*

Die maximale Anzahl Bytes, die im Consultant-Protokoll protokolliert werden. Sie können entweder eine positive Zahl, die größer als 0 sein muss, oder das Wort **unlimited** angeben. Da die Protokolleinträge unterschiedlich lang sind, wird mit dem Überschreiben von Einträgen unter Umständen schon vor Erreichen der exakten maximalen Größe begonnen.

#### **sensitivity**

Gibt an, in welchem Maße sich eine Wertigkeit ändern muss, damit die Änderung als relevant angesehen wird. Der Unterschied zwischen der neuen und der alten Wertigkeit muss größer als der hier festgelegte Prozentsatz sein, bevor die Wertigkeit geändert wird. Der gültige Bereich liegt zwischen 0 und 100. Der Standardwert ist 5.

## *Prozentsatz*

Eine ganze Zahl von 0 bis 100 zur Angabe der Sensitivität.

## **sleeptime**

Legt die Zeit der Inaktivität zwischen den Definitionszyklen für die Wertigkeit in Sekunden fest. Der Standardwert ist 7.

#### *Sekunden*

Eine ganze Zahl, die die Inaktivität in Sekunden angibt. Der gültige Bereich beginnt mit 0 und endet mit 2.147.460.

#### **start**

Startet das Erfassen von Messwerten und das Definieren von Wertigkeiten.

**stop**

Stoppt das Erfassen von Messwerten und das Definieren von Wertigkeiten.

## **Beispiele**

• Hinzufügen eines Switch-Consultant mit der Switch-ID SC1 und der IP-Adresse 9.37.50.17:

nalcontrol consultant add SC1 address 9.37.50.17

- v Starten der binären Protokollierung: nalcontrol consultant binarylog SC1 start
- Anzeigen eines Berichts mit den Kenndaten des Switch-Consultant SC1: nalcontrol consultant report SC1

Die Ausgabe dieses Befehls sieht etwa wie folgt aus:

```
Consultant-ID: SC1 IP-Adresse des Switch: 9.37.50.1
Community mit Lesezugriff: public
Community mit Schreibzugriff: private
Der Consultant wurde gestartet.
       Ruhezeit = 7
       Sensitivität = 5
       Protokollstufe = 5
       Protokollgröße = 1.048.576
       Services:
                Service Svc1
```
v Festlegen einer Inaktivitätszeit von 10 Sekunden zwischen den Definitionszyklen für die Wertigkeit für Switch-ID SC1:

```
nalcontrol consultant set SC1 sleeptime 10
```
v Starten der Erfassung von Messwerten und des Definierens von Wertigkeiten für die Consultant-ID SC1:

nalcontrol consultant start sc1

## <span id="page-450-0"></span>**nalcontrol controller — Controller steuern**

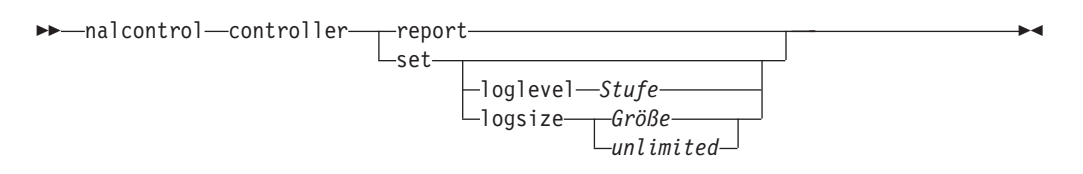

#### **report**

Anzeigen der Kenndaten des Controllers. Dieser Bericht enthält auch die Versionsnummer.

#### **set**

Festlegen der Kenndaten des Controllers.

## **loglevel**

Legt die Protokollstufe fest, auf der der Controller Aktivitäten protokolliert. Der Standardwert ist 1.

### *Stufe*

Die Nummer der Stufe von 0 bis 5. Die Standardeinstellung ist 1. Gültige Werte sind:

- $0 =$ Keine
- $1 =$ Minimal
- 2 = Grundlegend
- 3 = Mäßig
- 4 = Erweitert
- 5 = Ausführlich

#### **logsize**

Legt die maximale Anzahl Bytes fest, die in der Protokolldatei protokolliert werden. Der Standardwert ist 1048576. Wenn Sie für die Protokolldatei eine maximale Größe festlegen, wird die Protokollierung bei Erreichen der Größe am Anfang der Datei fortgesetzt, so dass die vorherigen Protokolleinträge überschrieben werden. Die Protokollgröße kann nicht auf einen geringeren Wert als die aktuelle Dateigröße gesetzt werden. Protokolleinträge sind mit einer Zeitmarke versehen, damit Sie die Reihenfolge, in der sie geschrieben wurden, erkennen können. Je höher Sie die Protokollstufe setzen, desto vorsichtiger müssen Sie die Protokollgröße auswählen, da die Protokolldatei sehr schnell voll ist, wenn Sie eine Protokollierung auf einer höheren Stufe wählen.

## *Größe | unlimited*

Die maximale Anzahl Bytes, die im Consultant-Protokoll protokolliert werden. Sie können entweder eine positive Zahl, die größer als 0 sein muss, oder das Wort **unlimited** angeben. Da die Protokolleinträge unterschiedlich lang sind, wird mit dem Überschreiben von Einträgen unter Umständen schon vor Erreichen der exakten maximalen Größe begonnen.

## **Beispiele**

v Anzeigen eines Berichts zum Controller:

nalcontrol controller report

Die Ausgabe dieses Befehls sieht etwa wie folgt aus:

```
Controller-Bericht:
------------------------
Version . . . . . . . . . Version: 05.00.00.00 - 03/21/2002-09:49:57-EST
Protokollstufe . . . . . 1
Protokollgröße . . . . . 1048576
Konfigurationsdatei . . . config1.xml
       Consultants:
               Consultant consult1 gestartet
```
- v Festlegen der Protokollstufe null zur Verbesserung des Durchsatzes: nalcontrol set loglevel 0
- v Festlegen einer Controllerprotokollgröße von 1.000.000: nalcontrol controller set logsize 1000000

## <span id="page-452-0"></span>**nalcontrol file — Konfigurationsdateien verwalten**

 $\rightarrow$  -nalcontrol-file delete *Dateiname* 

load *Dateiname*  $\vdash$ report $\leftharpoondown$ 

save *Dateiname*

## **delete**

Löschen der angegebenen Konfigurationsdatei.

## *Dateiname*

Eine Konfigurationsdatei. Die Dateierweiterung muss .xml lauten. Wenn diese Erweiterung nicht angegeben wird, wird sie vorausgesetzt.

 $\blacktriangleright$ 

## **load**

Laden der in der angegebenen Datei gespeicherten Konfiguration.

**Anmerkung:** Beim Laden einer Datei wird die darin gespeicherte Konfiguration an die aktive Konfiguration angehängt. Wenn Sie eine *neue* Konfiguration laden möchten, müssen Sie vor dem Laden der Datei den Server beenden und neu starten.

## **report**

Auflisten der Konfigurationsdateien.

## **save**

Sichern der aktuellen Konfiguration in der angegebenen Datei.

**Anmerkung:** Dateien werden in den nachfolgend genannten Verzeichnissen gespeichert und aus diesen geladen:

- v AIX: **/opt/ibm/edge/lb/servers/configurations/nal**
- v Linux: **/opt/ibm/edge/lb//servers/configurations/nal**
- v Solaris: **/opt/ibm/edge/lb/servers/configurations/nal**
- Windows:

Allgemeiner Installationsverzeichnispfad — **C:\Programme\ibm\edge\lb\servers\configurations\nal** Interner Installationsverzeichnispfad —

## **C:\Programme\ibm\lb\servers\configurations\nal**

## **Beispiele**

• Löschen der Datei Datei1:

nalcontrol file delete Datei1

- v Laden einer neuen Konfigurationsdatei, die die aktuelle Konfiguration ersetzen soll:
	- nalcontrol file load Konfig2
- Anzeigen eines Berichts zu den bisher gespeicherten Dateien: nalcontrol file report

Die Ausgabe dieses Befehls sieht etwa wie folgt aus: DATEIBERICHT:

- ------------ Datei1.xml
- Datei2.xml
- Datei3.xml
- Speichern der Konfiguration in der Datei Konfig2: nalcontrol file save Konfig2

## <span id="page-453-0"></span>**nalcontrol help — Hilfetext für diesen Befehl anzeigen oder drucken**

-ownercontentservice

 $\blacktriangleright$ 

 $\rightarrow$ -nalcontrol-help--controller--consultant- $\vdash$ file $\vdash$  $\mathsf{\mathsf{--he}}$ lp- $\overline{\phantom{a}}$ highavailabilitymetrinalllector

## **Beispiele**

v Hilfetext zum Befehl nalcontrol abrufen:

nalcontrol help

Die Ausgabe dieses Befehls sieht etwa wie folgt aus:

Die folgenden Befehle sind verfügbar: controller - für den Controller consultant - für Switch-Consultants file - für Konfigurationsdateien help - für Hilfetexte highavailability - für Hochverfügbarkeit metriccollector - für die Metrik-Erfassungsprogramme server - für Server service - für Services

- In den Syntaxdiagrammen der Onlinehilfe werden die folgenden Symbole benutzt:
	- **< >** Parameter oder Zeichenfolgen sind in spitze Klammern gesetzt.
	- **[ ]** Optionale Elemente sind in eckige Klammern gesetzt.
	- **|** Ein vertikaler Strich trennt alternative Angaben in eckigen und spitzen Klammern.
	- **:** Ein Doppelpunkt trennt Namen voneinander. Beispiel: **Consultant1:Service1**.

## <span id="page-454-0"></span>**nalcontrol highavailability — Hohe Verfügbarkeit steuern**

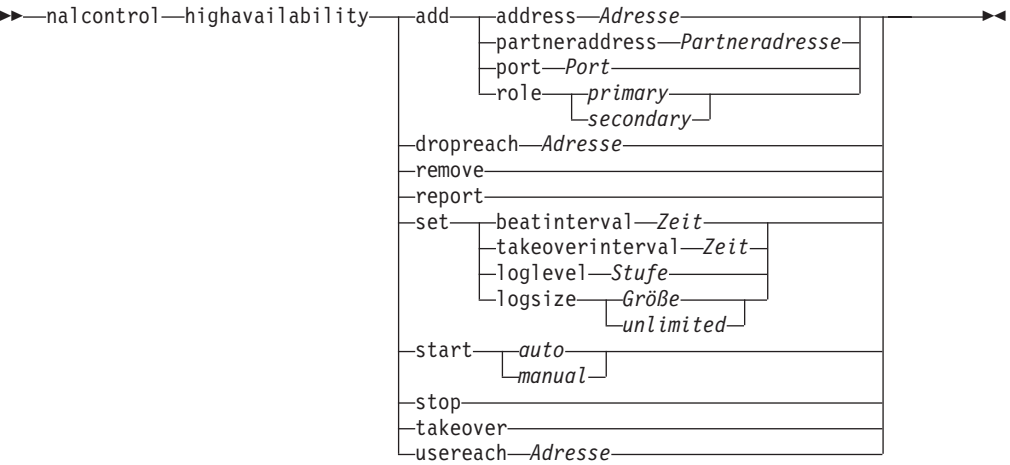

## **add**

Konfigurieren eines Knotens mit hoher Verfügbarkeit, des zugehörigen Partners und von Erreichbarkeitszielen.

## **address**

Die Adresse, von der Überwachungssignale empfangen werden sollen.

#### *Partneradresse*

Die Adresse des Knotens mit hoher Verfügbarkeit in Schreibweise mit Trennzeichen.

### **partneraddress**

Die Adresse, an die Überwachungssignale gesendet werden sollen. Dies ist die IP-Adresse in Schreibweise mit Trennzeichen oder der Hostname, die bzw. der für den Partnerknoten konfiguriert wurde. Diese Adresse wird verwendet, um mit der Partnermaschine für hohe Verfügbarkeit zu kommunizieren.

#### *Partneradresse*

Die IP-Adresse der Partnermaschine in Schreibweise mit Trennzeichen.

## **port**

Der für die Kommunikation mit dem Partner verwendete Port. Der Standardwert ist 12345.

## *Port*

Die Port-Nummer.

#### **role**

Die Rolle für hohe Verfügbarkeit.

#### *primary | secondary*

Die primäre oder sekundäre Rolle.

#### **dropreach**

Entfernen dieses Erreichbarkeitsziels aus den Kriterien für hohe Verfügbarkeit.

## *Partneradresse*

Die IP-Adresse des Erreichbarkeitsziels in Schreibweise mit Trennzeichen.

## **remove**

Entfernen des Knotens, des Partners und des Erreichbarkeitsziels aus der Konfiguration für hohe Verfügbarkeit. Vor Verwendung dieses Befehls muss die hohe Verfügbarkeit inaktiviert werden.

## **report**

Anzeigen von Informationen zur hohen Verfügbarkeit.

#### **set**

Festlegen der Kenndaten für die hohe Verfügbarkeit.

## **beatinterval**

Legt fest, in welchem Abstand (in Millisekunden) Überwachungssignale an den Partner gesendet werden. Der Standardwert ist 500.

#### *Zeit*

Eine positive ganze Zahl, die das Intervall für die Signale in Millisekunden angibt.

#### **takeoverinterval**

Legt die Zeit in Millisekunden fest, nach der eine Übernahme erfolgt. (Während dieser Zeit werden keine Überwachungssignale empfangen.) Der Standardwert ist 2000.

## *Zeit*

Eine positive ganze Zahl, die das Übernahmeintervall in Millisekunden angibt.

#### **loglevel**

Legt die Stufe fest, auf der Aktivitäten protokolliert werden. Der Standardwert ist 1.

#### *Stufe*

Die Nummer der Stufe von 0 bis 5. Die Standardeinstellung ist 1. Gültige Werte sind:

- $0 =$ Keine
- $1 =$ Minimal
- 2 = Grundlegend
- $3 = M$ äßig
- 4 = Erweitert
- 5 = Ausführlich

#### **logsize**

Legt die maximale Anzahl Bytes fest, die in der Protokolldatei für hohe Verfügbarkeit protokolliert werden. Der Standardwert ist 1048576. Wenn Sie für die Protokolldatei eine maximale Größe festlegen, wird die Protokollierung bei Erreichen der Größe am Anfang der Datei fortgesetzt, so dass die vorherigen Protokolleinträge überschrieben werden. Die Protokollgröße kann nicht auf einen geringeren Wert als die aktuelle Dateigröße gesetzt werden. Protokolleinträge sind mit einer Zeitmarke versehen, damit Sie die Reihenfolge, in der sie geschrieben wurden, erkennen können. Je höher Sie die Protokollstufe setzen, desto vorsichtiger müssen Sie die Protokollgröße auswählen, da die Protokolldatei sehr schnell voll ist, wenn Sie eine Protokollierung auf einer höheren Stufe wählen.

#### *Größe | unlimited*

Die maximale Anzahl Bytes, die im Protokoll für hohe Verfügbarkeit protokolliert werden. Sie können entweder eine positive Zahl, die größer als 0 sein muss, oder das Wort **unlimited** angeben. Da die Protokolleinträge unterschiedlich lang sind, wird mit dem Überschreiben von Einträgen unter Umständen schon vor Erreichen der exakten maximalen Größe begonnen.

**start**

Aktiviert die hohe Verfügbarkeit. Vor Verwendung dieses Befehls müssen Sie einen Knoten mit hoher Verfügbarkeit, den zugehörigen Partner und ein Erreichbarkeitsziel konfiguriert haben.

*auto | manual*

Legt fest, ob die hohe Verfügbarkeit mit automatischer oder manueller Wiederherstellung aktiviert werden soll.

**stop**

Inaktiviert die hohe Verfügbarkeit.

#### **takeover**

Der Knoten mit hoher Verfügbarkeit gibt die Steuerung ab.

### **usereach**

Die Adresse des Erreichbarkeitsziels, an dem die hohe Verfügbarkeit aktiviert wird. Fügen Sie ein Erreichbarkeitsziel hinzu, dass mit ping erreicht werden kann, damit die Partner für hohe Verfügbarkeit feststellen können, ob ihre Zieladressen tatsächlich erreichbar sind.

#### *Partneradresse*

Die IP-Adresse des Erreichbarkeitsziels in Schreibweise mit Trennzeichen.

## **Beispiele**

v Hinzufügen eines Knotens mit hoher Verfügbarkeit, dessen IP-Adresse 9.37.50.17 lautet, der am Port 12345 die primäre Rolle hat und dessen Partner die Adresse 9.37.50.14 hat:

nalcontrol highavailability add

address 9.37.50.17 role primary port 12345 partneraddress 9.37.50.14

- v Hinzufügen eines Erreichbarkeitsziels mit der Adresse 9.37.50.9: nalcontrol highavailability usereach 9.37.50.9
- v Entfernen des Erreichbarkeitsziels mit der Adresse 9.37.50.9: nalcontrol highavailability dropreach 9.37.50.9
- Aktivieren der hohen Verfügbarkeit mit manueller Wiederherstellung: nalcontrol highavailability start manual
- Abrufen einer statistischen Momentaufnahme der hohen Verfügbarkeit: nalcontrol highavailability report

Die Ausgabe dieses Befehls sieht etwa wie folgt aus:

Hochverfügbarkeitsstatus: ------------------------- Knoten . . . . . . . . . . . . . . . . primär Knotenadresse . . . . . . . . . . . . 9.37.50.17 Port . . . . . . . . . . . . . . . . . 12345 Partneradresse . . . . . . . . . . . . 9.37.50.14 Wiederherstellungsstrategie . . . . . manuell Intervall für Überwachungssignal . . . 500 Übernahmeintervall . . . . . . . . . . 2000 Gestartet . . . . . . . . . . . . . . N Status . . . . . . . . . . . . . . . . inaktiv Teilstatus . . . . . . . . . . . . . . nicht synchronisiert Erreichbarkeitsstatus: Knoten/Partner ---------------------------------------

## <span id="page-457-0"></span>**nalcontrol metriccollector — Messwerterfassung konfigurieren**

nalcontrol metricollector report *SC-ID+SC-ID2+...:Mn+Mn2...*

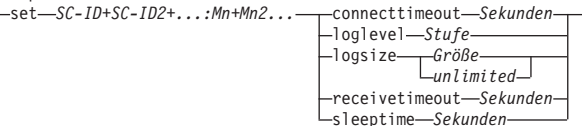

-

#### **report**

Anzeigen der Kenndaten eines Erfassungsprogramms für Messwerte.

#### *SC-ID* **(Switch-Consultant-ID)**

Eine benutzerdefinierte Zeichenfolge, die sich auf den Consultant bezieht.

### *Mn* **(Messwertname)**

Ein Name, der den vorgegebenen oder benutzerdefinierten Messwert bezeichnet.

#### **set**

Festlegen der Kenndaten eines Erfassungsprogramms für Messwerte.

#### **connecttimeout**

Festlegen der Zeit, nach deren Ablauf ein Erfassungsprogramm für Messwerte meldet, dass eine Verbindung unterbrochen ist.

#### *Sekunden*

Eine positive ganze Zahl, die die Zeit in Sekunden angibt, nach deren Ablauf das Erfassungsprogramm für Messwerte meldet, dass zu einem Service keine Verbindung hergestellt werden kann.

#### **loglevel**

Legt die Protokollstufe fest, auf der der angegebene Consultant Aktivitäten protokolliert. Der Standardwert ist 1.

## *Stufe*

Die Nummer der Stufe. Der Standardwert ist 1. Je größer die Zahl ist, desto mehr Informationen werden in das Consultant-Protokoll geschrieben. Gültige Werte:

- $0 =$ Keine
- $1 =$ Minimal
- 2 = Grundlegend
- $3 = M$ äßig
- 4 = Erweitert
- 5 = Ausführlich

#### **logsize**

Legt die maximale Anzahl Bytes fest, die in der Protokolldatei protokolliert werden. Der Standardwert ist 1048576. Wenn Sie für die Protokolldatei eine maximale Größe festlegen, wird die Protokollierung bei Erreichen der Größe am Anfang der Datei fortgesetzt, so dass die vorherigen Protokolleinträge überschrieben werden. Die Protokollgröße kann nicht auf einen geringeren Wert als die aktuelle Dateigröße gesetzt werden. Protokolleinträge sind mit einer Zeitmarke versehen, damit Sie die Reihenfolge, in der sie geschrieben wurden, erkennen können. Je höher Sie die Protokollstufe setzen, desto vorsichtiger müssen Sie die Protokollgröße auswählen, da die Protokolldatei sehr schnell voll ist, wenn Sie eine Protokollierung auf einer höheren Stufe wählen.

### *Größe | unlimited*

Die maximale Anzahl Bytes, die im Consultant-Protokoll protokolliert werden. Sie können entweder eine positive Zahl, die größer als 0 sein muss, oder das Wort **unlimited** angeben. Da die Protokolleinträge unterschiedlich lang sind, wird mit dem Überschreiben von Einträgen unter Umständen schon vor Erreichen der exakten maximalen Größe begonnen.

## **receivetimeout**

Legt die Zeit fest, nach deren Ablauf der Consultant meldet, dass von einem Service keine Daten empfangen werden können.

#### *Sekunden*

Eine positive ganze Zahl, die die Zeit in Sekunden angibt, nach deren Ablauf der Consultant meldet, dass von einem Service keine Daten empfangen werden können.

#### **sleeptime**

Legt für das Erfassungsprogramm für Messwerte die Zeit der Inaktivität zwischen den Erfassungszyklen in Sekunden fest.

#### *Sekunden*

Eine positive ganze Zahl, die die Inaktivitätszeit in Sekunden angibt.

## **Beispiele**

v Anzeigen eines Berichts mit den Kenndaten eines Erfassungsprogramms für Messwerte:

nalcontrol metrinalllector report sc1:http

Die Ausgabe dieses Befehls sieht etwa wie folgt aus:

Metrinalllector sc1:http

```
Erfasste Metrik .................... http
Protokollstufe ..................... 5
Protokollgröße ..................... 1048576
Ruhezeit in Sekunden ............... 7
Verbindungszeitlimit in Sekunden ... 21
Empfangszeitlimit in Sekunden ...... 21
```
v Festlegen eines Verbindungszeitlimits von 15 Sekunden, einer unbegrenzten Protokollgröße für den Switch-Consultant SC1 und des Messwerts http: nalcontrol metrinalllector set SC1:http connecttimeout 15 logsize unlimited

## <span id="page-459-0"></span>**nalcontrol server — Server konfigurieren**

 nalcontrol server report *SC-ID+SC-ID2...:Svc-ID+Svc-ID2...:Server-ID+Svr-ID2...* set *SC-ID+SC-ID2...:Svc-ID+Svc-ID2...:Server-ID+Svr-ID2*

fixedweight *ganze Zahl off* requestsourceip *IP-Adresse* metricserveraddress *IP-Adresse* metricserverport *Port-Nummer* -

## **report**

Anzeigen der Kenndaten von Servern.

#### *SC-ID*

Eine benutzerdefinierte Zeichenfolge, die den Consultant bezeichnet.

#### *Svc-ID*

Eine benutzerdefinierte Zeichenfolge für die Kennung des virtuellen Services und die Nummer des virtuellen Ports auf dem Switch.

## *Server-ID*

Eine ganze Zahl, die den Server auf dem Switch repräsentiert.

#### **set**

Festlegen der Kenndaten von Servern.

## **fixedweight**

Definieren einer festen Wertigkeit für diesen Server. Der Standardwert ist off. Der Maximalwert für fixedweight ist 48.

## *ganze Zahl | off*

Eine positive ganze Zahl, die die feste Wertigkeit für diesen Server angibt, oder das Wort **off**, um anzugeben, dass es keine fest Wertigkeit gibt.

#### **requestsourceip**

Festlegen der Adresse, von der aus Anwendungsanfragen an den Server zu richten sind.

## *IP-Adresse*

Die IP-Adresse, von der aus der Kontakt zum Server hergestellt werden soll, als symbolischer Name oder in Schreibweise mit Trennzeichen.

## **metricserveraddress**

Festlegen der Adresse, von der aus Metric-Server-Anfragen an den Server zu richten sind.

## *IP-Adresse*

Die IP-Adresse von Metric Server als symbolischer Name oder in Schreibweise mit Trennzeichen.

## **metricserverport**

Festlegen des Ports, von dem aus der Kontakt zum Metric Server hergestellt werden soll.

#### *Port-Nummer*

Die Nummer des Ports, von dem aus der Kontakt zum Metric Server hergestellt wird.

## **Beispiele**

v Anzeigen eines Berichts zu Server 1 für den Consultant SC1: nalcontrol server report SC1:Svc1:1 Die Ausgabe dieses Befehls sieht etwa wie folgt aus: Server SC1:Svc1:1 hat die Gewichtung -99

Feste Gewichtung ist off IP der Anforderungsquelle ...... 9.27.24.156 Port der Anwendung ............. 99 Adresse des MetricServer ....... 9.99.99.98 Port des MetricServer .......... 10004 Metrik activeconn hat den Wert -99 Metrik connrate hat den Wert -99

v Festlegen einer Metric-Server-Adresse für den Service 2:

nalcontrol server set SC1:Svc1:2 metricserveraddress 9.37.50.17

## <span id="page-461-0"></span>**nalcontrol service — Service konfigurieren**

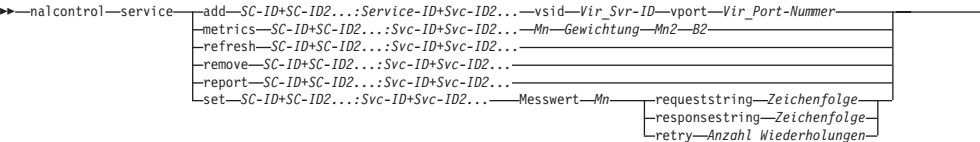

-

#### **add**

Fügt einen Service zum angegebenen Consultant hinzu.

#### *SC-ID* **(Switch-Consultant-ID)**

Eine benutzerdefinierte Zeichenfolge, die sich auf den Consultant bezieht.

### *Svc-ID* **(Service-ID)**

Eine benutzerdefinierte Zeichenfolge, die den Service bezeichnet.

#### **vsid**

Das Schlüsselwort, das den virtuellen Service bezeichnet.

#### *Vir\_Svr-ID* **(ID des virtuellen Servers)**

Die Zahl, die auf dem Switch den virtuellen Server repräsentiert.

## **vport**

Das Schlüsselwort für den virtuellen Port.

#### *Vir\_Port-Nummer* **(Nummer des virtuellen Ports)**

Die derzeit auf dem Switch konfigurierte Port-Nummer für den Service.

#### **metrics**

Gibt die Messwerte an, die für die Berechnung der Wertigkeiten herangezogen werden sollen, sowie die Gewichtung der einzelnen Messwerte. Die Gewichtung wird als Prozentsatz ausgedrückt. Die Summe aller Gewichtungen muss 100 ergeben. Die Messwerte können eine beliebige Kombinationen aus Messwerten für Verbindungsdaten, für Advisor-Funktionen der Anwendung und für Metric Server sein. Die Standardmesswerte sind activeconn (aktive Verbindungen) und connrate (Verbindungsrate) mit einer Gewichtung von jeweils 50 %.

## *Mn* **(Messwertname)**

Name des Erfassungsprogramms für Messwerte, das die Messwerte für die Bestimmung der Serverwertigkeit erfasst.

Nachfolgend sehen Sie eine Liste gültiger Messwertnamen mit den zugehörigen Ports.

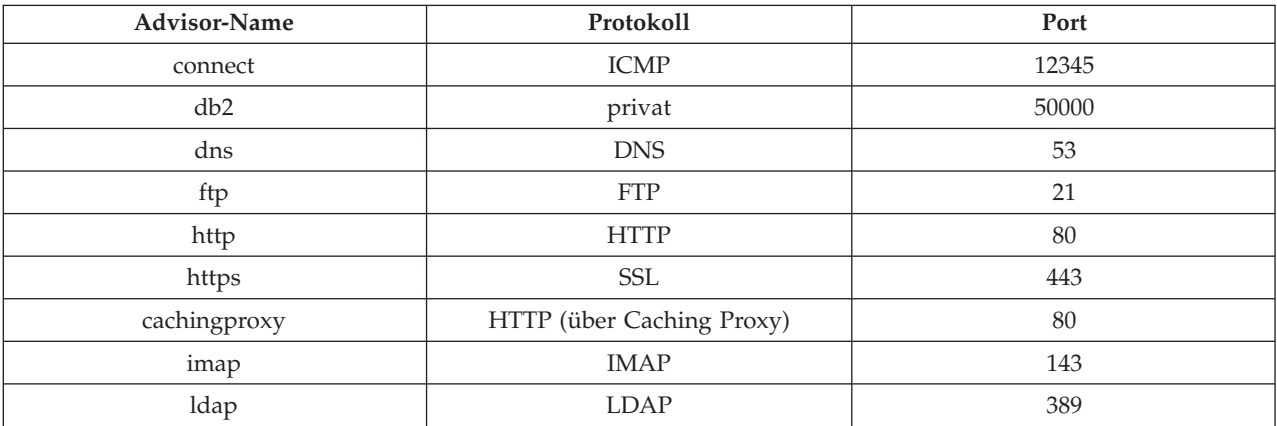

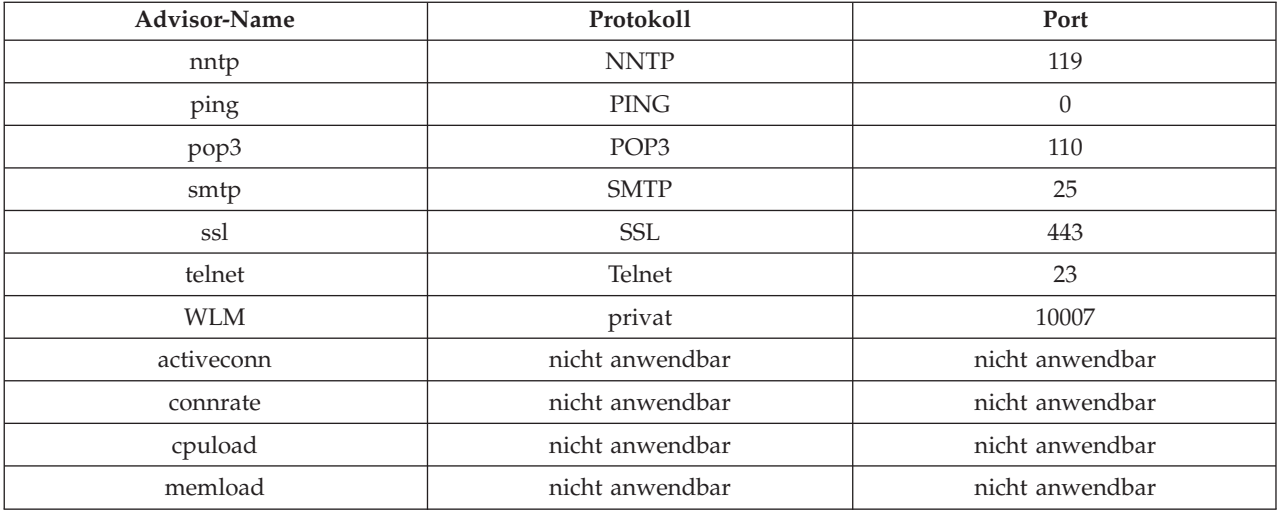

## *Gewichtung*

Eine Zahl von 0 bis 100, die die Bedeutung dieses Messwerts für die Berechnung der Serverwertigkeiten angibt.

#### **refresh**

Aktualisieren eines Services mit Informationen vom Nortel Alteon Web Switch.

### **remove**

Entfernen eines Services.

## **report**

Ausgeben eines Berichts mit den Kenndaten eines Services.

#### **set**

Festlegen der Kenndaten eines Services.

## **metric**

Festlegen der Kenndaten eines konfigurierten Messwerts.

### *Mn* **(Messwertname)**

Der Name des gewünschten Messwerts.

#### **requeststring**

Festlegen einer Anfragezeichenfolge für den angegebenen Messwert. Diese Zeichenfolge repräsentiert die Anfrage, die ein Erfassungsprogramm zum Abrufen von Messdaten sendet.

### *Zeichenfolge*

Die vom Erfassungsprogramm für Messwerte an den Server gesendete Anfragezeichenfolge.

### **responsestring**

Festlegen einer Antwortzeichenfolge für den angegebenen Messwert. Die angegebene Antwortzeichenfolge vergleicht das Erfassungsprogramm für Messwerte mit den Antworten, die es von den Servern empfängt, und ermittelt daraufhin die Serververfügbarkeit.

## *Zeichenfolge*

Die Antwortzeichenfolge, mit der das Erfassungsprogramm für Messwerte vom Server empfangene Antworten vergleicht.

### **retry**

Der Parameter retry legt die Wiederholungsversuche fest, bevor ein Server als inaktiv markiert wird.

*Anzahl\_Wiederholungen*

Eine ganze Zahl größer als oder gleich null. Dieser Wert sollte nicht größer als 3 sein. Wenn das Schlüsselwort für Wiederholungen nicht konfiguriert ist, wird standardmäßig von null Wiederholungsversuchen ausgegangen.

## **Beispiele**

v Hinzufügen des Services Svc1 (ID des virtuellen Servers: 1, Nummer des virtuellen Ports: 80) zum Switch-Consultant mit der ID SC1:

nalcontrol service add SC1:Svc1 vsid 1 vport 80

- v Angeben einer Proportion von 50:50 für die Messwerte activeconn und http: nalcontrol service metrics SC1:Svc1 activeconn 50 http 50
- Anzeigen eines Berichtes mit den Kenndaten des Eigners:

nalcontrol service report SC1:Svc1

Die Ausgabe dieses Befehls sieht etwa wie folgt aus:

Service SC1:Svc1

```
Gewichtungsgrenze = 48
Metrik activeconn hat die Proportion 50
Metrik connrate hat die Proportion 50
Enthält Server 4
Enthält Server 3
Enthält Server 2
Enthält Server 1
```
v Festlegen einer Anfragezeichenfolge für http:

nalcontrol service set SC1:Svc1 metric http requeststring getLastErrorCode

# **Anhang A. Allgemeine Anweisungen zur GUI**

Auf der grafischen Benutzerschnittstelle (GUI) von Load Balancer erscheint auf der linken Seite der Anzeige eine Baumstruktur mit Load Balancer als Ausgangsebene und Dispatcher, Content Based Routing (CBR), Site Selector; Cisco CSS Controller sowie Nortel Alteon Controller als Komponenten.

Beispiele der GUI von Load Balancer, die sich auf die verschiedenen Komponenten beziehen, zeigen die folgenden Abbildungen:

- [Abb.](#page-465-0) 41 auf Seite 446 für Dispatcher
- v [Abb.](#page-466-0) 42 auf Seite 447 für CBR
- v [Abb.](#page-467-0) 43 auf Seite 448 für Site Selector
- v [Abb.](#page-468-0) 44 auf Seite 449 für Cisco CSS Controller
- v [Abb.](#page-469-0) 45 auf Seite 450 für Nortel Alteon Controller

<span id="page-465-0"></span>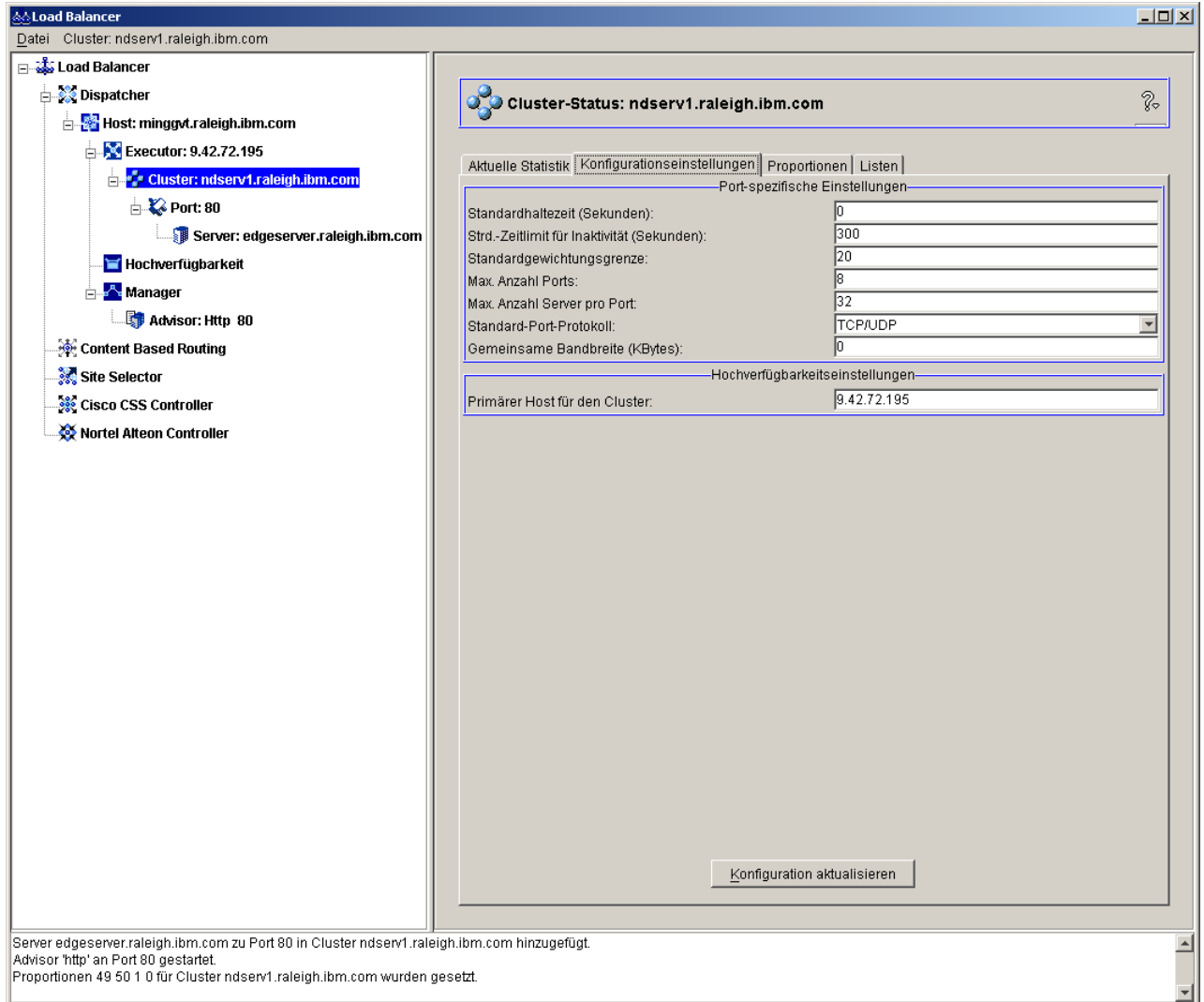

*Abbildung 41. GUI mit der erweiterten Anzeige der Baumstruktur für die Komponente Dispatcher*

<span id="page-466-0"></span>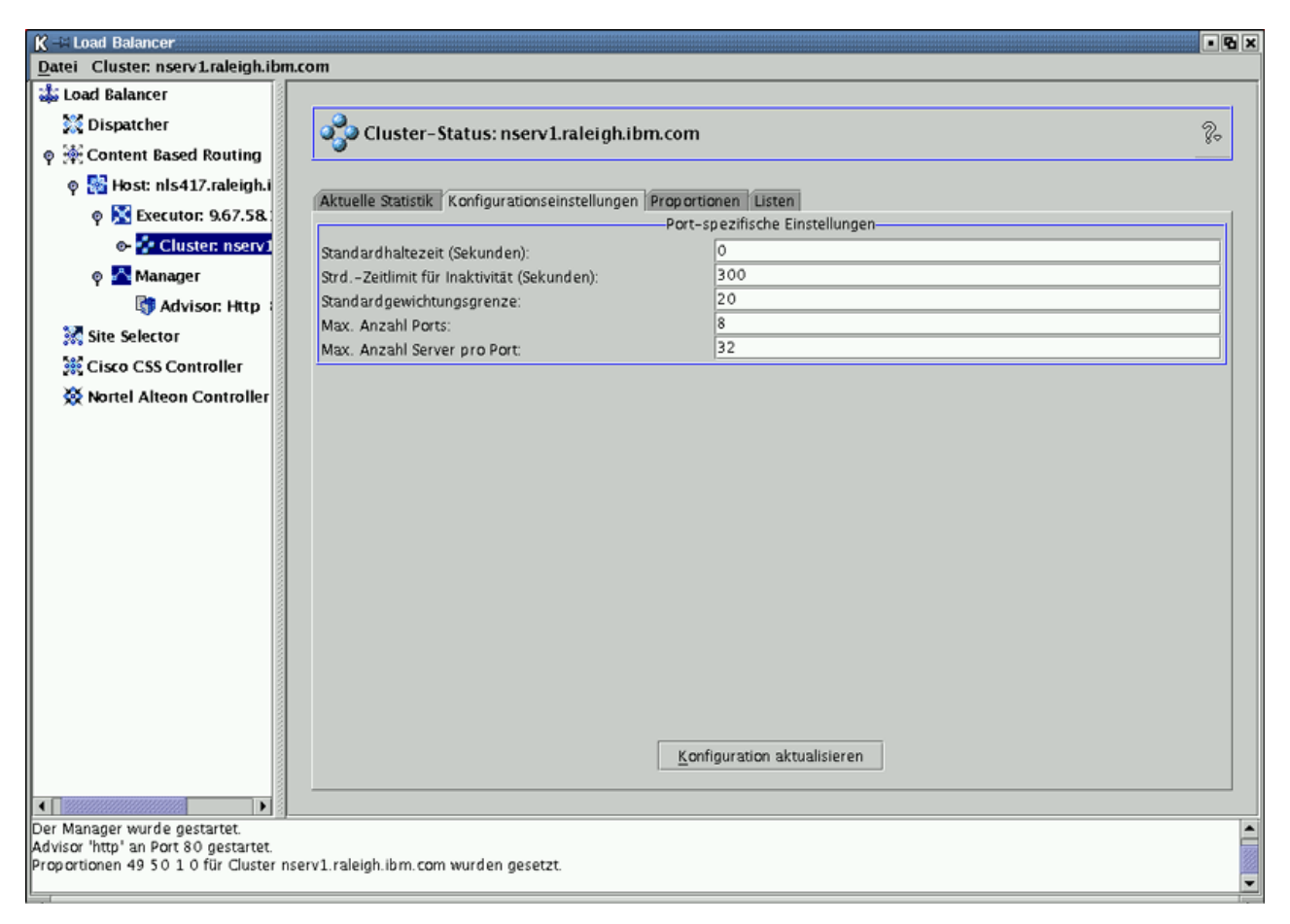

*Abbildung 42. GUI mit der erweiterten Anzeige der Baumstruktur für die Komponente CBR*

<span id="page-467-0"></span>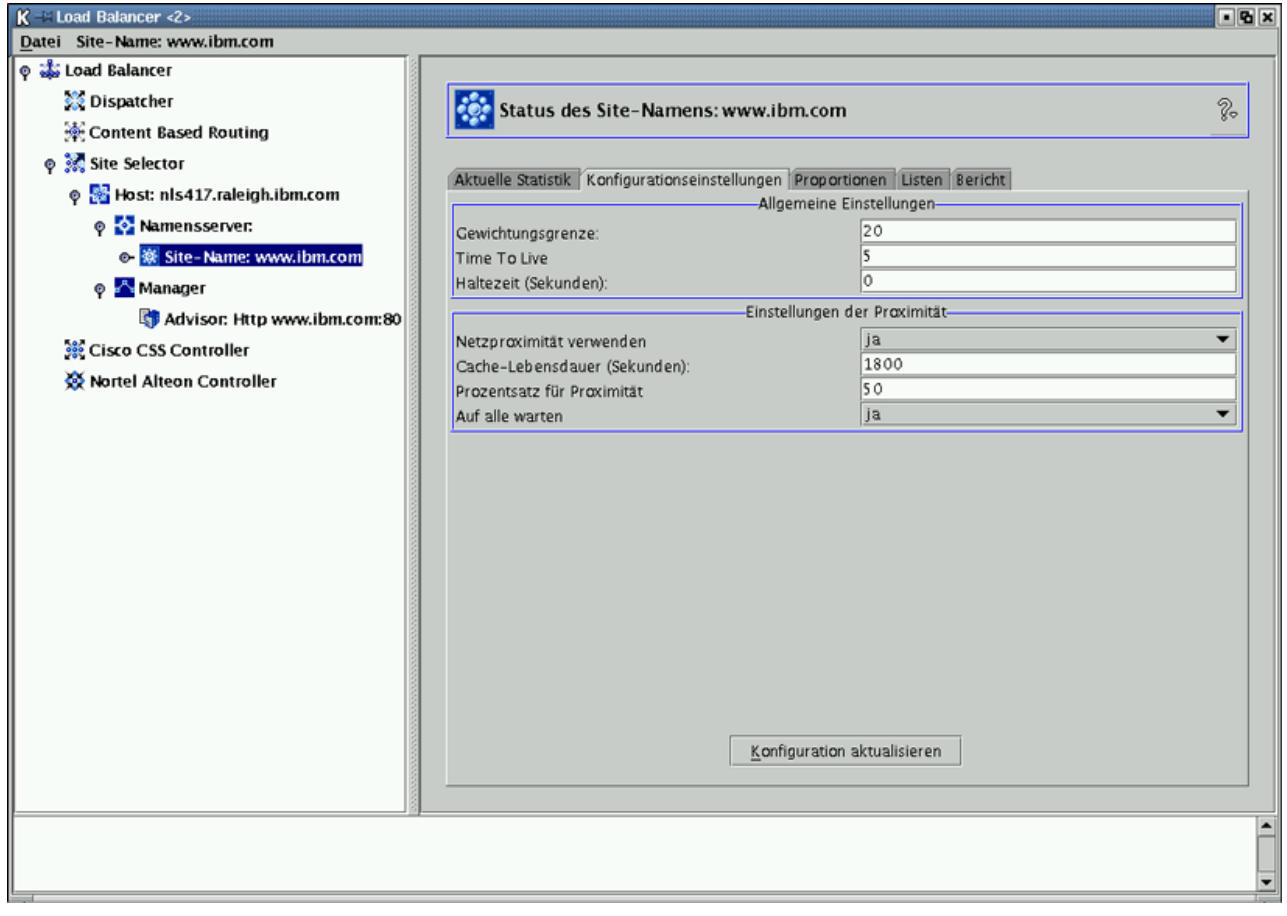

*Abbildung 43. GUI mit der erweiterten Anzeige der Baumstruktur für die Komponente Site Selector*
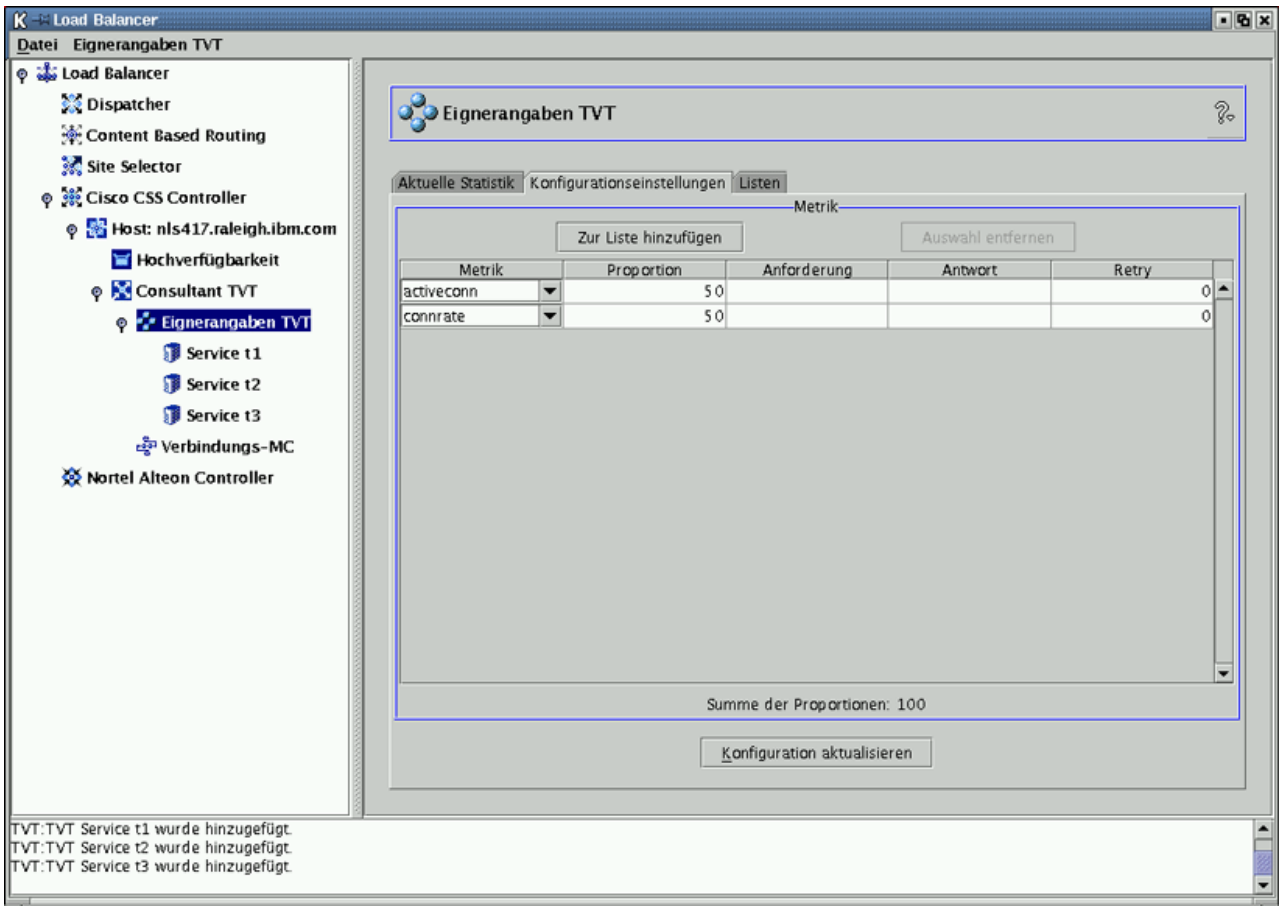

*Abbildung 44. GUI mit der erweiterten Anzeige der Baumstruktur für die Komponente Cisco CSS Controller*

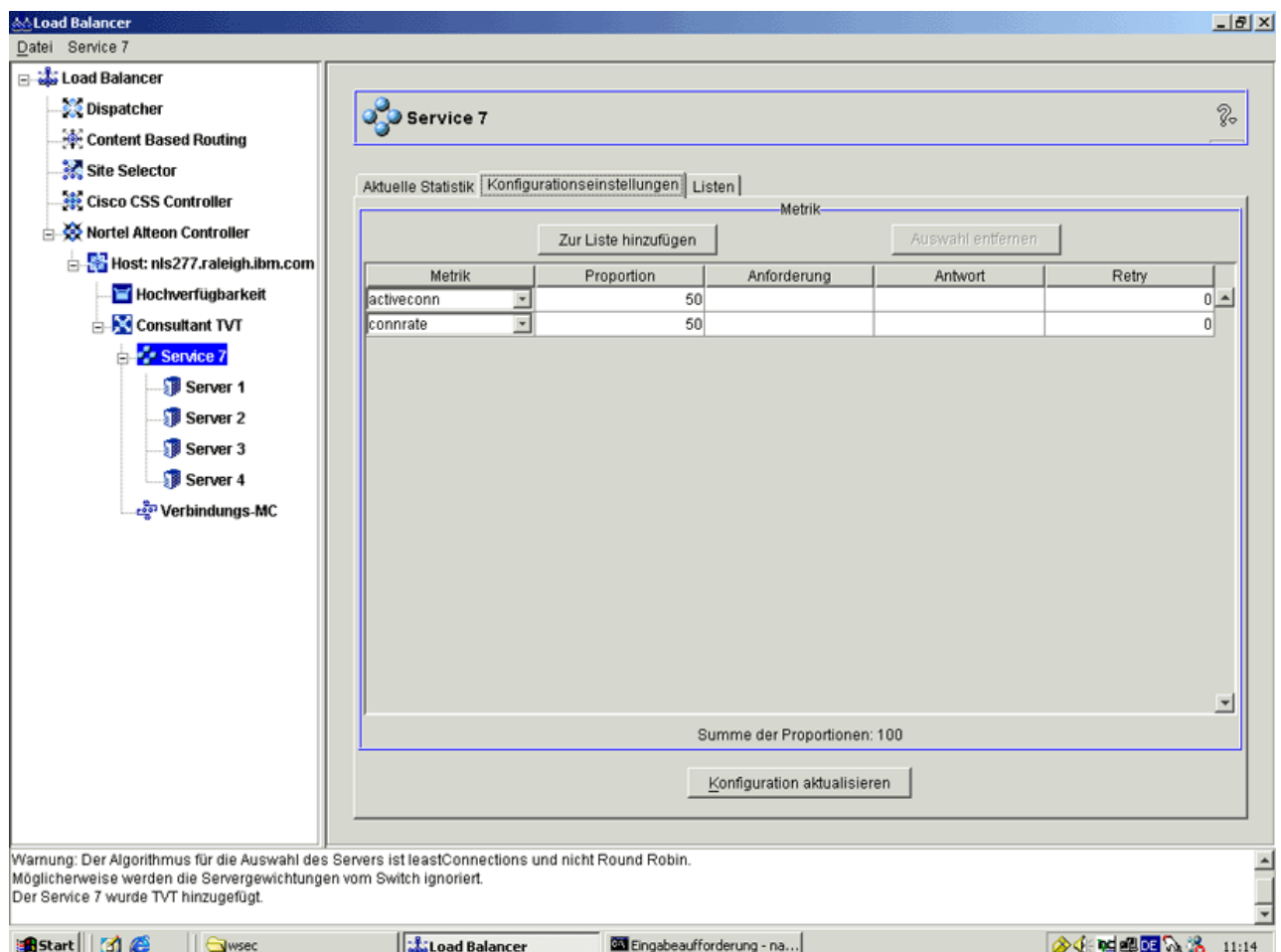

*Abbildung 45. GUI mit der erweiterten Anzeige der Baumstruktur für die Komponente Nortel Alteon Controller*

Alle Komponenten können auf der GUI konfiguriert werden. Sie können Elemente in der Baumstruktur auswählen, indem Sie mit der ersten Maustaste (normalerweise der linken Maustaste) darauf klicken. Zum Aufrufen von Popup-Menüs müssen Sie die zweite Maustaste (normalerweise die rechte Maustaste) drücken. Auf die Popup-Menüs für die Baumstrukturelemente kann auch über die Menüleiste zugegriffen werden, die sich oben in der Anzeige befindet.

Durch Klicken auf das Plus- oder Minuszeichen können Sie die Elemente der Baumstruktur ein- bzw. ausblenden.

Wenn Sie von der GUI aus einen Befehl ausführen möchten, gehen Sie wie folgt vor: Heben Sie in der GUI-Baumstruktur den Hostknoten hervor und wählen Sie im Popup-Menü ″Host″ **Befehl senden...** aus. Geben Sie im Befehlseingabefeld den gewünschten Befehl ein, z. B. **executor report**. In einem Fenster sehen Sie die Ergebnisse und die Historie der in der aktuellen Sitzung ausgeführten Befehle.

Auf der rechten Seite der Anzeige erscheinen Registerseiten mit Statusanzeigen für das derzeit ausgewählte Element.

v Die Registerseite **Aktuelle Statistik** stellt statistische Daten zum Element bereit. Diese Registerseite wird nicht für alle Elemente der Baumstruktur angezeigt.

- v Durch Klicken auf den Knopf **Statistik aktualisieren** können Sie die aktuellen statistischen Daten aufrufen. Sollte kein Knopf ″Statistik aktualisieren″ vorhanden sein, wird die Statistik automatisch aktualisiert und ist somit immer auf dem neuesten Stand.
- v Die Registerseite **Konfigurationseinstellungen** stellt Konfigurationsparameter bereit, die wie in den Kapiteln zur Konfiguration der einzelnen Komponenten beschrieben definiert werden können. Diese Registerseite wird nicht für alle Elemente der Baumstruktur angezeigt.
- v Mit dem Knopf **Konfiguration aktualisieren** werden die letzten Änderungen auf die gegenwärtig aktive Konfiguration angewendet.
- v Die Registerseite **Proportionen** enthält Proportionsparameter (oder Wertigkeits-parameter), die wie in Kapitel 21, ["Erweiterte](#page-212-0) Funktionen für Dispatcher, CBR und Site [Selector",](#page-212-0) auf Seite 193 beschrieben konfiguriert werden können. Diese Registerseite wird nicht für alle Elemente der Baumstruktur angezeigt.
- v Die Registerseite **Listen** stellt zusätzliche Details zum ausgewählten Baumstrukturelement zur Verfügung. Diese Registerseite wird nicht für alle Elemente der Baumstruktur angezeigt.
- v Mit dem Knopf **Entfernen** können Sie die hervorgehobenen Einträge aus der Liste löschen.
- v Die Registerseite **Bericht** zeigt den Manager-Bericht zum Element. Diese Registerseite wird nicht für alle Elemente der Baumstruktur angezeigt.
- v Durch Klicken auf den Knopf **Bericht aktualisieren** können Sie die neuesten Daten des Manager-Berichts aufrufen.

Falls Sie **Hilfe** benötigen, klicken Sie oben rechts im Load-Balancer-Fenster auf das Fragezeichen (**?**).

- v **Hilfe: Feldebene —** beschreibt jedes Feld und gibt die Standardwerte an.
- v **Hilfe: Wie funktioniert das —** listet Tasks auf, die in der aktuellen Anzeige ausgeführt werden können.
- v **InfoCenter —** bietet Zugang zu Produktinformationen. Dazu gehören eine Übersicht über neue Funktionen, ein Link zur Website für das Produkt, ein Index der Onlinehilfedateien sowie ein Glossar.

## **Anhang B. Syntax der content-Regel**

Dieser Anhang beschreibt die Syntax der content-Regel (des Musters) für die Komponente CBR und die Weiterleitungsmethode cbr der Komponente Dispatcher sowie Szenarien und Beispiele für ihre Verwendung.

### **Syntax der content-Regel**

Diese Angaben gelten nur, wenn Sie als Regeltyp content ausgewählt haben.

Beachten Sie bei der Syntax des gewünschten Musters die folgenden Einschränkungen:

- v Geben Sie keine Leerzeichen ein.
- v Den folgenden Zeichen gelten als Sonderzeichen, sofern ihnen kein umgekehrter Schrägstrich (\)vorangestellt wird:
	- **\*** Platzhalterzeichen (entspricht 0 bis x beliebigen Zeichen)
	- **(** linke runde Klammer für logische Gruppierung
	- **)** rechte runde Klammer für logische Gruppierung
	- **&** logisches UND
	- **|** logisches ODER
	- **!** logisches NICHT

#### **Reservierte Schlüsselwörter**

Auf reservierte Schlüsselwörter folgt immer ein Gleichheitszeichen "=".

#### **Methode**

HTTP-Methode in der Anforderung, z. B. GET, POST usw.

**URI** Pfad der URL-Anforderung

#### **Version**

Spezifische Version der Anforderung, entweder HTTP/1.0 oder HTTP/1.1

**Host** Wert vom Host: Header.

**Anmerkung:** In HTTP/1.0-Protokollen optional.

#### **<Schlüssel>**

Ein gültiger HTTP-Header-Name, nach dem Dispatcher suchen kann. Beispiele für HTTP-Header sind User-Agent, Connection, Referer usw.

Ein Browser, der http://www.firma.com/pfad/webseite.htm aufruft, kann folgende Werte ergeben:

Method=GET URI=/pfad/webseite.htm Version=HTTP/1.1 Host=www.firma.com Connection=Keep-Alive Referer=http://www.firma.com/pfad/elternwebseite.htm **Anmerkung:** Die Shell des Betriebssystems interpretiert Sonderzeichen wie ″&″ unter Umständen und konvertiert sie in alternativen Text, bevor sie von **cbrcontrol** ausgewertet werden.

> Der folgende Befehl ist beispielsweise nur gültig, wenn die Eingabeaufforderung **cbrcontrol>>** verwendet wird.

rule add 10.1.203.4:80:cbr\_prod\_rule\_ek type content pattern client=181.0.153.222&uri=/nipoek/\*

Wenn dieser Befehl mit Sonderzeichen an der Eingabeaufforderung des Betriebssystems funktionieren soll, müssen Sie den pattern-Wert wie folgt in Anführungszeichen (″ ″) setzen:

cbrcontrol rule add 10.1.203.4:80:cbr prod rule ek type content pattern "client=181.0.153.222&uri=/nipoek/\*"

Fehlen die Anführungszeichen, könnte beim Speichern der Regel in CBR ein Teil des Musters abgeschnitten werden. An der Eingabeaufforderung cbrcontrol>> wird die Verwendung von Anführungszeichen nicht unterstützt.

Nachfolgend finden Sie eine Zusammenstellung möglicher Szenarien und Beispiele für die Mustersyntax.

#### **Szenario 1:**

Zur Konfiguration für einen Clusternamen gehört eine Gruppe von Webservern für standardmäßigen HTML-Inhalt, eine weitere Gruppe von Webservern mit WebSphere Application Server für Servlet-Anforderungen, eine dritte Gruppe von Lotus-Notes-Servern für NSF-Dateien usw. Der Zugriff auf die Client-Daten ist erforderlich, um zwischen den angeforderten Seiten unterscheiden zu können. Die Daten müssen außerdem an die jeweils geeigneten Server gesendet werden. Die Erkennungsregeln für das content-Muster ermöglichen die für diese Tasks notwendige Trennung. Es wird eine Reihe von Regeln konfiguriert, die die nötige Trennung der Anforderungen automatisch vornehmen. Mit den folgenden Befehlen können Sie die genannte Trennung in drei Gruppen erreichen:

>>rule add Cluster1:80:servlets type content pattern uri=\*/servlet/\* priority 1 >>rule uses Cluster1:80:servlets Server1+Server2 >>rule add Cluster1:80:notes type content pattern uri=\*.nsf\* priority 2 >>rule uses Cluster1:80:notes Server3+Server4 >>rule add Cluster1:80:regular type true priority 3

>>rule uses Cluster1:80:regular Server5+Server6

Wenn Load Balancer eine Anforderung für eine NSF-Datei empfängt, wird zuerst die servlets-Regel angewendet, bei der jedoch keine Übereinstimmung gefunden wird. Anschließend wird die Anforderung mit der notes-Regel abgeglichen und eine Übereinstimmung festgestellt. Die Client-Daten werden auf Server3 und Server4 verteilt.

#### **Szenario 2**

Ein weiteres allgemeines Szenario ist die Steuerung unterschiedlicher interner Gruppen durch die Hauptwebsite. Beispiel: www.firma.com/software bezieht verschiedene Server und Inhalte aus dem Bereich www.firma.com/hardware ein. Da alle Anforderungen vom Root-Cluster www.firma.com ausgehen, sind content-Regeln erforderlich, um die URI-Unterscheidung für den Lastausgleich vorzunehmen.

Die Regel für dieses Szenario würde etwa wie folgt aussehen: >>rule add Cluster1:80:Bereich1 type content pattern uri=/software/\* priority 1 >>rule uses Cluster1:80:Bereich1 Server1+Server2 >>rule add Cluster1:80:Bereich2 type content pattern uri=/hardware/\* priority 2 >>rule uses Cluster1:80:Bereich2 Server3+Server4

#### **Szenario 3**

Bei bestimmten Kombinationen ist die Reihenfolge wichtig, in der die Regeln durchsucht werden. Im Szenario 2 wurden die Clients beispielsweise ausgehend von einem Verzeichnis in ihrem Anforderungspfad aufgeteilt. Der Zielverzeichnispfad kann jedoch auf verschiedenen Ebenen dieses Pfades vorhanden sein und dort jeweils zu anderen Ergebnissen führen. So ist das Ziel www.firma.com/pcs/fixes/software beispielsweise von www.firma.com/mainframe/fixes/software verschieden. Die Regeln müssen dieser Möglichkeit Rechnung tragen und so konfiguriert werden, dass die nicht zu vielen Szenarien gleichzeitig gerecht werden. Die Platzhaltersuche "uri=\*/software/\*" wäre in diesem Falle zu breit angelegt. Alternative Regeln könnten wie folgt strukturiert sein:

Mit einer kombinierten Suche kann hier eine Eingrenzung vorgenommen werden: >>rule add Cluster1:80:pcs type content pattern (uri=/pcs/\*)&(uri=\*/software/\*) >>rule uses Cluster 1:80:pcs Server1

In Fällen, wo keine Kombinationen anwendbar sind, ist die Reihenfolge wichtig: >>rule add Cluster1:80:pc1 type content pattern uri=/pcs/\* >>rule uses Cluster1:80:pc1 Server2

Die zweite Regel wird angewendet, wenn "pcs" im Verzeichnis nicht an erster Stelle, sondern an einer späteren Stelle erscheint.

>>rule add Cluster1:80:pc2 type content pattern uri=/\*/pcs/\* >>rule uses Cluster1:80:pc2 Server3

In fast allen Fällen sollten Sie die Regeln durch eine Standardregel **always true** ergänzen, die für alles gelten, was nicht unter die übrigen Regeln fällt. In Szenarien, in denen alle Server für einen bestimmten Client nicht in Frage kommen, könnte dies auch ein Server mit der Antwort "Die Site ist derzeit nicht verfügbar, versuchen Sie es später erneut" sein.

>>rule add Cluster1:80:sorry type true priority 100 >>rule uses Cluster1:80:sorry Server5

## **Anhang C. Beispielkonfigurationsdateien**

Dieser Anhang enthält Beispielkonfigurationsdateien für die Komponente Dispatcher von Load Balancer.

### **Beispielkonfigurationsdateien für Load Balancer**

Die Beispieldateien finden Sie im Verzeichnis ...ibm/edge/lb/servers/samples/.

### **Dispatcher-Konfigurationsdatei — AIX, Linux und Solaris**

```
#!/bin/bash
#
# configuration.sample - Beispielkonfigurationsdatei für die
# Komponente Dispatcher
#
#
# Dieses Script muss vom Benutzer root ausgeführt werden.
#
# iam=`wer bin ich`
# if [ "$iam" != "root" ]if [ "$iam" != "root" ]
# then
# echo "Zur Ausführung dieses Scripts müssen Sie als root angemeldet sein"
# exit 2
# fi
#
# Starten Sie zunächst den Server
#
# dsserver start
# sleep 5
#
# Starten Sie dann den Executor.
#
# dscontrol executor start
#
# Der Dispatcher kann vor dem Löschen der Dispatcher-Software
# jederzeit mit den Befehlen dscontrol executor stop und
# dsserver stop zum Stoppen von Executor und Server entfernt
# werden.
#
# Der nächste Konfigurationsschritt für den Dispatcher ist das
# Festlegen der NFA und der Clusteradresse(n).
#
# Die NFA wird für den Fernzugriff auf die Dispatcher-Maschine
# zu Verwaltungs- oder Konfigurationszwecken verwendet. Diese
# Adresse ist erforderlich, da der Dispatcher Pakete an die
# Clusteradresse(n) weiterleitet.
#
# Die CLUSTER-Adresse ist der Hostname (oder die IP-Adresse)
# zu dem (bzw. zu der) ferne Clients eine Verbindung herstellen.
#
# Hostnamen und IP-Adressen sind an jeder Stelle dieser
# Datei beliebig gegeneinander austauschbar.
#
# NFA=Hostname.Domäne.Name
# CLUSTER=www.IhreFirma.com
# echo "NFA wird geladen"
# dscontrol executor set nfa $NFA
```

```
#
# Der nächste Konfigurationsschritt für den Dispatcher ist
# das Erstellen eines Clusters. Der Dispatcher leitet an die
# Clusteradresse gesendete Anforderungen an die entsprechenden,
# für diesen Cluster definierten Servermaschinen weiter. Mit
# Dispatcher können Sie mehrere Clusteradressen konfigurieren
# und bedienen.
# Verwenden Sie für CLUSTER2, CLUSTER3 usw. eine ähnliche Konfiguration.
#
# echo "Erste CLUSTER-Adresse wird geladen"
# dscontrol cluster add $CLUSTER
#
# Jetzt müssen die Ports definiert werden, die dieser Cluster
# verwendet. Alle vom Dispatcher an einem definierten Port
# empfangenen Anforderungen werden an den entsprechenden Port
# einer der Servermaschinen weitergeleitet.
#
# echo "Ports für CLUSTER $CLUSTER werden erstellt"
# dscontrol port add $CLUSTER:20+21+80
#
# Der letzte Schritt ist das Hinzufügen der einzelnen Servermaschinen
# zu den Ports dieses Clusters.
# Auch hier können Sie entweder den Hostnamen oder die IP-Adresse der
# Servermaschinen verwenden.
#
# SERVER1=Servername1.Domäne.Name
# SERVER2=Servername2.Domäne.Name
# SERVER3=Servername3.Domäne.Name
# echo "Servermaschinen werden hinzugefügt"
# dscontrol server add $CLUSTER:20+21+80:
# $SERVER1+$SERVER2+$SERVER3
#
# Jetzt werden die Lastausgleichskomponenten von Dispatcher
# gestartet. Die Hauptkomponente ist der Manager. Die
# sekundären Komponenten sind die Advisor-Funktionen. Sind
# Manager und Advisor-Funktionen nicht aktiv, sendet der
# Dispatcher Anforderungen in einem RoundRobin-Format.
# Sobald der Manager gestartet ist, werden Wertigkeitsentscheidungen
# auf der Grundlage der Anzahl neuer und aktiver Verbindungen
# getroffen und eingehende Anforderungen an den am besten geeigneten
# Server gesendet. Die Advisor-Funktionen geben dem Manager
# Einblick in die Fähigkeit eines Servers, Anforderungen zu bedienen,
# und können feststellen, ob ein Server aktiv ist. Erkennt eine
# Advisor-Funktion, dass ein Server inaktiv ist, wird dieser
# entsprechend markiert (sofern die Manager-Proportionen
# auf das Einbeziehen von Advisor-Eingaben gesetzt sind) und es
# werden keine weiteren Anforderungen an den Server weitergeleitet.
# Der letzte Schritt beim Konfigurieren der Lastausgleichskomponenten
# ist das Festlegen der Manager-Proportionen. Der Manager aktualisiert
# die Wertigkeit der Server ausgehend von vier verschiedenen Ansätzen:
 1. Anzahl der aktiven Verbindungen für jeden Server.
   2. Anzahl der neuen Verbindungen zu jedem Server.
   3. Eingaben von den Advisor-Funktionen.
   4. Eingaben von der Advisor-Funktion auf Systemebene.
# Diese Proportionen müssen in der Summe 100 ergeben. Sie können
# die Manager-Proportionen beispielsweise wie folgt festlegen:
    dscontrol manager proportions 48 48 4 0
# Damit fließen die aktiven und neuen Verbindungen mit jeweils 48 %
# in die Gewichtungsentscheidung ein. Die Advisor-Funktionen fließen
```

```
# zu 4 % ein und die Systemeingaben werden nicht berücksichtigt.
#
# ANMERKUNG. Standardmäßig sind die Manager-Proportionen auf 50 50 0 0 gesetzt.
#
# echo "Manager wird gestartet..."
# dscontrol manager start
# echo "FTP-Advisor-Funktion wird an Port 21 gestartet ..."
# dscontrol advisor start ftp 21
# echo "HTTP-Advisor-Funktion wird an Port 80 gestartet ..."
# dscontrol advisor start http 80
# echo "Telnet-Advisor-Funktion wird an Port 23 gestartet ..."
# dscontrol advisor start telnet 23
# echo "SMTP-Advisor-Funktion wird an Port 25 gestartet ..."
# dscontrol advisor start smtp 25
# echo "POP3-Advisor-Funktion wird an Port 110 gestartet ..."
# dscontrol advisor start pop3 110
# echo "NNTP-Advisor-Funktion wird an Port 119 gestartet ..."
# dscontrol advisor start nntp 119
# echo "SSL-Advisor-Funktion wird an Port 443 gestartet ..."
# dscontrol advisor start ssl 443
#
# echo "Manager-Proportionen werden festgelegt..."
# dscontrol manager proportions 58 40 2 0
#
# Der letzte Konfigurationsschritt für die Dispatcher-Maschine
# ist das Festlegen eines Aliasnamens für die Netzschnittstellenkarte (NIC).
#
# ANMERKUNG: Verwenden Sie diesen Befehl NICHT in einer Umgebung mit hoher
# Verfügbarkeit. Die NIC und die Loopback-Adresse werden von den
# go*-Scripts konfiguriert.
# dscontrol executor configure $CLUSTER
# Wenn die Clusteradresse sich auf einer von der NFA abweichenden
# NIC oder in einem abweichenden Teilnetz befindet, verwenden Sie für
# den Befehl cluster configure das folgende Format:
# dscontrol executor configure $CLUSTER tr0 0xfffff800
# tr0 ist hier die NIC (tr1 die zweite Token-Ring-Karte, en0
# die erste Ethernet-Karte) und 0xfffff800 ist eine für
# Ihre Site gültige Teilnetzmaske.
#
#
# Die folgenden Befehle aktivieren die Standardwerte.
# Verwenden Sie diese Befehle als Ausgangspunkt für Änderungen der Standardwerte.
# dscontrol manager loglevel 1
 dscontrol manager logsize 1048576
# dscontrol manager sensitivity 5.000000
# dscontrol manager interval 2
# dscontrol manager refresh 2
#
# dscontrol advisor interval ftp 21 5
# dscontrol advisor loglevel ftp 21 1
# dscontrol advisor logsize ftp 21 1048576
# dscontrol advisor timeout ftp 21 unlimited
# dscontrol advisor interval telnet 23 5
# dscontrol advisor loglevel telnet 23 1
# dscontrol advisor logsize telnet 23 1048576
# dscontrol advisor timeout telnet 23 unlimited
# dscontrol advisor interval smtp 25 5
# dscontrol advisor loglevel smtp 25 1
# dscontrol advisor logsize smtp 25 1048576
# dscontrol advisor timeout smtp 25 unlimited
# dscontrol advisor interval http 80 5
# dscontrol advisor loglevel http 80 1
# dscontrol advisor logsize http 80 1048576
```
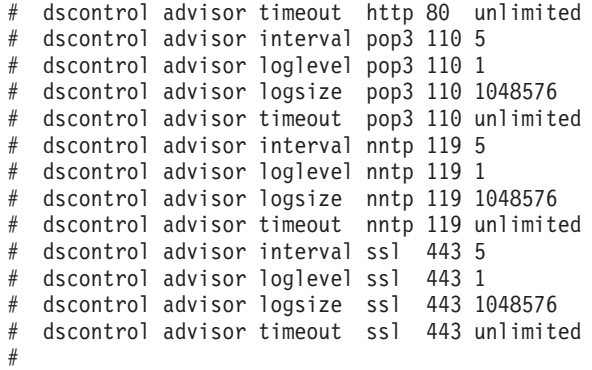

### **Dispatcher-Konfigurationsdatei — Windows**

Die folgende Konfigurationsdatei ist die Load-Balancer-Beispielkonfigurationsdatei **configuration.cmd.sample**, die mit Windows verwendet wird.

```
@echo off
rem configuration.cmd.sample - Beispielkonfigurationsdatei für die
rem Komponente Dispatcher.
rem
rem dsserver muss im Fenster "Dienste" gestartet werden.
rem
rem
rem Starten Sie dann den Executor.
rem
rem call dscontrol executor start
rem
rem Der nächste Konfigurationsschritt für den Dispatcher
rem ist das Festlegen der NFA und der Clusteradresse(n).
rem
rem Die NFA wird für den Fernzugriff auf die Dispatcher-Maschine
rem zu Verwaltungs- oder Konfigurationszwecken verwendet. Diese
rem Adresse ist erforderlich, da der Dispatcher Pakete an die
rem Clusteradresse(n) weiterleitet.
rem
rem Die CLUSTER-Adresse ist der Hostname (oder die IP-Adresse)
rem zu dem (bzw. zu der) ferne Clients eine Verbindung herstellen.
rem
rem Hostnamen und IP-Adressen sind an jeder Stelle dieser
rem Datei beliebig gegeneinander austauschbar.
rem NFA=[Non-Forwarding Address]
rem CLUSTER=[Clustername]
rem
rem set NFA=Hostname.Domäne.Name
rem set CLUSTER=www.IhreFirma.com
rem echo "NFA wird geladen"
rem call dscontrol executor set nfa %NFA%
rem
rem Mit den folgenden Befehlen werden die Standardwerte festgelegt.
rem Verwenden Sie diese Befehle zum Ändern der Standardwerte.
rem call dscontrol executor set fintimeout 30
rem
rem Der nächste Konfigurationsschritt für den Dispatcher ist
```
rem das Erstellen eines Clusters. Der Dispatcher leitet an die rem Clusteradresse gesendete Anforderungen an die entsprechenden, rem für diesen Cluster definierten Servermaschinen weiter. Mit rem Dispatcher können Sie mehrere Clusteradressen konfigurieren rem und bedienen. rem Verwenden Sie für CLUSTER2, CLUSTER3 usw. eine ähnliche Konfiguration. rem rem echo "Erste CLUSTER-Adresse wird geladen" rem call dscontrol cluster add %CLUSTER% rem rem Jetzt müssen die Ports definiert werden, die dieser Cluster rem verwendet. Alle vom Dispatcher an einem definierten Port rem empfangenen Anforderungen werden an den entsprechenden Port rem einer der Servermaschinen weitergeleitet. rem rem echo "Ports für CLUSTER %CLUSTER% werden erstellt" rem call dscontrol port add %CLUSTER%:20+21+80 rem rem Der letzte Schritt ist das Hinzufügen der einzelnen Servermaschinen rem zu den Ports dieses Clusters. Auch hier können Sie entweder den rem Hostnamen oder die IP-Adresse der Servermaschinen verwenden. rem rem set SERVER1=Servername1.Domäne.Name rem set SERVER2=Servername2.Domäne.Name rem set SERVER3=Servername3.Domäne.Name rem echo "Servermaschinen werden hinzugefügt" rem call dscontrol server add %CLUSTER%:20+21+80: rem %SERVER1%+%SERVER2%+%SERVER3% rem rem Jetzt werden die Lastausgleichskomponenten von Dispatcher rem gestartet. Die Hauptkomponente ist der Manager. Die rem sekundären Komponenten sind die Advisor-Funktionen. Sind rem Manager und Advisor-Funktionen nicht aktiv, sendet der rem Dispatcher Anforderungen in einem RoundRobin-Format. rem Sobald der Manager gestartet ist, werden Wertigkeitsentscheidungen rem auf der Grundlage der Anzahl neuer und aktiver Verbindungen rem getroffen und eingehende Anforderungen an den am besten geeigneten rem Server gesendet. Die Advisor-Funktionen geben dem Manager rem Einblick in die Fähigkeit eines Servers, Anforderungen zu bedienen, rem und können feststellen, ob ein Server aktiv ist. Erkennt eine rem Advisor-Funktion, dass ein Server inaktiv ist, wird dieser rem entsprechend markiert (sofern die Manager-Proportionen rem auf das Einbeziehen von Advisor-Eingaben gesetzt sind) und es rem werden keine weiteren Anforderungen an den Server weitergeleitet. rem Der letzte Schritt beim Konfigurieren der Lastausgleichskomponenten rem ist das Festlegen der Manager-Proportionen. Der Manager aktualisiert rem die Wertigkeit der Server ausgehend von vier verschiedenen Ansätzen: rem 1. Anzahl der aktiven Verbindungen für jeden Server. rem 2. Anzahl der neuen Verbindungen zu jedem Server. rem 3. Eingaben von den Advisor-Funktionen. rem 4. Eingaben von der Advisor-Funktion auf Systemebene. rem rem Diese Proportionen müssen in der Summe 100 ergeben. Sie können rem die Manager-Proportionen beispielsweise wie folgt festlegen: rem dscontrol cluster set <Cluster> proportions 48 48 4 0 rem Damit fließen die aktiven und neuen Verbindungen mit jeweils 48 % rem in die Gewichtungsentscheidung ein. Die Advisor-Funktionen fließen rem zu 4 % ein und die Systemeingaben werden nicht berücksichtigt. rem rem ANMERKUNG. Standardmäßig sind die Manager-Proportionen auf rem 50 50 0 0 gesetzt. rem echo "Manager wird gestartet..."

```
rem call dscontrol manager start
rem echo "FTP-Advisor-Funktion wird an Port 21 gestartet ..."
rem call dscontrol advisor start ftp 21
rem echo "HTTP-Advisor-Funktion wird an Port 80 gestartet ..."
rem call dscontrol advisor start http 80
rem echo "Telnet-Advisor-Funktion wird an Port 23 gestartet..."
rem call dscontrol advisor start telnet 23
rem echo "SMTP-Advisor-Funktion wird an Port 25 gestartet ..."
rem call dscontrol advisor start smtp 25
rem echo "POP3-Advisor-Funktion wird an Port 110 gestartet..."
rem call dscontrol advisor start pop3 110
rem echo "NNTP-Advisor-Funktion wird an Port 119 gestartet..."
rem call dscontrol advisor start nntp 119
rem echo "SSL-Advisor-Funktion wird an Port 443 gestartet..."
rem call dscontrol advisor start ssl 443
rem
rem echo "Clusterproportionen werden festgelegt..."
rem call dscontrol cluster set %CLUSTER% proportions 58 40 2 0
rem
rem Der letzte Konfigurationsschritt für die Dispatcher-Maschine
rem ist das Festlegen eines Aliasnamens für die Netzschnittstellenkarte (NIC).
rem
rem ANMERKUNG: Verwenden Sie diesen Befehl NICHT in einer Umgebung mit hoher
rem Verfügbarkeit. Die NIC und die Loopback-Adresse werden von den
rem go*-Scripts konfiguriert.
rem
rem dscontrol executor configure %CLUSTER%
rem Wenn die Clusteradresse sich auf einer von der NFA abweichenden
rem NIC oder in einem abweichenden Teilnetz befindet, verwenden Sie für
rem den Befehl cluster configure das folgende Format:
rem dscontrol executor configure %CLUSTER% tr0 0xfffff800
rem tr0 ist hier die NIC (tr1 die zweite Token-Ring-Karte, en0
rem die erste Ethernet-Karte) und 0xfffff800 ist eine für
rem Ihre Site gültige Teilnetzmaske.
rem
rem
rem Mit den folgenden Befehlen werden die Standardwerte festgelegt.
rem Verwenden Sie diese Befehle als Ausgangspunkt zum Ändern der Standardwerte.
rem call dscontrol manager loglevel 1
rem call dscontrol manager logsize 1048576
rem call dscontrol manager sensitivity 5.000000
rem call dscontrol manager interval 2
rem call dscontrol manager refresh 2
rem
rem call dscontrol advisor interval ftp 21 5
rem call dscontrol advisor loglevel ftp 21 1
rem call dscontrol advisor logsize ftp 21 1048576
rem call dscontrol advisor timeout ftp 21 unlimited
rem call dscontrol advisor interval telnet 23 5
rem call dscontrol advisor loglevel telnet 23 1
rem call dscontrol advisor logsize telnet 23 1048576
rem call dscontrol advisor timeout telnet 23 unlimited
rem call dscontrol advisor interval smtp 25 5
rem call dscontrol advisor loglevel smtp 25 1
rem call dscontrol advisor logsize smtp 25 1048576
rem call dscontrol advisor timeout smtp 25 unlimited
rem call dscontrol advisor interval http 80 5
rem call dscontrol advisor loglevel http 80 1
rem call dscontrol advisor logsize http 80 1048576
rem call dscontrol advisor timeout http 80 unlimited
rem call dscontrol advisor interval pop3 110 5
rem call dscontrol advisor loglevel pop3 110 1
rem call dscontrol advisor logsize pop3 110 1048576
rem call dscontrol advisor timeout pop3 110 unlimited
```

```
rem call dscontrol advisor interval nntp 119 5
rem call dscontrol advisor loglevel nntp 119 1
rem call dscontrol advisor logsize nntp 119 1048576
rem call dscontrol advisor timeout nntp 119 unlimited
rem call dscontrol advisor interval ssl 443 5
rem call dscontrol advisor loglevel ssl 443 1
rem call dscontrol advisor logsize ssl 443 1048576
rem call dscontrol advisor timeout ssl 443 unlimited
rem
```
### **Beispiel-Advisor-Funktion**

Nachfolgend ist die Advisor-Beispieldatei **ADV\_sample** wiedergegeben. /\*\* \* ADV\_sample: HTTP-Advisor-Funktion von Load Balancer \* \* \* Diese Klasse definiert eine angepasste Beispiel-Advisor-Funktion für Load Balancer. \* Diese angepasste Advisor-Funktion erweitert wie alle anderen Advisor-Funktionen \* den Advisor-Basiscode ADV\_Base. Es ist der Advisor-Basiscode, der die meisten \* Advisor-Funktionen ausführt. Dazu gehört das Zurückmelden von Belastungen an Load \* Balancer, die für den Wertigkeitsalgorithmus von Load Balancer verwendet werden. \* Darüber hinaus stellt der Advisor-Basiscode Socket-Verbindungen her, schließt \* Sockets und stellt Sende- und Empfangsmethoden für die Advisor-Funktion bereit. \* Die Advisor-Funktion selbst wird nur zum Senden von Daten an den Port bzw. \* Empfangen von Daten vom Port des empfohlenen Servers verwendet. Die TCP-Methoden \* im Advisor-Basiscode sind zeitlich gesteuert, um die Last zu berechnen. Mit einer \* Markierung der Methode constructor in ADV\_base kann bei Bedarf die vorhandene Last \* mit der neuen, von der Advisor-Funktion zurückgegebenen Last überschrieben werden. \* \* Anmerkung: Der Advisor-Basiscode stellt in angegebenen Intervallen \* die Last ausgehend von einem in der Methode constructor gesetzten \* Wert für den Wertigkeitsalgorithmus bereit. Ist die eigentliche \* Advisor-Funktion noch nicht abgeschlossen, so dass sie keinen gültigen \* Lastwert zurückgegeben kann, verwendet der Advisor-Basiscode die \* bisherige Last. \* \* NAMEN \* \* Es gilt die folgende Namenskonvention: \* \* - Die Datei muss sich in den folgenden Load-Balancer-Verzeichnissen befinden: \* \* lb/servers/lib/CustomAdvisors/ (Windows: lb\servers\lib\CustomAdvisors) \* \* - Der Name der Advisor-Funktion muss das Präfix ADV\_ haben. Zum Starten der Advisor-Funktion genügt jedoch der Name. Die Advisor-Funktion ADV\_sample kann beispielsweise mit sample gestartet werden. \* \* - Der Name der Advisor-Funktion muss in Kleinbuchstaben angegeben werden. \* \* Unter Beachtung dieser Regeln wird auf dieses Beispiel wie folgt verwiesen: \* \* <Basisverzeichnis>/lib/CustomAdvisors/ADV\_sample.class \* \* \* Advisor-Funktionen müssen, wie für Load Balancer generell gültig, \* mit der erforderlichen Java-Version kompiliert werden. Um den Zugriff auf \* die Load-Balancer-Klassen zu gewährleisten, müssen Sie sicherstellen, dass die \* Datei ibmlb.jar (aus dem Unterverzeichnis lib des Basisverzeichnisses) im CLASSPATH \* des Systems enthalten ist. \* \* Von ADV\_Base bereitgestellte Methoden: \* \* - ADV\_Base (Constructor): \*

```
* - Parameter
* - String sName = Name der Advisor-Funktion
* - String sVersion = Version der Advisor-Funktion
 * - int iDefaultPort = Standard-Port-Nummer für die Advisor-Funktion
      - int iInterval = Intervall für die Ausführung der Advisor-Funktion
                        auf den Servern
      - String sDefaultName = Nicht verwendet; muss als "" übergeben werden.
 * - boolean replace = True - Den vom Advisor-Basiscode berechneten Lastwert
                                 ersetzen
                          False - Zu dem vom Advisor-Basiscode berechneten Lastwert
                                  addieren
* - Rückgabe
      - constructor-Methoden haben keine Rückgabewerte.
 *
* Da der Advisor-Basiscode auf Threads basiert, stehen verschiedene andere
* Methoden für Advisor-Funktionen zur Verfügung. Auf diese kann mit dem von
* getLoad() übergebenen Parameter CALLER verwiesen werden.
 *
* Es handelt sich um die folgenden Methoden:
 *
* - send - Informationspaket über die eingerichtete Socket-Verbindung
* an den Server am angegebenen Port senden.
    - Parameter
      - String sDataString - Daten werden in Form einer Zeichenfolge
                             gesendet
* - Rückgabe
* - int RC - Null gibt unabhängig vom erfolgreichen/gescheiterten Senden
                 der Daten an, dass die Daten gesendet wurden. Eine negative
                 ganze Zahl zeigt einen Fehler an.
 *
* - receive - Empfang von Informationen von der Socket-Verbindung.
 * - Parameter
      - StringBuffer sbDataBuffer - Die während des Aufrufs von receive
                                    empfangenen Daten
* - Rückgabe
* - int RC - Null gibt unabhängig vom erfolgreichen/gescheiterten Empfang
                 der Daten an, dass die Daten gesendet wurden. Eine negative
                 ganze Zahl zeigt einen Fehler an.
 *
* Falls die vom Advisor-Basiscode bereitgestellte Funktionalität nicht
* ausreicht, können Sie die gewünschte Funktion innerhalb des Advisors
* erstellen. Die vom Advisor-Basiscode bereitgestellten Methoden werden
* dann ignoriert.
 *
* Eine wichtige Frage hinsichtlich der zurückgegebenen Last ist, ob
* sie auf die vom Advisor-Basiscode generierte Last angewendet oder
* diese ersetzen soll. Es gibt gültige Instanzen für beide Situationen.
 *
* Dieses sehr einfache Beispiel entspricht im Wesentlichen der
* HTTP-Advisor-Funktion von Load Balancer.
* Es wird eine Sendeanforderung (HTTP HEAD) abgesetzt. Bei Empfang einer
* Anwort wird die Methode getLoad beendet und der Advisor-Basiscode
* angewiesen, die Ablaufsteuerung der Anforderung zu stoppen. Die Methode
* ist damit abgeschlossen. Die zurückgegebenen Informationen werden keiner
* Syntaxanalyse unterzogen. Die Last basiert auf der für das Senden und
* Empfangen benötigten Zeit.
*/
package CustomAdvisors;
import com.ibm.internet.nd.advisors.*;
public class ADV sample extends ADV Base implements ADV MethodInterface
{
 String COPYRIGHT = "(C) Copyright IBM Corporation 1997, alle Rechte vorbehalten.\n";
 static final String ADV_NAME = "Sample";
 static final int ADV DEF ADV ON PORT = 80;static final int ADV\overline{DEF} INTERVAL = 7;
```

```
// Anmerkung: Die meisten Serverprotokolle erfordern am Ende von Nachrichten
// eine Zeilenschaltung ("\r") und einen Zeilenvorschub ("\n"). Sollte dies
// für Sie zutreffen, nehmen Sie sie an dieser Stelle in Ihre Zeichenfolge
// auf.
static final String ADV SEND REQUEST
  "HEAD / HTTP/1.0\r\nAccept: */*\r\nUser-Agent: " +
  "IBM_Load_Balancer_HTTP_Advisor\r\n\r\n";
/**
 * Constructor.
 *
 * Parameter: Keine. An die constructor-Methode für ADV_Base müssen
 * jedoch mehrere Parameter übergeben werden.
 *
*/
public ADV_sample()
{
  super( ADV NAME,
   "2.0.0.0-03.27.98",
         ADV DEF ADV ON PORT,
         ADV_DEF_INTERVAL,<br>"", \frac{1}{2} // not us
                // not used
         false);
  super.setAdvisor( this );
}
/**
* ADV_AdvisorInitialize
 *
 * Eine Advisor-spezifische Initialisierung, die nach dem Start der
 * Advisor-Funktion stattfinden muss. Diese Methode wird nur einmal aufgerufen
 * und in der Regel nicht verwendet.
 */
public void ADV AdvisorInitialize()
{
  return;
}
/**
 * getLoad()
 *
* Diese Methode wird vom Advisor-Basiscode aufgerufen, um die Operation der
 * Advisor-Funktion auf der Grundlage protokollspezifischer Details zu beenden.
 * In diesem Beispiel sind nur eine Sende- und eine Empfangsoperation
 * notwendig. Wenn eine komplexere Logik erforderlich ist, können mehrere
 * Sende- und Empfangsoperationen ausgeführt werden.
 * Es könnte beispielsweise eine Antwort empfangen werden. Die sich aus der
 * Syntaxanalyse dieser Antwort ergebenden Informationen könnten eine
 * weitere Sende- und Empfangsoperation nach sich ziehen.
 *
 * Parameter:
 *
 * - iConnectTime - Derzeitige Last entsprechend der Zeit, die für das Herstellen
 * der Verbindung zum Server über den angegebenen Port benötigt
 * wurde.
 *
 * - caller - Verweis auf die Advisor-Basisklasse, wo die von Load
 * Balancer bereitgestellten Methoden einfache TCP-Anforderungen
 * wie Sende- und Empfangsaufrufe durchführen sollen.
 *
 * Ergebnisse:
 *
 * - Last: Ein in Millisekunden angegebener Wert, der entsprechend der
```

```
* Markierung replace der constructor-Methode zur vorhandenen Last
```

```
* addiert wird oder die vorhandene Last ersetzt.
  *
  * Je größer die Last ist, desto länger benötigte der Server für die
  * Antwort. Um so geringer wird auch die Wertigkeit im Load Balancer
  * ausfallen.
  *
  * Wenn der Wert negativ ist, wird von einem Fehler ausgegangen. Ein Fehler
  * von einer Advisor-Funktion zeigt an, dass der Server, den die
  * Advisor-Funktion zu erreichen versucht, nicht zugänglich und inaktiv ist.
  * Load Balancer versucht nicht, einen inaktiven Server am Lastausgleich zu
  * beteiligen. Der Server wird erst wieder in den Lastausgleich einbezogen,
 * wenn ein positiver Wert empfangen wird.
  *
 */
public int getLoad(int iConnectTime, ADV Thread caller)
 {
int iRc;
int iLoad = ADV HOST INACCESSIBLE; // -1
// TCP-Anforderung senden
iRc = caller.send(ADV SEND REQUEST);
 if (iRc >= 0)
  {
// Empfang ausführen
StringBuffer sbReceiveData = new StringBuffer("");
iRc = caller.receive(sbReceiveData);
    /**
    * Im normalen Advisor-Modus (Markierung replace ist auf false gesetzt),
    * wird der Lastwert 0 oder 1 zurückgegeben, um anzugeben, ob der Server
    * aktiv oder inaktiv ist.
    * Bei erfolgreichem Empfang wird als Lastwert null zurückgegeben, um
    * anzuzeigen, dass der von der Basis-Advisor-Funktion ermittelte
    * Lastwert verwendet werden soll.
     *
    * Andernfalls (Markierung replace ist auf true gesetzt) müssen Sie
    * den gewünschten Lastwert zurückgeben.
    */
 if (iRc >= 0)
     {
  iLoad = 0;
    }
   }
return iLoad;
}
```
} // Ende von ADV\_sample

## <span id="page-486-0"></span>**Anhang D. Beispiel für eine Client/Server-Konfiguration mit hoher Verfügbarkeit unter Verwendung von Dispatcher, CBR und Caching Proxy**

Dieser Anhang beschreibt das Einrichten einer Client/Server-Konfiguration mit hoher Verfügbarkeit, die das Leistungsspektrum der Komponenten von Load Balancer (Dispatcher und CBR) mit dem von Caching Proxy verbindet.

### **Servermaschine einrichten**

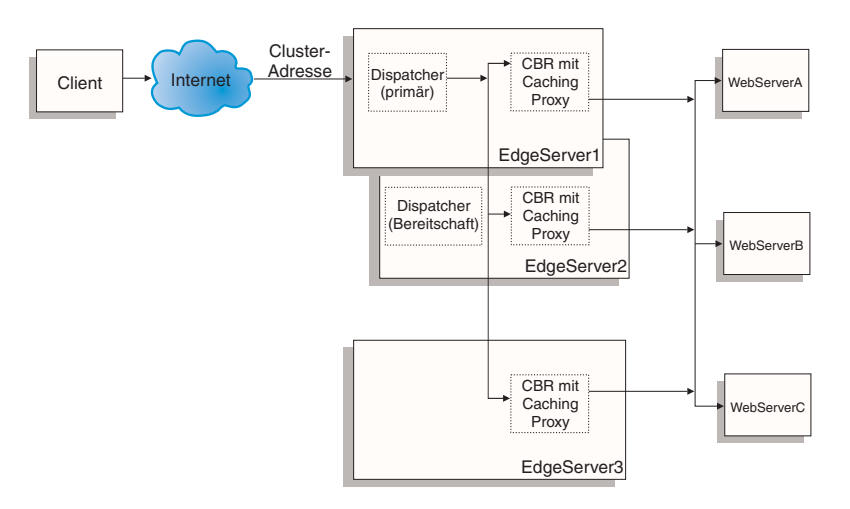

*Abbildung 46. Beispiel für eine Client/Server-Konfiguration mit hoher Verfügbarkeit unter Verwendung von Dispatcher, CBR und Caching Proxy*

Die Servermaschine in Abb. 46 ist wie folgt konfiguriert:

- EdgeServer1: primäre Dispatcher-Maschine (hohe Verfügbarkeit), die mit CBR und Caching Proxy verknüpft ist und die Last auf Webserver verteilt.
- v EdgeServer2: Bereitschafts-Dispatcher-Maschine (hohe Verfügbarkeit), die mit CBR und Caching Proxy verknüpft ist.
- EdgeServer3: Maschine mit CBR und Caching Proxy.
- v WebServerA, WebServerB, WebServerC: Ausweichwebserver.

Abb. 46 zeigt eine grundlegende Darstellung mehrerer Server (EdgeServer1, Edge-Server2, EdgeServer3), die die Last auf mehrere Back-End-Webserver verteilen. Die Komponente CBR verwendet Caching Proxy für eine vom Inhalt des URL abhängige Weiterleitung von Anforderungen an die Back-End-Webserver. Die Komponente Dispatcher verteilt die Last der CBR-Komponenten auf alle Edge-Server. Die Dispatcher-Funktion für hohe Verfügbarkeit stellt sicher, dass Anforderungen an die Back-End-Server auch dann möglich sind, wenn die primäre Maschine mit hoher Verfügbarkeit (EdgeServer1) ausfällt.

#### **Basisrichtlinien für die Konfiguration:**

v Konfigurieren Sie Caching Proxy auf allen Edge-Servern identisch. Zur Verbesserung der Zugriffsmöglichkeiten auf die Webseiten der Back-End-Server sollten Sie Caching Proxy für das Speicher-Caching konfigurieren. So können die EdgeServer häufiger angeforderte Webseiten zwischenspeichern. Weitere Informationen zum Konfigurieren von Caching Proxy finden Sie im *Caching Proxy Administratorhandbuch*.

- v Definieren Sie für die Load-Balancer-Komponenten CBR und Dispatcher identische Clusteradressen und Ports.
- Konfigurieren Sie die Komponente CBR auf allen Edge-Servern gleich. Verwenden Sie an den Ports, die Sie für den Cluster definieren möchten, die Webserver A, B und C. Weitere Informationen zum Konfigurieren von CBR finden Sie in Kapitel 10, "Content Based Routing [konfigurieren",](#page-120-0) auf Seite 101.
- v Konfigurieren Sie die Komponente Dispatcher auf den Edge-Servern 1 und 2 identisch. Definieren Sie an den Ports, die als Cluster-Ports definiert werden sollen, an denen Dispatcher einen Lastausgleich durchführt, alle Edge-Server als zu verwendende Server. Weitere Informationen zum Konfigurieren von Dispatcher finden Sie in Kapitel 7, "Dispatcher [konfigurieren",](#page-90-0) auf Seite 71.
- v Konfigurieren Sie den Edge-Server 1 als primäre Maschine mit hoher Verfügbarkeit und den Edge-Server 2 als Bereitschaftsmaschine (Sicherung) mit hoher Ver-fügbarkeit. Weitere Informationen hierzu finden Sie im Abschnitt ["Hohe](#page-215-0) [Verfügbarkeit"](#page-215-0) auf Seite 196.

#### **Anmerkung:**

- 1. Wenn Sie vermeiden möchten, dass die Back-End-Serveradressen auf einem Client im URL angezeigt werden, müssen Sie für jede Back-End-Serveradresse die Anweisung ReversePass in der Konfigurationsdatei von Caching Proxy setzen.
- 2. Sie können sicherstellen, dass das Webspeicher-Caching effizient genutzt wird, indem Sie in der Konfigurationsdatei von Caching Proxy die Anweisung ″Caching″ auf ″ON″' und den Wert für die Anweisung ″CacheMemory″ auf die erforderliche Größe setzen.
- 3. Beispielzeilen zu den obigen Anmerkungen 1-2:

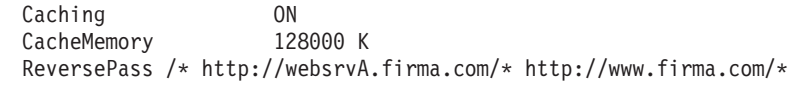

- 4. Vergessen Sie nicht, für die Clusteradresse auf der Netzschnittstellenkarte für EdgeServer1 und für die Loopback-Einheit der übrigen Edge-Server einen Aliasnamen festzulegen.
- 5. Wenn Sie die Edge-Server auf einer Linux-Plattform verwenden, müssen Sie einen Patch-Code für den Linux-Kernel installieren oder eine alternative Methode nutzen, um für die Loopback-Einheit einen Aliasnamen festzulegen. Weitere Informationen hierzu finden Sie im Abschnitt ["Alternativen](#page-104-0) für die Festlegung eines [Loopback-Aliasnamens](#page-104-0) unter Linux bei Verwendung der Load-[Balancer-Weiterleitungsmethode](#page-104-0) mac" auf Seite 85.
- 6. Wenn Sie CBR mit content-Regeln verwenden, dürfen Sie nicht die Port-Affinität (stickytime) anwenden, da andernfalls die content-Regeln beim Verarbeiten von Anforderungen an die Back-End-Webserver nicht erfüllt werden.

#### **Beispielkonfigurationsdateien:**

Die folgenden Beispielkonfigurationsdateien ähneln den Dateien, die beim Einrichten einer Edge-Components-Konfiguration, wie sie in [Abb.](#page-486-0) 46 auf Seite 467 dargestellt ist, erstellt werden. Die Beispielkonfigurationsdateien sind Dateien für die Load-Balancer-Komponenten Dispatcher und CBR.

In der Beispielkonfiguration wird für jede Edge-Server-Maschine ein Ethernet-Adapter verwendet und alle Adressen befinden sich innerhalb eines privaten Teilnetzes. In den Beispielkonfigurationsdateien sind für die angegebenen Maschinen die folgenden IP-Adressen angegeben:

- v EdgeServer1 (primärer Edge-Server mit hoher Verfügbarkeit): 192.168.1.10
- v EdgeServer2 (Auschweich-Edge-Server mit hoher Verfügbarkeit): 192.168.1.20
- v EdgeServer3 (Edge-Server für Web-Caching): 192.168.1.30
- v Clusteradresse der Website: 192.168.1.11
- v WebServerA-C (Back-End-Webserver): 192.168.1.71, 192.168.1.72 und 192.168.1.73

#### **Beispielkonfigurationsdatei für die Komponente Dispatcher auf dem primären Edge-Server mit hoher Verfügbarkeit:**

dscontrol executor start

dscontrol cluster add 192.168.1.11 primaryhost 192.168.1.10 dscontrol port add 192.168.1.11:80 dscontrol server add 192.168.1.11:80:edgeserver1 address 192.168.1.10 dscontrol server add 192.168.1.11:80:edgeserver2 address 192.168.1.20 dscontrol server add 192.168.1.11:80:edgeserver3 address 192.168.1.30 dscontrol manager start manager.log 10004 dscontrol highavailability heartbeat add 192.168.1.10 192.168.1.20

dscontrol highavailability backup add primary auto 4567

#### **Beispielkonfigurationsdatei für die Komponente CBR auf den Edge-Servern:**

cbrcontrol set loglevel 1 cbrcontrol executor start cbrcontrol cluster add 192.168.1.11 cbrcontrol port add 192.168.1.11:80 cbrcontrol server add 192.168.1.11:80:webserverA address 192.168.1.71 cbrcontrol server add 192.168.1.11:80:webserverB address 192.168.1.72 cbrcontrol server add 192.168.1.11:80:webserverC address 192.168.1.73 cbrcontrol rule add 192.168.1.11:80:webA\_Regel type content pattern (URI=\*WSA\*)|(URI=\*wsA\*) priority 21 cbrcontrol rule useserver 192.168.1.11:80:webA\_Regel webserverA cbrcontrol rule add 192.168.1.11:80:webB\_Regel type content pattern (URI=/WS\_B\*) priority 22 cbrcontrol rule useserver 192.168.1.11:80:webB\_Regel webserverB cbrcontrol rule add 192.168.1.11:80:webC\_Regel type content pattern URI=\*webC\* priority 23 cbrcontrol rule useserver 192.168.1.21:80:webC\_Regel webserverC

### **Anhang E. Bemerkungen**

Die vorliegenden Informationen wurden für Produkte und Services entwickelt, die auf dem deutschen Markt angeboten werden.

Möglicherweise bietet IBM die in dieser Dokumentation beschriebenen Produkte, Services oder Funktionen in anderen Ländern nicht an. Informationen über die gegenwärtig im jeweiligen Land verfügbaren Produkte und Services sind beim IBM Ansprechpartner erhältlich. Hinweise auf IBM Lizenzprogramme oder andere IBM Produkte bedeuten nicht, dass nur Programme, Produkte oder Dienstleistungen von IBM verwendet werden können. Anstelle der Produkte, Programme oder Dienstleistungen können auch andere ihnen äquivalente Produkte, Programme oder Dienstleistungen verwendet werden, solange diese keine gewerblichen oder andere Schutzrechte der IBM verletzen. Die Verantwortung für den Betrieb von Fremdprodukten, Fremdprogrammen und Fremddienstleistungen liegt beim Kunden.

Für in diesem Handbuch beschriebene Erzeugnisse und Verfahren kann es IBM Patente oder Patentanmeldungen geben. Mit der Auslieferung dieser Veröffentlichung ist keine Lizenzierung dieser Patente verbunden. Lizenzanforderungen sind schriftlich an folgende Adresse zu richten (Anfragen an diese Adresse müssen auf Englisch formuliert werden):

IBM Europe IBM Corporation Director of Licensing 92066 Paris La Defense Cedex France

Trotz sorgfältiger Bearbeitung können technische Ungenauigkeiten oder Druckfehler in dieser Veröffentlichung nicht ausgeschlossen werden. Die Angaben in diesem Handbuch werden in regelmäßigen Zeitabständen aktualisiert. Die Änderungen werden in Überarbeitungen oder in Technical News Letters (TNLs) bekannt gegeben. IBM kann ohne weitere Mitteilung jederzeit Verbesserungen und/oder Änderungen an den in dieser Veröffentlichung beschriebenen Produkten und/oder Programmen vornehmen.

Verweise in diesen Informationen auf Websites anderer Anbieter dienen lediglich als Benutzerinformationen und stellen keinerlei Billigung des Inhalts dieser Websites dar. Das über diese Websites verfügbare Material ist nicht Bestandteil des Materials für dieses IBM Produkt; die Verwendung dieser Websites geschieht auf eigene Verantwortung.

Werden an IBM Informationen eingesandt, können diese beliebig verwendet werden, ohne dass eine Verpflichtung gegenüber dem Einsender entsteht.

Lizenznehmer des Programms, die Informationen zu diesem Produkt wünschen mit der Zielsetzung: (i) den Austausch von Informationen zwischen unabhängigen, erstellten Programmen und anderen Programmen (einschließlich des vorliegenden Programms) sowie (ii) die gemeinsame Nutzung der ausgetauschten Informationen zu ermöglichen, wenden sich an folgende Adresse:

IBM Corporation Attn.: G7IA./503. P.O. Box 12195 3039 Cornwallis Rd. Research Triangle Park, N.C. 27709-2195 USA

Die Bereitstellung dieser Informationen kann unter Umständen von bestimmten Bedingungen - in einigen Fällen auch von der Zahlung einer Gebühr - abhängig sein.

Die Lieferung des im Handbuch aufgeführten Lizenzprogramms sowie des zugehörigen Lizenzmaterials erfolgt im Rahmen der Allgemeinen Geschäftsbedingungen der IBM oder einer äquivalenten Vereinbarung.

Alle in diesem Dokument enthaltenen Leistungsdaten stammen aus einer gesteuerten Umgebung. Die Ergebnisse, die in anderen Betriebsumgebungen erzielt werden, können daher erheblich von den hier erzielten Ergebnissen abweichen. Einige Daten stammen möglicherweise von Systemen, deren Entwicklung noch nicht abgeschlossen ist. Eine Garantie, dass diese Daten auch in allgemein verfügbaren Systemen erzielt werden, kann nicht gegeben werden. Darüber hinaus wurden einige Daten unter Umständen durch Extrapolation berechnet. Die tatsächlichen Ergebnisse können abweichen. Benutzer dieses Dokuments sollten die entsprechenden Daten in ihrer spezifischen Umgebung prüfen.

Alle Informationen zu Produkten anderer Anbieter stammen von den Anbietern der aufgeführten Produkte, deren veröffentlichten Ankündigungen oder anderen allgemein verfügbaren Quellen. IBM hat diese Produkte nicht getestet und kann daher keine Aussagen zu Leistung, Kompatibilität oder anderen Merkmalen machen. Fragen zum Leistungsspektrum von Produkten anderer Hersteller sind an die Hersteller dieser Produkte zu richten.

Die oben genannten Erklärungen bezüglich der Produktstrategien und Absichtserklärungen von IBM stellen die gegenwärtige Absicht der IBM dar, unterliegen Änderungen oder können zurückgenommen werden und repräsentieren nur die Ziele der IBM.

Diese Veröffentlichung enthält Beispiele für Daten und Berichte des alltäglichen Geschäftsablaufes. Sie sollen nur die Funktionen des Lizenzprogrammes illustrieren; sie können Namen von Personen, Firmen, Marken oder Produkten enthalten. Alle diese Namen sind frei erfunden; Ähnlichkeiten mit tatsächlichen Namen und Adressen sind rein zufällig.

Wird dieses Buch als Softcopy (Book) angezeigt, erscheinen keine Fotografien oder Farbabbildungen.

### **Marken**

Folgende Namen sind in gewissen Ländern Marken der IBM Corporation:

AFS AIX DFS IBM iSeries NetView OS/2 Redbooks RS/6000 SecureWay ViaVoice WebSphere zSeries

Java und alle Java-basierten Marken sind in gewissen Ländern Marken von Sun Microsystems, Inc.

Microsoft, Windows, Windows NT und das Windows-Logo sind in gewissen Ländern Marken der Microsoft Corporation.

Intel, Intel Inside (Logos), MMX und Pentium sind in gewissen Ländern Marken der Intel Corporation.

UNIX ist in gewissen Ländern eine eingetragene Marke von The Open Group.

Linux ist in gewissen Ländern eine Marke von Linus Torvalds.

Andere Namen von Unternehmen, Produkten und Dienstleistungen können Marken oder Dienstleistungsmarken anderer Unternehmen sein.

# **Glossar**

# **A**

**ACK.** Ein Steuerungsbit (zur Bestätigung), das keinen Platz in der Folge beansprucht. Es zeigt an, dass das Bestätigungsfeld dieses Segments die nächste Folgennummer angibt, die der Absender dieses Segments erwartet, und somit den Empfang aller vorherigen Folgennummern bestätigt.

**Adresse.** Der eindeutige Code, der jeder Einheit oder Workstation zugeordnet wird, die mit einem Netz verbunden ist. Eine Standard-IP-Adresse ist ein 32-Bit-Adressfeld. Dieses Feld enthält zwei Abschnitte. Der erste Abschnitt ist die Netzadresse, der zweite die Hostnummer.

**Advisor-Funktion.** Die Advisor-Funktionen sind Bestandteil von Load Balancer. Advisor-Funktionen erfassen und analysieren Rückmeldungen von einzelnen Servern und informieren die Manager-Funktion.

**Agent.** (1) In der Systemverwaltung ein Benutzer, der für eine bestimmte Interaktion die Rolle eines Agenten übernommen hat. (2) Eine Definitionseinheit, die verwaltete Objekte repräsentiert. Dies geschieht durch (a) die Ausgabe von Mitteilungen über die Objekte und (b) die Bearbeitung von Manager-Anforderungen für Verwaltungsoperationen zum Ändern oder Abfragen der Objekte.

**Aliasname.** Ein zusätzlicher Name, der einem Server zugeordnet wird. Der Aliasname macht den Server vom Namen seiner Hostmaschine unabhängig. Der Aliasname muss im Domänennamensserver definiert sein.

**Aliasname der Loopback-Adresse.** Eine der Loopback-Schnittstelle zugeordnete alternative IP-Adresse. Die alternative Adresse hat den nützlichen Nebeneffekt, dass sie sich nicht auf einer realen Schnittstelle befindet.

**Als aktiv markieren.** Einem Server das Empfangen neuer Verbindungen erlauben.

**Als inaktiv markieren.** Alle aktiven Verbindungen zu einem Server werden unterbrochen und das Senden neuer Verbindungen oder Pakete an diesen Server wird unterbunden.

**API.** Anwendungsprogrammierschnittstelle. Die Schnittstelle (Anrufvereinbarungen), durch die ein Anwendungsprogramm auf Dienste des Betriebssystems und andere Dienste zugreift. Eine API ist auf Quellencodeebene definiert und bietet eine Abstraktionsstufe zwischen der Anwendung und dem Kernel (oder anderen privilegierten Dienstprogrammen), um die Portierbarkeit des Codes sicherzustellen.

**Assistent.** Ein Dialog innerhalb einer Anwendung, der einen Benutzer schrittweise bei der Ausführung einer bestimmten Task anleitet.

**Ausweichmaschine.** Bei der Funktion für hohe Verfügbarkeit von Dispatcher die Partnermaschine der primären Maschine. Sie überwacht den Status der primären Maschine und übernimmt ggf. deren Aufgaben. Siehe auch ″Hohe Verfügbarkeit″ und ″Primäre Maschine″.

# **B**

**Bandbreite.** Die Differenz zwischen der höchsten und der niedrigsten Frequenz eines Übertragungskanals. Die Datenmenge, die pro Sekunde über eine bestimmte Kommunikationsverbindung gesendet werden kann.

**Bereichsanfang.** Bei regelbasierten Lastausgleich der niedrigste Wert, der für eine Regel angegeben wird. Der Standardwert hängt vom Regeltyp ab.

**Bereichsende.** Beim regelbasierten Lastausgleich der höchste für eine Regel angegebene Wert. Die Standardeinstellung ist vom Regeltyp abhängig.

**Binäre Protokollierung.** Erlaubt das Speichern von Serverdaten in Binärdateien, die anschließend verarbeitet werden, um die zeitabhängig gesammelten Serverdaten zu analysieren.

# **C**

**Caching Proxy.** Ein Caching-Proxy-Server, der durch sehr effiziente Caching-Schemata die Antwortzeit für Endbenutzer verkürzen hilft. Flexible PICS-Filter unterstützen Netzadministratoren bei der Steuerung des Zugriffs auf webbasierte Informationen an einem zentralen Standort.

**CBR.** Content Based Routing. Eine Komponente von Load Balancer. CBR verteilt zusammen mit Caching Proxy eingehende Client-Anforderungen ausgehend vom Inhalt der Webseite und unter Verwendung bestimmter Regeltypen auf HTTP- oder HTTPS-Server.

**cbrcontrol.** Die Schnittstelle zur Komponente Content Based Routing von Load Balancer.

**cbrserver.** Bearbeitet beim Content Based Routing die Anfragen von der Befehlszeile an Executor, Manager und Advisor-Funktionen.

**ccocontrol.** Die Schnittstelle zwischen Cisco CSS Controller und dem Cisco CSS Switch.

**ccoserver.** Bearbeitet im Cisco CSS Controller die Anforderungen von der Befehlszeile an die Consultants.

**CGI.** Common Gateway Interface. Ein Standard für den Austausch von Informationen zwischen einem Webserver und einem externen Programm. Das externe Programm kann in einer beliebigen vom Betriebssystem unterstützten Sprache geschrieben sein und führt Tasks aus, die der Server normalerweise nicht ausführt, z. B. die Formularverarbeitung.

**CGI-Script.** Ein CGI-Programm, das in einer Script-basierten Sprache wie Perl oder REXX geschrieben ist und mit der Common Gateway Interface Tasks ausführt, die der Server in der Regel nicht ausführt, z. B. die Formularverarbeitung.

**Cisco CSS Controller.** Eine Komponente von IBM Load Balancer. Cisco CSS Controller stellt mit der Load-Balancer-Technologie Echtzeitdaten zum Lastausgleich für den Cisco Content Services Switch bereit.

**Cisco CSS Switch.** Switches der Cisco CSS 11000 Series, die zur Weiterleitung von Paketen und Inhalten verwendet werden.

**Client.** Ein Datenverarbeitungssystem oder -prozess, das bzw. der einen Dienst von einem anderen Datenverarbeitungssystem oder -prozess anfordert. Eine Workstation oder ein Personal Computer, die bzw. der HTML-Dokumente von einem Lotus Domino Go Webserver anfordert, ist beispielsweise ein Client dieses Servers.

**Cluster.** Im Kontext der Komponente Dispatcher eine Gruppe von TCP- oder UDP-Servern, die für denselben Zweck verwendet werden und mit einem Hostnamen identifiziert werden.

**Clusteradresse.** Im Kontext der Komponente Dispatcher die Adresse, zu der Clients eine Verbindung herstellen.

**Clusterserver.** Ein Server, den der Dispatcher mit anderen Servern zu einem virtuellen Server zusammenfasst. Load Balancer verteilt den TCP- oder UDP-Datenverkehr auf diese Clusterserver.

**Consultant.** Erfasst Servermesswerte von den am Lastausgleich beteiligten Servern und sendet Daten zur Serverwertigkeit an den Switch, der den Lastausgleich durchführt.

**Controller.** Eine Gruppe von Consultants.

## **D**

**Dämon.** (DAEMon, Disk And Execution Monitor) Ein Programm, das nicht explizit beteiligt ist, sondern ruht und darauf wartet, dass bestimmte Bedingungen erfüllt sind. Der Verursacher der Bedingungen muss nichts von dem wartenden Dämon wissen (obwohl ein Programm häufig eine Aktion aus genau dem Grund ausführt, weil es weiß, dass damit implizit ein Dämon aufgerufen wird).

**Dienst.** (1) Eine von Knoten bereitgestellte Funktion wie HTTP, FTP oder Telnet. (2) Für Nortel Alteon Controller ist ein Dienst die Funktion oder Information, die ein Endbenutzer von einer Site anfordert. Er ist durch eine virtuelle IP-Adresse und eine virtuelle Port-Nummer für eine Endbenutzeranforderung gekennzeichnet. Auf dem Switch ist er durch eine virtuelle Server-ID gekennzeichnet. Diese ID besteht aus einer ganzen Zahl und einer virtuellen PortNummer oder einem Servicenamen. (3) Für Cisco CSS Consultant ist ein Dienst eine Zieladresse, unter der ein Inhaltselement physisch gespeichert ist. Diese Adresse könnte ein lokaler oder ferner Server (mit Port) sein.

**Dispatcher.** Eine Komponente von Load Balancer, die den TCP- oder UDP-Datenverkehr effizient auf Gruppen einzeln verbundener Server verteilt. Die Dispatcher-Maschine ist der Server, der den Dispatcher-Code ausführt.

**Domänennamensserver.** DNS. Ein vielseitig einsetzbarer, verteilter und replizierter Datenabfragedienst, der hauptsächlich im Internet für die Umsetzung von Hostnamen in Internet-Adressen verwendet wird. Bezeichnet außerdem die Darstellung des Hostnamens im Internet, obwohl ein solcher Name eigentlich ein vollständig qualifizierter Domänenname ist. Der DNS kann in der Weise konfiguriert werden, dass er basierend auf den Domänen im gesuchten Namen eine Folge von Namensservern verwendet, bis er eine Übereinstimmung findet.

**dscontrol.** Die Schnittstelle zur Komponente Dispatcher von Load Balancer.

**dsserver.** Bearbeitet in der Komponente Dispatcher die Anforderungen von der Befehlszeile an Executor, Manager und Advisor-Funktionen.

## **E**

**Eignerangaben.** Repräsentiert den Eignernamen und die content-Regel des Eigners. Beide Werte werden für den Cisco CSS Switch definiert.

**Erfassungsprogramm für Messwerte.** Ist Bestandteil des Consultant und erfasst Messwerte.

**Ethernet.** Ein Standardtyp eines lokalen Netzes (LAN). Dieser Standard erlaubt mehreren Stationen den beliebigen Zugriff auf das Übertragungsmedium ohne Koordination, verhindert durch Trägerprüfung und Verzögerung Konkurrenzsituationen und beseitigt Konkurrenzsituationen durch Kollisionserkennung und Übertragung. Die von Ethernet verwendeten Softwareprotokolle variieren, umfassen aber TCP/IP.

**Executor.** Eine von mehreren Load-Balancer-Funktionen. Der Executor leitet Anforderungen an die TCP- oder UDP-Server weiter, überwacht die Anzahl neuer, aktiver und beendeter Verbindungen und führt für beendete oder zurückgesetzte Verbindungen eine Garbage Collection durch. Der Executor liefert die neuen und aktiven Verbindungen an die Manager-Funktion.

## **F**

**FIN.** Ein Steuerungsbit (finis), das eine Folgenummer belegt. Damit wird angezeigt, dass der Sender keine weiteren Daten oder Steuerzeichen sendet, die einen Platz in der Folge beanspruchen.

**FIN-Status.** Der Status einer Transaktion, die beendet wurde. Ist eine Transaktion im FIN-Status, kann der Garbage Collector von Load Balancer den für diese Verbindung reservierten Speicher bereinigen.

**Firewall.** Ein Computer, der ein privates Netz (z. B. ein Unternehmen) mit einem öffentlichen Netz (z. B. dem Internet) verbindet. Er enthält Programme, die den Zugriff zwischen zwei Netzen einschränken.

**FTP (File Transfer Protocol).** Ein Anwendungsprotokoll, das von Computern in einem Netz für die Übertragung von Dateien verwendet wird. FTP erfordert für den Zugriff auf Dateien eines fernen Hostsystems eine Benutzer-ID und manchmal auch ein Kennwort.

## **G**

**Gateway.** Eine Funktionseinheit, die zwei Computernetze mit unterschiedlichen Architekturen verbindet.

**Gegenseitige hohe Verfügbarkeit.** Bei gegenseitiger hoher Verfügbarkeit können zwei Dispatcher-Maschinen primäre Maschinen sein und gleichzeitig als Ausweichmaschine der jeweils anderen Dispatcher-Maschine verwendet werden. Siehe auch ″Ausweichmaschine″, ″Hohe Verfügbarkeit″, ″Primäre Maschine″.

**GRE.** Generic Routing Encapsulation. Ein Protokoll, das die Übertragung eines beliebigen Netzprotokolls A über ein beliebiges anderes Protokoll B ermöglicht, indem es die Pakete von A in GRE-Paketen kapselt, die dann in den Paketen von B enthalten sind.

# **H**

**Haltezeit.** Das Intervall zwischen dem Schließen einer Verbindung und dem Öffnen einer neuen Verbindung. Innerhalb dieses Intervalls wird der Client an denselben Server wie bei der ersten Verbindung vermittelt. Nach Ablauf der Haltezeit kann der Client an einen anderen Server vermittelt werden.

**Hohe Verfügbarkeit.** Eine Funktion von Load Balancer, die die Übernahme der Aufgaben eines Load Balancers durch einen anderen ermöglicht, sollte der erste Load Balancer ausfallen.

**Host.** Ein mit einem Netz verbundener Computer, der ein Eingangspunkt für dieses Netz bildet. Ein Host kann ein Client, ein Server oder beides gleichzeitig sein.

**Hostname.** Der einem Host zugeordnete symbolische Name. Hostnamen werden über einen Domänennamensserver in IP-Adressen aufgelöst.

**HTML (Hypertext Markup Language).** Die Sprache, die zum Erstellen von Hypertext-Dokumenten benutzt wird. Hypertext-Dokumente enthalten Links zu anderen Dokumenten mit zusätzlichen Informationen zum hervorgehobenen Begriff oder Thema. HTML steuert beispielsweise das Format von Text und die Position von Eingabefeldern in Formularen sowie die navigierbaren Links.

**HTTP (Hypertext Transfer Protocol).** Das Protokoll, das zum Übertragen und Anzeigen von Hypertext-Dokumenten verwendet wird.

**HTTPS (Hypertext Transfer Protocol, Secure).** Das Protokoll, das zum Übertragen und Anzeigen von Hypertext-Dokumenten mit SSL verwendet wird.

# **I**

**ICMP.** Internet Control Message Protocol. Ein Nachrichtensteuerungs- und Fehlermeldungsprotokoll zwischen einem Hostserver und einem Gateway zum Internet.

**IMAP.** Internet Message Access Protocol. Ein Protokoll, mit dem ein Client auf E-Mail-Nachrichten auf einem Server zugreifen und diese bearbeiten kann. Es ermöglicht für ferne ferne Nachrichtenordner (Mailboxes) dieselbe Art der Bearbeitung wie für lokale Mailboxes.

**Internet.** Der weltweite Verbund von Netzen, die die Internet-Protokollgruppe verwenden und öffentlich zugänglich sind.

**Intranet.** Ein sicheres privates Netz, das Internet-Standards und -Anwendungen (wie Webbrowser) in die vorhandene Computerinfrastruktur für den Netzbetrieb integriert.

**IP.** Internet Protocol. Ein verbindungsloses Protokoll zur Weiterleitung von Daten über ein Netz oder miteinander verbundene Netze. IP agiert als Vermittler zwischen den höheren Protokollschichten und der Bitübertragungsschicht.

**IP-Adresse.** Internet-Protocol-Adresse. Eine eindeutige 32-Bit-Adresse, die die tatsächliche Position jeder Einheit oder Workstation in einem Netz angibt. Diese Adresse wird auch als Internet-Adresse bezeichnet.

**IPSEC.** Internet Protocol Security. Ein sich entwickelnder Standard für die Sicherheit der Vermittlungs- oder Paketebene bei der Netzkommunikation.

## **K**

**Kollokation.** Installation von Load Balancer auf der Maschine, für die der Lastausgleich durchgeführt wird.

## **L**

**LAN.** Local Area Network (lokales Netz). Ein Computernetz mit Einheiten, die innerhalb eines begrenzten geografischen Bereichs verbunden sind, um miteinander zu kommunizieren, und mit einem größeren Netz verbunden werden können.

**Loopback-Schnittstelle.** Eine Schnittstelle, die nicht erforderliche Übertragungsfunktionen umgeht, wenn die Informationen an eine Definitionseinheit innerhalb desselben Systems adressiert sind.

## **M**

**MAC-Adresse.** Die Hardwareadresse (Media Access Control) einer Einheit, die mit einem gemeinsam benutzten Netzwerkdatenträger verbunden ist.

**Manager.** Eine von mehreren Load-Balancer-Funktionen. Der Manager legt ausgehend von internen Zählern des Executors und Rückmeldungen der Advisor-Funktionen Wertigkeiten fest. Der Executor verwendet die Wertigkeiten dann für den Lastausgleich.

**Metric Server.** Früher bekannt als Server Monitor Agent (SMA). Metric Server stellt systemspezifische Messwerte für den Manager von Load Balancer bereit.

**Metrik.** Ein Prozess oder Befehl, der einen numerischen Wert zurückgibt, der beim Lastausgleich im Netz verwendet werden kann, z. B. die Anzahl der derzeit angemeldeten Benutzer.

**Metrikadresse.** Die Adresse, zu der Metric Server eine Verbindung herstellt.

**MIB.** (1) Management Information Base. Eine Gruppe von Objekten, auf die mit einem Netzverwaltungsprotokoll zugegriffen werden kann. (2) Eine Definition für Verwaltungsinformationen, die die von einem Host oder Gateway verfügbaren Informationen und die zulässigen Operationen angibt.

## **N**

**nalcontrol.** Die Schnittstelle zur Load-Balancer-Komponente Nortel Alteon Controller.

**nalserver.** Bearbeitet im Nortel Alteon Controller die Anforderungen von der Befehlszeile an die Consultants.

**Netzmaske.** Bei Internet-Teilnetzen eine 32-Bit-Maske, mit der die Teilnetzadressbits im Hostabschnitt einer IP-Adresse identifiziert werden.

**Netzproximität.** Die Proximität zweier vernetzter Einheiten wie Client und Server, die Site Selector durch Messung der durchschnittlichen Umlaufzeit ermittelt.

**Netzverwaltungsstation.** In SNMP (Simple Network Management Protocol) eine Station, die Verwaltungsanwendungsprogramme ausführt, mit denen Netzelemente überwacht und gesteuert werden.

**Netzwerk.** Hardware und Software umfassendes Datenübertragungssystem. Netzwerke werden häufig nach ihrer räumlichen Ausdehnung in lokale Netze (LAN), Hochgeschwindigkeitsnetze (MAN) und Weitverkehrsnetze (WAN) unterteilt. Es gibt aber auch die Unterteilung nach verwendetem Protokoll.

**NFA (Non-Forwarding Address).** Die für Verwaltungs- und Konfigurationszwecke verwendete primäre IP-Adresse der Load-Balancer-Maschine.

**NIC.** Network Interface Card. Eine Adapterschaltkarte, die in einem Computer installiert ist, um eine physische Verbindung zu einem Netz zu ermöglichen.

**NNTP.** Network News Transfer Protocol. Ein TCP/IP-Protokoll zur Übertragung von Nachrichten.

**Nortel Alteon Controller.** Eine Komponente von IBM Load Balancer. Nortel Alteon Controller stellt mit der Load-Balancer-Technologie Echtzeitdaten zum Lastausgleich für den Nortel Alteon Web Switch bereit.

**Nortel Alteon Web Switch.** Der Nortel Alteon ACE Director Series Switch und der Nortel Alteon 180 Series Switch aus dem Alteon Web Switching Portfolio für die Weiterleitung von Paketen und Inhalten.

## **P**

**Paket.** Die Dateneinheit, die im Internet oder einem anderen paketvermittelten Netz zwischen Ursprung und Ziel weitergeleitet wird.

**PICS.** Platform for Internet Content Selection. PICS-fähige Clients ermöglichen den Benutzern, selbst zu bestimmen, welche Bewertungsdienste sie verwenden möchten und welche Bewertungen der einzelnen Dienste akzeptabel bzw. inakzeptabel sind.

**Ping.** Ein Befehl, der ICMP-Echoanforderungspakete (ICMP = Internet Control Message Protocol) an einen Host, ein Gateway oder einen Router sendet und eine Antwort erwartet.

**POP3.** Post Office Protocol 3. Ein Protokoll, das zum Austausch von Netzpost und zum Zugriff auf Mailboxes benutzt wird.

**port.** Eine Nummer, die eine abstrakte Übertragungseinheit bezeichnet. Webserver verwenden standardmäßig Port 80.

**Port-übergreifende Affinität.** Die Port-übergreifende Affinität ist eine Affinität (Haltefunktion), die sich über mehrere Ports erstreckt. Siehe auch ″Haltezeit″.

**Port-Umsetzung für Netzadressen.** NAPT (Network Address Port Translation), auch als Port-Zuordnung bekannt. Mit NAPT können Sie auf einem physischen Server mehrere Serverdämonen konfigurieren, die an verschiedenen Port-Nummern empfangsbereit sind.

**Primäre Maschine.** Bei der Funktion für hohe Verfügbarkeit der Komponente Dispatcher die Maschine, die aktiv Pakete weiterleitet. Die zugehörige Partner- oder Ausweichmaschine überwacht den Status der primären Maschine und übernimmt ggf. deren Aufgaben. Siehe auch ″Ausweichmaschine″ und ″Hohe Verfügbarkeit″.

**Priorität.** Bei dem auf Regeln basierenden Lastausgleich das Maß an Bedeutung, das einer bestimmten Regel beigemessen wird. Der Dispatcher wertet die Regeln beginnend bei der ersten Prioritätsebene bis hin zur letzten Prioritätsebene aus.

**Privates Netz.** Ein separates Netz, in dem der Dispatcher aus Gründen des Durchsatzes mit Clusterservern kommuniziert.

**Protokoll.** Die Regeln, die den Betrieb von Funktionseinheiten eines DFV-Systems steuern, wenn eine Kommunikation stattfinden soll. Protokolle können Details der unteren Ebene zu Schnittstellen zwischen Maschinen festlegen, wie beispielsweise die Reihenfolge, in der die Bits eines Byte gesendet werden. Sie können auch Austauschprozesse der höheren Ebene zwischen Anwendungsprogrammen festlegen, z. B. die Dateiübertragung.

# **Q**

**Quality of Service (QoS).** Leistungsmerkmale eines Netzdienstes wie Durchsatz, Transitverzögerung und Priorität. Bei einigen Protokollen können Pakete oder Datenströme QoS-Anforderungen enthalten.

**Quellenadresse.** Bei der Funktion für hohe Verfügbarkeit des Dispatchers die Adresse der Partnermaschine, die Überwachungssignale sendet.

## **R**

**reach.** Eine Advisor-Funktion des Dispatchers, die ping-Aufrufe an eine bestimmte Zieladresse absetzt und meldet, ob die Zieladresse antwortet.

**reach-Adresse.** Bei der Funktion für hohe Verfügbarkeit von Dispatcher die Zieladresse, an die die Advisor-Funktion ping-Aufrufe absetzen soll, um festzustellen, ob die Zieladresse antwortet.

**Regel.** Beim regelbasierten Lastausgleich ein Mechanismus zum Gruppieren von Servern, der die Auswahl eines Servers ausgehend von anderen Informationen als der Zieladresse und dem Port ermöglicht.

**Regeltyp.** Beim regelbasierten Lastausgleich ein Anzeiger für die Informationen, die ausgewertet werden müssen, um zu bestimmen, ob eine Regel erfüllt wird.

**RMI.** Remote Method Invocation. Teil der Bibliothek der Programmiersprache Java, der einem Java-Programm, das auf einem Computer ausgeführt wird, ermöglicht, auf Objekte und Methoden eines auf einem anderen Computer ausgeführten Java-Programms zuzugreifen.

**Root.** Die uneingeschränkte Berechtigung zum Zugriff auf und Ändern von beliebige(n) Teilen des Betriebssystems AIX, Red Hat Linux oder Solaris. Diese Berechtigung wird normalerweise dem Benutzer erteilt, der das System verwaltet.

**Route.** Der Pfad für den Datenaustausch im Netz von der Ursprungsadresse zur Zieladresse.

**Router.** Eine Einheit, die Pakete zwischen Netzen weiterleitet. Die Weiterleitungsentscheidung wird ausgehend von Informationen der Vermittlungsschicht und von Routentabellen, die häufig von Routing-Produkten erstellt werden, getroffen.

**RPM.** Red Hat Package Manager.

**Rückkehradresse.** Eine eindeutige IP-Adresse oder ein eindeutiger Hostname. Die Rückkehradresse wird auf der Dispatcher-Maschine konfiguriert und vom Dispatcher bei der Verteilung der Client-Anforderungen auf die Server als Quellenadresse verwendet.

### **S**

**Schreibweise mit Trennzeichen.** Die syntaktische Darstellung eines 32-Bit-Integers, das aus vier 8-Bit-Zahlen besteht, die in Dezimalschreibweise angegeben werden und durch Punkte voneinander getrennt sind. Dient zur Darstellung von IP-Adressen.

**Server.** Ein Computer, der gemeinsam genutzte Dienste für andere Computer über ein Netz bereitstellt, z. B. ein Dateiserver, ein Druckserver oder ein Postserver.

**Serveradresse.** Der eindeutige Code, der jedem Computer zugeordnet wird, der gemeinsam genutzte Dienste für andere Computer über ein Netz bereitstellt, z. B. einem Dateiserver, einem Druckserver oder einem Postserver. Eine Standard-IP-Adresse ist ein 32-Bit-Adressfeld. Die Serveradresse kann die IP-Adresse in Schreibweise mit Trennzeichen oder der Hostname sein.

**Servermaschine.** Ein Server, den der Dispatcher mit anderen Servern zu einem virtuellen Server zusammenfasst. Der Dispatcher verteilt den Datenverkehr auf die Servermaschinen. Synonym für Clusterserver.

**Shell.** Die Software, die Befehlszeilen von der Workstation eines Benutzers akzeptiert und verarbeitet. Die bash-Shell ist eine von mehreren verfügbaren UNIX-Shells.

**Sitename.** Ein Sitename ist ein nicht auflösbarer Hostname, den der Client anfordert. Beispiel: Eine Website hat drei Server (1.2.3.4, 1.2.3.5 und 1.2.3.6), die für den Sitenamen *www.dnsload.com* konfiguriert sind. Wenn ein Client diesen Sitenamen anfordert, wird eine der drei Server-IP-Adressen als Auflösung zurückgegeben. Der Sitename muss ein vollständig qualifizierter Domänenname wie *dnsload.com* sein. Ein nicht qualifizierter Name, z. B. *dnsload*, ist als Sitename ungültig.

**Site Selector.** Eine DNS-gestützte Lastausgleichskomponente von Load Balancer. Site Selector verteilt die Last auf Server innerhalb eines Weitverkehrsnetzes (WAN) und verwendet dafür Messungen und Wertigkeiten, die von der auf diesen Servern aktiven Komponente Metric Server erfasst werden.

**Skalierbar.** Im Kontext des Leistungsspektrums eines Systems die schnelle Anpassung an Schwankungen bei der Auslastung. Ein skalierbares System kann beispielsweise gut an größere oder kleinere Netze angepasst werden und Tasks unterschiedlicher Komplexität ausführen.

**SMTP.** Simple Mail Transfer Protocol. In der Internet-Protokollgruppe ein Anwendungsprotokoll zum Übertragen von Post zwischen Benutzern in der Internet-Umgebung. SMTP gibt die Postaustauschfolgen und das Nachrichtenformat an. SMTP setzt voraus, dass TCP (Transmission Control Protocol) das zugrundeliegende Protokoll ist.

**SNMP.** Simple Network Management Protocol. Das in STD 15, RFC 1157, definierte Internet-Standardprotokoll, das für die Verwaltung von Knoten in einem IP-Netz entwickelt wurde. SNMP ist nicht auf TCP/IP beschränkt. Es kann zum Verwalten und Überwachen aller Arten von Einrichtungen verwendet werden, einschließlich Computer, Router, Vernetzungs-Hubs, Toaster und Jukeboxes.

**SPARC.** Scalable Processor Architecture.

**sscontrol.** Die Schnittstelle zur Komponente Site Selector von Load Balancer.

**SSL.** Secure Sockets Layer. Ein bekanntes Sicherheitsschema, das von der Netscape Communications Corporation in Zusammenarbeit mit RSA Data Security, Inc. entwickelt wurde und dem Client ermöglicht, den Server zu authentifizieren und alle Daten und Anforderungen zu verschlüsseln. Der URL eines mit SSL gesicherten Servers beginnt mit https und nicht mit HTTP.

**ssserver.** Bearbeitet für die Komponente Site Selector die Anforderungen von der Befehlszeile an Sitenamen, Manager und Advisor-Funktionen.

**Standardeinstellung.** Ein Wert, ein Attribut oder eine Option, die verwendet werden, wenn keine explizite Angabe vorliegt.

**Stilllegen.** Das Beenden eines Prozesses mit vollständigem normalem Abschluss laufender Operationen.

**strategy.** Bei der Funktion für hohe Verfügbarkeit des Dispatchers ein Schlüsselwort, das angibt, wie eine ausgefallene Maschine wiederhergestellt werden soll.

**SYN.** Ein Steuerungsbit im eingehenden Segment, das eine Folgenummer belegt und bei der Initialisierung einer Verbindung angibt, wo die Folgenummernvergabe beginnt.

## **T**

**TCP.** Transmission Control Protocol. Ein im Internet verwendetes Übertragungsprotokoll. TCP ermöglicht einen zuverlässigen Austausch von Informationen zwischen Hosts. TCP verwendet IP als zugrundeliegendes Protokoll.

**TCP/IP .** Transmission Control Protocol/Internet Protocol. Eine Protokollgruppe, die die Übertragung zwischen Netzen unabhängig von den in den einzelnen Netzen verwendeten Übertragungstechnologien ermöglicht.

**TCP-Servermaschine.** Ein Server, den Load Balancer mit anderen Servern zu einem virtuellen Server zusammenfasst. Load Balancer verteilt den TCP-Datenverkehr auf die TCP-Servermaschinen. Synonym für Clusterserver.

**Teilnetzmaske.** Bei Internet-Teilnetzen eine 32-Bit-Maske, mit der die Teilnetzadressbits im Hostabschnitt einer IP-Adresse identifiziert werden.

**Telnet.** Terminalemulationsprotokoll. Ein TCP/IP-Anwendungsprotokoll für Fernverbindungsdienste. Mit Telnet kann ein Benutzer so auf einen fernen Host zugreifen, als wäre seine Workstation direkt mit diesem fernen Host verbunden.

**TOS.** Type of Service (Diensttyp). Ein 1-Byte-Feld im IP-Header des SYN-Pakets.

**TTL.** DNS TTL (Time To Live) ist die Zeit in Sekunden, die ein Client die Namensauflösungsantwort zwischenspeichern kann.

# **U**

**Überwachungssignal.** Ein einfaches Paket, das zwischen zwei Load Balancer-Maschinen im Modus für hohe Verfügbarkeit übertragen wird und vom Bereitschafts-Load-Balancer zur Überwachung des Zustandes des aktiven Load Balancers verwendet wird.

**UDP.** User Datagram Protocol. In der Internet-Protokollgruppe ein Protokoll für einen unzuverlässigen, verbindungslosen Datagrammdienst. Mit UDP kann ein Anwendungsprogramm auf einer Maschine oder ein Prozess ein Datenpaket an ein Anwendungsprogramm auf einer anderen Maschine oder einen anderen Prozess senden. UDP benutzt das Internet Protocol (IP) zum Senden von Datenpaketen.

**Umsetzer für Netzadressen.** NAT (Network Address Translator), virtuelles LAN. Eine Hardwareeinheit, die zur Zeit in Entwicklung ist und zur Erweiterung der vorhandenen Internet-Adressen verwendet werden soll. Sie erlaubt duplizierte IP-Adressen innerhalb einer Firma und eindeutige Adressen außerhalb der Firma.

**URI.** Universal Resource Identifier. Die codierte Adresse für jede Ressource im Web, z. B. ein HTML-Dokument, ein Bild, ein Videoclip, ein Programm usw.

**URL.** Uniform Resource Locator. Eine standardisierte Angabe der Position eines Objektes, in der Regel einer Webseite im Internet. URLs sind das im World Wide Web verwendete Adressenformat. In HTML-Dokumenten gibt der URL das Ziel eines Hyperlink an, bei dem es sich häufig um ein anderes HTML-Dokument handelt (das eventuell auf einem anderen Computer gespeichert ist).

### **V**

**Verknüpfung mehrerer Adressen.** Die Verknüpfung mehrerer Adressen ermöglicht dem Kunden, in der Konfiguration für den verknüpften Server eine andere Adresse als die NFA anzugeben. Siehe auch ″Kollokation″.

**Verwalteter Knoten.** In der Internet-Kommunikation eine Workstation, ein Server oder ein Router mit einem Netzverwaltungsagenten. Im Internet Protocol (IP) enthält der verwaltete Knoten normalerweise einen SNMP-Agenten (SNMP = Simple Network Management Protocol).

**Vollständig qualifizierter Domänenname.** Der vollständige Name eines Systems, bestehend aus dem lokalen Hostnamen und dem Domänennamen einschließlich einer Domäne der höchsten Ebene. Wenn ″venera″ ein Hostname ist, wäre ″venera.isi.edu″ beispielsweise ein vollständig qualifizierter Domänenname. Anhand eines vollständig qualifizierten Domänennamens sollte für jeden Host im Internet eine eindeutige Internet-Adresse bestimmt werden können. Dieser Prozess wird als ″Namensauflösung″ bezeichnet und verwendet das Domänennamensystem (DNS).

**VPN.** Virtuelles privates Netz. Ein Netz, das aus einem oder mehreren gesicherten IP-Tunnel(n) besteht, die zwei oder mehr Netze verbinden.

## **W**

**WAN.** Wide Area Network (Weitverkehrsnetz). Ein Netz, das Übertragungsdienste für ein geografisches Gebiet bereitstellt, das größer als das von einem lokalen Netz oder einem Hochgeschwindigkeitsnetz versorgte Gebiet ist. Ein WAN kann öffentliche Übertragungseinrichtungen verwenden oder zur Verfügung stellen.

**WAP.** Wireless Application Protocol. Ein offener internationaler Standard für Anwendungen, die festnetzunabhängige Kommunikation verwenden, z. B. Internet-Zugriff über ein Handy.

**WAS.** WebSphere Application Server.

**Web.** Das Netz von HTTP-Servern, das Programme und Dateien enthält, von denen viele Hypertext-Dokumente mit Links zu anderen Dokumenten auf HTTP-Servern sind. Das Web wird auch als World Wide Web bezeichnet.

**WLM.** Workload Manager. Eine zum Dispatcher gehörige Advisor-Funktion. WLM ist für Server auf OS/390-Großrechnern bestimmt, die die Komponente MVS Workload Manager (WLM) ausführen.

## **Z**

**Zeitlimit.** Das Zeitintervall, das für die Ausführung einer Operation zugeteilt wurde.

**Zieladresse.** Die Adresse der Partnermaschine für hohe Verfügbarkeit, an die Überwachungssignale und Antworten gesendet werden.
## **Index**

## **A**

Abrufen von [Informationen](#page-292-0) 273 advisor [sscontrol](#page-401-0) 382 Advisor-Funktionen [Anforderung/Antwort](#page-201-0) der HTTP-Ad[visor-Funktion](#page-201-0) 182 [angepasstes](#page-482-0) Beispiel 463 [Beispielkonfigurationsdatei](#page-482-0) 463 [cbrcontrol](#page-348-0) 329 [Controller](#page-259-0) 240 [anpassen](#page-261-0) 242 [Ruhezeit](#page-260-0) 241 schnelle [Ausfallerkennung](#page-260-0) 241 [Serverempfangszeitlimit](#page-260-0) 241 [Serververbindungszeitlimit](#page-260-0) 241 [Wiederholungen](#page-260-0) für Server 241 [dscontrol](#page-348-0) 329 [Einschränkung](#page-196-0) unter Linux 177 [Einschränkung](#page-196-0) unter Solaris 177 Komponente CBR [Advisor-Funktion](#page-200-0) ssl2http 181 [Komponente](#page-196-0) Dispatcher 177 [Advisor-Funktion](#page-201-0) self 182, [184](#page-203-0) [anpassen](#page-203-0) 184 [Bericht](#page-352-0) 333 [Berichtszeitlimit](#page-198-0) 179, [332](#page-351-0) [Caching-Proxy-Advisor-Funkti](#page-200-0)on [181](#page-200-0) [Intervall](#page-198-0) 179, [332](#page-351-0) [Liste](#page-199-0) 180, [332](#page-351-0) [Name](#page-348-0) 329 [Port](#page-355-0) 336 schnelle [Ausfallerkennung](#page-199-0) 180 [Serverempfangszeitlimit](#page-199-0) 180, [330](#page-349-0)[,](#page-352-0) [333](#page-352-0) [Serververbindungszeitlimit](#page-199-0) 18[0,](#page-348-0) [329,](#page-348-0) [332](#page-351-0) [starten](#page-98-0) 79, [332](#page-351-0) [starten/stoppen](#page-197-0) 178 [Statusbericht](#page-352-0) 333 [stoppen](#page-351-0) 332 [Version](#page-352-0) 333 [Wiederholungen](#page-193-0) für Server 17[4,](#page-199-0) [180,](#page-199-0) [331](#page-350-0) [Liste](#page-350-0) 331 Site Selector [Berichtszeitlimit](#page-403-0) 384, [386](#page-405-0) [Intervall](#page-401-0) 382, [385](#page-404-0) [Liste](#page-401-0) 382, [383,](#page-402-0) [385](#page-404-0) [loglevel](#page-401-0) 382 [Name](#page-401-0) 382 [Port](#page-348-0) 329, [382](#page-401-0) schnelle [Ausfallerkennung](#page-199-0) 180 [Serverempfangszeitlimit](#page-199-0) 180, [383](#page-402-0)[,](#page-404-0) [385](#page-404-0) [Serververbindungszeitlimit](#page-199-0) 18[0,](#page-401-0) [382,](#page-401-0) [385](#page-404-0) [starten](#page-402-0) 383, [385](#page-404-0) [Statusbericht](#page-402-0) 383, [385](#page-404-0) [stoppen](#page-403-0) 384, [386](#page-405-0)

Advisor-Funktionen *(Forts.)* Site Selector *(Forts.)* [Version](#page-404-0) 385, [386](#page-405-0) [Wiederholungen](#page-199-0) für Server 18[0,](#page-402-0) [383](#page-402-0) [sscontrol](#page-408-0) 389 URL-Option der [HTTP-Advisor-Funk](#page-201-0)[tion](#page-201-0) 182 Advisor-Funktionen, Komponente von Load Balancer [starten](#page-98-0) 79 Affinität (Bindung) [Affinitätsadressmaske](#page-233-0) 214 aktive [Cookie-Affinität](#page-235-0) 216, [217,](#page-236-0) [368](#page-387-0) [Funktionsweise](#page-232-0) 213 passive [Cookie-Affinität](#page-235-0) 216, [219,](#page-238-0) [368](#page-387-0) [Port-Affinität](#page-230-0) außer Kraft setzen 211 [Port-übergreifende](#page-233-0) Affinität 214, [215](#page-234-0)[,](#page-378-0) [359](#page-378-0) [quiesce](#page-235-0) now 216, [353,](#page-372-0) [357](#page-376-0) [Regeloption](#page-235-0) 216 SSL-ID [\(Weiterleitungsmethode](#page-83-0) [cbr\)](#page-83-0) 64 sticky [\(Außerkraftsetzen](#page-230-0) der Port-Affi[nität\)](#page-230-0) 211, [372](#page-391-0) [stickymask](#page-233-0) 214, [360](#page-379-0) [stickytime](#page-83-0) 64, [213,](#page-232-0) [214,](#page-233-0) [360,](#page-379-0) [368](#page-387-0) [URI-Affinität](#page-235-0) 216, [220,](#page-239-0) [368](#page-387-0) [Affinitätsadressmaske](#page-233-0) 214, [360](#page-379-0) AIX [installieren](#page-56-0) 37 [Voraussetzungen](#page-55-0) 36 Aktive [Cookie-Affinität](#page-235-0) 216, [217,](#page-236-0) [368](#page-387-0) Aktualisieren der [Konfiguration](#page-275-0) von einem fernen [Standort](#page-275-0) aus 256 Alerts [Controller](#page-269-0) 250 [Dispatcher,](#page-195-0) CBR, Site Selector 176 Aliasname für [NIC](#page-96-0) 77, [108](#page-127-0) [Loopback-Einheit](#page-99-0) 80 Allgemeiner Schlüssel für ferne [Authentifizierung](#page-273-0) 254 Anzeige globale Werte und ihre Standardeinstellungen für den [Manager](#page-375-0) 356, [393,](#page-412-0) [394](#page-413-0) für einen [Advisor](#page-352-0) 333, [384,](#page-403-0) [386](#page-405-0) [interne](#page-361-0) Zähler 342 Liste Advisor, die [Messungen](#page-351-0) durchführen [332,](#page-351-0) [385](#page-404-0) [Statistik](#page-374-0) 355, [392,](#page-411-0) [393](#page-412-0) Status ein [Cluster](#page-357-0) oder alle Cluster 338 [Server](#page-382-0) für einen Port 363 Statusbericht für eine [Advisor-Funkti](#page-352-0)on [333,](#page-352-0) [383,](#page-402-0) [385](#page-404-0) Versionsnummer von [Advisor](#page-352-0) 333, [385,](#page-404-0) [386](#page-405-0) von [Manager](#page-376-0) 357, [393,](#page-412-0) [395](#page-414-0)

Assistent für Konfiguration [CBR](#page-124-0) 105 [Dispatcher](#page-93-0) 74 Site [Selector](#page-145-0) 126 [Auflösung,](#page-314-0) GUI 295 Ausweichmaschine, hohe Verfügbarkeit [konfigurieren](#page-216-0) 197

#### **B**

Befehle cbrcontrol [advisor](#page-348-0) 329 [binlog](#page-353-0) 334 [cluster](#page-354-0) 335 [executor](#page-358-0) 339 file [343](#page-362-0) [help](#page-364-0) 345 [host](#page-369-0) 350 [logstatus](#page-370-0) 351 [manager](#page-371-0) 352 [metric](#page-377-0) 358 [port](#page-378-0) 359 [rule](#page-384-0) 365 [server](#page-390-0) 371 set [377](#page-396-0) [status](#page-397-0) 378 ccocontrol [consultant](#page-429-0) 410, [413](#page-432-0) [Eingabeaufforderung](#page-428-0) 409 file [415](#page-434-0) [help](#page-435-0) 416 [host](#page-441-0) 422 [metric](#page-439-0) 420 Server [konfigurieren](#page-444-0) 425 Cisco CSS [Controller](#page-428-0) 409 dscontrol [advisor](#page-348-0) 329 [binlog](#page-353-0) 334 [cluster](#page-354-0) 335 [Eingabeaufforderung](#page-347-0) 328 [executor](#page-358-0) 339 file [343](#page-362-0) [help](#page-364-0) 345 hohe [Verfügbarkeit](#page-365-0) steuern 34[6,](#page-454-0) [435](#page-454-0) [host](#page-369-0) 350 [logstatus](#page-370-0) 351 [manager](#page-371-0) 352 [metric](#page-377-0) 358 [port](#page-378-0) 359 [rule](#page-384-0) 365 [server](#page-390-0) 371 set [377](#page-396-0) [SNMP-Subagenten](#page-398-0) konfigurieren [379](#page-398-0) [status](#page-397-0) 378 zum [Definieren](#page-95-0) der NFA 76, [342](#page-361-0) zum [Definieren](#page-97-0) eines Ports 78 zur [Definition](#page-97-0) eines Servers 78

Befehle *(Forts.)* dscontrol *(Forts.)* zur Steuerung der [Advisor-Funkti](#page-98-0)[on](#page-98-0) 79 zur [Steuerung](#page-98-0) des Managers 79 [ifconfig](#page-97-0) 78, [223](#page-242-0) Aliasnamen für die [Loopback-Ein](#page-99-0)heit [angeben](#page-99-0) 80 nalcontrol [consultant](#page-447-0) 428, [431](#page-450-0) [Eingabeaufforderung](#page-446-0) 427 file [433](#page-452-0) [help](#page-453-0) 434 [host](#page-461-0) 442 [metric](#page-457-0) 438 Server [konfigurieren](#page-459-0) 440 ndcontrol hohe [Verfügbarkeit](#page-436-0) steuern 417 netstat zur [Überprüfung](#page-102-0) der IP-Adressen und [Aliasnamen](#page-102-0) 83 Nortel Alteon [Controller](#page-446-0) 427 route zum Löschen einer [zusätzlichen](#page-102-0) [Route](#page-102-0) 83, [84](#page-103-0) Site [Selector](#page-400-0) 381 sscontrol [advisor](#page-401-0) 382 file [387](#page-406-0) [help](#page-408-0) 389 [logstatus](#page-409-0) 390 [manager](#page-410-0) 391 [metric](#page-415-0) 396 [nameserver](#page-416-0) 397 [rule](#page-417-0) 398 [server](#page-420-0) 401 set [403](#page-422-0) [sitename](#page-423-0) 404 [status](#page-426-0) 407 Befehlsreferenzen [lesen](#page-344-0) 325 Befehlszeile Befehl [senden](#page-469-0) (GUI) 450 Konfigurationsbeispiel [CBR](#page-111-0) 92 Cisco CSS [Controller](#page-151-0) 132 [Dispatcher](#page-74-0) 55 Nortel Alteon [Controller](#page-169-0) 150 Site [Selector](#page-135-0) 116 Beispiel für einen [schnellen](#page-72-0) Start 53 [CBR](#page-110-0) 91 Cisco CSS [Controller](#page-150-0) 131 Nortel Alteon [Controller](#page-168-0) 149 Site [Selector](#page-134-0) 115 Beispiele lokale Server [verwalten](#page-33-0) 14, [15,](#page-34-0) [17](#page-36-0)[,](#page-38-0) [19,](#page-38-0) [20](#page-39-0) [schneller](#page-72-0) Start 53 [CBR](#page-110-0) 91 Cisco CSS [Controller](#page-150-0) 131 Nortel Alteon [Controller](#page-168-0) 149 Site [Selector](#page-134-0) 115 [Beispielkonfigurationsdateien](#page-476-0) 457 [Advisor-Funktion](#page-482-0) 463 [Komponente](#page-476-0) Dispatcher (AIX) 457 [Komponente](#page-479-0) Dispatcher (Win[dows\)](#page-479-0) 460

[Bemerkungen](#page-490-0) 471 [Benutzer-Exit,](#page-195-0) Scripts 176, [250](#page-269-0) [ccoallserversdown](#page-269-0) 250 [ccoserverdown](#page-269-0) 250 [ccoserverup](#page-269-0) 250 Denial of Service (DoS) [erkennen](#page-251-0) 232 [managerAlert](#page-195-0) 176 [managerClear](#page-195-0) 176 [nalallserversdown](#page-269-0) 250 [naloserverup](#page-269-0) 250 [nalserverdown](#page-269-0) 250 [serverDown](#page-195-0) 176 [serverUp](#page-195-0) 176 Bericht Cisco CSS [Controller](#page-432-0) 413 Nortel Alteon [Controller](#page-450-0) 431 Binäre [Protokollierung](#page-252-0) für Server[statistik](#page-252-0) 233, [258,](#page-277-0) [260](#page-279-0) [Controller](#page-267-0) 248 Bindung [\(Affinität\)](#page-230-0) 211 [Affinitätsadressmaske](#page-233-0) 214 aktive [Cookie-Affinität](#page-235-0) 216, [217,](#page-236-0) [368](#page-387-0) [Funktionsweise](#page-232-0) 213 passive [Cookie-Affinität](#page-235-0) 216, [219,](#page-238-0) [368](#page-387-0) [Port-Affinität](#page-230-0) außer Kraft setzen 211 [Port-übergreifende](#page-233-0) Affinität 214, [215](#page-234-0)[,](#page-378-0) [359](#page-378-0) [quiesce](#page-235-0) now 216, [353,](#page-372-0) [357](#page-376-0) sticky [\(Außerkraftsetzen](#page-230-0) der Port-Affi[nität\)](#page-230-0) 211, [372](#page-391-0) [stickymask](#page-233-0) 214, [360](#page-379-0) [stickytime](#page-83-0) 64, [213,](#page-232-0) [214,](#page-233-0) [360,](#page-379-0) [368](#page-387-0) [URI-Affinität](#page-235-0) 216, [368](#page-387-0) [Bindungsspezifische](#page-97-0) Server 78, [177,](#page-196-0) [223](#page-242-0) binlog binäres [Protokoll](#page-353-0) für Statistik 334 [cbrcontrol](#page-353-0) 334 [dscontrol](#page-353-0) 334

#### **C**

[Caching](#page-118-0) Proxy 99 für CBR [konfigurieren](#page-125-0) 106 [Caching-Proxy-Advisor-Funktion](#page-200-0) 181 CBR [Aliasname](#page-127-0) für NIC 108 [Anforderungen](#page-327-0) werden nicht ver[teilt](#page-327-0) 308 Befehl [ifconfig](#page-127-0) 108 Beispiel für einen [schnellen](#page-110-0) Start 91 [cbrcontrol](#page-326-0) scheitert 307 [cbrcontrol](#page-327-0) scheitert unter Solaris 308 [Einstellungen](#page-191-0) für Lastausgleich 172 [Wiederholungsversuche](#page-199-0) der Advi[sor-Funktion](#page-199-0) für Server 180 [erforderliche](#page-46-0) Funktionen bestim[men](#page-46-0) 27 Hardware- und [Softwarevorausset](#page-116-0)[zungen](#page-116-0) 97 Konfiguration [CBR-Maschine](#page-124-0) konfigurieren 105 Tasks im [Überblick](#page-120-0) 101 lbadmin [scheitert](#page-326-0) 307 mit Caching Proxy [Advisor-Funktion](#page-119-0) ssl2http 100 [konfigurieren](#page-130-0) 111 [Schlüsselwort](#page-119-0) mapport 100

**486** WebSphere Application Server: Load Balancer Administratorhandbuch

CBR *(Forts.)* mit Caching Proxy *(Forts.)* [SSL-Verbindungen](#page-118-0) 99 [Übersicht](#page-117-0) 98 mit der [Komponente](#page-82-0) Dispatcher 63 [Planung](#page-116-0) 97 starten und [stoppen](#page-288-0) 269 Syntax- oder [Konfigurations](#page-327-0)[fehler](#page-327-0) 308 Tabellen zur [Fehlerbehebung](#page-301-0) 282 wird nicht [ausgeführt](#page-326-0) 307 CBR, Komponente [Advisor-Funktionen](#page-328-0) und [Erreichbarkeitsziele](#page-328-0) markieren alle Server als inaktiv [\(Windows\)](#page-328-0) 309 bei [Webverwaltung](#page-327-0) wird Hostverbindung [getrennt](#page-327-0) 308 beschädigte nationale [Sonderzeichen](#page-328-0) (Latin-1) unter [Windows](#page-328-0) 309 Fehler bei der [Auflösung](#page-328-0) von IP-Adressen in [Hostnamen](#page-328-0) (Win[dows\)](#page-328-0) 309 [Java-Fehler](#page-328-0) wegen [Speicherkapazität/Threads](#page-328-0) (HP-[UX\)](#page-328-0) 309 cbr, [Weiterleitungsmethode](#page-82-0) 63, [65](#page-84-0) [stickytime](#page-83-0) 64 cbrcontrol, Befehl [advisor](#page-348-0) 329 [binlog](#page-353-0) 334 [cluster](#page-354-0) 335 [executor](#page-358-0) 339 file [343](#page-362-0) [help](#page-364-0) 345 [host](#page-369-0) 350 [logstatus](#page-370-0) 351 [manager](#page-371-0) 352 [metric](#page-377-0) 358 [port](#page-378-0) 359 [rule](#page-384-0) 365 [server](#page-390-0) 371 set [377](#page-396-0) [status](#page-397-0) 378 cbrserver [starten](#page-111-0) 92 ccocontrol, Befehl [consultant](#page-429-0) 410, [413](#page-432-0) [Eingabeaufforderung](#page-428-0) 409 file [415](#page-434-0) [help](#page-435-0) 416 [host](#page-441-0) 422 [metric](#page-439-0) 420 [server](#page-444-0) 425 ccoserver [starten](#page-151-0) 132 wird nicht [gestartet](#page-309-0) 290, [291,](#page-310-0) [312](#page-331-0) Cisco CSS Controller [Advisor-Funktion](#page-266-0) Workload Manager [247](#page-266-0) [Advisor-Funktionen](#page-259-0) 240 [Alerts](#page-269-0) 250 Befehl refresh [aktualisiert](#page-333-0) nicht die [Konfiguration](#page-333-0) 314 [Befehle](#page-428-0) 409 bei [Webverwaltung](#page-333-0) wird Hostverbindung [getrennt](#page-333-0) 314 Beispiel für einen [schnellen](#page-150-0) Start 131 Cisco CSS Controller *(Forts.)* Bericht [Controller](#page-432-0) 413 Binäre [Protokollierung](#page-267-0) für Server[statistik](#page-267-0) 248 [ccocontrol](#page-331-0) scheitert 312 [Consultant-Verbindungsfehler](#page-333-0) 314 [Einstellungen](#page-257-0) für Lastausgleich 238 [erforderliche](#page-50-0) Funktionen bestim[men](#page-50-0) 31 für Port 13099 kann kein [Eintrag](#page-332-0) in der [Registrierungsdatenbank](#page-332-0) erstellt [werden](#page-332-0) 313 Hardware- und [Softwarevorausset](#page-154-0)[zungen](#page-154-0) 135 hohe [Verfügbarkeit](#page-254-0) 235 Konfiguration [Beispiel](#page-39-0) 20 [CSS-Maschine](#page-163-0) konfigurieren 144 Tasks im [Überblick](#page-160-0) 141 lbadmin [scheitert](#page-331-0) 312 [Metric](#page-264-0) Server 245 [Planung](#page-154-0) 135 [starten](#page-289-0) 270 starten und [stoppen](#page-289-0) 270 Tabellen zur [Fehlerbehebung](#page-303-0) 284 [verknüpfen](#page-254-0) 235 [verwenden](#page-289-0) 270 [Wertigkeiten](#page-333-0) werden auf dem Switch nicht [aktualisiert](#page-333-0) 314 wird nicht [gestartet](#page-331-0) 312 Cisco CSS Controller, Komponente beschädigte nationale [Sonderzeichen](#page-334-0) (Latin-1) unter [Windows](#page-334-0) 315 [Java-Fehler](#page-334-0) wegen [Speicherkapazität/Threads](#page-334-0) (HP-[UX\)](#page-334-0) 315 Cluster Adresse [konfigurieren](#page-96-0) 77 Anzeige Status dieses [Clusters](#page-357-0) 338 [cbrcontrol](#page-354-0) 335 [definieren](#page-95-0) 76, [338](#page-357-0) [dscontrol](#page-354-0) 335 [entfernen](#page-357-0) 338, [405](#page-424-0) [hinzufügen](#page-357-0) 338 [Platzhalter](#page-95-0) 76 [Proportionen](#page-354-0) 335 [Proportionen](#page-98-0) festlegen 79 Clusterspezifisch [Proportionen](#page-423-0) 404 collocated [\(Schlüsselwort\)](#page-214-0) 195, [375](#page-394-0) Consultant [ccocontrol](#page-429-0) 410, [413](#page-432-0) Cisco CSS Controller [Bericht](#page-429-0) 410 [binarylog](#page-429-0) 410 [hinzufügen](#page-429-0) 410 [nalcontrol](#page-447-0) 428, [431](#page-450-0) Nortel Alteon Controller [Bericht](#page-447-0) 428 [binarylog](#page-447-0) 428 [hinzufügen](#page-447-0) 428 [starten](#page-164-0) 145, [167](#page-186-0) Content Based [Routing](#page-24-0) 5 [Einstellungen](#page-191-0) für Lastausgleich 172

Content Based [Routing](#page-24-0) *(Forts.)* Hardware- und [Softwarevorausset](#page-116-0)[zungen](#page-116-0) 97 Konfiguration [CBR-Maschine](#page-124-0) konfigurieren 105 Tasks im [Überblick](#page-120-0) 101 mit der [Komponente](#page-82-0) Dispatcher 63 [Planung](#page-116-0) 97 Tabellen zur [Fehlerbehebung](#page-301-0) 282 [verwenden](#page-288-0) 269 [content-Regel](#page-82-0) 63, [211](#page-230-0) Controller Cisco CSS Controller [Bericht](#page-432-0) 413 [definieren](#page-432-0) 413 [loglevel](#page-430-0) 411, [413](#page-432-0) [logsize](#page-430-0) 411, [413](#page-432-0) Einstellungen für Lastausgleich [Advisor-Ruhezeiten](#page-260-0) 241 Bedeutung von [Messwerten](#page-257-0) 238 [Ruhezeiten](#page-258-0) 239 [Sensitivitätsschwelle](#page-259-0) 240 Serverzeitlimit der [Advisor-Funkti](#page-260-0)on [241](#page-260-0) [Wertigkeiten](#page-258-0) 239 [Wiederholungsversuche](#page-260-0) der Advi[sor-Funktion](#page-260-0) für Server 241 feste [Wertigkeit](#page-258-0) 239 [kundenspezifische](#page-261-0) (anpassbare) Advi[sor-Funktion](#page-261-0) 242 Nortel Alteon Controller [Bericht](#page-450-0) 431 [definieren](#page-450-0) 431 [loglevel](#page-448-0) 429, [431](#page-450-0) [logsize](#page-448-0) 429, [431](#page-450-0)

# **D**

Datei [cbrcontrol](#page-122-0) 103, [343](#page-362-0) [ccocontrol](#page-434-0) 415 [dscontrol](#page-91-0) 72, [343](#page-362-0) [nalcontrol](#page-452-0) 433 [sscontrol](#page-143-0) 124, [387](#page-406-0) [DB2-Advisor-Funktion](#page-201-0) 182 [default.cfg](#page-95-0) 76, [107,](#page-126-0) [126](#page-145-0) Definieren [Cluster](#page-357-0) 338 [NFA](#page-95-0) 76, [342](#page-361-0) Port für einen [Cluster](#page-97-0) 78, [363](#page-382-0) [Server](#page-97-0) für einen Port 78, [375,](#page-394-0) [402](#page-421-0) Deinstallieren [unter](#page-56-0) AIX 37 unter [HP-UX](#page-61-0) 42 unter [Linux](#page-63-0) 44 unter [Solaris](#page-65-0) 46 unter [Windows](#page-68-0) 2000 49 unter [Windows](#page-68-0) Server 2003 49 Dienst [Konfiguration](#page-186-0) 167 Dispatcher [erforderliche](#page-42-0) Funktionen bestim[men](#page-42-0) 23 Konfiguration [Back-End-Server](#page-98-0) konfigurieren 79 Dispatcher *(Forts.)* unerwartetes [GUI-Verhalten](#page-327-0) bei Verwendung von [Matrox-AGP-Kar](#page-327-0)ten [308,](#page-327-0) [311,](#page-330-0) [313,](#page-332-0) [316](#page-335-0) Dispatcher, Komponente [Advisor-Funktionen](#page-312-0) arbeiten nicht [korrekt](#page-312-0) 293 [Advisor-Funktionen](#page-322-0) und [Erreichbarkeitsziele](#page-322-0) markieren alle Server als inaktiv [\(Windows\)](#page-322-0) 303 [Advisor-Funktionen](#page-323-0) werden in Konfiguration für hohe [Verfügbarkeit](#page-323-0) nach [Netzwerkausfall](#page-323-0) nicht ausgeführt [\(Windows\)](#page-323-0) 304 [Advisor-Funktionen](#page-316-0) zeigen alle Server als [inaktiv](#page-316-0) an 297 an Stelle der lokalen [Adresse](#page-318-0) wird die Aliasadresse [zurückgegeben](#page-318-0) 299 automatische [Pfaderkennung](#page-315-0) verhindert [Datenrückfluss](#page-315-0) mit Load Balancer [296](#page-315-0) bei [Webverwaltung](#page-320-0) wird Hostverbindung [getrennt](#page-320-0) 301 beschädigte nationale [Sonderzeichen](#page-321-0) (Latin-1) unter [Windows](#page-321-0) 302 blaue [Anzeige](#page-315-0) beim Starten des Exe[cutors](#page-315-0) 296 Content Based [Routing](#page-82-0) 63 [dscontrol](#page-312-0) scheitert 293 [Einstellungen](#page-191-0) für Lastausgleich 172 [Advisor-Intervalle](#page-198-0) 179 [Berichtszeitlimit](#page-198-0) für Advisor-Funk[tion](#page-198-0) 179 [Glättungsfaktor](#page-194-0) 175 [Manager-Intervalle](#page-194-0) 175 [proportionale](#page-191-0) Bedeutung von [Statusinformationen](#page-191-0) 172 [Sensitivitätsschwelle](#page-194-0) 175 Serverzeitlimit der [Advisor-Funkti](#page-199-0)on [180](#page-199-0) [Wertigkeiten](#page-192-0) 173 [Wiederholungsversuche](#page-199-0) der Advi[sor-Funktion](#page-199-0) für Server 180 Fehler bei der [Auflösung](#page-322-0) von IP-Adressen in [Hostnamen](#page-322-0) (Win[dows\)](#page-322-0) 303 Fehler bei [installiertem](#page-314-0) Caching Proxy [295](#page-314-0) GUI startet nicht [richtig](#page-313-0) 294 GUI wird nicht richtig [angezeigt](#page-314-0) 295 Hardware- und [Softwarevorausset](#page-78-0)[zungen](#page-78-0) 59 [Hilfefenster](#page-313-0) kann nicht geöffnet wer[den](#page-313-0) 294 [Hilfefenster](#page-314-0) sind nicht zu sehen 295 hohe [Verfügbarkeit](#page-311-0) funktioniert [nicht](#page-311-0) 292 inaktive Server [zurücksetzen](#page-381-0) 362 inaktiven Server [zurücksetzen](#page-193-0) 174 IP-Adresse wird über [Fernverbindung](#page-318-0) nicht [aufgelöst](#page-318-0) 299 [IP-Adressenkonflikt](#page-325-0) bei Verwendung der hohen [Verfügbarkeit](#page-325-0) 306 [Java-Fehler](#page-321-0) wegen [Speicherkapazität/Threads](#page-321-0) (HP-[UX\)](#page-321-0) 302 kein [Lastausgleich](#page-311-0) für Anfragen 292

Dispatcher, Komponente *(Forts.)* keine hohe [Verfügbarkeit](#page-316-0) im Weit[verkehrsmodus](#page-316-0) von Load Balancer [297](#page-316-0) Konfiguration [Maschine](#page-93-0) mit Load Balancer konfi[gurieren](#page-93-0) 74 privates Netz [konfigurieren](#page-247-0) 228 Tasks im [Überblick](#page-90-0) 71 lange [Antwortzeiten](#page-319-0) 300 langsames Laden großer [Konfiguratio](#page-325-0)[nen](#page-325-0) 306 lbadmin [scheitert](#page-312-0) 293 lbadmin trennt nach dem [Aktualisie](#page-317-0)ren der [Konfiguration](#page-317-0) die Verbindung zum [Server](#page-317-0) 298 [Load-Balancer-Prozesse](#page-325-0) enden (Solaris) [306](#page-325-0) [MAC-Weiterleitung](#page-80-0) 61 MS IIS und SSL [funktionieren](#page-312-0) [nicht](#page-312-0) 293 [NAT/NAPT](#page-80-0) 61 nicht Befehl 'IP [address](#page-324-0) add' zum Festlegen des [Aliasnamens](#page-324-0) für die [Loopback-Einheit](#page-324-0) verwenden [\(Linux\)](#page-324-0) 305 [Planung](#page-78-0) 59 Rahmen kann nicht [weitergeleitet](#page-314-0) [werden](#page-314-0) 295 [Router-Adresse](#page-324-0) nicht angegeben oder nicht gültig für [Port-Methode](#page-324-0) 305 Server [antwortet](#page-311-0) nicht 292 [Serverlast](#page-320-0) wird nicht registriert 301 [starten](#page-279-0) 260 Tabellen zur [Fehlerbehebung](#page-296-0) 277 [Überwachungssignal](#page-312-0) kann nicht hin[zugefügt](#page-312-0) werden 293 unerwartetes [GUI-Verhalten](#page-319-0) bei Verwendung von [Matrox-AGP-Kar](#page-319-0)ten [300](#page-319-0) [unerwartetes](#page-319-0) Verhalten bei Ausführung von [rmmod](#page-319-0) ibmlb 300 [unerwartetes](#page-317-0) Verhalten beim Laden einer großen [Konfigurations](#page-317-0)[datei](#page-317-0) 298 [unpassende](#page-318-0) koreanische Schriftarten unter AIX und [Linux](#page-318-0) 299 [Verbindung](#page-312-0) zu einer fernen Maschine [293](#page-312-0) [verwenden](#page-279-0) 260 [Webserver](#page-320-0) wird an 0.0.0.0 gebun[den](#page-320-0) 301 wird nicht [ausgeführt](#page-311-0) 292 [zusätzliche](#page-312-0) Routen (Windows) 293 [DoS-Attacke](#page-250-0) erkennen 231 [halfopenaddressreport](#page-382-0) 363 [maxhalfopen](#page-381-0) 362 [DPID2](#page-282-0) 263 dscontrol, Befehl [advisor](#page-98-0) 79, [329](#page-348-0) [Befehlsparameter](#page-346-0) abkürzen 327 [binlog](#page-353-0) 334 [cluster](#page-354-0) 335 [Eingabeaufforderung](#page-346-0) 327 [executor](#page-95-0) 76, [339](#page-358-0) file [343](#page-362-0) [help](#page-364-0) 345

dscontrol, Befehl *(Forts.)* [highavailability](#page-365-0) 346, [435](#page-454-0) [host](#page-369-0) 350 [logstatus](#page-370-0) 351 [manager](#page-98-0) 79, [352](#page-371-0) [metric](#page-377-0) 358 [port](#page-97-0) 78, [359](#page-378-0) [rule](#page-384-0) 365 [server](#page-97-0) 78, [371](#page-390-0) set [377](#page-396-0) [status](#page-397-0) 378 [subagent](#page-398-0) 379 dsserver [starten](#page-74-0) 55

#### **E**

Einstellungen, Anzeige aller globalen Werte für den [Manager](#page-375-0) 356, [393,](#page-412-0) [394](#page-413-0) für einen [Advisor](#page-352-0) 333, [384,](#page-403-0) [386](#page-405-0) Entfernen [Cluster](#page-357-0) 338, [405](#page-424-0) Port von einem [Cluster](#page-382-0) 363 [Server](#page-394-0) von einem Port 375, [401,](#page-420-0) [402](#page-421-0) [zusätzliche](#page-103-0) Route 84 Ethernet-NIC ibmlb.conf für Solaris [konfigurieren](#page-94-0) 75 Executor [cbrcontrol](#page-358-0) 339 [dscontrol](#page-358-0) 339 [starten](#page-361-0) 342 [stoppen](#page-361-0) 342 Explizite [Verbindung](#page-246-0) 227

### **F**

[Fehlerbehebung](#page-292-0) 273 ″[ccoserver](#page-331-0)″ wird nicht gestartet. 312 ″[nalserver](#page-334-0)″ wird nicht gestartet. 315 [Advisor-Funktionen](#page-312-0) arbeiten nicht [korrekt](#page-312-0) 293 [Advisor-Funktionen](#page-322-0) und [Erreichbarkeitsziele](#page-322-0) markieren alle Server als inaktiv [\(Windows\)](#page-322-0) 30[3,](#page-328-0) [309,](#page-328-0) [312](#page-331-0) [Advisor-Funktionen](#page-323-0) werden in Konfiguration für hohe [Verfügbarkeit](#page-323-0) nach [Netzwerkausfall](#page-323-0) nicht ausgeführt [\(Windows\)](#page-323-0) 304 [Advisor-Funktionen](#page-316-0) zeigen alle Server als [inaktiv](#page-316-0) an 297 [allgemeine](#page-311-0) Probleme und Lösun[gen](#page-311-0) 292, [293,](#page-312-0) [307,](#page-326-0) [310,](#page-329-0) [312,](#page-331-0) [315,](#page-334-0) [318](#page-337-0) an Stelle der lokalen [Adresse](#page-318-0) wird die Aliasadresse [zurückgegeben](#page-318-0) 299 [Anforderungen](#page-327-0) werden nicht ver[teilt](#page-327-0) 308 [Ausgabe](#page-338-0) des Befehls ps -vg unter AIX [beschädigt](#page-338-0) 319 automatische [Pfaderkennung](#page-315-0) verhindert [Datenrückfluss](#page-315-0) mit Load Balancer [296](#page-315-0)

Befehl [cbrcontrol](#page-326-0) oder lbadmin schei[tert](#page-326-0) 307

[Fehlerbehebung](#page-292-0) *(Forts.)* Befehl [ccocontrol](#page-331-0) oder lbadmin schei[tert](#page-331-0) 312 Befehl [dscontrol](#page-312-0) oder lbadmin schei[tert](#page-312-0) 293 Befehl [nalcontrol](#page-334-0) oder lbadmin schei[tert](#page-334-0) 315 Befehl refresh [aktualisiert](#page-333-0) nicht die [Konfiguration](#page-333-0) 314, [317](#page-336-0) Befehl [sscontrol](#page-329-0) oder lbadmin schei[tert](#page-329-0) 310 bei [Webverwaltung](#page-320-0) wird Hostverbindung [getrennt](#page-320-0) 301, [308,](#page-327-0) [311,](#page-330-0) [314](#page-333-0)[,](#page-335-0) [316](#page-335-0) beschädigte nationale [Sonderzeichen](#page-321-0) (Latin-1) unter [Windows](#page-321-0) 302, [309](#page-328-0)[,](#page-331-0) [312,](#page-331-0) [315,](#page-334-0) [317](#page-336-0) blaue [Anzeige](#page-315-0) beim Starten des Executors von Load [Balancer](#page-315-0) 296 CBR wird nicht [ausgeführt](#page-326-0) 307 [cbrcontrol](#page-327-0) scheitert unter Solaris 308 [Consultant-Verbindungsfehler](#page-333-0) 31[4,](#page-336-0) [317](#page-336-0) [Dispatcher,](#page-312-0) Microsoft IIS und SSL [arbeiten](#page-312-0) nicht 293 [Dispatcher-Anforderungen](#page-311-0) werden nicht [weitergeleitet](#page-311-0) 292 [Dispatcher-Funktion](#page-311-0) für hohe Verfügbarkeit [arbeitet](#page-311-0) nicht 292 [Dispatcher](#page-311-0) und Server antworten [nicht](#page-311-0) 292 [Dispatcher](#page-311-0) wird nicht ausgeführt 292 Fehler bei der [Auflösung](#page-322-0) von IP-Adressen in [Hostnamen](#page-322-0) (Win[dows\)](#page-322-0) 303, [309](#page-328-0) Fehler bei der [Ausführung](#page-314-0) von Dispatcher mit [installiertem](#page-314-0) Caching [Proxy](#page-314-0) 295 [Fehlernachricht](#page-313-0) bei dem Versuch, [Onlinehilfetexte](#page-313-0) anzuzeigen 294 für Port 13099 kann kein [Eintrag](#page-332-0) in der [Registrierungsdatenbank](#page-332-0) erstellt [werden](#page-332-0) 313 für Port 14099 kann kein [Eintrag](#page-335-0) in der [Registrierungsdatenbank](#page-335-0) erstellt [werden](#page-335-0) 316 GUI startet nicht [richtig](#page-313-0) 294 GUI wird nicht richtig [angezeigt](#page-314-0) 295 [Hilfefenster](#page-314-0) sind nicht zu sehen 295 Hinzufügen des [Überwachungssignals](#page-312-0) nicht [möglich](#page-312-0) 293 [IOException](#page-337-0) für Metric Server unter [Windows](#page-337-0) 318 IP-Adresse wird über [Fernverbindung](#page-318-0) nicht [aufgelöst](#page-318-0) 299 [IP-Adressenkonflikt](#page-325-0) bei Verwendung der hohen [Verfügbarkeit](#page-325-0) 306 [Java-Fehler](#page-321-0) wegen [Speicherkapazität/Threads](#page-321-0) (HP-[UX\)](#page-321-0) 302, [309,](#page-328-0) [312,](#page-331-0) [315,](#page-334-0) [318](#page-337-0) keine hohe [Verfügbarkeit](#page-316-0) im Weit[verkehrsmodus](#page-316-0) von Load Balancer [297](#page-316-0) lange [Antwortzeiten](#page-319-0) 300 langsames Laden großer [Konfiguratio](#page-325-0)[nen](#page-325-0) 306

[Fehlerbehebung](#page-292-0) *(Forts.)* lbadmin trennt nach dem [Aktualisie](#page-317-0)ren der [Konfiguration](#page-317-0) die Verbindung zum [Server](#page-317-0) 298 Load [Balancer](#page-314-0) kann Rahmen nicht verarbeiten und [weiterleiten.](#page-314-0) 295 [Load-Balancer-Prozesse](#page-325-0) enden (Solaris) [306](#page-325-0) Metric Server in einer [zweistufigen](#page-338-0) [Konfiguration](#page-338-0) konfigurieren 319 Metric Server [meldet](#page-337-0) keine Last 318 [Metric-Server-Protokoll](#page-337-0) meldet, dass für den Zugriff auf den [Agenten](#page-337-0) eine Kennung [erforderlich](#page-337-0) ist 318 nicht Befehl 'IP [address](#page-324-0) add' zum Festlegen des [Aliasnamens](#page-324-0) für die [Loopback-Einheit](#page-324-0) verwenden [\(Linux\)](#page-324-0) 305 [Router-Adresse](#page-324-0) nicht angegeben oder nicht gültig für [Port-Methode](#page-324-0) 305 [Serverlast](#page-320-0) wird nicht registriert 301 Site Selector führt den [Lastausgleich](#page-330-0) nicht [korrekt](#page-330-0) durch 311 Site Selector wendet keine [RoundRo](#page-329-0)[bin-Methode](#page-329-0) an (Solaris) 310 Site [Selector](#page-329-0) wird nicht ausge[führt](#page-329-0) 310 ssserver wird unter [Windows](#page-330-0) nicht [gestartet](#page-330-0) 311 Syntax- oder [Konfigurations](#page-327-0)[fehler](#page-327-0) 308 unerwartetes [GUI-Verhalten](#page-319-0) bei Verwendung von [Matrox-AGP-Kar](#page-319-0)ten [300,](#page-319-0) [308,](#page-327-0) [311,](#page-330-0) [313,](#page-332-0) [316](#page-335-0) [unerwartetes](#page-319-0) Verhalten bei Ausführung von [rmmod](#page-319-0) ibmlb 300 [unerwartetes](#page-317-0) Verhalten beim Laden einer großen [Konfigurations](#page-317-0)[datei](#page-317-0) 298 unerwünschte [Konsolnachrichten](#page-340-0) von [Scripts](#page-340-0) unter Solaris 321 [unpassende](#page-318-0) koreanische Schriftarten unter AIX und [Linux](#page-318-0) 299 vom Dispatcher [verwendete](#page-307-0) Port-[Nummern](#page-307-0) 288 von CBR [verwendete](#page-308-0) Port-Num[mern](#page-308-0) 289 von Cisco CSS Controller [verwendete](#page-309-0) [Port-Nummern](#page-309-0) 290 von Nortel Alteon [Controller](#page-310-0) verwendete [Port-Nummern](#page-310-0) 291 von Site Selector [verwendete](#page-309-0) Port-[Nummern](#page-309-0) 290 [Webserver](#page-320-0) wird an 0.0.0.0 gebun[den](#page-320-0) 301 [Wertigkeiten](#page-333-0) werden auf dem Switch nicht [aktualisiert](#page-333-0) 314, [317](#page-336-0) [zusätzliche](#page-312-0) Routen 293 Fehlerbehebung, Tabellen [CBR](#page-301-0) 282 Cisco CSS [Controller](#page-303-0) 284 [Komponente](#page-296-0) Dispatcher 277 [Metric](#page-306-0) Server 287 Nortel Alteon [Controller](#page-305-0) 286 Site [Selector](#page-302-0) 283 [Fernverwaltung](#page-59-0) 40, [45,](#page-64-0) [47,](#page-66-0) [49](#page-68-0) [RMI](#page-272-0) 253, [254](#page-273-0)

[Fernverwaltung](#page-59-0) *(Forts.)* [webgestützte](#page-272-0) Verwaltung 253, [255](#page-274-0) Fernverwaltung (webgestützt) [aktualisieren](#page-275-0) 256 Festlegen Anzahl der Abfragen des [Executors](#page-194-0) durch den [Manager](#page-194-0) 175, [355](#page-374-0) [Clusteradresse](#page-97-0) 78 [Glättungsfaktor](#page-195-0) 176, [356,](#page-375-0) [392,](#page-411-0) [394](#page-413-0) Intervallzeit für [Advisor](#page-351-0) zur Abfrage der Server [332,](#page-351-0) [385](#page-404-0) für Manager zur [Aktualisierung](#page-194-0) des [Executors](#page-194-0) 175, [355,](#page-374-0) [391,](#page-410-0) [393](#page-412-0) maximale Größe des Protokolls für [Advisor-Funktion](#page-276-0) 257, [333](#page-352-0)[,](#page-402-0) [383,](#page-402-0) [385](#page-404-0) für den [Manager](#page-374-0) 355, [391,](#page-410-0) [393](#page-412-0) maximale Wertigkeit für Server an einem [bestimmten](#page-192-0) [Port](#page-192-0) 173, [363](#page-382-0) Name der [Protokolldatei](#page-403-0) 384 für den [Manager](#page-412-0) 393 [NFA](#page-93-0) 74 [proportionale](#page-357-0) Bedeutung beim Last[ausgleich](#page-357-0) 338 Protokollstufe für [Advisor-Funktion](#page-276-0) 257, [332](#page-351-0)[,](#page-404-0) [385](#page-404-0) für den [Manager](#page-410-0) 391 Sensitivität für [Aktualisierung](#page-194-0) von [Wertigkeiten](#page-194-0) 175, [356,](#page-375-0) [392,](#page-411-0) [394](#page-413-0) [sscontrol](#page-422-0) 403 [Wertigkeit](#page-374-0) für einen Server 355, [357](#page-376-0)[,](#page-394-0) [375,](#page-394-0) [401](#page-420-0) Firewall [\(Einschränkung\)](#page-68-0) 49 [ftp-Advisor](#page-348-0) 329, [382](#page-401-0)

#### **G**

Gegenseitige hohe [Verfügbarkeit](#page-88-0) 69, [197](#page-216-0) [primaryhost](#page-356-0) 337, [338](#page-357-0) [Scripts](#page-220-0) 201 [Übernahme](#page-220-0) 201 [Glättungsfaktor](#page-195-0) einstellen 176, [356,](#page-375-0) [392](#page-411-0)[,](#page-413-0) [394](#page-413-0) [goActive](#page-221-0) 202 [goIdle](#page-221-0) 202 [goInOp](#page-221-0) 202 [goStandby](#page-221-0) 202 Grafische Benutzerschnittstelle (GUI) allgemeine [Anweisungen](#page-464-0) 445 [CBR](#page-122-0) 103 Cisco CSS [Controller](#page-162-0) 143 [Dispatcher](#page-91-0) 72 Nortel Alteon [Controller](#page-184-0) 165 Site [Selector](#page-144-0) 125 GRE (Generic Routing Encapsulation) [Linux](#page-246-0) 227 [OS/390](#page-245-0) 226 [WAN-Unterstützung](#page-245-0) 226 **GUI** allgemeine [Anweisungen](#page-464-0) 445 [Auflösung](#page-314-0) 295 [CBR](#page-122-0) 103 Cisco CSS [Controller](#page-162-0) 143 [Dispatcher](#page-91-0) 72

GUI *(Forts.)* Nortel Alteon [Controller](#page-184-0) 165 Site [Selector](#page-144-0) 125

## **H**

Hardwarevoraussetzungen [CBR](#page-116-0) 97 Cisco CSS [Controller](#page-154-0) 135 [Komponente](#page-78-0) Dispatcher 59 Nortel Alteon [Controller](#page-172-0) 153 Site [Selector](#page-138-0) 119 [highavailChange](#page-221-0) 202 Hilfe [cbrcontrol](#page-364-0) 345 [ccocontrol](#page-435-0) 416 [dscontrol](#page-364-0) 345 [nalcontrol](#page-453-0) 434 Hinzufügen Cisco CSS [Controller](#page-429-0) 410 [Cluster](#page-357-0) 338 Nortel Alteon [Controller](#page-447-0) 428 Port für einen [Cluster](#page-97-0) 78, [363](#page-382-0) [Server](#page-97-0) für einen Port 78, [375,](#page-394-0) [402](#page-421-0) Hohe [Verfügbarkeit](#page-24-0) 5, [6,](#page-25-0) [68,](#page-87-0) [196](#page-215-0) Cisco CSS [Controller](#page-254-0) 235 [dscontrol](#page-365-0) 346, [435](#page-454-0) [gegenseitig](#page-88-0) 69, [197,](#page-216-0) [337,](#page-356-0) [338,](#page-357-0) [348](#page-367-0) [Konfiguration](#page-165-0) 146, [167,](#page-186-0) [168](#page-187-0) [konfigurieren](#page-216-0) 197 Linux für [S/390](#page-222-0) 203 [ndcontrol](#page-436-0) 417 Nortel Alteon [Controller](#page-254-0) 235 [primaryhost](#page-356-0) 337, [338](#page-357-0) [Scripts](#page-220-0) 201 [goActive](#page-221-0) 202 [goIdle](#page-221-0) 202 [goInOp](#page-221-0) 202 [goStandby](#page-221-0) 202 [highavailChange](#page-221-0) 202 [Weiterleitungsmethode](#page-220-0) nat 201 Host [cbrcontrol](#page-369-0) 350 [ccocontrol](#page-441-0) 422 [dscontrol](#page-369-0) 350 [nalcontrol](#page-461-0) 442 HP-UX Befehl arp [publish](#page-97-0) 78 [installieren](#page-60-0) 41 [Voraussetzungen](#page-59-0) 40 [http-Advisor](#page-348-0) 329, [382](#page-401-0)

### **I**

IBM Firewall [\(Einschränkung\)](#page-68-0) 49 ibmlb.conf für Solaris [konfigurieren](#page-94-0) 75 [ibmproxy](#page-118-0) 99, [106](#page-125-0) [ifconfig,](#page-97-0) Befehl 78, [80,](#page-99-0) [108,](#page-127-0) [223](#page-242-0) [Inaktivitätszeitlimit](#page-279-0) 260, [337,](#page-356-0) [340,](#page-359-0) [361](#page-380-0) [Informationen](#page-292-0) abrufen 273 [Installation](#page-22-0) planen 3, [13,](#page-32-0) [59,](#page-78-0) [119](#page-138-0) Installieren Load [Balancer](#page-54-0) 35 [unter](#page-56-0) AIX 37 unter [HP-UX](#page-60-0) 41

Installieren *(Forts.)* unter [Linux](#page-63-0) 44 unter [Solaris](#page-65-0) 46 unter [Windows](#page-68-0) 2000 49 unter [Windows](#page-68-0) Server 2003 49 Intervall, Einstellung [Advisor](#page-351-0) fragt Server ab 332, [385](#page-404-0) Manager aktualisiert [Wertigkeiten](#page-194-0) für den [Executor](#page-194-0) 175, [355,](#page-374-0) [391,](#page-410-0) [393](#page-412-0) [Manager](#page-194-0) fragt Executor ab 175, [355](#page-374-0)

# **J**

Java [Development](#page-55-0) Kit 36 Java Runtime [Environment](#page-59-0) (JRE) 40, [43](#page-62-0)[,](#page-65-0) [46](#page-65-0)

# **K**

[Kollokation](#page-242-0) von Load Balancer und Server [223,](#page-242-0) [372,](#page-391-0) [375](#page-394-0) Komponente Dispatcher Einstellungen für Lastausgleich [Wiederholungsversuche](#page-193-0) der Advi[sor-Funktion](#page-193-0) für Server 174 Konfiguration [Beispieldateien](#page-476-0) 457 [cbrwizard](#page-124-0) 105 Cisco CSS [Controller](#page-160-0) 141 [Consultant](#page-164-0) starten 145, [167](#page-186-0) Content Based [Routing](#page-120-0) 101 [Dienst](#page-186-0) 167 [dswizard](#page-93-0) 74 [erweiterte](#page-190-0) Tasks 171, [193](#page-212-0) hohe [Verfügbarkeit](#page-165-0) 146, [167,](#page-186-0) [168](#page-187-0) [Komponente](#page-90-0) Dispatcher 71 [Messwerte](#page-164-0) 145, [167](#page-186-0) Methoden [Assistent](#page-124-0) (CBR) 105 Assistent [\(Dispatcher\)](#page-93-0) 74 [Assistent](#page-145-0) (Site Selector) 126 [Befehlszeile](#page-121-0) (CBR) 102 [Befehlszeile](#page-160-0) (Cisco CSS Controller) [141](#page-160-0) Befehlszeile [\(Dispatcher\)](#page-90-0) 71 [Befehlszeile](#page-182-0) (Nortel Alteon Cont[roller\)](#page-182-0) 163 [Befehlszeile](#page-142-0) (Site Selector) 123 GUI [\(CBR\)](#page-122-0) 103 GUI (Cisco CSS [Controller\)](#page-162-0) 143 GUI [\(Dispatcher\)](#page-91-0) 72 GUI (Nortel Alteon [Control](#page-184-0)ler) [165](#page-184-0) GUI (Site [Selector\)](#page-144-0) 125 [Scripts](#page-122-0) (CBR) 103 Scripts (Cisco CSS [Controller\)](#page-162-0) 143 Scripts [\(Dispatcher\)](#page-91-0) 72 Scripts (Nortel Alteon [Control](#page-183-0)ler) [164](#page-183-0) Scripts (Site [Selector\)](#page-143-0) 124 Nortel Alteon [Controller](#page-182-0) 163 [prüfen](#page-103-0) 84 Site [Selector](#page-142-0) 123 [sswizard](#page-145-0) 126 [Switch-Consultant](#page-186-0) definieren 167 [testen](#page-165-0) 146, [168](#page-187-0)

[Kundenspezifische](#page-203-0) (anpassbare) Advisor-[Funktion](#page-203-0) 184 [Beispiel](#page-482-0) 463

#### **L**

[Lastausgleichseinstellungen](#page-191-0) (optimie[ren\)](#page-191-0) 172, [238](#page-257-0) [lbkeys](#page-208-0) 189, [246,](#page-265-0) [254](#page-273-0) Linux hohe [Verfügbarkeit](#page-222-0) auf S/390 203 [installieren](#page-63-0) 44 [Voraussetzungen](#page-61-0) 42 Load Balancer Beispiel für einen [schnellen](#page-72-0) Start 53 [CBR](#page-110-0) 91 Cisco CSS [Controller](#page-150-0) 131 Nortel Alteon [Controller](#page-168-0) 149 Site [Selector](#page-134-0) 115 Betrieb und [Verwaltung](#page-272-0) 253, [269,](#page-288-0) [270](#page-289-0) erweiterte [Konfigurations-Tasks](#page-190-0) 17[1,](#page-212-0) [193](#page-212-0) [Fehlerbehebung](#page-292-0) 273 [Funktionen](#page-22-0) 3, [13](#page-32-0) [Hardwarevoraussetzungen](#page-78-0) 59, [97](#page-116-0)[,](#page-138-0) [119](#page-138-0) [installieren](#page-54-0) 35 konfigurieren [CBR](#page-120-0) 101 Cisco CSS [Controller](#page-160-0) 141 [Komponente](#page-93-0) Dispatcher 74, [105](#page-124-0)[,](#page-145-0) [126](#page-145-0) Nortel Alteon [Controller](#page-182-0) 163 Site [Selector](#page-142-0) 123 [Softwarevoraussetzungen](#page-78-0) 59, [97,](#page-116-0) [119](#page-138-0) [Überlegungen](#page-78-0) bei der Planung 5[9,](#page-138-0) [119](#page-138-0) [Übersicht](#page-22-0) 3, [13](#page-32-0) [Vorteile](#page-23-0) 4 Loopback-Einheit [Aliasname](#page-99-0) 80 [Alternativen](#page-104-0) für Festlegung eines [Aliasnamens](#page-104-0) unter Linux 85 Löschen [Cluster](#page-357-0) 338, [405](#page-424-0) Port von einem [Cluster](#page-382-0) 363 [Server](#page-394-0) von einem Port 375, [401,](#page-420-0) [402](#page-421-0) [zusätzliche](#page-103-0) Route 84 Löschen [zusätzlicher](#page-103-0) Routen 84

#### **M**

mac, [Weiterleitungsmethode](#page-80-0) 61 [Mailbox](#page-30-0) Locator 11 Manager [cbrcontrol](#page-371-0) 352 [dscontrol](#page-371-0) 352 feste [Wertigkeit](#page-193-0) 174 [Proportionen](#page-191-0) 172 [sscontrol](#page-410-0) 391 [starten](#page-98-0) 79, [356,](#page-375-0) [392,](#page-411-0) [394](#page-413-0) [stoppen](#page-376-0) 357, [393,](#page-412-0) [395](#page-414-0) [Version](#page-376-0) 357, [393,](#page-412-0) [395](#page-414-0) [Marken](#page-492-0) 473

Maximale Wertigkeit einstellen für Server an einem [bestimmten](#page-192-0) [Port](#page-192-0) 173, [363](#page-382-0) Mehrere Adressen [verknüpfen](#page-98-0) 79 Messwert [ccocontrol](#page-439-0) 420 [nalcontrol](#page-457-0) 438 [sscontrol](#page-415-0) 396 Messwerte [cbrcontrol](#page-377-0) 358 [dscontrol](#page-377-0) 358 [Konfiguration](#page-164-0) 145, [167](#page-186-0) Metric Server [Ausgabe](#page-338-0) des Befehls ps -vg unter AIX [beschädigt](#page-338-0) 319 in einer zweistufigen [Konfiguration](#page-338-0) [konfigurieren](#page-338-0) 319 [IOException](#page-337-0) für Metric Server unter [Windows](#page-337-0) 318 Metric Server [meldet](#page-337-0) keine Last 318 [Metric-Server-Protokoll](#page-337-0) meldet, dass für den Zugriff auf den [Agenten](#page-337-0) eine Kennung [erforderlich](#page-337-0) ist 318 starten und [stoppen](#page-290-0) 271 Tabellen zur [Fehlerbehebung](#page-306-0) 287 [Übersicht](#page-207-0) 188, [245](#page-264-0) unerwünschte [Konsolnachrichten](#page-340-0) von [Scripts](#page-340-0) unter Solaris 321 [verwenden](#page-290-0) 271 [Migration](#page-54-0) 35

# **N**

nalcontrol, Befehl [consultant](#page-447-0) 428, [431](#page-450-0) [Eingabeaufforderung](#page-446-0) 427 file [433](#page-452-0) [help](#page-453-0) 434 [host](#page-461-0) 442 [metric](#page-457-0) 438 [server](#page-459-0) 440 nalserver [starten](#page-169-0) 150 wird nicht [gestartet](#page-334-0) 315 Namensserver [sscontrol](#page-416-0) 397 nat, [Serververknüpfung](#page-214-0) 195 nat, [Weiterleitungsmethode](#page-80-0) 61, [65](#page-84-0) Scripts für hohe [Verfügbarkeit](#page-220-0) 201 ndcontrol, Befehl [highavailability](#page-436-0) 417 [netstat,](#page-102-0) Befehl 83 [Netzadressenkonvertierung](#page-80-0) (NAT) 61 [Netzproximität](#page-141-0) 122 Neue Features, Version 5.0 Cisco CSS [Controller](#page-28-0) 9 [Cookie-Affinität](#page-29-0) für CBR 10 [entfernte](#page-30-0) Features 11 [Erweiterung](#page-29-0) für CPS-Regel 10 [Fehlerbestimmungs-Tool](#page-30-0) 11 [GUI-Zugriff](#page-29-0) auf Befehlszeile 10 hohe [Controllerverfügbarkeit](#page-29-0) 10 [HTTPS-Advisor-Funktion](#page-30-0) 11 [LDAP-Advisor-Funktion](#page-30-0) 11 Nortel Alteon [Controller](#page-28-0) 9 [SNMP-Unterstützung](#page-29-0) unter Linux 10 Neue Features, Version 5.0 *(Forts.)* [Unterstützung](#page-29-0) für webgestützte Fern[verwaltung](#page-29-0) 10 [Wiederholungsversuche](#page-30-0) der Advisor-[Funktion](#page-30-0) 11 Neue Features, Version 5.0.1 [Ausführbarkeit](#page-28-0) unter AIX 5.2 9 [Ausführbarkeit](#page-28-0) unter HP-UX 9 Neue Features, Version 5.0.2 Linux auf [iSeries/pSeries/zSeries](#page-27-0) 8 [Solaris](#page-27-0) 9 8 [Windows](#page-27-0) 2003 8 Neue Features, Version 5.1 FTP- und [Platzhalter-Port](#page-27-0) in einem [Cluster](#page-27-0) 8 Neue Features, Version 5.1.1 [Verknüpfung](#page-27-0) für Dispatcher 8 Neue Features, Version 6.0 [AIX](#page-26-0) 5.3 7 dsconfig [\(ndconfig\)](#page-26-0) veraltet 7 [erforderliche](#page-26-0) JDK-Version 7 executor stop für [Dispatcher](#page-26-0) 7 [ndcontrol](#page-26-0) veraltet 7 [Verbindungssätze](#page-26-0) bereinigen 7 [Verknüpfung](#page-25-0) für Dispatcher 6 Neue [Verbindungen,](#page-191-0) Bedeutung von Pro[portionen](#page-191-0) festlegen 172, [336](#page-355-0) Neustart aller Server mit [Standard](#page-375-0)[wertigkeit](#page-375-0) 356, [392,](#page-411-0) [394](#page-413-0) NFA [definieren](#page-95-0) 76 [festlegen](#page-361-0) 342 NIC [Aliasname](#page-96-0) 77 [Ethernet](#page-94-0) (für Solaris) 75 [zuordnen](#page-96-0) (für Windows 2000) 77 [zuordnen](#page-96-0) (für Windows Server [2003\)](#page-96-0) 77 Nortel Alteon Consultant [erforderliche](#page-51-0) Funktionen bestim[men](#page-51-0) 32 Nortel Alteon Controller [Advisor-Funktion](#page-266-0) Workload Manager [247](#page-266-0) [Advisor-Funktionen](#page-259-0) 240 [Alerts](#page-269-0) 250 Befehl refresh [aktualisiert](#page-336-0) nicht die [Konfiguration](#page-336-0) 317 [Befehle](#page-446-0) 427 Beispiel für einen [schnellen](#page-168-0) Start 149 Bericht [Controller](#page-450-0) 431 Binäre [Protokollierung](#page-267-0) für Server[statistik](#page-267-0) 248 [Consultant-Verbindungsfehler](#page-336-0) 317 [Einstellungen](#page-257-0) für Lastausgleich 238 für Port 14099 kann kein [Eintrag](#page-335-0) in der [Registrierungsdatenbank](#page-335-0) erstellt [werden](#page-335-0) 316 Hardware- und [Softwarevorausset](#page-172-0)[zungen](#page-172-0) 153 hohe [Verfügbarkeit](#page-254-0) 235 Konfiguration [Maschine](#page-185-0) mit Nortel Alteon Controller [konfigurieren](#page-185-0) 166 Tasks im [Überblick](#page-182-0) 163 lbadmin [scheitert](#page-334-0) 315

Nortel Alteon Controller *(Forts.)* [Metric](#page-264-0) Server 245 [nalcontrol](#page-334-0) scheitert 315 [Planung](#page-172-0) 153 starten und [stoppen](#page-289-0) 270 Tabellen zur [Fehlerbehebung](#page-305-0) 286 [verknüpfen](#page-254-0) 235 [verwenden](#page-289-0) 270 [Wertigkeiten](#page-336-0) werden auf dem Switch nicht [aktualisiert](#page-336-0) 317 wird nicht [gestartet](#page-334-0) 315 Nortel Alteon Controller, Komponente bei [Webverwaltung](#page-335-0) wird Hostverbindung [getrennt](#page-335-0) 316 beschädigte nationale [Sonderzeichen](#page-336-0) (Latin-1) unter [Windows](#page-336-0) 317 [Java-Fehler](#page-337-0) wegen [Speicherkapazität/Threads](#page-337-0) (HP-[UX\)](#page-337-0) 318

# **O**

OS/390 [GRE-Unterstützung](#page-245-0) 226

#### **P**

Passive [Cookie-Affinität](#page-235-0) 216, [219,](#page-238-0) [368](#page-387-0) Planung [CBR](#page-116-0) 97 Cisco CSS [Controller](#page-154-0) 135 [Komponente](#page-78-0) Dispatcher 59 Nortel Alteon [Controller](#page-172-0) 153 Site [Selector](#page-138-0) 119 [Platzhalter-Port](#page-97-0) 78, [363](#page-382-0) [Advisor-Funktion](#page-201-0) ping 182 für [FTP-Datenverkehr](#page-250-0) verwen[den](#page-250-0) 231 für Übertragung von [Datenverkehr](#page-250-0) mit nicht [konfiguriertem](#page-250-0) Port 231 [Platzhaltercluster](#page-95-0) 76, [338](#page-357-0) für den [Lastausgleich](#page-249-0) von Fire[walls](#page-249-0) 230 mit Caching Proxy für [transparente](#page-249-0) [Weiterleitung](#page-249-0) 230 zum [Zusammenfassen](#page-248-0) von Server[konfigurationen](#page-248-0) 229 Port [cbrcontrol](#page-378-0) 359 [dscontrol](#page-378-0) 359 Port-Affinität außer Kraft setzen [Server](#page-230-0) 211, [372,](#page-391-0) [375](#page-394-0) [Port-übergreifende](#page-233-0) Affinität 214, [359](#page-378-0) [Port-Umsetzung](#page-80-0) für Netzadressen [\(NAPT\)](#page-80-0) 61 Ports Anzeige Status von [Servern](#page-382-0) an diesem [Port](#page-382-0) 363 [entfernen](#page-382-0) 363 für [Advisor](#page-348-0) 329, [382](#page-401-0) für Cluster [definieren](#page-97-0) 78, [363](#page-382-0) [hinzufügen](#page-382-0) 363 maximale [Wertigkeit](#page-192-0) festlegen 17[3,](#page-382-0) [363](#page-382-0) [Platzhalter](#page-97-0) 78

[Primärer](#page-216-0) Host 197, [338](#page-357-0) Privater Schlüssel für ferne [Authentifizierung](#page-273-0) 254 Privates Netz, [Benutzung](#page-247-0) mit Dispat[cher](#page-247-0) 228 [Produktkomponenten](#page-78-0) 59 [Proportionale](#page-191-0) Bedeutung für Lastausgleich [festlegen](#page-191-0) 172, [338](#page-357-0) Protokoll binär für [Serverstatistik](#page-252-0) 233 [CBR-Protokolle](#page-288-0) verwenden 269 Dateinamen festlegen für [Advisor-Funktion](#page-403-0) 384 für den [Manager](#page-412-0) 393 Größe einstellen für [Advisor-Funktion](#page-276-0) 257, [333](#page-352-0)[,](#page-402-0) [383,](#page-402-0) [385](#page-404-0) für den [Consultant](#page-278-0) 259 für den [Manager](#page-276-0) 257, [355,](#page-374-0) [391](#page-410-0)[,](#page-412-0) [393](#page-412-0) für den [Server](#page-276-0) 257, [259](#page-278-0) für den [Subagenten](#page-276-0) 257, [259](#page-278-0) Stufe einstellen für [Advisor](#page-276-0) 257, [332,](#page-351-0) [385](#page-404-0) für den [Consultant](#page-277-0) 258 für den [Manager](#page-276-0) 257, [391](#page-410-0) für den [Server](#page-276-0) 257, [258](#page-277-0) für den [Subagenten](#page-276-0) 257 von Cisco CSS [Controller](#page-289-0) verwen[den](#page-289-0) 270, [271](#page-290-0) von Load Balancer [verwenden](#page-276-0) 257 von Metric Server [verwenden](#page-290-0) 271 von Site Selector [verwenden](#page-289-0) 270 Protokollstatus [cbrcontrol](#page-370-0) 351 [dscontrol](#page-370-0) 351 [sscontrol](#page-409-0) 390 [Proximitätsoptionen](#page-141-0) 122

# **R**

Regel [cbrcontrol](#page-384-0) 365 [dscontrol](#page-384-0) 365 [sscontrol](#page-417-0) 398 [Regelbasierter](#page-222-0) Lastausgleich 203 aktive [Verbindungen](#page-226-0) pro Port 20[7,](#page-385-0) [366](#page-385-0) [Auswertungsoption](#page-231-0) 212 [Client-IP-Adresse](#page-224-0) 205, [365,](#page-384-0) [370,](#page-389-0) [398](#page-417-0)[,](#page-419-0) [400](#page-419-0) [Client-Port](#page-224-0) 205, [366](#page-385-0) [Diensttyp](#page-225-0) (TOS) 206, [366,](#page-385-0) [370](#page-389-0) [gemeinsame](#page-226-0) genutzte Bandbreite [207,](#page-226-0) [208,](#page-227-0) [366,](#page-385-0) [370](#page-389-0) [immer](#page-229-0) gültig 210, [366,](#page-385-0) [370,](#page-389-0) [398,](#page-417-0) [400](#page-419-0) Inhalt der [Anforderung](#page-82-0) 63, [211,](#page-230-0) [366](#page-385-0) [metricall](#page-417-0) 398 [metricavg](#page-417-0) 398 Metrik [Durchschnitt](#page-229-0) 210 Metrik [gesamt](#page-228-0) 209 Option für [Serverauswertung](#page-231-0) 212 [Regelauswahl](#page-223-0) für die einzelnen Kom[ponenten](#page-223-0) 204 reservierte [Bandbreite](#page-226-0) 207, [366,](#page-385-0) [370](#page-389-0) [Uhrzeit](#page-225-0) 206, [365,](#page-384-0) [370,](#page-389-0) [398,](#page-417-0) [400](#page-419-0) [Verbindungen](#page-225-0) pro Sekunde 206, [366](#page-385-0)

RMI (Remote Method [Invocation\)](#page-59-0) 4[0,](#page-64-0) [45,](#page-64-0) [47,](#page-66-0) [49,](#page-68-0) [253,](#page-272-0) [254](#page-273-0) route, [Befehl](#page-102-0) 83, [84](#page-103-0) Routen, [zusätzliche](#page-102-0) 83

#### **S**

Schlüssel [lbkeys](#page-208-0) 189, [245,](#page-264-0) [254](#page-273-0) [Scripts](#page-220-0) 201 [Benutzer-Exit](#page-195-0) 176, [250](#page-269-0) [ccoserverdown](#page-269-0) 250 [goActive](#page-221-0) 202 [goIdle](#page-221-0) 202 [goInOp](#page-221-0) 202 [goStandby](#page-221-0) 202 [highavailChange](#page-221-0) 202 Secure [Sockets](#page-97-0) Layer 78 Sensitivität für [Aktualisierung](#page-194-0) der Wertigkeit [einstellen](#page-194-0) 175, [356,](#page-375-0) [392,](#page-411-0) [394](#page-413-0) [Sensitivitätsschwelle](#page-259-0) 240 server [advisorrequest](#page-393-0) 374 [advisorresponse](#page-393-0) 374 [cbrcontrol](#page-390-0) 371 [ccocontrol](#page-444-0) 425 [cookievalue](#page-391-0) 372 [dscontrol](#page-390-0) 371 [fixedweight](#page-391-0) 372 [mapport](#page-119-0) 100, [373](#page-392-0) [nalcontrol](#page-459-0) 440 [sscontrol](#page-420-0) 401 Server [Adresse](#page-390-0) 371 alle mit [Standardwertigkeit](#page-375-0) neu starten [356,](#page-375-0) [392,](#page-411-0) [394](#page-413-0) als aktiv [markieren](#page-395-0) 376, [401,](#page-420-0) [402](#page-421-0) als inaktiv [markieren](#page-394-0) 375, [401,](#page-420-0) [402](#page-421-0) [entfernen](#page-394-0) 375, [401,](#page-420-0) [402](#page-421-0) für einen Port [definieren](#page-97-0) 78, [375,](#page-394-0) [402](#page-421-0) [hinzufügen](#page-394-0) 375, [402](#page-421-0) inaktiven Server [zurücksetzen](#page-193-0) 174 [logisch](#page-85-0) 66 mit nat [verknüpft](#page-214-0) 195 nonsticky [\(Außerkraftsetzen](#page-391-0) der Port-[Affinität\)](#page-391-0) 372, [375](#page-394-0) [Partitionierung](#page-85-0) 66 [physisch](#page-85-0) 66 [Router](#page-392-0) 373 [Rückkehradresse](#page-392-0) 373 [stilllegen](#page-234-0) 215, [353,](#page-372-0) [355,](#page-374-0) [357](#page-376-0) [verknüpft](#page-391-0) 372, [375](#page-394-0) [Wertigkeit](#page-391-0) 372 [Wertigkeit](#page-394-0) festlegen 375, [401](#page-420-0) wieder in Betrieb [nehmen](#page-376-0) 357 Server als 'aktiv' [markieren](#page-395-0) 376, [401](#page-420-0)[,](#page-421-0) [402](#page-421-0) Server als 'inaktiv' [markieren](#page-394-0) 375, [401](#page-420-0)[,](#page-421-0) [402](#page-421-0) Server [Directed](#page-30-0) Affinity (SDA) 11 Server markieren als [aktiv](#page-395-0) 376, [401,](#page-420-0) [402](#page-421-0) [inaktiv](#page-394-0) 375, [401,](#page-420-0) [402](#page-421-0) set [cbrcontrol](#page-396-0) 377 [dscontrol](#page-396-0) 377

Sicherung der hohen [Verfügbarkeit](#page-87-0) 6[8,](#page-365-0) [346,](#page-365-0) [417,](#page-436-0) [435](#page-454-0) Simple Network [Management](#page-280-0) Protocol [\(SNMP\)](#page-280-0) 261 Site Selector [Advisor-Funktionen](#page-331-0) und [Erreichbarkeitsziele](#page-331-0) markieren alle Server als inaktiv [\(Windows\)](#page-331-0) 312 [Befehle](#page-400-0) 381 bei [Webverwaltung](#page-330-0) wird Hostverbindung [getrennt](#page-330-0) 311 Beispiel für einen [schnellen](#page-134-0) Start 115 beschädigte nationale [Sonderzeichen](#page-331-0) (Latin-1) unter [Windows](#page-331-0) 312 [Einstellungen](#page-191-0) für Lastausgleich 172 Serverzeitlimit der [Advisor-Funkti](#page-199-0)on [180](#page-199-0) [Wiederholungsversuche](#page-199-0) der Advi[sor-Funktion](#page-199-0) für Server 180 [erforderliche](#page-48-0) Funktionen bestim[men](#page-48-0) 29 Hardware- und [Softwarevorausset](#page-138-0)[zungen](#page-138-0) 119 [Java-Fehler](#page-331-0) wegen [Speicherkapazität/Threads](#page-331-0) (HP-[UX\)](#page-331-0) 312 kein korrekter [Lastausgleich](#page-330-0) bei duplizierten [Routen](#page-330-0) 311 Konfiguration Maschine [konfigurieren](#page-145-0) 126 Tasks im [Überblick](#page-142-0) 123 [Konfigurationsbeispiel](#page-38-0) 19 Lastausgleich für [HA-Dispatcher](#page-222-0) 203 lbadmin [scheitert](#page-329-0) 310 [Planung](#page-138-0) 119 [sscontrol](#page-329-0) scheitert 310 ssserver wird unter [Windows](#page-330-0) nicht [gestartet](#page-330-0) 311 starten und [stoppen](#page-288-0) 269 Tabellen zur [Fehlerbehebung](#page-302-0) 283 [Übersicht](#page-37-0) 18 verteilt [Datenverkehr](#page-329-0) von Solaris-Clients nicht nach der [RoundRobin-](#page-329-0)[Methode](#page-329-0) 310 [verwenden](#page-288-0) 269 wird nicht [ausgeführt](#page-329-0) 310 Sitename [sscontrol](#page-423-0) 404 [SNMP](#page-276-0) 257, [261](#page-280-0) Softwarevoraussetzungen [CBR](#page-116-0) 97 Cisco CSS [Controller](#page-154-0) 135 [Komponente](#page-78-0) Dispatcher 59 Nortel Alteon [Controller](#page-172-0) 153 Site [Selector](#page-138-0) 119 Solaris Befehl arp [publish](#page-97-0) 78 [Dispatcher-Maschine](#page-94-0) konfigurie[ren](#page-94-0) 75 [installieren](#page-65-0) 46 [Voraussetzungen](#page-64-0) 45 sscontrol, Befehl [advisor](#page-401-0) 382 file [387](#page-406-0) [help](#page-408-0) 389 [logstatus](#page-409-0) 390 [manager](#page-410-0) 391

sscontrol, Befehl *(Forts.)* [metric](#page-415-0) 396 [nameserver](#page-416-0) 397 [rule](#page-417-0) 398 [server](#page-420-0) 401 set [403](#page-422-0) [sitename](#page-423-0) 404 [status](#page-426-0) 407 [SSL](#page-97-0) 78 SSL-Verbindungen Fehler beim [Aktivieren](#page-312-0) 293 für [CBR](#page-118-0) 99, [100](#page-119-0) [HTTPS-Advisor-Funktion](#page-199-0) 180 ibmproxy [konfigurieren](#page-118-0) 99 [SSL-Advisor-Funktion](#page-200-0) 181 ssl2http, [Advisor-Funktion](#page-119-0) 100, [181](#page-200-0) ssserver [starten](#page-135-0) 116 Starten [Advisor-Funktion](#page-98-0) 79, [332,](#page-351-0) [383,](#page-402-0) [385](#page-404-0) [CBR](#page-111-0) 92 Cisco CSS [Controller](#page-151-0) 132, [270](#page-289-0) [Dispatcher](#page-74-0) 55 [Executor](#page-95-0) 76, [342](#page-361-0) [Manager](#page-98-0) 79, [356,](#page-375-0) [392,](#page-411-0) [394](#page-413-0) [Metric](#page-290-0) Server 271 Nortel Alteon [Controller](#page-169-0) 150, [270](#page-289-0) [Server](#page-95-0) 76 Site [Selector](#page-135-0) 116, [269](#page-288-0) Starten und stoppen [CBR](#page-288-0) 269 [Dispatcher](#page-279-0) 260 Statistische [Momentaufnahme](#page-374-0) anzeigen [355,](#page-374-0) [392,](#page-411-0) [393](#page-412-0) Status [cbrcontrol](#page-397-0) 378 [dscontrol](#page-397-0) 378 Statusanzeige Server für einen [bestimmten](#page-382-0) [Port](#page-382-0) 363 [Stilllegen](#page-234-0) eines Servers 215, [353,](#page-372-0) [355](#page-374-0)[,](#page-376-0) [357](#page-376-0) Stoppen [Advisor-Funktion](#page-351-0) 332, [384,](#page-403-0) [386](#page-405-0) Cisco CSS [Controller](#page-289-0) 270 [Executor](#page-361-0) 342 [Manager](#page-376-0) 357, [393,](#page-412-0) [395](#page-414-0) Nortel Alteon [Controller](#page-289-0) 270 [Subagenten](#page-276-0) 257, [261](#page-280-0) [dscontrol](#page-398-0) 379 Switch-Consultant [definieren](#page-186-0) 167 Syntaxdiagramme [Beispiele](#page-344-0) 325 [Interpunktion](#page-344-0) 325 [lesen](#page-344-0) 325 [Parameter](#page-344-0) 325 [Symbole](#page-344-0) 325 Systemmesswerte [konfigurieren](#page-377-0) 358, [396,](#page-415-0) [420,](#page-439-0) [438](#page-457-0) [proportionale](#page-192-0) Bedeutung festlegen [173,](#page-192-0) [238,](#page-257-0) [335,](#page-354-0) [336](#page-355-0)

#### **T** Testen

[Konfiguration](#page-165-0) 146, [168](#page-187-0)

# **U**

Überprüfen [zusätzliche](#page-102-0) Route 83 Übersicht [Konfiguration](#page-90-0) der Komponente Dis[patcher](#page-90-0) 71 [Konfiguration](#page-120-0) von CBR 101 [Konfiguration](#page-160-0) von Cisco CSS Controller [141](#page-160-0) [Konfiguration](#page-182-0) von Nortel Alteon Con[troller](#page-182-0) 163 [Konfiguration](#page-142-0) von Site Selector 123 [Überwachen,](#page-280-0) Menüoption 261 [URI-Affinität](#page-235-0) 216, [220,](#page-239-0) [368](#page-387-0)

# **V**

[Verbindungen,](#page-192-0) Bedeutung von Proportionen [festlegen](#page-192-0) 173, [338](#page-357-0) Verbindungszeitlimit Site [Selector](#page-401-0) 382 Verknüpfung Cisco CSS [Controller](#page-254-0) 235 Nortel Alteon [Controller](#page-254-0) 235 [Verknüpfung](#page-214-0) mit nat 195 [Verknüpfung](#page-93-0) von Load Balancer und Ser[ver](#page-93-0) 74, [79,](#page-98-0) [194](#page-213-0) Version anzeigen [Advisor-Funktion](#page-352-0) 333, [385,](#page-404-0) [386](#page-405-0) [Manager](#page-376-0) 357, [393,](#page-412-0) [395](#page-414-0) [Verwaltung](#page-272-0) von Load Balancer 253 [Verwendung](#page-272-0) von Load Balancer 253 Voraussetzungen [AIX](#page-55-0) 36 [HP-UX](#page-59-0) 40 [Linux](#page-61-0) 42 [Solaris](#page-64-0) 45 [Windows](#page-67-0) 2000 48 [Windows](#page-67-0) Server 2003 48

# **W**

[WAN-Unterstützung](#page-240-0) 221 [Konfigurationsbeispiel](#page-243-0) 224 [Linux](#page-246-0) 227 mit fernem [Dispatcher](#page-240-0) 221 mit fernen [Advisor-Funktionen](#page-241-0) 222 mit [GRE](#page-245-0) 226 WAS (WebSphere Application Server) [Advisor-Funktion](#page-201-0) 182 [WAS-Advisor-Funktion](#page-205-0) 186 [WAS-Advisor-Funktion](#page-201-0) 182, [186](#page-205-0) [Webgestützte](#page-272-0) Verwaltung 253, [255](#page-274-0) [aktualisieren](#page-275-0) 256 Weiterleitungsmethode [cbr](#page-82-0) 63, [65](#page-84-0) [mac](#page-80-0) 61, [62](#page-81-0) [mac,](#page-83-0) nat oder cbr 64, [361](#page-380-0) [nat](#page-80-0) 61, [65](#page-84-0) Wertigkeit [Controller](#page-258-0) 239 festlegen für einen [Server](#page-394-0) 375, [401](#page-420-0) [Grenzwert](#page-192-0) für alle Server an einem [Port](#page-192-0) 173, [363](#page-382-0) [Festlegung](#page-193-0) durch den Manager 174

Windows 2000 Befehl executor [configure](#page-96-0) 77 [Dispatcher-Maschine](#page-94-0) konfigurie[ren](#page-94-0) 75 [installieren](#page-68-0) 49 [Voraussetzungen](#page-67-0) 48 Windows Server 2003 Befehl executor [configure](#page-96-0) 77 [Dispatcher-Maschine](#page-94-0) konfigurie[ren](#page-94-0) 75 [installieren](#page-68-0) 49 [Voraussetzungen](#page-67-0) 48 [Workload](#page-210-0) Manager (WLM), Advisor-[Funktion](#page-210-0) 191, [247](#page-266-0)

# **Z**

[Zugriffsmöglichkeit](#page-16-0) xv Zuordnungsdatei adressieren [Beispiel](#page-247-0) 228 [Zusätzliche](#page-102-0) Routen 83, [84](#page-103-0)

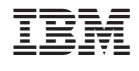

GC12-3422-00

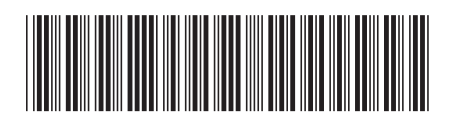